# **Panasonic**

### **Betjeningsvejledning <Komplet guide>**

Digitalkamera

## Model nr. DC-G9M2

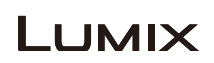

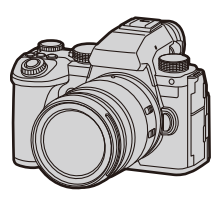

Læs disse instruktioner grundigt, inden dette produkt tages i brug.

Der er en firmwareopdatering tilgængelig, som forbedrer kameraets egenskaber og tilføjer funktionalitet.

**•** For information om funktioner, der er tilføjet eller ændret, henvises til siderne om ["Firmwareopdatering](#page-832-0)".

> DVQP3019ZB F0923KN1123

# <span id="page-1-0"></span>**Om brugervejledningen**

Dette dokument, "Betjeningsvejledning <Komplet guide>", omfatter detaljerede forklaringer på alle kameraets funktioner og betjeninger.

#### **Symbolerne i dette dokument**

Sorte ikoner viser forhold, hvor funktionerne kan anvendes, og grå ikoner viser forhold, hvor funktionerne ikke kan anvendes.

#### **Eksempel:**

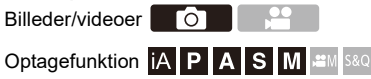

#### **Betjeningssymboler**

I dette dokument forklares kamerabetjeningen ved hjælp af følgende symboler:

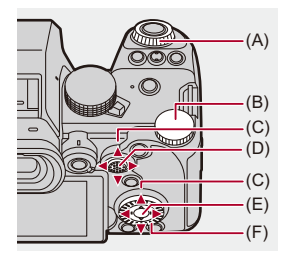

 $(A)$   $\underline{\mathbf{w}}$ :

**Forreste drejeknap**

 $(B)$   $\overline{\mathbf{v}}$ :

**Bageste drejeknap**

 $(C)$   $\triangle$   $\nabla$   $\blacktriangleleft$   $\blacktriangleright$ :

**Piltast op/ned/venstre/højre**

eller

**Joystick op/ned/venstre/højre**

- $(D)$   $\circled{e}$  : **Tryk ned på midten af joysticket**
- $(E)$   $(H)$ : **[MENU/SET]-knap**
- $(F)$   $\circled{3}$ :

#### **Kontrolknap**

- **•** Andre symboler, som f.eks. ikoner, der vises på kameraskærmen, anvendes også i forklaringer.
- **•** Dette dokument beskriver proceduren for valg af menuelementer, som følger: Eksempel) Sæt [Billedkvalitet] i menuen [Foto] ([Billedkvalitet]) på [STD.].

#### $\binom{20}{1}$   $\neq$  [ $\binom{4}{1}$  $\neq$  [Billedkvalitet]  $\Rightarrow$  Vælg [STD.]

#### **Symboler for klassificering af notifikationer**

I dette dokument er notifikationer klassificeret og beskrives ved hjælp af følgende symboler:

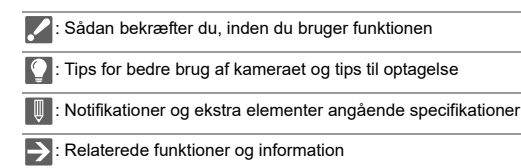

- **•** Der anvendes billeder og illustrationer i dette dokument til at beskrive funktionerne.
- **•** Beskrivelsen i dette dokument er baseret på det udskiftelige objektiv (H-ES12060).

## **Indhold**

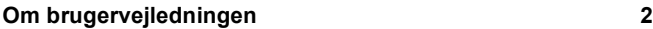

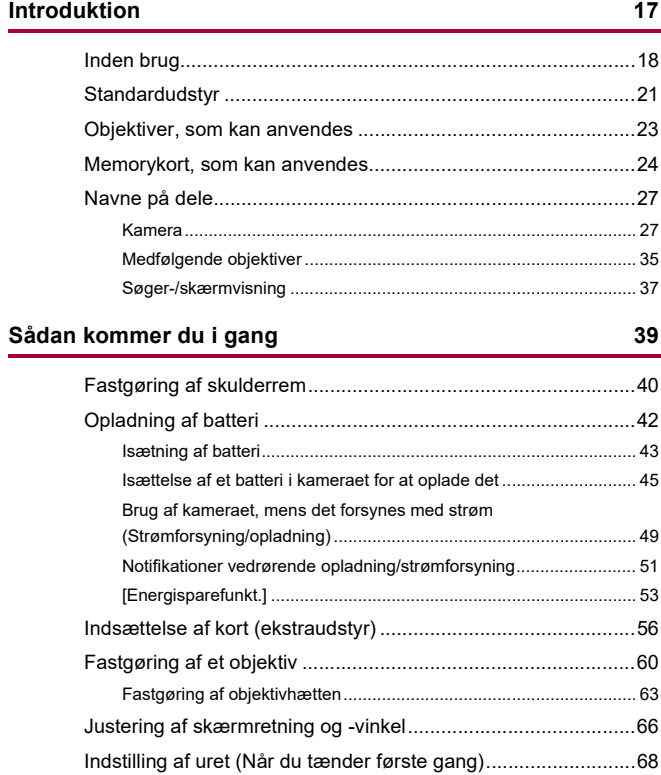

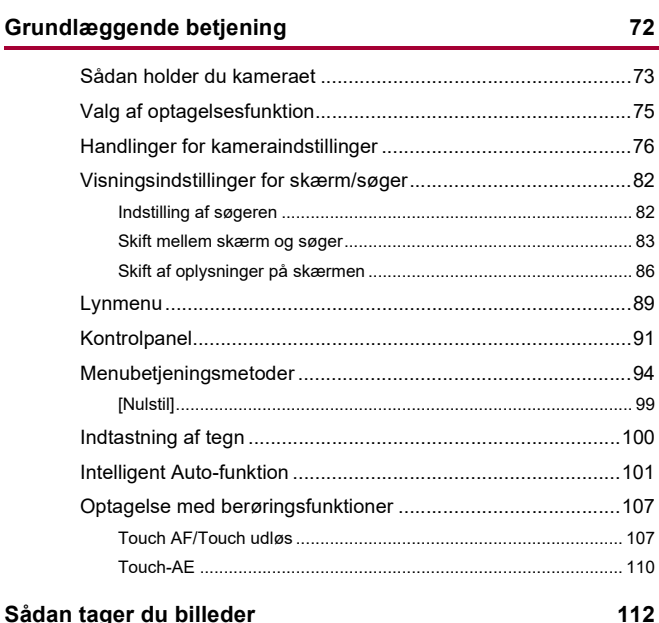

### 

#### Optagelse af videoer

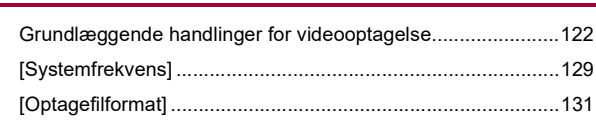

121

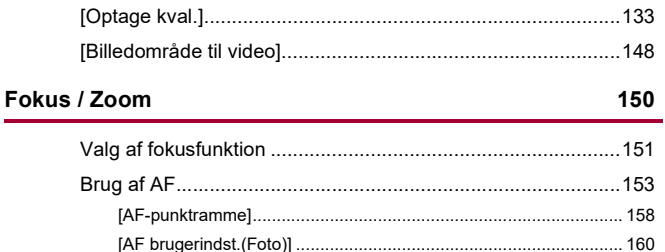

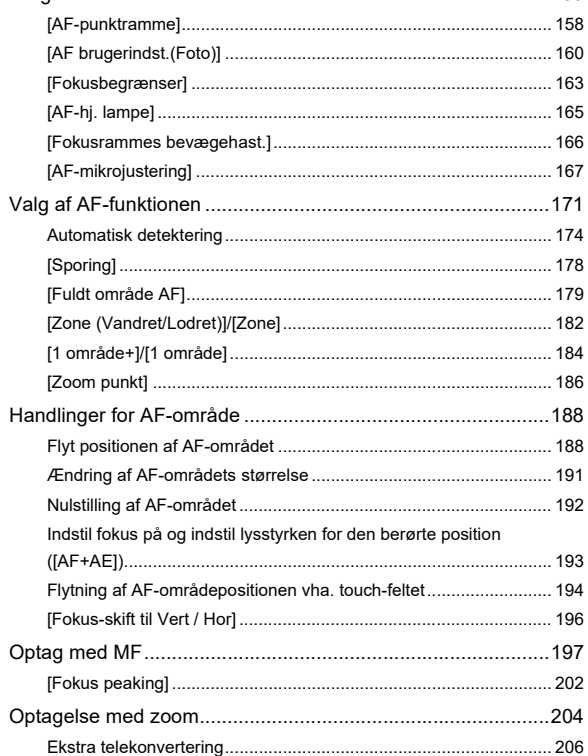

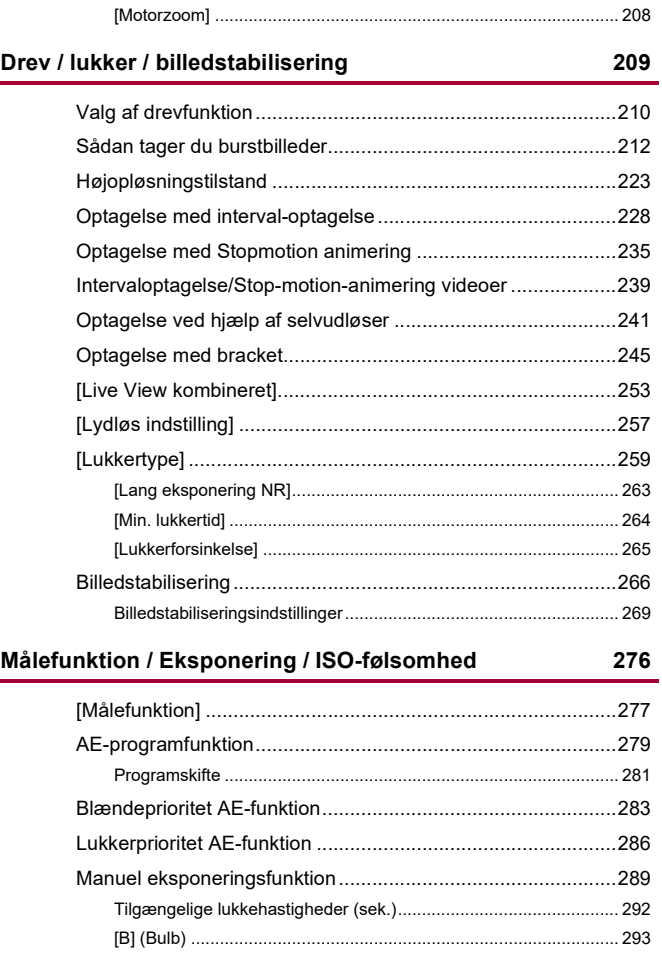

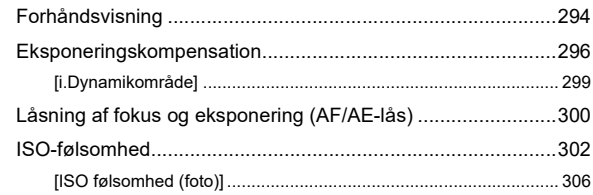

#### Hvidbalance / billedkvalitet

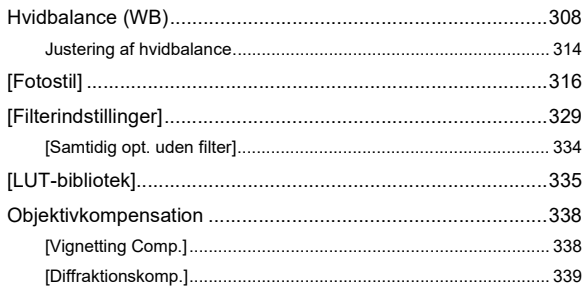

#### **Blitz**

#### 340

307

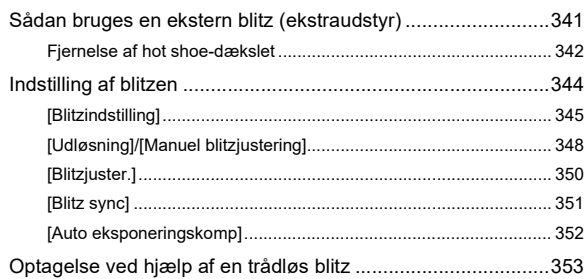

### **[Filmindstillinger](#page-359-0) 360**

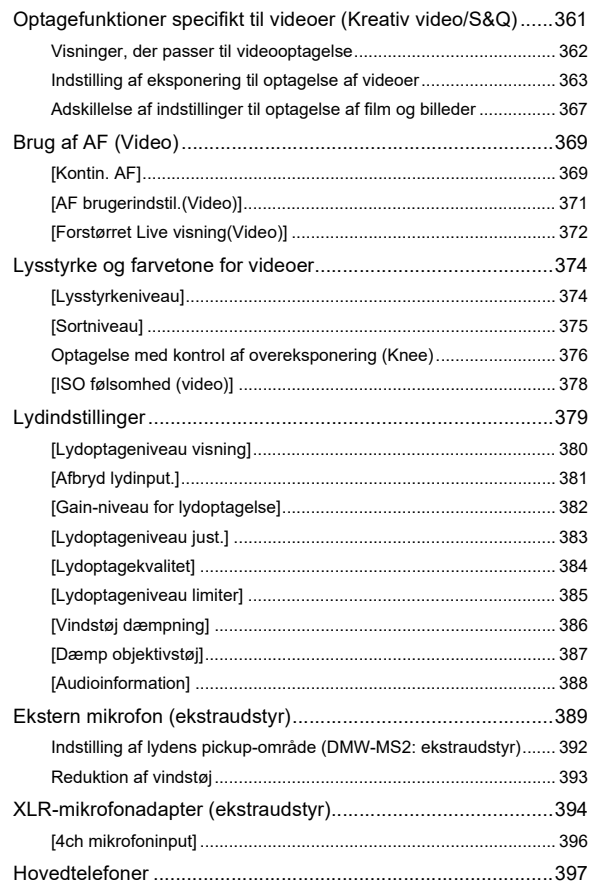

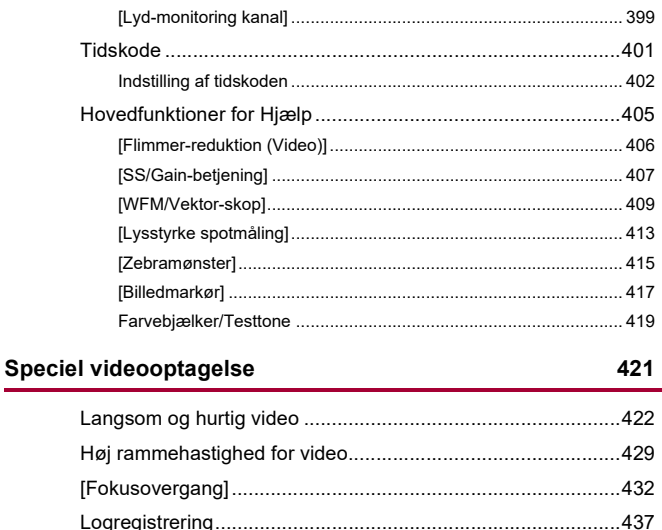

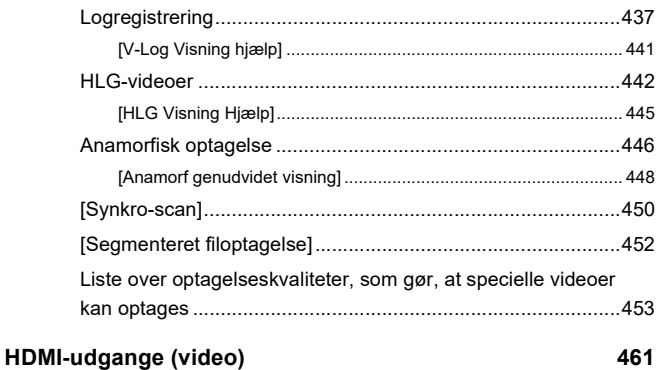

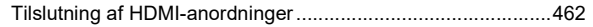

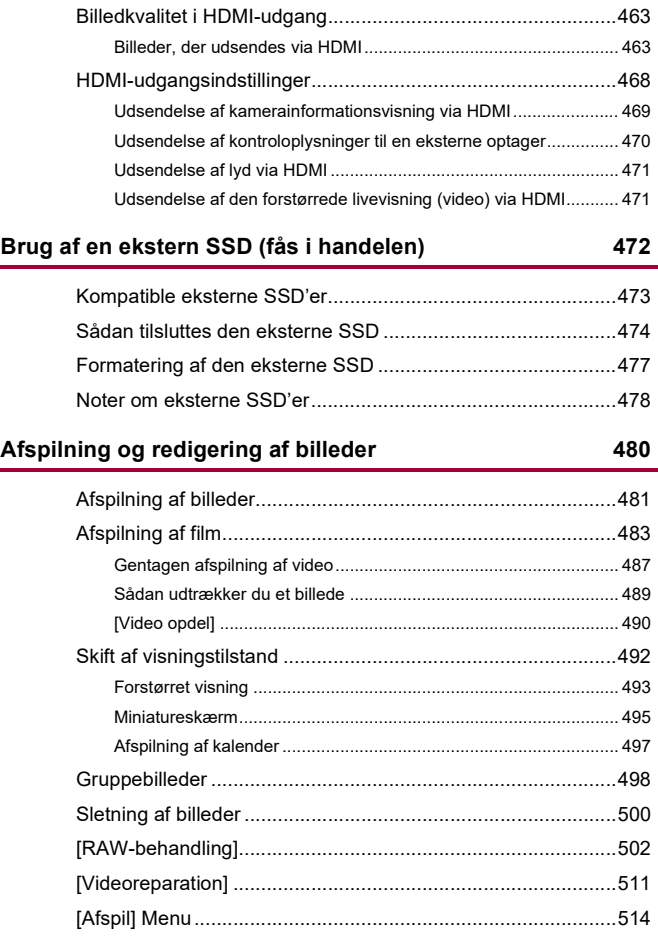

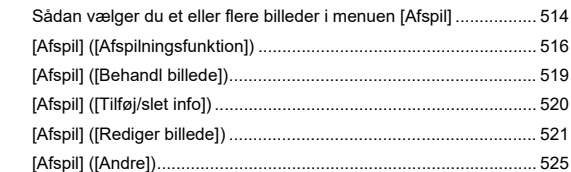

526

### Tilpasning af kamera

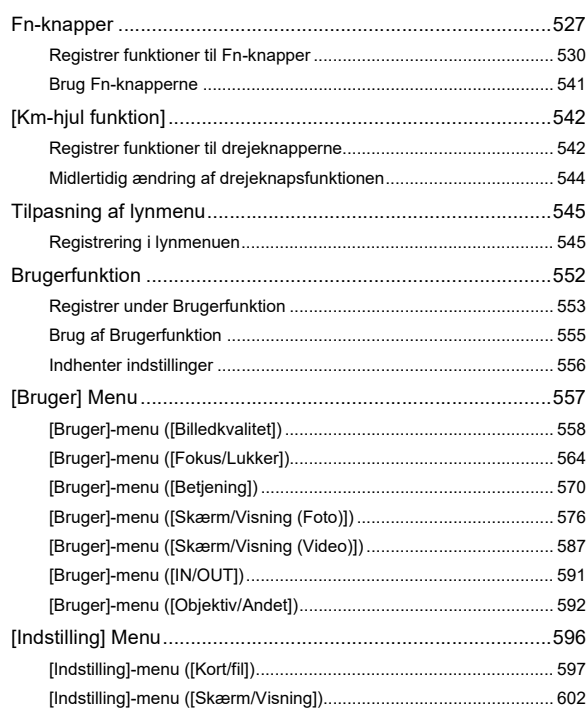

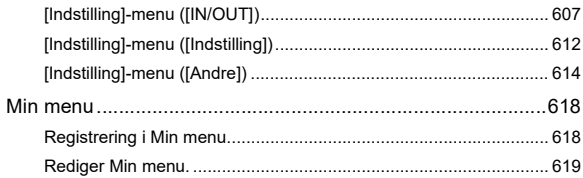

#### Liste over menu

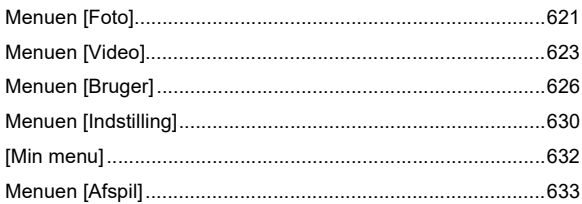

### Wi-Fi / Bluetooth

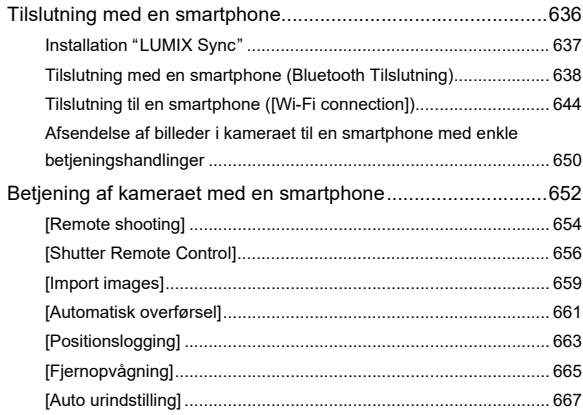

#### 620

#### 634

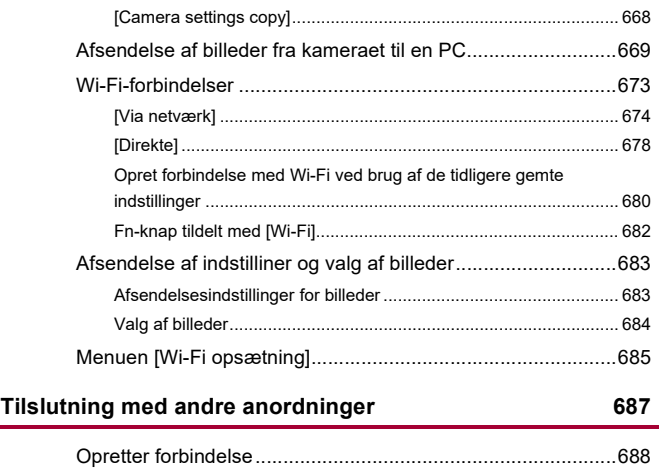

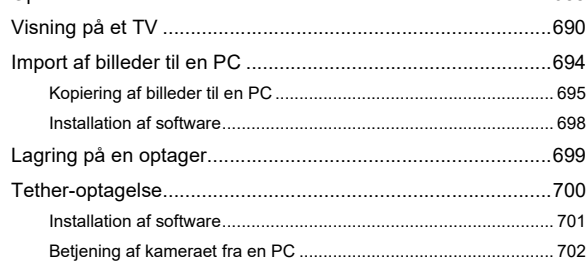

#### **[Materialer](#page-702-0) 703**

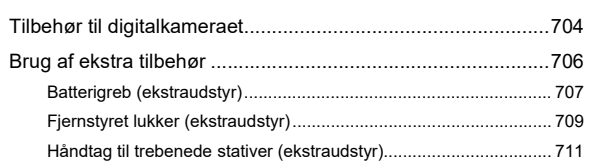

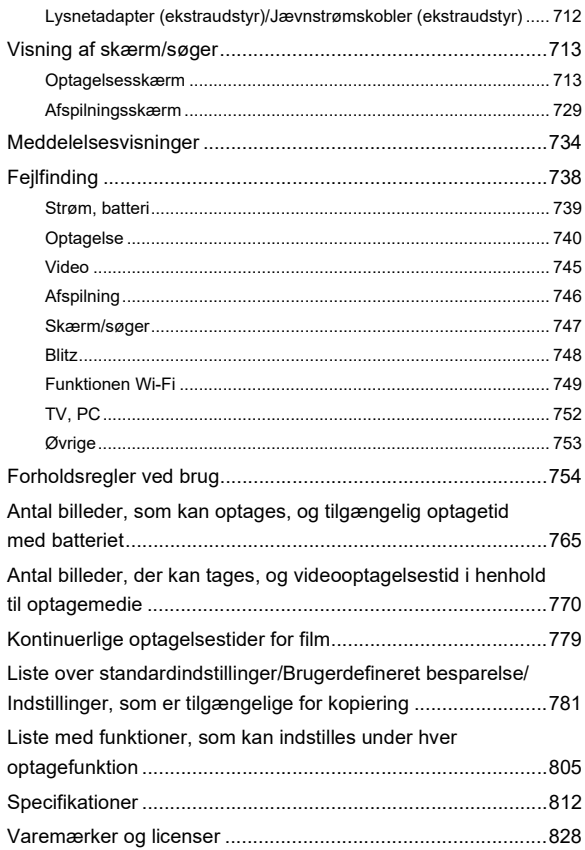

## <span id="page-16-0"></span>**Introduktion**

I dette kapitel beskrives den information, du skal vide, inden du starter.

- ≥[Inden brug: 18](#page-17-0)
- ≥[Standardudstyr: 21](#page-20-0)
- ≥[Objektiver, som kan anvendes: 23](#page-22-0)
- ≥[Memorykort, som kan anvendes: 24](#page-23-0)
- ≥[Navne på dele: 27](#page-26-0)

### <span id="page-17-0"></span>**Inden brug**

#### **Firmware til dit kamera/objektiv**

Firmwareopdateringer kan ske for at forbedre kameraets egenskaber eller for at tilføje funktionalitet.

Sørg for, at kameraets/objektivets firmware, du har købt, er den seneste version. Vi anbefaler, at du bruger den seneste firmwareversion.

- **•** For at kontrollere kameraet/objektivets firmware-version skal du fastgøre objektivet på kameraet og vælge [Version disp.] i menuen [Indstilling] ([Andre]). Du kan også opdatere firmwaren i [Version disp.]. (→ [\[Version disp.\]: 617\)](#page-616-0)
- **• For at få vist de seneste oplysninger om firmwaren eller for at downloade/ opdatere firmwaren skal du gå til supportwebstedet nedenfor: <https://panasonic.jp/support/global/cs/dsc/download/index.html>** (kun engelsk)

#### **Håndtering af kameraet**

**Når du bruger kameraet, skal du passe på, at du ikke taber det, støder det eller anvender unødvendige kræfter, da det kan forårsage en funktionsfejl eller beskadige kameraet og objektivet.**

**Hvis sandkorn, støv eller væsker sætter sig fast på skærmen, skal du tørre den af med en tør, blød klud.**

– Touch-handlinger kan blive forkert genkendt.

#### **Ved brug i miljøer med lave temperaturer (−10** o**C til 0** o**C)**

– Fastgør et objektiv fra Panasonic med en min. anbefalet driftstemperatur på −10 °C før brug.

**Anbring aldrig hænderne inden i arme og fødder til fastgøring af kameraer. Dette kan forårsage en fejl eller beskadigelse, fordi sensoren er en præcisionsanordning.**

**Hvis du ryster kameraet, mens du er ved at slukke det, kan en af sensorerne måske bevæge sig, eller du hører måske en raslende lyd. Det skyldes billedstabiliseringsmekanismen i kamerahuset. Dette er ikke en funktionsfejl.**

#### **Stænktæt**

**Ordet stænktæt bruges til at beskrive et ekstra beskyttelsesniveau, som dette kamera tilbyder mod udsættelse for den mindste fugt, det mindste vand eller støv. Stænktætheden garanterer dog ikke mod beskadigelse, hvis kameraet udsættes for direkte kontakt med vand.**

**For at minimere muligheden for beskadigelse skal du sørge for følgende sikkerhedsforanstaltninger:**

- Stænktæthedsfunktionen arbejder sammen med objektiverne, som er særligt udviklet for at understøtte denne funktion.
- Luk døre og låger, dæksler til kontaktpunkter osv. korrekt.
- Når objektivet eller hætten fjernes, eller en dør er åben, må der ikke komme sand, støv og fugt inden i.
- Hvis der kommer væske på kameraet, skal det tørres af med en tør, blød klud.

### **Kondensdannelse (Når objektivet, søgeren eller skærmen dugger)**

- **•** Der dannes kondens, når der er forskelle i temperatur eller luftfugtighed. Pas på, fordi kondenseringen kan medføre pletter eller skimmelsvamp på objektivet, søgeren og skærmen eller udløse en fejl.
- **•** Hvis der opstår kondens, skal du slukke kameraet og lade det være slukket i ca. 2 timer. Duggen forsvinder på naturlig vis, når kameraets temperatur nærmer sig den omgivende temperatur.

#### **Husk at udføre en prøveoptagelse på forhånd**

Udfør en prøveoptagelse før en vigtig begivenhed (bryllup osv.) for at kontrollere, at optagelsen kan udføres på normal vis.

#### **Ingen kompensation for optagelser**

Bemærk, at der ikke ydes kompensation, hvis optagelsen ikke kunne udføres på grund af et problem med kameraet eller et kort.

#### **Overhold ophavsrettigheder**

I henhold til copyright-love må du ikke bruge billeder og lyd, du har optaget til andre formål end til personlig brug, medmindre der foreligger en tilladelse fra copyright-ejeren.

Vær opmærksom på, hvis der gælder optagelsesbegrænsninger, selv til personlig brug.

#### **Læs også ["Forholdsregler ved brug](#page-753-1)" ([Forholdsregler](#page-753-1)  [ved brug: 754](#page-753-1))**

## <span id="page-20-0"></span>**Standardudstyr**

Kontrollér, at alt tilbehør medfølger, før du tager kameraet i brug.

**•** Tilbehøret og udformningen heraf varierer, afhængig af det land eller det område, hvor kameraet blev købt.

For oplysninger om tilbehør henvises der til "Operating Instructions <Quick Start Guide>" (medfølger).

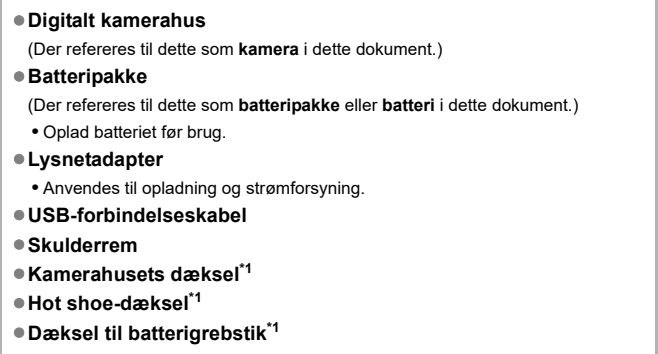

\*1 Det er fastgjort til selve kameraet på købstidspunktet.

#### **Elementer leveret sammen med DC-G9M2L (produkt i objektivsæt)**

#### ≥**Udskifteligt objektiv:**

#### **H-ES12060 "LEICA DG VARIO-ELMARIT 12-60mm/F2.8-4.0 ASPH./POWER O.I.S."**

- **•** Støvtæt og stænktæt
- Den anbefalede driftstemperatur er fra −10 °C til 40 °C
- ≥**Objektivhætte**
- ≥**Objektivdæksel\*2**
- ≥**Bagdæksel til objektiv\*2**

**Elementer leveret sammen med DC-G9M2M (produkt i objektivsæt)**

≥**Udskifteligt objektiv:**

#### **H-FS12060 "LUMIX G VARIO 12-60mm/F3.5-5.6 ASPH./POWER O.I.S."**

- **•** Støvtæt og stænktæt
- Den anbefalede driftstemperatur er fra 0 °C til 40 °C
- ≥**Objektivhætte**
- ≥**Objektivdæksel\*2**
- ≥**Bagdæksel til objektiv\*2**

\*2 Det er fastgjort til selve objektivet på købstidspunktet.

#### **• Memorykortet fås som ekstraudstyr.**

**•** Kontakt forhandleren eller Panasonic, hvis du mister det medfølgende tilbehør. (Man kan købe tilbehøret separat).

### <span id="page-22-0"></span>**Objektiver, som kan anvendes**

Kameraet kan anvende de dedikerede objektiver, som er kompatible med Micro Four Thirds™-systemets specifikation til fastspændingsobjektivet (Micro Four Thirds).

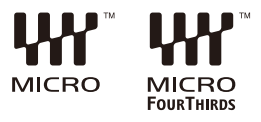

#### **Om objektivet og funktioner**

Afhængigt af det objektiv, der anvendes, kan visse funktioner, såsom fokus, billedstabilserings- og zoomfunktionerne, være deaktiveret eller virke anderledes.

**• Der henvises til kataloger/websteder for information om de objektiver, der understøttes.**

**<https://panasonic.jp/support/global/cs/dsc/connect/index.html>** (kun engelsk)

**•** Brændvidder, der er markeret på et Micro Four Thirds-objektiv, svarer til det dobbelte af disse på et 35 mm filmkamera.

(Brændvidderne vil være svarende til dem på et 100 mm objektiv i 35 mm betegnelser, når et 50 mm objektiv anvendes.)

### <span id="page-23-0"></span>**Memorykort, som kan anvendes**

I dette afsnit beskrives de memorykort, der kan anvendes til dette kamera. (Fra og med september 2023)

#### **Kortåbning 1/Kortåbning 2: SD-memorykort**

```
SD-memorykort/SDHC memorykort/SDXC memorykort (Maks. 512 GB)
```
**•** Dette kamera understøtter UHS-I/UHS-II UHS-hastighedsklasse 3 standard og UHS-II videohastighedsklasse 90 standard SD-kort.

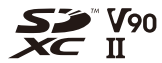

- **•** SD-memorykort, SDHC-memorykort og SDXC-memorykort refereres med det generiske navn **SD-kort** eller **kort** i dette dokument.
- **• For at få information om memorykort med bekræftet betjening skal du tjekke følgende supportwebsite.**

**<https://panasonic.jp/support/global/cs/dsc/connect/index.html>**

(kun engelsk)

#### **SD-kort, som kan anvendes med dette kamera**

For anvendelse af følgende funktioner skal du bruge kort med den korrekte SD-hastighedsklasse, UHS-hastighedsklasse og videohastighedsklasse.

**•** Hastighedsklasser er standarder, som garanterer den minimale hastighed, der er nødvendig for kontinuerlig skrivning.

൹

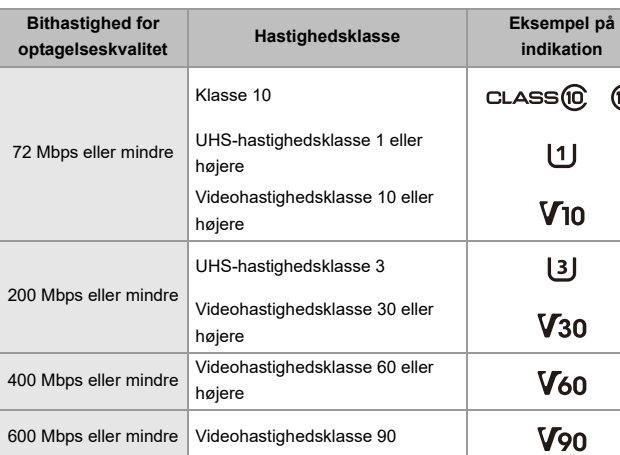

#### **[Videooptagelse]**

- **•** Følgende typer video kan ikke optages på SD-kort. Du kan optage på en ekstern SSD, som kan fås i handelen. (→ [Brug af en ekstern SSD \(fås i handelen\): 472\)](#page-471-1)
	- [MOV]-video med en bithastighed på 800 Mbps eller mere
	- [Apple ProRes] video med anden opløsning end FHD
	- Langsom og hurtig video med en optagelseskvalitet, der benytter billedkomprimeringsstandarden ALL-Intra

### $\boxed{\mathbb{D}}$

**•** Du kan forhindre skrivning og sletning af data ved at indstille skrivebeskyttelseskontakten (A) på SD-kortet til "LOCK" (LÅS).

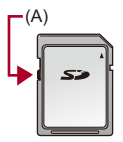

- **•** Dataene lagret på kortet kan blive beskadiget på grund af elektromagnetiske bølger, statisk elektricitet eller en fejlfunktion af kameraet eller kortet. Vi anbefaler at du sikkerhedskopierer vigtige data.
- **•** Opbevar memorykortet uden for børns rækkevidde for at forhindre, at de sluger det.

### <span id="page-26-0"></span>**Navne på dele**

- ≥[Kamera: 27](#page-26-1)
- ≥[Medfølgende objektiver: 35](#page-34-0)
- ≥[Søger-/skærmvisning: 37](#page-36-0)

### <span id="page-26-1"></span>**Kamera**

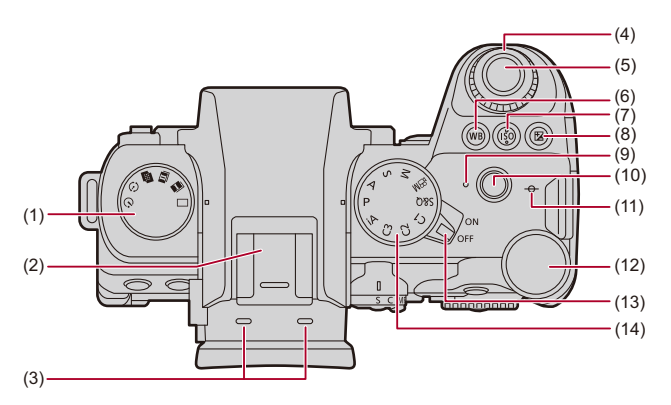

- (1) Drevfunktionsdrejeknap ( $\rightarrow$  [Valg af drevfunktion: 210\)](#page-209-0)
- (2) Hot-shoe (hot shoe-dæksel) ( $\rightarrow$ Fiernelse af hot shoe-dækslet: 342)
	- **•** Hold hot-shoe-dækslet uden for børns rækkevidde for at undgå, at de sluger det.
- (3) Stereomikrofon (→ [Lydindstillinger: 379\)](#page-378-1)
	- **•** Mikrofonen må ikke tildækkes med fingeren. Det kan blive vanskeligt at optage lyden.
- (4) Frontknap  $\left(\rightarrow$  [Frontknap/Bageste drejeknap: 77](#page-76-0))
- (5) Lukkerknap  $\left(\rightarrow$  [Grundlæggende handlinger for billeder: 113\)](#page-112-0)
- (6)  $[WB]$  (Hvidbalance)-knap ( $\rightarrow$  [Hvidbalance \(WB\): 308\)](#page-307-0)
- (7) [ISO] (ISO-følsomhed)-knap (→ [ISO-følsomhed: 302\)](#page-301-0)
- (8) [  $\blacktriangleright$  ] (Eksponeringskompensation)-knap (→ [Eksponeringskompensation: 296\)](#page-295-0)
- (9) Opladningslampe  $\rightarrow$  [Indikatorer for opladningslampe: 46](#page-45-0))/ Lampe til netværkstilslutning (→ Kontrol af betjeningen af funktionerne Wi-Fi og [Bluetooth: 634](#page-633-1))
- $(10)$  Knap til videoopt. ( $\rightarrow$  [Grundlæggende handlinger for videooptagelse: 122](#page-121-0))
- (11) [-⊕-] (Referencemærke til optagelsesafstand) (→ Handlinger på MF-Hjælps [skærm: 199\)](#page-198-0)
- (12) Bageste drejeknap (→ [Frontknap/Bageste drejeknap: 77](#page-76-0))
- (13) Kameraets on/off-kontakt ( $\rightarrow$ [Indstilling af uret \(Når du tænder første gang\): 68\)](#page-67-0)
- (14) Funktionsdrejeknap ( $\rightarrow$  [Valg af optagelsesfunktion: 75](#page-74-0))

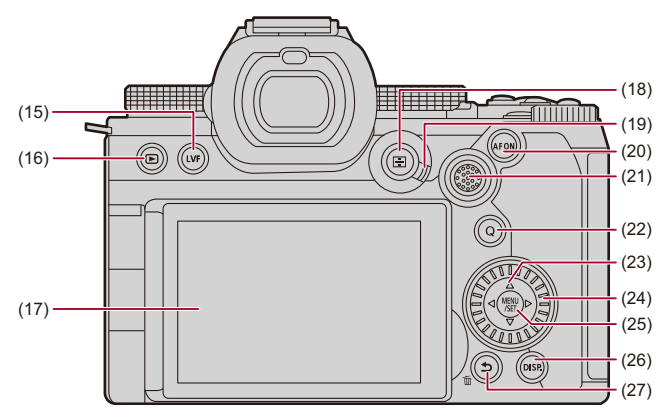

- (15) [LVF]-knap ( $\rightarrow$  [Skift mellem skærm og søger: 83](#page-82-0))
- (16) [ ] (Afspilning)-knap ([Afspilning og redigering af billeder: 480\)](#page-479-1)
- (17) Skærm (→ [Søger-/skærmvisning: 37,](#page-36-0) [Visning af skærm/søger: 713\)](#page-712-2) Touch-skærm (→ [Touch-skærm: 80\)](#page-79-0)
- (18) [ ] (AF-funktion)-knap ([Valg af AF-funktionen: 171](#page-170-0))
- (19) Fokusfunktionsgreb (→ [Valg af fokusfunktion: 151,](#page-150-0) [Brug af AF: 153,](#page-152-0) Optag med [MF: 197](#page-196-0))
- (20) [AF ON]-knap ( $\rightarrow$  [\[AF ON\]-knap: 155\)](#page-154-0)
- (21) Joystick  $\rightarrow$  [Joystick: 79](#page-78-0))/ Fn-knapper (→ [Fn-knapper: 527\)](#page-526-1)
	- **►**: Fn13, **A**: Fn14, **<**: Fn15, Midt: Fn16, ▼: Fn17
- (22)  $[Q]$  (Lynmenu)-knap ( $\rightarrow$  [Lynmenu: 89\)](#page-88-0)
- (23) Markørknapper (→ [Markørknapper: 78\)](#page-77-0)/ Fn-knapper (→ [Fn-knapper: 527\)](#page-526-1)  $\blacktriangle$ : Fn9,  $\blacktriangleright$ : Fn10,  $\nabla$ : Fn11,  $\blacktriangleleft$ : Fn12
- (24) Kontrolknap (→ [Kontrolknap: 77](#page-76-1))
- (25) [MENU/SET]-knap (→[\[MENU/SET\]-knap: 78,](#page-77-1) [Menubetjeningsmetoder: 94\)](#page-93-0)
- (26) [DISP.]-knap (→ [Skift af oplysninger på skærmen: 86](#page-85-0))
- (27) [b] (Annullér)-knap (→ [Menubetjeningsmetoder: 94\)](#page-93-0)/ [ fi] (Slet)-knap (→ [Sletning af billeder: 500\)](#page-499-1)/ Fn-knap (Fn1) (→[Fn-knapper: 527\)](#page-526-1)

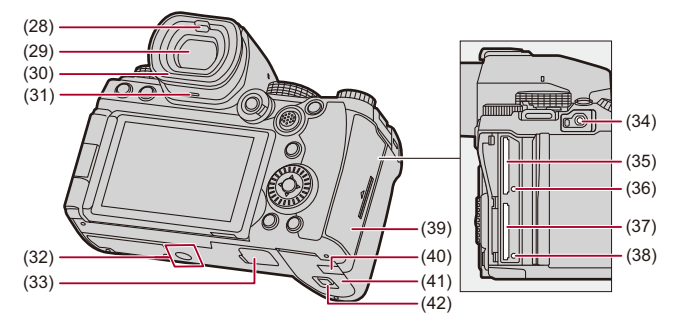

- (28) Øjesensor (→ [Skift mellem skærm og søger: 83\)](#page-82-0)
- (29) Søger ( $\rightarrow$  [Søger-/skærmvisning: 37,](#page-36-0) [Skift mellem skærm og søger: 83](#page-82-0), Visning af [skærm/søger: 713\)](#page-712-2)
- (30) Øjestykke (→ [Rengøring af søgeren: 757](#page-756-0))
- (31) Højttaler ( $\rightarrow$ [\[Bip\]: 607](#page-606-1))
- (32) Fastgøringsdel til stativ ( $\rightarrow$  [Stativ: 763\)](#page-762-0)
	- **•** Hvis du prøver på at fastgøre et stativ med en skruelængde på 5,5 mm eller mere, vil du muligvis ikke kunne fastgøre det korrekt, eller det kan beskadige kameraet.
- (33) Batterigrebstik (dæksel til batterigrebstik) ( $\rightarrow$ [Batterigreb \(ekstraudstyr\): 707](#page-706-1))
	- **•** Hold dækslet til batterigrebet uden for børns rækkevidde for at undgå, at de sluger det.
- (34) [REMOTE]-stik (→ Fiernstyret lukker (ekstraudstyr): 709)
- (35) Kortåbning 1 (→ [Indsættelse af kort \(ekstraudstyr\): 56](#page-55-0))
- (36) Kortadgangslampe 1 (→[Kortadgangsindikationer: 58\)](#page-57-0)
- (37) Kortåbning 2 ( $\rightarrow$ [Indsættelse af kort \(ekstraudstyr\): 56](#page-55-0))
- (38) Kortadgangslampe 2 (→[Kortadgangsindikationer: 58\)](#page-57-0)
- (39) Kortdæksel (→ [Indsættelse af kort \(ekstraudstyr\): 56\)](#page-55-0)
- (40) Dæksel til jævnstrømskobler ( $\rightarrow$ Lysnetadapter (ekstraudstyr)/Jævnstrømskobler [\(ekstraudstyr\): 712](#page-711-1))
	- **•** Når du anvender lysnetadapteren, skal du huske at bruge Panasonics jævnstrømskobler (DMW-DCC17: ekstraudstyr) og lysnetadapter (DMW-AC10: ekstraudstyr).
	- **•** Brug altid en original Panasonic lysnetadapter (DMW-AC10: ekstraudstyr).
	- **•** Hvis du bruger lysnetadapter (ekstraudstyr), skal du bruge det lysnetkabel, der leveres sammen med lysnetadapteren (ekstraudstyr).
- (41) Batteridæksel ( $\rightarrow$ [Isætning af batteri: 43\)](#page-42-0)
- (42) Udløserarm til batteridæksel (→ [Isætning af batteri: 43\)](#page-42-0)

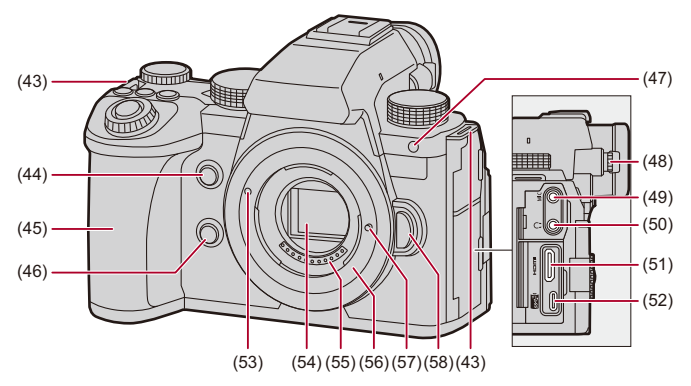

- (43) Strophul på skulderrem ( $\rightarrow$  [Fastgøring af skulderrem: 40\)](#page-39-0)
- (44) AF-punktrammeknap ( $\rightarrow$  [\[AF-punktramme\]: 158](#page-157-0))/ Fn-knap (Fn2) (→[Fn-knapper: 527\)](#page-526-1)
- (45) Greb
- (46) Forhåndsvisningsknap (→ [Forhåndsvisning: 294](#page-293-0))/ Fn-knap (Fn3) (→[Fn-knapper: 527\)](#page-526-1)
- (47) Selvudløserlampe (→[Optagelse ved hjælp af selvudløser: 241](#page-240-0))/ AF-hjælpelampe (→[\[AF-hj. lampe\]: 165\)](#page-164-0)
- (48) Dioptrisk justeringsdrejeknap ( $\rightarrow$  [Justering af dioptersøger: 82\)](#page-81-2)
- (49) [MIC]-stik (→ [Ekstern mikrofon \(ekstraudstyr\): 389](#page-388-1))
- (50) Stik til hovedtelefon (→ [Hovedtelefoner: 397](#page-396-1))
	- **•** Et overdrevent lydtryk fra øretelefoner og hovedtelefoner kan forårsage høretab.
- (51) HDMI-stik (→ [Tilslutning af HDMI-anordninger: 462](#page-461-1), [HDMI-stik: 688\)](#page-687-1)
- (52) USB-port (→ [Isættelse af et batteri i kameraet for at oplade det: 45,](#page-44-0) Sådan [tilsluttes den eksterne SSD: 474,](#page-473-1) [USB-port: 689](#page-688-0))
- (53) Objektivets tilpasningsmærke (→ [Fastgøring af et objektiv: 60\)](#page-59-0)
- (54) Sensor
- (55) Kontaktpunkter
- (56) Fastspændingsanordning
- (57) Objektivets låsepind
- (58) Objektivudløserknap (→ [Fjernelse af et objektiv: 62\)](#page-61-0)

### <span id="page-34-0"></span>**Medfølgende objektiver**

**H-ES12060**

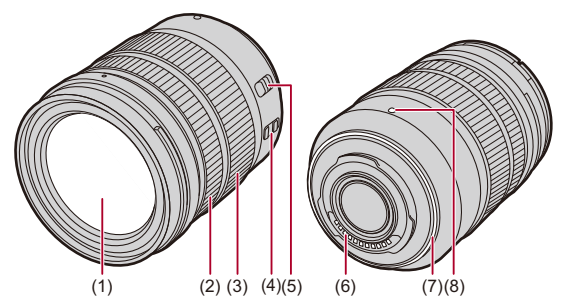

**H-FS12060**

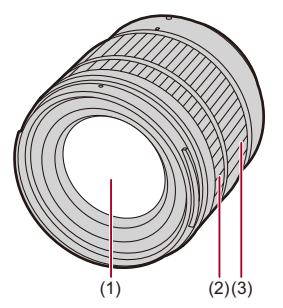

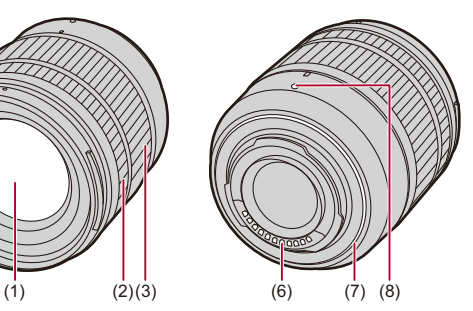

- (1) Objektivets overflade
- (2) Fokusring ( $\rightarrow$  [Optag med MF: 197](#page-196-0))
- (3) Zoomring  $(\rightarrow$  [Optagelse med zoom: 204](#page-203-0))
- (4) O.I.S.-kontakt ( $\rightarrow$  [Billedstabilisering: 266](#page-265-0))
- (5) [AF/MF]-kontakt ( $\rightarrow$ [Brug af AF: 153,](#page-152-0) [Optag med MF: 197\)](#page-196-0)
	- **•** Du kan skifte mellem AF og MF. Hvis [MF] er indstillet til enten objektivet eller kameraet, sker betjeningen med MF.
- (6) Kontaktpunkter
- (7) Gummistykke til fastspændingsobjektiv
- (8) Objektivets tilpasningsmærke (→ [Fastgøring af et objektiv: 60\)](#page-59-0)
#### **Søger-/skærmvisning**

Ved køb af kameraet viser søger/skærm følgende ikoner.

• For oplysninger om andre ikoner, end dem der er beskrevet her ( $\rightarrow$ Visning af [skærm/søger: 713\)](#page-712-0)

#### **Søger**

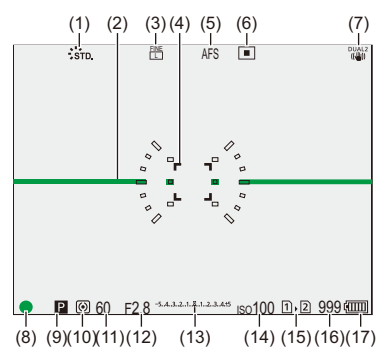

#### **Skærm**

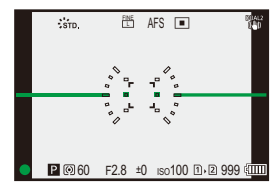

- (1) Fotoformat  $(\rightarrow$  [\[Fotostil\]: 316](#page-315-0))
- (2) Niveaumåler  $(\rightarrow)$  [\[Vaterpas\]: 585\)](#page-584-0)
- (3) Billedkvalitet ( $\rightarrow$  [\[Billedkvalitet\]: 119\)](#page-118-0)/ Billedstørrelse (→ [\[Billedstr.\]: 117](#page-116-0))
- (4) AF-område (→ [Handlinger for AF-område: 188\)](#page-187-0)
- (5) Fokusfunktion  $\rightarrow$  [Valg af fokusfunktion: 151,](#page-150-0) [Brug af AF: 153,](#page-152-0) Optag med MF: [197](#page-196-0))
- (6) AF-funktion ( $\rightarrow$  [Valg af AF-funktionen: 171\)](#page-170-0)
- (7) Billedstabilisering ( $\rightarrow$  [Billedstabilisering: 266\)](#page-265-0)
- (8) Fokus (grøn) ( $\rightarrow$ [Grundlæggende handlinger for billeder: 113](#page-112-0), [Brug af AF: 153](#page-152-0)) Optagelsestilstand (rød) ( $\rightarrow$ [Grundlæggende handlinger for videooptagelse: 122,](#page-121-0) [Højopløsningstilstand: 223\)](#page-222-0)
- (9) Optagefunktion  $(\rightarrow)$  [Valg af optagelsesfunktion: 75](#page-74-0))
- (10) Målefunktion (→[\[Målefunktion\]: 277\)](#page-276-0)
- (11) Lukkerhastighed  $\Theta$  [Grundlæggende handlinger for billeder: 113,](#page-112-0) Lukkerprioritet [AE-funktion: 286](#page-285-0))
- (12) Blændeværdi (→[Grundlæggende handlinger for billeder: 113,](#page-112-0) Blændeprioritet [AE-funktion: 283](#page-282-0))
- (13) Værdi for eksponeringskompensation ([Eksponeringskompensation: 296\)](#page-295-0)/ Manuel eksponeringshjælp (→ [Manuel eksponeringshjælp: 291\)](#page-290-0)
- (14) ISO-følsomhed (→ [ISO-følsomhed: 302\)](#page-301-0)
- (15) Kortåbning ( $\rightarrow$ [Indsættelse af kort \(ekstraudstyr\): 56](#page-55-0)) Dobbelt kortåbningsfunktion (→ To kortlæsere]: 598)
- (16) Antal billeder, der kan tages ( $\rightarrow$  Antal billeder, der kan tages, og [videooptagelsestid i henhold til optagemedie: 770](#page-769-0))/ Antal billeder, der kan tages kontinuerligt  $(\rightarrow)$  Antallet af kontinuerlige billeder: [218](#page-217-0))
- (17) Batteri-indikation ( $\rightarrow$ [Strømindikationer: 51\)](#page-50-0)

**•** Tryk på [ $\bigcirc$ ] for at skifte mellem at vise/skjule niveaumåleren.

# **Sådan kommer du i gang**

Læs dette kapitel for at klargøre kameraet inden optagelse.

- ≥[Fastgøring af skulderrem: 40](#page-39-0)
- ≥[Opladning af batteri: 42](#page-41-0)
- ≥[Indsættelse af kort \(ekstraudstyr\): 56](#page-55-0)
- ≥[Fastgøring af et objektiv: 60](#page-59-0)
- ≥[Justering af skærmretning og -vinkel: 66](#page-65-0)
- ≥[Indstilling af uret \(Når du tænder første gang\): 68](#page-67-0)

# <span id="page-39-0"></span>**Fastgøring af skulderrem**

Fastgør en skulderrem på kameraet vha. følgende procedure, så du ikke taber det.

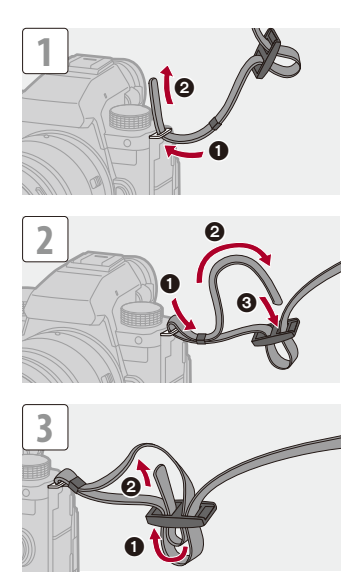

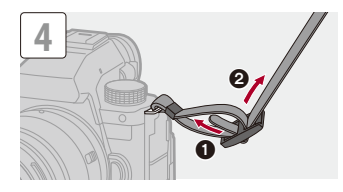

#### $\blacksquare$

- **•** Træk i skulderremmen, og kontrollér, at den ikke går ud igen.
- **•** Fastgør også den anden side af skulderremmen på samme måde.
- **•** Brug skulderremmen om skulderen.
	- Vikl den aldrig rundt om halsen.

Dette vil kunne forårsage skade eller ulykker.

- **•** Hold skulderremmen væk fra småbørn.
	- Dette vil kunne forårsage ulykker eller stroppen kan ved et uheld blive viklet rundt om halsen.

# <span id="page-41-0"></span>**Opladning af batteri**

- ≥[Isætning af batteri: 43](#page-42-0)
- ≥[Isættelse af et batteri i kameraet for at oplade det: 45](#page-44-0)
- ≥[Brug af kameraet, mens det forsynes med strøm \(Strømforsyning/](#page-48-0) [opladning\): 49](#page-48-0)
- ≥[Notifikationer vedrørende opladning/strømforsyning: 51](#page-50-1)
- ≥[\[Energisparefunkt.\]: 53](#page-52-0)

Du kan oplade batteriet i kamerahuset.

Du kan også tænde kameraet og oplade det fra en stikkontakt.

Du kan også bruge batteriopladeren (DMW-BTC15: ekstraudstyr).

**•** Batteriet, som kan anvendes med denne enhed, hedder DMW-BLK22. (Fra og med september 2023)

**•** Ved køb af kameraet er batteriet ikke opladet. Oplad batteriet inden brug.

#### <span id="page-42-0"></span>**Isætning af batteri**

M

- **• Man skal altid anvende originale Panasonic-batterier (DMW-BLK22).**
- **• Ved brug af andre typer batterier kan vi ikke garantere for produktets kvalitet.**

#### **•** Kontrollér, at kameraets tænd-/slukknap er sat på [OFF].

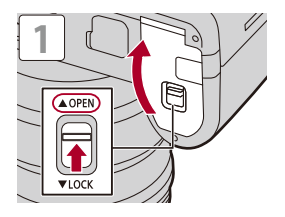

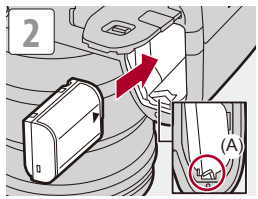

**•** Tjek, at grebet (A) holder batteriet på plads.

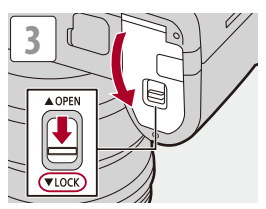

#### **Udtagning af batteriet**

- **1** Indstilling af kameraets tænd/sluk-knap på [OFF].
- **2** Åbn batteridækslet.
- **3** Skub armen (A) i pilens retning, og fjern batteriet.
	- **•** Kontrollér, at kortadgangslamperne er slukket, før du fjerne batteriet. (→[Kortadgangsindikationer: 58\)](#page-57-0)

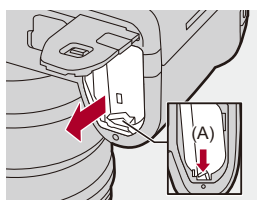

#### 同

- **•** Sørg for, at der ikke er fremmedmateriale på batteridækslets inderside (pude).
- **•** Fjern batteriet efter brug. (Batteriet aflader, hvis det efterlades i kameraet i længere tid ad gangen.)
- **•** Batteriet bliver varmet efter brug, under opladning og straks efter opladning. Kameraet bliver varm under brug. Dette er ikke en funktionsfejl.
- **•** Vær forsigtig, når du fjerner batteriet, da den springer frem.

#### <span id="page-44-0"></span>**Isættelse af et batteri i kameraet for at oplade det**

#### **Opladningstid: ca. 220 min.**

- **•** Brug af kamerahuset og den medfølgende lysnetadapter.
- **•** Opladningstiden angiver det tidspunkt, fra hvilket batteriet er helt afladet. Opladningstiden kan variere, afhængig af hvordan batteriet bruges. Opladningstiden for batteriet i varme/kolde miljøer, eller et batteri, som ikke er blevet brug i lang tid, kan være længere end normalt.

# **• Brug de produkter, der medfølger kameraet, til opladning.**

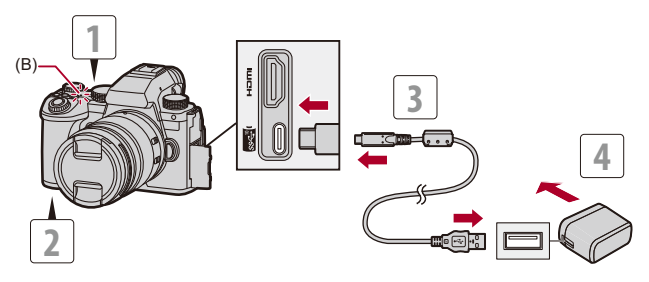

- **1 Indstilling af kameraets tænd/sluk-knap på [OFF].**
- **2 Sæt batteriet i kameraet.**
- **3 Tilslut kameraets USB-port og lysnetadapteren vha. USB-forbindelseskablet.**
	- **•** Kontrollér retningen af terminalerne, og sæt ledningen lige ind/tag den lige ud, mens du holder fast i selve stikket.

(Hvis du indsætter dem skævt, kan de forårsage en beskadigelse eller funktionsfejl.)

#### **4 Sæt lysnetadapteren i en stikkontakt.**

**•** Opladningslampen (B) bliver rød, og opladningen begynder.

#### **Indikatorer for opladningslampe**

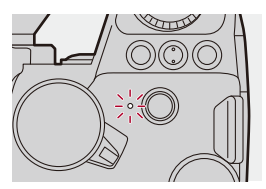

**Opladningslampe (rød)** Tændt: Oplader. Slukket: Opladningen er fuldført. Blinker: Fejl under opladning.

## $\Omega$

**•** Du kan også oplade batteriet ved at tilslutte en USB-enhed (PC osv.) og kameraet med USB-forbindelseskablet.

I så fald kan opladningen tage et stykke tid.

**•** Hvis batteriet isættes batterigrebet (DMW-BG1/DMW-BGS5: ekstraudstyr), kan det ikke oplades.

#### III I

- **•** Benyt ikke andre USB-forbindelseskabler end det medfølgende. Dette kan medføre en fejl.
- **•** Benyt ikke andre lysnetadaptere end den medfølgende. Dette kan medføre en fejl.
- **•** Afbryd forbindelsen til strømkilden efter opladning.
- **•** Hvis opladningslampen blinker rødt, kan man ikke oplade.
	- Batteritemperaturen eller -omgivelserne er enten for høj eller for lav. Prøv at oplade ved rumtemperatur mellem 10 °C og 30 °C.
	- Batteriets poler er snavsede.

Fjern batteriet, og tør dem af med en tør klud.

**•** Selv om kameraets tænd/sluk-kontakt er indstillet på [OFF], således at kameraet slukkes, forbruger det strøm.

Hvis kameraet ikke bruger i længere tid, kan du fjerne strømstikket fra vægkontakten, så du sparer strøm.

#### **Strømforsyning**

Når batteriet isættes kameraet til opladning, og kameraet tændes, kan du optage, mens kameraet får strøm.

**•** [ ] vises på skærmen, mens kameraet får strøm.

**•** Du kan også få strøm ved hjælp af et USB-forbindelseskabel for at tilslutte kameraet med en USB-enhed (PC osv.).

#### $\blacksquare$

- **•** Batteriet kan ikke oplades, mens kameraet får strøm.
- **•** Sluk for kameraet, inden du sætter lysnetadapteren ind eller tager den ud.
- **•** Den resterende kapacitet i batteriet kan blive reduceret, afhængigt af brugsbetingelserne. Når batteriet er udtømt, slukkes kameraet.
- **•** For at nedsætte forbruget anbefaler vi, at du bruger USB PD understøttede enheder med et output på 9 V/3 A (27 W eller mere).
- **•** Afhængigt af strømforsyningen for den tilsluttede anordning, er strømforsyning måske ikke muligt.
- **• For oplysninger om displayet med høj temperatur ([For oplysninger om](#page-126-0)  [displayet med høj temperatur: 127\)](#page-126-0)**

### <span id="page-48-0"></span>**Brug af kameraet, mens det forsynes med strøm (Strømforsyning/opladning)**

Da dette kamera og de elementer, der leveres med batterioplader (DMW-BTC15: ekstraudstyr), er kompatible med USB PD (USB Power Delivery), kan du oplade, mens kameraet får strøm. Forbind USB-forbindelseskablet, lysnetadapteren og lysnetkablet til batteriopladeren (DMW-BTC15: ekstraudstyr) med kameraet.

#### **Opladningstid: ca. 170 min.**

- **•** Brug af kamerahuset og den lysnetadapter, der medfølger batteriopladeren (DMW-BTC15: ekstraudstyr). Kameraet slukkes.
- **•** Opladningstiden angiver det tidspunkt, fra hvilket batteriet er helt afladet. Opladningstiden kan variere, afhængig af hvordan batteriet bruges. Opladningstiden for batteriet i varme/kolde miljøer, eller et batteri, som ikke er blevet brug i lang tid, kan være længere end normalt.

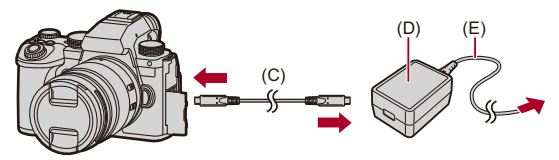

- (C) USB-forbindelseskabel
- (D) Lysnetadapter
- (E) Lysnetkabel
- **•** Sæt batteriet i kameraet.
- **•** Tilslut vha. USB-forbindelseskabel til batteriopladeren (DMW-BTC15: ekstraudstyr).
- **•** Når kameraet er tændt, tager det længere tid at oplade det, end når kameraet er slukket.

#### ┃Ⅲ

- **•** Selv om du tilslutter anordninger, som understøtter USB PD, kan du måske ikke oplade, mens du bruger kameraet.
- **•** Hvis du tilslutter anordninger (PC osv.), som ikke understøtter USB PD, og du tænder kameraet, leveres kun strømforsyning.
- **•** Sluk for kameraet, før du sætter strømstikket i eller tager det ud.
- **•** Den resterende kapacitet i batteriet kan blive reduceret, afhængigt af brugsbetingelserne. Når batteriet er udtømt, slukkes kameraet.
- **•** Afhængigt af strømforsyningen for den tilsluttede anordning, er strømforsyning måske ikke muligt.

#### <span id="page-50-1"></span>**Notifikationer vedrørende opladning/strømforsyning**

#### <span id="page-50-0"></span> $\diamondsuit$  Strømindikationer

#### **Indikation på skærm**

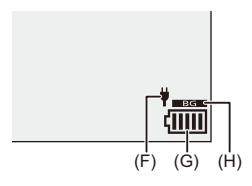

- (F) USB-forbindelseskabel forsynet med strøm
- (G) Batteri-indikation
- (H) Brug af batteriet i batterigrebet

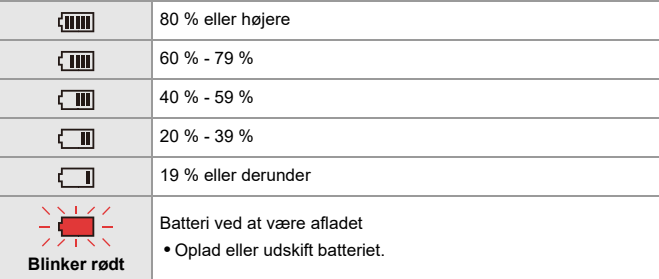

**•** Batteriniveauet angivet på skærmen er omtrentligt.

Det nøjagtige niveau afhænger af miljøet og driftsforholdene.

#### $\blacksquare$

**• Vi anbefaler, at du bruger originale batterier fra Panasonic. Ikke-originale batterier kan risikere at forårsage ulykker eller fejl, som kan medføre en brand eller eksplosion. Vær opmærksom på, at vi ikke er ansvarlige for ulykker eller fejl, som er** 

**forårsaget af brugen af ikke-originale batterier.**

**•** Der må ikke være metalgenstande (f.eks. clips) i nærheden af kontaktfladerne på el-stikket.

Der kan opstå en brand og/eller elektrisk stød på grund af kortslutning, eller der kan genereres varme.

- **•** Brug ikke lysnetadapteren eller USB-forbindelseskablet på andre anordninger. Dette kan medføre en fejl.
- **•** Brug ikke USB-forlængelseskabler eller USB-konverteringsadaptere.
- **•** Batteriet kan oplades, også selv om det stadig er lidt opladet, men det anbefales ikke, at batteriet oplades hyppigt på denne måde, mens det er fuldt opladet. (Der kan forekommer opsvulmning.)
- **•** Hvis der er et strømudfald eller andre problemer med stikkontakten, gennemføres opladningen muligvis ikke. Sæt strømstikket i igen
- **•** Tilslut ikke tastaturer eller printerens USB-porte eller USB-hubs.
- **•** Hvis den tilsluttede PC går i dvale, kan opladningen/strømforsyningen stoppe.
- **•** Hvis batteriindikatoren ikke går på [ [  $\text{[III]}$  ], selv om opladningen er fuldført, kan batteriet være ved at aflade helt.

Brug ikke batteriet længere.

#### <span id="page-52-0"></span>**[Energisparefunkt.]**

Denne funktion slukker automatisk for kameraet (energibesparelse) eller slukker for søgeren/skærmen, hvis der ikke foretages en handling inden for et bestemt tidsrum. Reducerer batteriforbruget.

### **[ ] [ ] Vælg [Energisparefunkt.]**

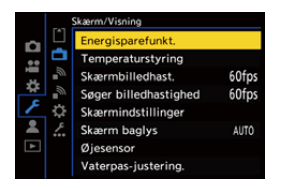

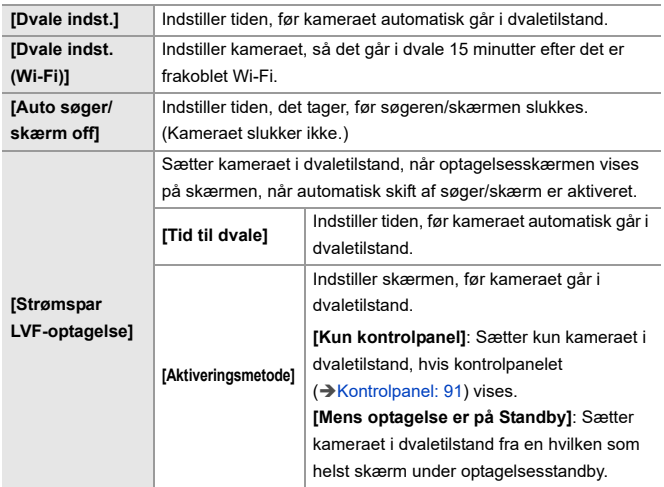

- **•** For gendannelse fra [Dvale indst.], [Dvale indst. (Wi-Fi)] eller [Strømspar LVF-optagelse] udfør da en af følgende handlinger:
	- Tryk lukkerknappen halvt ned.
	- Indstil kameraets tænd/sluk-knap på [OFF] og derefter på [ON] igen.
- **•** For gendannelse fra [Auto søger/skærm off] tryk da på en af knapperne.

## $\boxed{\mathbb{D}}$

- **•** [Energisparefunkt.] er ikke tilgængelig i følgende tilfælde:
	- Når du tilslutter til en PC
	- Under videooptagelse/videoafspilning
	- Under [Interval-optagelse]
	- Ved optagelse med [Stopmotion animering] (når [Automatisk optagelse] er valgt)
	- Når der optages med [Live View kombineret]
	- Når der optages med [Fokusovergang]
	- Under [Slideshow]
	- Under HDMI-udgang for optagelse

# <span id="page-55-0"></span>**Indsættelse af kort (ekstraudstyr)**

• Formatér kortene med kameraet inden brug. (+[\[Kortformatering\]: 597](#page-596-0))

Dette kamera understøtter dobbelt kortåbningsfunktionen.

Hvis der benyttes to kort, er relæoptagelse, backup-optagelse og allokeringoptagelse tilgængelige.

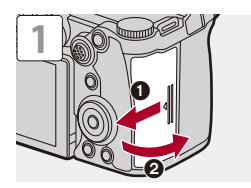

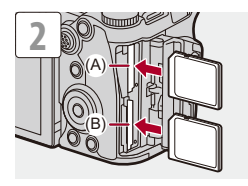

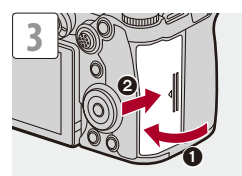

(A) Kortåbning 1

(B) Kortåbning 2

**•** Kortene skal vende i samme retning som vist på figuren, og de skal sættes helt ind, indtil du hører et klik.

#### $\rightarrow$

- **•** Du kan indstille den måde, kortåbningerne 1 og 2 skal optage på: (→ To kortlæsere]: 598)
- **•** Du kan angive den mappe og det filnavn, hvor billederne skal gemmes:

(→ [\[Mappe/Fil-indstillinger\]: 599\)](#page-598-0)

#### <span id="page-57-0"></span>**Kortadgangsindikationer**

Kortadgangslampen lyser, mens der opnås adgang til kortet.

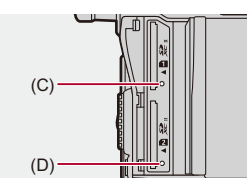

- (C) Kortadgangslampe til kortåbning 1
- (D) Kortadgangslampe til kortåbning 2
	- ℿ
	- **•** Kortet kan være varmt, lige efter kameraet har været brugt.
	- **• Følgende handlinger må ikke udføres under adgangen. Kameraet kan fungere forkert, eller de optagne billeder på kortet kan være beskadiget.**
		- Sluk kameraet.
		- Fjern batteriet eller kortet, eller tag strømstikket ud.
		- Udsættelse af kameraet for rystelser, stød eller statisk elektricitet.

#### **Sådan fjerner du et kort**

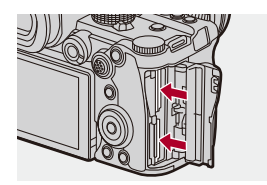

- **1** Åbn kortdækslet.
- **2** Skub kortet, indtil du hører et klik, og træk derefter kortet lige ud.
	- **•** Kontrollér, at kortadgangslamperne er slukket, før du fjerner kortet.

# <span id="page-59-0"></span>**Fastgøring af et objektiv**

#### ≥[Fastgøring af objektivhætten: 63](#page-62-0)

Kameraet kan anvende de dedikerede objektiver, som er kompatible med Micro Four Thirds™-systemets specifikation til fastspændingsobjektivet (Micro Four Thirds).

For information om det objektiv, som kan anvendes ( $\rightarrow$ Objektiver, som kan [anvendes: 23\)](#page-22-0)

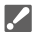

- **•** Kontrollér, at kameraets tænd-/slukknap er sat på [OFF].
- **•** Skift objektivet på et sted, der ikke er for snavset eller støvet. Hvis der kommer snavs eller støv på objektivet ( $\rightarrow$  [Snavs på billedsensoren: 756](#page-755-0))
- **•** Skift objektivet med objektivdækslet fastgjort.

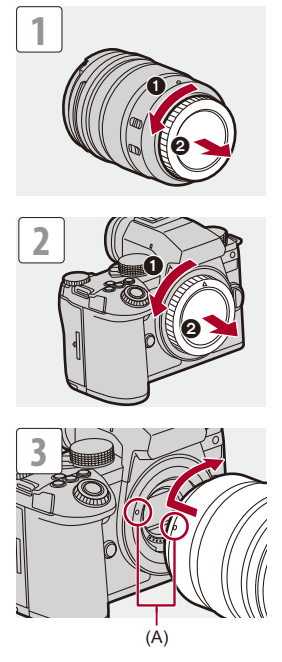

(A) Objektivets tilpasningsmærker

#### **Fjernelse af et objektiv**

**•** Drej objektivet i pilens retning, mens du trykker på objektivets udløserknap (B), og tag det af.

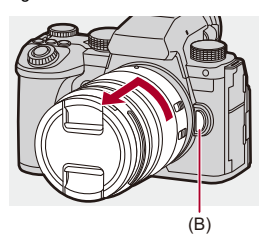

#### ℿ

- **•** Når du har fastgjort et objektiv, der ikke har en kommunikationsfunktion med dette kamera, får du en meddelelse, som anmoder om en bekræftelse på objektivets oplysninger, efter at du har tændt for kameraet. Du kan registrere brændvidden for objektivet, hvis du vælger [Ja]. Du kan også vælge blandt de registrerede objektivoplysninger. ( $\rightarrow$  [\[Objektivinformation\]: 274\)](#page-273-0)
- **•** Du kan ændre indstillingerne, så bekræftelsesmeddelelsen ikke vises: (→[\[Objektivinfo. Bekræftelse\]: 595](#page-594-0))
- **•** Sæt objektivet lige ind. Hvis du isætter det i en forkert vinkel, kan det beskadige kameraets fastspændingsobjektiv.
- **•** Når du har fjernet objektivet, skal du sørge for at montere kamerahusets dæksel og bagdækslet til objektivet.

#### <span id="page-62-0"></span>**Fastgøring af objektivhætten**

Ved optagelse i et skarpt baggrundslys kan der forekomme en uregelmæssig refleksion på objektivet. Objektivhætten minimerer medtagelsen af uønsket lys på de optagede billeder og reducerer kontrasttabet.

Dette giver dig mulighed for at tage flottere billeder ved at udelukke for meget lys.

#### **Når du fastgør objektivhætten (blomsterformet), som følger med det udskiftelige objektiv (H-ES12060/H-FS12060)**

- **•** Hold fast i objektivhætten ved at holde fingrene som vist på illustrationen.
- **•** Objektivhætten må ikke holdes, så den bukker.

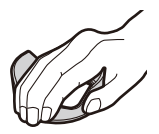

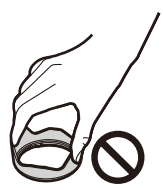

**1 Juster mærket (C) ( ) på objektivhætten med mærket på spidsen af objektivet.**

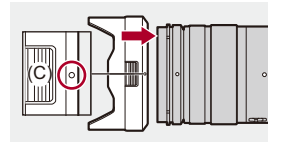

**2 Drej objektivhætten i pilens retning, for at justere mærket (D) (○) på objektivhætten med mærket på spidsen af objektivet.**

≥Fastgør objektivhætten ved at dreje det, indtil du hører et klik.

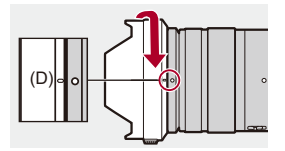

#### **Sådan tager du objektivhætten af (H-ES12060)**

**Drej objektivhætten i pilens retning, mens du trykker på objektivhættens (E) knap, og fjern den.**

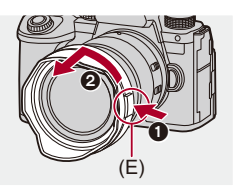

 $\vert \mathbf{Q} \vert$ 

**•** Objektivhætten kan bæres midlertidigt med objektivhætten fastgjort i den modsatte retning under transport af kameraet.

Eksempel) H-ES12060

- **1** Juster mærket (D) ( $\bigcirc$ ) på objektivhætten med mærket på spidsen af objektivet.
- **2** Fastgør objektivhætten ved at dreje den i pilens retning, indtil den klikker.

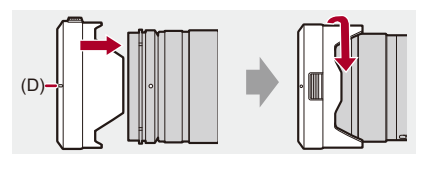

# <span id="page-65-0"></span>**Justering af skærmretning og -vinkel**

På købstidspunkt er skærmen pakket ind i kamerahuset.

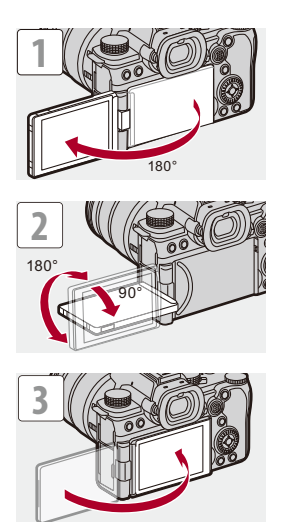

#### $\boxed{\mathbb{D}}$

- **•** Justeringsvinklerne er kun ment som vejledning.
- **•** Brug ikke for mange kræfter på skærmen. Dette kan medføre en skade eller en fejl.
- **•** Når du ikke bruger kameraet, skal du lukke skærmen med skærmfladen, der vender indad.

## $\Rightarrow$

**•** Du kan indstille, om skærmen skal vendes eller ej, afhængigt af den vej skærmen vender, eller af vinklen på skærmen under optagelse:

(→ [\[Søger/Skærmvisn. indstillet\]: 580](#page-579-0))

# <span id="page-67-0"></span>**Indstilling af uret (Når du tænder første gang)**

Når du tænder kameraet første gang, vises et skærmbillede, hvor du kan indstille tidszone og klokkeslæt.

Sørg for at angive disse indstillinger før brug for at sikre, at billederne tages med angivelse af den korrekte dato og det korrekte klokkeslæt.

### **1 Indstilling af kameraets tænd/sluk-knap på [ON].**

<sup>≥</sup>Gå til **4**, hvis skærmen til valg af sprog ikke vises.

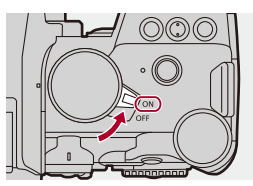

- **2** Når [Indstil sprog] vises, trykkes på @ eller ...
- **3 Indstil sprog.**

● Tryk på  $\blacktriangle \blacktriangledown$  for at vælge sprog, og tryk derefter på  $\textcircled{\tiny{\textcircled{\tiny{\textsf{m}}}}}$  eller  $\textcircled{\tiny{\textcircled{\tiny{\textsf{m}}}}}$ .

4 Når [Indstil tidszonen] vises, trykkes på @ eller ...

#### **5 Indstil tidszonen.**

- Tryk på <▶ for at vælge tidszonen, og tryk derefter på <sub>\*</sub> eller  $\circledcirc$  .
- Tryk på ▲, hvis du bruger sommertid [ **4 ... ]**]. (Klokkeslættet rykker frem 1 time.)

Tryk på ▲ for at vende tilbage til optagelsesskærmen igen.

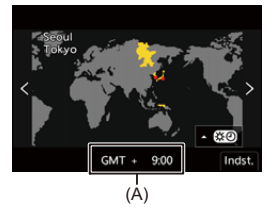

(A) Tidsforskel fra GMT (Greenwich Mean Time)

#### **6** Når [Indstil uret] vises, trykkes på @ eller ...

### **7 Indstil uret.**

21: Vælg et element (år, måned, dag, time, minut eller sekund).

▲ ▼: Vælg en værdi.

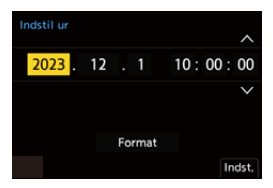

#### **Sådan indstilles visningsrækkefølgen og tidsvisningsformatet**

≥For at få vist skærmen til indstilling af visningsrækkefølge (B) og tidsvisningsformat (C) skal du vælge [Format] ved at trykke på < og derefter trykke på  $\blacksquare$  eller  $\blacksquare$ .

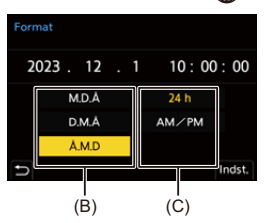

**8 Bekræft dit valg.**

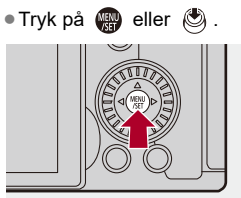

**9** Når [Uret er blevet indstillet.] vises, trykkes på @ eller **.**

#### ▎⋓

- **•** Hvis kameraet anvendes uden at indstille klokkeslættet, indstilles det til "0:00:00 1/1/2023".
- **•** Urets indstillinger opretholdes i ca. 3 måneder ved hjælp af det indbyggede urbatteri, også når der ikke er isat batteri.

(Efterlad det fuldt opladede batteri i kameraet i ca. 24 timer for at oplade det indbyggede batteri.)

### $\mapsto$

**•** [Tidszone] og [Indstil ur] kan indstilles fra menuen:  $\leftrightarrow$  Tidszone]: 614, [\[Indstil ur\]: 614\)](#page-613-1)

# **Grundlæggende betjening**

I dette kapitel beskrives de grundlæggende kamerafunktioner og den intelligente Auto-funktion, som hjælper dig med straks at begynde optagelsen.

- ≥[Sådan holder du kameraet: 73](#page-72-0)
- ≥[Valg af optagelsesfunktion: 75](#page-74-0)
- ≥[Handlinger for kameraindstillinger: 76](#page-75-0)
- ≥[Visningsindstillinger for skærm/søger: 82](#page-81-0)
- ≥[Lynmenu: 89](#page-88-0)
- ≥[Kontrolpanel: 91](#page-90-0)
- ≥[Menubetjeningsmetoder: 94](#page-93-0)
- ≥[Indtastning af tegn: 100](#page-99-0)
- [Intelligent Auto-funktion: 101](#page-100-0)
- ≥[Optagelse med berøringsfunktioner: 107](#page-106-0)
# **Sådan holder du kameraet**

For at minimere kamerarystelser skal du holde kameraet på en sådan måde, at det ikke bevæger sig under optagelse.

## **Hold kameraet med begge hænder, hold armene stille ned langs siden, og stå med fødderne let adskilt.**

- ≥Hold kameraet fast med højre hånd omkring kamerahåndtaget.
- ≥Støt objektivet nedefra med venstre hånd.
- **•** Dæk ikke for AF-hjælpelampen (A) eller mikrofonen (B) med fingrene eller andre genstande.

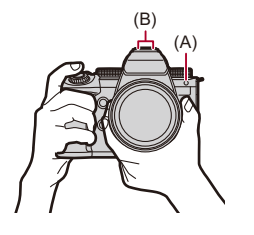

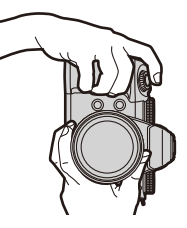

## **Funktion for registrering af lodret retning**

Med denne funktion registreres det, når billeder er optaget med kameraet holdt lodret.

Med standardindstillingerne afspilles billeder automatisk lodret.

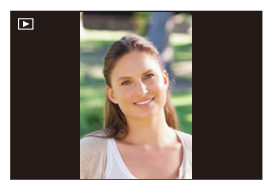

**•** Hvis du indstiller [Roter bill.] på [OFF], afspilles billederne uden at være roteret. (→ [\[Roter bill.\]: 517\)](#page-516-0)

**•** Hvis kameraet vippes meget op eller ned, virker funktionen for registrering af den lodrette retning muligvis ikke korrekt.

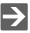

**•** Nu kan du indstille, om du vil optage kameraets lodrette retningsinformation under videooptagelse.

(→[\[Vertikal position-info \(Video\)\]: 595](#page-594-0))

# <span id="page-74-0"></span>**Valg af optagelsesfunktion**

### **Drej drejeknappen for at vælge optagelsesfunktionen.**

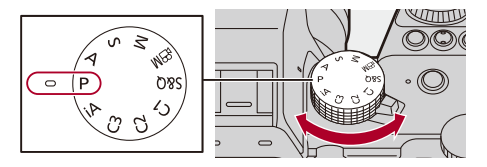

#### **[iA]**

Intelligent Auto-funktion (>[Intelligent Auto-funktion: 101\)](#page-100-0)

### **[P]**

```
AE-programfunktion: 279)
```
### **[A]**

Blændeprioritet AE-funktion (→ [Blændeprioritet AE-funktion: 283\)](#page-282-0)

### **[S]**

Lukkerprioritet AE-funktion (→ [Lukkerprioritet AE-funktion: 286\)](#page-285-0)

#### **[M]**

Manuel eksponeringsfunktion ( $\rightarrow$  [Manuel eksponeringsfunktion: 289\)](#page-288-0)

### **[** <sup>2</sup>) 1

Kreativ filmfunktion (→ [Optagefunktioner specifikt til videoer \(Kreativ video/S&Q\): 361](#page-360-0))

### **[S&Q]**

Slow & Quick-funktion (→ [Langsom og hurtig video: 422](#page-421-0))

### **[C1]/[C2]/[C3]**

Brugerfunktion ( $\rightarrow$ [Brugerfunktion: 552](#page-551-0))

# **Handlinger for kameraindstillinger**

Når du ændrer kameraindstillingerne, skal du betjene kameraet ved hjælp af følgende handlinger.

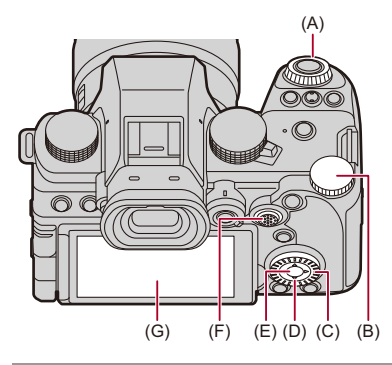

- (A) Frontknap ( <del>)</del> (→ [Frontknap/Bageste drejeknap: 77](#page-76-0))
- (B) Bageste drejeknap ( $\overline{\bullet}$ ) ( $\rightarrow$  [Frontknap/Bageste drejeknap: 77\)](#page-76-0)
- (C) Kontrolknap ( ) (→ [Kontrolknap: 77\)](#page-76-1)
- (D) Markørknapper (▲▼◀▶) (→ [Markørknapper: 78\)](#page-77-0)
- (E) [MENU/SET]-knap ((,,,,,,,,,) (→ [\[MENU/SET\]-knap: 78](#page-77-1))
- (F) Joystick ( $\blacktriangle \blacktriangledown \blacktriangleleft \blacktriangleright$ / ( $\bigodot$ ) ( $\rightarrow$  [Joystick: 79\)](#page-78-0)
- (G) Touch-skærm (→ [Touch-skærm: 80](#page-79-0))

# <span id="page-76-0"></span>**Frontknap/Bageste drejeknap**

### **Rotér**:

Vælger et element eller en numerisk værdi.

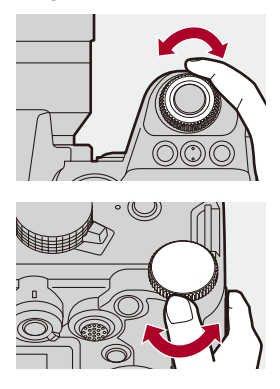

# <span id="page-76-1"></span>*❖* Kontrolknap

### **Rotér**:

Vælger et element eller en numerisk værdi.

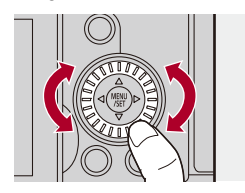

# <span id="page-77-0"></span>**Markørknapper**

### **Tryk på**:

Vælger et element eller en numerisk værdi.

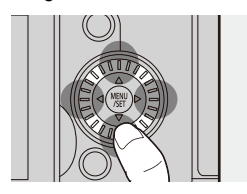

# <span id="page-77-1"></span>**[MENU/SET]-knap**

### **Tryk på**:

Bekræfter en indstilling.

**•** Viser menuen under optagelse og afspilning.

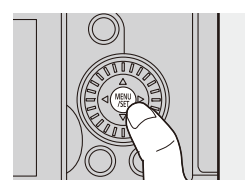

# <span id="page-78-0"></span>**Joystick**

Joysticket kan betjenes i 8 forskellige retninger ved at vippe det op og ned, mod venstre eller højre og diagonalt ved at trykke ned på det midtpå.

(H) **Vip**: Vælger et element eller en numerisk værdi eller flytter en position.

- **•** Betjeningen er nemmere, hvis du anbringer din finger i midten af joysticket, før du vipper det. Joysticket virker muligvis ikke som forventet, hvis der trykkes på siderne.
- (I) **Tryk**: Bekræfter en indstilling.

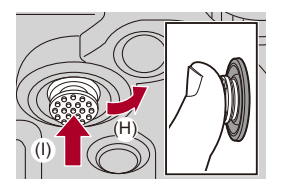

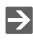

**•** Du kan deaktivere driften af betjeningsdelene.

(→ [\[Opsæt betjeningslås\]: 571](#page-570-0))

### <span id="page-79-0"></span>**Touch-skærm**

Handlinger kan udføres ved at berøre ikonerne, skyderne, menuerne og andre elementer, som vises på skærmen.

#### **Berør**

Med denne handling berører du og slipper fingeren fra touch-skærmen.

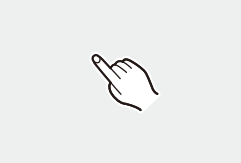

#### **Træk**

Med denne handling flytter du fingeren, mens den berører touch-skærmen.

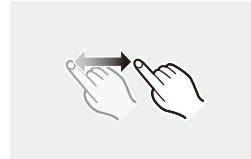

### **Knib (ud/ind)**

Når du bruger to fingre for at knibe ud eller knibe ind for at gøre afstanden mellem to fingre større eller mindre, mens de berører skærmen.

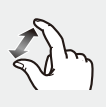

## $\boxed{\mathbb{D}}$

**•** Hvis du anvender en skærmbeskyttelse, som kan fås i handlen, skal du passe på, at du ikke ødelægger skærmbeskyttelsen. (Synlighed og betjening kan blive forværret, afhængigt af

skærmbeskyttelsestypen.)

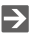

- **•** Touch-handlinger kan deaktiveres:
	- $(\rightarrow)$  Touch-indst.]: 570)

# **Visningsindstillinger for skærm/søger**

- ≥[Indstilling af søgeren: 82](#page-81-0)
- ≥[Skift mellem skærm og søger: 83](#page-82-0)
- ≥[Skift af oplysninger på skærmen: 86](#page-85-0)

# <span id="page-81-0"></span>**Indstilling af søgeren**

### **Justering af dioptersøger**

### **Drej knappen til justering af diopter, mens du kigger igennem søgeren.**

**•** Juster, indtil du klart kan se teksten i søgeren.

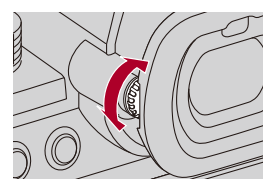

# <span id="page-82-0"></span>**Skift mellem skærm og søger**

Med standardindstillingerne er automatisk skifte mellem søger/skærm indstillet. Når du kigger igennem søgeren, virker øjesensoren (A) , og kameraet skifter fra skærmvisning til visning gennem søgeren. Du kan skifte til visning gennem søgeren eller skærmvisning ved brug af knappen [LVF] (B).

# **Tryk på [LVF].**

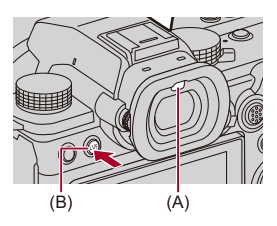

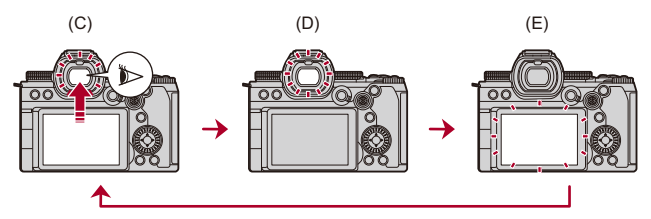

(C) Automatisk skift af søger/skærm

- (D) Søgervisning
- (E) Skærmvisning

# **Samtidig visning på skærm og i søger**

Under det automatisk skift af søger/skærm (C) vises optagelsesskærmen på skærmen, hvis skærmen roteres mod objektivet, selv om du kigger ind i søgeren.

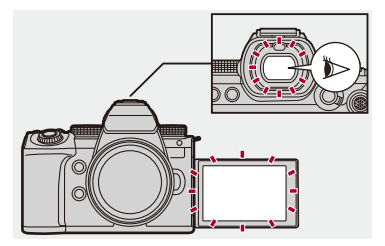

# $\blacksquare$

- **•** Øjesensoren virker muligvis ikke korrekt på grund af formen på dine briller, den måde, du holder kameraet på, eller på grund af stærkt lys, som skinner omkring okularen.
- **•** Under videoafspilning eller slideshow vises den automatisk skift af søger/skærm ikke.
- **•** Når videorammehastigheden er på 200p eller mere, kan man ikke få vist noget på skærmen og bruge søgeren samtidig, når følgende funktioner anvendes:
	- HDMI-output
	- Wi-Fi-forbindelse med en smartphone
	- Kopisikret optagelse

### $\rightarrow$

**•** Sådan indstiller du fokus, når du kigger i søgeren:

```
[Øjesensor AF]: 569)
```
- **•** Følsomheden af øjesensoren kan ændres.  $(\rightarrow$ [\[Øjesensor\]: 606\)](#page-605-0)
- **•** Du kan indstille visningshastigheden til livevisning på skærmen, når der tages billeder:

(→[\[Skærmbilledhast.\]: 603\)](#page-602-0)

**•** Du kan indstille visningshastigheden til livevisning på søgeren, når der tages billeder.

(→[\[Søger billedhastighed\]: 604](#page-603-0))

- **•** Du kan justere lysstyrke, farve, røde eller blå skær osv. på skærmen/søgeren. (→[\[Skærmindstillinger\]/\[Søger\]: 604\)](#page-603-1)
- **•** Du kan justere skærmens/søgerens lysstyrke.

(→ [\[Skærm baglys\]/\[Søgerlysstyrke\]: 605](#page-604-0))

# <span id="page-85-0"></span>**Skift af oplysninger på skærmen**

# **Tryk på [DISP.].**

● Der skiftes mellem de viste oplysninger.

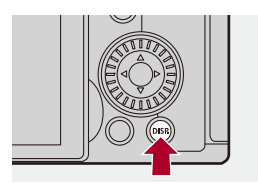

# **Optagelsesskærm**

### **Skærm**

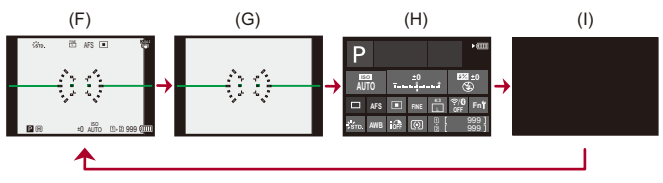

- (F) Med information
- (G) Uden information
- (H) Kontrolpanel
- (I) Slukket (sort)

### **Søger**

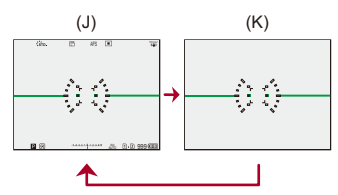

- (J) Med information
- (K) Uden information

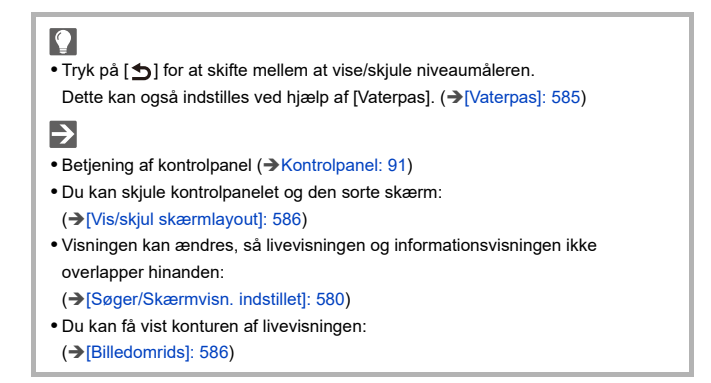

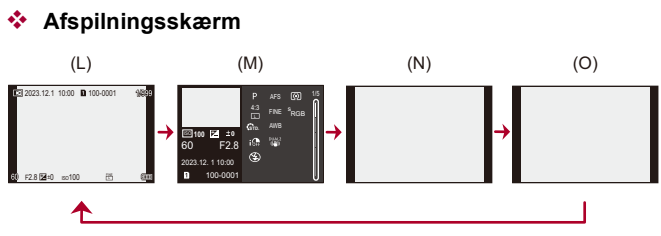

- (L) Med information
- (M) Visning af detaljerede oplysninger
- Hvis du trykker på  $\blacktriangle$  **V**, skifter de viste oplysninger. ( $\rightarrow$  Visning af detaljerede [oplysninger: 732\)](#page-731-0)
- (N) Uden information
- (O) Visning uden blink af højdepunkter
- **•** Dette er et skærmbillede uden blink af højdepunkter, der vises, når [Blinkende markeringer] under [Bruger] ([Skærm/Visning (Foto)]) er indstillet på [ON]. I andre skærmbilleder vil overeksponerede dele af skærmen blinke. (→ Blinkende [markeringer\]: 582](#page-581-0))

# **Lynmenu**

I denne menu kan du hurtigt indstille funktioner, du hyppigt bruger under optagelse uden at skulle kalde menuskærmen frem. Desuden kan du ændre de elementer, der skal vises i lynmenuen.

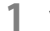

**1 Vis lynmenuen.**

≥Tryk på [Q].

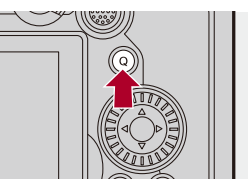

- **2 Vælg et menuelement.**
	- Tryk på ▲ ▼ **<l>**.
	- ≥Retninger på diagonalen kan også vælges ved hjælp af joysticket.
	- Du kan også vælge ved at dreje ...
	- ≥Du kan også foretage et valg ved at berøre et menuelement.

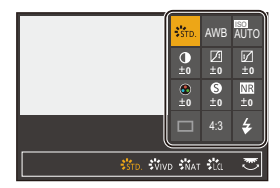

# **3 Vælg et indstillingselement.**

- ≥Drej eller .
- ≥Du kan også foretage et valg ved at berøre et element, der skal indstilles.

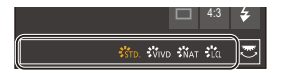

## **4 Luk lynmenuen.**

- ≥Tryk lukkerknappen halvt ned.
- ≥Du kan også lukke menuen ved at trykke på [Q].

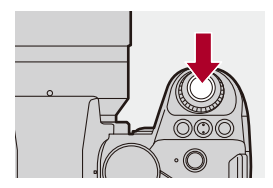

## ℿ

**•** Nogle elementer kan ikke indstilles, afhængigt af optagefunktionen eller kameraindstillinger.

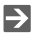

- **•** Lynmenuen kan tilpasses.
	- $(\rightarrow)$ [Tilpasning af lynmenu: 545\)](#page-544-0)

# <span id="page-90-0"></span>**Kontrolpanel**

På dette skærmbillede kan du få vist de aktuelle optagelsesindstillinger på skærmen. Du kan også berøre skærmen for at ændre indstillingerne. I tilstanden [ $_{\text{B}}$ 9M] (Kreativ filmfunktion)/[S&Q] (Slow & Quick-funktion), ændres displayet til et særligt for video.

• For information om skærmen (→ [Kontrolpanel: 721](#page-720-0), Kontrolpanel (Kreativ [filmfunktion/Slow & Quick-funktion\): 724\)](#page-723-0)

# **1 Vis kontrolpanel**

≥Tryk på [DISP.] flere gange.

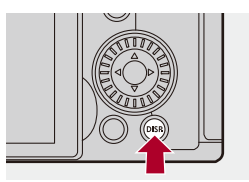

# **2 Berør elementerne.**

(Eksempel) Ændring af AF-funktion

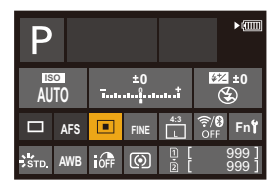

# **3 Skift indstilling.**

- ≥Berør indstillingselementet.
- **•** Der henvises til sider, der forklarer hvert enkelt element for information om ændring af indstillinger.

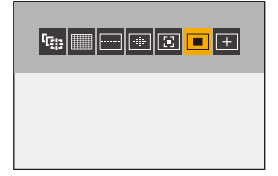

**4 Peg på [Indst.].**

## **Ændring direkte ved hjælpe af funktionsknappen**

Trin **2**-**4** kan også ændres ved hjælp af følgende handlinger.

- **1** Tryk på en af ▲▼◀▶ for at aktivere valget af dine elementer.
	- **•** De valgte elementer vises med gult.
- **2** Tryk på **▲▼ ◀▶** for at vælge et element.
	- Du kan også vælge ved at dreje **...** eller  $\circledS$ .
- **3** Drej **For** for at ændre indstillingsværdierne.

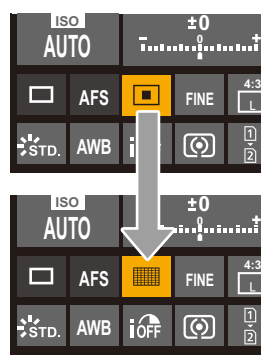

### $\Box$

**•** Nogle elementer kan ikke indstilles, afhængigt af optagefunktionen eller kameraindstillinger.

# **Menubetjeningsmetoder**

#### ≥[\[Nulstil\]: 99](#page-98-0)

På dette kamera anvendes menuen til at indstille en lang række funktioner og udføre brugertilpasninger.

Menuhandlinger kan udføres ved hjælp af markørerne, joysticket,

funktionsknapper eller ved berøring.

#### **Konfiguration af menuen og betjeningsdele**

Menuen aktiveres ved at trykke på <>>> for at flytte mellem menuskærme.

Brug betjeningsdelene, som angivet nedefor, for at bruge den overordnede fanen, den underordnede fane, sidefanen og menuelementer uden at flytte hen til de tilhørende menuniveauer.

**•** Du kan også bruge dem ved at berøre ikonerne, menuelementerne og indstillingselementerne.

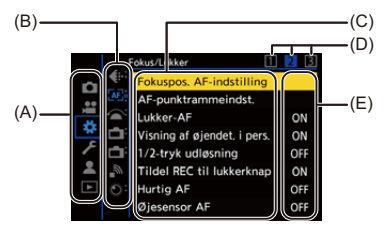

- (A) Overordnet fane ([Q]-knap)
- (B) Underordnet fane  $(\underline{\bullet\bullet\bullet})$
- (C) Menuelement ( $\overline{\mathbf{v}_{\mathbf{R}}\mathbf{v}}$ )
- $(D)$  Sidefane  $(\underline{\mathbf{w}}_k)$
- (E) Indstilling af element

# **1 Vis menuen.**

≥Tryk på .

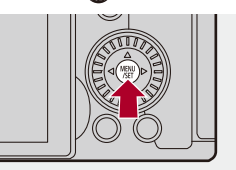

# **2 Vælg en overordnet fane.**

- ≥Tryk på 34 for at vælge en overordnet fane, og tryk derefter på  $\blacktriangleright$  .
- ≥Du kan også udføre samme handling ved at dreje for at vælge den overordnede fanen og derefter trykke på @ eller ...

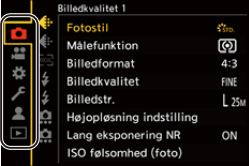

# **3 Vælg en underordnet fane.**

- ≥Tryk på 34 for at vælge en underordnet fane, og tryk derefter på  $\blacktriangleright$  .
- ≥Du kan også udføre samme handling ved at dreje for at vælge en overordnede fanen og derefter trykke på (a) eller  $\circledcirc$ .
- **•** Hvis der er sidefaner (D), skiftes til den næste underordnede fane, efter at sidefanerne er færdige med at skifte.

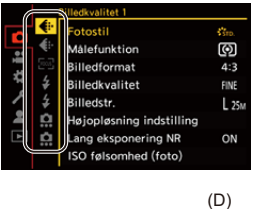

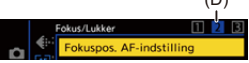

### **4 Vælg et menuelement.**

- Tryk på ▲ ▼ for at vælge et menuelement, og tryk derefter på ▶.
- ≥Du kan også udføre samme handling ved at dreje for at vælge menuelement og derefter trykke på  $\Box$  eller  $\Diamond$ .

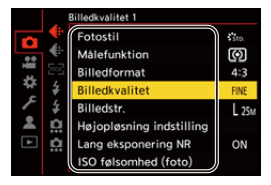

# **5 Væg et indstillingselement, og bekræft dit valg.**

- ≥Tryk på 34 for at vælge et element, der skal indstilles, og tryk derefter på **.** eller  $\otimes$ .
- Du kan også udføre samme handling ved at dreje @ for at vælge menuelement og derefter trykke på  $\Box$  eller  $\Diamond$ .

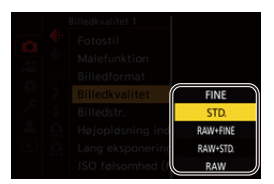

# **6 Luk menuen.**

- ≥Tryk lukkerknappen halvt ned.
- Du kan også lukke menuen ved at trykke på [  $\bigcirc$ ] flere gange.

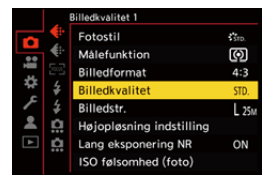

# **Visning af beskrivelser om menuelementer og indstillinger**

Hvis du trykker på [DISP.], mens et menuelement eller en indstilling er valgt, vises en beskrivelse for elementet på skærmen.

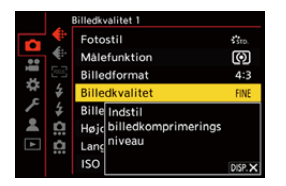

### **Nedtonede menuelementer**

Menuelementer, der ikke kan indstilles, er nedtonede.

Hvis du trykker på  $\binom{m}{k}$  eller  $\binom{m}{k}$ , mens et nedtonet menuelement er valgt, vises årsagen til, hvorfor det ikke kan indstilles.

**•** Årsagen til, hvorfor et menuelement ikke kan indstilles, vises muligvis ikke. Det afhænger af selve menuelementet.

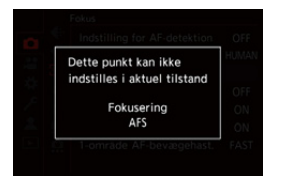

# <span id="page-98-0"></span>**[Nulstil]**

Vend tilbage til standardindstillingerne for hver enkelt af følgende indstillinger:

- **•** Optagelsesindstillinger
- **•** Netværksindstillinger (indstillinger for [Wi-Fi opsætning] og [Bluetooth])
- **•** Opsætningsindstillinger og brugerdefinerede indstillinger (andre end [Wi-Fi opsætning] og [Bluetooth])

# **[ ] [ ] Vælg [Nulstil]**

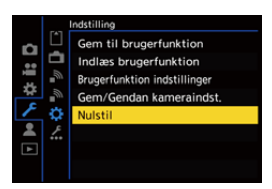

 $\Box$ 

- **•** Hvis indstillingerne til opsætnings/de brugerdefinerede indstillinger nulstilles, nulstilles menuen [Afspil] også.
- **•** Hvis opsætningsindstillingerne og de brugerdefinerede indstillinger nulstilles, vender indstillingen af [Objektivinformation] under [Billedstabilisering] i menuen [Foto] ([Andre (Foto)])/[Video] ([Andre (Video)]) også tilbage til standardindstillingen.
- **•** Mappenumre og urets indstillinger nulstilles ikke.

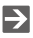

• [Liste over](#page-780-0) standardindstillinger og indstillinger, som kan nulstilles ( $\rightarrow$  Liste over [standardindstillinger/Brugerdefineret besparelse/Indstillinger, som er](#page-780-0)  [tilgængelige for kopiering: 781](#page-780-0))

# **Indtastning af tegn**

Følg trinnene nedenfor, når indtastningsskærmen til tegn vises.

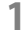

### **1 Indtast tegn.**

- Tryk på  $\blacktriangle \blacktriangledown \blacktriangle \blacktriangleright$  for at vælge tegn, og tryk derefter på  $\binom{m}{m}$  eller , indtil det tegn, der skal indtastes, vises. (Gentag dette)
- **•** For at indtaste samme tegn igen skal du dreje **eller** mod højre for at flytte markøren.
- Hvis du vælger et element og trykker på (eller (c), kan du udføre følgende handlinger:
	- $-[A^4]$ : Skift mellem [A] (store bogstaver), [a] (små bogstaver), [1] (tal) og [&] (specialtegn)
	- $-$  [  $-$  ]: Indtast et mellemrum
	- [Slet]: Slet et tegn
	- $\lceil$   $\zeta$  ]: Flyt markøren ved indtastningspunktet mod venstre
	- [ ]: Flyt markøren ved indtastningspunktet mod højre
- **•** Når du indtaster en adgangskode (A), vises det antal tegn, du har indtastet og det antal tegn, du kan indtaste.

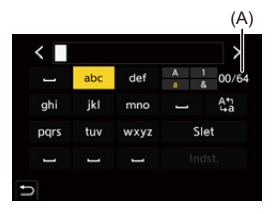

### **2 Fuldfør indtastning**

≥Vælg [Indst.], og tryk på eller .

# <span id="page-100-0"></span>**Intelligent Auto-funktion**

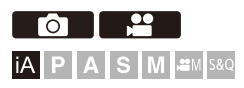

I [iA] funktion (Intelligent Auto-funktion) kan du tage billeder ved hjælp af de indstillinger, der automatisk vælges af kameraet.

Kameraet registrerer automatisk den scene, der skal indstilles optimale optagelsesindstillinger for, så de passer til motivet og optageforholdene.

# **1 Indstil optagefunktionen på [iA].**

● Sæt funktionsdrejeknappen. (→ [Valg af optagelsesfunktion: 75\)](#page-74-0)

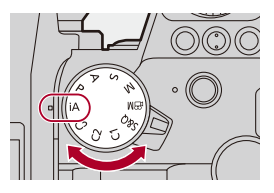

# **2 Ret kameraet mod motivet.**

≥Når kameraet registrerer scenen, skifter optageforholdets ikon.

(Automatisk scenedetektering)

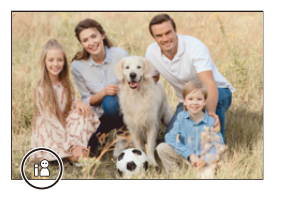

# **3 Indstil fokus.**

- ≥Tryk lukkerknappen halvt ned.
- ≥Når motivet er i fokus, tændes fokusikonet.

(Hvis motivet ikke er i fokus, blinker indikatoren.)

**•** [ ] af AF-funktionen virker, og AF-området vises og justeres til en vilkårlig persons ansigt.

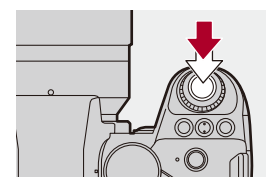

# **4 Start optagelsen.**

- ≥Tryk lukkerknappen helt ned for at tage billeder.
- ≥Tryk på videoens optageknap for at optage videoer.

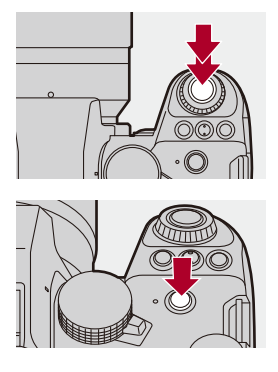

# $\boxed{0}$

**•** Kompensering for baggrundslys virker automatisk for at forhindrer motiver fra at blive vist mørke, når der er baggrundslys.

### **Automatiske sceneregistreringstyper**

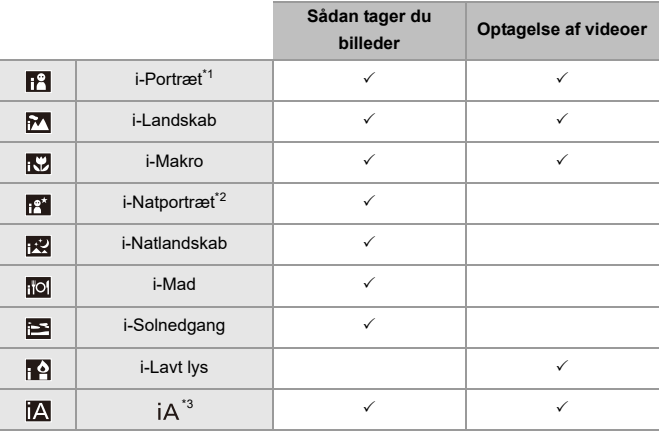

\*1 Registreres, når [Detektion af motiv] ([Emnetype]) i menuen [Foto] ([Fokus]) indstilles på [HUMAN].

- \*2 Registreres ved brug af ekstern blitz.
- \*3 Registreres, når [Detektion af motiv] ([Emnetype]) i menuen [Foto] ([Fokus]) indstilles på [ANIMAL], [CAR] eller [MOTORCYCLE].

# | Q

- Hvis ingen af scenerne kan anvendes, sker optagelsen med [ $|A|$ ] (standardindstilling).
- **•** Der kan vælges andre scenetyper for samme motiv, afhængigt af optageforholdene.
- **•** Ikke alle motiver kan detekteres i henhold til indstillingerne.
- **•** Når [Detektion af motiv] ([Emnetype]) er [ANIMAL], detekteres visse motiver, der ikke er dyr, muligvis som dyr.

# **AF-funktion**

#### **Ændring af AF-funktion**

- For hvert tryk på [ **]** aendres AF-funktionen.
- **•** Tilstanden kan også ændres ved at berøre skærmen eller trykke og holde på joysticket.
- **•** [Indstilling for AF-detektion] er fastsat til [ON].
- **•** Indstillingen [Detektion af motiv] opretholdes ved alle optagefunktioner undtagen [iA]. (→ [Automatisk detektering: 174\)](#page-173-0)

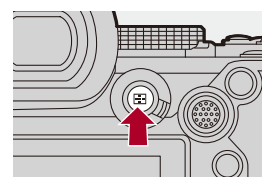

#### **[ ]/[ ]/[ ]/[ ]/[ ]/[ ] ([Fuldt område AF])**

Detekterer motiver til optagelse og indstilling af fokus.

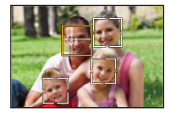

**•** Du kan skifte det motiv, der skal indstilles fokus for, ved enten at berøre det hvide AF-område eller ved at flytte joysticket  $\blacktriangle \blacktriangledown \blacktriangle \blacktriangleright$ .

### **[ ] ([Sporing])**

Når fokusfunktionen er indstillet på [AFC], følger AF-området emnets bevægelser, og fokus opretholdes.

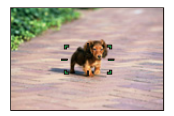

#### **Ret AF-området hen over motivet, og tryk udløseren halvt ned.**

**•** Kameraet sporer motivet, mens udløseren er trykket halvt eller helt ned.

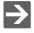

• For oplysninger om AF-funktioner ( $\rightarrow$  [Automatisk detektering: 174,](#page-173-0) [Sporing]: [178](#page-177-0))

# **Blitz**

Hvis du optager med blitz, skifter kameraet til den relevante blitzindstilling i henhold til optageforholdene.

Ved langsom synkr. ([ $\sharp$ §], [ $\sharp$ <sup>s</sup>]) skal du passe på kamerarystelser, da lukkehastigheden bliver langsom.

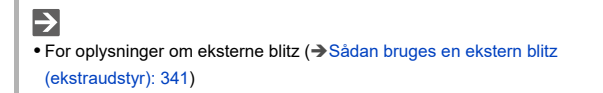

# **Optagelse med berøringsfunktioner**

- ≥[Touch AF/Touch udløs: 107](#page-106-0)
- ≥[Touch-AE: 110](#page-109-0)

## <span id="page-106-0"></span>**Touch AF/Touch udløs**

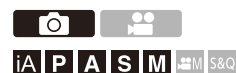

Med Touch-funktionerne kan du indstille fokus på det punkt, du berører, udløse lukkeren osv.

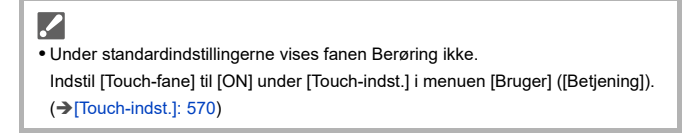

# $\parallel$  **Berør**  $\left[\left[\right]\right]$ .

# **2 Berør ikonet.**

≥Ikonet skiftes, hver gang du trykker på det.

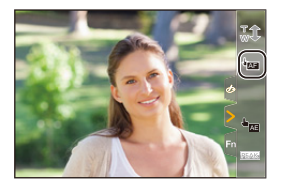

### **(Touch-AF)**

Indstiller fokus på den berørte position.

#### **(Touch Udløs)**

Optag med fokus på det punkt, der berøres.

 $\rightarrow \times$  (OFF)

# **3 (Når der er indstillet på alt andet end OFF) Berør motivet på skærmen.**

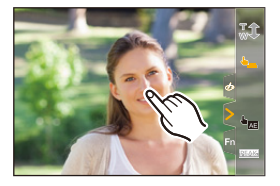
# $\boxed{\mathbb{D}}$

 $\rightarrow$ 

**•** Hvis Touch udløs mislykkes, bliver AF-området først rødt og forsvinder derefter.

- For information om handlinger for flytning af AF-området (A Handlinger for [AF-område: 188](#page-187-0))
- **•** Du kan også optimere fokus og lysstyrke i den berørte position: (→ [Indstil fokus på og indstil lysstyrken for den berørte position \(\[AF+AE\]\): 193](#page-192-0))

### **Touch-AE**

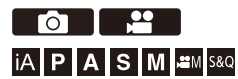

Denne funktion indstiller lysstyrken for en berørt position.

Hvis et motivs ansigt er mørkt, kan du gøre skærmen lysere, så den passer til motivets ansigt.

# **•** Under standardindstillingerne vises fanen Berøring ikke. Indstil [Touch-fane] til [ON] under [Touch-indst.] i menuen [Bruger] ([Betjening]).  $(\rightarrow)$  Touch-indst.]: 570)

# **1** Berør  $[\langle \cdot |]$ .

# **2 Berør** [  $\frac{1}{2}$  **a** ].

≥Indstillingsskærmen for Touch-AE vises.

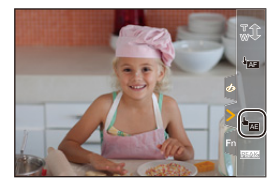

### **3 Berør det motiv, du vil indstille lysstyrken for.**

**•** Berør [Nulstil] for at sætte position, du vil indstille lysstyrke for, tilbage til centrum.

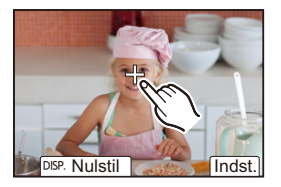

**4 Peg på [Indst.].**

# Sådan deaktiverer du Touch-AE

**Berør [ ].**

# $\rightarrow$

**•** Du kan også indstille fokus og justere lysstyrken for den position, du berører.

(Her er Touch-AE ikke tilgængelig):

(→ [Indstil fokus på og indstil lysstyrken for den berørte position \(\[AF+AE\]\): 193](#page-192-0))

# **Sådan tager du billeder**

Her er de grundlæggende handlinger og indstillinger for at tage billeder.

- ≥[Grundlæggende handlinger for billeder: 113](#page-112-0)
- ≥[\[Billedformat\]: 116](#page-115-0)
- ≥[\[Billedstr.\]: 117](#page-116-0)
- ≥[\[Billedkvalitet\]: 119](#page-118-0)

# <span id="page-112-0"></span>**Grundlæggende handlinger for billeder**

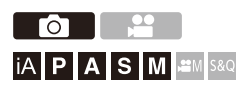

# **1 Vælg optagefunktion ([iA]/[P]/[A]/[S]/[M]).**

● Sæt funktionsdrejeknappen. (→ [Valg af optagelsesfunktion: 75\)](#page-74-0)

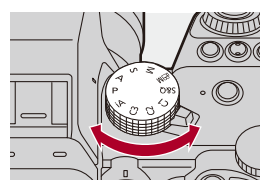

# **2 Indstil fokus.**

≥Tryk lukkerknappen halvt ned (tryk let).

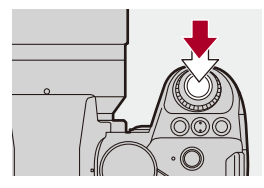

- ≥Blændeværdien (A) og lukkerhastigheden (B) vises. (Når den korrekte eksponering ikke kan opnås, blinker indikationerne rødt.)
- ≥Når motivet er i fokus, lyser fokusikonet (C). (Hvis motivet ikke er i fokus, blinker indikatoren.)
- **•** Du kan også udføre samme handling ved at trykke på [AF ON].

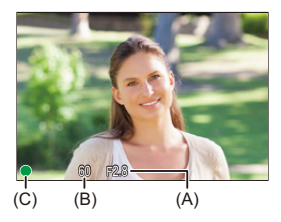

### **3 Start optagelsen.**

≥Tryk lukkerknappen helt ned (tryk det længere ned).

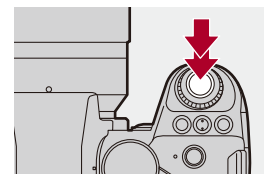

**•** Optagne billeder kan vises automatisk ved at indstille [Autovisning] i menuen [Bruger] ([Skærm/Visning (Foto)]). Du kan også ændre varigheden af billedvisningen med din foretrukne indstilling.  $(\rightarrow$  [\[Autovisning\]: 576](#page-575-0))

#### ▎⋓

**• Med standardindstillingerne kan du ikke tage et billede, før du har indstillet fokus på motivet.**

**Hvis du indstiller [Fokus/Lukkerprioritet] i menuen [Bruger] ([Fokus/ Lukker]) til [BALANCE] eller [RELEASE], kan du tage et billede, selv om der ikke er indstillet fokus på motivet. ([\[Fokus/Lukkerprioritet\]: 564](#page-563-0))**

# <span id="page-115-0"></span>**[Billedformat]**

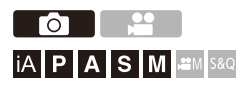

Du kan vælge billedformat.

## **[ ] [ ] Vælg [Billedformat]**

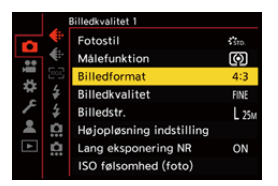

### **[4:3]**

Billedformat for en 4:3 skærm

### **[3:2]**

Billedformat for standard filmkameraer

#### **[16:9]**

Billedformat for et 16:9 TV

### **[1:1]**

Firkantet billedformat

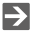

**•** En ramme til beskæring kan vises på optagelsesskærmen.

```
[Billedmarkør]: 417)
```
# <span id="page-116-0"></span>**[Billedstr.]**

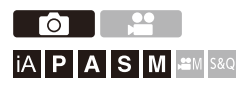

Indstiller billedets billedstørrelse.

# **[ ] [ ] Vælg [Billedstr.]**

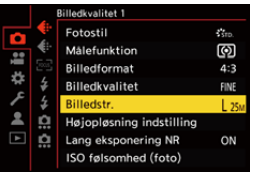

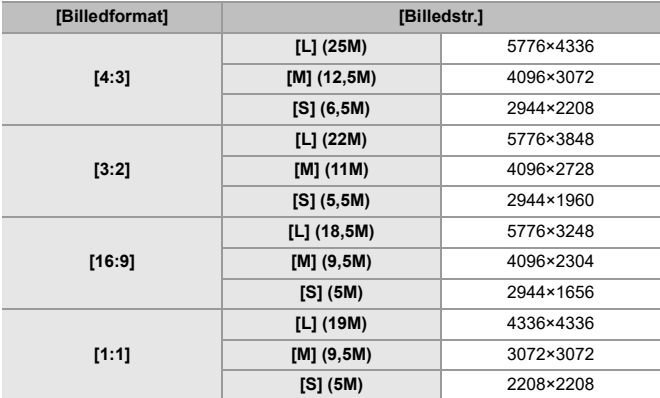

• Når [Ext. tele-konv.] er indstillet, angives [M] og [S] billedstørrelser med [**EX**].

 $\lceil \, \, \mathbb{I} \, \rceil$ 

- **•** Når følgende funktioner anvendes, er [Billedstr.] ikke tilgængelig:
	- [RAW] ([Billedkvalitet])
	- Højopløsningstilstand

# <span id="page-118-0"></span>**[Billedkvalitet]**

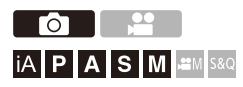

Indstil den komprimeringsgrad, der anvendes til lagring af billeder.

# **<sup>(</sup>)**  $\rightarrow$  [ **○**]  $\rightarrow$  [  $\leftarrow$  ]  $\rightarrow$  Vælg [Billedkvalitet]

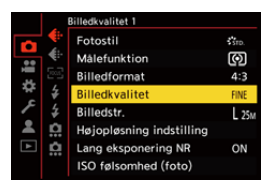

### **[FINE]**

JPEG-billeder, der prioriterer billedkvalitet.

Filformat: JPEG

#### **[STD.]**

JPEG-billeder med standard billedkvalitet.

Dette er nyttigt, hvis du skal forøge antallet af billeder uden at ændre billedstørrelse.

Filformat: JPEG

#### **[RAW+FINE]/[RAW+STD.]**

Tager RAW- og JPEG-billeder ([FINE] eller [STD.]) samtidigt.

Filformat: RAW+JPEG

### **[RAW]**

Tager RAW-billeder.

Filformat: RAW

# $\Omega$

#### **Note om RAW**

RAW-formatet henviser til et dataformat af billeder, som ikke er blevet behandlet på kameraet.

Afspilning og redigering RAW-billeder kræver kameraet eller dedikeret software.

- **•** Du kan behandle RAW-billeder på kameraet. (→ [\[RAW-behandling\]: 502](#page-501-0))
- **•** Brug software ("SILKYPIX Developer Studio" af Adwaa) for at behandle og redigere RAW-filer på en PC. (→ [SILKYPIX Developer Studio SE: 698\)](#page-697-0)

### | U

- **•** RAW-billeder optages altid i [L] størrelse af [4:3] billedformatet.
- **•** Når du sletter et billede, der er taget med [RAW+FINE] eller [RAW+STD.] på kameraet, slettes både RAW- og JPEG-billederne samtidigt.
- **•** Når følgende funktion anvendes, er [Billedkvalitet] ikke tilgængelig: – Højopløsningstilstand

# $\rightarrow$

**•** Du kan tildele en funktion til at tage et RAW-billede og et JPEG-billede samtidigt én gang til en Fn-knap.

(→ [\[1 billede RAW+JPG\]: 533\)](#page-532-0)

**•** Vælger et farveområde fra [sRGB] eller [AdobeRGB]:

```
\leftrightarrow[Farverum]: 562)
```
# **Optagelse af videoer**

Her er de grundlæggende handlinger og indstillinger for at optage video.

- **•** Se også følgende kapitler for at få yderligere oplysninger om at optage video:
	- [Filmindstillinger: 360](#page-359-0)
	- [Speciel videooptagelse: 421](#page-420-0)
	- [HDMI-udgange \(video\): 461](#page-460-0)
- ≥[Grundlæggende handlinger for videooptagelse: 122](#page-121-0)
- ≥[\[Systemfrekvens\]: 129](#page-128-0)
- ≥[\[Optagefilformat\]: 131](#page-130-0)
- ≥[\[Optage kval.\]: 133](#page-132-0)
- ≥[\[Billedområde til video\]: 148](#page-147-0)

# <span id="page-121-0"></span>**Grundlæggende handlinger for videooptagelse**

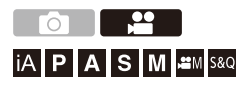

Du kan optage video med en maksimal opløsning på 5,8K (5760×4320) på dette kamera.

Dette understøtter også et skift af systemfrekvens og 3 typer

optagelsesfilformater: MP4, MOV, og Apple ProRes.

[fM] funktion (Kreativ filmfunktion) og [S&Q] funktion (Slow &

Quick-funktion) er optagefunktioner beregnet til videoer.

I funktionen [S&Q] kan du optage film i langsom eller hurtig gengivelse ved at skifte rammehastighed.

# **1 Vælg optagefunktion.**

● Sæt funktionsdrejeknappen. (→ [Valg af optagelsesfunktion: 75\)](#page-74-0)

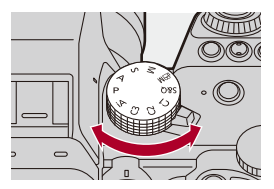

# **2 Start optagelse.**

- ≥Tryk på videoens optageknap (A).
- **•** Slip filmknappen lige efter, at du har trykket på den.

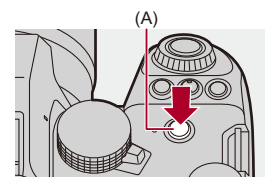

# **3 Stop optagelsen.**

≥Tryk på videoens optageknap (A) igen.

### **Skærmen vises under videooptagelse**

Livevisningsvinklen for visning af ændringer til visningsvinklen for videooptagelser og optagetid (B) og udløbet optagetid (C) vises.

- **•** "h" er en forkortelse for time, "m" for minut og "s" for sekund.
- **•** Indikatoren for optagelsestilstand (D) og kortadgangslampen (E) lyser rødt, mens der optages videoer.

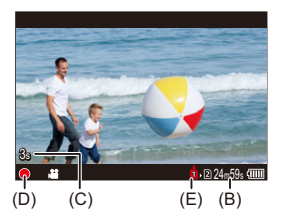

**•** Hvis det er vanskeligt at opretholde fokus på motivet under videooptagelse med AF, skal du trykke udløseren halvt ned for at indstille fokus igen.

### **Eksponeringskontrol under videooptagelse**

Videoer optages ved hjælp af blændeværdi, lukkerhastighed og ISO-følsomhedsindstillinger, som angivet nedenfor.

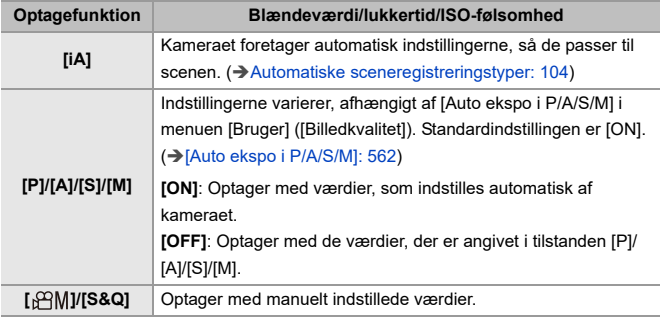

### **Størrelsesinterval for opdeling af filer**

Der oprettes en ny fil for at fortsætte optagelsen, hvis den kontinuerlige optagelsestid eller filstørrelsen overskrider følgende betingelser.

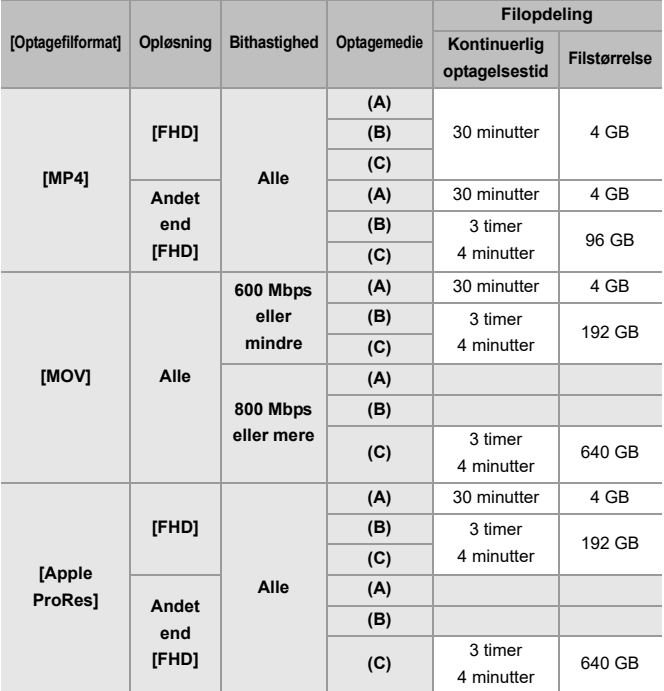

- (A) Brug af et SDHC-memorykort
- (B) Brug af et SDXC-memorykort
- (C) Brug af en ekstern SSD

### $\blacksquare$

- **•** Hvis en handling, som f.eks. zoom eller knaphandling, udføres under videooptagelsen, kan driftslyden herfra blive optaget med.
- **•** Driftslyden for objektivet (AF og billedstabilisering) optages måske på videoen.
- **•** Hvis driftslyden fra videoens optageknap, som trykkes ned for at afslutte optagelsen, generer dig, prøv at gøre følgende:
	- Optag videoen om 3 sekunder længere, og opdel derefter den sidste del af videoen ved hjælp af [Video opdel] i menuen [Afspil] ([Rediger billede]).
	- Brug den fjernstyrede lukker (DMW-RS2: ekstraudstyr) til optagelse.
- **•** Afhængigt af korttypen, vises kortadgangsindikationen måske i et stykke tid efter selve videooptagelsen. Dette er ikke en fejlfunktion.
- **•** Selv om afspilningen udføres på en understøttede anordning, kan der opstå situationer, hvor billed- eller lydkvaliteten er dårlig, optagelsesinformationen ikke vises korrekt, eller afspilning ikke er mulig.

Hvis du oplever dette, skal de afspilles tilbage på kameraet.

- **•** Videooptagelse er ikke mulig, når du brugere følgende funktioner:
	- [Interval-optagelse]
	- [Stopmotion animering]

#### **• For oplysninger om displayet med høj temperatur**

Hvis kameraets temperatur stiger, vises [  $\triangle$  ] og blinker på skærmen. Hvis du fortsætter med at bruge kameraet, vises der en meddelelse på skærmen, som angiver, at kameraet ikke kan bruges, samt at nogle funktioner, såsom optagelse og HDMI-output, stoppes. Vent, indtil kameraet er kølet ned, og for en meddelelse om, at kameraet kan bruges igen. Når meddelelsen, der angiver, at kameraet kan bruges igen, vises, skal du slukke kameraet og tænde det igen.

# $\rightarrow$

**•** Under videooptagelse er det den kontinuerlige optagelsestid, hvorefter optagelsen automatisk stopper:

(→ [Kontinuerlige optagelsestider for film: 779\)](#page-778-0)

**•** Du kan angive temperaturen under videooptagelse, hvormed kameraet automatisk stopper optagelsen:

 $(\rightarrow)$  Temperaturstyring]: 603)

- **•** Du kan skifte optagelsesskærmvisning, så den passer til videooptagelsen ligesom med funktionen [ $_{1}$ CM]: (→ [\[Video-prioritetsvisning\]: 590](#page-589-0))
- **•** Du kan vise en rød ramme på optagelsesskærmen, som angiver, at videoen optages:

(→[\[Rød REC billedindikator\]: 590\)](#page-589-1)

# <span id="page-128-0"></span>**[Systemfrekvens]**

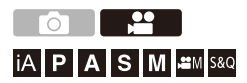

Skifter systemfrekvens for de videoer, du optager og afspiller på kameraet. Standardindstillingen for systemfrekvens, som skal vælges til TV-udsendelsessystemet for den region/det land, hvor kameraet blev købt.

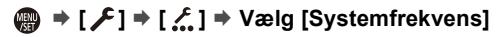

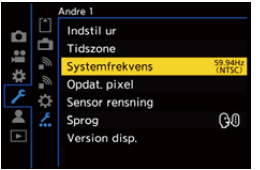

### **[59.94Hz (NTSC)]**

Systemfrekvens for de regioner/lande, som bruger NTSC-udsendelsessystemet

#### **[50.00Hz (PAL)]**

Systemfrekvens for de regioner/lande, som bruger PAL-udsendelsessystemet

#### **[24.00Hz (CINEMA)]**

Systemfrekvens for produktion af biograffilm

# $\blacksquare$

- **•** Sluk og tænd for kameraet, efter at du har ændret indstillingen.
- **•** Hvis du optager ved hjælp af en systemfrekvens, som er forskellig fra udsendelsessystemet for din region/dit land, er det måske ikke muligt for dig at afspille videoer korrekt på dit TV.

Vi anbefaler, at du bruger indstillingen, som den var på købstidspunktet, hvis du er usikker på udsendelsessystemet, eller hvis du ikke skal producere biograffilm.

- **•** Efter at du har ændret indstillingen, anbefaler vi, at du isætter et andet kort og formaterer det med dette kamera.
	- Gør [Systemfrekvens]-indstillingen til den samme for, når du optager og afspiller.

# <span id="page-130-0"></span>**[Optagefilformat]**

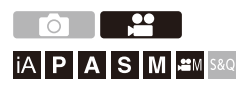

Angiver filformatet for videooptagelse for de videoer, der skal optages.

## **[ ] [ ] Vælg [Optagefilformat]**

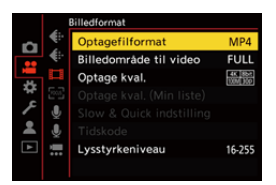

### **[MP4]**

Dette filformat er velegnet til afspilning på en PC.

### **[MOV]**

Dette filformat er velegnet til billedredigering.

#### **[Apple ProRes]**

Optager ved hjælp af Apple ProRes-codec.

Dette filformat er velegnet til billedredigering.

# $\boxed{\mathbb{D}}$

- **•** Følgende typer video kan ikke optages på SD-kort. Du kan optage på en ekstern SSD, som kan fås i handelen. (→ [Brug af en ekstern SSD \(fås i handelen\): 472\)](#page-471-0)
	- [MOV]-video med en bithastighed på 800 Mbps eller mere
	- [Apple ProRes] video med anden opløsning end FHD
	- Langsom og hurtig video med en optagelseskvalitet, der benytter billedkomprimeringsstandarden ALL-Intra

# <span id="page-132-0"></span>**[Optage kval.]**

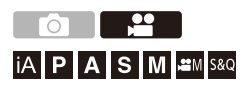

Angiver billedkvaliteten for de videoer, der skal optages.

De billedkvaliteter, du kan vælge, afhænger af optagefunktionen samt [Systemfrekvens]- og [Optagefilformat] -indstillingerne.

De elementer, du kan indstille under [Billedområde til video], afhænger af [Optage kval.]-indstillingerne.

[Optage kval.]-indstillingerne kan også angives ved hjælp af [Filtrering]  $(\rightarrow$  [\[Filtrering\]: 145](#page-144-0)) for kun at vise elementer, der opfylder dine betingelser og [føj til liste]  $(\rightarrow)$  [\[føj til liste\]: 146](#page-145-0)) for at registrere den optagelseskvalitet, du ofte benytter.

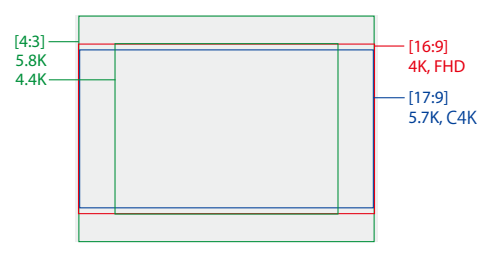

**•** Ovennævnte viser nogle af de optagelseskvaliteter, som er tilgængelige.

### **[ ] [ ] Vælg [Optage kval.]**

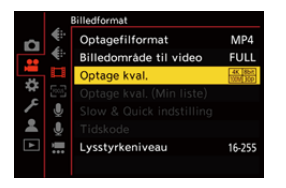

- **•** For at optage videoer med en bithastighed på mindst 72 Mbps kræves et SD-kort med tilsvarende hastighedsklasse.
- **•** Video med en bithastighed på 800 Mbps eller mere kan ikke optages på et SD-kort. Du kan optage på en ekstern SSD, der kan fås i handelen. (→ Brug af en ekstern [SSD \(fås i handelen\): 472\)](#page-471-0)
- **•** [Apple ProRes] video med anden opløsning end FHD kan ikke optages på et SD-kort. Du kan optage på en ekstern SSD, der kan fås i handelen. (→ Brug af en [ekstern SSD \(fås i handelen\): 472\)](#page-471-0)
- For information om de kort, som kan anvendes ( $\rightarrow$  SD-kort, som kan anvendes med [dette kamera: 25\)](#page-24-0)

### **[Optagefilformat]: [MP4]**

- **•** YUV, bitværdi, billedkomprimering:
	- **[10bit]** optagelseskvalitet: 4:2:0, 10-bit, Long GOP
	- **[8bit]** optagelseskvalitet: 4:2:0, 8-bit, Long GOP
- **•** Lydformat: AAC (2kan.)
- (A) Optagelsesrammehastighed
- (B) Bithastighed (Mbps)
- (C) Videokomprimeringsformat (**HEVC**: H.265/HEVC, **AVC**: H.264/MPEG-4 AVC)

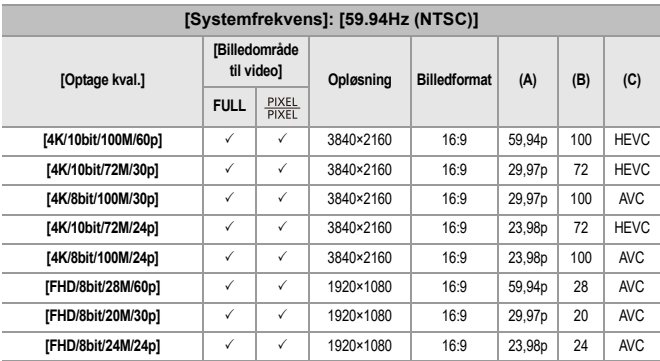

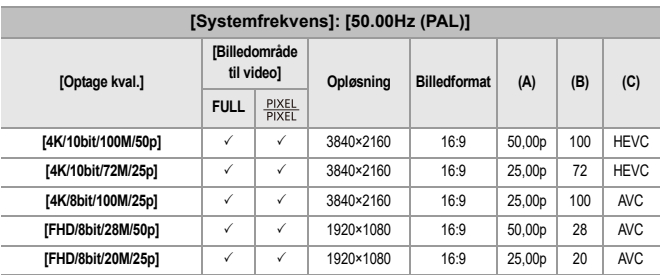

### **[Optagefilformat]: [MOV]**

- **•** YUV, bitværdi, billedkomprimering:
	- **[422/10-I]** optagelseskvalitet: 4:2:2, 10-bit, ALL-Intra
	- **[422/10-L]** optagelseskvalitet: 4:2:2, 10-bit, Long GOP
	- **[420/10-L]** optagelseskvalitet: 4:2:0, 10-bit, Long GOP
- **•** Lydformat: LPCM (4kan.)

Selv om [4ch mikrofoninput] er indstillet på [OFF], optages der 4 kanaler på videoens lydspor.

 $\beta$ <sup>2</sup>M: Kun tilgængeligt i den kreative filmfunktion.

- (A) Optagelsesrammehastighed
- (B) Bithastighed (Mbps)
- (C) Videokomprimeringsformat (**HEVC**: H.265/HEVC, **AVC**: H.264/MPEG-4 AVC)

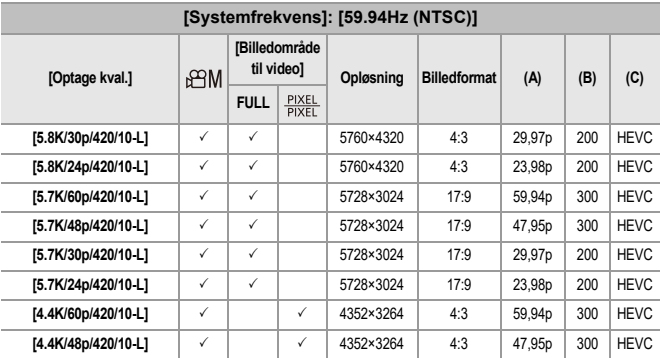

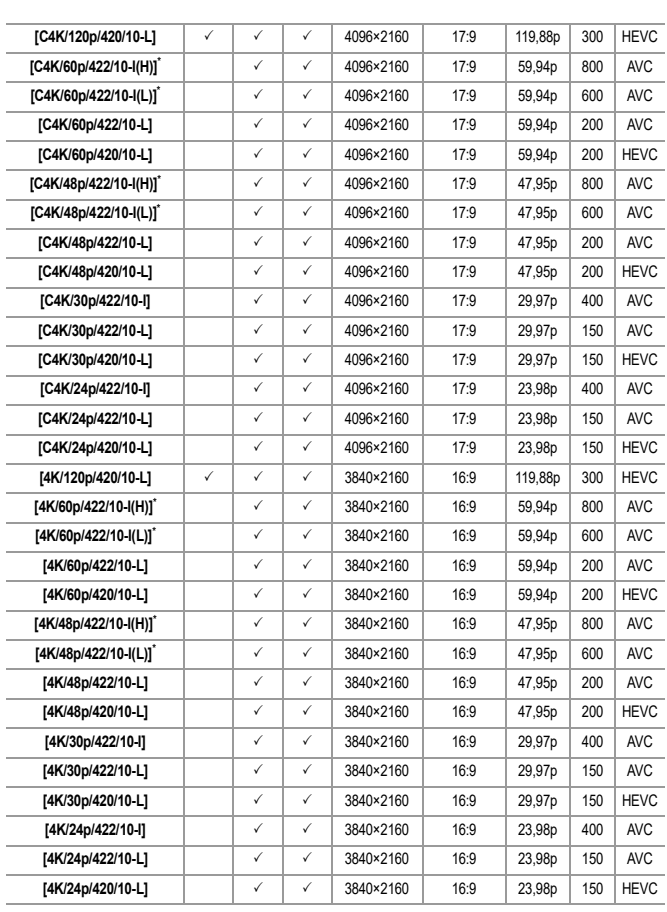

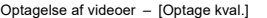

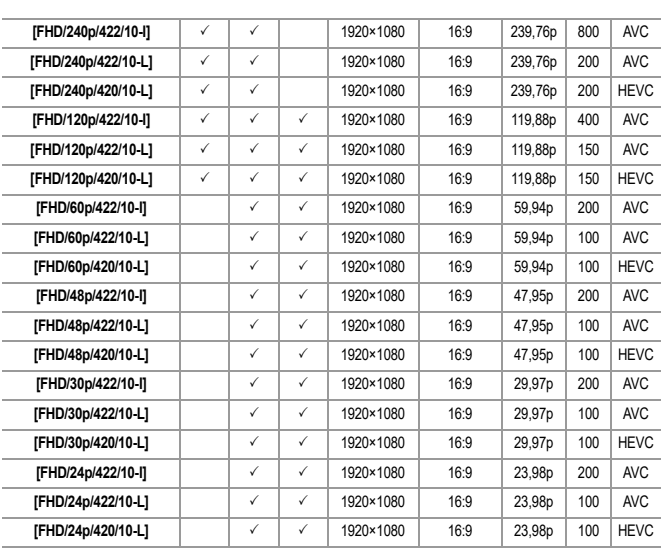

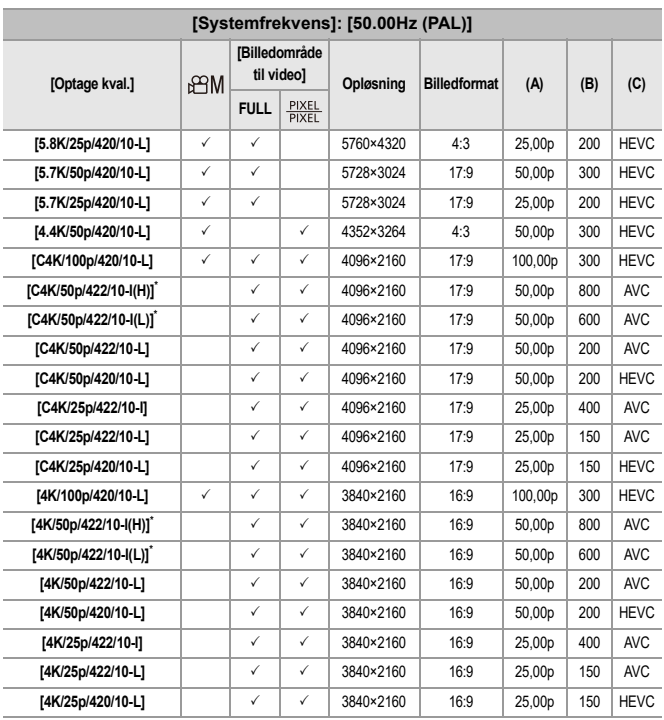

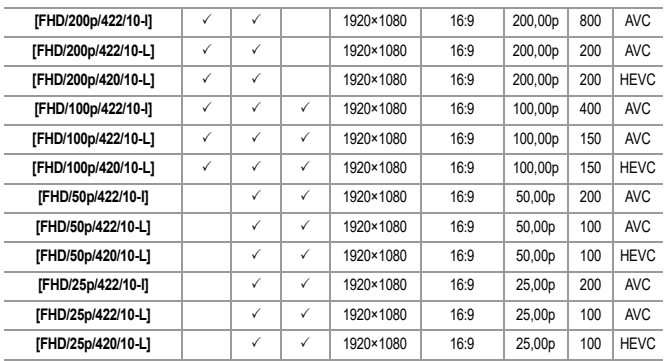

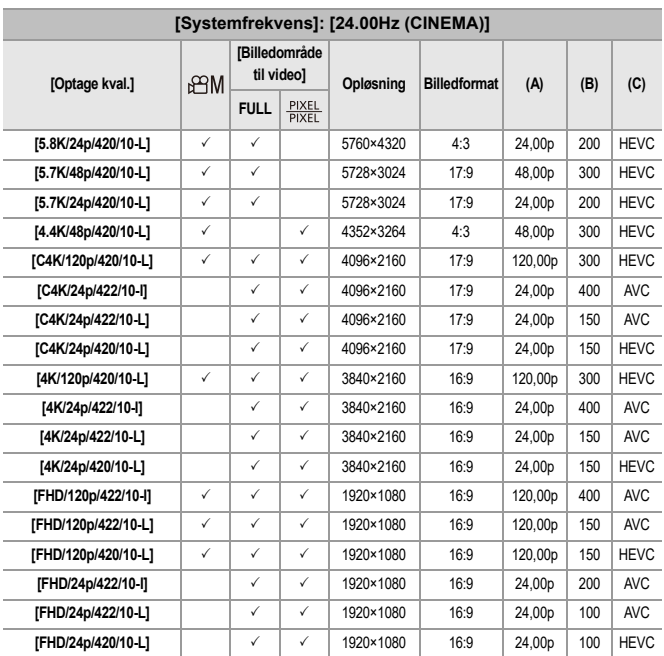

\* [Optage kval.] [(H)] angiver en bithastighed på 800 Mbps, og [(L)] angiver en bithastighed på 600 Mbps.

[(H)]-videoer kan ikke optages på SD-kort.

### **[Optagefilformat]: [Apple ProRes]**

**•** Lydformat: LPCM (4kan.)

Selv om [4ch mikrofoninput] er indstillet på [OFF], optages der 4 kanaler på videoens lydspor.

 $_{b}$ <sup> $\alpha$ </sup>M: Kun tilgængeligt i den kreative filmfunktion.

- (A) Optagelsesrammehastighed
- (B) Bithastighed
- (C) Videokomprimeringsformat (**422 HQ**: Apple ProRes 422 HQ, **422**: Apple ProRes 422)

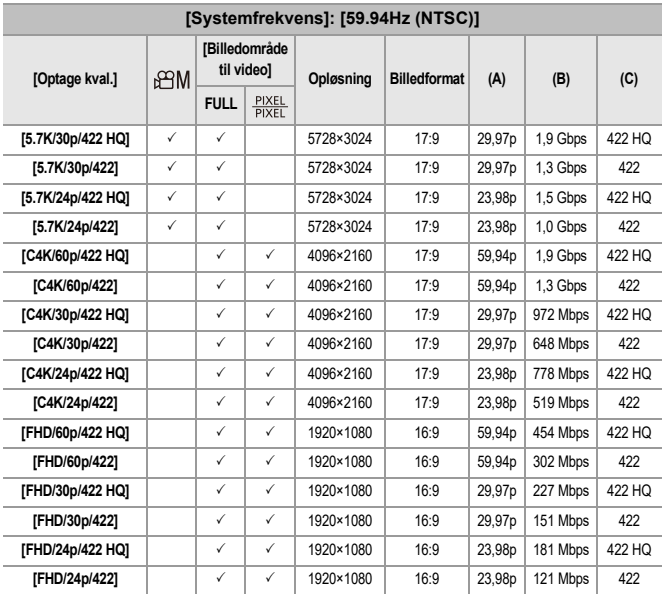

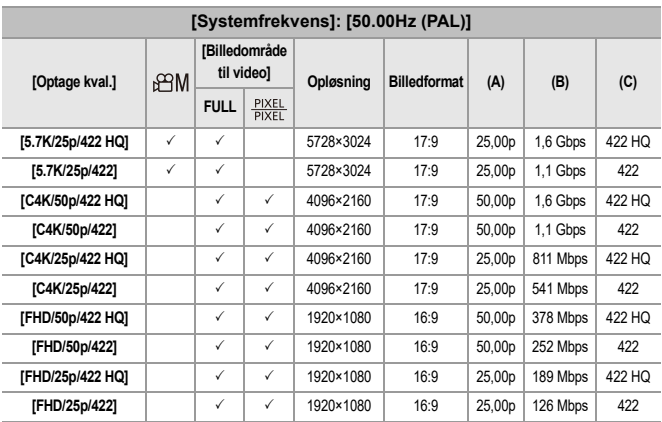

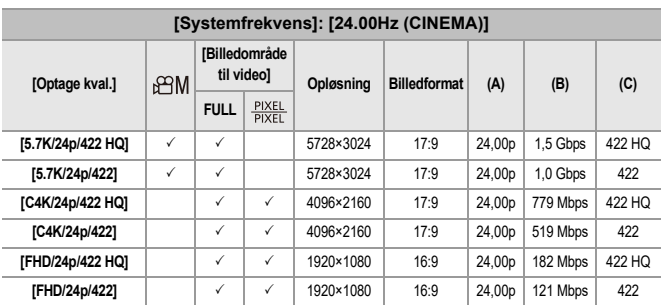

- **•** I dette dokument angives videoer som følger i henhold til deres opløsning:
	- 5,8K (5760×4320) video: **5,8K-video**
	- 5,7K (5728×3024) video: **5,7K-video**
	- 4,4K (4352×3264) video: **4,4K-video**
	- C4K (4096×2160) video: **C4K-video**
	- 4K (3840×2160) video: **4K-video**
	- Full højdefinition (1920×1080) video: **FHD video**

# | U

- **•** Da kameraet anvender VBR-optagelsesmetoden, ændres bithastigheden automatisk afhængigt af det motiv, der skal optages. Som et resultat heraf forkortes videooptagelsestiden, når et motiv i hurtig bevægelse optages.
- **•** Videoer i ALL-Intra og 4:2:2 10-bitformater, og videoer med [Optagefilformat] på [Apple ProRes], er beregnet til redigering på en PC, som anvendes til videoproduktion.

### $\rightarrow$

**•** Du kan registrere en kombination af [Systemfrekvens], [Optagefilformat], [Billedområde til video] og [Optage kval.] til Min liste. (→ [\[føj til liste\]: 146](#page-145-0))
# **[Filtrering]**

Når [Optagefilformat] er indstillet på [MOV] eller [Apple ProRes], kan du angive elementer såsom billedfrekvens, antal pixel (opløsning) og komprimeringsformat (YUV, bitværdi, billedkomprimering) og kun få vist den optagelseskvalitet, som opfylder disse betingelser.

**1** Tryk på [DISP.] på indstillingsskærmen [Optage kval.].

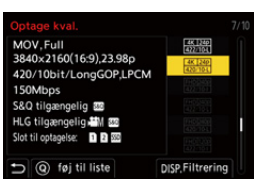

- **2** Tryk på ▲▼ for at vælge et element, der skal indstilles, og tryk derefter på eller  $\otimes$ .
	- **•** Indstillinger: [Billedfrekvens]/[Opløsning]/[Codec]
- **3** Tryk på ▲▼ for at vælge filtreringsbetingelser, og tryk derefter på <sub>■</sub> eller  $\circledcirc$  .
- **4** Tryk på [DISP.] for at bekræfte indstillingen.
	- **•** Du vender tilbage til indstillingsskærmen [Optage kval.].

#### **Rydning af filtreringsbetingelser**

#### **Vælg [ANY] under trin 3.**

- **•** Filtreringsbetingelserne ryddes også, når du gør følgende:
	- Skift [Optagefilformat]
	- Skift [Systemfrekvens]
	- Vælg en optagelseskvalitet fra [Optage kval. (Min liste)]

**•** Hvis du ændrer optagelseskvalitet vha. et filter, lagres de aktuelle filtreringsbetingelser.

# **[føj til liste]**

Vælg en optagelseskvalitet, og registrer den på Min liste. Den optagelseskvalitet, du registrerer, kan indstilles i [Optage kval. (Min liste)].

## **Tryk på [Q] på indstillingsskærmen [Optage kval.].**

- **•** Følgende indstillinger registreres også samtidigt:
	- [Systemfrekvens]
	- [Optagefilformat]
	- [Billedområde til video]

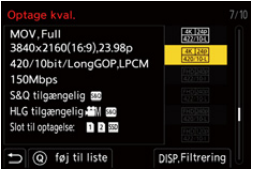

#### **Indstilling eller sletning af Min liste**

- **1** Vælg [Optage kval. (Min liste)].
	- $\bullet$   $\bigoplus$   $\bullet$   $\left[\bigoplus$   $\right] \bullet$   $\left[\bigoplus$   $\right] \bullet$  [Optage kval. (Min liste)]
- **2** Tryk på ▲▼ for at vælge et element, der skal indstilles, og tryk derefter på eller  $\bigcircled{e}$ .
	- **•** Du kan ikke vælge indstillingselementer, som har forskellige systemfrekvenser.
	- **•** For at slette noget på Min liste skal du markere elementet og trykke på [Q].

#### **Indstillinger fra kontrolpanelet**

Nu kan du få vist Min liste over optagelseskvaliteter fra kontrolpanelet i funktionen [  $\beta$ <sup>2</sup> M]/[S&Q], eller hvis [Video-prioritetsvisning] er valgt.

#### **Rør elementet for optagelseskvalitet.**

**•** Hvis du allerede er registreret på My liste, vises indstillingsskærmen [Optage kval. (Min liste)].

Hvis du ikke er registreret endnu, vises indstillingsskærmen [Optage kval.].

- **•** [Optage kval. (Min liste)] og [Optage kval.] skifter skiftevis, hver gang du trykker på knappen [DISP.].
- **•** Næste gang indstillingsskærmen vises, vises den skærm, som sidst blev vist.

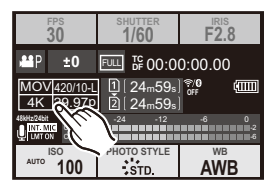

H

**•** Du kan registrere op til 12 typer optagelseskvaliteter.

# **[Billedområde til video]**

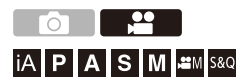

Indstiller billedområdet under videooptagelsen. Visningsvinklen varierer, afhængigt af billedområdet. Hvis du gør billedområdet smallere, kan du opnå et teleskopisk effekt, uden at billedet forringes.

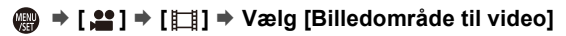

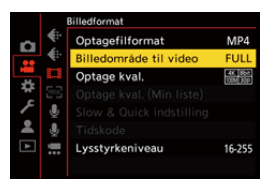

## **[FULL]**

Optager i henhold til det område, der svarer til objektivets billedcirkel, som gælder for Micro Four Thirds.

#### **[PIXEL/PIXEL]**

Optager med en enkelt pixel på sensoren, som er lig en pixel af videoen. Optager et område, der svarer til opløsningsområdet i [\[Optage](#page-132-0) kval.]. (→ [Optage [kval.\]: 133](#page-132-0))

**•** De [Billedområde til video]-indstillinger, du kan vælge, varierer afhængigt af [Optage kval.]-indstillingen. (→ [\[Optage kval.\]: 133\)](#page-132-0)

#### **Billedområde (f.eks.: FHD-video)**

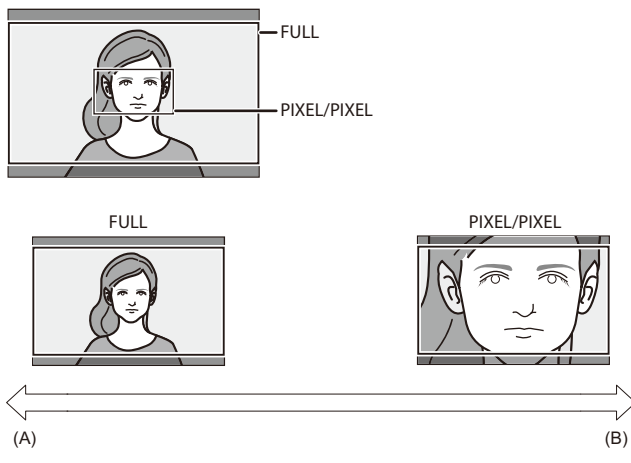

- (A) Visningsvinkel: Bred/Teleskopisk effekt: Ikke muligt
- (B) Visningsvinkel: Smal/Teleskopisk effekt: Muligt

# **Fokus / Zoom**

En mere jævn fokusering kan opnås ved at vælge den fokusfunktion og AF-funktion, som er mest velegnet i forhold til optagelsesforholdene og selve motivet.

- **•** Dette kamera understøtter AF-fasedetektering og AF-kontrast.
- ≥[Valg af fokusfunktion: 151](#page-150-0)
- ≥[Brug af AF: 153](#page-152-0)
- ≥[Valg af AF-funktionen: 171](#page-170-0)
- ≥[Handlinger for AF-område: 188](#page-187-0)
- ≥[Optag med MF: 197](#page-196-0)
- ≥[Optagelse med zoom: 204](#page-203-0)

# <span id="page-150-0"></span>**Valg af fokusfunktion**

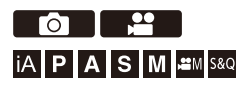

Vælg fokuseringsmetode (fokustilstand), som passer til motivets bevægelser.

Du kan også tilpasse AF-sporingsfunktionerne med [AFC]. (→ [AF

[brugerindst.\(Foto\)\]: 160\)](#page-159-0)

## **Indstil fokusfunktionsgrebet.**

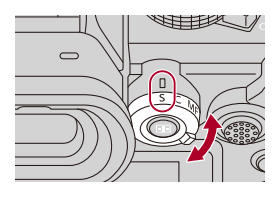

### **[S]** ([AFS])

Denne funktion er velegnet til optagelse af motiver.

Når udløserknappen trykkes halvt ned, indstiller kameraet fokus én gang.

Fokus fastlåses, når lukkerknappen trykkes halvt ned.

### **[C]** ([AFC])

Denne funktion er velegnet til optagelse af motiver i bevægelse.

Når lukkerknappen er trykket halvt ned, justeres fokus løbende i henhold til motivets bevægelser.

**•** Dermed forudsige motivets bevægelser, alt imens fokus opretholdes. (Bevægelsesforudsigelse)

#### **[MF]**

Manuel fokusering. Brug denne funktion, hvis du vil rette fokus eller undgå at aktivere AF. ( $\rightarrow$  [Optag med MF: 197\)](#page-196-0)

# $\Box$

**•** I følgende tilfælde virker [AFC] på samme måde som [AFS], når lukkeren trykkes halvt ned:

- $-$  [ $\beta$  $M$ ]-funktion
- [S&Q]-funktion
- Under videooptagelse
- I situationer med svag belysning
- **•** Når følgende funktion anvendes, skifter [AFC] til [AFS]:
	- Højopløsningstilstand

# <span id="page-152-0"></span>**Brug af AF**

- ≥[\[AF-punktramme\]: 158](#page-157-0)
- ≥[\[AF brugerindst.\(Foto\)\]: 160](#page-159-0)
- ≥[\[Fokusbegrænser\]: 163](#page-162-0)
- ≥[\[AF-hj. lampe\]: 165](#page-164-0)
- ≥[\[Fokusrammes bevægehast.\]: 166](#page-165-0)
- ≥[\[AF-mikrojustering\]: 167](#page-166-0)

### - 20  $\overline{10}$   $\overline{1}$ **iA PASM** 2M S&Q

AF (Autofokus) refererer til automatisk indstilling af fokus.

Vælg fokustilstanden og den AF-tilstand, der passer til motiv og scene.

# **1 Indstil fokusfunktionen til [AFS] eller [AFC].**

● Indstil fokusfunktionsgrebet. (→ [Valg af fokusfunktion: 151](#page-150-0))

# **2 Vælg AF-tilstanden.**

- ≥Tryk på [ ] for at få vist menuskærmen for AF-tilstand, og foretage indstillingen ved hjælp af  $\binom{m}{n}$  eller  $\binom{m}{n}$ .  $(\rightarrow)$  Valg af [AF-funktionen: 171\)](#page-170-0)
- I tilstanden [iA] skiftes ved hvert tryk på [ **[ ]** ] mellem [ **]** [ ] og [  $\mathbb{F}$  ]. (→[AF-funktion: 105\)](#page-104-0)

# **3 Tryk lukkerknappen halvt ned.**

● AF aktiveres.

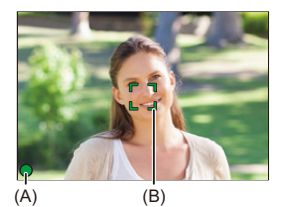

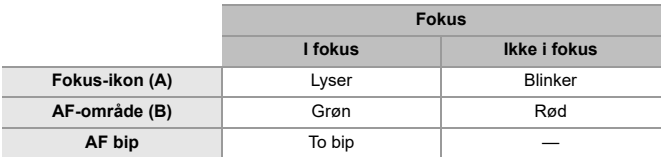

### **Lav AF-belysning**

- **•** I mørke omgivelser aktiveres det lave lysniveau for AF-funktionen automatisk, og fokusikonet angives som [ $\frac{LOW}{2}$ ].
- **•** Opnåelse af fokus kan tage længere tid end normalt.

### **Starlight AF**

- **•** Hvis kameraet registrerer, at der er stjerner på nattehimlen efter fastsættelsen af funktionen for lavt lysniveau for AF, aktiveres funktionen Starlight AF. Når fokus er indstillet, vises fokusikonet [mark], og AF-området vises i det område, der er indstillet fokus for.
- **•** Skærmkanter kan ikke registrere Starlight AF.

# **[AF ON]-knap**

Du kan også aktivere AF ved at trykke på [AF ON].

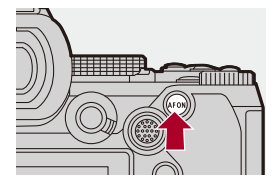

# $\Omega$

#### **• Motiver og optageforhold, som gør det vanskeligt at indstille fokus med AF-funktionen**

- Motiver i hurtig bevægelse
- Ekstremt lyse motiver
- Motiver uden kontrast
- Motiver, der optages gennem vinduer
- Motiver i nærheden af skinnende genstande
- Motiver på meget mørke steder
- Ved optagelse af fjerntliggende og nærliggende motiver

- **•** Hvis følgende handlinger udføres under optagelse med [AFC], kan det tage lidt tid, før kameraet har indstillet fokus:
	- Når du zoomer fra vidvinkel til telefoto
	- Når motivet pludselig ændres fra et, der er langt væk til et, der er tæt på
- **•** Hvis du bruger zoom, efter at fokus er indstillet, er fokuseringen muligvis forkert. Juster fokuseringen igen:

# $\rightarrow$

**•** Du kan begrænse området for AF:

```
[Fokusbegrænser]: 163)
```
- **•** Hvis kameraets rystelser nedsættes, kan du automatisk indstille fokus:  $(\rightarrow$  [\[Hurtig AF\]: 568\)](#page-567-0)
- **•** Du kan ændre indstillingerne, så AF ikke virker, når lukkeren trykkes halvt ned:  $(\rightarrow$  [\[1/2-tryk udløsning\]: 568](#page-567-1))
- **•** AF-biplyden kan ændres:

 $(\rightarrow$ [\[Bip\]: 607\)](#page-606-0)

**•** Du kan tildele en funktion for AF, så den prioriterer motiver i nærheden, til en Fn-knap.

Denne funktion er nyttig, hvis kameraet ved en fejl indstiller fokus på baggrunden:

(→[\[AF-ON: Nær forskydning\]: 534\)](#page-533-0)

**•** Du kan tildele en funktion for AF, så den prioriterer motiver langt væk, til en Fn-knap.

Denne funktion er nyttig, hvis du tager billeder gennem hegn eller net:

(→[\[AF-ON: Tele forskydning\]: 534](#page-533-1))

# <span id="page-157-0"></span>**[AF-punktramme]**

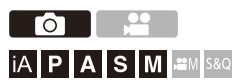

Dette forstørrer fokuspositionen, når AF-funktionen er [[3], [[1, eller [ $\overline{+}$ ]. (I andre AF-funktion forstørres midten af skærmen.)

Du kan tjekke fokus og observere et forstørret motiv ligesom med et telefoto-objektiv.

**•** Du kan også udføre samme handling ved at trykke på Fn-knappen, der er tildelt [AF-punktramme]. (→[Fn-knapper: 527\)](#page-526-0)

## **Tryk og hold AF-punktrammeknappen inde.**

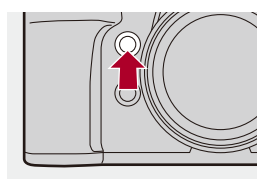

≥Mens du trykker på knappen, forstørres fokuspunktet.

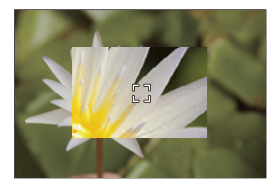

- **•** Når skærmbilledet forstørres, og du trykker lukkerknappen halvt ned, skal du indstille fokus igen i et lille AF-område i midten.
- Efter at skærmbilledet er forstørret, skal du dreje **eller formet** for at justere forstørrelsen.

Brug **Kondall** for at opnå mere detaljerede justeringer.

# $\boxed{0}$

- **•** Når skærmbilledet forstørres, skifter [AFC] til [AFS].
- **•** Når følgende funktioner anvendes, virker AF-punktrammen ikke:
	- Videooptagelse/SH-burst-optagelse

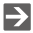

- **•** Du kan skifte visningsmetode af det forstørrede skærmbillede:
	- (→ [\[AF-punktrammeindst.\]: 567](#page-566-0))

# <span id="page-159-0"></span>**[AF brugerindst.(Foto)]**

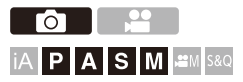

Du kan vælge de relevante AF-funktioner, hvis du tager billeder ved hjælp af [AFC], der passer til motiv og scene.

Hver enkelt af disse funktioner kan yderligere tilpasses.

# **1 Indstil fokusfunktionen til [AFC].**

● Indstil fokusfunktionsgrebet. (→ [Valg af fokusfunktion: 151](#page-150-0))

# **2 Indstil [AF brugerindst.(Foto)].**

 $\bullet$   $\bigoplus$   $\bullet$  [ $\bigodot$ ]  $\bullet$  [ $\mathbb{R}$ <sub>3</sub>]  $\bullet$  [AF brugerindst.(Foto)]

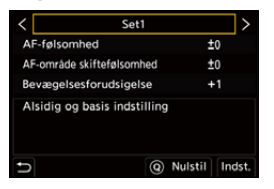

#### **[Set1]**

Grundlæggende, almindelig indstilling.

#### **[Set2]**

Foreslås i situationer, hvor motivet bevæger sig ved en konstant hastighed i én retning.

#### **[Set3]**

Foreslås, når motivet bevæger sig på må og få, og andre motiver er i scenen.

#### **[Set4]**

Foreslås i situationer, hvor motivets hastighed ændres drastisk.

## **Justering af AF-brugerdefinerede indstillinger**

- **1** Tryk på  $\blacktriangleleft\blacktriangleright$  for at vælge den AF-brugerdefinerede indstilling.
- **2** Tryk på ▲▼ for at vælge elementer, og tryk på ◀▶ for at justere.
	- **•** En beskrivelse af elementer, der vises på skærmen, når du trykker på [DISP.].
	- **•** Tryk på [Q] for at nulstille indstillinger til standardindstillinger.
- **3** Tryk på **.** eller ...

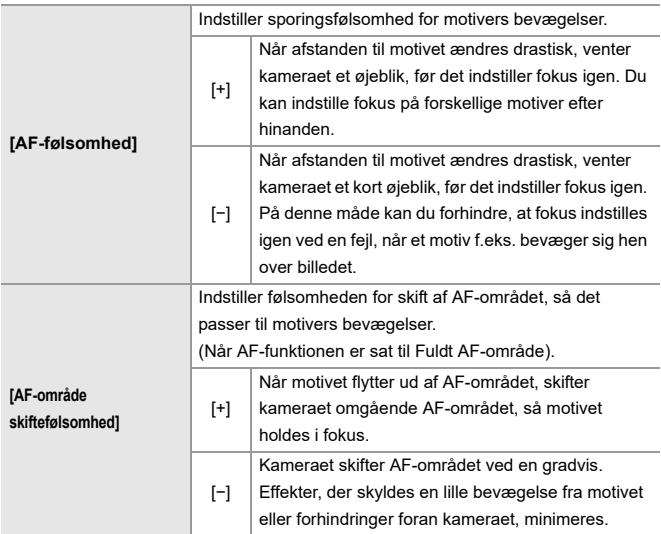

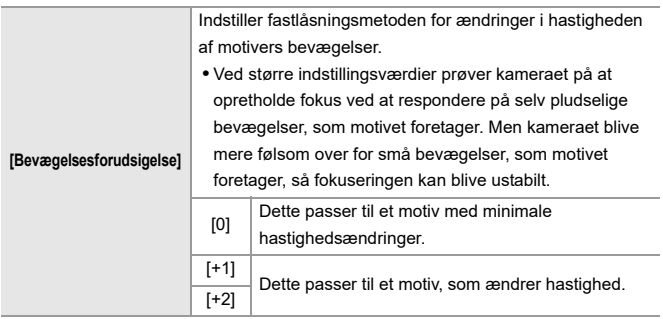

# <span id="page-162-0"></span>**[Fokusbegrænser]**

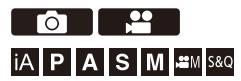

Du kan begrænse området for AF.

Fokuseringshastigheden for AF øges, når du begrænser området, hvor AF fungerer.

# **1 Indstil fokusfunktionen til [AFS] eller [AFC].**

● Indstil fokusfunktionsgrebet. (→ [Valg af fokusfunktion: 151](#page-150-0))

# **2 Indstil [Fokusbegrænser].**

≥ [ ]/[ ] [ ] [Fokusbegrænser]

#### **[ON]**

Aktiverer følgende indstillinger.

#### **[OFF]**

Deaktiverer følgende indstillinger.

#### **[SET]**

- **1** Brug samme procedure som for MF  $(\rightarrow$  [Optag med MF: 197](#page-196-0)) for at tjekke fokus, og tryk derefter på [WB] eller [ISO] for at indstille det relevante AF-område.
	- **•** Dette kan også indstilles ved hjælp af [Limit1]/[Limit2].
	- **•** [Limit1]/[Limit2] kan indstilles fra begge.

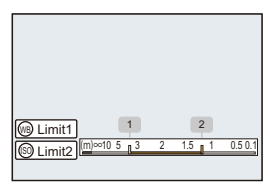

- **2** Tryk på  $\Box$  eller  $\Diamond$  for at bekræfte indstillingen.
	- **•** Tryk på [DISP.] for at vende betjeningsområdet tilbage til standardindstillingen.

# $\Box$

- **•** Dette kan ikke indstilles, hvis du bruger et objektiv med fokusring eller fokusgreb.
- **•** Det kan ikke indstilles, hvis fokusafstanden på objektivets vælgergreb er blevet anvendt til at begrænse betjeningsområdet.
- **•** Indstillingsværdierne nulstilles, når objektivet udskiftes.
- Når [Fokusbegrænser] fungerer, vises [  $A$ <sup>rs</sup>] /[  $A$ <sup>rc</sup>] på skærmen.
- **•** Når følgende funktion anvendes, er [Fokusbegrænser] ikke tilgængelig:
	- $-$  [AF+MF]

<span id="page-164-0"></span>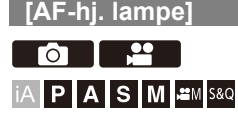

Når udløseren trykkes halvt ned under optagelse under dårlige lysforhold, lyser AF-hjælpelampen. Det gør det lettere for kameraet at indstille fokus,

# **[ ]/[ ] [ ] Vælg [AF-hj. lampe]**

Indstillinger: [ON]/[OFF]

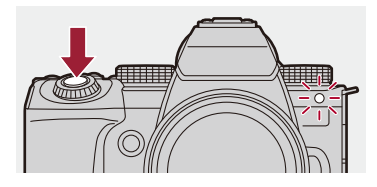

## $\blacksquare$

- **•** Det effektive område for AF-hjælpelampen er forskelligt afhængigt af det objektiv, der bruges.
	- Når det udskiftelige objektiv (H-ES12060) er fastgjort og i vidvinkel. Ca. 1,0 m til 3,5 m
	- Når det udskiftelige objektiv (H-FS12060) er fastgjort og i vidvinkel. Ca. 1,0 m til 3,0 m
- **•** Tag objektivhætten af.
- **•** AF-hjælpelampen kan blive meget blokeret, og det kan blive sværere at indstille fokus, hvis der benyttes et objektiv med en større diameter.

# <span id="page-165-0"></span>**[Fokusrammes bevægehast.]**

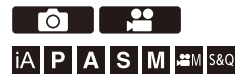

Indstiller hastigheden, når du flytter AF-området/MF-Hjælp.

# **[ ]/[ ] [ ] Vælg [Fokusrammes bevægehast.]**

Indstillinger: [FAST]/[NORMAL]

# <span id="page-166-0"></span>**[AF-mikrojustering]**

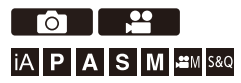

Du kan finjustere fokuspunktet, når du indstiller fokus med AF-fasedetektering.

# M

**•** Normalt er der ikke behov for at justere fokuspunktet. Du skal kun justere, hvis det er nødvendigt. Hvis du justerer et objektiv, der har et korrekt fokuspunkt, er der risiko for, at kameraet ikke vil kunne optage med det korrekte fokuspunkt.

# **<sup>4</sup>**  $\rightarrow$  [  $\bigcirc$  ]  $\rightarrow$   $\vee$   $\vee$  [  $\triangle$  [ AF-mikrojustering]

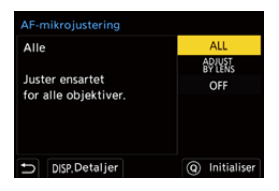

#### **[ALL]**

Justér alle objektivers ens.

Bruges i tilfælde, hvor du f.eks. har fastgjorte objektiver, der ikke er registreret i

[ADJUST BY LENS].

#### **[ADJUST BY LENS]**

Juster hvert enkelt objektiv separat, og registrer justeringsværdierne på kameraet.

Når et registreret objektiv fastgøres, genkaldes den justerede værdi, når den indstilles **i [ADJUST BY LENS].** 

- **•** Hvis du bruger et zoomobjektiv, kan du justere fokuspunktet separat i vidvinkel-enden og telefoto-enden.
- **•** Hvis objektivet allerede er registreret, overskrives justeringsværdien.

#### **[OFF]**

## **Registrering af den justerede værdi**

- **1** Vælg [ALL] eller [ADJUST BY LENS], og tryk derefter på [DISP.].
- **2** (Når [ADJUST BY LENS] er valgt) Registrer objektivet.
	- **•** Tryk på [DISP.], og vælg [Ja] for at registrere.
	- **•** Hvis objektivet allerede er registreret, flytter skærmbilledet til det i trin **3**.
- **3** (Når [ADJUST BY LENS] er valgt) Vælg [Bred justering] eller [Telejustering].
	- Tryk på  $\blacktriangle$   $\blacktriangledown$  for at vælge , og tryk derefter på  $\binom{m}{m}$  eller  $\binom{m}{m}$ .
	- **•** Når du bruge et prime-objektiv, vises [Justering].

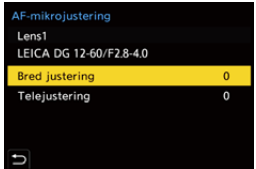

- **4** Juster fokuspunktet.
	- Tryk på <**I** for at indstille fokuspunktet, og tryk derefter på  $\Box$  eller  $\Box$ .
	- Du kan også foretage en justering ved at dreje **to the search of the search of the search of the search of the search of**  $\odot$ **.**
	- **•** Fokuspunktet flyttes bagud, når den justeres på [+]-siden. Fokuspunktet flyttes fremad, når den justeres med [−]-siden.

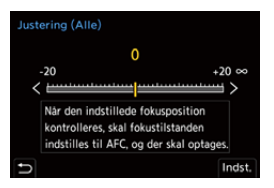

- **5** Optag og gentag trin **4**, indtil det egnede fokuspunkt er nået.
	- **•** Kontrollér det indstillede fokuspunkt i et billede, der er taget med [AFC] af [Fokus/Lukkerprioritet], der er indstillet på [FOCUS], og fokustilstand indstillet på [AFC]. (→ [\[Fokus/Lukkerprioritet\]: 564\)](#page-563-0)

# $\overline{\mathbf{Q}}$

- **•** Vi anbefaler, at du foretager justeringer i samme miljø, som skal anvendes til optagelse.
- **•** Vi anbefaler at anvende et stativ, når du foretager en justering.

## ┃Ⅲ

- **•** Du kan registrere maks. 40 objektiver i [ADJUST BY LENS]. Når den øvre grænse overskrides, overskrives allerede registrerede objektivoplysninger.
- **•** Når en telekonverter anvendes justeret med [ADJUST BY LENS], registreres kombinationen af objektiv og telekonverter.
- **•** Fokuspunktet til vidvinkel-enden telefoto-enden kan ikke justeres separat i [ALL].
- **•** Registreringsnumrene og objektivnavnene, der er registreret i [ADJUST BY LENS], skrives automatisk og kan ikke ændres.

# **Start**

Registrering af objektivoplysninger og justerede værdier startes.

- **1** Vælg [ALL] eller [ADJUST BY LENS], og tryk derefter på [Q].
- **2** Vælg [Ja] for at starte.

**•** Uanset valg af [ALL]/[ADJUST BY LENS], startes alle de registrerede objektivoplysninger og justerede værdier i [AF-mikrojustering].

# <span id="page-170-0"></span>**Valg af AF-funktionen**

- ≥[Automatisk detektering: 174](#page-173-0)
- ≥[\[Sporing\]: 178](#page-177-0)
- ≥[\[Fuldt område AF\]: 179](#page-178-0)
- ≥[\[Zone \(Vandret/Lodret\)\]/\[Zone\]: 182](#page-181-0)
- ≥[\[1 område+\]/\[1 område\]: 184](#page-183-0)
- ≥[\[Zoom punkt\]: 186](#page-185-0)

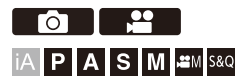

Vælg den fokuseringsmetode, der passer til positionen og antallet af motiver.

I en anden AF-funktion end Zoompunkt kan du automatisk indstille fokus ved at registrere motiver.

# **1 Tryk** på  $\left[\begin{array}{c} 1\\ 1\end{array}\right]$ .

● Menuskærmen for AF-funktion vises.

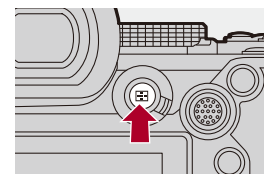

# **2 Vælg AF-tilstanden.**

- ≥Tryk på 21 for at vælge et element, og tryk derefter på eller  $\circledcirc$ .
- ≥Du kan også vælge ved at trykke på [ ].

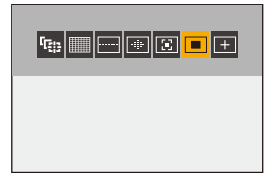

### **[Sporing]**

 $(\rightarrow$ [\[Sporing\]: 178\)](#page-177-0)

**[Fuldt område AF]**

(→ [\[Fuldt område AF\]: 179\)](#page-178-0)

**[Zone (Vandret/Lodret)]**

(→[\[Zone \(Vandret/Lodret\)\]: 182\)](#page-181-1)

## **[Zone]**

(→[\[Zone\]: 183](#page-182-0))

**[1 område+]**

```
[1 område+]: 184)
```
#### **[1 område]**

```
[1 område]: 184)
```
#### **[Zoom punkt]**

 $(\rightarrow$  [\[Zoom punkt\]: 186\)](#page-185-0)

# $\boxed{\mathbb{D}}$

- **•** Når følgende funktioner anvendes, er [ ] ikke tilgængelig:
	- [Interval-optagelse]
	- [Live View kombineret]
- Når fokusfunktionen er indstillet på [AFC], er [ $\boxed{+}$ ] ikke tilgængelig.

# $\rightarrow$

**•** Du kan indstille AF-funktionselementerne, der skal vises på AF-funktionens indstillingsskærm:

(→ [\[Vis/skjul AF-funktion\]: 566](#page-565-0))

# <span id="page-173-0"></span>**Automatisk detektering**

Når automatisk detektering er aktiveret, registreres motiver, der skal tages, automatisk, og kameraet indstiller fokus.

- **•** Ikke alle motiver kan detekteres i henhold til indstillingerne.
- **•** Når [Detektion af motiv] ([Emnetype]) er [ANIMAL], detekteres visse motiver, der ikke er dyr, muligvis som dyr.

# **1 Indstil [Indstilling for AF-detektion] til [ON].**

- $\bullet$   $\mathbb{R}$   $\rightarrow$   $\lceil \bigcirc$   $V \rceil$   $\stackrel{\bullet}{\rightarrow}$   $\lceil \overline{\text{res}} \rceil$   $\rightarrow$   $\lceil \text{Indstilling for AF-detektion} \rceil$   $\rightarrow$   $\lceil \text{ON} \rceil$
- Du kan også trykke på  $\blacktriangle$  på AF-funktionens indstillingsskærm for at skifte den automatiske detektering [ON]/[OFF].

# **2 Vælg [Detektion af motiv].**  $\bullet$   $\bigoplus$   $\bullet$  [  $\bigodot$  ]/[ $\bullet$  ]  $\bullet$  [ $\circ$  $\circ$ ]  $\bullet$  [Detektion af motiv]

- **•** Vælg [Emnetype] og [Måldele].
- **•** Man kan også foretage et valg ved at trykke på [DISP.] på AF-funktionens indstillingsskærm.

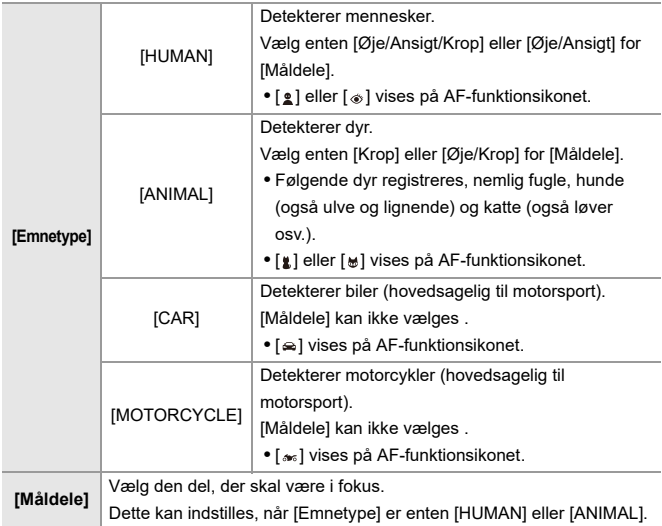

# **❖ Når [**111111111

Når et motiv, der skal tages, registreres, vises et AF-område.

Hvis der registreres flere motiver, vises der også flere AF-områder, og du kan vælge det ønskede motiv, du vil indstille fokus for heriblandt.

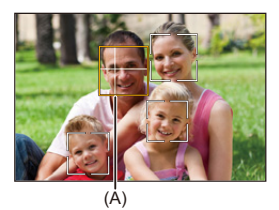

#### **Gul**

AF-området kommer i fokus.

Kameraet vælger dette automatisk.

**•** Et kryds vises i AF-området, når et menneskes øje, detekteres. (A)

#### **Hvid**

Vises, når der registreres flere motiver.

# ❖ Når [<sup>[</sup> [;; ], [ <u>□</u>], [ **□**], [ ⊡ ] eller [ ■ ]

Selv om en del af et motiv, der skal tages, kommer ind i AF-området, registreres det automatisk, og der indstilles fokus.

**•** Hvis der registreres øjne inden i AF-området, fungerer øjedetektering (B). Man kan ikke ændre det øje, der skal indstilles fokus på.

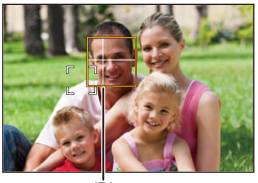

(B)

# ┃Ⅲ

- [Indstilling for AF-detektion] Anvendes i alle AF-funktioner, dog ikke [ $[+]$ ].
- **•** Når en person øjne registreres, indstilles der fokus for det øje, der er tættest på kameraet.

Eksponeringen for ansigtet justeres. (Når [Målefunktion] indstilles på [ (6)])

**•** Afhængigt af [Detektion af motiv], vil antallet af motiver, der kan registreres straks inden i [  $\text{III}$  ] i AF-tilstanden, være forskelligt.

[HUMAN] ([Øje/Ansigt/Krop], [Øje/Ansigt]): Maks. 15 (maks. 3 kroppe registreret) [ANIMAL] ([Krop]), [CAR], [MOTORCYCLE]; Maks, 3 [ANIMAL] ([Øje/Krop]): Maks. 1

**•** Automatisk detektering er muligvis ikke tilgængelig på grund af kameraindstillingerne.

# $\Rightarrow$

- **•** Du kan vælge, at måleområdet for automatisk eksponering ikke prioriteres for øjne og ansigt, når den automatiske ansigtsregistrering fungerer: (→ [\[Ansigtsprior. i Multi måling\]: 560\)](#page-559-0)
- **•** Det kryds, der vises på menneskeøjne, når der indstilles fokus, kan fjernes: (→[\[Visning af øjendet. i pers.\]: 568\)](#page-567-2)

# <span id="page-177-0"></span>**[Sporing]**

Når fokusfunktionen er indstillet på [AFC], følger AF-området emnets bevægelser, og fokus opretholdes.

## **Start sporing.**

- ≥Ret AF-området hen over motivet, og tryk lukkerknappen halvt ned. Kameraet sporer motivet, mens udløseren er trykket halvt eller helt ned.
- **•** Hvis sporing mislykkes, blinker AF-området rødt.
- **•** Når [AFS] er indstillet, justeres fokus med AF-områdepositionen. Sporing virker ikke.

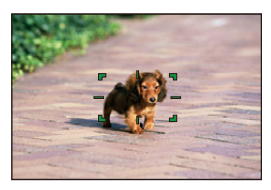

• Sådan manipuleres AF-området (+[Handlinger for AF-område: 188\)](#page-187-0)

• I funktionen [ $\mathbb{P}[M]/[\$&Q]$ , mens du optager en video, fortsætter fastlåsning, selv om lukkerknappen slippes.

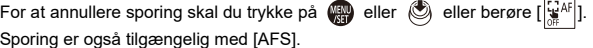

- **•** Når den automatisk detektering fungerer, fastlåses det registrerede motiv.
- Indstil [Målefunktion] på [  $\circ$ ] for også at fortsætte justeringen af eksponeringen.
- **•** [ ] er muligvis ikke tilgængelig på grund af kameraindstillingerne.

## <span id="page-178-0"></span>**[Fuldt område AF]**

Kameraet vælger det mest optimale AF-område, der kan indstilles fokus på.

Hvis der vælges flere AF-områder, indstilles der fokus på alle de markerede AF-områder.

Når fokusfunktionen er indstillet på [AFC], kan du sikre, at fokus forbliver på motivet ved at optage, mens motivet holdes inden for det fulde AF-område.

## **Angiv det motiv, der skal indstilles fokus for**

Når den automatisk detektering er [ON], er der registreret flere motiver. Når motivet, der indstilles fokus for, vises ved hjælp af det hvide AF-område, kan du ændre det til et gult AF-område.

#### ≥**Touch-handlinger**

#### **Berør motivet angivet med det hvide AF-område.**

- **•** AF-området ændres til gult.
- **•** For at annullere indstillingen skal du trykke på  $\left[\frac{[1 \cdot \lambda F]}{2} \right]$ .

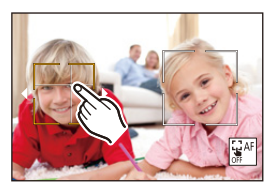

### ≥**Handlinger med joysticket**

### Vip joysticket mod **△**▼◀▶.

- For hver gang du vipper mod  $\blacktriangle \blacktriangledown \blacktriangle \blacktriangleright$  skiftes motivet, der skal indstilles fokus for.
- For at annullere indstillingen skal du trykke på ...

#### ≥**Knap-handlinger**

- **1** Tryk på ▼ på menuskærmen for AF-funktion.
- **2** Tryk på ▲▼◀▶ for at flytte positionen af AF-området.

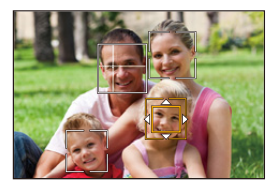

- **3** Når det hvide AF-område skifter til gul, skal du trykke på  $\blacksquare$ .
	- For at annullere indstillingen skal du trykke på  $\Box$ .
### **Indstilling af AF-området i en hvilken som helst position**

AF-området  $[\blacksquare]$  kan indstilles i en hvilken som helst position.

#### ≥**Touch-handlinger**

#### **Berør en hvilken som helst position på optagelsesskærmen, og berør derefter [Indst.].**

• Berør [ $\left[\mathbf{F}^{AF}\right]$ ] for at vende tilbage til [ $\left[\mathbf{F}\right]$ ].

#### ≥**Handlinger med joysticket**

#### **Tryk på joysticket, og hold det nede.**

- **•** [ ] AF-området indstilles til midten af skærmen.
- Enten tryk på og hold joysticket igen, eller tryk på  $\left(\frac{m}{m}\right)$  for at vende tilbage til [

#### ≥**Knap-handlinger**

- **1** Tryk på ▼ på menuskærmen for AF-funktion.
- **2** Tryk på ▲▼◀▶ for flytning af AF-området, og tryk derefter på  $\blacksquare$  for at bekræfte.
	- Tryk på  $\left(\frac{1}{2}\right)$  igen for at vende tilbage til [

**•** Du kan flytte og ændre størrelsen på det indstillede AF-område.

(→ [Handlinger for AF-område: 188\)](#page-187-0)

# **[Zone (Vandret/Lodret)]/ [Zone]**

#### **[Zone (Vandret/Lodret)]**

Inden for det fulde område kan der indstilles fokus på lodrette og vandrette zoner .

#### **Vandret mønster**

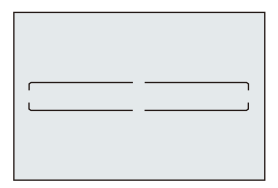

#### **Lodret mønster**

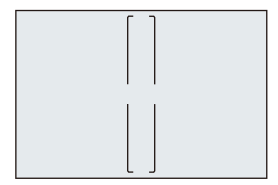

- For at skifte mellem vandret mønster og lodret mønster skal du trykke på  $\blacktriangle \blacktriangledown \blacktriangle \blacktriangleright$ på indstillingsskærmen for AF-området.
- Sådan manipuleres AF-området (+[Handlinger for AF-område: 188\)](#page-187-0)

#### **[Zone]**

Inden for det fulde område kan der indstilles fokus på en oval zone i midten.

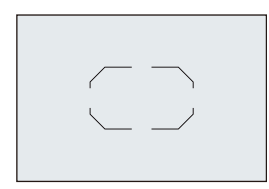

• Sådan manipuleres AF-området (→[Handlinger for AF-område: 188\)](#page-187-0)

 $\boxed{\mathbb{D}}$ 

- [  $\Box$  ] ændres til [  $\Box$  ] i følgende tilfælde:
	- Under videooptagelse
	- $-$  [ $\beta$ <sup>Q</sup>M]-funktion
	- [S&Q]-funktion

# **[1 område+]/ [1 område]**

# **[1 område+]**

Et enkelt AF-område kan fremhæves, når der indstilles fokus.

Selv om motivet flytter uden form et enkelt AF-område, beholdes fokus på motivet i et ekstra AF-område (E).

**•** Effektivt, når du optager motiver i bevægelse, som er vanskelige af spore med  $\sqrt{2}$ .

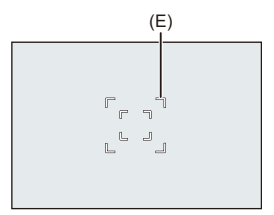

# **[1 område]**

Vælg det punkt, der skal være i fokus.

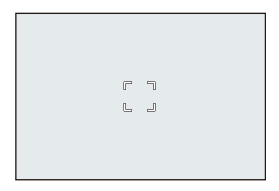

Der vises en prik (F) på optagelsesskærmen, når et enkelt AF-område reduceres til den mindste størrelse. AF-området kan indstilles på den lokation, hvor prikken vises.

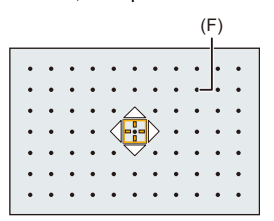

• Sådan manipuleres AF-området (**+**[Handlinger for AF-område: 188\)](#page-187-0)

 $\blacksquare$ 

- **•** Man kan ikke reducere et enkelt AF-område til den mindste størrelse, når følgende funktion bruges:
	- Under videooptagelse
	- $-$  [ $\Theta$ M]-funktion
	- [S&Q]-funktion
	- [Ext. tele-konv.]

#### **[Zoom punkt]**

Du kan opnå en mere præcis indstilling af fokus for et lille punkt.

Hvis du trykker lukkerknappen halvt ned, forstørres det skærmbillede, hvor du kan kontrollere fokus.

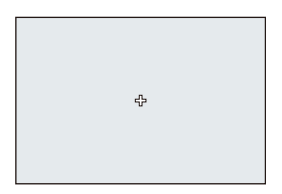

- **•** Den forstørrede skærm vises, når du indstiller et AF-område.
- Sådan manipuleres AF-området (+[Handlinger for AF-område: 188\)](#page-187-0)

- Når fokusfunktionen er indstillet på [AFC], er [ $[+]$ ] ikke tilgængelig.
- Automatisk detektering virker ikke i  $\sqrt{+1}$ .

#### ▎⋓

• Når følgende funktioner anvendes, skifter [ $[+]$  til  $[$ **in**]:

- Under videooptagelse
- $-$  [ $\beta$ <sup>Q</sup>M]-funktion
- [S&Q]-funktion

#### **Betjening på forstørrelsesvinduet**

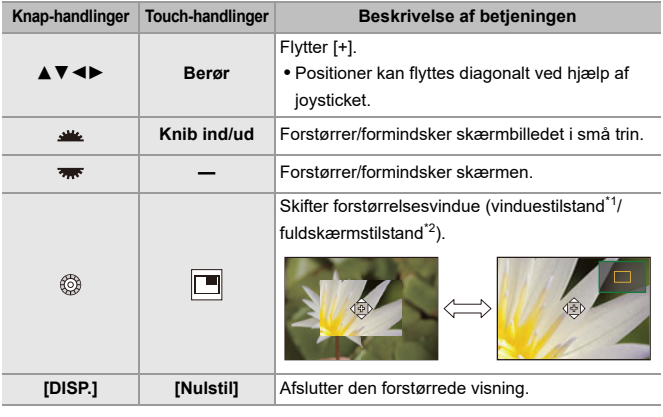

- \*1 Du kan forstørre ved ca. 3× til 6×.
- \*2 Du kan forstørre ved ca. 3× til 10×.
- Du kan også tage et billede ved at berøre [ $\boxed{\blacktriangle}$ ].

# $\rightarrow$ **•** Du kan skifte visningsmetode af det forstørrede skærmbillede: (→[\[Fokuspos. AF-indstilling\]: 567](#page-566-0))

# <span id="page-187-0"></span>**Handlinger for AF-område**

- ≥[Flyt positionen af AF-området: 188](#page-187-1)
- ≥[Ændring af AF-områdets størrelse: 191](#page-190-0)
- ≥[Nulstilling af AF-området: 192](#page-191-0)
- ≥[Indstil fokus på og indstil lysstyrken for den berørte position \(\[AF+AE\]\):](#page-192-0)  [193](#page-192-0)
- ≥[Flytning af AF-områdepositionen vha. touch-feltet: 194](#page-193-0)
- ≥[\[Fokus-skift til Vert / Hor\]: 196](#page-195-0)

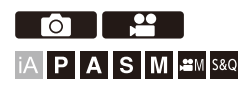

## <span id="page-187-1"></span>**Flyt positionen af AF-området**

#### **Touch-handlinger**

Med standardindstillinger er fokus på det punkt, der berøres, når du rører skærmen. (→ Touch-indst.]: 570)

#### **Tryk på optagelsesskærmen.**

**•** AF-områdets indstillingsskærm vises.

AF-området indstilles, når du enten berører [Indst.] eller trykker lukkerknappen halvt ned.

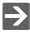

- Du kan også optimere fokus og lysstyrke i den berørte position. (→ Indstil fokus [på og indstil lysstyrken for den berørte position \(\[AF+AE\]\): 193](#page-192-0))
- Du kan fokusere på den berørte position og udløse lukkeren. (→ Touch AF/Touch [udløs: 107\)](#page-106-0)

# **Handlinger med joysticket**

Med standardindstillingerne kan AF-området manipuleres med joysticket. (→ [\[Joystick-indstilling\]: 574\)](#page-573-0)

#### **Vip joysticket på optagelsesskærmen.**

**•** AF-områdets indstillingsskærm vises.

AF-området indstilles, når du enten trykker på (# eller trykker lukkerknappen halvt ned.

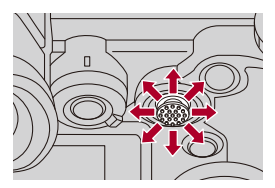

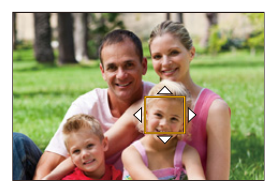

**•** Hvis du trykker på , kan du skifte mellem standard og indstillede AF-områdepositioner.

I [  $+$  ] gør denne handling, at den forstørrede skærm vises.

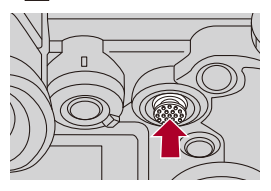

### **❖ Knap-handlinger**

- **1** Tryk på ▼ på menuskærmen for AF-funktion.
	- **•** AF-områdets indstillingsskærm vises.
- **2** Tryk på ▲▼◀▶ for at flytte positionen af AF-området.
	- **•** AF-området indstilles, når du enten trykker på (a) eller trykker lukkerknappen halvt ned.

### $\blacksquare$

**•** Når [Målefunktion] er [ $\lceil \cdot \rceil$ ], flyttes måleområdet også sammen med AF-området.

# $\rightarrow$

- **•** Du kan indstille AF-området, så det looper, når det flyttes: (→[\[Loop fokusramme\]: 569](#page-568-0))
- **•** Du kan tildele en funktion, der viser AF-område/MF-Hjælp bevægelsesskærme, til en Fn-knap.

(→ [\[Fokus område valg\]: 534\)](#page-533-0)

# <span id="page-190-0"></span>**Ændring af AF-områdets størrelse**

#### **Touch-handlinger**

#### **Knib ind/knib ud af AF-området på indstillingsskærmen for AF-området.**

**•** Peg på [Indst.], eller tryk lukkerknappen halvt ned for at bekræfte.

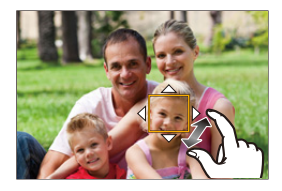

## **Betjening af funktionsdrejeknapper**

#### **Drej <u>suc</u>**, was eller  $\circledcirc$ .

**•** Tryk på  $\left(\frac{m}{n}\right)$ , eller tryk lukkerknappen halvt ned for at bekræfte.

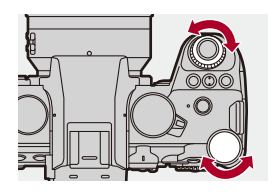

#### $\Box$

**•** Under  $[\mathbf{F}_{\mathbf{r}};\mathbf{r}]$ ,  $[\mathbf{r}]\circledcirc$  [ $+$ ], kan størrelsen af AF-området ikke ændres.

# <span id="page-191-0"></span>**Nulstilling af AF-området**

#### **Touch-handlinger**

#### **Peg på [Nulstil] på indstillingsskærmen for AF-området.**

**•** Ved den første berøring vender AF-områdepositionen tilbage til midten. Ved den anden berøring vender størrelsen på AF-området til standard.

# **❖ Knap-handlinger**

#### **Tryk på [DISP.] på indstillingsskærmen for AF-området.**

**•** Med det første tryk vender AF-områdets position tilbage til midten. Med det andet tryk vender størrelsen af AF-området tilbage til standard.

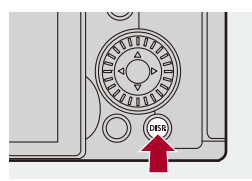

# <span id="page-192-0"></span>**Indstil fokus på og indstil lysstyrken for den berørte position ([AF+AE])**

- **1 Indstil [Touch-AF].**
	- $\bigoplus$   $\Rightarrow$   $[\bigoplus$   $] \Rightarrow$   $[\bigoplus$  ]  $\Rightarrow$   $[{\sf Touch\text{-}Indst.}] \Rightarrow$   $[{\sf Touch\text{-}AF}] \Rightarrow$   $[{\sf AF\text{-}AE}]$

## **2 Berør det motiv, du vil indstille lysstyrken for.**

- ≥Ved den berørte position vises et AF-område, som virker på samme måde som  $[\blacksquare]$ . Dette placerer et punkt for at indstille lysstyrken i midten af AF-området.
- Sådan manipuleres AF-området (+[Handlinger for AF-område: 188](#page-187-0))

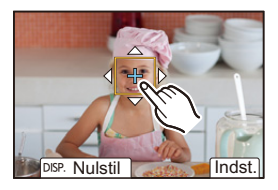

# **3 Peg på [Indst.].**

● Indstillingen [AF+AE] annulleres, hvis du berører [ $\left[\frac{12}{36}n\right]$ ] (når [ $\left[\frac{12}{36}\right]$ ] eller [[mei] indstilles: [ $\left[\frac{1}{2}E_{\text{def}}\right]$ ]) på optagelsesskærmen.

# <span id="page-193-0"></span>**Flytning af AF-områdepositionen vha. touch-feltet**

Under visning af søgeren kan du berøre skærmen for at ændre positionen og størrelsen af AF-området.

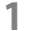

# **1 Indstil [Touch-felt AF].**

●  $\bigoplus$   $\Rightarrow$  [ $\bigoplus$  ]  $\Rightarrow$  [ $\bigoplus$ ]  $\Rightarrow$  [Touch-indst.]  $\Rightarrow$  [Touch-felt AF]  $\Rightarrow$ [EXACT]/[OFFSET1] til [OFFSET7]

# **2 Flyt positionen af AF-området.**

- ≥Under visning af søgeren berøres skærmen.
- Sådan manipuleres AF-området (+[Handlinger for AF-område: 188](#page-187-0))

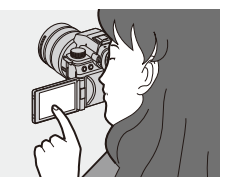

# **3 Bekræft dit valg.**

● Tryk lukkerknappen halvt ned.

# **Indstilling af elementer ([Touch-felt AF])**

#### **[EXACT]**

Flytter søgerens AF-område ved at berøre den ønskede position i touch-feltet.

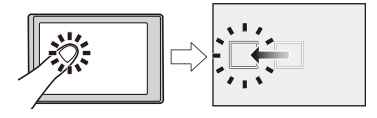

**[OFFSET1]** (Hele området)/**[OFFSET2]** (højre halvdel)/**[OFFSET3]** (øverst til højre)/ **[OFFSET4]** (nederst til højre)/**[OFFSET5]** (venstre halvdel)/**[OFFSET6]** (øverst til venstre)/**[OFFSET7]** (nederst til venstre)

Flytter AF-området i søgeren i henhold til den afstand, du trækker fingeren i touch-feltet.

Vælg det område, der skal registreres, ved at trække.

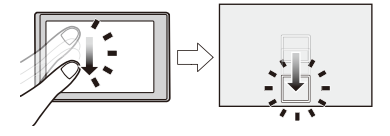

**[OFF]**

# <span id="page-195-0"></span>**[Fokus-skift til Vert / Hor]**

Lagrer separate positioner for AF-områder i hukommelsen, til når kameraet justeres lodret, og til når det justeres vandret.

Der er to lodrette retninger, venstre og højre.

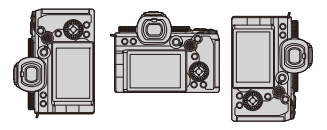

# **[ ] [ ] Vælg [Fokus-skift til Vert / Hor]**

#### **[ON]**

Lagrer separate positioner i hukommelsen for lodrette og vandrette retninger.

#### **[OFF]**

Angiver samme position for lodrette og vandrette retninger.

**•** I MF lagrer dette MF-Hjælps position.

# **Optag med MF**

≥[\[Fokus peaking\]: 202](#page-201-0)

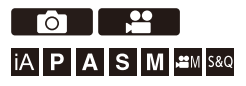

MF (Manuel fokus) refererer til manuel fokusering.

Brug denne funktion, hvis du vil indstille fokus, eller hvis afstanden mellem objektiv og motiv er bestemt, og du ikke vil aktivere AF.

## **1 Indstil fokusfunktionen til [MF].**

● Indstil fokusfunktionsgrebet. (→ [Valg af fokusfunktion: 151](#page-150-0))

## **2 Vælg fokuspunktet.**

- ≥Vip joysticket for at vælge fokuspunktet.
- **•** For at sætte punktet, der skal bringes i fokus, tilbage til midten skal du trykke på [DISP.].

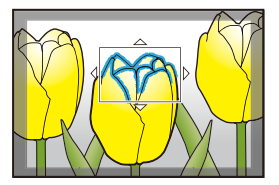

# **3 Bekræft dit valg.**

- ≥Tryk på .
- ≥Dermed skiftes til MF-Hjælps skærm, og der vises en forstørret visning.

# **4 Indstil fokus.**

● Drej fokusringen.

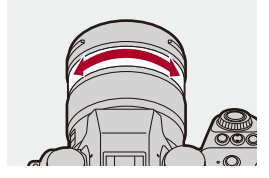

- **•** Viser den fremhævede del i fokus med en farve (konturfremhævning).
- **•** Der vises en referencelinje for optagelsesafstanden. (MF-guide)

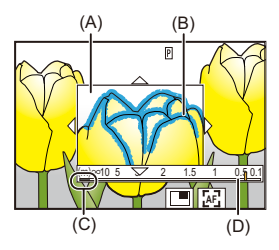

- (A) MF-hjælp (forstørrede skærmbillede)
- (B) Konturfremhævning
- (C) Indikator for  $\infty$  (uendelighed)
- (D) MF-guide

# **5 Luk MF-Hjælp.**

- ≥Tryk lukkerknappen halvt ned.
- ≥Denne handling kan også udføres, hvis du trykker på .

# **6 Start optagelsen.**

≥Tryk lukkerknappen helt ned.

#### **Handlinger på MF-Hjælps skærm**

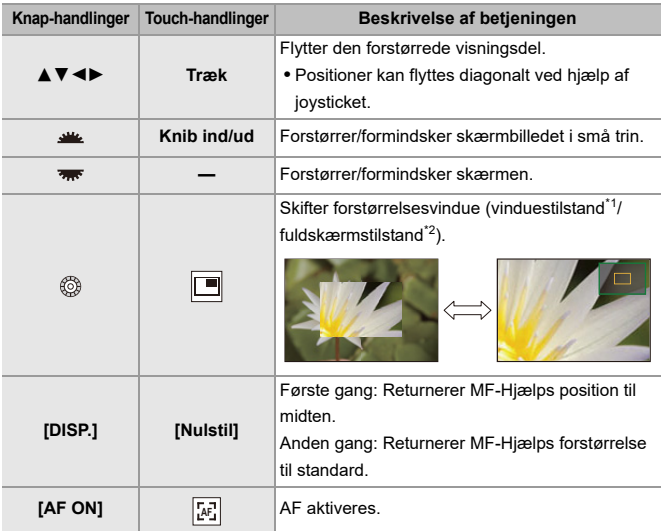

- \*1 Du kan forstørre ved ca. 3× til 6×.
- \*2 Du kan forstørre ved ca. 3× til 20×. (Maks. 6× under videooptagelse, når [Forstørret live-visning] i [HDMI Rec-udgang] er indstillet på [OFF] under HDMI-output samt i [@M]/[S&Q] tilstand)

# $\vert \mathbf{Q} \vert$

- **•** På optagelsesskærmen kan du dreje fokusringen, så MF-Hjælp vises. Hvis fokusringen er roteret for at forstørre visningen, afsluttes hjælpeskærmen kort tid efter, at du har sluttet handlingen.
- **•** Du kan også få vist MF-hjælpeskærmen ved at trykke på [ ].
- **•** Under MF trykkes på [AF ON] for at aktivere AF.
- **•** MF-Hjælpeskærmen kan også vises under videooptagelse.
- **•** Optagelsesafstandens referencemærke angiver billedfladens position, som bliver til selve referencen, når optagelsesafstanden måles.

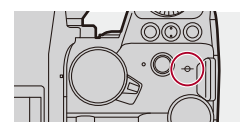

- **•** Mens du bruger følgende funktion, vises MF-Hjælp ikke:
	- SH-burstoptagelse
- **•** Under videooptagelse ved hjælp af følgende funktioner vises MF-Hjælp ikke:
	- [Optage kval.] Med en høj videofrekvens, der overskrider en billedfrekvens for optagelse på 60,00p

# $\rightarrow$

- **•** Du kan ændre fokusfremhævningens følsomhed og visningsmetode: (→[\[Fokus peaking\]: 202\)](#page-201-0)
- **•** Du kan lagre MF-Hjælps position separat for lodrette og vandrette retninger: (→ [\[Fokus-skift til Vert / Hor\]: 196](#page-195-0))
- **•** Du kan skifte visningsmetode af det forstørrede skærmbillede:  $(\rightarrow$  [\[MF-hjælp\]: 565\)](#page-564-0)
- **•** Du kan ændre MF-Guides visningsenheder:

(→ [\[Manuel fokus guide\]: 566\)](#page-565-0)

- **•** Du kan deaktivere betjeningen af fokusringen: (→[\[Fokusringlås\]: 566](#page-565-1))
- **•** Du kan indstille bevægelsen af MF-Hjælps position, der skal loopes: (→[\[Loop fokusramme\]: 569](#page-568-0))
- **•** Kameraet lagrer fokuspunktet, når du slukker det:

```
[Genoptag objektivpos.]: 592)
```
- **•** Fokusbevægelsen kan indstilles. (→[\[Fokusring kontrol\]: 594](#page-593-0))
- **•** Du kan tildele en funktion, der viser AF-område/MF-Hjælp bevægelsesskærme, til en Fn-knap.

(→ [\[Fokus område valg\]: 534\)](#page-533-0)

## <span id="page-201-0"></span>**[Fokus peaking]**

Under MF-betjening fremhæves de fokuserede dele (dele på skærmen med konturer) med farve.

# **[ ]/[ ] [ ] Vælg [Fokus peaking]**

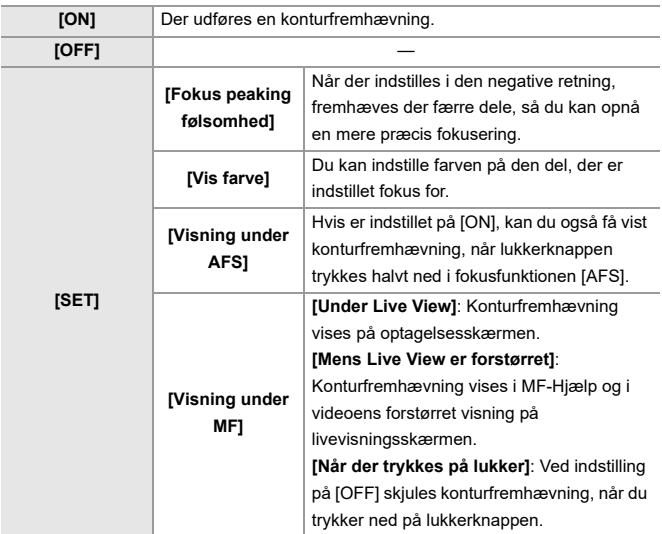

# $\rightarrow$

- Du kan vise Touch-fanen (> [\[Touch-indst.\]: 570\)](#page-569-0) og derefter berøre [ **DEAK**] i  $\lbrack \left( \right\vert$  for at skifte [ON]/[OFF].
- **•** Når [Live View Boost] anvendes, er [Fokus peaking] ikke tilgængelig.

# **Optagelse med zoom**

- ≥[Ekstra telekonvertering: 206](#page-205-0)
- ≥[\[Motorzoom\]: 208](#page-207-0)

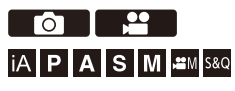

Brug den optiske zoom for det objektiv, der skal zoomes til telefoto eller vidvinkel.

Når du tager billeder, skal du bruge [Ext. tele-konv.] for at øge en teleskopisk effekt, uden at billedet forringes.

Når du optager videoer, skal du bruge [Billedområde til video] for at opnå den samme teleskopiske effekt som [Ext. tele-konv.].

• For detaljerede oplysninger om [Billedområde til video] (> [Billedområde til video]: [148](#page-147-0))

#### **Udskifteligt objektiv med zoomring**

Drej zoom-ringen. **(T)**: Telefoto **(W)**: Vidvinkel

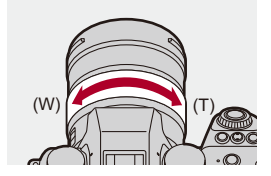

**Udskiftelige objektiver, som understøtter Power zoom (elektrisk styret zoom)** Flyt zoomarmen.

(Zoom-hastigheden varierer, afhængigt af hvor langt du flytter armen.)

**•** Hvis du tildeler [Zoomkontrol] til en Fn-knap, kan du betjene den optisk zoom langsomt ved at trykke på < ieller ved hurtigt at trykke på ▲ ▼. (→ Fn-knapper: [527](#page-526-0))

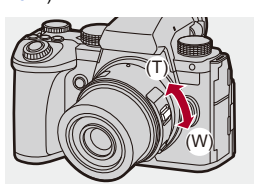

**Udskiftelige objektiver, som ikke understøtter zoomfunktioner**

Den optiske zoom er ikke tilgængelig.

≥Fokallængden vises på optagelsesskærmen.

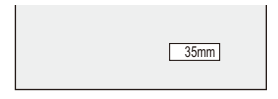

 $\rightarrow$ **•** Visning af fokallængden kan skjules:

(→ [\[Brændvidde\]: 582](#page-581-0))

### <span id="page-205-0"></span>**Ekstra telekonvertering**

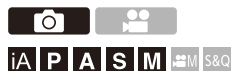

Med [Ext. tele-konv.] kan du tage billeder, som forstørres endnu mere end, du kan med den optiske zoom, uden at forringe billedkvaliteten.

- **•** Den maksimale forstørrelsesgrad for [Ext. tele-konv.] er forskellig afhængigt af [Billedstr.], som er indstillet i menuen [Foto] ([Billedkvalitet]).
	- Indstil på  $\sqrt{\frac{1}{2}}$ M]: 1,4×
	- $-$  Indstil på [ $\sqrt{3}$ S]: 2,0×

# **1 Indstil [Billedstr.] på [M] eller [S].**

 $\bullet$   $\mathbb{Q}$   $\Rightarrow$   $[$   $\bigodot$   $] \Rightarrow$   $[$   $\bigoplus$   $] \Rightarrow$   $[$   $\bigoplus$   $]$  $\Rightarrow$   $[$   $\bigoplus$   $]$  $\bigotimes$   $]$  $\Rightarrow$   $[$   $\bigoplus$   $]$  $\bigotimes$   $]$ 

#### **2 Indstil [Ext. tele-konv.].**

 $\bullet$   $\mathbb{R}$   $\rightarrow$   $\lceil \bullet \right] \rightarrow \lceil \bullet \right] \rightarrow$  [Ext. tele-konv.]

#### **[TELE CONV.]**

Fastsætter zoomforstørrelsen på maks. niveau.

#### **[OFF]**

# $\Omega$

**•** Når indstillingsskærmen for [Ext. tele-konv.] anvender Fn-knappen, og du trykker på [DISP.], kan du få lov til at ændre indstillingen [Billedstr.].

# $\boxed{0}$

**•** Når følgende funktioner anvendes, er [Ext. tele-konv.] ikke tilgængelig:

- [RAW] ([Billedkvalitet])
- Højopløsningstilstand

# <span id="page-207-0"></span>**[Motorzoom]**

Dette indstiller zoomhandlingen, hvis du bruger et objektiv, som understøtter Power zoom (elektrisk styret zoom).

**•** Dette er kun tilgængeligt, når du anvender et udskifteligt objektiv.

# **<sup><sup>●</sup>**  $\uparrow$  **[**  $\uparrow$  **}**  $\uparrow$   $\circ$   $\uparrow$   $\uparrow$ </sup>

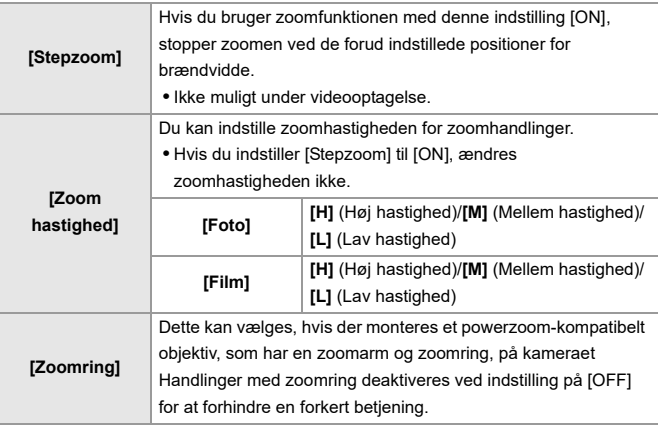

# **Drev / lukker / billedstabilisering**

I dette kapitel beskrives funktionerne for optagelse i drevfunktionen og i billedstabiliseringsfunktionen.

- ≥[Valg af drevfunktion: 210](#page-209-0)
- ≥[Sådan tager du burstbilleder: 212](#page-211-0)
- ≥[Højopløsningstilstand: 223](#page-222-0)
- ≥[Optagelse med interval-optagelse: 228](#page-227-0)
- ≥[Optagelse med Stopmotion animering: 235](#page-234-0)
- ≥[Intervaloptagelse/Stop-motion-animering videoer: 239](#page-238-0)
- ≥[Optagelse ved hjælp af selvudløser: 241](#page-240-0)
- ≥[Optagelse med bracket: 245](#page-244-0)
- ≥[\[Live View kombineret\]: 253](#page-252-0)
- ≥[\[Lydløs indstilling\]: 257](#page-256-0)
- ≥[\[Lukkertype\]: 259](#page-258-0)
- ≥[Billedstabilisering: 266](#page-265-0)

# <span id="page-209-0"></span>**Valg af drevfunktion**

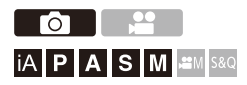

Du kan skifte optagelse til Enkelt, Burst osv. så den passer til optageforholdene.

#### **At dreje optagelsesdrejeknappen.**

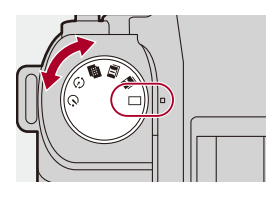

#### **[ ] (Single)**

Tager et billede, hver gang du trykker på udløseren.

**[ ]/[ ] (Burst) ([Sådan tager du burstbilleder: 212](#page-211-0))**

Tager kontinuerlige billeder, når du trykker på udløseren og holder den nede.

**[ ] (Højopløsningstilstand) ([Højopløsningstilstand: 223](#page-222-0))**

Fletter billeder med en høj opløsning fra flere optagede billeder.

**[ ] (Intervaloptagelse/Stopmotionanimering) ([Optagelse med](#page-227-0)  [interval-optagelse: 228,](#page-227-0) [Optagelse med Stopmotion animering: 235\)](#page-234-0)** Tager billeder med interval-optagelse eller stop-motion-animation

**[ ] (Selvudløser) ([Optagelse ved hjælp af selvudløser: 241\)](#page-240-0)** Tager billeder, når den angivne tid udløber, efter at du har trykket på udløseren.

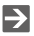

**•** Detaljerede indstillingsskærme for hver drevfunktion vises vha. en Fn-knap:  $[\begin{array}{c} \bullet \bullet \end{array}] \Rightarrow [\text{in }] \Rightarrow$  [Fn knap sæt]  $\Rightarrow$  [Indstilling til optagelse]  $\Rightarrow$ [Optagelsesindstilling]

# <span id="page-211-0"></span>**Sådan tager du burstbilleder**

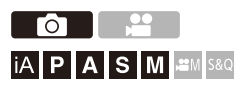

Tager kontinuerlige billeder, når du trykker på udløseren og holder den nede.

Du kan vælge indstillinger for burst-optagelse, der passer til optagelsesforholdene, inklusive [H], [M] og [L], som aktiverer burst-optagelsen med en høj billedkvalitet og SH-burst-optagelsen, som tager burstbilleder ved meget høje hastigheder ved hjælp af en elektronisk lukker.

**1 Indstil drevfunktionen på [ ] (Burst-optagelse 1) eller [ ] (Burst-optagelse 2).**

● Indstil drevfunktionsdrejeknap. (→ [Valg af drevfunktion: 210](#page-209-0))

• Konfigurer burstindstillingerne for alle [ **1** | | og [ **1** | | .

- **2 Vælg bursthastigheden.**
	- $\bullet$   $\mathbb{R}$   $\rightarrow$   $[\bullet]$   $\rightarrow$   $[\bullet]$   $\rightarrow$  [Burst-indstilling]  $\rightarrow$  [Burst-indstilling 1]/ [Burst-indstilling 2]
	- Med standardindstillingerne indstilles [H] for [Duit], og [SH75] indstilles for [ II ].

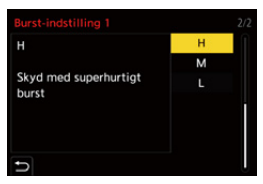

#### **[SH75]**

Tager burstbilleder ved meget høj hastighed med den elektronisk lukker, 75 rammer/sekund.

#### **[SH60]**

Tager burstbilleder ved meget høj hastighed med den elektronisk lukker, 60 rammer/sekund.

#### **[SH20]**

Tager burstbilleder ved meget høj hastighed med den elektronisk lukker, 20 rammer/sekund.

#### **[SH75 PRE]**

Tager pre-burstbilleder ved meget høj hastighed, 75 rammer/sekundet.  $\rightarrow$  SH [pre-Burstoptagelse: 215\)](#page-214-0)

#### **[SH60 PRE]**

Tager pre-burstbilleder ved meget høj hastighed, 60 rammer/sekundet. (→ SH [pre-Burstoptagelse: 215\)](#page-214-0)

#### **[SH20 PRE]**

Tager pre-burstbilleder ved meget høj hastighed, 20 rammer/sekundet.  $(\rightarrow$  SH [pre-Burstoptagelse: 215\)](#page-214-0)

#### **[H]**

Tager højhastighedsburst-billeder.

#### **[M]**

Tager burstbilleder med en mellemhastighed.

#### **[L]**

Tager burstbilleder med en langsom hastighed.

# **3 Luk menuen.**

● Tryk lukkerknappen halvt ned.

# **4 Start optagelsen.**

**•** Tager burstbilleder, når udløseren trykkes helt ned.

# <span id="page-214-0"></span>**SH pre-Burstoptagelse**

Kameraet tager også billeder i den tid, der er indstillet, fra når lukkerknappen trykkes halvt ned, og indtil den trykkes helt ned .

I [SH Burst forudoptagelsestid] kan du indstille, i hvor lang tid optagelser skal ske, inden lukkeren trykkes helt ned.

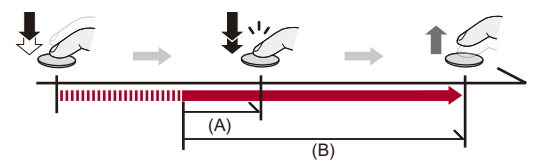

- (A) [SH Burst forudoptagelsestid]
- (B) Optagelsesområde

 $\mathbf{R} \rightarrow [\mathbf{\Omega}] \rightarrow [\mathbf{\Omega}] \rightarrow [\text{Burst-indstilling}] \rightarrow [\text{SH Burst forudoptage}]\quad$ 

#### **[1.5SEC]**

Optagelsen starter fra 1,5 sekunder, før du trykkede lukkeren helt ned.

#### **[1.0SEC]**

Optagelsen starter fra 1 sekund, før du trykkede lukkeren helt ned.

#### **[0.5SEC]**

Optagelsen starter fra 0,5 sekunder, før du trykkede lukkeren helt ned.

- **•** Indstillingen for [SH Burst forudoptagelsestid] anvendes på både [Burst-indstilling 1] og [Burst-indstilling 2].
- **•** [PRE] vises på optagelsesskærmen under SH pre-burstoptagelsen.
- **•** Hvis lukkerknappen trykke og holdes halvt nede i ca. 1 minut, kan rammerne, før du trykker knappen helt ned, ikke gemmes. Tryk lukkerknappen halvt ned igen.

### $\diamondsuit$  Bursthastighed

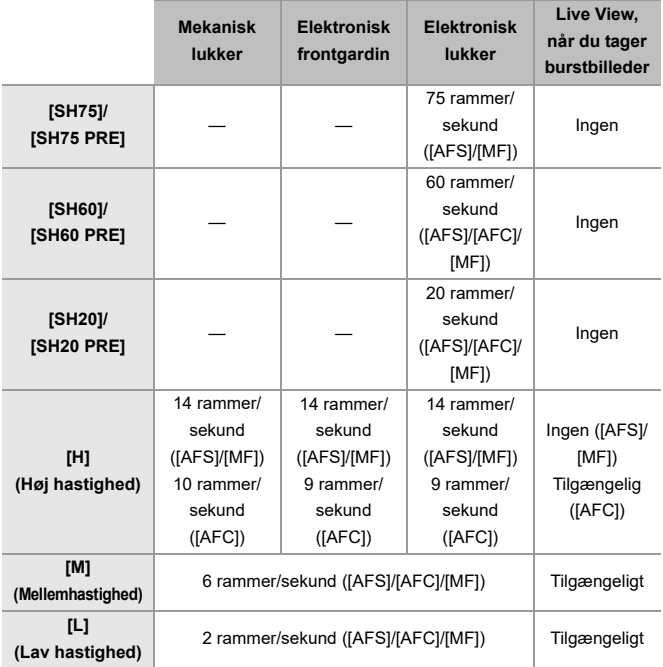

**•** Bursthastigheden kan blive lavere, afhængigt af optagelsesindstillingerne, som f.eks. [Billedstr.] og fokusfunktionen.
### **Maksimalt antal mulige rammer**

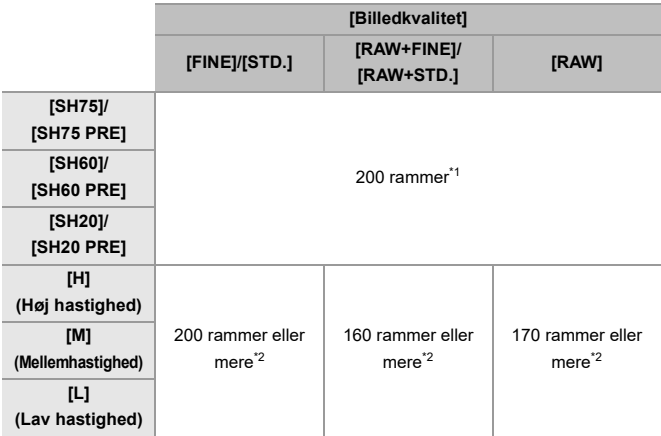

**•** Når optagelsen udføres i henhold til testbetingelser, som angivet af Panasonic. Optagelsesforholdene kan nedsætter det maksimale antal mulige rammer.

- \*1 Optagelsen stopper, når det maksimale antal tilgængelige rammer er nået. For SH pre-burstoptagelse omfatter dette antallet af billeder, der er taget med pre-burstoptagelse.
- \*2 Bursthastigheden bliver langsommere under optagelsen, men der kan fortsat tages billeder, indtil kortet er helt fyldt op.

### **Antal rammer, der kan gemmes med pre-burstoptagelse, inden lukkerknappen trykkes helt ned**

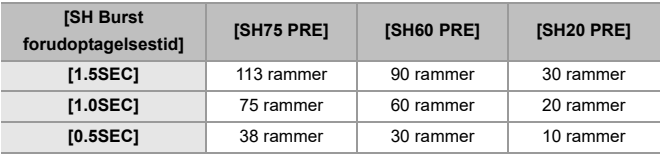

### **Antallet af kontinuerlige billeder**

Hvis du trykker udløseren halvt ned, vises det antal billeder, du kan tage kontinuerligt, og som vises på optagelsesskærmen.

Eksempel) Ved 20 rammer: [r20]

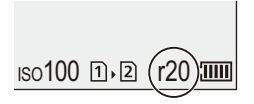

- **•** Når optagelsen starter vil antallet af billeder, som kan tages kontinuerligt, blive mindre.
	- Under [H]/[M]/[L] burst-optagelse: Når [r0] vises, sænkes bursthastigheden.
	- Under SH-burst-optagelse: Når [r0] vises, stoppes burst-optagelsen.
- **•** Hvis [r99+] vises på optagelsesskærmen, kan du tage 100 eller flere burstbilleder.

### **Indstilling af fokus, når du tager burstbilleder**

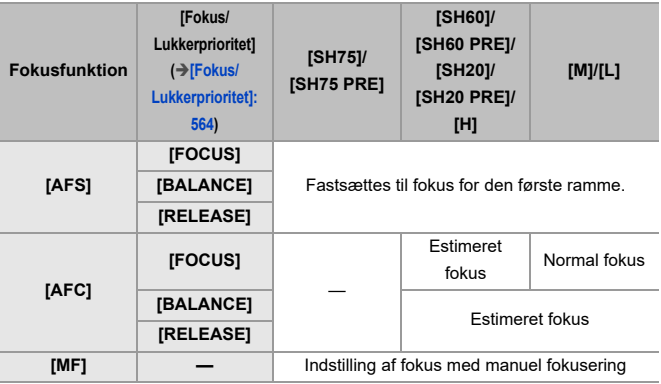

**•** Hvis motivet er mørkt med [AFC], indstilles fokus på den første ramme.

**•** Med en estimeret fokus har bursthastigheden prioritet, og fokus estimeres inden for det størst mulige område.

**•** Med normal fokus kan bursthastigheden blive langsom.

## **Eksponering, når du tager burstbilleder**

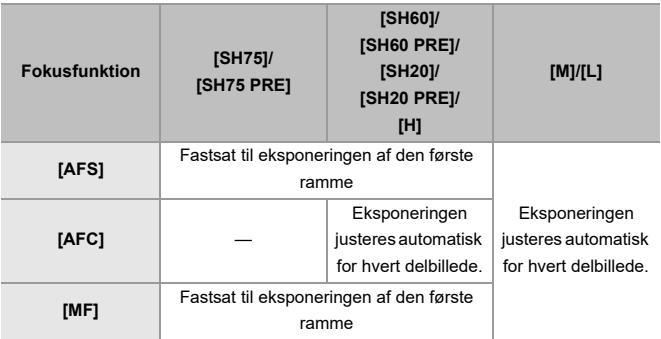

# $\blacksquare$

**•** Det kan tage et stykke tid at gemme burstbilleder.

Hvis du fortsætter med at tage burstbilleder, mens lagring er i gang, nedsættes antallet af mulige rammer, der kan tages.

Når du tager burstbilleder, anbefaler vi, at du bruger et højhastighedskort.

- **•** Du kan ikke tage burstbilleder, hvis du bruger følgende funktioner:
	- [Live View kombineret]

#### **Noter om SH-burst-optagelse**

- **•** [Lukkertype] er fastsat til [ELEC.].
- **•** Der er begrænsninger på den lukkerhastighed, du kan indstille under SH-burstoptagelse.
	- [SH75]/[SH75 PRE]: Til et minimum på 1/80
	- [SH60]/[SH60 PRE]: Til et minimum på 1/60
	- [SH20]/[SH20 PRE]: Til et minimum på 1/60
- **•** Blændeværdien fastsættes under burstoptagelse.
- **•** De optagede billeder gemmes som et sæt af burstgruppebilleder. ([Gruppebilleder: 498](#page-497-0))
- **•** Når fokusfunktionen er indstillet på [AFC], er [SH75]/[SH75 PRE] ikke tilgængelig.

#### **Noter om SH-burst-optagelse**

- **•** Billeder, der tages før lukkerknappen bliver trykket helt ned, gemmes ikke i følgende tilfælde.
	- Når du optager med Touch udløs-funktionen
	- Når [1/2-tryk udløsning] i menuen [Bruger] ([Fokus/Lukker]) er indstillet på [ON]
- **•** Hvis den omgivende temperatur er høj, eller pre-burstoptagelse udføres kontinuerligt, fungerer pre-burstfunktionen muligvis ikke, selv om du trykker lukkerknappen halvt ned.
- **•** Selv om du trykker lukkerknappen halvt ned, virker Pre-Burst muligvis ikke, hvis der ikke er tilstrækkelig plads på kortet.

# **Højopløsningstilstand**

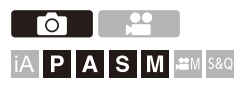

Fletter billeder med en høj opløsning fra flere optagede billeder. Denne funktion er velegnet til at tage motiver, som ikke er i bevægelse. Når [Håndholdt højopløsning] er slået til, kan du tage billeder med en højere opløsning uden brug af stativ.

Billedet kan efter fletning gemmes i RAW- eller JPEG-format.

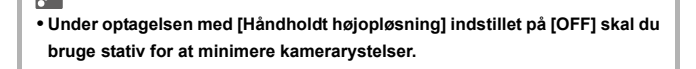

# **1 Indstil drevfunktionen på [ ] (høj opløsning).**

● Indstil drevfunktionsdrejeknap. (→ [Valg af drevfunktion: 210](#page-209-0))

- **2 Angiv optagelsesindstillingerne.**
	- $\mathbf{Q} \rightarrow [\mathbf{Q}] \rightarrow [\mathbf{Q}] \rightarrow [\mathbf{Q}]$  indstilling

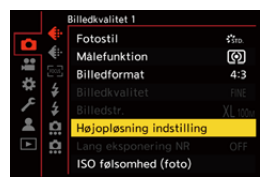

#### **[Håndholdt højopløsning]**

Du kan optage uden brug af stativ. Tænd billedstabiliseringsfunktionen.

**•** Ved [OFF] er billedstabiliseringsfunktionen ikke tilgængelig.

#### **[Billedkvalitet]**

Angiv komprimeringsformatet, som billederne skal lagres i.

#### **[COMBINED]/[FINE]/[RAW+FINE]/[RAW]**

**•** Når [COMBINED] er valgt, er sker optagelsen med samme indstillinger som [Billedkvalitet] i menuen [Foto] ([Billedkvalitet]). (Men [STD.] ændres til [FINE].)

#### **[Billedstr.]**

Indstiller billedstørrelsen efter fletning

#### **Når [Billedformat] er [4:3].**

[XL] (100 M): 11552×8672

[LL] (50,5 M): 8192×6144

#### **Når [Billedformat] er [3:2].**

[XL] (89 M): 11552×7696

[LL] (44,5 M): 8192×5464

#### **Når [Billedformat] er [16:9].**

[XL] (75 M): 11552×6496

[LL] (37,5 M): 8192×4608

#### **Når [Billedformat] er [1:1].**

[XL] (75 M): 8672×8672

[LL] (37,5 M): 6144×6144

**•** RAW-billeder optages altid i billedformatet [4:3] (11552×8672).

#### **[Samtidigt Normal skud]**

Du kan samtidig tage billeder, som ikke er flettede, når [ON] er indstillet. Det første billede gemmes med [Billedstr.] indstillet på [L].

#### **[Lukkerforsinkelse]**

Indstiller forsinkelsestiden der, hvor lukkerknappen skal nedtrykkes, indtil lukkeren udløses.

### **[30 SEC]/[15 SEC]/[8 SEC]/[4 SEC]/[2 SEC]/[1 SEC]/[1/2 SEC]/[1/4 SEC]/[1/8 SEC]/[Off]**

#### **[Bevægelsesslør behandling]**

Indstiller korrigeringsmetoden, der skal anvendes, når motivet bevæger sig.

**[MODE1]**: Dette giver prioritet til højopløsningstilstanden, og der kan derfor forekomme sløring af motivet som et efterbillede på selv billedet.

**[MODE2]**: Reducerer efterbilledets sløring af motivet, men kan ikke opnå samme højopløsningstilstandseffekt i det korrigerede område.

**•** Når [Håndholdt højopløsning] er sat til [ON], fastsættes [Bevægelsesslør behandling] til [MODE2]

- **3 Vælg din sammensætning, og sæt kameraet op.**
	- **•** Hvis der registeres sløring, blinker ikonet til den høje opløsningstilstand (A).
	- **•** Når [Håndholdt højopløsning] er indstillet på [ON], ændres ikonet til [ $\blacksquare_{(l\blacksquare)}$ ].

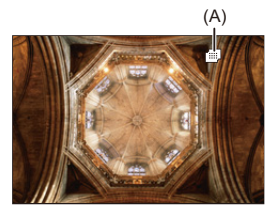

## **4 Start optagelsen.**

- ≥Tryk lukkerknappen helt ned.
- **•** Med standardindstillingerne aktiveres [Lukkerforsinkelse], så der er et tidsinterval fra, når der trykkes på udløseren, indtil lukkeren udløses.
- **•** Skærmen bliver mørk under optagelse.
- **•** Indikatoren for optagelsestilstand (rød) (B) blinker. Bevæg ikke kameraet, mens indikatoren blinker.
- **•** Du kan fortsætte optagelsen, når fletningsprocessen slutter.

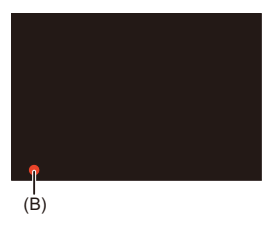

# I QU

- **•** I højopløsningstilstand udføres optagelsen ved hjælp af følgende indstillinger:
	- [Lukkertype]: Fastsat til [ELEC.]
	- Minimum blændeværdi: F11
	- Lukkerhastighed: 1 sekund til 1/32000 sekund
	- ISO-følsomhed: Øvre grænse til [1600]
	- Fokusfunktion: [AFS]/[MF]
- **•** Hold kameraet fast under håndholdt optagelse, så det ikke ryster. Optagelsen kan blive mislykket, hvis du ryster det for meget.
- **•** Fletning af billeder kan tage lang tid ved håndholdt optagelse.
- **•** Hvis du optager på et meget lyst sted eller i belysningsforhold, såsom neonlys/ LED-lys, ændres billedets farvetone eller lysstyrke muligvis, eller der vises vandrette striber på skærmen.

Hvis du formindsker lukkehastigheden, kan det reducere påvirkningen af vandrette striber.

- **•** Andre enheder end dette kamera kan muligvis ikke afspille billeder, som er optaget med højopløsningstilstand.
- **•** Når følgende funktion anvendes, er tilstanden høj opløsning ikke tilgængelig:
	- [Live View kombineret]

# <span id="page-227-0"></span>**Optagelse med interval-optagelse**

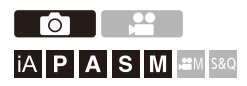

Billederne tages automatisk ved et bestemt interval.

Denne funktion er ideel til at holde styr på ændringer over tid på motiver som f.eks dyr og planter.

De billeder, der tages, gemmes som et sæt af gruppebilleder, som også kan kombineres til én video. (→ [Gruppebilleder: 498\)](#page-497-0)

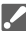

- Kontrollér, at uret er indstillet korrekt. (→ Indstilling af uret (Når du tænder første [gang\): 68\)](#page-67-0)
- **•** For lange optagelsesintervaller anbefaler vi indstillingen [Genoptag objektivpos.] angivet til [ON] i menuen [Bruger] ([Objektiv/Andet]).

# **1 Sæt drevfunktionen på [**  $\langle \cdot \rangle$  **].**

● Indstil drevfunktionsdrejeknap. (→ [Valg af drevfunktion: 210](#page-209-0))

**2 Indstil [Funktion] til [Interval-optagelse].**

 $\bullet$   $\bigoplus$   $\rightarrow$   $[\bigodot]$   $\rightarrow$   $[\bigodot]$   $\rightarrow$  [Interval/Animering]  $\rightarrow$  [Funktion]  $\rightarrow$ [Interval-optagelse]

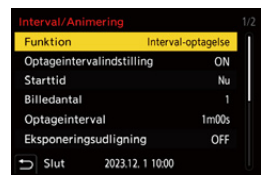

# **3 Angiv optagelsesindstillingerne.**

#### **[Funktion]**

Skifter mellem interval-optagelse og stop-motion-animation.

#### **[Optageintervalindstilling]**

**[ON]**: Angiver intervallet, før næste optagelse finder sted.

**[OFF]**: Tager billeder uden at efterlade optagelsesintervaller.

#### **[Starttid]**

**[Nu]**: Starter optagelsen, når udløseren trykkes helt ned.

**[Efter 2 sekunder]**: Starter optagelsen 2 sekunder, efter at du har trykket helt ned på lukkerknappen.

**[Indstil starttid]**: Start optagelsen på det indstillede tidspunkt.

#### **[Billedantal]/[Optageinterval]**

Indstiller antallet af billeder og optagelsesintervallet.

Antallet af tilgængelige billeder og optagelsesintervallet kan beregnes automatisk og indstilles. ( $\rightarrow$ [Indstilling af Hjælp til intervaloptagelse: 231\)](#page-230-0)

**•** [Optageinterval] er ikke tilgængelig, hvis [Optageintervalindstilling] er indstillet på [OFF].

#### **[Eksponeringsudligning]**

Justerer eksponeringen automatisk for at forhindre store ændringer i lysstyrken mellem tilstødende rammer.

#### **[Opret ny mappe ved Rec]**

**[Opret en ny mappe]**: Ved indstilling på [ON] oprettes en ny mappe, hver gang intervaloptagelse startes.

**[Nulstil filantal]**: Ved indstilling på [ON] nulstilles filnummeret, hver gang en ny mappe oprettes.

# **4 Luk menuen.**

≥Tryk lukkerknappen halvt ned.

# **5 Start optagelsen.**

- ≥Tryk lukkerknappen helt ned.
- **•** Når [Indstil starttid] er indstillet, sættes går kameraet i dvale, indtil starttiden begynder.
- **•** Under standby af optagelsen går kameraet automatisk i dvale, hvis der ikke udføres en handling inden for en bestemt tidsperiode.
- **•** Optagelsen stopper automatisk.

## **6 Lav en video. ([Intervaloptagelse/](#page-238-0) [Stop-motion-animering videoer: 239\)](#page-238-0)**

**•** Efter at optagelsen er stoppet, skal du vælge [Ja] på bekræftelsesskærmen, så du kan begynde at optage en video.

Selv om du vælger [Nej], kan du stadig lave en video med [Interval-video] i menuen [Afspil] ([Behandl billede]). (→ [\[Interval-video\]: 519\)](#page-518-0)

### <span id="page-230-0"></span>**Indstilling af Hjælp til intervaloptagelse**

Når du trykker på [DISP.] på indstillingsskærmen [Billedantal]/ [Optageinterval], kan [Billedantal] og [Optageinterval] indstilles automatisk ved at beregne dem ud fra billedfrekvens, tid og optagelsesvarighed for den video, der skal oprettes.

**1** Tryk på  $\blacktriangle \blacktriangledown$  for at vælge elementet, og tryk derefter på  $\blacktriangle \blacktriangledown$  eller  $\heartsuit$ .

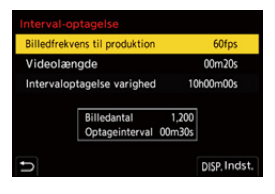

#### **[Billedfrekvens til produktion]**

Angiver billedfrekvensen for de videoer, der skal oprettes.

Den kan indstilles inden for området mellem 1 fps og 99 fps.

#### **[Videolængde]**

Angiver afspilningstiden for de videoer, der skal oprettes.

Den kan indstilles inden for området mellem 00m01s og 99m59s.

#### **[Intervaloptagelse varighed]**

Indstiller varigheden af intervaloptagelsen.

Den kan indstilles inden for området mellem 00h00m01s og 99h59m59s.

- **2** Tryk på [DISP.] for at bekræfte.
	- **•** Indstillingerne vises, når du vælger [Ja].

# $\boxed{\mathbb{D}}$

- **•** [Billedantal] kan indstilles inden for området mellem 1 og 9999.
- **•** [Optageinterval] indstilles inden for området mellem 00m01s og 99m59s. Decimaler afrundes, hvis tallet ikke kan divideres.
- **•** Hvis indstillingen er af en sådan art, at optagelse ikke kan udføres, vises [Billedantal] eller [Optageinterval] med røde bogstaver.
- **•** Når [Optageintervalindstilling] er [OFF], kan indstillingerne for intervaloptagelse ikke beregnes automatisk.

### **Handlinger under interval-optagelser**

Hvis du trykker udløseren halvt ned, mens kameraet er i dvale, tændes kameraet.

**•** Du kan udføre følgende handlinger ved at trykke på [Q] under interval-optagelsen.

#### **[Fortsæt]**

Vender tilbage til optagelsen. (Kun under optagelse)

#### **[Pause]**

Sætter optagelsen på pause. (Kun under optagelse)

#### **[Genoptag]**

Genoptager optagelsen. (Kun under en pause)

**•** Du kan også trykke på lukkeren for at genoptage.

#### **[End]**

Stopper interval-optagelsen.

# $\blacksquare$

- **•** Billeder, som optages på flere kort, kan ikke kombineres til en enkelt video.
- **•** Kameraer prioriterer først, at den standardeksponering opnås. Derfor tager kameraet måske ikke billeder ved det valgte interval, og det tager måske ikke det antal billeder, der er indstillet.

Desuden slutter det ikke på sluttidspunktet ,som vises på skærmen.

- **•** Interval-optagelsen sættes på pause i følgende tilfælde.
	- Hvis batteriet aflades
	- Når du indstiller kameraets tænd/sluk-knap på [OFF]
		- Du kan sætte kameraets tænd/sluk-kontakt på [OFF], og udskifte batteriet eller kortet.

Sæt kameraets tænd/sluk-kontakt på [ON], og tryk udløseren helt ned for at genoptage optgelsen.

(Bemærk, at billeder, der er taget efter udskiftning af kortet, gemmes som et separat sæt gruppebilleder.)

- **•** [Eksponeringsudligning] Er ikke tilgængelig, hvis ISO-følsomheden sættes til andet end [AUTO] i tilstanden [M].
- **•** [Interval-optagelse] er ikke tilgængelig, når du bruger følgende funktion:
	- [Live View kombineret]

# <span id="page-234-0"></span>**Optagelse med Stopmotion animering**

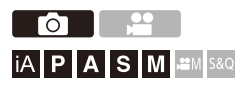

Tag billeder, mens du flytter motivet lidt efter lidt.

De billeder, der tages, gemmes som et sæt af gruppebilleder, der kan kombineres til en stop-motion video. (→ [Gruppebilleder: 498](#page-497-0))

# **1 Sæt drevfunktionen på [**  $\left(\cdot\right)$  **].**

● Indstil drevfunktionsdrejeknap. (→ [Valg af drevfunktion: 210](#page-209-0))

### **2 Indstil [Funktion] til [Stopmotion animering].**

 $\bullet$   $\mathbb{Q}$   $\rightarrow$   $\lceil \bullet \right]$   $\rightarrow$   $\lceil \bullet \right]$   $\rightarrow$  [Interval/Animering]  $\rightarrow$  [Funktion]  $\rightarrow$ [Stopmotion animering]

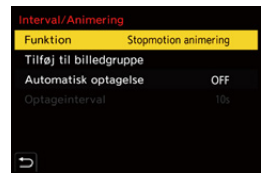

# **3 Angiv optagelsesindstillingerne.**

#### **[Funktion]**

Skifter mellem interval-optagelse og stop-motion-animation.

#### **[Tilføj til billedgruppe]**

På denne måde kan du fortsætte optagelsen for et sæt stop-motion-billeder, som allerede er blevet taget.

**•** Vælg et billede, og fortsæt til trin **5**.

#### **[Automatisk optagelse]**

**[ON]**: Tager billeder automatisk ved et bestemt optagelsesinterval.

**[OFF]**: Dette kan du bruge til at tage billeder manuelt, ramme efter ramme.

#### **[Optageinterval]**

Indstiller optagelsesintervallet for [Automatisk optagelse].

# **4 Luk menuen.**

≥Tryk lukkerknappen halvt ned.

# **5 Start optagelsen.**

- ≥Tryk lukkerknappen helt ned.
- Bliver ved med at tage billeder, mens du flytter motivet lidt efter lidt.
- **•** Optagelsesskærmen viser op til to tidligere optagede billeder. Brug dem som reference for bevægelsens omfang.
- **•** Du kan afspille de stop-motion-billeder, som du har taget, ved at trykke på [ $\Box$ ] under optagelsen.

Tryk på [  $\widehat{m}$ ] for at slette unødvendige billeder.

Tryk på  $[\triangleright]$  for at vende tilbage til optagelsesskærmen igen.

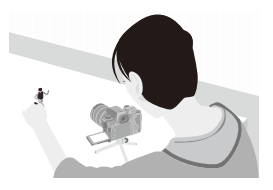

## **6 Stop optagelsen.**

≥Tryk på , og vælg derefter [Interval/Animering] i menuen [Foto] for at stoppe optagelsen.

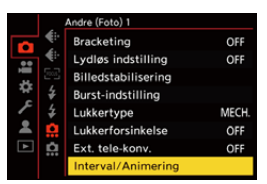

## **7 Lav en video. ([Intervaloptagelse/](#page-238-0) [Stop-motion-animering videoer: 239\)](#page-238-0)**

**•** Efter at optagelsen er stoppet, skal du vælge [Ja] på bekræftelsesskærmen, så du kan begynde at optage en video. Selv om du vælger [Nej], kan du stadig lave en video med [Stop-motion-video] i menuen [Afspil] ([Behandl billede]). (→ [\[Stop-motion-video\]: 519\)](#page-518-1)

## $\boxed{\mathbb{D}}$

- **•** Der kan optages op til 9999 rammer.
- **•** Hvis kameraet slukkes under optagelsen, vises en meddelelse for genoptagelse af optagelsen, når kameraet tændes igen. Hvis du vælger [Ja], kan du fortsætte optagelsen fra det punkt, hvor afbrydelsen skete.
- **•** Kameraer prioriterer først, at den standardeksponering opnås. Derfor tager kameraet måske ikke billeder ved det valgte interval, hvis der bruges blitz osv. til optagelsen.
- **•** Et billede kan ikke vælges fra [Tilføj til billedgruppe], hvis det er det eneste billede, der blev taget.
- **•** [Stopmotion animering] er ikke tilgængelig, når du bruger følgende funktion:
	- [Live View kombineret]

# <span id="page-238-0"></span>**Intervaloptagelse/Stop-motion-animering videoer**

Efter at interval-optagelsen eller stop-motion-optagelsen er udført, kan du fortsætte med at lave en video.

- **•** Der henvises til afsnittene nedenfor vedrørende disse optagefunktioner.
	- [Optagelse med interval-optagelse: 228](#page-227-0)
	- [Optagelse med Stopmotion animering: 235](#page-234-0)
- **•** Du kan også lave videoer ved hiælp af [Interval-video] (→ [\[Interval-video\]: 519\)](#page-518-0) eller [Stop-motion-video] ( $\rightarrow$  [\[Stop-motion-video\]: 519](#page-518-1)) i menuen [Afspil].
- **1 Vælg [Ja] på bekræftelsesskærmen, som vises efter optagelsen.**
- **2 Vælg mulighederne for at lave en video.**

# **3 Vælg [Udfør].**

≥En video optages i optagelsesfilformatet [MP4].

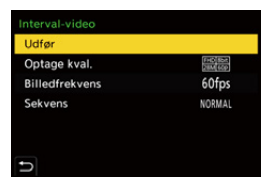

#### **[Udfør]**

Laver en video.

#### **[Optage kval.]**

Indstiller videobilledkvaliteten.

#### **[Billedfrekvens]**

Indstiller antallet af rammer pr. sekund. Jo større tallet er, desto bedre bliver filmen.

#### **[Sekvens]**

**[NORMAL]**: Splejs billeder sammen i optagelsesrækkefølgen.

**[REVERSE]**: Splejser billeder sammen i den omvendte optagelsesrækkefølge.

# $\Box$

- **•** Videoer kan ikke oprettes, når [Systemfrekvens] sættes til [24.00Hz (CINEMA)].
- **•** Der kan ikke laves videoer, hvis optagelsestidspunktet overskrider 30 minutter.
- **•** I følgende tilfælde kan videoer ikke laves, hvis filstørrelsen overskrider 4 GB:
	- Hvis du anvender et SDHC-memorykort, og [Optage kval.] indstilles på 4K
	- Når [Optage kval.] for FHD er valgt

# **Optagelse ved hjælp af selvudløser**

гот **iA P A S M 2M** S&Q

- **1 Sæt drevfunktionen på [** $\check{\circ}$ **].** 
	- Indstil drevfunktionsdrejeknap. (→ [Valg af drevfunktion: 210](#page-209-0))
- **2 [Indstilling af](#page-242-0) tiden for selvudløseren.** (→ Indstilling af **[tiden for selvudløseren: 243](#page-242-0))**
	- **•** Under videooptagelse indstilles [Selvudløser for video] under [Indstilling af selvudløser] i menuen [Video] ([Andre (Video)]) til [ON].
- **3 Luk menuen.**
	- ≥Tryk lukkerknappen halvt ned.
- **4 Vælg din sammensætning, og indstil fokus.**
	- Tryk lukkerknappen halvt ned.
	- **•** Fokus og eksponering fastsættes, når lukkerknappen trykkes halvt ned.

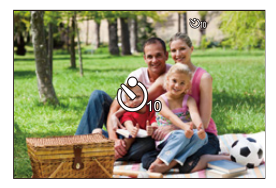

# **5 Start optagelsen.**

- ≥Tryk på udløseren eller Videoopt. knappen.
- ≥Efter at selvudløserens lampe blinker, starter optagelsen eller videooptagelsen.

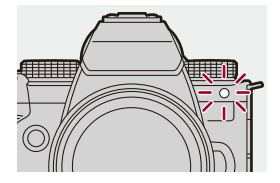

### <span id="page-242-0"></span>**Indstilling af tiden for selvudløseren**

Billede:  $\bigcirc \rightarrow [\bigcirc] \rightarrow [\bigcirc] \rightarrow \forall$ ælg [Selvudløser]

Video:  $\binom{2}{1}$   $\Rightarrow$   $\lfloor \frac{1}{11} \rfloor$   $\Rightarrow$   $\lfloor \frac{1}{111} \rfloor$   $\Rightarrow$  [Indstilling af selvudløser]  $\Rightarrow$  Vælg [Selvudløser]<sup>\*</sup>

\* Dette kan indstilles ved at indstille [Selvudløser for video] til [ON] under [Indstilling af selvudløser] i menuen [Video] ([Andre (Video)]).

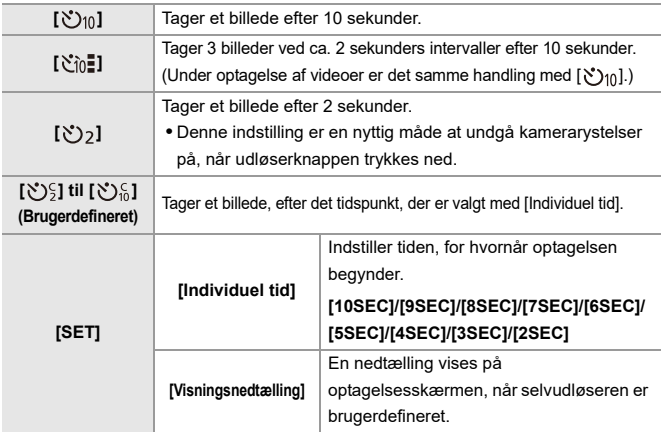

# $\Omega$

**•** Det anbefales at bruge et stativ ved optagelse med selvudløseren.

## $\sqrt{2}$

- **•** [Selvudløser] i menuen [Foto] ([Andre (Foto)]) og [Selvudløser] under [Indstilling af selvudløser] (i menuen [Video] ([Andre (Video)])) arbejder sammen.
- Når følgende funktioner anvendes, er [ $\gamma_{\text{in}}$ ] ikke tilgængelig:
	- [Samtidig opt. uden filter] ([Filterindstillinger])
	- [Bracketing]
	- [Live View kombineret]

# **Optagelse med bracket**

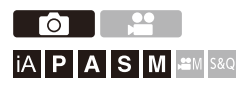

Når du trykker på udløseren, kan kameraet optage flere billeder ved automatisk ændring af indstillingsværdien for eksponering, blændeværdi, fokus eller hvidbalance (justeringsværdi eller farvetemperatur).

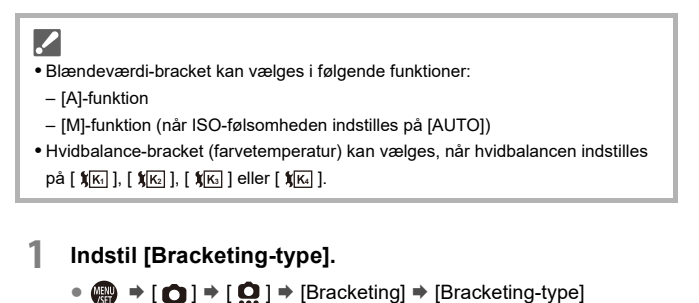

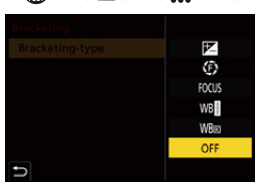

# **2 Indstil [Flere indstillinger].**

≥For information om [Flere indstillinger] henvises der til siden, som beskriver hver enkelt bracket-metode.

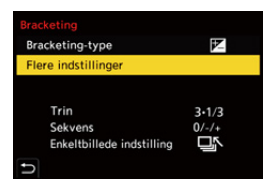

- **3 Luk menuen.**
	- ≥Tryk lukkerknappen halvt ned.
- **4 Indstil fokus på motivet, og tag et billede.**

## **Indstilling af elementer ([Bracketing-type])**

#### **[ ] (Eksponering-bracket)**

Når du trykker på udløseren, optager kameraet, mens eksponeringen ændres. (→ [\[Flere indstillinger\] \(Eksponering-bracket\): 249](#page-248-0))

#### **[ ] (Blændeværdi-bracket)**

Når du trykker på udløseren, optager kameraet, mens blændeværdien ændres.

(→ [\[Flere indstillinger\] \(Blændeværdi-bracket\): 250\)](#page-249-0)

#### **[ ] (Fokus-bracket)**

Når du trykker på udløseren, optager kameraet, mens fokuspositionen ændres.

(→[\[Flere indstillinger\] \(Fokus-bracket\): 251](#page-250-0))

#### **[ ] (Hvidbalance-bracket)**

Når du trykker på udløseren en gang, tager kameraet automatisk tre billeder med forskellige justeringsværdier for hvidbalancen. (> [Flere indstillinger] [\(Hvidbalance-bracket\): 252\)](#page-251-0)

#### **[ ] (Hvidbalance-bracket (farvetemperatur))**

Når du trykker på udløseren en gang, tager kameraet automatisk tre billeder med forskellige farvetemperaturer for hvidbalancen. (>Flere indstillinger] [\(Hvidbalance-bracket \(farvetemperatur\)\): 252](#page-251-1))

#### **[OFF]**

### **Sådan annulleres en indstillet bracket**

### **Vælg [OFF] under trin 1.**

# $\blacksquare$

- **•** Hvidbalance-bracket og Hvidbalancebracket (farvetemperatur) er ikke tilgængelige ved hjælp af følgende funktioner:
	- [iA]-funktion
	- Sådan tager du burstbilleder
	- [RAW+FINE]/[RAW+STD.]/[RAW] ([Billedkvalitet])
	- [Filterindstillinger]
- **•** Bracket-optagelse er ikke tilgængelig, når du brugere følgende funktioner:
	- SH-burstoptagelse
	- [Interval-optagelse]
	- [Stopmotion animering] (når [Automatisk optagelse] er valgt)
	- Højopløsningstilstand
	- [Live View kombineret]

## <span id="page-248-0"></span>**[Flere indstillinger] (Eksponering-bracket)**

#### **[Trin]**

Indstiller billedtælling og eksponeringskompensation.

**[3•1/3]** (optag 3 billeder under 1/3 EV-trin) til **[7•1]** (optag 7 billeder under 1 EV-trin)

#### **[Sekvens]**

Indstiller den rækkefølge, billederne skal tages i.

#### **[Enkeltbillede indstilling]**

**[** $\Box$ ]: Tager kun ét billede, hver gang du trykker ned på lukkerknappen.

**[ ]**: Tager alle de billeder, der er angivet, når du trykker ned på lukkerknappen én gang.

**•** Ikonet [BKT] blinker, indtil alle det indstillede antal billeder er taget.

**•** Når du tager billeder ved brug af eksponerings-bracket efter indstilling af værdien for eksponeringskompensation, bliver de billeder, der tages, baseret på den valgte værdi for eksponeringskompensationen.

### <span id="page-249-0"></span>**[Flere indstillinger] (Blændeværdi-bracket)**

#### **[Billedantal]**

**[3]**/**[5]**: Tager alle de billeder, der er indstillet, mens det skiftevis indstiller blændeværdien i rækkefølgen med et før og så et efter brug af startblændeværdien som reference.

**[ALL]**: Tager billeder ved hjælp af alle blændeværdier.

#### **Eksempel med den første position indstilles på F8.0 (H-ES12060)**

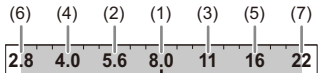

(1) 1. billede, (2) 2. billede, (3) 3. billede ... (7) 7. billede

## <span id="page-250-0"></span>**[Flere indstillinger] (Fokus-bracket)**

### **[Trin]**

Indstiller fokusjusteringstrinnet.

**•** Den afstand, fokuspunktet flyttes, bliver kortere, hvis startfokuspunktet er tæt på, og længere, hvis den er længere væk.

#### **[Billedantal]**

Indstiller billedtællingen.

**•** Dette kan ikke indstilles, når du tager burstbilleder.

Burst-billeder tages, når du trykker ned på udløseren.

#### **[Sekvens]**

**[0/−/+]**: Tager billeder, mens det skiftevis flytter fokuspunkt i rækkefølgen med et før og så et efter brug af startfokuspunktet som reference.

**[0/+]**: Tager billeder, mens fokuspunktet flyttes udad ved brug af startfokuspunktet som reference.

#### **Eksempel: Når [Sekvens]: [0/−/+] er indstillet**

$$
(A) \longleftrightarrow \begin{array}{c}\n\cdot & \cdot & \cdot & \cdot \\
\cdot & \cdot & \cdot & \cdot \\
\cdot & \cdot & \cdot & \cdot \\
\cdot & \cdot & \cdot & \cdot \\
\cdot & \cdot & \cdot & \cdot\n\end{array} \quad (B)
$$

#### **Eksempel: Når [Sekvens]: [0/+] er indstillet**

・・・ (A) (B) (2)(1) (3) (4) (5)

- (A) Fokus: tættere
- (B) Fokus: Længere væk
- (1) 1. billede, (2) 2. billede ... (5) 5. billede ...

- **•** Når [Fokusbegrænser] er indstillet, sker optagelsen inden for det område, der er indstillet, hvor AF fungerer.
- **•** Billeder, der er taget med fokus-bracket, vises som billederne i én gruppe.

```
Gruppebilleder: 498)
```
## <span id="page-251-0"></span>**[Flere indstillinger] (Hvidbalance-bracket)**

Drej  $\equiv$ ,  $\equiv$  eller  $\circledS$  for at indstille korrigeringstrinnet, og tryk **derefter på eller .**

**Drej mod højre:** Vandret retning ([A] - [B]) **Drej mod venstre:**

Lodret retning ([G] - [M])

**•** Korrigeringstrinnet kan også indstilles ved at berøre [ $\blacktriangleright\mathbf{I}$ ]/[ $\blacktriangleright\mathbf{I}$ ]/[ $\blacktriangleright\mathbf{I}$ ]].

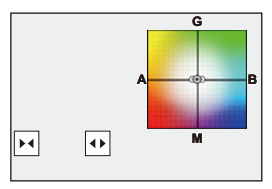

<span id="page-251-1"></span> **[Flere indstillinger] (Hvidbalance-bracket (farvetemperatur))**

**Drej**  $\triangleq$ **, we eller**  $\circledcirc$  **for at indstille korrigeringstrinnet, og tryk derefter på eller .**

• Korrigeringstrinnet kan også indstilles ved at berøre [ $\bigoplus$ ]/[ $\sqrt{\sqrt{2}}$ ].

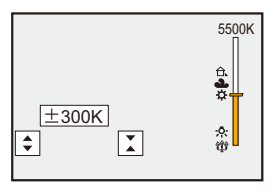
## **[Live View kombineret]**

## ГΟ PASM<del>.</del>MS&Q

Billeder optages flere gange i træk, og kun de dele, der ændrer sig, bliver lysere og er en del af kompositionen.

De billeder, der sammensættes under en optagelse ved en indstillet eksponeringstid (lukkerhastighed), vises, så billederne kan bekræftes, efterhånden som optagelsen går frem.

På denne måde kan man formindske den overordnede lysstyrke for optagelsen, og det er nyttigt ved optagelse af lysspor fra stjerner eller fyrværkeri mod et lyst aftenlandskab.

**•** Brug et stativ for at nedsætte kamerarystelser.

### **1 Indstil optagefunktionen på [M].**

● Sæt funktionsdrejeknappen. (→ [Valg af optagelsesfunktion: 75\)](#page-74-0)

**2 Indstil [Live View kombineret].**

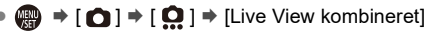

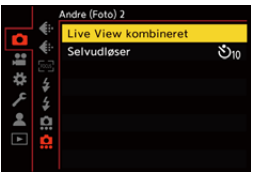

- **3 Start kompositoptagelse med livevisning.**
	- ≥Vælg [Start], og tryk på eller .

### **4 Vælg din sammensætning, og sæt kameraet op.**

### **5 Indstil lukkehastighed og ISO-følsomhed.**

- ≥Drej på for at nedsætte lukkehastigheden.
- Tryk på [ISO], og drej derefter  $\triangleq$ , was eller @ for at indstille ISO-følsomheden.
- **•** Lukkertiden kan indstilles inden for et område på 60 sekunder og 1/1,6 af et sekund.
- **•** ISO-følsomheden kan indstilles inden for området mellem [100] og [1600] ([50] og [1600], når [Udvidet ISO] indstilles).

### **6 Hent det billede, du vil bruge til støjreduktion.**

≥Tryk lukkerknappen helt ned.

### **7 Start optagelsen.**

- ≥Tryk lukkerknappen helt ned.
- **•** Optagelsen udføres i henhold til indstillingerne under trin **5**, og billederne, der er behandlet med støjreduktion, flettes en ramme ad gangen.
- (A) Histogramvisning
- (B) Lukkerhastighed × Antal flettede billeder
- (C) Udløbet tid

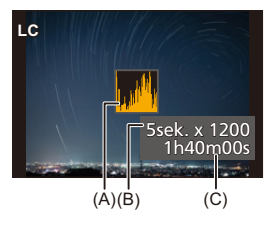

### **8 Stop optagelsen.**

≥Tryk lukkerknappen helt ned.

**•** Der kan maks. optages 3 timer med én kompositoptagelse med livevisning.

(Optagelsen stopper automatisk, hvis optagelsestiden overskrider 3 timer.)

### **9 Afslut [Live View kombineret].**

≥Tryk på [Q].

### **Indstilling af elementer ([Live View kombineret])**

#### **[Start]**

Starter kompositoptagelse med livevisning.

#### **[Lukkerforsinkelse]**

Indstiller forsinkelsestiden der, hvor lukkerknappen skal nedtrykkes, indtil lukkeren udløses.

#### **[8 SEC]/[4 SEC]/[2 SEC]/[1 SEC]/[OFF]**

### $\blacksquare$

- **•** [Lang eksponering NR] vil være [ON].
- **•** Når du optager med blitzen, udløses blitzen kun ved den første ramme.
- **•** Nogle af menuerne vises ikke, når du henter støjreduktionsbilledet.
- **•** Det støjreducerede billede vil blive slettet, hvis følgende handlinger udføres. Følg trin **6** igen.
	- Ret lukkertid/ISO-følsomhed
	- Skift af afspilningsfunktion
- **•** Når du trykker på lukkerknappen helt ned for at afslutte optagelsen, flettes det sidste billede måske ikke.
- **•** Under kompositoptagelse med livevisning, udsendes der ikke lyd til en eksterne anordning, der er tilsluttet via HDMI.
- **•** [Live View kombineret] er ikke tilgængelig, når du bruger følgende funktioner: – [ELEC.]/[ELEC.+NR] ([Lukkertype])
	- Højopløsningstilstand
	- [Filterindstillinger]
	- [Lydløs indstilling]

## **[Lydløs indstilling]**

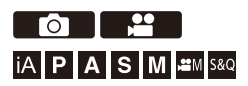

Dette deaktiverer straks alle driftslyde og lysoutput.

Lyden fra højttaleren sættes på lydløs, og blitzen og AF-hjælpelampen sættes på tvungen off mode.

- **•** Følgende indstillinger fastsættes:
	- [Blitzindstilling]: [ ] (Tvungen blitz slukket)
	- [AF-hj. lampe]: [OFF]
	- [Lukkertype]: [ELEC.]
	- [Bipvolumen]:  $\left| \oint_{\mathbb{R}} \right|$  (OFF)
	- [AF Bip lydstyrke]: [NX] (OFF)
	- [El lukkerlyd]:  $\sqrt{2}$  (OFF)

### **Billede: [ ] [ ] Vælg [Lydløs indstilling]**  $Video: \text{ } \textcircled{\tiny{H}} \Rightarrow [\text{ } \textcircled{\tiny{H}}] \Rightarrow [\text{ } \textcircled{\tiny{H}}] \Rightarrow \text{Vælg}$  [Lydløs indstilling]

Indstillinger: [ON]/[OFF]

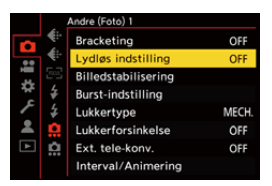

### $\boxed{\mathbb{D}}$

- **•** Selv om [ON] er indstillet, lyser/blinker følgende funktioner:
	- Opladningslampe/lampe til netværkstilslutning
	- Kortadgangslamper
	- Selvudløserlampe
- **•** [Lydløs indstilling] er ikke tilgængelig, når du bruger følgende funktion:
	- [Live View kombineret]
- **•** Brug denne funktion ansvarligt, og tag højde for privatlivets fred, portrætter og andre rettigheder, motivet måtte have.

## **[Lukkertype]**

- ≥[\[Lang eksponering NR\]: 263](#page-262-0)
- ≥[\[Min. lukkertid\]: 264](#page-263-0)
- ≥[\[Lukkerforsinkelse\]: 265](#page-264-0)

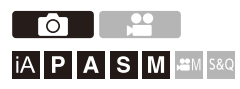

Vælger den lukkertype, der skal bruges til at tage billeder.

### **<sup><sup>1</sup></sup>**  $\bullet$  **<b>[O**]  $\bullet$  **[O**]  $\bullet$  Vælg [Lukkertype]

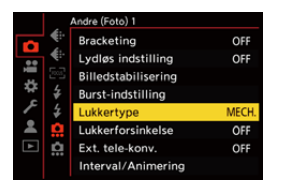

#### **[AUTO]**

Skifter lukkertypen automatisk, afhængigt af optagelsesforholdene og lukkehastigheden.

#### **[MECH.]**

Optager med den mekaniske lukker.

#### **[EFC]**

Optager med den elektroniske frontgardin.

#### **[ELEC.]**

Optager med den elektroniske lukker.

#### **[ELEC.+NR]**

Optager med den elektroniske lukker.

Hvis der tages billeder med en langsommere lukkertid, lukkes lukkeren efter optagelse for at udføre en reduktion af den lange støj fra lukkeren.

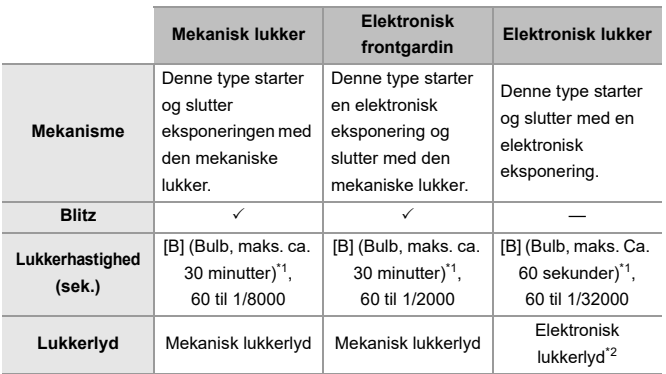

- \*1 Denne indstilling er kun tilgængelig i [M] funktion.
- \*2 Den elektroniske lukkerlyd kan indstilles under [El lukkerlyd] og [El-lukkertone] under [Bip] i menuen [Indstilling] ([IN/OUT]). (→ [\[Bip\]: 607](#page-606-0))
- **•** Den elektroniske frontgardin nedsætter sløring, som kommer fra lukkeren, fordi vibrationerne herfra er små sammenlignet med den mekaniske lukker.
- **•** Den elektroniske lukker giver dig mulighed for at optage uden vibrationer fra lukkeren.

### $\Omega$

**•** For at nedsætte sløring fra lukkeren kan du indstille lukkeren, så den udløses et par sekunder, efter at lukkerknappen er nedtrykket:

(→ [\[Lukkerforsinkelse\]: 265\)](#page-264-0)

- ┃Ⅲ
- Når [  $E$  ]vises på skærmen, tages der billeder med den elektroniske lukker.
- **•** Hvis der tages et billed af et motiv i bevægelse med den elektroniske lukker, vises motivet muligvis forvrænget på det billede, der tages.
- **•** Når du optager med den elektroniske lukker i belysning som f.eks. neonlys eller LED-belysning, kan der forekomme vandrette striber på det billeder, der tages. I sådanne tilfælde kan en reduktion af lukkehastigheden evt. formindske påvirkningen af de vandrette striber.

### <span id="page-262-0"></span>**[Lang eksponering NR]**

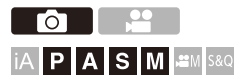

Kameraet fjerner automatisk støj, der frembringes under optagelse af billeder med en langsom lukkertid.

### **<sup>(2)</sup>**  $\uparrow$  $\uparrow$  **\up**

Indstillinger: [ON]/[OFF]

### $\Box$

- **•** Optagelse kan ikke udføres under støjreduktion.
- **•** Når følgende funktioner anvendes, er [Lang eksponering NR] ikke tilgængelig:
	- Videooptagelse/SH-burst-optagelse
	- [ELEC.] (Undtagen [ELEC.+NR])/[Lydløs indstilling]
	- Højopløsningstilstand

### <span id="page-263-0"></span>**[Min. lukkertid]**

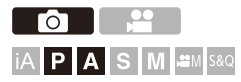

Indstiller den mindste lukkertid, når ISO-følsomheden er sat til [AUTO].

### **<sup><sup>1</sup>**</sup>  $\uparrow$   $\uparrow$   $\up$

#### **[AUTO]**

Kameraet indstiller automatisk min. lukkerhastighed.

#### **[1/32000] – [1/1]**

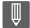

**•** Lukkertiden bliver muligvis langsommere end den værdi, der er indstillet, i situationer, hvor en korrekt eksponering ikke kan opnås.

<span id="page-264-0"></span>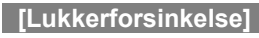

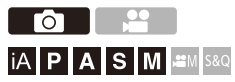

For at nedsætte kamerarystelser og sløring fra lukkeren udløses lukkeren, når der er gået et bestemt stykke tid, efter at du har trykket ned på udløseren.

### **<sup><sup>1</sup></sup>**  $\Box$  $\Box$  $\Box$  $\Diamond$  $\Box$  $\Diamond$  **\Box**

Indstillinger: [8SEC]/[4SEC]/[2SEC]/[1SEC]/[OFF]

ℿ

- **•** Når følgende funktioner anvendes, er [Lukkerforsinkelse] ikke tilgængelig:
	- Videooptagelse/SH-burst-optagelse
	- Højopløsningstilstand
	- [Live View kombineret]

## **Billedstabilisering**

≥[Billedstabiliseringsindstillinger: 269](#page-268-0)

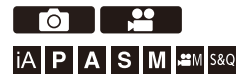

Kameraet kan både bruge som In-Body Image Stabiliser og In-Lens Image Stabiliser.

Er kompatibelt med Dual I.S.2 systemet, som er en effektiv kombination af 2 billedstabiliseringsenheder.

Desuden kan du under videooptagelse bruge 5-Axis Hybrid Image

Stabiliser, som inkorporerer elektronisk stabilisering.

### **Kombinationer af objektiver og billedstabiliseringsenheder (Fra og med september 2023)**

Billedstabiliseringsfunktioner, der kan sendes, varierer afhængigt af det fastgjorte objektiv.

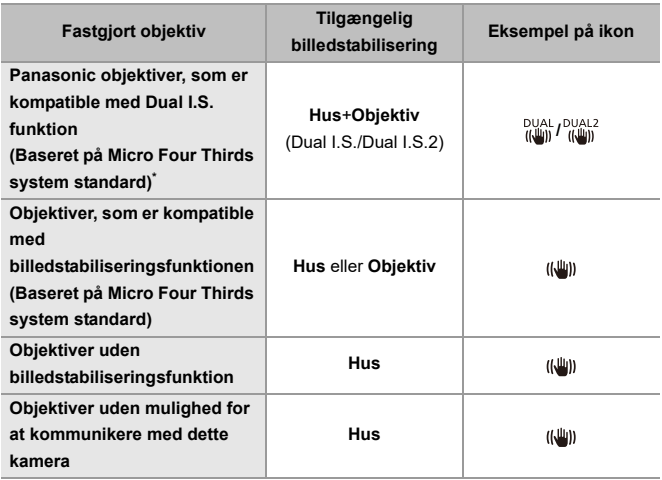

- \* Hvis ikonet [DUAL] eller [DUAL2] ikke vises på optagelsesskærmen, selv om der anvendes et kompatibelt objektiv, skal du opdatere firmwaren til den seneste version. (→ [Firmware til dit kamera/objektiv: 18\)](#page-17-0)
- 5-Axis Hybrid Image Stabiliser ( $\rightarrow$  [\[El-stabilisering \(Video\)\]: 272](#page-271-0)) kan anvendes med alle objektiver.

### **Brug af billedstabilisering**

- **•** Når du bruger et objektiv med en O.I.S. kontakt, skal du sætte kontakten på [ON].
- **•** Når du bruger et objektiv, der ikke har en kommunikationsfunktion med dette kamera, vises en meddelelse, efter at du har tændt for kameraet, som anmoder om en bekræftelse på objektivets information.

Korrekt betjening af billedstabiliseringsfunktion kræver, at fokallængden sættes, så den passer til den fastgjorte objektiv.

Indstil fokallængden i henhold til det, meddelelsen beder om.

Dette kan også indstilles ved hjælp af menuen. (→ [\[Objektivinformation\]: 274](#page-273-0))

## $\bullet$

• Mens udløseren trykkes halvt ned, vises alarmikonet for kamerarystelser [([[6]])] måske på optagelsesskærmen.

Hvis dette vises, anbefaler vi, at du bruger stativ, selvudløseren eller den fiernstyrede lukker (DMW-RS2: ekstraudstyr).

**•** Vi anbefaler, at du slukker for billedstabiliseringsfunktionen, hvis du bruger stativ.

### ▌⋓

**•** Billedstabiliseringsfunktionen vibrerer muligvis eller frembringer driftslyd under betjeningen, men dette er ikke en fejlfunktion.

### $\rightarrow$

- **•** Når du bruger et objektiv, der ikke har en kommunikationsfunktion med dette kamera, kan du skjule meddelelsen, som anmoder om en bekræftelse på objektivets information, efter at du har tændt for kameraet: (→[\[Objektivinfo. Bekræftelse\]: 595](#page-594-0))
- **•** Du kan vise referencepunktet og kontrollere status for kamerarystelser: (→ II.S. statusområde]: 584)

### <span id="page-268-0"></span>**Billedstabiliseringsindstillinger**

Indstil billedstabiliseringen, så den passer til optagelsessituationen.

## **Billede: ... | ↑**  $[$  $\bullet$  **|**  $\bullet$  |  $\bullet$  |  $\bullet$  |  $\bullet$  |  $\bullet$  Vælg [Billedstabilisering] **Video: [ ] [ ] Vælg [Billedstabilisering]**

#### **[Betjeningstilstand]**

Indstiller stabiliseringsbevægelsen (sløring), så den passer til optagelsesmetoden (normal, panorering).  $(\rightarrow$  [\[Betjeningstilstand\]: 271\)](#page-270-0)

#### **[El-stabilisering (Video)]**

Gennem den kombinerede brug af In-Lens Image Stabiliser, In-Body Image Stabiliser og elektroniske billedstabiliseringsfunktioner tilrettes kamerarystelser på 5 akser under videooptagelse, nemlig langs den lodrette og vandrette akse, længdeakse, tværakse og z-akse samt på den perifere forvrængning, der ofte opstår, når du bruger et vidvinkel objektiv. (5-akse hybrid billedstabilisator) ( $\rightarrow$  [\[El-stabilisering \(Video\)\]: 272](#page-271-0))

#### **[Boost I.S. (video)]**

Øger effektiviteten af billedstabiliseringsfunktionen under optagelse af videoer. Denne effekt kan hjælpe dig med at få en stabil komposition, når du vil foretage en optagelse fra et fast perspektiv. (→ [\[Boost I.S. \(video\)\]: 273\)](#page-272-0)

#### **[Anamorfisk (Video)]**

Du kan skifte til en billedstabilisering, der passer til anamorfisk optagelse. (→ [\[Anamorfisk \(Video\)\]: 273\)](#page-272-1)

#### **[Objektivinformation]**

Når du bruger et objektiv, der ikke har en kommunikationsfunktion med kameraet, skal du registrere informationen om objektivet i kameraet. (→ [\[Objektivinformation\]: 274](#page-273-0))

### $\boxed{\mathbb{D}}$

- **•** Når følgende funktion anvendes, er [El-stabilisering (Video)] ikke tilgængelig: – [S&Q]-funktion
- **•** Når du bruger følgende funktioner, er [HIGH] i [El-stabilisering (Video)] ikke tilgængeligt:
	- Andet end [OFF] i [Anamorfisk (Video)]

### <span id="page-270-0"></span>**[Betjeningstilstand]**

Indstiller stabiliseringsbevægelsen (sløring), så den passer til optagelsesmetoden (normal, panorering).

#### **[Normal]**

Korrigerer de lodrette, vandrette og roterende kamerarystelser. Denne funktion er velegnet til normal optagelse.

#### **[Panorering (Venstre/Højre)]**

Korrigerer lodrette kamerarystelser.

Velegnet til vandret panorering.

#### **[Panorering (Op/ned)]**

Korrigerer vandrette kamerarystelser.

Velegnet til lodret panoreringen.

#### **[OFF]**

Slukker for billedstabiliseringsfunktionen (OFF).

- **•** Det [Betjeningstilstand], der kan bruges, varierer afhængigt af det objektiv, der anvendes.
- **•** [Betjeningstilstand] fastsættes til [ (((u))] ([Normal]), når du bruger andre producenters objektiver med en billedstabiliseringsfunktion.
- **•** Når du bruger objektiver med et O.I.S.-kontakt, kan kameraets driftsmåde ikke indstilles på [OFF]. Sæt kontakten på objektivet til [OFF].
- **•** Når følgende funktioner anvendes, skifter [Betjeningstilstand] til [ ] ([Normal]):
	- $\beta$ <sup>2</sup>M<sub>1</sub>-funktion
	- [S&Q]-funktion
	- Optagelse af film

### <span id="page-271-0"></span>**[El-stabilisering (Video)]**

Gennem den kombinerede brug af In-Lens Image Stabiliser, In-Body Image Stabiliser og elektroniske billedstabiliseringsfunktioner tilrettes kamerarystelser på 5 akser under videooptagelse, nemlig langs den lodrette og vandrette akse, længdeakse, tværakse og z-akse samt på den perifere forvrængning, der ofte opstår, når du bruger et vidvinkel objektiv. (5-akse hybrid billedstabilisator)

#### **[HIGH]**

Store rystelser og perifer forvrængning korrigeres ad elektronisk vej. Visningsvinklen er smallere end [STANDARD].

**•** [  $\left\Vert \widehat{\mathbf{w}}_{\mathbf{h}}\right\Vert$  ] vises på kameraets skærm under videooptagelsen.

#### **[STANDARD]**

Rystelser og perifer forvrængning korrigeres ad elektronisk vej.

Visningsvinklen er smallere.

**•** [ ] vises på kameraets skærm under videooptagelsen.

#### **[OFF]**

Slukker for den elektroniske billedstabilisator (video) OFF.

**•** Korrigeringens effektivitet varierer, afhængigt af videotilstanden, der bruges til optagelsen, og optagelsesforholdene.

### <span id="page-272-0"></span>**[Boost I.S. (video)]**

Øger effektiviteten af billedstabiliseringsfunktionen under optagelse af videoer.

Denne effekt kan hjælpe dig med at få en stabil komposition, når du vil foretage en optagelse fra et fast perspektiv.

#### Indstillinger: [ON]/[OFF]

- **•** Når [Boost I.S. (video)] virker, vises [  $\sqrt{\frac{1}{2}}$ ] på optagelsesskærmen.
- **•** For at ændre komposition under optagelse skal du først indstille den til [OFF], før kameraet bevæges.

For at indstille denne på [OFF] under optagelse skal du benytte Fn-knappen.

(→[Fn-knapper: 527](#page-526-0))

**•** Længere fokallængder medfører en svagere stabilisering.

### <span id="page-272-1"></span>**[Anamorfisk (Video)]**

Du kan skifte til en billedstabilisering, som passer til anamorfisk optagelse.

### Indstillinger:  $[\binom{A2.0}{(l\omega_0)}][[2.0\times])/[\binom{A1.8}{(l\omega_0)}][[1.8\times])/[\binom{A1.5}{(l\omega_0)}][[1.5\times])/[\binom{A1.33}{(l\omega_0)}][[1.33\times])/[\binom{A1.30}{(l\omega_0)}][[1.30\times])/[\binom{A1.30}{(l\omega_0)}][[1.30\times])/[\binom{A1.30}{(l\omega_0)}][[1.30\times])/[\binom{A1.30}{(l\omega_0)}][[1.30\times])/[\binom{A1.30}{$ [OFF]

- **•** Foretag indstillinger, der passer til forstørrelsen af det anamorfiske objektiv, du bruger.
- **•** Mens [Anamorfisk (Video)] er aktiveret, vises den indstillede forstørrelse på billedstabiliseringsikonerne på optagelsesskærm, som vist af  $\begin{bmatrix} A2.0 \\ (l_0, l_1) \end{bmatrix}$  og  $\begin{bmatrix} A2.0 \\ (l_0, l_1) \end{bmatrix}$  ].

### $\blacksquare$

- **•** Når [Boost I.S. (video)] indstilles, prioriteres [Boost I.S. (video)].
- **•** Billedstabiliseringsfunktionerne på dit objektiv virker muligvis ikke korrekt. Sluk for billedstabiliseringsfunktionen på dit objektiv, hvis dette er tilfældet.

### <span id="page-273-0"></span>**[Objektivinformation]**

Registrer informationen om objektiver, som ikke kan kommunikere med kameraet.

Match In-body billedstabiliseringen med information om det objektiv, du registrerer.

#### **Tryk på** 34 **for at vælge den information om objektivet, der skal**  bruges, og tryk derefter på **@** eller  $\otimes$ .

**•** I standardindstillingen registreres informationen om objektivet for 6 objektiver med en fokallængde på mellem 24 mm og 135 mm.

Der kan registreres information om objektivet for op til 12 objektiver.

#### **Registrering, tilpasning og sletning af information om objektiver**

- **1** Tryk på ▲▼ for at vælge information om objektivet, og tryk derefter på [DISP.].
	- **•** Hvis du vælger information om objektivet, som endnu ikke er registreret, skal du trykke på eller for at gå til trin **3**.
- **2** Tryk på ▲▼ for at vælge [Rediger], [Sortering], eller [Slet], og tryk derefter på  $\bullet$  eller  $\circledcirc$ .
	- **•** Du kan skifte visningsrækkefølgen af objektivoplysninger ved at vælge [Sortering].
	- **•** Information om objektivet slettes, når du vælger [Slet].
	- **•** Du kan ikke slette information om objektiver for et objektiv, der aktuelt anvendes.
- **3** Indtast informationen om objektivet.
	- **•** Objektivoplysningerne ændres, hvis objektivoplysningerne er blevet registreret.
- **4** (Hvis objektivoplysninger, som endnu ikke er registreret, vælges) Tryk på [DISP.] for at registrere objektivoplysningerne.

#### **[Brændvidde]**

Indtast en fokallængde.

• Livevisningsbillederne kan forstørres og vises, når du roterer **:** 

#### **[Objektivnavn]**

Registrer objektivet.

- Sådan indtastes tegn ( $\rightarrow$  [Indtastning af tegn: 100\)](#page-99-0)
- **•** Der kan maks. indtastes 30 tegn.

# **Målefunktion / Eksponering / ISO-følsomhed**

I dette kapitel beskrives optagefunktioner for bestemmelse af eksponering og ISO-følsomhed.

- ≥[\[Målefunktion\]: 277](#page-276-0)
- [AE-programfunktion: 279](#page-278-0)
- ≥[Blændeprioritet AE-funktion: 283](#page-282-0)
- ≥[Lukkerprioritet AE-funktion: 286](#page-285-0)
- ≥[Manuel eksponeringsfunktion: 289](#page-288-0)
- ≥[Forhåndsvisning: 294](#page-293-0)
- ≥[Eksponeringskompensation: 296](#page-295-0)
- ≥[Låsning af fokus og eksponering \(AF/AE-lås\): 300](#page-299-0)
- ≥[ISO-følsomhed: 302](#page-301-0)

## <span id="page-276-0"></span>**[Målefunktion]**

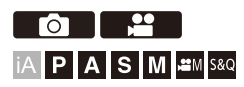

De optiske måletyper til måling af lysstyrken kan ændres.

### **[ ]/[ ] [ ] Vælg [Målefunktion]**

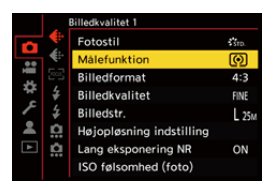

#### **[ ] (Multi måling)**

Metode, hvor den mest velegnede eksponering måles ved at vurdere tildelingen af lysstyrke på hele skærmen.

#### **[ ] (Centralt vægtet)**

Metode, hvor der udføres en måling, som fokuserer på midten af skærmen.

#### **[ ] (Spot)**

Metode, som anvendes til at måle den meget lille del omkring spotmåleområdet (A).

**•** Hvis du flytter AF-området, flyttes spotmåleområdet også for at tilpasse situationen.

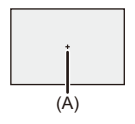

#### **[ ] (Fremhævet vægtet)**

Metode til udførelse af måling, som fokuserer på de fremhævede dele af skærmen for at forhindre en overeksponering.

Denne funktion er velegnet til teateroptagelser osv.

## $\rightarrow$

**•** Standardværdien for standardeksponering kan justeres.

(→ [\[Ekspo Offset justering\]: 560\)](#page-559-0)

**•** Du kan kun tildele en funktion, der optager med målefunktionen indstillet på [10] (Spot), én gang til en Fn-knap:

(→[\[1 skud spotmåling\]: 533\)](#page-532-0)

## <span id="page-278-0"></span>**AE-programfunktion**

#### ≥[Programskifte: 281](#page-280-0)

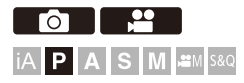

I [P]-funktion (AE-programfunktion) indstiller kameraet automatisk lukkertid og blændeværdi i henhold til motivets lysstyrke.

Du kan også bruge Programskift for at ændre kombinationer af lukkehastigheder og blændeværdier, alt imens samme blændeværdi opretholdes.

### **1 Indstil optagefunktionen på [P].**

● Sæt funktionsdrejeknappen. (→ [Valg af optagelsesfunktion: 75\)](#page-74-0)

### **2 Tryk lukkerknappen halvt ned.**

≥Viser blændeværdi og lukkehastighed på optagelsesskærmen.

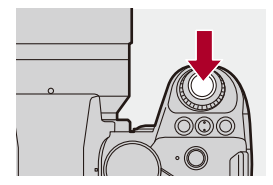

**•** Hvis den korrekte eksponering ikke opnås, blinker blændeværdien (A) og lukkerhastigheden (B) rødt.

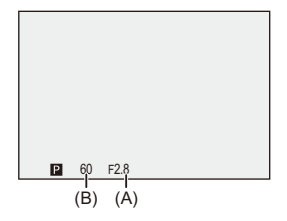

**3 Start optagelsen.**

### <span id="page-280-0"></span>**Programskifte**

Du kan ændre den indstillede kombination af lukkehastighed og blændeværdi automatisk på kameraet, alt imens samme eksponering opretholdes.

Hermed kan du f.eks. gøre baggrunden mere sløret ved at reducere blændeværdien eller optage et motiv i bevægelse mere dynamisk ved at reducere lukkehastigheden.

### **1 Tryk lukkerknappen halvt ned.**

**•** Viser blændeværdien og lukkehastigheden på optagelsesskærmen. (Ca. 10 sekunder)

### **2** Drej **&** eller **,** mens værdierne er vist.

**•** Viser ikonet for programskift (C) på optagelsesskærmen.

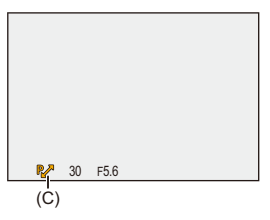

### **3 Start optagelsen.**

#### **Annullering af programskift**

- **•** Indstilling af kameraets tænd/sluk-knap på [OFF].
- Drej **External indtil angivelsen af programskift forsvinder.**

### $\boxed{\mathbb{D}}$

**•** Funktionen Programskift er ikke tilgængelig, når du bruger følgende funktion: – Blitz

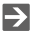

**•** Du kan brugerdefinere knaphandlinger:

(→ [\[Drejeknapindstilling\]: 573\)](#page-572-0)

**•** Optagelsesskærmen kan vise en eksponeringsmåler, der angiver forholdet mellem blændeværdien og lukkertiden:

(→[\[Ekspon. meter\]: 582](#page-581-0))

## <span id="page-282-0"></span>**Blændeprioritet AE-funktion**

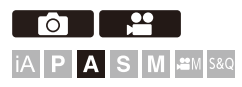

I [A]-funktion (Blændeprioritet AE-funktion) kan du indstille blændeværdien før optagelse.

Lukkerhastigheden kan indstilles automatisk af kameraet.

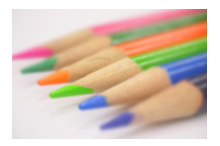

#### **Mindre blændeværdier**

Det bliver lettere at gøre baggrunden mere uskarp.

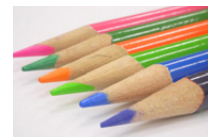

#### **Større blændeværdier**

Det bliver lettere at bringe alt i fokus, inklusive baggrunden.

### **1 Indstil optagefunktionen på [A].**

● Sæt funktionsdrejeknappen. (→ [Valg af optagelsesfunktion: 75\)](#page-74-0)

### **2 Indstil blændeværdien.**

≥Drej eller .

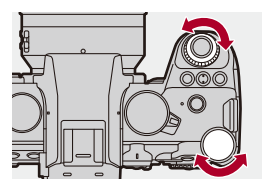

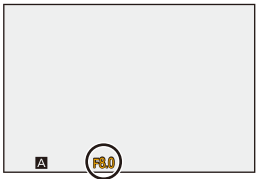

### **3 Start optagelsen.**

**•** Hvis den korrekte eksponering ikke opnås, når udløseren trykkes halvt ned, blinker blændeværdien og lukkehastigheden rødt.

### **Dybde af feltegenskaber**

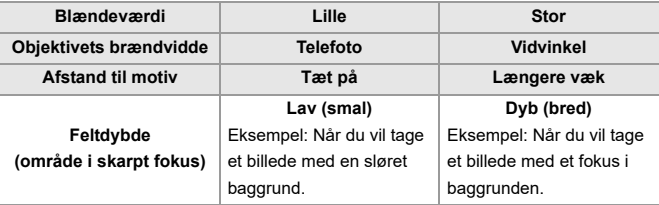

### ┃Ⅲ

**•** Effekterne af den indstillede blændeværdi og lukkehastighed vil ikke være synlige på optagelsesskærmen.

Kontrollér effekterne på optagelsesskærmen ved hjælp af [Preview].

(→[Forhåndsvisning: 294](#page-293-0))

Du kan indstille forhåndsvisning af blændeeffekten, så du konstant er i tilstanden

[A] for at kontrollere feltdybden under optagelse:

(→ [\[Konstant visning\]: 576\)](#page-575-0)

**•** Lysstyrken på optagelsesskærmen og af de aktuelt optagede billeder kan variere.

Kontrollér billederne på afspilningsskærmen.

**•** Når du bruger et objektiv med blændering, skal du indstille positionen af blænderingen til andet end [A] for at bruge objektivets blændering.

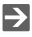

**•** Du kan brugerdefinere knaphandlinger:

```
[Drejeknapindstilling]: 573)
```
**•** Optagelsesskærmen kan vise en eksponeringsmåler, der angiver forholdet mellem blændeværdien og lukkertiden:

(→[\[Ekspon. meter\]: 582](#page-581-0))

**•** Når et understøttet objektiv anvendes, kan stop for indstilling af blændeværdien med blænderingen ændres:

(→ [\[Blændering-trin\]: 593\)](#page-592-0)

## <span id="page-285-0"></span>**Lukkerprioritet AE-funktion**

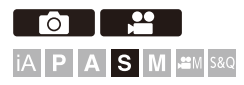

I [S]-funktion (Lukkerprioritet AE-funktion) kan du indstille lukkertiden før optagelse.

Blændeværdien indstilles automatisk af kameraet.

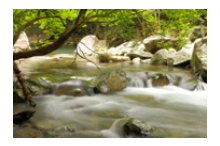

### **Langsommere lukkertider**

Det bliver lettere at fange bevægelser

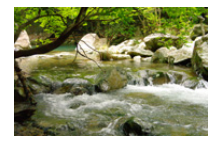

#### **Hurtigere lukkertider** Det bliver lettere at fastfryse bevægelser

### **1 Indstil optagefunktionen på [S].**

● Sæt funktionsdrejeknappen. (→ [Valg af optagelsesfunktion: 75\)](#page-74-0)

### **2 Indstil lukkehastigheden.**

●Drej ... eller ...

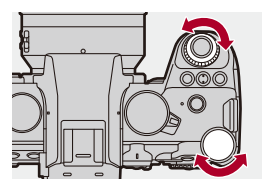

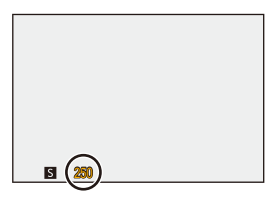

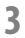

### **3 Start optagelsen.**

**•** Hvis den korrekte eksponering ikke opnås, når udløseren trykkes halvt ned, blinker blændeværdien og lukkehastigheden rødt.

### $\blacksquare$

**•** Effekterne af den indstillede blændeværdi og lukkehastighed vil ikke være synlige på optagelsesskærmen. Kontrollér effekterne på optagelsesskærmen ved hjælp af [Preview].

- (→[Forhåndsvisning: 294](#page-293-0))
- **•** Lysstyrken på optagelsesskærmen og af de aktuelt optagede billeder kan variere.

Kontrollér billederne på afspilningsskærmen.

**•** Lukkehastigheder på mere end 1/250/sekund er ikke tilgængelige, når du udløser blitzen. ( $\rightarrow$  [Lukkertid for blitzindstillinger: 347](#page-346-0))

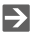

**•** Du kan brugerdefinere knaphandlinger: (→ [\[Drejeknapindstilling\]: 573\)](#page-572-0)

**•** Optagelsesskærmen kan vise en eksponeringsmåler, der angiver forholdet mellem blændeværdien og lukkertiden:

(→ [\[Ekspon. meter\]: 582](#page-581-0))
# **Manuel eksponeringsfunktion**

- ≥[Tilgængelige lukkehastigheder \(sek.\): 292](#page-291-0)
- ≥[\[B\] \(Bulb\): 293](#page-292-0)

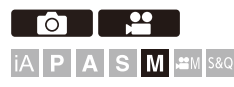

I [M]-funktion (Manuel eksponeringsfunktion) kan du tage billeder ved manuelt at indstille blændeværdien og lukkerhastigheden. Under standardindstillingerne er ISO-følsomheden indstillet på [AUTO]. Som et resultat heraf justeres ISO-følsomheden i henhold til blændeværdien og lukkertiden.

Eksponeringskompensationen kan også anvendes, når ISO-følsomheden er indstillet på [AUTO].

### **1 Indstil optagefunktionen på [M].**

● Sæt funktionsdrejeknappen. (→ [Valg af optagelsesfunktion: 75\)](#page-74-0)

### **2 Indstil blændeværdi og lukkehastighed.**

● Drej 些 for at indstille blændeværdien (A) og **for at indstille** lukkertiden (B).

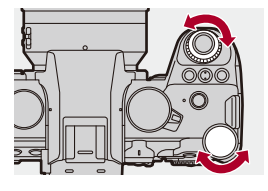

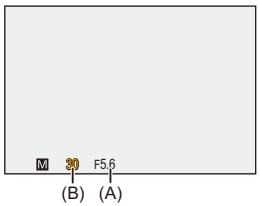

### **3 Start optagelsen.**

**•** Hvis den korrekte eksponering ikke opnås, når udløseren trykkes halvt ned, blinker blændeværdien og lukkehastigheden rødt.

### **Manuel eksponeringshjælp**

Når ISO-følsomheden indstilles på andet end [AUTO], vises den manuelle eksponeringshjælp (eksempel: m-1) på optagelsesskærmen.

Du kan kontrollere forskellen mellem den aktuelle eksponeringsværdi og den standardeksponering (±0), som måles af kameraet.

**•** Brug Manuel eksponeringshjælp som vejledning.

Vi anbefaler, at du tjekker billederne på afspilningsskærmen under optagelse.

### <span id="page-291-0"></span>**Tilgængelige lukkehastigheder (sek.)**

#### **• [MECH.]**

[B] (Bulb, maks. ca. 30 minutter), 60 til 1/8000

**• [EFC]**

[B] (Bulb, maks. ca. 30 minutter), 60 til 1/2000

- **• [ELEC.]**
	- [B] (Bulb, maks. ca. 60 sekunder), 60 til 1/32000

**•** Effekterne af den indstillede blændeværdi og lukkehastighed vil ikke være synlige på optagelsesskærmen.

Kontrollér effekterne på optagelsesskærmen ved hjælp af [Preview].

(→[Forhåndsvisning: 294](#page-293-0))

Du kan indstille forhåndsvisningen af blændeeffekten og

lukkerhastighedseffekten, så du konstant er i tilstanden [M] for at kontrollere feltdybden og bevægelsen af motivet under optagelse:

(→ [\[Konstant visning\]: 576\)](#page-575-0)

**•** Lysstyrken på optagelsesskærmen og af de aktuelt optagede billeder kan variere.

Kontrollér billederne på afspilningsskærmen.

- **•** Når du bruger et objektiv med blændering, skal du indstille positionen af blænderingen til andet end [A] for at bruge objektivets blændering.
- **•** Lukkehastigheder på mere end 1/250/sekund er ikke tilgængelige, når du udløser blitzen. (→[Lukkertid for blitzindstillinger: 347](#page-346-0))

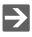

- **•** Du kan brugerdefinere knaphandlinger: (→ [\[Drejeknapindstilling\]: 573\)](#page-572-0)
- **•** Optagelsesskærmen kan vise en eksponeringsmåler, der angiver forholdet mellem blændeværdien og lukkertiden:
	- (→ [\[Ekspon. meter\]: 582](#page-581-0))

### <span id="page-292-0"></span>**[B] (Bulb)**

Hvis du indstiller lukkehastigheden til [B] (Bulb), forbliver lukkeren åbent, når udløseren trykkes helt ned. (op til ca. 30 minutter)

Lukkeren lukker, når udløseren slippes.

Dem kan du bruge, hvis du vil holde lukkeren åben i længere tid, så du kan tage billeder af fyrværkeri, et natlandskab eller en stjernehimmel.

# $\bullet$

**•** Vi anbefaler, at du bruger et stativ eller den fjernstyrede lukker (DMW-RS2: ekstraudstyr) under bulb-optagelsen.

**•** Optagelse med blitzlamper kan give mere støj. Hvis du gerne vil gøre noget ved støjen, anbefaler vi, at du indstiller [Lang eksponering NR] ( $\rightarrow$  [\[Lang eksponering NR\]: 263](#page-262-0)) på [ON] i menuen [Foto] ([Billedkvalitet]) inden optagelse.

- **•** Blitzlampen er ikke tilgængelig, når du bruger følgende funktioner:
	- SH-burstoptagelse
	- [Interval-optagelse]
	- [Stopmotion animering] (når der er indstillet på [Automatisk optagelse])
	- Højopløsningstilstand
	- [Bracketing]
	- [Live View kombineret]

# <span id="page-293-0"></span>**Forhåndsvisning**

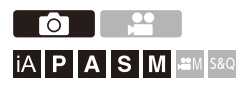

Du kan tjekke blændeværdiens effekter på optagelsesskærmen ved fysisk at lukke objektivets blændeblade til den blændeværdi, du indstiller for den aktuelle optagelse.

Ud over blændeværdiens effekter kan du tjekke effekterne af lukkertid samtidig.

**•** Du kan også udføre samme handling ved at trykke på Fn-knappen, der er tildelt [Preview].  $(\rightarrow$  [Fn-knapper: 527](#page-526-0))

### **Tryk på oversigtsknappen.**

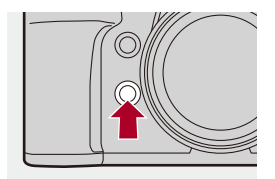

**•** For hvert tryk af knappen skiftes mellem de forskellige effektoversigtsskærme. **Blændeeffekt: OFF Lukkehastighedseffekt: OFF**  $\overline{\phantom{a}}$ **Blændeeffekt: ON**

**Lukkehastighedseffekt: OFF** a,

**Blændeeffekt: ON Lukkehastighedseffekt: ON**

### $\boxed{\mathbb{D}}$

- **•** Du kan optage i forhåndsvisningstilstand.
- **•** Effektkontrollen af lukkehastighedsområdet er 8 sekunder til 1/32000 af et sekund.
- **•** Afhængigt af indstillingen [Konstant visning], er der forhåndsvisningsskærme, som ikke kan vises.

### $\Rightarrow$

**•** Du kan altid bekræfte effekterne af blændeværdi på optagelsesskærmen i funktionen [A]/[M]:

(→[\[Konstant visning\]: 576\)](#page-575-0)

**•** Du kan kun tildele en funktion, der gør det muligt for dig af få vist blændeeffekten, mens knappen nedtrykkes til en Fn-knap:

(→ [\[Eksempel på blændeeffekt\]: 537](#page-536-0))

# **Eksponeringskompensation**

#### ≥[\[i.Dynamikområde\]: 299](#page-298-0)

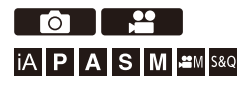

Du kan kompensere for eksponeringen, når den standardeksponering, som er fastsat af kameraet, er for lys eller for mørk. Du kan justere eksponeringen i 1/3 EV trin i et område på ±5 EV. Under optagelse af videoer ændres området til ±3 EV.

## **1** Tryk på  $\left[\frac{1}{2}\right]$ .

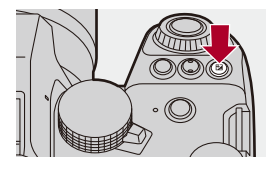

- **2 Kompenserer for eksponeringen.**
	- $\bullet$  Drej  $\underline{\text{w}}$ ,  $\overline{\text{w}}$  eller  $\textcircled{a}$ .

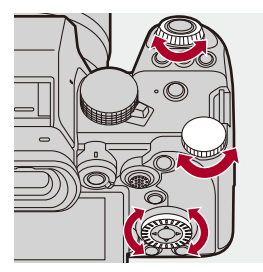

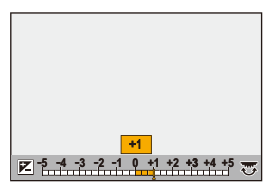

## **3 Bekræft dit valg.**

≥Tryk lukkerknappen halvt ned.

### $\blacksquare$

- **•** I [M]-funktion kan du kompensere for eksponeringen ved at indstille ISO-følsomheden på [AUTO].
- **•** Når eksponeringskompensationsværdien falder under eller overstiger ±3 EV, ændres lysstyrken på optagelsesskærmen ikke længere. Tryk udløseren halvt ned, eller brug AE-låsen for at afspejle værdien på optagelsesskærmen.
- **•** Den indstillede eksponeringskompensationsværdi lagres, selv om kameraet slukkes.

### $\Rightarrow$

- **•** Standardværdien for standardeksponering kan justeres. (→ [\[Ekspo Offset justering\]: 560\)](#page-559-0)
- **•** Du kan indstille eksponeringskompensationsværdien, der skal nulstilles, når kameraet slukkes.

(→[\[Nulstil eksp.-komp.\]: 562](#page-561-0))

- Du kan ændre betjeningen af knappen [  $\mathbb{F}$  ]: (→[\[WB/ISO/Expo. knap\]: 572](#page-571-0))
- **•** Eksponeringsbracket kan indstilles og blitzoutputet kan justeres på eksponeringskompensationsskærmen: (→[\[Eksponeringskomp. Display\]: 572](#page-571-1))
- **•** Du kan tildele en funktion, der passer til blændeværdien og lukkehastigheden, til standardeksponeringen for en Fn-knap.

 $(\rightarrow$  Tryk for AE]: 533)

### <span id="page-298-0"></span>**[i.Dynamikområde]**

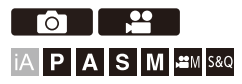

Der kompenseres for kontrast og eksponering, hvis forskellen i lysstyrken mellem baggrund og motiv er høj.

### **<sup>(2)</sup>**  $\uparrow$  **[**  $\bigcirc$  **]/[, 21** ]  $\Rightarrow$  [  $\bigcirc$  ]  $\Rightarrow$  Vælg [i.Dynamikområde]

Indstillinger: [AUTO]/[HIGH]/[STANDARD]/[LOW]/[OFF]

### $\Box$

- **•** Kompensationseffekten opnås muligvis ikke, afhængigt af optagelsesforholdene.
- **•** Når følgende funktioner anvendes, er [i.Dynamikområde] ikke tilgængelig:
	- [Som 709]/[V-Log]/[REAL TID LUT]/[Hybrid Log Gamma] ([Fotostil])
	- [Filterindstillinger]
	- [Live View kombineret]

# **Låsning af fokus og eksponering (AF/ AE-lås)**

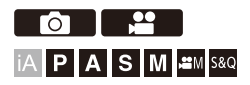

Fastlås fokus og eksponering på forhånd for at tage billeder med samme fokus- og eksponeringsindstillinger, mens du ændrer billedsammensætningen.

Dette er nyttigt, når du vil bringe en skærmkant i fokus, eller når der f.eks. er modlys.

**1 Registrer [AE LOCK], [AF LOCK] eller [AF/AE LOCK] til Fn-knappen. ([Fn-knapper: 527](#page-526-0))**

**•** Disse kan ikke registreres til [Fn4] til [Fn8].

#### **[AE LOCK]**

Eksponeringen er låst.

#### **[AF LOCK]**

Fokus er låst.

#### **[AF/AE LOCK]**

Både fokus og eksponering låses.

### **2 Lås fokus og eksponering.**

- ≥Tryk på Fn-knappen, og hold den nede.
- ≥Hvis fokus er låst, vises AF-låsens ikon (A).
- ≥Hvis eksponeringen er låst, vises AE-låsens ikon (B).

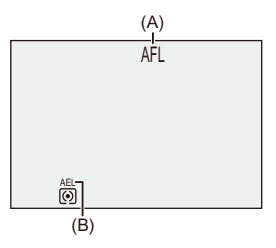

- **3 Hold Fn-knappen nede for at bestemme sammensætningen, og optag derefter.**
	- Tryk lukkerknappen helt ned.

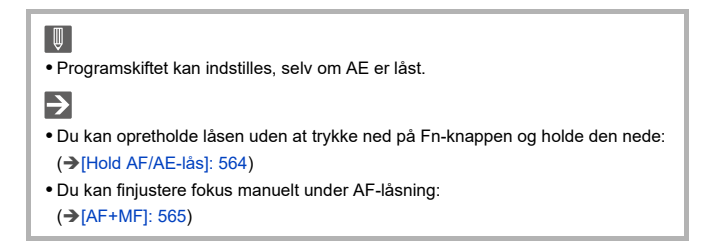

# <span id="page-301-0"></span>**ISO-følsomhed**

#### ≥[\[ISO følsomhed \(foto\)\]: 306](#page-305-0)

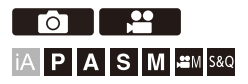

Du kan indstille lysintensiteten (ISO-følsomhed). Med standardindstillingerne kan du indstille inden for 100 og 25600 (mellem 100 og 12800 i [ $\mathbb{H}/\mathbb{S}$ &Q]) i 1/3 EV-forøgelser.

### **1 Tryk på [ISO].**

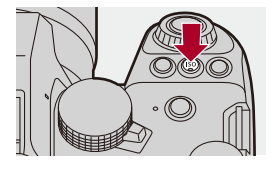

### **2 Vælg ISO-følsomhed.**

●Drej ويعدد , <del>بعد</del> eller ...

≥Du kan også vælge ved at trykke på [ISO].

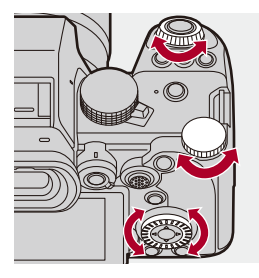

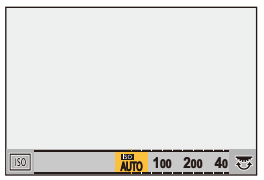

### **3 Bekræft dit valg.**

≥Tryk lukkerknappen halvt ned.

# $\bullet$

#### **Egenskaber for ISO-følsomheden**

Ved at øge ISO-følsomheden kan lukkertiden øges på mørke steder, så kamerarystelserne og sløring af motiver kan forhindres. Men en højere ISO-følsomhed kan også øge støjen på de optagede billeder.

### <span id="page-303-0"></span>**Indstilling af elementer (ISO-følsomhed)**

#### **[AUTO]**

ISO-følsomheden justeres automatisk i funktion af lysstyrken.

- **•** Sådan tager du et billede: Maks. [3200]\*1
- **•** Videooptagelse:

Maks. [6400]<sup>\*2</sup> (sensoroutput 60 fps eller lavere) Maks. [3200]\*2 (sensoroutput 61 fps eller højere)

**[100]\*3 til [25600] I [ ]/[S&Q] funktion [100]\*3 til [12800] (sensoroutput 60 fps eller lavere) [100]\*3 til [3200]\*4 (sensorudgang 61 fps eller højere)** ISO-følsomheden er fastsat til den valgte værdi.

- \*1 Standardindstilling. Den øvre grænse kan ændresf med [ISO følsomhed (foto)].
- \*2 Standardindstilling. Den øvre grænse kan ændresf med [ISO følsomhed (video)].
- \*3 Ved at indstille [Udvidet ISO] ( $\rightarrow$  [\[Udvidet ISO\]: 559](#page-558-0)) til [ON] i menuen [Bruger] ([Billedkvalitet]) kan ISO-følsomheden udvides til en lavere grænse for [50].
- \*4 Ved at indstille [Udvidet ISO] ( $\rightarrow$  [\[Udvidet ISO\]: 559](#page-558-0)) til [ON] i menuen [Bruger] ([Billedkvalitet]) kan ISO-følsomheden udvides til en øvre grænse på [12800].
- **•** Når følgende funktioner anvendes, er ISO-følsomheden, som kan indstilles, begrænset.
	- Højopløsningstilstand: Op til en øvre grænse på [1600]
	- [Filterindstillinger]: Op til en øvre grænse på [3200]
	- [Som 709] ([Fotostil]): Ned til en nedre grænse på [100]
	- [V-Log]/[REAL TID LUT] ([Fotostil]): Billede: Ned til en nedre grænse på [500] og op til en øvre grænse på [12800] (Den nedre grænse ændres til [125], når [Udvidet ISO] indstilles.) Video: Ned til en nedre grænse på [500] (sensorudgang 60 fps eller lavere)/[250] (sensorudgang 61 fps eller højere) (Den nedre grænse ændres til [125], når [Udvidet ISO] indstilles.)
	- [Hybrid Log Gamma] ([Fotostil]): Ned til en nedre grænse på [250]
	- [Live View kombineret]: Op til en øvre grænse på [1600]

### $\rightarrow$

- **•** Du kan indstille øvre og nedre grænser for ISO Auto: (→[\[ISO følsomhed \(foto\)\]: 306,](#page-305-0) [\[ISO følsomhed \(video\)\]: 378](#page-377-0))
- **•** Du kan forlænge intervallerne mellem ISO-følsomhedens indstillingsværdier: (→ [\[ISO trin\]: 559](#page-558-1))
- **•** Indstillingsområdet for ISO-følsomhed kan udvides:

 $\leftrightarrow$  [\[Udvidet ISO\]: 559](#page-558-0))

- **•** Du kan indstille den nedre grænse for lukkertiden for ISO Auto: (→ [\[Min. lukkertid\]: 264\)](#page-263-0)
- **•** Du kan ændre betjeningen af knappen [ISO]: (→[\[WB/ISO/Expo. knap\]: 572](#page-571-0))
- **•** Du kan indstille den øvre grænse for ISO Auto på indstillingsskærmen for ISO-følsomhed:

(→ Nist ISO-indstilling]: 572)

**•** Du kan ændre enhedernes følsomhed til dB ved optagelse af videoer:

(→ [\[SS/Gain-betjening\]: 407](#page-406-0))

### <span id="page-305-0"></span>**[ISO følsomhed (foto)]**

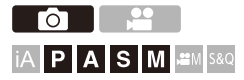

Indstiller øverste og nederste grænser for ISO-følsomheden, når den er sat til [AUTO].

### **[ ] [ ] Vælg [ISO følsomhed (foto)]**

#### **[ISO auto nedre grænse]**

Indstiller nederste grænse for ISO-følsomheden, når den er sat til [AUTO].

**•** Indstil inden for området mellem [100] og [12800].

#### **[ISO auto øvre grænse]**

Indstiller øverst grænse for ISO-følsomheden, når den er sat til [AUTO].

**•** Indstil på [AUTO] eller inden for området mellem [200] og [25600].

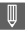

**•** Når følgende funktion anvendes, er [ISO følsomhed (foto)] ikke tilgængelig:

– [Live View kombineret]

# **Hvidbalance / billedkvalitet**

I dette kapitel beskrives funktioner, der gør det muligt for dig at tage billeder, sådan som du forestiller dig, såsom hvidbalance og fotoformat.

- ≥[Hvidbalance \(WB\): 308](#page-307-0)
- ≥[\[Fotostil\]: 316](#page-315-0)
- ≥[\[Filterindstillinger\]: 329](#page-328-0)
- ≥[\[LUT-bibliotek\]: 335](#page-334-0)
- ≥[Objektivkompensation: 338](#page-337-0)

# <span id="page-307-0"></span>**Hvidbalance (WB)**

#### ≥[Justering af hvidbalance: 314](#page-313-0)

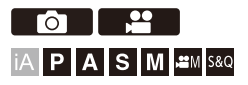

Hvidbalancen (WB) er en funktion, som korrigerer lysfaldet, der frembringes af det lys, der falder på motivet.

Den justerer farverne, så hvide motiver vises med hvidt, og det betyder, at den overordnede farvetone kommer tættere på det, øjet ser.

Normalt kan du bruge Auto ([AWB], [AWBc] eller [AWBw]) for at opnå den optimale hvidbalance.

Vælg denne funktion, når farvetonen på billedet er forskellig fra, hvad du forventede, eller du vil ændre farvetonen for at fange stemningen.

## **1 Tryk på [WB].**

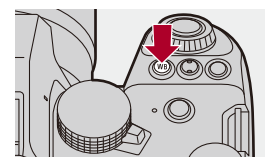

## **2 Vælg hvidbalancen.**

- ●Drej <del>, we</del> eller ...
- ≥Du kan også vælge ved at trykke på [WB].

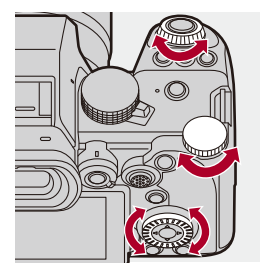

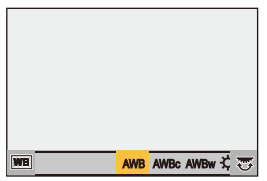

### **3 Bekræft dit valg.**

≥Tryk lukkerknappen halvt ned.

### **Indstilling af elementer (hvidbalance)**

#### **[AWB]**

Auto

#### **[AWBc]**

Auto (reducerer en glødelampes rødlige farvetone.)

#### **[AWBw]**

Auto (efterlader en rødlig farvetone under en glødelampe)

#### **[ ]**

Blå himmel

#### [a.]

Overskyet himmel

#### $IA.1$

Skygge under en blå himmel

#### **[ ]**

Glødelampe

#### **[ ]\***

**Blitz** 

#### **[ ] til [ ] 1 4**

Angiv funktion 1 til 4 (→ [Registrering af den indstillede hvidbalance: 313\)](#page-312-0)

#### **[ ] til [ ] 1 4**

Farvetemperaturer 1 til 4 (>[Indstilling af farvetemperatur: 313\)](#page-312-1)

\* Det virker som [AWB] under en videooptagelse.

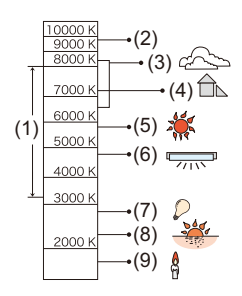

- (1) [AWB] fungerer inden for dette område.
- (2) Blå himmel
- (3) Overskyet himmel (Regn)
- (4) Skygge
- (5) Sollys
- (6) Hvidt, fluorescerende lys
- (7) Glødelampe
- (8) Solopgang og solnedgang
- (9) Stearinlys

K=Kelvin-farvetemperatur

## $\Omega$

- **•** Under belysningsforhold, såsom neonlys eller LED-lys, varierer den relevante hvidbalance, afhængigt af belysningstype. Brug [AWB], [AWBc], [AWBw] eller  $\left[\begin{matrix} 0 \\ 0 \end{matrix}\right]$  til  $\left[\begin{matrix} 0 \\ 0 \end{matrix}\right]$ .  $\blacksquare$
- **•** Hvidbalancen fastsættes til [AWB], mens [Filterindstillinger] anvendes.

### $\rightarrow$

- **•** Man kan midlertidig låse auto-hvidbalancen:
	- (→[\[AWB-låseindstilling\]: 561\)](#page-560-0)
- **•** Du kan ændre betjeningen af knappen [WB]:
	- (→[\[WB/ISO/Expo. knap\]: 572](#page-571-0))

### <span id="page-312-0"></span>**EXA Registrering af den indstillede hvidbalance**

Tag billeder af et hvidt motiv under en lyskilde på optagelsesstedet for at justere hvidbalancen, indtil det er helt hvidt.

- **1** Tryk på [WB], og vælg derefter en vilkårlig værdi fra [ $\begin{bmatrix} 1 \\ 2 \end{bmatrix}$  til [ $\begin{bmatrix} 2 \\ 2 \end{bmatrix}$ ].
- $2$  Tryk på  $\triangle$ .
- **3** Ret kameraet mod et hvidt motiv, så vises inden for rammen i midten af skærmen, og tryk derefter på . eller ...
	- **•** Dette indstiller hvidbalancen, og du vender tilbage til optagelsesskærmen.

### <span id="page-312-1"></span>**Indstilling af farvetemperatur**

Angiv den numeriske værdi for hvidbalancens farvetemperatur.

- **1** Tryk på [WB], og vælg derefter en vilkårlig værdi fra [  $|X_1|$  til [  $|X_2|$  ].
- **2** Tryk på ▲.
	- **•** Farvetemperaturens indstillingsskærm vises.
- **3** Tryk på  $\blacktriangle \blacktriangledown$  for at vælge farvetemperaturen, og tryk derefter på  $\blacktriangle \blacktriangledown$  eller  $\blacktriangle$ .
	- Du kan indstille hvidbalance-bracket (farvetemperatur) ved at dreje **。** eller ... (→ [\[Flere indstillinger\] \(Hvidbalance-bracket \(farvetemperatur\)\): 252](#page-251-0))

### ┃Ⅲ

- **•** Du kan angive en farvetemperatur fra [2500K] til [10000K].
- **•** I [ ]/[S&Q], eller når [Video-prioritetsvisning] i menuen [Bruger] ([Skærm/ Visning (Video)]) indstilles på [ON], vises kelvinværdierne på optagelsesskærmen.

### <span id="page-313-0"></span>**Justering af hvidbalance**

Du kan justere farven, selv om den farve, du vil anvende, ikke frembringes af den valgte hvidbalance.

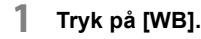

- **2 Vælg hvidbalancen, og tryk derefter på** 4**.**
	- ≥Justeringsskærmen vises.
- **3 Juster farven.**
	- 2: [A] (AMBER: ORANGE)
	- 3: [G] (GRØN: GRØNLIG)
	- 1: [B] (BLÅ: BLÅLIG)
	- 4: [M] (MAGENTA: RØDLIG)
	- **•** Du kan også foretage justeringer diagonalt ved hjælp af joysticket.
	- **•** Du kan også berøre grafen for at foretage justeringer.
	- **•** Tryk på [DISP.] for at vende tilbage til den ikke-justerede tilstand.
	- Du kan indstille hvidbalance-bracket ved at dreje **, with the set of all conducts**. (→[\[Flere indstillinger\] \(Hvidbalance-bracket\): 252\)](#page-251-1)

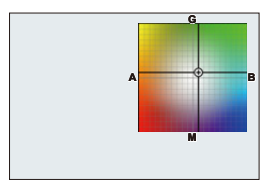

### **4 Bekræft dit valg.**

≥Tryk lukkerknappen halvt ned.

### $\Box$

**•** Når hvidbalancen justeres, ændres farven på ikonet for optagelsesskærmen til den justerede farve.

Justering mod [G]-siden viser [+], mens justering mod [M]-siden viser [−].

# <span id="page-315-0"></span>**[Fotostil]**

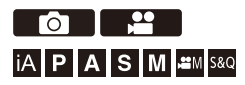

Du kan vælge den sidste finish på billeder, der passer til dine motiver og deres forskellige udtryk.

Billedkvaliteten kan justeres for hver fotostil.

Du kan også anvende den LUT-fil, du har indlæst på kameraet, for at tage billeder og optage videoer.

### **<sup><sup>6</sup></sup>**  $\Rightarrow$  **[○ ]/[**  $\cong$ **]**  $\Rightarrow$  **[**  $\Longleftarrow$  **]**  $\Rightarrow$  **Vælg [Fotostil]**

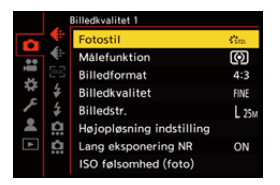

#### $\frac{1}{2510}$  [Standard]

Standardindstillingen.

### **Evivn** [Levende]

En indstilling, der frembringer en mere klar kvalitet med højere mæthed og kontrast.

### $\frac{1}{2NAT}$  [Naturlig]

En indstilling, som frembringer en blødere kvalitet med en lavere kontrast.

#### $\frac{1}{2}$ <sub>L.ClassicNeo</sub>]

En indstilling til en filmlignende effekt, som har en nostalgisk, blød farve.

### **C**<sup>*n*</sup><sub>AT</sub> [Flad]

En indstilling, som frembringer en fladere billedkvalitet med en lavere mæthed og kontrast.

### **ELAND** [Landskab]

En indstilling, der er velegnet til landskaber med en klar blå himmel og grønne landskaber.

### **[Portræt]**

En indstilling, der er velegnet til et portræt af en person med en sund og smuk hud.

### $\sum_{M \cap N}$  [Monokrom]

En monokrom indstilling uden farvenuancer.

### $\frac{1}{2!}\frac{M}{M}$  [L.Monokrom]

En monokromindstilling med grov tekstur og knivskarpe sorte accentueringer.

#### **EL.Monokrom D]**

En monokrom indstilling, som skaber en dynamisk udtryk med fremhævede lyse områder og skygger.

#### $\frac{1}{2}$ <sup>1</sup> M<sub>onokrom</sub> S<sub>1</sub>

En indstilling til en monokromeffekt med et blidt strejf, der passer til portrætter.

#### **ENGINA [LEICA Monokrom]**

En indstillingstilstand, der aktiverer Leicas monokromfunktion med dybe kontraster mellem sort og hvidt.

#### $\binom{2}{NFD}$  [Biograf dynamikområde2]

En indstilling, der skaber et filmskær som prikken over i'et ved hjælp af en

gamma-kurve, der prioriterer kontrasten.

**•** Denne funktion er velegnet til redigering af videoer.

#### $\binom{1}{\text{NFW}}$  [Biograf video2]

En indstilling, der skaber et filmskær som prikken over i'et ved hjælp af en gamma-kurve, der prioriterer kontrasten.

### $\frac{1}{27091}$  [Som 709]

En indstilling, der minimerer overeksponering ved at anvende en korrigering af gamma-kurven svarende til Rec.709 for at udføre komprimering (knee-justering) i områder med en høj lysstyrke. ( $\rightarrow$  Optagelse med kontrol af overeksponering (Knee): [376\)](#page-375-0)

**•** Rec.709 er en forkortelse af "ITU-R Recommendation BT.709", som er en standard til højdefinitionsudsendelser.

### $\sqrt[3]{\begin{bmatrix} 1 \\ 2 \end{bmatrix}}$  [V-Log]

En gammakurveeffekt, som er beregnet til efterproduktionsbehandling.

(→[Logregistrering: 437](#page-436-0))

**•** Giver dig mulighed for at tilføje varm gradation til billeder under efterproduktionsredigering.

### *COLT* [REAL TID LUT]

En indstilling for optagelse af billeder med en LUT-fil anvendt i [V-Log]-fotoformat.

- Du kan anvende den LUT fil, der blev registreret i [LUT-bibliotek]. ( $\rightarrow$  [LUT-bibliotek]: [335](#page-334-0))
- **•** [Vlog\_709] anvendes i standardindstillingen.
- [ $\frac{1}{2}$ V<sub>Log</sub>] vises på optagelsesskærmen, når der ikke anvendes en LUT-fil.

#### **Valg af den LUT fil, der skal anvendes**

- **1** Tryk på  $\blacktriangle \blacktriangledown$  for at vælge [LUT], og tryk derefter på  $\lceil \cdot \rceil$ .
- **2** Tryk på 34 for at vælge den LUT fil, der skal anvendes, og tryk derefter på eller  $\otimes$ .
- **3** Tryk på lukkerknappen eller Videoopt. knappen for at starte optagelsen.

#### **[Hybrid Log Gamma]\*1**

En indstilling, der anvendes til at optage HLG-format video. (→[HLG-videoer: 442](#page-441-0))

#### $\frac{1}{2}$ <sup>\*</sup> [MY PHOTO STYLE 1]<sup>\*2</sup> til [MY PHOTO STYLE 10]<sup>\*2</sup>

Justerer billedkvaliteten af fotostilelementer til dine foretrukne indstillinger og registrerer dem som Min fotostilelementer. ( $\rightarrow$ Registrering af indstillinger i Min fotostil: [328\)](#page-327-0)

**•** Effekter op til [MY PHOTO STYLE 4] vises med standardindstillingerne.

#### **Anvendelse af en LUT fil**

Med billedkvalitetsjusteringer kan du anvende en LUT fil, der er registreret i [LUT-bibliotek]. (→ [\[LUT-bibliotek\]: 335\)](#page-334-0)

**•** Med Mit fotoformat kan du også anvende LUT-filer til [Fotostil] andet end [V-Log]. Når du anvender en LUT-fil, der er oprettet med billedredigeringssoftwaren, skal du vælge [Fotostil], som er det samme som fotoformatet, der blev anvendt som basis, da du oprettede den.

Når du vælger en anden [Fotostil], vises billeder måske ikke korrekt, eller de tages måske ikke korrekt.

- **•** [ ] skifter til [ ], når [LUT] anvendes i [Fotostil] billedkvalitetsjusteringer.
- \*1 Kan kun vælges under funktionen [ $\beta$ 9M] og indstilles på en 10-bit [Optage kval.].  $\leftrightarrow$  [\[Optage kval.\]: 133](#page-132-0))
- \*2 Du kan indstille elementer til visning i menuen med op [Vis/skjul Fotostil] i [Fotostil-indstillinger]. (→ [\[Fotostil-indstillinger\]: 558](#page-557-0))

### $\blacksquare$

- **•** I [iA]-funktion variere betjeningen forskellig fra andre optagefunktioner.
	- [Standard] eller [Monokrom] kan indstilles.
	- Indstillingen nulstilles til [Standard], når kameraet skifter til en anden optagefunktion eller slukkes.
	- Billedkvaliteten kan ikke justeres.
- **•** Området af den tilgængelige ISO-følsomhed er forskelligt, når [Fotostil] indstilles på følgende (→[Indstilling af elementer \(ISO-følsomhed\): 304\)](#page-303-0):
	- [Som 709]/[V-Log]/[REAL TID LUT]/[Hybrid Log Gamma]
- Du kan indstille knee-funktionen med [Som 709]. (→ Optagelse med kontrol af [overeksponering \(Knee\): 376\)](#page-375-0)
- **•** Når [LUT] er indstillet på [OFF] i billedkvalitetsjusteringer for [REAL TID LUT], fungerer [Fotostil] på samme måde som [V-Log].
- **•** Når [Filterindstillinger] anvendes, er [Fotostil] ikke tilgængelig.

### $\rightarrow$

**•** Du kan lave mere detaljerede fotostilindstillinger:

(→[\[Mine Fotostil-indstillinger\]: 558\)](#page-557-1)

### **Justering af billedkvalitet**

- **1** Tryk på <**I** for at vælge fotostil.
- **2** Tryk på ▲▼ for at vælge et element, og tryk derefter på ◀▶ for at justere.
	- **•** Justerede elementer angives med [¢].

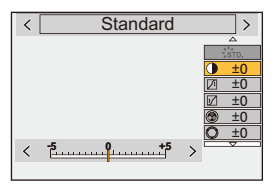

- **3** Tryk på (#) eller
	- **•** Når billedkvaliteten justeres, angives fotostilikonet på optagelsesskærmen med [¢].

#### **Indstilling af elementer (justering af billedkvalitet)**

#### **[Kontrast]**

Justerer kontrasten i billedet.

#### **[Fremhæv]**

Justerer lysstyrken af de lyse områder.

#### **[Skygge]**

Justerer lysstyrken af de mørke områder.

#### **[Farvemætning]**

Justerer farvernes klarhed.

#### **[Farvetone]**

Justerer de blå og gule farvenuancer.

### **[Nuance]**

Hvis vi antager, at referencepunktet er rødt, roteres nuancen mod violet/magenta eller gul/grøn for at justere farven på hele billedet.

#### **[Filtereffekt]**

**[Gul]**: Fremhæver kontrasten. (Effekt: svag) Tager et billede af himlen i en klar blå farve.

**[Orange]**: Fremhæver kontrasten. (Effekt: mellem) Tager et billede af himlen i en mørkere blå farve.

**[Rød]**: Fremhæver kontrasten. (Effekt: kraftig) Tager et billede af himlen i en meget mere mørkeblå farve.

**[Grøn]**: Personers hud og læber og grønne blade vises i deres naturlige farvetoner. Grønne blade ser lysere ud og fremhæves mere.

**[Off]**

**[Korneffekt] [Lav]**/**[Standard]**/**[Høj]**: Indstiller korneffektniveauet. **[Off]**

#### **[Farvestøj]**

**[On]**: Tilføjer farve til korneffekten. **[Off]**

#### **[Skarphed]** S

Justerer billedets konturer.

#### **[Støjreduktion]**

Justerer støjreduktionseffekten.

**•** Hvis effekten øges, kan det medføre et lille tab i billedopløsningen.

#### **[Følsomhed]\*3**

Indstiller ISO-følsomheden. (→ [ISO-følsomhed: 302](#page-301-0))

#### **[Hvidbalance]\*3**

Indstiller hvidbalancen. (→[Hvidbalance \(WB\): 308](#page-307-0))

• Når [WB] er valgt, trykkes på [  $\leftarrow$  ] for at vise hvidbalancens indstillingsskærm.

Tryk på [  $\boxed{1}$  ] igen for at vende tilbage til den oprindelige skærm.

#### **[LUT]**

Anvender den forudindstillede fil ([Vlog\_709]) eller LUT fil, der blev registreret i [LUT-bibliotek]. (→ [\[LUT-bibliotek\]: 335\)](#page-334-0)

- **1** Vælg enten [REAL TID LUT] eller en af [MY PHOTO STYLE 1] for [MY PHOTO STYLE 10] i [Fotostil].
- **2** Tryk på  $\blacktriangle \blacktriangledown$  for at vælge [LUT], og tryk derefter på [ $\blacktriangledown$ ].
- **3** Tryk på  $\blacktriangle \blacktriangledown$  for at vælge den LUT fil, der skal anvendes, og tryk derefter på eller  $\bigcircled{e}$ .
- \*3 Tilgængelig, når følgende indstilles, mens [MY PHOTO STYLE 1] til [MY PHOTO STYLE 10] vælges:

[  $\bigstar$ ]  $\Rightarrow$  [  $\bigstar$  ]  $\Rightarrow$  [Fotostil-indstillinger]  $\Rightarrow$  [Mine Fotostil-indstillinger]  $\Rightarrow$  [Tilføj effekter] → [Følsomhed]/[Hvidbalance] → [ON]

**•** De elementer, du kan justere billedkvaliteten for, afhænger af Fotostil.

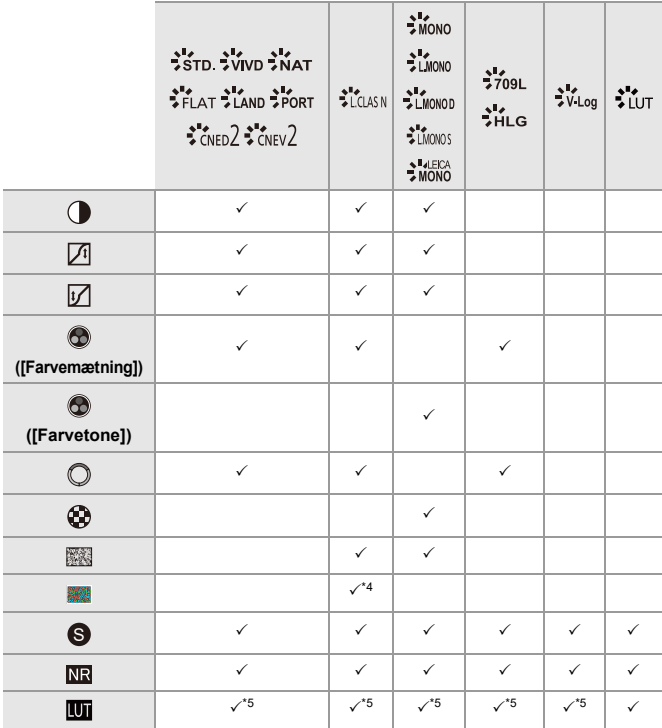

\*4 Kan indstilles, når [Korneffekt] er enten [Lav], [Standard] eller [Høj].

\*5 Kan indstilles, når [Fotostil] er Mit fotoformat.
# $\boxed{\mathbb{D}}$

- **•** Virkningen af [Korneffekt] og [Farvestøj] kan ikke tjekkes på optagelsesskærmen.
- **•** [LUT] kan ikke anvendes på RAW-billeder. Når [Billedkvalitet] indstilles på [RAW] til optagelse, kan der kun anvendes en LUT-fil til livevisningen og miniaturevisninger på afspilningsskærmen.
- **•** [Korneffekt] og [Farvestøj] er ikke tilgængelige, når du bruger følgende funktion:
	- Optagelse af film

#### **Områdeegenskaber ved optagelse med en anvendt LUT-fil**

Følgende tabel viser områdeegenskaber for videoer, der optages med anvendte LUT-filer i Fotoformat:

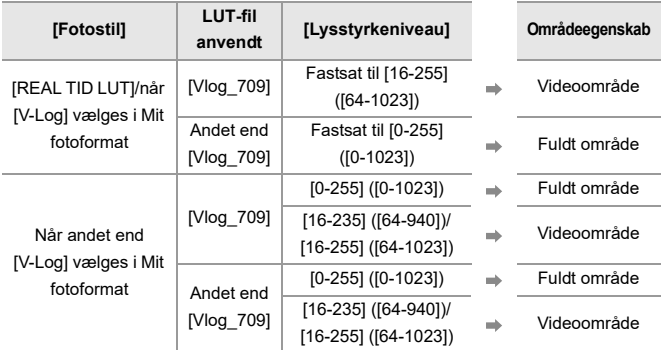

## $\blacksquare$

- **•** Når du redigerer video med billedredigeringssoftware, anbefaler vi, at du bruger LUT filer for fuldt område.
- **•** Når du optager en video med en LUT fil, der anvendes med Mit fotoformat, anbefaler vi, at du indstiller [Lysstyrkeniveau] til [0-255] ([0-1023]).
- **•** Brug LUT-filer til fuldt område, når du tager billeder. Hvis du optager med en LUT-fil til det anvendte videoområde, er det måske ikke muligt at vise eller optage billederne korrekt.
- **•** Hvis der er forskel mellem områdeegenskaben for den anvendte LUT-fil og områdeegenskaben for videofilen, vil det måske ikke være muligt at generere billedegenskaben i billedredigeringssoftwaren. Når du indlæser videofiler i billedredigeringssoftwaren, skal du vælge den

korrekte områdeindstilling for hver enkelt videofil.

**•** Resultaterne af billedoptagelse med LUT-filer anvendt med dette kamera og resultaterne af LUT-filer anvendt med billedredigeringssoftware stemmer ikke helt overens.

#### **Registrering af indstillinger i Min fotostil**

#### - 20 **TOT**

## **IAPASM** 3M

- **1** Tryk på <**F** for at vælge fotostil.
- **2** Juster billedkvaliteten.
	- **•** I Min fotostil vises fotostiltyperne øverst i billedkvalitetsjusteringen. Vælg den grundlæggende fotostil.
- **3** Tryk på [DISP.].
- **4** (Når [MY PHOTO STYLE 1] til [MY PHOTO STYLE 10] vælges)

Tryk på ▲ ▼ for at vælge [Gem aktuel indstilling], og tryk derefter på (pe) eller  $\circledcirc$ .

- **5** Tryk på ▲▼ for at vælge destinationsnummeret for registreringen, og tryk derefter på () eller .
	- **•** En bekræftelsesskærm vises.

Tryk på [DISP.] på bekræftelsesskærmen for at ændre navnet på Min fotostil. Der kan højst indtastes 22 tegn. Et to-byte tegn behandles som to tegn. Sådan indtastes tegn ( $\rightarrow$ [Indtastning af tegn: 100](#page-99-0))

#### **Ændring af registreret indhold i Min fotostil**

- **1** Vælg en værdi fra [MY PHOTO STYLE 1] til [MY PHOTO STYLE 10].
- **2** Tryk på [DISP.], og indstil derefter elementet.

#### **[Indlæs forindstillet indst.]**

**[Gem aktuel indstilling]**

#### **[Rediger titel]**

**[Gendan til standard]**

# **[Filterindstillinger]**

≥[\[Samtidig opt. uden filter\]: 334](#page-333-0)

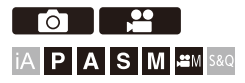

Denne funktion kan optage billeder med ekstra billedeffekter (filtre). Du kan justere effekten for hvert enkelt filte.

Desuden kan du samtidig tage billeder uden effekter.

## **1 Angiv [Filtereffekt].**

● ● D I( 2 ]  $\rightarrow$  [  $\leftarrow$  ]  $\rightarrow$  [Filterindstillinger]  $\rightarrow$  [Filtereffekt]  $\rightarrow$ [SET]

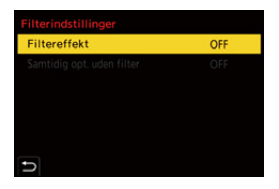

## **2 Vælg filteret.**

- Tryk på ▲ ▼ for at vælge, og tryk derefter på « eller (3).
- ≥Du kan også vælge billedeffekter (filter) ved at berøre eksempelbilledet.
- **•** Tryk på [DISP.] for at skifte skærmbillede i rækkefølgen normal visning og listevisning.

Referencevisningen viser beskrivelsen af hver enkelt filter.

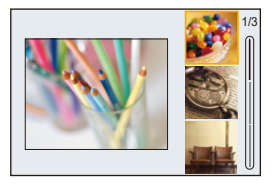

#### **Justering af filtereffekten**

Du kan tilpasse filtereffekten.

- **1** Vælg filteret.
- **2** Tryk på [WB] på optagelsesskærmen.
- **3** Drej **22**, **w** eller **o** for at foretage en indstilling.
	- **•** Tryk på [WB] for at vende tilbage til optagelsesskærmen igen.
	- **•** Når filtereffekten tilpasses, angives filterikonet på optagelsesskærmen med [¢].

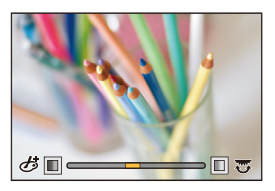

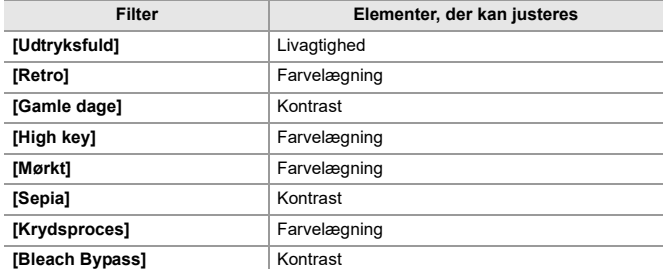

#### **Indstilling af et filter med fingerbetjening**

 $\overline{\mathscr{S}}$ **•** Standardindstillingerne gælder Touch-fanen og skal ikke vises. Indstil [Touch-fane] til [ON] under [Touch-indst.] i menuen [Bruger] ([Betjening]).  $(\rightarrow)$  Touch-indst.]: 570)

- 1 Berør  $\phi$
- **2** Berør det element, der skal indstilles.
	- [ う ]: Filter til/fra
	- [ EXPS ]: Filter
	- [<sup> $)$ </sup>]: Justering af filtereffekt

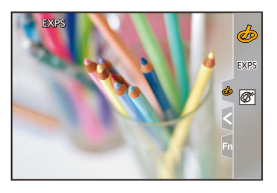

## $\blacksquare$

- Hvidbalancen fastsættes til [AWB], og blitzen fastsættes til [ $\circled{2}$ ] (Tvungen blitz slukket).
- **•** Den øvre grænse af ISO-følsomhed er [3200].
- **•** Afhængigt af filteret, kan optagelsesskærmen synes at mangle rammer.
- **•** [Filtereffekt] er ikke tilgængelig, når du bruger følgende funktion:
	- Højopløsningstilstand
	- [Live View kombineret]

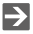

**•** Når indstillingsskærmen for [Filtereffekt] vises med Fn-knappen, og du trykker på [DISP.], vises filterets menuskærm.

#### <span id="page-333-0"></span>**[Samtidig opt. uden filter]**

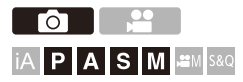

Du kan tage billeder samtidigt uden tilføjede filtereffekter.

## **@**  $\rightarrow$  **[**  $\bigcirc$  **]/[**  $\stackrel{\bullet}{=}$ **]**  $\rightarrow$  **[**  $\stackrel{\bullet}{=}$  **[Filterindstillinger]**  $\rightarrow$  **Vælg [Samtidig opt. uden filter]**

Indstillinger: [ON]/[OFF]

| Q

- **•** [Samtidig opt. uden filter] er ikke tilgængelig, når du bruger følgende funktioner:
	- Burst-optagelse
	- [Interval-optagelse]
	- [Stopmotion animering]
	- [RAW+FINE]/[RAW+STD.]/[RAW] ([Billedkvalitet])
	- [Bracketing]

# **[LUT-bibliotek]**

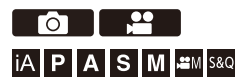

Registrer LUT filer på kameraet, så det kan bruges med fotoformat og LUT-visningshjælp

## $\boldsymbol{\mathscr{L}}$

- **•** De følgende LUT-fil kan bruges:
	- Formatet ".vlt", som opfylder kravene, der er angivet i "VARICAM 3DLUT REFERENCE MANUAL Rev. 1.0"
	- Formatet for ".cube"
- **•** ".cube"-formatet for LUT-filer er kompatible med 2-punkts og 33-punkts 3D LUT.
- **•** Vi anbefaler, at du indlæser LUT-filer til fuldt område i kameraet. Hvis områdeegenskaben er anderledes, bliver billederne måske ikke vist eller taget korrekt.
- **•** Antallet af tegn, der kan anvendes i et filnavn varierer afhængigt af kortets filsystem.

(Brug alfanumeriske tegn til filnavnet)

**FAT32 (SD-memorykort/SDHC-memorykort)**: op til 8 tegn (dog ikke udvidelser).

**exFAT (SDXC-memorykort)**: op til 255 tegn (inklusive udvidelser).

**•** Gem LUT-filen med en filudvidelse på ".vlt" eller ".cube" i kortets rodbibliotek (den mappe, der åbner, når kortet åbnes på en PC).

#### **1 Isæt kortet der, hvor LUT-filen gemmes, på kameraet.**

- **2 Vælg [LUT-bibliotek].**
	- $\bullet$  (  $\bullet$  )  $\Rightarrow$  [ $\bullet$   $\bullet$  ]  $\bullet$  [LUT-bibliotek]

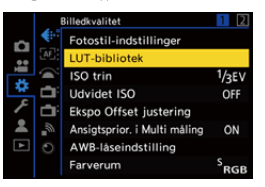

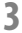

#### **3 Vælg registreringsdestination.**

- Tryk på  $\blacktriangle \blacktriangledown$  for at vælge , og tryk derefter på  $\textcircled{\tiny{4}}$  eller  $\textcircled{\tiny{4}}$ .
- ≥Hvis du vælger et registreret element, registreres LUT-filen ved overskrivning.

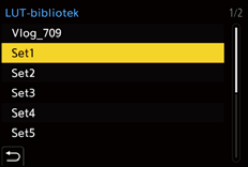

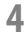

#### **4 Vælg [Indlæs].**

- ≥Tryk på eller .
- ≥Den registrerede LUT-fil slettes, når du sletter [Slet].

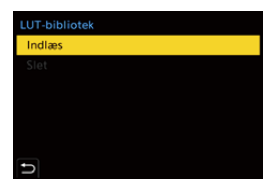

**5 Vælg [Slot 1] eller [Slot 2].**

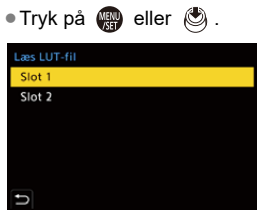

**6 Vælg den LUT-fil, der skal indlæses.**

● Tryk på ▲ ▼ for at vælge, og tryk derefter på  $\binom{m}{n}$  eller  $\binom{m}{n}$ .

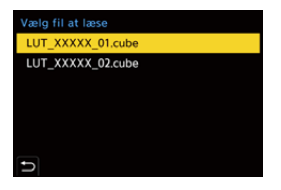

#### ℿ

- **•** [Vlog\_709] er registreret i standardindstilling.
- **•** Der kan registreres op til 10 LUT-filer.

# **Objektivkompensation**

- ≥[\[Vignetting Comp.\]: 338](#page-337-0)
- ≥[\[Diffraktionskomp.\]: 339](#page-338-0)

<span id="page-337-0"></span>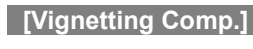

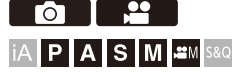

Hvis skærmperiferien bliver mørkere som et resultat af objektivets egenskaber, kan du justere lysstyrken på skærmperiferien, før du tager billedet.

## **[ ]/[ ] [ ] Vælg [Vignetting Comp.]**

Indstillinger: [ON]/[OFF]

#### $\blacksquare$

- **•** Kompensationseffekten opnås muligvis ikke, afhængigt af optagelsesforholdene.
- **•** Støj i billedets periferi kan blive fremhævet ved en højere ISO-følsomhed.

### <span id="page-338-0"></span>**[Diffraktionskomp.]**

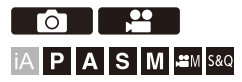

Kameraet øger opløsningen ved at korrigere slørheden, som forårsages af brydning, når blændet lukkes.

## **[ ]/[ ] [ ] Vælg [Diffraktionskomp.]**

Indstillinger: [AUTO]/[OFF]

#### $\Box$

- **•** Kompensationseffekten opnås muligvis ikke, afhængigt af optagelsesforholdene.
- **•** Støj kan blive fremhævet ved en højere ISO-følsomhed.

Hvis du fastgør blitzen (DMW-FL580L/DMW-FL360L/DMW-FL200L: ekstraudstyr) på hot-shoe'en, kan du optage ved at bruge blitz. Desuden kan du ved at fastgøre en ekstern blitz, som understøtter trådløs blitzoptagelse, trådløst styre en ekstern blitz, som er anbragt i positioner væk fra kameraet.

- **•** Se også blitzens betjeningsvejledning.
- ≥[Sådan bruges en ekstern blitz \(ekstraudstyr\): 341](#page-340-0)
- ≥[Indstilling af blitzen: 344](#page-343-0)
- ≥[Optagelse ved hjælp af en trådløs blitz: 353](#page-352-0)

# <span id="page-340-0"></span>**Sådan bruges en ekstern blitz (ekstraudstyr)**

≥[Fjernelse af hot shoe-dækslet: 342](#page-341-0)

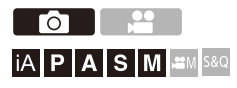

 $\boldsymbol{\mathcal{L}}$ 

- **•** Fjernes objektivhætten for at forhindre en vigneteffekt.
- **•** Optagelse med blitz er ikke mulig, når følgende funktioner anvendes:
	- [ELEC.]/[Lydløs indstilling]
	- Højopløsningstilstand
	- [Filterindstillinger]
	- SH-burstoptagelse

#### <span id="page-341-0"></span>**Fjernelse af hot shoe-dækslet**

Før du fastgør blitzen (ekstraudstyr), skal du fjerne hot shoe-dækslet. Se brugervejledningen til blitzen for yderligere oplysninger om, hvordan du fastgør den.

#### **Fjern hot shoe-dækslet ved at trække det i pilens retning.**

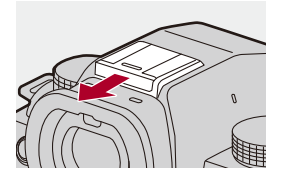

#### **❖** Noter om optagelse med blitz

#### **•** Genstande må ikke bringes for tæt på blitzen. Varmen og lyset fra blitzen kan medføre, at genstanden deformeres eller misfarves.

**•** Hvis du optager gentagne gange, skal der måske gå længere tid, når du oplader blitzen.

Mens blitzen oplader, optages der billeder uden udløsning af blitzen.

- **•** Hvis en ekstern blitz er fastgjort, må du ikke transportere kameraet ved at holde i den eksterne blitz. Den kan falde af.
- **•** Hvis du bruger en ekstern blitz, som kan købes i handelen, må du ikke bruge en med polvending eller en anden funktion til kommunikation med kameraet. Det kan medføre en funktionsfejl, eller at kameraet fungerer forkert.
- **•** Læs brugervejledning til den eksterne blitz for at få yderligere oplysninger.

# <span id="page-343-0"></span>**Indstilling af blitzen**

- ≥[\[Blitzindstilling\]: 345](#page-344-0)
- ≥[\[Udløsning\]/\[Manuel blitzjustering\]: 348](#page-347-0)
- ≥[\[Blitzjuster.\]: 350](#page-349-0)
- ≥[\[Blitz sync\]: 351](#page-350-0)
- ≥[\[Auto eksponeringskomp\]: 352](#page-351-0)

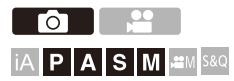

Du kan indstille blitzfunktionen for at styre udløsning af blitzen fra kameraet.

### <span id="page-344-0"></span>**[Blitzindstilling]**

Indstil blitzfunktionen.

## **<sup><sup>1</sup></sup>**  $\uparrow$  $\uparrow$  $\uparrow$  $\uparrow$  $\uparrow$  $\uparrow$  $\downarrow$  $\uparrow$  $\uparrow$  **\up**

#### **[ ] (Tvungen blitz On)/[ ] (Tvungen On/Røde øjne)**

Blitzen udløses hver gang, uanset optageforholdene.

Dette er velegnet til optagelse, hvis der er baggrundslys, eller belysning fra for eksempel neonlys.

#### **[ ] (Langsom synk.)/[ ] (Langsom synk./Reduktion af røde øjne)**

Hvis du optager billeder i et aftenlandskab, bliver lukkertiden langsommere, når blitzen udløses, så motiv og aftenlandskab bliver lysere.

**•** Langsommere lukkehastigheder kan medføre slørede billeder. For at undgå dette anbefaler vi, at du bruger stativ.

## **[ ] (Tvungen blitz slukket)**

Blitzen udløses ikke.

# $\blacksquare$

- **•** Blitzen udløses to gange. Intervallet mellem første og anden blitz er længere, når [  $\frac{1}{2}$  eller [  $\frac{1}{2}$  er er indstillet. Motivet bør ikke flytte sig, før den anden blitz er udløst.
- [ $\frac{1}{2}$  | og [ $\frac{1}{2}$ ] kan ikke anvendes, når følgende er indstillet:
	- [Udløsning]: [MANUAL]
	- [Blitz sync]: [2ND]
	- [Trådløs]: [ON]
- **•** Visse blitz-funktioner er muligvis ikke tilgængelige, afhængigt af den eksterne blitzs indstillinger.
- **•** Effektiviteten af funktionen for reduktion af røde øjne varierer fra person til person.

Den effekt, der påvirkes af faktorer såsom afstand til motivet og om motivet kigger ind i kameraet, når den foreløbige blitz udløses, bemærkes i visse tilfælde muligvis slet ikke.

#### **Tilgængelige blitz-indstillinger efter optagefunktion**

De tilgængelige blitz-indstillinger afhænger af optage-funktionen.

(√: Tilgængelig, —: Ikke tilgængelig)

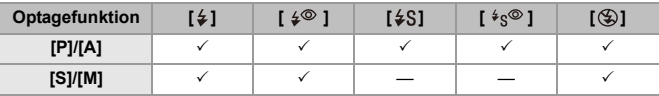

 $\blacksquare$ 

• [i<sup>2</sup>A] og [ $\circ$ ] kan indstilles til tilstanden [iA]. I [i<sup>2</sup>A] skifter blitzindstillingen til en,

der passer bedre til optagelsessituationen.

#### **Lukkertid for blitzindstillinger**

[≨]/[ ≨© ]: 1/60 sekund<sup>\*</sup> til 1/250 sekund

[ $\frac{1}{2}$ S]/[ $\frac{1}{2}$ s<sup>o</sup>]: 1 sekund til 1/250 sekund

\* I [S]-funktion vil dette være 60 sekunder, og i [M]-funktion vil dette være [B] (Bulb).

### <span id="page-347-0"></span>**[Udløsning]/[Manuel blitzjustering]**

Du kan vælge, om du vil indstille blitz-outputtet automatisk eller manuelt.

**•** Indstillingerne foretaget her aktiveres, når visse blitz fra andre producenter påsættes.

Indstil på blitzen, når en blitz (DMW-FL580L/DMW-FL360L/DMW-FL200L: ekstraudstyr) påsættes.

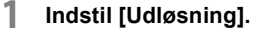

 $\bullet$  (  $\bullet$  )  $\bullet$  [  $\bullet$  ]  $\bullet$  [  $\downarrow$  ]  $\bullet$  [Udløsning]

#### **[TTL]**

Indstiller blitz-outputtet, så det indstilles automatisk af kameraet.

#### **[MANUAL]**

Indstiller blitzoutputtet manuelt.

- **•** Med [TTL] kan du tage de billeder, du vil, selv om du optager mørke scener, hvor blitz-outputtet har tendens til at blive større.
- **•** Blitzeffekten ([1/1] osv.) vises på blitzikonet på optagelsesskærmen.
- **2 (Når dette er indstillet på [MANUAL]) Vælg [Manuel**  blitzjustering] og tryk derefter på @ eller ...
- **3 Tryk på** 21 **for at indstille blitz-outputtet, og tryk**  derefter på **@** eller **.**.
	- **•** Det kan indstilles inden for et område af [1/1] (fuld blitzoutput) til [1/128] i 1/ 3-trin.

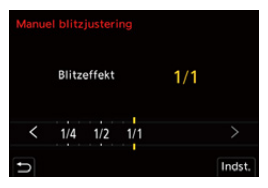

## <span id="page-349-0"></span>**[Blitzjuster.]**

Du kan justere blitzoutputtet, når du tager billeder med blitzen i TTL-outputtilstand.

- 
- **1 Vælg [Blitzjuster.].**
	- $\bullet$   $\mathbf{R}$   $\bullet$   $[$   $\bullet$   $]$   $\bullet$   $[$   $\leq$   $]$   $\bullet$   $[$  Blitzjuster.]
- **2 Tryk på** 21 **for at indstille blitz-output ,og tryk derefter** 
	- på **@** eller **.**.
	- **•** Det kan justeres inden for et område fra [−3 EV] til [+3 EV] i 1/3 EV-trin.

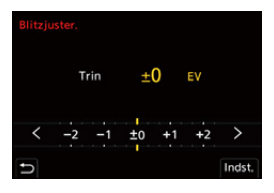

| U

- [**[** ] vises på optagelsesskærmen.
- **•** For oplysninger om justering af blitzoutput under optagelse ved hjælp af en trådløs flash (→ [\[Blitzjuster.\]: 357](#page-356-0))
- **•** [Blitzjuster.] kan ikke anvendes, når følgende er indstillet:
	- [Udløsning]: [MANUAL]
	- [Trådløs]: [ON]

#### <span id="page-350-0"></span>**[Blitz sync]**

Hvis et motiv i bevægelse optages om natten ved hjælp af en langsom lukker og blitz, kan et lysspor måske ses foran motivet.

Hvis du indstiller [Blitz sync] til [2ND], kan du tage et dynamisk billede med et lysspor bag motivet ved at udløse blitzen lige før, lukkeren lukkes.

## **<sup><sup>1</sup></sup>**  $\bullet$  **<b>[○**]  $\bullet$  [  $\leq$  ]  $\bullet$  Vælg [Blitz sync]

#### **[1ST]**

Dette er den normale metode for optagelse med blitzen.

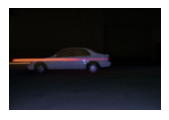

#### **[2ND]**

Lyskilden vises bag motivet, og billedet bliver dynamisk.

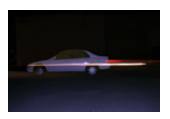

#### W

- **•** Hvis [2ND] indstilles på , vises [2nd] på blitzikonet på optagelsesskærmen.
- **•** Når følgende funktioner anvendes, fastsættes indstillingen til [1ST]:
	- [Trådløs]
	- [Live View kombineret]
- **•** Effekten opnås muligvis ikke korrekt ved hurtigere lukkehastigheder.

## <span id="page-351-0"></span>**[Auto eksponeringskomp]**

Justerer blitzens automatisk i henhold til

eksponeringskompensationsværdien. ( $\rightarrow$  Eksponeringskompensation: [296](#page-295-0))

## **<sup><sup>●</sup>**</sup>  $[$  **0**  $]$   $\Rightarrow$   $[$   $\leq$   $]$   $\Rightarrow$  Vælg [Auto eksponeringskomp]

Indstillinger: [ON]/[OFF]

# <span id="page-352-0"></span>**Optagelse ved hjælp af en trådløs blitz**

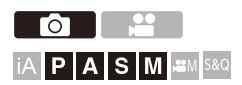

Du kan bruge blitz (DMW-FL580L/DMW-FL360L/DMW-FL200L:

ekstraudstyr) for udføre en optagelse med en trådløs blitz.

Du kan styre udløsningen af tre separate blitz-grupper separat og blitzen, som er monteret på kameraets hot shoe.

#### **Sådan placerer du trådløse blitz**

Placer den trådløse blitz med dens trådløse sensor vendt mod kameraet.

#### **Placeringseksempel**

Når (C) placeres for at slette skyggen i baggrunden for motivet, vil blitzgruppe (A) og (B) oprette følgende

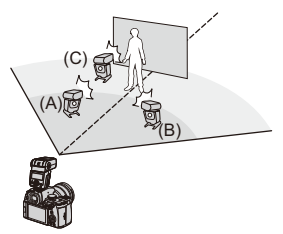

#### **Placeringsområde**

Når DMW-FL360L er monteret:

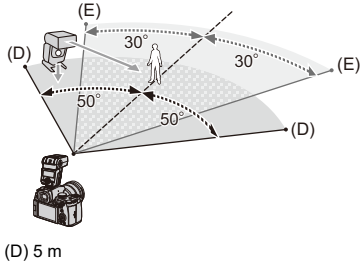

(E) 7 m

## $\blacksquare$

- **•** Placeringsområdet tilbydes som vejledning til optagelse med kameraet, når det holdes vandret. Området varierer afhængigt af det omgivende miljø.
- **•** Vi anbefaler, at du bruger maks. tre trådløse blitz i hver gruppe.
- **•** Hvis motivet er for tæt på, kan kommunikationslyset påvirke eksponeringen. Du kan reducere effekten ved at indstille [Kommunikationslys] på [LOW] eller reducere outputtet med en diffusor eller lignende. (→ Kommunikationslys]: 359)
- **1 Fastgør en ekstern blitz på kameraet. ([Fjernelse af hot](#page-341-0)  [shoe-dækslet: 342\)](#page-341-0)**

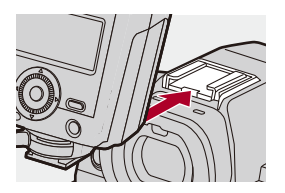

- **2 Indstil de trådløse blitz på [RC]-tilstand, og placér dem derefter.**
	- **•** Indstil kanalen, og gruppér for trådløse blitz.

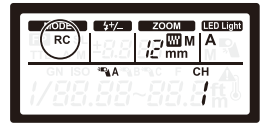

**3 Aktivér kameraets trådløse blitzfunktion.**

 $\bigoplus$   $\Rightarrow$  [**O**]  $\Rightarrow$  [  $\le$  ]  $\Rightarrow$  [Trådløs]  $\Rightarrow$  [ON]

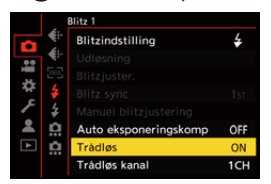

- **4 Indstil [Trådløs kanal].**
	- **•** Vælg samme kanal som for den trådløse blitz-side.

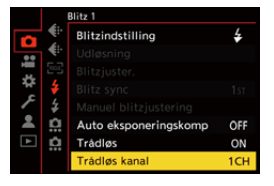

### **5 Indstil [Trådløs opsætning].**

**•** Indstilling af udløsningsfunktion og blitzoutput.

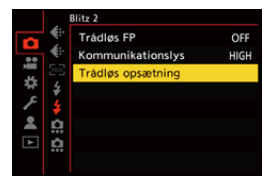

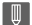

**•** Hvis [Trådløs] indstilles på , vises [WL] på blitzikonet på optagelsesskærmen.

#### **Indstilling af elementer ([Trådløs opsætning])**

**•** Tryk på [DISP.] for at teste blitzen.

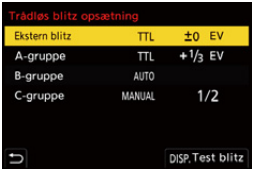

<span id="page-356-0"></span>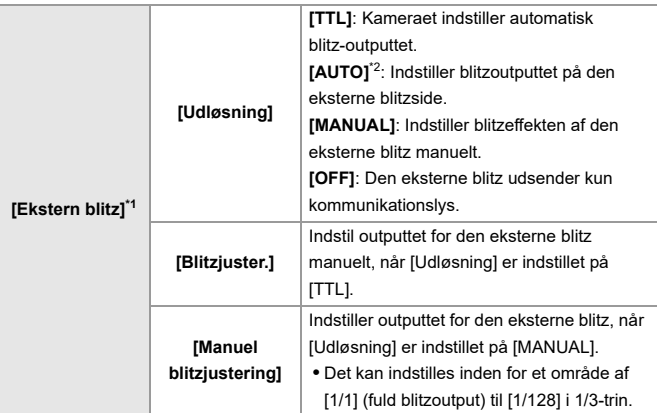

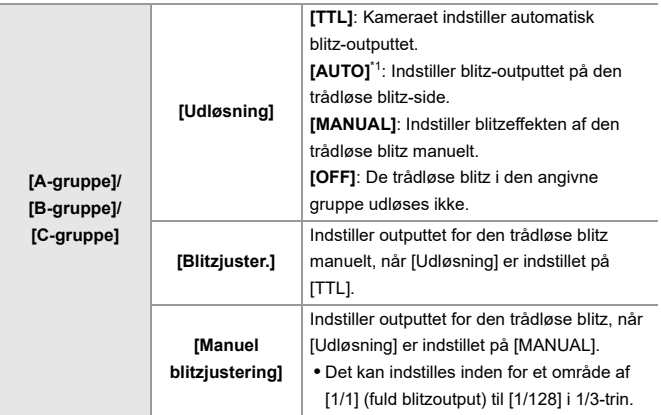

\*1 Dette kan ikke vælges, når [Trådløs FP] er valgt.

\*2 Dette kan ikke indstilles, når du bruger blitz (DMW-FL200L: ekstraudstyr).

## **[Trådløs FP]**

Den eksterne blitz udfører FP-udløsning (gentagen højhastighedsudløsning af blitzen) under den trådløse optagelse, så det bliver muligt at optage ved hjælp af blitz selv ved hurtige lukkehastigheder.

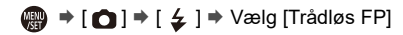

Indstillinger: [ON]/[OFF]

#### <span id="page-358-0"></span>**[Kommunikationslys]**

Indstil styrken af kommunikationslyset.

 $\binom{2}{1}$   $\rightarrow$  [  $\bigcirc$  ]  $\rightarrow$  [  $\bigcirc$  ]  $\rightarrow$  Vælg [Kommunikationslys]

Indstillinger: [HIGH]/[STANDARD]/[LOW]

# **Filmindstillinger**

I dette kapitel beskrives optagefunktioner, især for videoer, såsom Kreativ filmfunktion og Slow & Quick-funktion samt de indstillinger, der er til rådighed, når man optager videoer.

- ≥[Optagefunktioner specifikt til videoer \(Kreativ video/S&Q\): 361](#page-360-0)
- ≥[Brug af AF \(Video\): 369](#page-368-0)
- ≥[Lysstyrke og farvetone for videoer: 374](#page-373-0)
- ≥[Lydindstillinger: 379](#page-378-0)
- ≥[Ekstern mikrofon \(ekstraudstyr\): 389](#page-388-0)
- ≥[XLR-mikrofonadapter \(ekstraudstyr\): 394](#page-393-0)
- ≥[Hovedtelefoner: 397](#page-396-0)
- [Tidskode: 401](#page-400-0)
- ≥[Hovedfunktioner for Hjælp: 405](#page-404-0)
# **Optagefunktioner specifikt til videoer (Kreativ video/S&Q)**

- ≥[Visninger, der passer til videooptagelse: 362](#page-361-0)
- ≥[Indstilling af eksponering til optagelse af videoer: 363](#page-362-0)
- ≥[Adskillelse af indstillinger til optagelse af film og billeder: 367](#page-366-0)

# <u>. e</u> IAPASM<sup>3</sup>

[fM] funktion (Kreativ filmfunktion) og [S&Q] funktion (Slow &

Quick-funktion) er optagefunktioner beregnet til videoer.

I funktionen [S&Q] kan du optage film i langsom eller hurtig gengivelse ved at skifte rammehastighed.

I optagelsesfunktioner beregnet til videoer kan du starte og stoppe videooptagelsen vha. udløseren.

Skift eksponerings- og lydindstillinger med fingerbetjening for at forhindre, at driftslyde optages med.

Indstillinger, som f.eks. eksponering og hvidbalance, kan ændres uafhængigt af indstillinger for billedoptagelse.

#### <span id="page-361-0"></span>**Visninger, der passer til videooptagelse**

På optagelsesskærmen skifter følgende dele til visninger, der passer til videooptagelse.

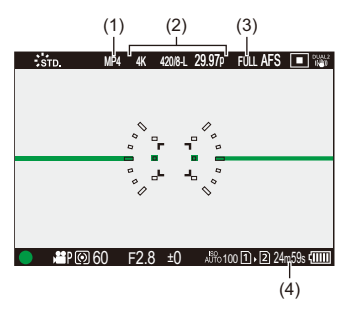

- (1) Filformat optagelse  $(\rightarrow)$  [\[Optagefilformat\]: 131\)](#page-130-0)
- (2) Optagelseskvalitet (→[\[Optage kval.\]: 133](#page-132-0))/Langsom/hurtig funktion (→Langsom [og hurtig video: 422](#page-421-0))
- (3) Videoens billedområde (→ [\[Billedområde til video\]: 148\)](#page-147-0)
- (4) Videooptagelsestid  $\rightarrow$  [Videooptagelsestid: 771\)](#page-770-0)

**•** Eksempler på visninger på købstidspunktet. For oplysninger om andre ikoner, end dem der er beskrevet her ( $\rightarrow$ Visning af [skærm/søger: 713\)](#page-712-0)

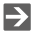

**•** Selv i tilstanden [iA]/[P]/[A]/[S]/[M] samt [ ]/[S&Q] kan du skifte til det display, der passer med videooptagelsen: (→ [\[Video-prioritetsvisning\]: 590](#page-589-0))

#### <span id="page-362-0"></span>**Indstilling af eksponering til optagelse af videoer**

**1** Indstil optagefunktionen til [ $\mathbb{C}\mathbb{M}$ ] eller [S&Q].

● Sæt funktionsdrejeknappen. (→ [Valg af optagelsesfunktion: 75\)](#page-74-0)

- **2 Indstil eksponeringsfunktionen.**
	- $\bullet$   $\binom{2}{1}$   $\bullet$   $\binom{2}{1}$   $\bullet$   $\binom{2}{1}$   $\bullet$   $\cong$  [Eksponering]  $\bullet$  [P]/[A]/[S]/[M]
	- **•** Du kan udføre samme eksponeringshandlinger som for [P]/[A]/[S]/ [M]-funktioner.

#### **3 Luk menuen.**

≥Tryk lukkerknappen halvt ned.

#### **4 Start optagelsen.**

≥Tryk på lukkerknappen (A) eller videoopt. knappen (B).

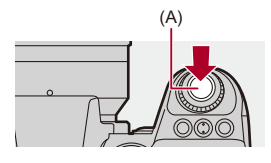

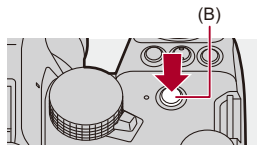

## **5 Stop optagelsen.**

≥Tryk på udløseren eller Videoopt. knappen igen.

# $\rightarrow$

- **•** For oplysninger om optagelse af slow motion-video og fast motion-video (→ [Langsom og hurtig video: 422\)](#page-421-0)
- **•** Du kan deaktivere optagelsens start/stop-handlinger ved hjælp af lukkerknappen:

(→ Tildel REC til lukkerknap]: 568)

**•** Du kan kun tildele den funktion, der starter/stopper videooptagelsen i tilstanden [ $[$  $\mathcal{P}$  $\mathcal{M}$ ], til en Fn-knap:

(→ [\[Videoopt. \(Kreativ film\)\]: 536\)](#page-535-0)

#### **Handlinger under videoptagelse**

Skift eksponerings- og lydindstillinger med fingerbetjening for at forhindre, at driftslyde optages med.

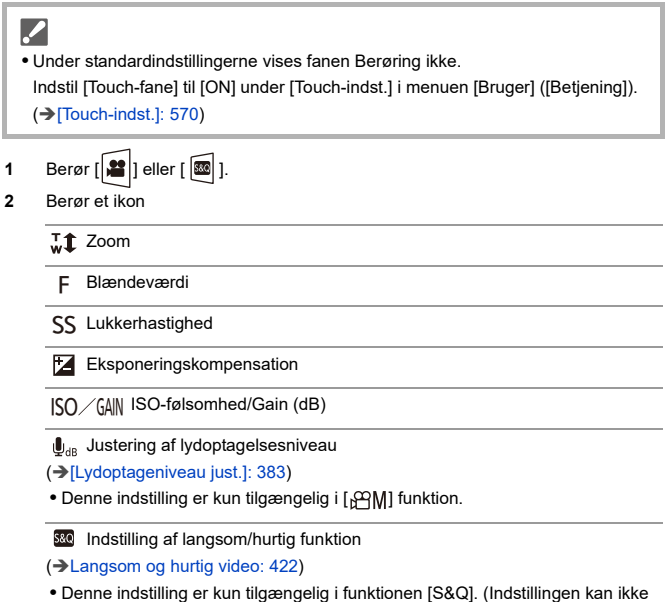

ændres under optagelse)

**3** Træk i skyderen for at indstille elementet.

[  $\blacktriangledown$  ]/[  $\blacktriangle$  ]: Ændrer indstillingen langsomt

[  $\blacktriangleright$  ]: Ændrer indstillingen hurtigt

**•** Hvis du berører ikonet (C), vises skærmbilledet fra trin **2** igen.

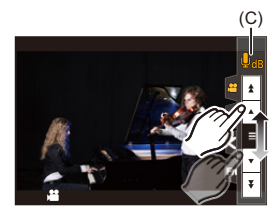

## <span id="page-366-0"></span>**Adskillelse af indstillinger til optagelse af film og billeder**

ा <u>ः</u> **TOT** IA PASM<del>E</del>M S&Q

I standardindstillingerne afspejles indstillinger, som f.eks. eksponering og hvidbalance, som ændret i [ $\frac{1}{2}$ [M]/[S&Q] funktion, i billedoptagelse i [P]/[A]/ [S]/[M]-funktioner.

I menuen [Kreativ Film kombineret] kan du adskille indstillinger for videooptagelse og billedoptagelse.

## **<sup><sup>1</sup>**</sup>  $\rightarrow$  **[**  $\pm$  **i**  $\rightarrow$  **]**  $\rightarrow$  Vælg [Kreativ Film kombineret]

**[F/SS/ISO/Ekspo komp.]/[Hvidbalance]/[Fotostil]/[Målefunktion]/[AF-funktion]**

[  $\bigcap$  ]: Optagelsesindstillingerne sammenkædes på tværs af optagefunktioner.

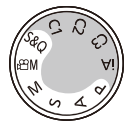

[<sup>2</sup>]: Optagelsesindstillingerne kan adskilles ved hjælp af [ $\frac{1}{2}$ M]/[S&Q] funktion og [P]/[A]/[S]/[M] funktion.

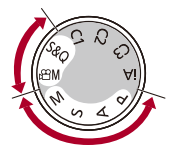

## $\lceil \, \, \mathbb{I} \, \rceil$

**•** Funktionen [iA] bruger automatisk de optimale optagelsesindstillinger for kameraet, så optagelsesindstillingerne er uafhængige af de indstillinger , du foretager med denne funktion.

# **Brug af AF (Video)**

- ≥[\[Kontin. AF\]: 369](#page-368-0)
- ≥[\[AF brugerindstil.\(Video\)\]: 371](#page-370-0)
- ≥[\[Forstørret Live visning\(Video\)\]: 372](#page-371-0)

#### <span id="page-368-0"></span>**[Kontin. AF]**

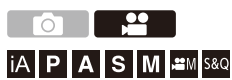

Du kan vælge, hvordan du indstiller fokus i AF under optagelse af videoer.

#### **[ ] [ ] Vælg [Kontin. AF]**

#### **[MODE1]**

Kameraet fortsætter kun med automatisk at holde fokus under optagelse.

#### **[MODE2]**

Kameraet holder automatisk fokus på motiver under optagelsesstandby og under optagelse.

• Dette er tilgængeligt i [ $_{1}$ OM]/[S&Q] funktion.

#### **[OFF]**

Kameraet opretholder fokuspunktet fra optagelsens start.

## I QU

- **•** I tilstanden [iA] holder kameraet automatisk fokus under optagelsesstandby, uanset [Kontin. AF]-indstilling.
- **•** Afhængigt af optagelsesforholdene eller det objektiv, som bruges, bliver AF-driftslyden muligvis optaget med under en videooptagelse. Hvis driftslyden generer dig, anbefaler vi optagelse med [Kontin. AF] indstillet på [OFF].
- **•** Hvis der anvendes zoom under optagelsen af videoer, kan det tage et stykke tid, før motivet kommer i fokus.
- **•** [MODE1] skifter til [MODE2], når du udsender via HDMI i tilstanden [ ]/ [S&Q].
- **•** Ved indstilling på [MODE2] aftappes batteriet hurtigere.

## <span id="page-370-0"></span>**[AF brugerindstil.(Video)]**

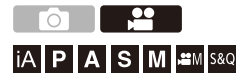

Du kan finjustere fokuseringsmetoden for videooptagelse ved hjælp af [Kontin. AF].

#### **[ ] [ ] Vælg [AF brugerindstil.(Video)]**

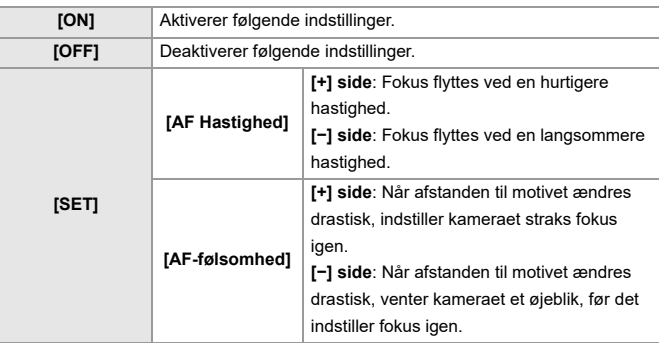

**•** En beskrivelse af elementer, der vises på skærmen, når du trykker på [DISP.].

## <span id="page-371-0"></span>**[Forstørret Live visning(Video)]**

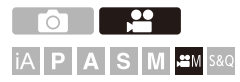

Når AF-funktionen er [[...], [[...]] eller [[...]] eller ved optagelse med MF kan fokuspunktet forstørres for visning.

(Når AF-funktionen er [ [[112] eller [ ]], forstørres midten af skærmen for visning.)

Fokuspunktet kan også forstørres for kontrol ved optagelse af videoer.

**1 Registrer [Forstørret Live visning(Video)] til Fn-knappen. ([Fn-knapper: 527](#page-526-0))**

### **2 Forstørret visning af fokuspunkt.**

- <sup>≥</sup>Tryk på Fn-knappen under trin **1**.
- **•** Handlinger på den forstørrede visning er de samme som for MF-Hjælps skærmhandlinger. ( $\rightarrow$ [Handlinger på MF-Hjælps skærm: 199](#page-198-0))

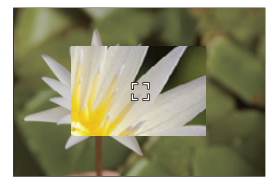

## $\blacksquare$

- **•** Afhængigt af det anvendes objektiv, vises den forstørrede visning af videoen for livevisning muligvis ikke.
- **•** Under videooptagelse ved hjælp af følgende funktioner vises den forstørrede visning af videoen for livevisning ikke:
	- [Optage kval.] Med en høj videofrekvens, der overskrider en billedfrekvens for optagelse på 60,00p

## $\rightarrow$

- **•** Du kan skifte visningsmetode for det forstørrede skærmbillede: (→ [\[Forstørret Live visning\(Video\)\]: 569](#page-568-0))
- **•** Du kan angive, om du skal udsende den forstørrede visning til en ekstern anordning, der tilsluttes via HDMI:

(→ [Udsendelse af den forstørrede livevisning \(video\) via HDMI: 471](#page-470-0))

# **Lysstyrke og farvetone for videoer**

- ≥[\[Lysstyrkeniveau\]: 374](#page-373-0)
- ≥[\[Sortniveau\]: 375](#page-374-0)
- ≥[Optagelse med kontrol af overeksponering \(Knee\): 376](#page-375-0)
- ≥[\[ISO følsomhed \(video\)\]: 378](#page-377-0)

#### <span id="page-373-0"></span>**[Lysstyrkeniveau]**

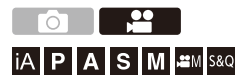

Du kan indstille luminans (lysstyrke), så den passer med en videooptagelse.

Du kan indstille på [16-235] eller [16-255], som er standard for video, eller på [0-255], som dækker hele lydstyrkeområdet, ligesom for billeder.

### **[ ] [ ] Vælg [Lysstyrkeniveau]**

Indstillinger: [0-255]/[16-235]/[16-255]

## III.

- **•** Når [Optage kval.] indstilles på 10-bit, ændres indstillingen af elementer til [0-1023], [64-940] og [64-1023].
- **•** Når [Fotostil] er sat til [V-Log]/[REAL TID LUT], fastsættes dette til [0-255] ([0-1023]).

Men selv om [Fotostil] indstilles på [REAL TID LUT], eller Fotoformat indstilles på [V-Log] i Mit fotoformat, og [Vlog\_709] LUT-filen er anvendt, sættes dette på [16-255] ([64-1023]).

**•** Når [Fotostil] er sat til [Hybrid Log Gamma], fastsættes dette til [64-940].

<span id="page-374-0"></span>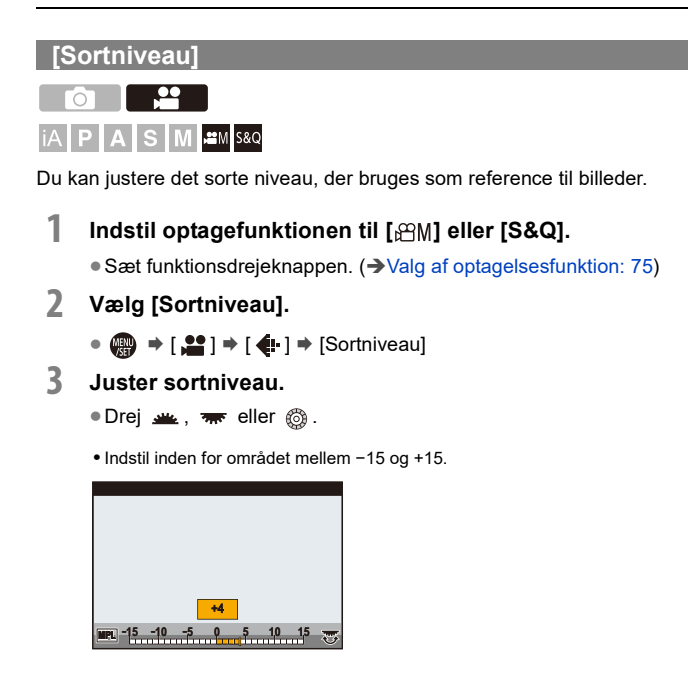

**•** [Sortniveau] er ikke tilgængelig, når du bruger følgende funktion:

– [V-Log]/[REAL TID LUT] ([Fotostil])

#### <span id="page-375-0"></span>**Optagelse med kontrol af overeksponering (Knee)**

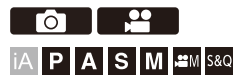

Når [Fotostil] er indstillet på [Som 709], kan du justere Knee-funktionen, så optagelsen udføres ved en minimal overeksponering.

**1 Indstil [Fotostil] til [Som 709].**

```
\bullet \bigoplus \bullet [ \bullet ] \bullet [ \leftarrow ] \bullet [ Fotostil] \bullet [ Som 709]
```
- **2 Tryk på [Q].**
- **3 Vælg en knee-indstilling.**

≥Tryk på 21 for at vælge et indstillingselement.

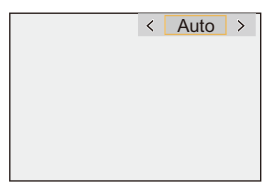

#### **[Auto]**

Justerer automatisk komprimeringsniveauerne for områder med en høj lysstyrke.

#### **[Manuel]**

Du kan indstille lydstyrken, hvor komprimeringen starter (knee master-punkt) og komprimeringsintensiteten (knee master-kurve).

**Tryk på** 34 **for at vælge et element, og tryk derefter på** 21 **for at justere. [POINT]**: Master knee-punkt

**[SLOPE]**: Master knee-kurve

- Drej **For at justere master knee-punktet og <b>For** for at justere master knee-kurven.
- **•** Værdier inden for følgende områder kan indstilles.
	- Master knee-punkt: 80,0 til 107,0
	- Master knee-kurve: 0 til 99

#### **[Off]**

**4 Bekræft dit valg.**

● Tryk på <sub>\*</sub> eller (3).

## <span id="page-377-0"></span>**[ISO følsomhed (video)]**

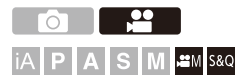

Indstiller øverste og nederste grænser for ISO-følsomheden, når den er sat til [AUTO].

- **1** Indstil optagefunktionen til [ $\mathbb{H}$ M] eller [S&Q]. ■ Sæt funktionsdrejeknappen. (→ [Valg af optagelsesfunktion: 75\)](#page-74-0)
- **2 Indstil [ISO følsomhed (video)].**  $\bullet$   $\mathbb{R}$   $\rightarrow$   $\lceil \cdot \cdot \cdot \rceil$   $\rightarrow$   $\lceil \cdot \cdot \cdot \rceil$   $\rightarrow$   $\lceil \cdot \cdot \cdot \rceil$   $\lceil \cdot \cdot \cdot \rceil$  følsomhed (video)]

#### **Indstilling af elementer ([ISO følsomhed (video)])**

#### **[ISO auto nedre grænse]**

Indstiller nederste grænse for ISO-følsomheden, når den er sat til [AUTO].

- **•** Sensoroutput 60 fps eller lavere. Indstil området mellem [100] og [6400].
- **•** Sensoroutput 61 fps eller højere. Indstil området mellem [100] og [1600].

#### **[ISO auto øvre grænse]**

Indstiller øverst grænse for ISO-følsomheden, når den er sat til [AUTO].

- **•** Sensoroutput 60 fps eller lavere. Indstil på [AUTO] eller inden for området mellem [200] og [12800].
- **•** Sensoroutput 61 fps eller højere. Indstil på [AUTO] eller inden for området mellem [200] og [3200].

# **Lydindstillinger**

- ≥[\[Lydoptageniveau visning\]: 380](#page-379-0)
- ≥[\[Afbryd lydinput.\]: 381](#page-380-0)
- ≥[\[Gain-niveau for lydoptagelse\]: 382](#page-381-0)
- ≥[\[Lydoptageniveau just.\]: 383](#page-382-0)
- ≥[\[Lydoptagekvalitet\]: 384](#page-383-0)
- ≥[\[Lydoptageniveau limiter\]: 385](#page-384-0)
- ≥[\[Vindstøj dæmpning\]: 386](#page-385-0)
- ≥[\[Dæmp objektivstøj\]: 387](#page-386-0)
- ≥[\[Audioinformation\]: 388](#page-387-0)

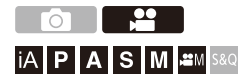

#### <span id="page-379-0"></span>**[Lydoptageniveau visning]**

Lydoptagelsesniveauet vises på optagelsesskærmen.

## **[ ] [ ] Vælg [Lydoptageniveau visning]**

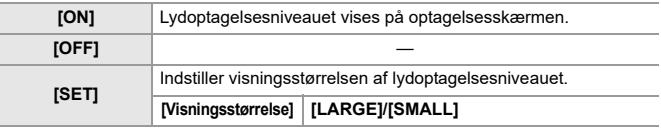

 $\overline{\mathbb{I}}$ 

**•** Når [Lydoptageniveau limiter] er sat til [OFF], sættes [Lydoptageniveau visning] til [ON].

## <span id="page-380-0"></span>**[Afbryd lydinput.]**

Dette slukker for lydinputtet.

## **[ ] [ ] Vælg [Afbryd lydinput.]**

Indstillinger: [ON]/[OFF]

 $\begin{array}{c} \end{array}$ **•** [  $\mathcal{N}$  ] vises på optagelsesskærmen.

#### <span id="page-381-0"></span>**[Gain-niveau for lydoptagelse]**

Dette skifter til lydinputtets forstærkning.

## **@**  $\rightarrow$  [ **2** ]  $\rightarrow$  [ **J** ]  $\rightarrow$  Vælg [Gain-niveau for lydoptagelse]

#### **[STANDARD]**

Dette er standardindstilling for inputforstærkning. (0 dB)

#### **[LOW]**

Lydinputtet nedsættes for optagelse i miljøer med meget støj. (−12 dB)

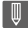

- **•** Hvis [4ch mikrofoninput] er indstillet på [ON], kan lydoptagelsesforstærkningen for CH3/CH4 justeres. (→[\[4ch mikrofoninput\]: 396\)](#page-395-0)
- **•** [Gain-niveau for lydoptagelse] er ikke tilgængelig, hvis [Mikrofonbøsning] er indstillet på [LINE], og en ekstern lydkilde er tilsluttet.

#### <span id="page-382-0"></span>**[Lydoptageniveau just.]**

Juster lydoptagelsesniveauet manuelt.

## **@**  $\rightarrow$  **[**  $\cdot\cdot\cdot$  **]**  $\rightarrow$  [  $\cdot\cdot\cdot$  ]  $\rightarrow$  Vælg [Lydoptageniveau just.]

• Tryk på <**>** for at justere lydoptagelsesniveauet, og tryk derefter på  $\blacksquare$  eller  $\heartsuit$ .

Indstillinger: [MUTE]/[−18dB] til [+12dB]

- **•** Du kan indstille i 1 dB-forøgelser.
- **•** Dette kan også indstilles under videooptagelsen.
- **•** De viste dB-værdier er omtrentlige.
- Når der er indstillet på [MUTE], vises [ N] på optagelsesskærmen.
- **•** Når [4ch mikrofoninput] indstilles på [ON], kan lydoptagelsesniveauet for CH3/ CH4 justeres. (→[\[4ch mikrofoninput\]: 396\)](#page-395-0)

#### <span id="page-383-0"></span>**[Lydoptagekvalitet]**

Videoens lydkvalitet kan indstilles, når [Optagefilformat] er [MOV] eller [Apple ProRes].

### **[ ] [ ] Vælg [Lydoptagekvalitet]**

#### **[96kHz/24bit]**

Lyden optages ved hjælp af 96kHz/24bit højopløselig lyd.

**•** Dette kan indstilles, hvis der tilsluttes en XLR-mikrofonadapter (DMW-XLR1: ekstraudstyr), stereokøllemikrofon (DMW-MS2: ekstraudstyr) eller stereomikrofon (VW-VMS10: ekstraudstyr). (→[XLR-mikrofonadapter \(ekstraudstyr\): 394,](#page-393-0) Ekstern [mikrofon \(ekstraudstyr\): 389](#page-388-0))

#### **[48kHz/24bit]**

Lyden optages ved hjælp af 48kHz/24bit højkvalitetslyd.

**•** Indstillingen fastsættes til [48kHz/16bit] i følgende tilfælde:

– Når [Optagefilformat] indstilles på [MP4]

## <span id="page-384-0"></span>**[Lydoptageniveau limiter]**

Lydoptagelsesniveauet justeres automatisk for at minimere lydforvrængningen (knitren).

## **[ ] [ ] Vælg [Lydoptageniveau limiter]**

Indstillinger: [ON]/[OFF]

#### <span id="page-385-0"></span>**[Vindstøj dæmpning]**

Dette reducerer den vindstøj, der kommer ind i den indbyggede mikrofon, alt imens lydkvaliteten opretholdes.

## **[ ] [ ] Vælg [Vindstøj dæmpning]**

#### **[HIGH]**

Dette reducerer vindstøjen effektivt ved at minimere de lave toner, når der registreres en kraftig vind.

#### **[STANDARD]**

Dette reducerer vindstøjen uden tab af lydkvalitet ved at kun at filtrere vindstøj.

#### **[OFF]**

Slukker funktionen.

#### $\blacksquare$

- **•** Du kan muligvis ikke se den fulde effekt, afhængigt af optageforholdene.
- **•** Denne funktion virker kun sammen med den indbyggede mikrofon. Hvis der tilsluttes en ekstern mikrofon, vises [Dæmp vindstøj]. (→ Reduktion af [vindstøj: 393](#page-392-0))

386

#### <span id="page-386-0"></span>**[Dæmp objektivstøj]**

Hvis du bruger et objektiv, der er kompatibelt med powerzoom, reduceres lyde, der kommer fra zoomen, når den fungerer under videooptagelse.

#### **<sup><sup>1</sup>**</sup>  $\bullet$  **[** $\bullet$ **]**  $\bullet$  **]**  $\bullet$  **V**ælg [Dæmp objektivstøj]

Indstillinger: [ON]/[OFF]

**•** Når denne funktion anvendes, kan lydkvaliteten være forskellig fra den normale lydkvalitet.

## <span id="page-387-0"></span>**[Audioinformation]**

På dette skærmbillede kan du se lydindstillingerne og optagelsestatus på ét sted.

Du kan også berøre skærmen for at ændre indstillingerne.

- **•** Handlinger på lydinformationsvisningen er de samme som for kontrolpanelets handlinger. (→ [Kontrolpanel: 91](#page-90-0))
- **1 Registrer [Audioinformation] til Fn-knappen. ([Fn-knapper: 527](#page-526-0))**

## **2 Vis lydoplysningerne.**

<sup>≥</sup>Tryk på Fn-knappen under trin **1**.

- **•** Du kan også få den vist ved at berøre lydvisningsområdet på kontrolpanelet (Kreativ filmfunktion/Slow & Quick-funktion).
- For information om skærmen (->[Lydinformationsvisning: 727](#page-726-0))

# <span id="page-388-0"></span>**Ekstern mikrofon (ekstraudstyr)**

- ≥[Indstilling af lydens pickup-område \(DMW-MS2: ekstraudstyr\): 392](#page-391-0)
- ≥[Reduktion af vindstøj: 393](#page-392-0)

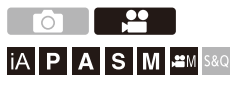

Med en stereokøllemikrofon (DMW-MS2: ekstraudstyr) eller en stereomikrofon (VW-VMS10: ekstraudstyr), kan du optage højtopløselig lyd af en bedre kvalitet, sammenlignet med den indbyggede mikrofon. **•** Visse tilbehør sælges ikke i alle lande.

**1 Indstil [Mikrofonbøsning] i henhold til den anordning, der skal tilsluttes.**

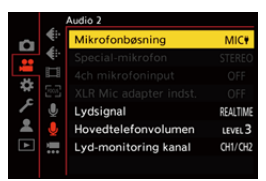

 $\bullet$   $\overline{w}$   $\rightarrow$   $\lceil \frac{10}{21} \rceil$   $\rightarrow$   $\lceil \frac{1}{21} \rceil$   $\rightarrow$   $\lceil \frac{1}{21} \rceil$   $\rightarrow$   $\lceil \frac{1}{21} \rceil$   $\rightarrow$   $\lceil \frac{1}{21} \rceil$ 

#### **([Mic input (med strøm)])**

Når du tilslutter en ekstern mikrofon, som kræver en strømforsyning fra kameraets [MIC]-stik.

#### **([Mikrofoninput])**

Når du tilslutter en ekstern mikrofon, som ikke kræver strømforsyning fra kameraets [MIC]-stik.

#### **([Linjeinput])**

Når du tilslutter en ekstern lydenhed til lydudgang.

- Indstillingen fastsættes til [MIC<sup>#]</sup>, når en stereokøllemikrofon (DMW-MS2: ekstraudstyr) tilsluttes.
- Hvis du bruger [MIC<sup>#]</sup>, når du tilslutter en ekstern mikrofon, som ikke kræver strømforsyning, udløser den tilsluttede eksterne mikrofon måske en fejl.

Kontrollér anordningen inden tilslutning.

#### **2 Indstilling af kameraets tænd/sluk-knap på [OFF].**

#### **3 Fastgør den eksterne mikrofon på kameraet, og tænd derefter kameraet.**

**•** Hvis du skal montere den eksterne mikrofon på kameraets hot shoe (A), skal du fjerne hot shoe-dækslet. (→ [Fjernelse af hot shoe-dækslet: 342\)](#page-341-0)

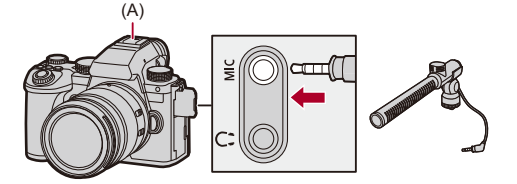

**4 Foretag indstillinger for den lydkvalitet, der skal optages i** [Lydoptagekvalitet] (→ [\[Lydoptagekvalitet\]: 384\)](#page-383-0).

## | W

- **•** Brug aldrig stereomikrofonkabler med en længde på 3 m eller mere.
- Når den eksterne mikrofon er tilsluttet vises [**Bar**] på skærmen.
- **•** Når en ekstern mikrofon tilsluttes, indstilles[Lydoptageniveau visning] automatisk på [ON], og lydoptagelsesniveauet vises på skærmen.
- **•** Hvis den eksterne mikrofon fastgøres, må du ikke transportere kameraet ved at holde i den eksterne mikrofon. Den kan falde af.
- **•** Hvis der optages støj, når du bruger lysnetadapter, skal du bruge batteriet.
- **•** Se brugervejledningen til den eksterne mikrofon for yderligere oplysninger.

## <span id="page-391-0"></span>**Indstilling af lydens pickup-område (DMW-MS2: ekstraudstyr)**

Ved at bruge en stereokøllemikrofonen (DMW-MS2: ekstraudstyr) kan du indstille mikrofonlydens pickup-område.

## **@**  $\rightarrow$  **[ 22 ]**  $\rightarrow$  [ **J** ]  $\rightarrow$  Vælg [Special-mikrofon]

#### **[STEREO]**

Opsamler lyd over et bredt område.

#### **[SHOTGUN]**

Er med til at forhindre at der opsamles baggrundsstøj og optager lyd fra en bestemt retning.

#### <span id="page-392-0"></span>**Reduktion af vindstøj**

Reducerer vindstøj, når en ekstern mikrofon er tilsluttet.

## **[ ] [ ] Vælg [Dæmp vindstøj]**

Indstillinger: [HIGH]/[STANDARD]/[LOW]/[OFF]

### $\begin{array}{c} \hline \end{array}$

**•** Hvis du indstiller [Dæmp vindstøj], ændres den normale lyd muligvis.

# <span id="page-393-0"></span>**XLR-mikrofonadapter (ekstraudstyr)**

#### ≥[\[4ch mikrofoninput\]: 396](#page-395-0)

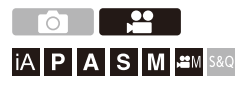

Ved at fastgøre en XLR-mikrofonadapter (DMW-XLR1: ekstraudstyr) kan du bruge en XLR-mikrofon, som fås i handelen, til at aktivere optagelsen af en fantastisk stereolyd i en høj opløsning i 4-kanals lyd.(→ [4ch [mikrofoninput\]: 396](#page-395-0))

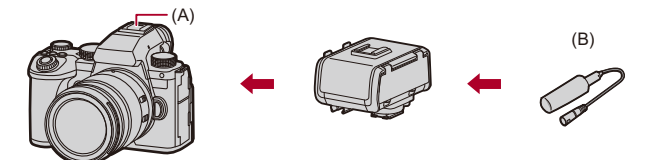

(A) Hot shoe

(B) XLR-mikrofon, som kan fås i handelen

Sådan kommer du i gang:

• Sluk kameraet, og fjern hot shoe-dækslet. (→ [Fjernelse af hot shoe-dækslet: 342](#page-341-0))

#### **1 Fastgør XLR-mikrofonadapteren til hot shoe, og tænd derefter kameraet.**

- $\bullet$   $\mathbb{Q}$   $\Rightarrow$   $[\bullet]$   $\Rightarrow$   $[\bullet]$   $\Rightarrow$  [XLR Mic adapter indst.]
- **•** Når XLR-mikrofonadapteren tilsluttes, tændes [XLR Mic adapter indst.] automatisk til [ON].

#### **[ON]**

Optager lyd vha. XLR-mikrofonen.

#### **[OFF]**

Optager lyd ved hjælp af kameraets indbyggede mikrofon.

## **2 Foretag indstillinger for den lydkvalitet, der skal optages i** [Lydoptagekvalitet] (→ [\[Lydoptagekvalitet\]: 384\)](#page-383-0).

#### IU

- Når XLR-mikrofonadapteren er tilsluttet, vises [xur] på skærmen.
- **•** Når [XLR Mic adapter indst.] indstilles på [ON], og [4ch mikrofoninput] er [OFF], fastsættes følgende indstillinger:
	- [Lydoptageniveau limiter]: [OFF]
	- [Vindstøj dæmpning]: [OFF]
	- [Lydsignal]: [REC SOUND]
- **•** Når [XLR Mic adapter indst.] indstilles på [ON], og [4ch mikrofoninput] er [OFF], er [Gain-niveau for lydoptagelse] og [Lydoptageniveau just.] ikke tilgængelige.
- **•** Når XLR-mikrofonadapteren tilsluttes, indstilles[Lydoptageniveau visning] automatisk på [ON], og lydoptagelsesniveauet vises på skærmen.
- **•** Hvis XLR-mikrofonadapteren fastgøres, må du ikke transportere kameraet ved at holde i XLR-mikrofonadapteren. Den kan falde af.
- **•** Hvis der optages støj, når du bruger lysnetadapter, skal du bruge batteriet.
- **•** Se brugervejledningen til XLR-mikrofonadapteren for yderligere oplysninger.

#### <span id="page-395-0"></span>**[4ch mikrofoninput]**

For at optage 4-kanals lyd skal du bruge ne XLR-mikrofonadapter, der fås i handlen, som er tilsluttet en XLR-mikrofonadapter (DMW-XLR1: ekstraudstyr) sammen med den indbyggede mikrofon. Ved at kombinere en stereokøllemikrofon (DMW-MS2: ekstraudstyr) eller en stereomikrofon (VW-VMS10: ekstraudstyr) i stedet for at bruge den indbyggede mikrofon, kan man også optage 4-kanals 96 kHz/24-bit højopløselig lyd. (→ [Ekstern mikrofon \(ekstraudstyr\): 389](#page-388-0))

## **@**  $\rightarrow$  **[**  $\bullet$  **]**  $\rightarrow$  [  $\bullet$  ]  $\rightarrow$  Vælg [4ch mikrofoninput]

Indstillinger: [ON]/[OFF]

 $\blacksquare$ 

- **•** Når [4ch mikrofoninput] indstilles på [ON], vises det som [4ch] på skærmen.
- **•** Lyden fra XLR-mikrofonen optages til CH1/CH2, og lyden fra den indbyggede mikrofon eller ekstern mikrofon optages til CH3/CH4.
- **•** 4-kanals lyd udsendes til andre eksterne anordninger, der er tilsluttet via HDMI, når [4ch mikrofoninput] indstilles på [ON].
- **•** Dette kan ikke indstilles, når [Optagefilformat] er [MP4].
- **•** Dette kan ikke indstilles, når [XLR Mic adapter indst.] er [OFF].
# **Hovedtelefoner**

#### ≥[\[Lyd-monitoring kanal\]: 399](#page-398-0)

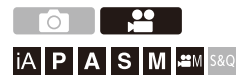

Du kan optage videoer, mens du overvåger deres lyd, ved at tilslutte hovedtelefoner, som kan købes i handelen, til kameraet.

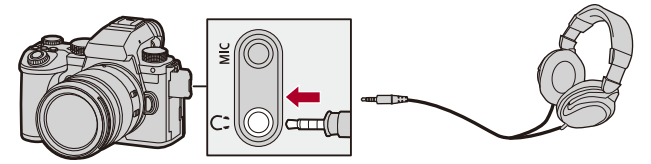

- **•** Brug aldrig hovedtelefonkabler med en længde på 3 m eller mere.
- **•** Når hovedtelefonerne er tilsluttet, sættes biplyde, AF-bip og elektroniske lukkelyde på lydløs.

## **Skift af lydudgangsmetode**

#### $\binom{20}{20}$   $\rightarrow$  [ $\binom{1}{2}$ ]  $\rightarrow$  Vælg [Lydsignal]

#### **[REALTIME]**

Lyd uden tidsforsinkelse.

Den kan varierer i forhold til den lyd, der optages med i videoer.

#### **[REC SOUND]**

Lyden, som skal optage med i videoer.

Lyden udsendes muligvis langsommere i forhold til den aktuelle lyd.

**•** Indstillingen fastsættes til [REC SOUND] i følgende tilfælde:

– Hvis du bruger en XLR-mikrofonadapter (DMW-XLR1: ekstraudstyr)

(Når [4ch mikrofoninput] indstilles på [OFF])

#### **Justering af hovedtelefonens lydstyrke**

#### **Tilslut hovedtelefonerne, og drej .**

- : Formindsker lydstyrken.
- **(c):** Forøger lydstyrken.

#### **For at justere lydstyrken ved hjælp af menuen:**

- **1** Vælg [Hovedtelefonvolumen].
	- **•** [ ] [ ] [Hovedtelefonvolumen]
- **2** Tryk på ▲▼ for at justere hovedtelefonens lydstyrke, og tryk derefter på eller  $\bigcirc$ .
- 

**•** Kan justeres inden for et område på [0] til [LEVEL15].

## <span id="page-398-0"></span>**[Lyd-monitoring kanal]**

Du kan indstille lydkanaludgangen til hovedtelefonerne for optagelse. For information om lydkanalsindstillinger under afspilning

(→[\[Lyd-monitoring kanal \(Play\)\]: 608\)](#page-607-0)

## **[ ] [ ] Vælg [Lyd-monitoring kanal]**

#### **[CH1/CH2]**

Udgang via CH1 (L)/CH2 (R).

#### **[CH3/CH4]**

Udgang via CH3 (L)/CH4 (R).

#### **[CH1+CH2/CH3+CH4]**

Udgang via CH1+CH2 (L)/CH3+CH4 (R).

#### **[CH1]**

Udgang via CH1.

#### **[CH2]**

Udgang via CH2.

#### **[CH3]**

Udgang via CH3.

#### **[CH4]**

Udgang via CH4.

#### **[CH1+CH2]**

Udsender en blanding af CH1 og CH2.

#### **[CH3+CH4]**

Udsender en blanding af CH3 og CH4.

#### **[CH1+CH2+CH3+CH4]**

Udsender en blanding af CH1, CH2, CH3 og CH4.

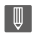

**•** Dette kan også indstilles under videooptagelsen.

# **Tidskode**

≥[Indstilling af tidskoden: 402](#page-401-0)

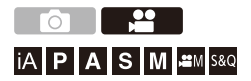

Når [Optagefilformat] er indstillet på [MOV] eller [Apple ProRes], optages tidskoden automatisk under videooptagelsen. Hvis [MP4] er valgt, optages tidskoden ikke.

## <span id="page-401-0"></span>**Indstilling af tidskoden**

Indstiller optagelse, visning og output af tidskoden.

- **1 Indstil [Optagefilformat] på [MOV] eller [Apple ProRes].**
	- $\bigoplus$   $\Rightarrow$  [ $\bigoplus$ ]  $\Rightarrow$  [ $\bigoplus$ ]]  $\Rightarrow$  [Optagefilformat]  $\Rightarrow$  [MOV]/[Apple ProRes]

## **2 Vælg [Tidskode].**

≥ [ ] [ ] [Tidskode]

#### **[Vis tidskode]**

Viser tidskoden på optagelsesskærmen/afspilningsskærmen.

- **•** Under videooptagelse ved hjælp af følgende funktion vises tidskodetællingen ikke på optagelsesskærmen:
	- [Optage kval.] Med en høj videofrekvens, der overskrider en billedfrekvens for optagelse på 60,00p
- **•** Mens du bruger følgende funktioner, vises tidskodetællingen ikke på optagelsesskærmen:
	- HDMI-output
	- Wi-Fi-forbindelse med en smartphone
	- Kopisikret optagelse

#### **[Optælling]**

**[REC RUN]**: Tæller kun tidskoden ved optagelse af videoer.

**[FREE RUN]**: Tæller også tidskoden, når videooptagelsen stoppes, og når kameraet slukkes.

- **•** Hvis følgende funktion anvendes, fastsættes [Optælling] til [REC RUN]:
	- [S&Q]-funktion

#### **[Tidskodeværdi]**

**[Nulstil]**: Indstiller til 00:00:00:00 (time: minut: sekund: ramme) **[Manuel indtastning]**: Indtast time, minut, sekund og ramme manuelt. **[Aktuel tid]**: Indstiller time, minut og sekund til det aktuelle klokkeslæt, og indstiller rammen til 00.

#### **[Tidskodeindstilling]**

**[DF]**: Drop Frame. Kameraet ændrer forskellen mellem optagelsestid og tidskode.

**•** Sekunder og rammer er adskilt med ".". (Eksempel: 00:00:00.00)

**[NDF]**: Non-Drop Frame. Optager tidskoden uden drop frame.

- **•** Sekunder og rammer er adskilt med ":". (Eksempel: 00:00:00:00)
- **•** Hvis følgende funktioner anvendes, fastsættes [Tidskodeindstilling] til [NDF]:
	- [50.00Hz (PAL)]/[24.00Hz (CINEMA)] ([Synkro-scan])
	- [Optage kval.] for 47,95p eller 23,98p

#### **[HDMI-tidskode-output]**

Tidskodeoplysningerne tilføjes på billeder, der udsendes via HDMI under optagelse vha. af tilstanden [ $\beta$ ][M]/[S&Q].

- **•** Tidskoden kan også udsendes via HDMI ved at indstille funktionsdrejeknappen til [ $\beta$ ][[M]/[S&Q] under afspilning. I menuen [Indstilling] ([IN/OUT]) sættes [Udgangsopløsning (Afspil)] under [HDMI-tilslutning] til [AUTO]. (→ [\[Udgangsopløsning \(Afspil\)\]: 610](#page-609-0))
- **•** Anordningens skærm bliver muligvis sort, afhængigt af den tilsluttede anordning.

## $\boxed{\mathbb{D}}$

- **•** Hvis du bruger følgende funktioner kan opdatering af informationsdisplayet på skærmen blive langsommere på grund af den kapacitet, der lægges på den interne behandling i kameraet, men dette er ikke en funktionsfejl, og der er ingen ændringer på de optagede billeder:
	- [Optage kval.] Med en høj videofrekvens, der overskrider en billedfrekvens for optagelse på 60,00p
	- HDMI-output
	- Wi-Fi-forbindelse med en smartphone
	- Kopisikret optagelse

# **Hovedfunktioner for Hjælp**

- ≥[\[Flimmer-reduktion \(Video\)\]: 406](#page-405-0)
- ≥[\[SS/Gain-betjening\]: 407](#page-406-0)
- ≥[\[WFM/Vektor-skop\]: 409](#page-408-0)
- ≥[\[Lysstyrke spotmåling\]: 413](#page-412-0)
- ≥[\[Zebramønster\]: 415](#page-414-0)
- ≥[\[Billedmarkør\]: 417](#page-416-0)
- ≥[Farvebjælker/Testtone: 419](#page-418-0)

## $\rightarrow$

**•** Menuen [Bruger] ([Skærm/Visning (Video)]) indeholder hjælpefunktioner, som f.eks. Midtermarkøren og sikkerhedsområdemarkøren:

(→[\[Bruger\]-menu \(\[Skærm/Visning \(Video\)\]\): 587](#page-586-0))

## <span id="page-405-0"></span>**[Flimmer-reduktion (Video)]**

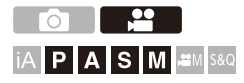

Lukkehastigheden kan fastsættes, så flimren eller streger på filmen reduceres.

## **[ ] [ ] Vælg [Flimmer-reduktion (Video)]**

#### **[1/50]/[1/60]/[1/100]/[1/120]**

**[OFF]**

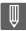

• Dette kan indstilles, når [\[Auto ekspo i P/A/S/](#page-561-0)M] er [ON]. (-> [Auto ekspo i P/A/S/ [M\]: 562](#page-561-0))

## <span id="page-406-0"></span>**[SS/Gain-betjening]**

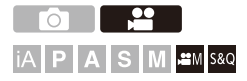

Du kan skifte enhederne for lukkerhastigheds- og forstærkningsværdierne (følsomhed).

## **[ ] [ ] Vælg [SS/Gain-betjening]**

#### **[SEC/ISO]**

Viser lukkertiden i sekunder og forstærkningen i ISO.

#### **[ANGLE/ISO]**

Viser lukkertiden i grader og forstærkningen i ISO.

**•** Vinklen kan indstilles inden for et område på 11° og 357°. (når [Synkro-scan] indstilles på [OFF])

#### **[SEC/dB]**

Viser lukkerhastigheden i sekunder og forstærkningen i dB.

- **•** Indstilling af elementer til forstærkning er som følger:
	- Normal: [AUTO], [0dB] til [42dB]
	- Når [Udvidet Gain-indstilling] indstilles: [−6dB] til [42dB]
- **•** 0 dB svarer til en af følgende ISO-følsomhedsværdier.
	- Normal: 100
	- Når [V-Log]/[REAL TID LUT] er indstillet i [Fotostil]: 500 (sensorudgang 60 fps eller lavere)/250 (sensorudgang 61 fps eller højere)
	- Når [Hybrid Log Gamma] er indstillet i [Fotostil]: 250

## $\boxed{\mathbb{D}}$

- **•** Når [SS/Gain-betjening] indstilles på [SEC/dB], skifter menunavnene som vist nedenfor:
	- $-$  [ISO følsomhed (video)]  $\Rightarrow$  [Gain-indstilling]
	- [ISO auto nedre grænse] → [Auto Gain Nedre grænse]
	- [ISO auto øvre grænse] → [Auto Gain Øvre grænse]
	- $-$  [Udvidet ISO]  $\Rightarrow$  [Udvidet Gain-indstilling]
	- $-$  [Vist ISO-indstilling]  $\Rightarrow$  [Vist gain-indstilling]

## <span id="page-408-0"></span>**[WFM/Vektor-skop]**

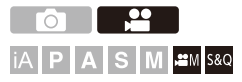

Dette viser den bølgeformede skærm eller vektorskopet på optagelsesskærmen. Du kan ændrer størrelsen på den bølgeformede skærm.

## **1** Indstil optagefunktionen til [ $B$ M] eller [S&Q].

● Sæt funktionsdrejeknappen. (→ [Valg af optagelsesfunktion: 75\)](#page-74-0)

## **2 Indstil [WFM/Vektor-skop].**

#### $\bullet$  (  $\bullet$  )  $\bullet$  [  $\bullet$  ]  $\bullet$  [  $\bullet$  ]  $\bullet$  [WFM/Vektor-skop]

#### **[WAVE]**

Viser en bølgeform.

#### **[VECTOR]**

Viser vektorskopet.

#### **[OFF]**

# **3 Vælger den position, der skal vises.**

- Tryk på  $\blacktriangle \blacktriangledown$  <  $\blacktriangleright$  for at vælge , og tryk derefter på  $\binom{m}{m}$  eller  $\binom{m}{m}$ .
- **•** Positioner kan flyttes diagonalt ved hjælp af joysticket.
- **•** Du kan også flytte berøringshandlinger.
- Du kan rotere **For** for at ændre størrelsen på bølgeformen.
- **•** For at bringe bølgeformen eller vektorskopets position tilbage til midten skal du trykke på [DISP.]. Du kan også trykke på [DISP.] en gang til, så størrelsen vender tilbage til standardindstilling.

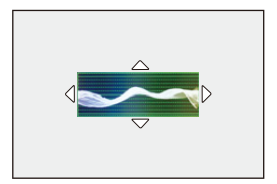

### **Skærmbilleder**

#### **Bølgeform**

**•** Den bølgeform, der vises på kameraet, angiver lysstyrken som værdier baseret på konverteringerne nedenfor:

0 % (IRE\* ): Luminansværdi 16 (8-bit)

100 % (IRE\* ): Luminansværdi 235 (8-bit)

\* IRE: Institute of Radio Engineers

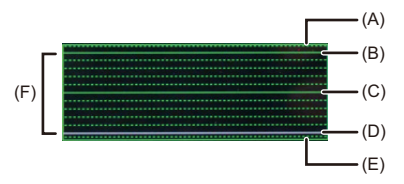

- (A) 109 % (IRE) (prikket streg)
- (B) 100 % (IRE)
- (C) 50 % (IRE)
- (D) 0 % (IRE)
- (E) -4 % (IRE) (prikket streg)
- (F) Området mellem 0 % og 100 % vises med prikkede streger ved intervaller på 10 %.

Vis eksempel)

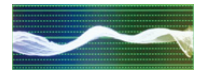

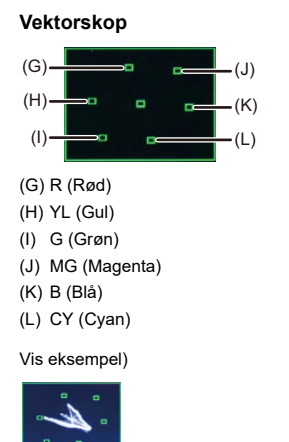

## | Ⅲ

- **•** Når du tildeler funktionen til en Fn-knap, kan du skifte mellem at vise og skjule den under videooptagelse. (→[Fn-knapper: 527](#page-526-0))
- **•** Du kan også flytte positionen ved at trække i optagelsesskærmen.
- **•** Bølgeformen og vektorskopet udsendes ikke via HDMI.

## <span id="page-412-0"></span>**[Lysstyrke spotmåling]**

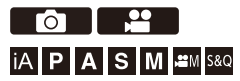

Angiv et vilkårligt sted på motivet for at måle luminansen over et lille område.

- **1 Indstil [Lysstyrke spotmåling].**
	- $\bigoplus$   $\Rightarrow$   $[\bigoplus$   $] \Rightarrow [\bigoplus]$   $\Rightarrow$  [Lysstyrke spotmåling]  $\Rightarrow$  [ON]
- **2 Vælg den position, hvor luminansen skal måles.**
	- Tryk på  $\blacktriangle \blacktriangledown \blacktriangle \blacktriangleright$  for at vælge , og tryk derefter på  $\textcircled{\tiny{\textcircled{\tiny{\textsf{m}}}}}$  eller  $\textcircled{\tiny{\textcircled{\tiny{\textsf{c}}}}}$ .
	- **•** Positioner kan flyttes diagonalt ved hjælp af joysticket.
	- **•** Du kan også ændre positionen ved at trække i rammen på optagelsesskærmen.
	- **•** Tryk på [DISP.] for at sætte positionen tilbage i midten.

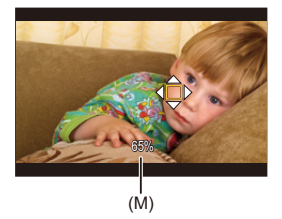

(M) Luminansværdi

## **Måleområde**

Måling kan udføres inden for området −7 % til 109 % (IRE).

**•** Når [Fotostil] er indstillet på [V-Log], eller når en LUT-fil ikke er blevet anvendt i [REAL TID LUT], måles denne med "Stop" enheder. (Beregnes som "0 Stop"=42 % (IRE))

## <span id="page-414-0"></span>**[Zebramønster]**

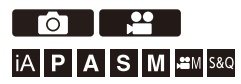

Dele, som er lysere end basisværdierne, vises med striber. Du kan også indstille basisværdien og bredden af området, så striberne vises på de dele, der ligger inden for det lysstyrkeområde, du har angivet.

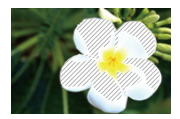

**[ZEBRA1]**

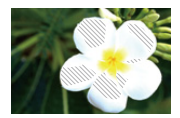

**[ZEBRA2]**

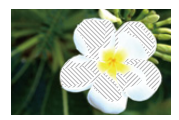

**[ZEBRA1+2]**

## **@ → [ 卷 ] → [ ← ] → Vælg [Zebramønster]**

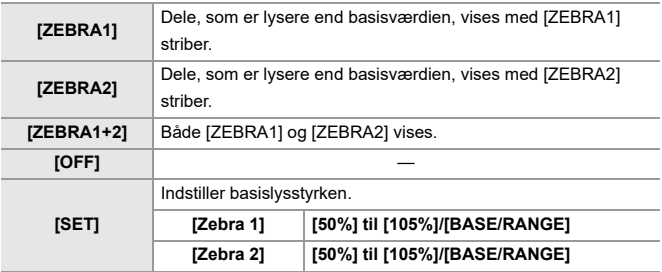

#### **Når [BASE/RANGE] er valgt med [SET]**

Centreret på en lysstyrke, der er indstillet med [Basisniveau], dele med lysstyrken inden for det område, der er indstillet i [Område], vises med striber.

- ≥[Basisniveau] kan indstilles inden for området mellem 0 % og 109 % (IRE).
- ≥[Område] kan indstilles inden for området mellem ±1 % og ±10 % (IRE).
- **•** Når [Fotostil] er indstillet på [V-Log], eller når en LUT-fil ikke er blevet anvendt i [REAL TID LUT], måles denne med "Stop" enheder. (Beregnes som "0 Stop"=42 % (IRE))

**•** [ZEBRA1+2] Kan ikke vælges, mens du indstiller [BASE/RANGE].

## <span id="page-416-0"></span>**[Billedmarkør]**

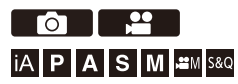

En ramme med indstillet billedformat vises på optagelsesskærmen. På denne måde kan du under optagelsen se visningsvinklen, som opnås ved hjælp af beskæring i efterbehandlingen.

## **<sup>→</sup> [ ± ] → [ ← ]**  $\rightarrow$  Vælg [Billedmarkør]

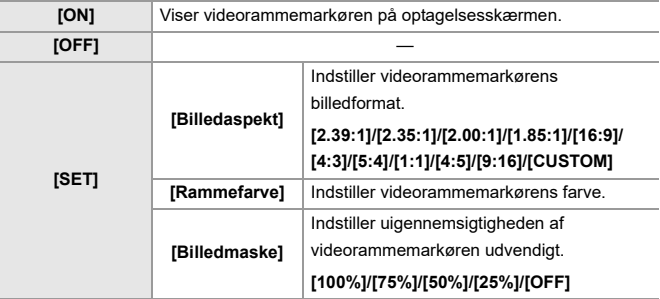

## **Når [CUSTOM] vælges med [Billedaspekt] i [SET]**

Du kan frit indstille rammens billedformat.

• Tryk på  $\blacktriangle \blacktriangledown \blacktriangle \blacktriangleright$  for at flytte midterpositionen.

- **•** Positioner kan flyttes diagonalt ved hjælp af joysticket.
- **•** Du kan også ændre positionen ved at trække i rammen på optagelsesskærmen.
- Indstil rammens højde med [  $\equiv$  ] og bredden med [  $\equiv$  ].
- **•** Du kan også knibe ud/knibe ind på rammen for at ændre størrelse.

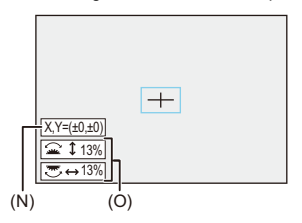

- (N) Midterkoordinater (hvor 0 er midten af skærmen)
- (O) Rammens højde og bredde.
- **•** Billedformatet kan indstilles inden for området mellem 1 % til 100 %.
- **•** Ved det første tryk på [DISP.] vender rammepositionen tilbage til midten. Ved det andet tryk vender rammestørrelsen tilbage til standard.

## <span id="page-418-0"></span>**Farvebjælker/Testtone**

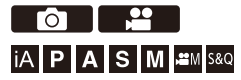

Farvebjælkerne vises på optagelsesskærmen. Der udsendes en testtone, men farvebjælkerne vises.

# **[ ] [ ] Vælg [Farvebjælker]**

Indstillinger: [SMPTE]/[EBU]/[ARIB]

• Tryk på (# for at afslutte visningen.

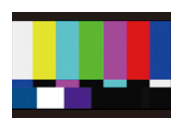

**[SMPTE]**

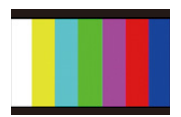

**[EBU]**

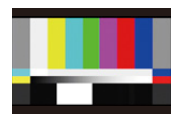

**[ARIB]**

#### **Justering af testtone**

Der findes 4 niveauer ([−12dB], [−18dB], [−20dB] og [MUTE]) for de testtoner, der kan vælges.

Roter  $\triangleq$ , **we eller**  $\textcircled{a}$  for at vælge testoneniveau.

## $\begin{matrix} \end{matrix}$

- **•** Farvebjælkerne og testtonen optages på videoen, hvis videooptagelsen er begyndt, mens farvebjælkerne vises.
- **•** Den lysstyrke og farvetone, som vises på kameraets skærm eller i søgeren, kan være forskellige fra dem, der vises på en anden anordning, som f.eks. en ekstern skærm.

# **Speciel videooptagelse**

I dette kapitel beskrives avancerede videooptagelsesanvendelser som f.eks. Videoer i langsom/hurtig bevægelse og optagelse af logaritmer.

- ≥[Langsom og hurtig video: 422](#page-421-0)
- ≥[Høj rammehastighed for video: 429](#page-428-0)
- ≥[\[Fokusovergang\]: 432](#page-431-0)
- ≥[Logregistrering: 437](#page-436-0)
- [HLG-videoer: 442](#page-441-0)
- ≥[Anamorfisk optagelse: 446](#page-445-0)
- ≥[\[Synkro-scan\]: 450](#page-449-0)
- ≥[\[Segmenteret filoptagelse\]: 452](#page-451-0)
- ≥[Liste over optagelseskvaliteter, som gør, at specielle videoer kan](#page-452-0)  [optages: 453](#page-452-0)

# <span id="page-421-0"></span>**Langsom og hurtig video**

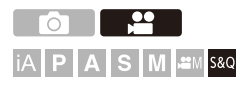

I funktionen [S&Q] optager kameraet ved en anden billedfrekvens ift. optagelsens billedfrekvens, så der oprettes en video med langsom eller hurtig gengivelse i MOV-formatet.

#### **Film i langsom gengivelse (med overcrank-optagelse)**

Vælg et antal rammer, som er højere end optagelsesrammehastighed for [Optage kval.].

Eksempel: Hvis du optager ved 60 fps, når der er indstillet på 29,97p [Optage kval.], halveres hastigheden.

#### **Film i hurtig gengivelse (med undercrank-optagelse)**

Vælg et antal rammer, som er lavere end optagelsesrammehastigheden for [Optage kval.].

Eksempel: Hvis du optager ved 15 fps, når der er indstillet på 29,97p [Optage kval.], fordobles hastigheden.

**•** Langsom og hurtig video med en optagelseskvalitet med ALL-Intra billedkomprimeringssystem kan ikke optages på SD-kort. Du kan optage på en ekstern SSD, som kan fås i handelen. (→ Brug af en ekstern SSD (fås i [handelen\): 472\)](#page-471-0)

## **1 Indstil optagefunktionen på [S&Q].**

- Sæt funktionsdrejeknappen. (→ [Valg af optagelsesfunktion: 75\)](#page-74-0)
- **•** [Optagefilformat] skifter til [MOV].
- **2 Vælg en optagelseskvalitet, som du kan optage en video med langsom/hurtig video med.**
	- $\bullet$   $\mathbf{Q}$   $\bullet$   $[\bullet]$   $\bullet$   $[\bullet]$   $\bullet$   $[\bullet]$   $[\bullet]$   $[\bullet]$   $[\bullet]$   $[\bullet]$
	- **•** Elementer, der er tilgængelige til optagelse af videoer med langsom/hurtig gengivelse, angives som [S&Q tilgængelig].
	- **•** Optagelseskvaliteter, som du kan optage videoer med langsom/hurtig gengivelse med: ( $\rightarrow$  Liste over optagelseskvaliteter, som gør, at specielle [videoer kan optages: 453\)](#page-452-0)

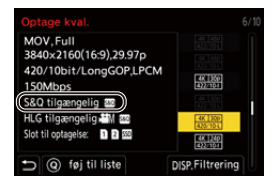

## **3 Indstil rammehastighed.**

- $\bullet$   $\bigoplus$   $\bullet$   $[\bullet]$   $\bullet$   $[\bullet]$   $\bullet$   $[\bullet]$   $\bullet$  [Slow & Quick indstilling]
- Roter  $\triangleq$ , was eller in for at vælge en talværdi, og tryk derefter på  $\bullet$  eller  $\circledcirc$ .
- **•** Du kan indstille en rammehastighed inden for følgende områder:
	- C4K/4K-video: 1 fps til 120 fps (hvis billedkomprimeringssystemet er ALL-Intra: 1 fps til 60 fps)
	- FHD-video: 1 fps til 300 fps (Hvis billedkomprimeringssystemet er ALL-Intra: 1 fps til 240 fps)

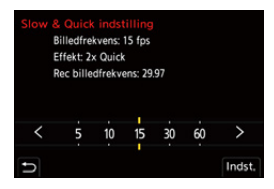

## **Rammehastighedskombinationer og afspilningshastigheder**

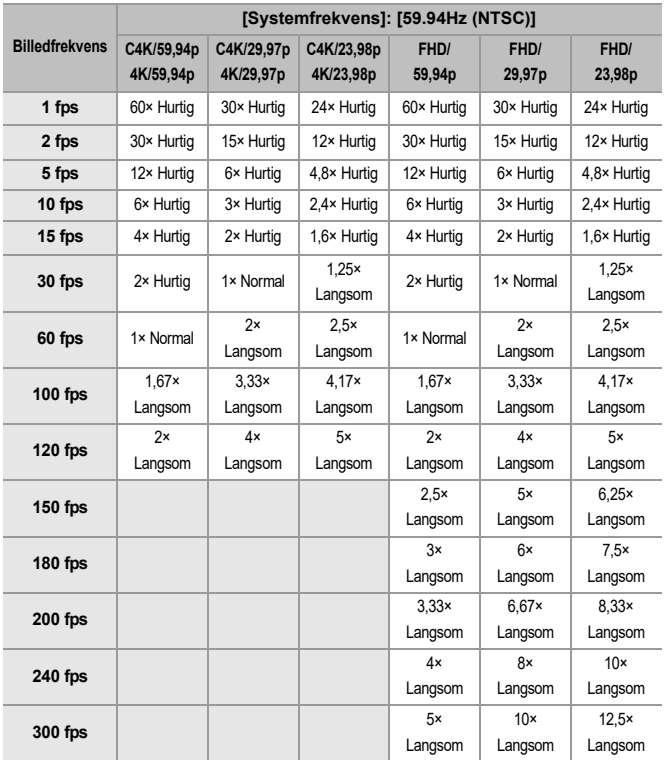

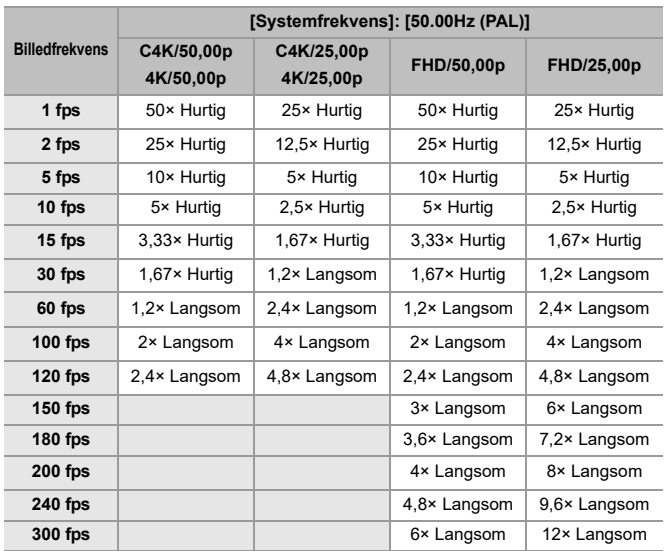

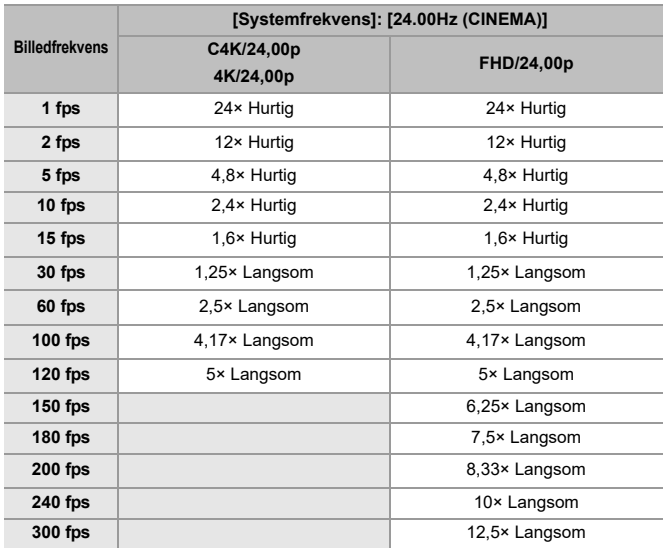

## **Lukkerhastigheder ved optagelse af langsom og hurtig video**

Ved optagelse af langsom og hurtig video, ændres min. lukkerhastigheden afhængigt af [Slow & Quick indstilling] billedfrekvens.

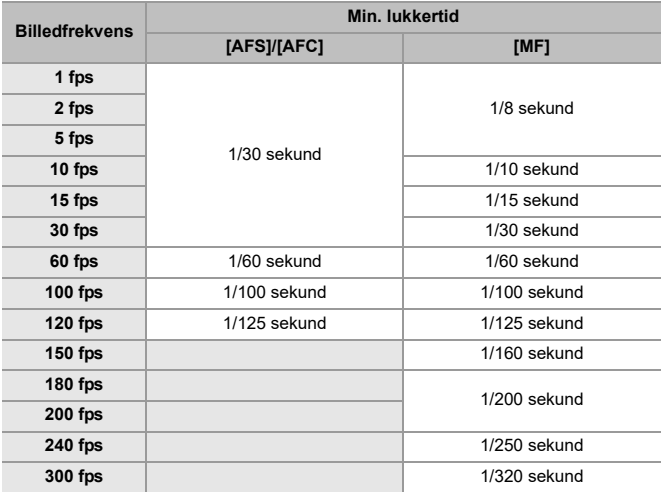

### 同

- **•** Lyden optages ikke under optagelse med langsom/hurtig funktion.
- **•** Når [Billedområde til video] er [PIXEL/PIXEL], kan du ikke indstille en rammehastighed, der ligger ud over 120 fps.
- **•** Tilstanden skifter til MF, når du indstiller en rammehastighed på mindst 150 fps. (Kameraet indstiller automatisk fokus, når du trykker på [AF ON], men kun før du starter optagelsen.)

# <span id="page-428-0"></span>**Høj rammehastighed for video**

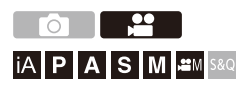

[MOV]-videoer med høj billedfrekvens kan optages på kort. Hvis du bruger kompatibel software, kan billedfrekvensen omdannes, så den laver en slow motion-video.

Lydoptagelse, som ikke er muligt i Slow & Quick-funktionen, bliver også muligt.

- **1 Indstil [Optagefilformat] til [MOV].**
	- $\bullet$   $\bigoplus$   $\bullet$   $[\bullet]$   $\bullet$   $[\bullet]$   $\bullet$   $[\bullet]$   $\bullet$   $[\bullet]$   $[\bullet]$   $[\bullet]$   $[\bullet]$   $[\bullet]$   $[\bullet]$
- **2 Vælg en optagelseskvalitet for høj billedfrekvens for video.**
	- $\bullet$   $\mathbb{R}$   $\rightarrow$   $\mathbb{R}$   $\rightarrow$   $\mathbb{R$
	- **•** Følgende optagelseskvaliteter er tilgængelige i tilstanden [ ]:
		- [Optage kval.] Med en høj videofrekvens, der overskrider en billedfrekvens for optagelse på 60,00p
	- **•** Ved at filtrere [Optage kval.] efter billedfrekvens kan du kun få vist den optagelseskvalitet, der opfylder betingelserne for billedfrekvens.  $(\rightarrow$  [\[Filtrering\]: 145\)](#page-144-0)
	- Optagelseskvalitet til høj billedfrekvens for video (AListe over [optagelseskvaliteter, som gør, at specielle videoer kan optages: 453\)](#page-452-0)

## **Lukkerhastigheder ved optagelse af høj billedfrekvens for video**

Ved optagelse af høj billedfrekvensvideoer ændres min. lukkerhastigheden afhængigt af videooptagelsens billedfrekvens.

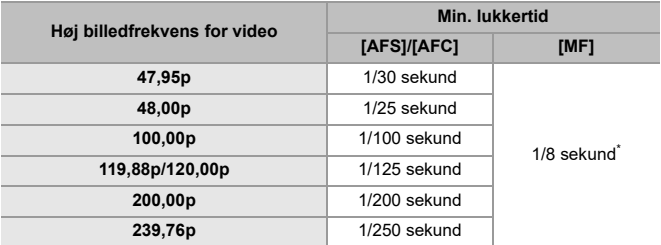

\* Kan indstilles i tilstanden [M] ([Auto ekspo i P/A/S/M] indstilles på [OFF]) eller tilstanden [ $_{\text{B}}$ 9] ([Eksponering] indstilles på [M])

## $\blacksquare$

**•** Hvis du udsender via HDMI, nedkonverteres opløsning og billedfrekvens for udsendelse muligvis.

#### **Meddelelse om AF ved optagelse af høj billedfrekvens for video**

**•** Hvis der vælges en [Optage kval.], hvor optagelsesbilledfrekvensen er 200,00p eller mere, er der en begrænsning for objektiver, hvor AF er en mulighed. Du kan bekræfte, hvilke objektiver understøttes af dette kamera i "Compatible products which comply with Four-Thirds standard" (kompatible produkter, som opfylder Four-Thirds-standard). Se elementet "AF and AE in Motion picture recording" (AF og AE i spillefilmoptagelse).

**<https://panasonic.jp/support/global/cs/dsc/connect/index.html>** (kun engelsk)

- **•** Hvis [Optage kval.] indstilles, når optagelsesrammehastigheden er på 200,00p eller mere, vil AF-funktionen være som følger:
	- AF-funktionen fastsættes til [□]. Ved at trykke lukkerknappen halvt ned eller ved at trykke på [AF ON] er fokus i AF-området for [[n]].
	- Automatisk detektering er ikke tilgængelig.
	- [Kontin. AF] er ikke tilgængelig.
	- [Hurtig AF] er ikke tilgængelig.
	- [Øjesensor AF] er ikke tilgængelig.

# <span id="page-431-0"></span>**[Fokusovergang]**

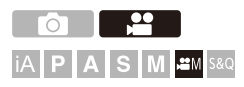

Kameraet overflytter fokusposition fra den aktuelle position til en position, der er registreret på forhånd.

## **1 Indstil optagefunktionen til [** $\mathbb{R}$ **].**

● Sæt funktionsdrejeknappen. (→ [Valg af optagelsesfunktion: 75\)](#page-74-0)

- **2 Vælg [Fokusovergang].**  $\bullet$  ( $\bullet$   $\bullet$  [ $\bullet$   $\bullet$  ]  $\bullet$  [ $\bullet$   $\bullet$  [Fokusovergang]
	- **•** Hvis meddelelsen [Indstil fokuspositionen.] vises, skal du enten trykke på  $\binom{m}{2}$  eller  $\binom{m}{2}$ .

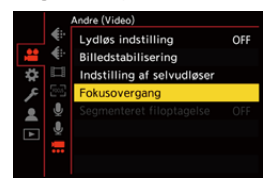
# **3 Indstil fokuspositioner.**

- Tjek fokus ved hjælp af samme procedure som for MF (→ Optag [med MF: 197](#page-196-0)), og tryk derefter på [WB], [ISO] og [ [2] ] for at indstille fokuspositioner.
- ≥Du kan også berøre [POS1] til [POS3] for at indstille fokuspositioner.

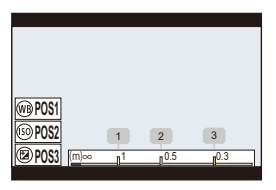

- **4 Registrerer fokuspositionerne.**
	- Tryk på <sub>1</sub> eller (b) for at registrere fokuspositioner.

# **5 Start optagelsen.**

- ≥Tryk på videoens optageknap.
- **•** Skærmbilledet for avancerede indstillinger vises, når du trykker på [DISP.] før optagelse. ( $\rightarrow$ [Indstilling af elementer \(\[Fokusovergang\]\): 435\)](#page-434-0)
- **•** Hvis du har aktiveret [Fokusovergang optage], starter fokusovergang, når du starter med at optage en video.

# **6 Start fokusovergang.**

- Tryk på <▶ for at vælge [1], [2] eller [3], og tryk derefter på eller  $\mathbb{S}$ .
- **•** Når [Fokusovergang vente] er valgt, starter fokusovergang, efter det valgte tidsinterval er udløbet.

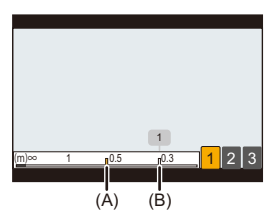

- (A) Aktuel fokusposition
- (B) Registreret fokusposition

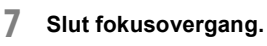

≥Tryk på [Q].

# **8 Stop optagelsen.**

≥Tryk på videoopt. knappen igen.

# <span id="page-434-0"></span>**Indstilling af elementer ([Fokusovergang])**

#### **[Indstilling af fokusposition]**

Registrerer fokuspositioner.

#### **[Fokusovergang hast.]**

Indstiller bevægelseshastigheden for fokus.

**•** Bevægelseshastighed: [SH] (hurtig) til [SL] (langsom)

#### **[Fokusovergang optage]**

Starter fokusovergang, når optagelsen starter.

**•** Vælg den position, der er registreret med [Indstilling af fokusposition].

#### **[Fokusovergang vente]**

Indstiller ventetiden før start af fokusovergang.

• Optagelsesskærmen vises, når du trykker på [6].

# I QU

- **•** Hold samme afstand til motivet efter indstilling af fokuspositioner.
- **•** Bevægelseshastigheden af fokus afhænger af det objektiv, du anvender.
- **•** Bevægelseshastigheden for fokus bliver langsommere, når objektivets tætteste fokusafstand eller uendelighed nærmer sig.
- **•** Mens du bruger [Fokusovergang], kan du ikke indstille fokus på andet end en af de registrerede fokuspositioner.
- **•** En af handlingerne nedenfor rydder fokuspositionens indstillinger.
	- Betjening af kameraets On/Off-knap
	- Zoomhandling
	- Skift af fokusfunktion
	- Skift af optagelsesfunktion
	- Udskiftning af objektiv
- **•** [Fokusovergang] kan ikke anvendes, hvis du bruger et udskifteligt objektiv, som ikke understøtter fokusfunktionen [AFC].

# **Logregistrering**

≥[\[V-Log Visning hjælp\]: 441](#page-440-0)

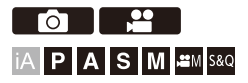

Indstilling af [Fotostil] til [V-Log] aktiverer logregistrering. Billeder, der færdiggøres med varm gradation, kan oprettes under efterproduktionsbehandling.

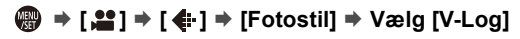

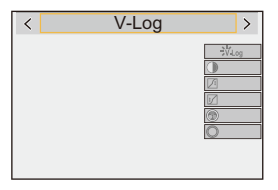

# $\overline{\ }$

**•** Efterproduktionsbehandling aktiveres ved brug af LUT (Look-Up Table).

Du kan downloade LUT-filen fra følgende supportwebsite:

**<https://panasonic.jp/support/global/cs/dsc/download/index3.html>**

(kun engelsk)

# **ISO-følsomhed, når [V-Log] er indstillet**

ISO-følsomhed kan indstilles inden for området mellem [500] og [12800] (sensoroutput 60 fps eller lavere) eller mellem [250] og [3200] (sensoroutput 61 fps eller højere). Du kan indstille området mellem [125] og [12800], når [Udvidet ISO] er indstillet.

# **Eksponering, når [V-Log] er indstillet**

Kurvens karakteristika for [V-Log] opfylder "V-Log/V-Gamut REFERENCE MANUAL Rev.1.0". Ved indstilling af [V-Log] bliver standardeksponering nedtonet med et reflektansforhold på 18 %, som vises med 42 % IRE.

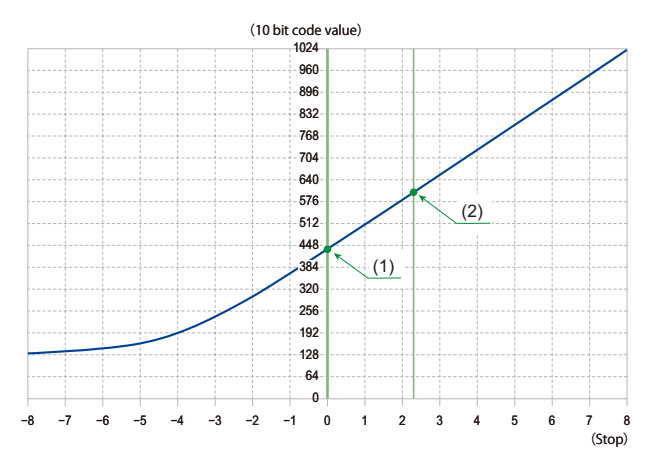

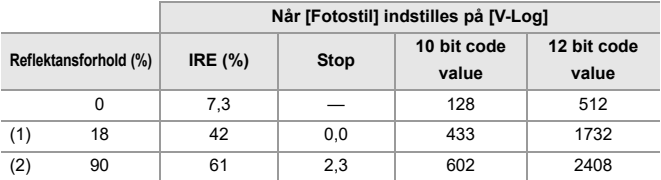

**•** Når luminansen skal vises gennem "Stop" enheder, beregnet dette kamera IRE 42 % til "0 Stop".

# $\rightarrow$

- **•** Luminansen kan tjekkes ved hjælp af "Stop" enheder:
	- (→[\[Lysstyrke spotmåling\]: 413,](#page-412-0) [\[Zebramønster\]: 415](#page-414-0))

# <span id="page-440-0"></span>**[V-Log Visning hjælp]**

Når [Fotostil] indstilles på [V-Log], vil optagelsesskærmen og billeder, der udsendes via HDMI, bliver mørkere. Hvis du bruger [V-Log Visning hjælp], betyder det, at du kan få vist billeder ved at anvende LUT-fil på skærmen/i søgeren og udsende dem via HDMI.

# **③ → [卷] → [合] → Vælg [V-Log Visning hjælp]**

#### **[LUT Vælg]**

Vælger den LUT-fil, der skal anvendes fra en forudindstilling ([Vlog\_709]) eller LUT-filer, der er registreret i [LUT-bibliotek]. (→ [\[LUT-bibliotek\]: 335\)](#page-334-0)

#### **[LUT Visning hjælp (monitor)]**

Viser billederne med anvendte LUT-fil på kameraets skærm/søger.

#### **[LUT Visning hjælp (HDMI)]**

Anvender LUT-fil på billeder, som udsendes via HDMI.

# ⋓

**•** Ved anvendelse af LUT-fil vises [LUT] på optagelsesskærmen.

**•** [LUT Visning hjælp (monitor)]/[LUT Visning hjælp (HDMI)] er ikke tilgængelig,

hvis [LUT] anvendes i [Fotostil]-billedkvalitetsjusteringer.

# **HLG-videoer**

#### ≥[\[HLG Visning Hjælp\]: 445](#page-444-0)

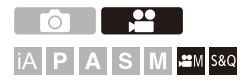

Optag videoer med det brede dynamiske område i HLG-format. Du kan optage under meget stærk lys, hvor overeksponering kan opstå på mørke steder, eller hvor undereksponering kan opstå, idet du opretholder varme men raffinerede farver, som du kan se med det blotte øje. Du kan få vist den video, du optager, ved at udsende via HDMI til anordninger (TV'er osv.), som understøtter HLG-format, eller afspille direkte på understøttede anordninger.

**•** "HLG (Hybrid Log Gamma)" er en international standard (ITU-R BT.2100) HDR-format.

- **1** Indstil optagefunktionen til [ $\mathbb{P}$ M] eller [S&Q].
	- Sæt funktionsdrejeknappen. (→ [Valg af optagelsesfunktion: 75\)](#page-74-0)
- **2 Vælg en optagelseskvalitet, som du kan optage HLG-video med.**
	- $\bullet$   $\mathbf{Q}$   $\bullet$   $[\bullet]$   $\bullet$   $[\bullet]$   $\bullet$   $[\bullet]$   $[\bullet]$   $[\bullet]$   $[\bullet]$   $[\bullet]$
	- **•** Elementer, der er tilgængelige til optagelse med HLG-video, angives som [HLG tilgængelig].
	- Optagelseskvalitet, som du kan optage HLG-video med (AListe over [optagelseskvaliteter, som gør, at specielle videoer kan optages: 453\)](#page-452-0)

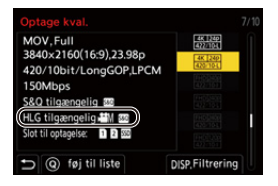

**3 Indstil [Fotostil] til [Hybrid Log Gamma].**

≥ [ ] [ ] [Fotostil] [Hybrid Log Gamma]

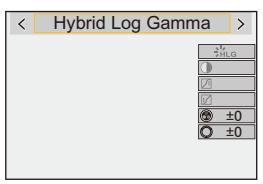

# $\Omega$

**•** Skærmen og søgeren på dette kamera understøtter ikke visningen af billeder i HLG-format.

I menuen [Skærm] under [HLG Visning Hjælp] i [Bruger] ([Skærm/Visning (Video)]) kan du få vist billeder, der er konverteret for overvågning på dette kameras skærm/søger. ( $\rightarrow$ [\[HLG Visning Hjælp\]: 445\)](#page-444-0)

# $\Box$

**•** HLG-billeder, der er mørke på enheder, der ikke understøtter HLG-formatet. Med [HDMI] under [HLG Visning Hjælp] i menuen [Bruger] ([Skærm/Visning (Video)]) kan du angive konverteringsmetoden for billeder, der vises til overvågning. (→[\[HLG Visning Hjælp\]: 445\)](#page-444-0)

### **ISO-følsomhed, når [Hybrid Log Gamma] er indstillet**

Den nedre grænse af den tilgængelige ISO-følsomhed bliver [250].

# <span id="page-444-0"></span>**[HLG Visning Hjælp]**

Ved optagelse eller afspilning af HLG-film viser dette billeder med konverteret farverum lysstyrke på kameraskærmen/søgeren eller udsender dem via HDMI.

# **[ ] [ ] [HLG Visning Hjælp] [Skærm] eller [HDMI]**

#### **[AUTO]\***

Konverterer billeder, før de udsendes via HDMI, men effekten af [MODE2] anvendes. Konverteringsindstillingen virker kun, når kameraet er tilsluttet en ikke-HDR (HLG-format)-kompatibel enhed.

#### **[MODE1]**

Konverterer med fokus på lyse områder, som f.eks. himlen.

**•** [MODE1] vises på optagelsesskærmen.

#### **[MODE2]**

Konverterer med fokus på lyse et hovedmotivs lysstyrke.

**•** [MODE2] vises på optagelsesskærmen.

#### **[OFF]**

Vises uden konvertering af farvetone og lysstyrke.

- **•** HLG-billeder ser mørkere ud på enheder, som ikke understøtter HLG-formatet.
- Kan kun indstilles, mens [HDMI] er valgt.

# **Anamorfisk optagelse**

#### ≥[\[Anamorf genudvidet visning\]: 448](#page-447-0)

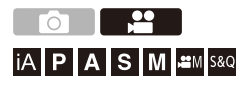

Fra en række forskellige videoformater (optagelseskvaliteter) kan du vælge og optage med en optagelseskvalitet, der passer til anamorfisk optagelse.

Under en anamorfisk optagelse kan man også få vist ikke-sammenklemte billeder og visningsvinklen efter beskæring med redigering af ikke-sammenklemte billeder. Du kan også skifte til en billedstabiliseringsenhed, som passer til anamorfisk optagelse.

**•** For information om billedstabiliseringsfunktioner, der er velegnet for anamorfisk optagelse (→ [\[Anamorfisk \(Video\)\]: 273](#page-272-0))

# **1 Indstil [Optagefilformat].**

- $\bullet$   $\binom{2}{2}$   $\bullet$   $\lfloor \frac{1}{2} \rfloor$   $\bullet$   $\lfloor$   $\frac{1}{2} \rfloor$   $\bullet$   $\lfloor$   $\circ$   $\rfloor$   $\circ$   $\lceil$   $\circ$   $\frac{1}{2} \rceil$   $\circ$   $\lceil$   $\circ$   $\uparrow$   $\uparrow$   $\uparrow$   $\uparrow$   $\uparrow$   $\uparrow$   $\uparrow$   $\uparrow$   $\uparrow$   $\uparrow$   $\uparrow$   $\uparrow$   $\uparrow$   $\uparrow$   $\uparrow$   $\up$
- **2 Vælg en optagelseskvalitet, som du kan bruge til anamorfisk optagelse.**
	- $\bullet$   $\binom{12}{1}$   $\bullet$   $\lfloor \frac{1}{11} \rfloor$   $\bullet$  [Optage kval.]
	- Følgende optagelseskvaliteter er tilgængelige i tilstanden [ $\mathbb{R}$ 9M]:
		- [Optage kval.] overskrider en opløsning på C4K
		- [Optage kval.] Med en høj videofrekvens, der overskrider en billedfrekvens for optagelse på 60,00p
	- **•** Når [Optagefilformat] er indstillet på [MOV] eller [Apple ProRes], og du filtrerer [Optage kval.] efter antal pixel, kan du få vist kun disse optagelseskvaliteter med opløsninger og billedformater, som opfylder betingelserne. (→[\[Filtrering\]: 145](#page-144-0))

**•** Dette kamera er ikke kompatibelt med redigering af ikke-sammenklemte billeder for de videoer, der er optaget med anamorfisk optagelse. Brug kompatibel software.

# <span id="page-447-0"></span>**[Anamorf genudvidet visning]**

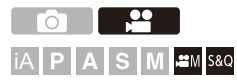

Vis de ikke-sammenklemte billeder, der passer til forstørrelsen af dette kameras anamorfiske objektiv.

Hvis du bruger [Billedmarkør], kan du også overlappe og vise rammen for visningsvinklen, når du beskærer efter redigering af ikke-sammenklemte billeder.

# **1** Indstil optagefunktionen til [ $B$ M] eller [S&Q].

● Sæt funktionsdrejeknappen. (→ [Valg af optagelsesfunktion: 75\)](#page-74-0)

# **2 Indstil [Anamorf genudvidet visning].**

 $\bullet$  (a)  $\bullet$  [ $\bullet$  [ $\bullet$ ]  $\bullet$  [ $\bullet$ ]  $\bullet$  [Anamorf genudvidet visning]

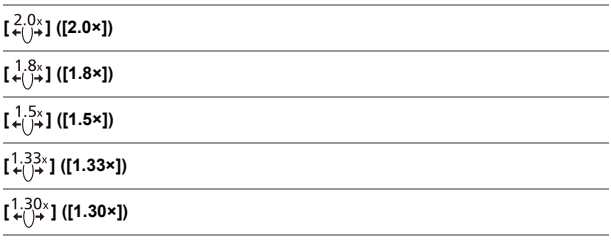

#### **[OFF]**

**•** Foretag indstillinger, der passer til forstørrelsen af det anamorfiske objektiv, du bruger.

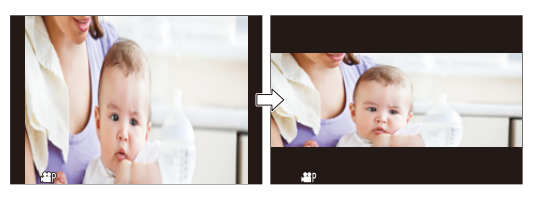

- **3 Indstil [Billedmarkør].**
	- $\bigoplus$   $\Rightarrow$  [ $\bigoplus$ ]  $\Rightarrow$  [Billedmarkør] ( $\Rightarrow$  [\[Billedmarkør\]: 417](#page-416-0))

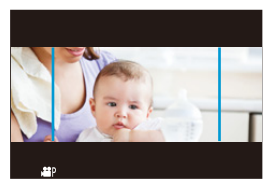

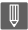

**•** Billeder, som udsendes via HDMI, er ikke genudvidet.

# **[Synkro-scan]**

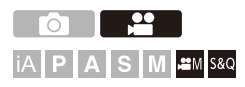

Formindsk lukkerhastigheden for at reducere flimren og de vandrette striber.

Lukkertiden indstillet i Synkro-scan gemmes separat fra lukkertiden, som bruges til normal optagelse.

På indstillingsskærmen Synkro-scan kan du indhente den aktuelle lukkerhastighed til normal optagelse og justere den.

- **1** Indstil optagefunktionen til [ $_{1}$  $^{1}$  $^{1}$ ] eller [S&Q].
	- Sæt funktionsdrejeknappen. (→ [Valg af optagelsesfunktion: 75\)](#page-74-0)
- **2 Indstil eksponeringsfunktionen til [S] eller [M].**
	- ≥ [ ] [ ] [Eksponering] [S]/[M]
- **3 Indstil [Synkro-scan].**
	- $\bullet$   $\bigoplus$   $\Rightarrow$   $\lceil \bullet \rfloor$   $\Rightarrow$   $\lceil \leftarrow \rceil$   $\Rightarrow$   $\lceil \text{Synkro-scan} \rceil$   $\Rightarrow$   $\lceil \text{ON} \rceil$

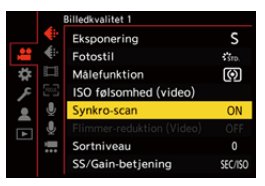

# **4 Indstil lukkehastigheden.**

- Roter  $\triangleq$ , we eller in for at vælge en talværdi, og tryk derefter på **@** eller  $\otimes$ .
- **•** Du kan indhente den aktuelle lukkertid til normal optagelse ved at trykke på [DISP.].
- **•** Justér lukkertiden, mens du kigger på skærmen for at minimerer flimren og vandrette striber.

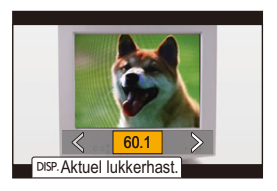

### $\blacksquare$

**•** Når du indstiller [Synkro-scan] på [ON], bliver det tilgængelige lukkehastighedsområde smallere.

# **[Segmenteret filoptagelse]**

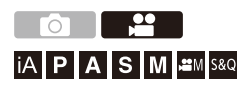

For at undgå tab på grund af uforudsete afbrydelser i strømforsyningen opdeles den video, der optages, i forud bestemte intervaller under optagelsen.

• De opdelte videoer gemmes som et gruppebillede. ( $\rightarrow$  [Gruppebilleder: 498](#page-497-0))

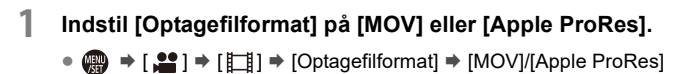

**2 Indstil [Segmenteret filoptagelse].**

 $\bullet$   $\mathbb{R}$   $\rightarrow$   $\lceil \frac{100}{100} \rceil$   $\rightarrow$  [Segmenteret filoptagelse]  $\Rightarrow$  [10MIN.]/ [5MIN.]/[3MIN.]/[1MIN.]

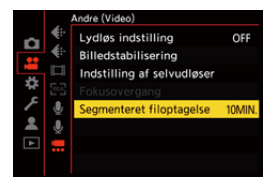

# <span id="page-452-0"></span>**Liste over optagelseskvaliteter, som gør, at specielle videoer kan optages**

: Optagelseskvaliteter, som du kan optage videoer med langsom/ S&Q hurtig gengivelse med

- : Optagelseskvaliteter for høj billedfrekvens for video HFR
- : Optagelseskvaliteter for optagelse af HLG-videoer HLG

# **[Optagefilformat]: [MP4]**

#### **[Systemfrekvens]: [59.94Hz (NTSC)]**

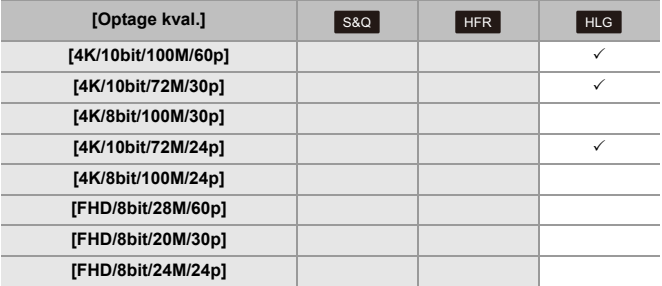

#### **[Systemfrekvens]: [50.00Hz (PAL)]**

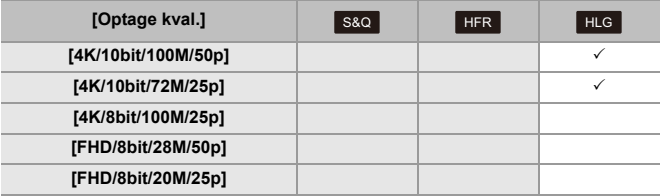

# **[Optagefilformat]: [MOV]**

### **[Systemfrekvens]: [59.94Hz (NTSC)]**

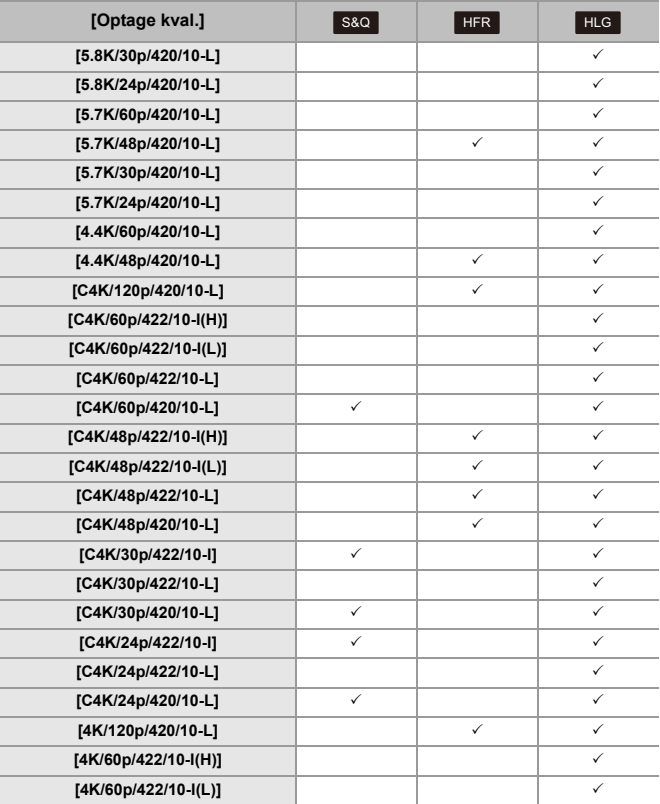

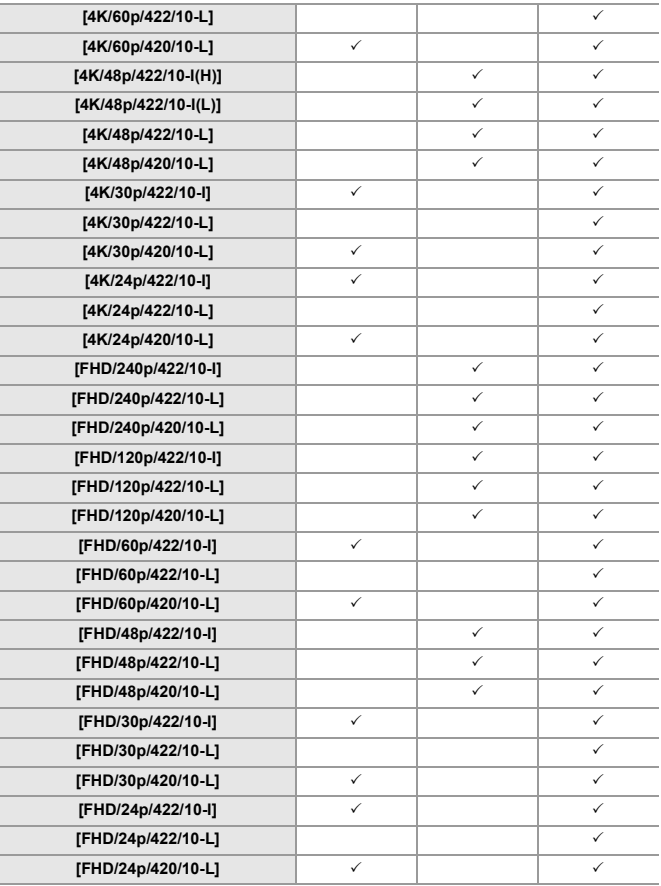

### **[Systemfrekvens]: [50.00Hz (PAL)]**

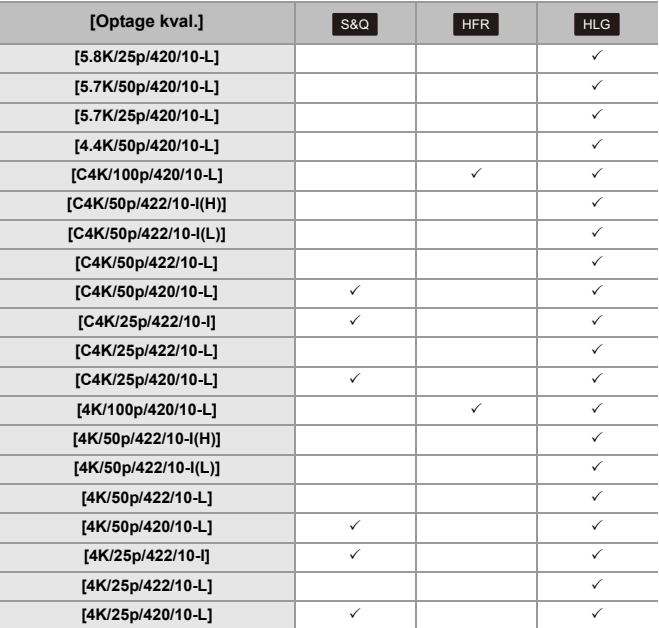

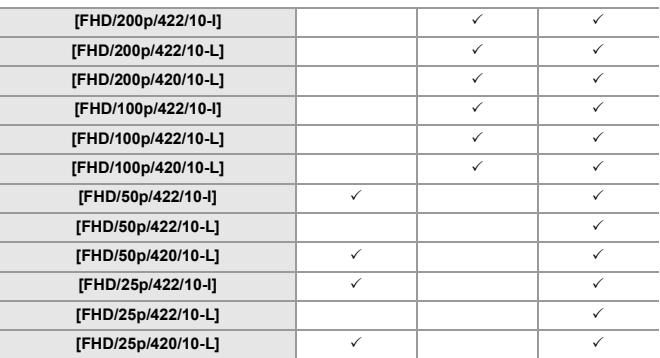

### **[Systemfrekvens]: [24.00Hz (CINEMA)]**

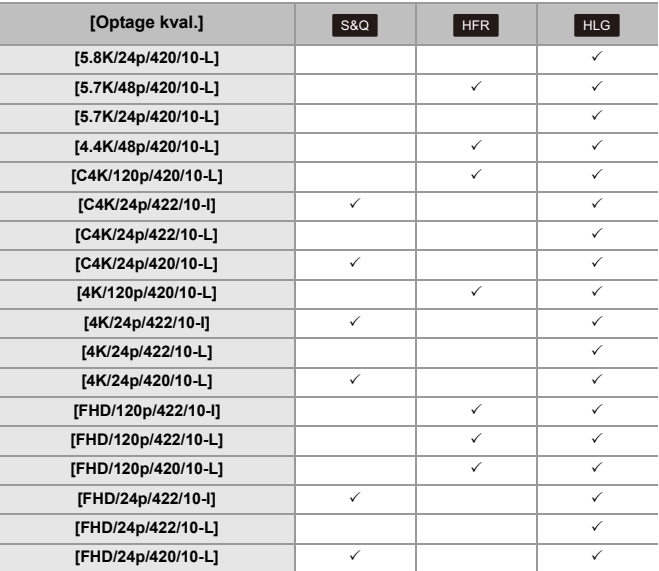

# **[Optagefilformat]: [Apple ProRes]**

### **[Systemfrekvens]: [59.94Hz (NTSC)]**

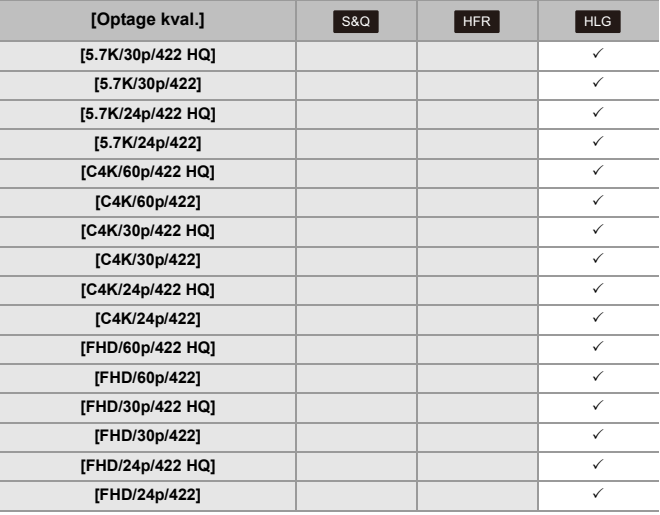

#### **[Systemfrekvens]: [50.00Hz (PAL)]**

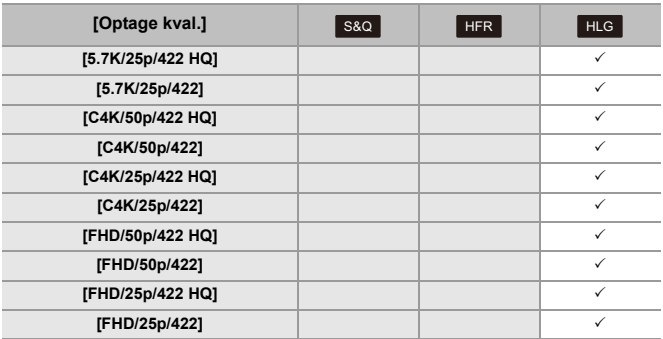

#### **[Systemfrekvens]: [24.00Hz (CINEMA)]**

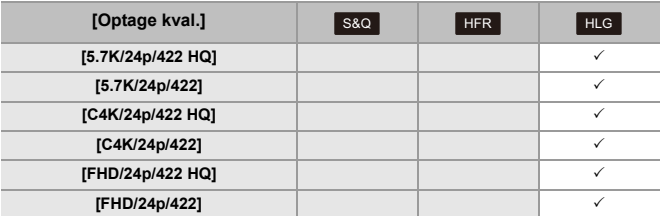

# **HDMI-udgange (video)**

Du kan optage, mens kameraets udsender billeder til en ekstern skærm eller en ekstern optager, som er tilsluttet med et HDMI-kabel.

- **•** Kontrol af HDMI-output varierer i forhold til optagelse og afspilning. For HDMI-udgangsindstillinger under afspilning ( $\rightarrow$  [\[HDMI-tilslutning\]: 610](#page-609-0))
- ≥[Tilslutning af HDMI-anordninger: 462](#page-461-0)
- ≥[Billedkvalitet i HDMI-udgang: 463](#page-462-0)
- ≥[HDMI-udgangsindstillinger: 468](#page-467-0)

# <span id="page-461-0"></span>**Tilslutning af HDMI-anordninger**

**•** Kontrollér retningen af terminalerne, og sæt ledningen lige ind/tag den lige ud, mens du holder fast i selve stikket.

(Indsættelse af en vinkel kan ødelægge terminalen og forsårsage en fejl.)

**•** Kablet må ikke tilsluttes de forkerte terminaler. Det kan forårsage en funktionsfejl.

Sådan kommer du i gang:

**•** Sluk kameraet og den eksterne skærm/eksterne optager.

### **Tilslut kameraet og en eksterne skærm eller ekstern optager med et HDMI-kabel, som kan fås i handlen.**

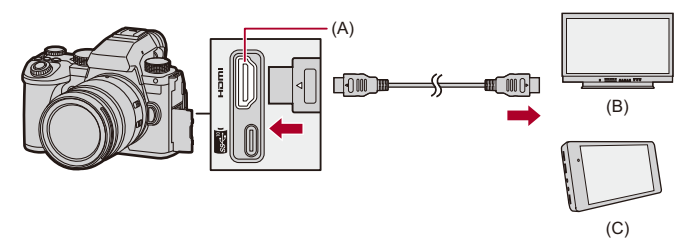

- (A) HDMI-stik (type A)
- (B) Ekstern skærm
- (C) Ekstern optager

**•** Brug et premium højhastigheds HDMI-kabel (Type A–Type A stik, op til 1,5 m langt).

# <span id="page-462-0"></span>**Billedkvalitet i HDMI-udgang**

≥[Billeder, der udsendes via HDMI: 463](#page-462-1)

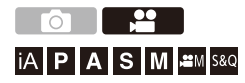

### <span id="page-462-1"></span>**Billeder, der udsendes via HDMI**

De billeder, der udsendes via HDMI, under optagelse varierer afhængigt af optagefunktionen.

# **[ ]/[S&Q]-funktion**

Billedformat, opløsning og billedfrekvens udsendes i henhold til [Optage kval.]-indstillingerne i menuen [Video] ([Billedformat]).

YUV- og bitværdien udsendes med YUV ændret til 4:2:2 som vist nedenfor. Hvis den tilsluttede anordning ikke er kompatibel med udgangssystemet, ændres outputtet, så det passer til den tilsluttede anordning.

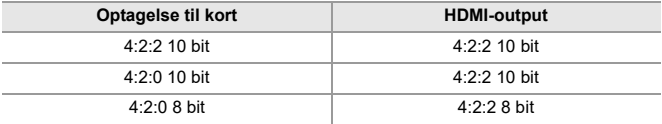

- **•** Videoer med en opløsning på mere end 4K udsendes som en C4K/4K-opløsning.
- **•** Hvis du vælger en [Optage kval.] til høj billedfrekvens for video, nedkonverteres opløsning og billedfrekvens for udsendelse muligvis.
- For detaljerede oplysninger om ( $\rightarrow$  [Billedkvalitet ved udsendelse via HDMI: 466\)](#page-465-0)

# $\blacksquare$

- **•** Når der er indstillet på et [Optage kval.] på andet end 16:9 eller 17:9, tilføjes der bånd på billederne, og de udsendes med et billedformat på 16:9.
- **•** Når videorammehastigheden er på 200p eller mere, stopper HDMI-outputtet, hvis følgende funktioner anvendes:
	- Wi-Fi-forbindelse med en smartphone
	- Kopisikret optagelse

# **[iA]/[P]/[A]/[S]/[M] funktion**

Outputtet er den samme som funktionen [ $\frac{100}{10}$ ]/[S&Q] under videooptagelse.

Udsendelsen sker med et billedformat på 16:9 under optagelsesstandby. Output for opløsning, rammehastighed, YUV og bitværdier matcher den tilsluttede anordning.

# $\Box$

**•** Når der er indstillet på et [Billedformat] på andet end 16:9, tilføjes der bånd på billederne, og de udsendes med et billedformat på 16:9.

### **Meddelelse om HDMI-output**

- **•** Det kan tage noget tid for udsendelsesmetoden ændres.
- **•** Hvis du bruger HDMI-udgangen under en optagelse, bliver billedet muligvis vist med en tidsforsinkelse.
- **•** Biplyde, AF-bip og elektroniske lukkelyde sættes på lydløs under HDMI-output.
- **•** Når du tjekker billede og lyd fra et TV, som er tilsluttet kameraet, opfanger kameraets mikrofon muligvis lyd fra TV-højttalerne og frembringer en unormal lyd (audio feedback).

Hvis dette sker, flyt da kameraet væk fra TV'et, eller sænk lydstyrken.

- **•** Visse indstillingsskærme udsendes ikke via HDMI.
- **•** [For oplysninger om](#page-126-0) displayet med høj temperatur (→ For oplysninger om **[displayet med høj temperatur: 127\)](#page-126-0)**

### <span id="page-465-0"></span>**Billedkvalitet ved udsendelse via HDMI**

Output sker med en opløsning og en rammehastighed i henhold til [Optage kval.].

#### **[Systemfrekvens]: [59.94Hz (NTSC)]**

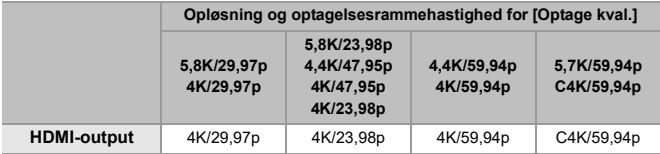

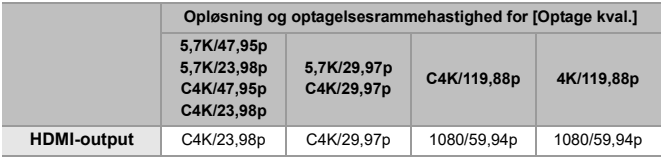

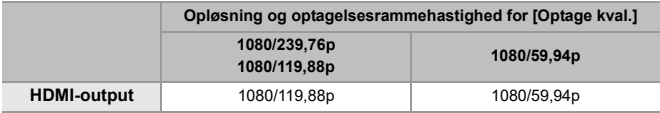

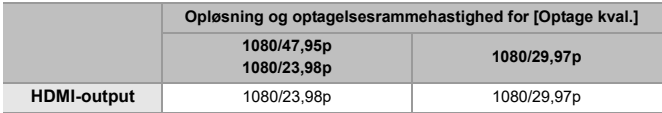

### **[Systemfrekvens]: [50.00Hz (PAL)]**

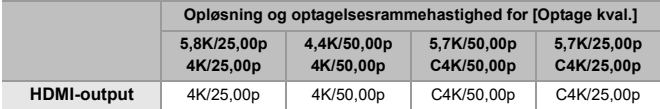

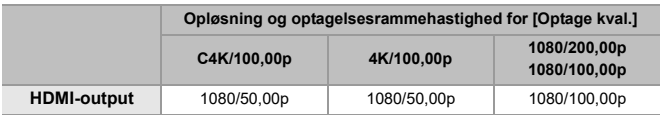

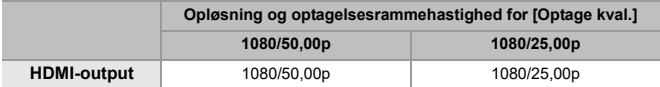

### **[Systemfrekvens]: [24.00Hz (CINEMA)]**

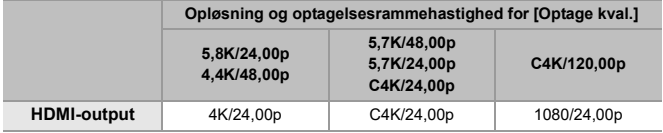

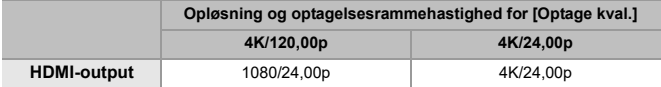

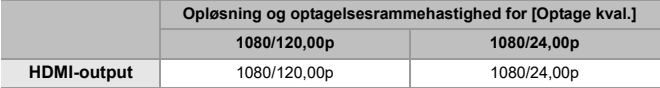

# <span id="page-467-0"></span>**HDMI-udgangsindstillinger**

- ≥[Udsendelse af kamerainformationsvisning via HDMI: 469](#page-468-0)
- ≥[Udsendelse af kontroloplysninger til en eksterne optager: 470](#page-469-0)
- ≥[Udsendelse af lyd via HDMI: 471](#page-470-0)
- ≥[Udsendelse af den forstørrede livevisning \(video\) via HDMI: 471](#page-470-1)

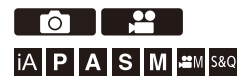
#### **Udsendelse af kamerainformationsvisning via HDMI**

Udsend kamerainformationsvisning til en ekstern anordning, som er tilsluttet via HDMI.

#### **[ ] [ ] [HDMI Rec-udgang] Vælg [Info-visning]**

Indstillinger: [ON]/[OFF]

#### | Q) |

- **•** Der er følgende begrænsninger ved tilslutning via HDMI, og [Info-visning] indstilles på [ON]:
	- Der vises ikke information på kameraets optagelsesskærm.
	- [Touch-fane] er ikke tilgængelig.
- **•** Der er følgende begrænsninger ved tilslutning via HDMI, og [Info-visning] indstilles på [ON], og der derefter forsøges tilslutning med en Wi-Fi-forbindelse eller på en tethering optagelse:
	- Der vises ikke information på kameraets optagelsesskærm.
	- Visse oplysninger vises ikke på optagelsesskærmens output til eksterne anordninger.
	- [Lydoptageniveau visning]/[Touch-fane]/[Histogram]/[Lysstyrke spotmåling]/ [WFM/Vektor-skop] er ikke tilgængelige.

### **Udsendelse af kontroloplysninger til en eksterne optager**

Optagelsens start- og stopkontrolinformation udsendes til en ekstern optager, der er tilsluttet via HDMI.

### **@**  $\rightarrow$  **[ ± }**  $\uparrow$  **]**  $\rightarrow$  [HDMI Rec-udgang]  $\rightarrow$  Vælg **[HDMI-optagekontrol]**

Indstillinger: [ON]/[OFF]

- **•** [HDMI-optagekontrol] kan indstilles, når [HDMI-tidskode-output] indstilles på [ON] i tilstanden [ $\beta$ M]/[S&Q]. ( $\rightarrow$ [\[HDMI-tidskode-output\]: 403\)](#page-402-0)
- **•** Kontroloplysninger udsendes, når du trykker på videoens opt. knap eller lukkerknappen, selv om videoen ikke kan optages, f.eks. hvis der ikke er noget kort isat kameraet.
- **•** Kun kompatible eksterne anordninger kan styres.

#### **Udsendelse af lyd via HDMI**

Udsend lyd til en ekstern anordning, som er tilsluttet via HDMI.

#### **[ ] [ ] [HDMI Rec-udgang] Vælg [Lydsignal (HDMI)]**

Indstillinger: [ON]/[OFF]

### **Udsendelse af den forstørrede livevisning (video) via HDMI**

Udsend de forstørrede skærmbilleder fra [MF-hjælp] eller [Forstørret Live visning(Video)] til en ekstern anordning tilsluttet via HDMI.

#### **[ ] [ ] [HDMI Rec-udgang] Vælg [Forstørret live-visning]**

#### **[MODE1]**

Et forstørret display af livevisningen udsendes under standby af videooptagelse.

#### **[MODE2]**

Et forstørret display af livevisningen udsendes under standby af videooptagelse og under videooptagelse.

**•** Opløsning og rammehastighed af videoudgangen via HDMI vil være FHD/60p eller mindre.

#### **[OFF]**

Et forstørret display af livevisningen udsendes ikke.

**•** Når kameraets skærm/søger viser den forstørrede visning, udsendes kameraets informationsdisplay ikke via HDMI.

# **Brug af en ekstern SSD (fås i handelen)**

Billeder og videoer kan nu optages og afspilles med en ekstern SSD, der kan købes i handlen, og som er tilsluttet kameraets USB-port. Der er optagekvaliteter, som kun kan optages på eksterne SSD'er.

- ≥[Kompatible eksterne SSD'er: 473](#page-472-0)
- ≥[Sådan tilsluttes den eksterne SSD: 474](#page-473-0)
- ≥[Formatering af den eksterne SSD: 477](#page-476-0)
- ≥[Noter om eksterne SSD'er: 478](#page-477-0)

# <span id="page-472-0"></span>**Kompatible eksterne SSD'er**

I dette afsnit beskrives de eksterne SSD'er, der kan anvendes med dette kamera. (Fra og med september 2023)

#### **Ekstern SSD, der er kompatible med USB Type-C® (maks. 2 TB i størrelse)**

- **•** Dette kamera er kompatibel med SuperSpeed USB 10Gbps (USB 3.2 Gen 2).
- **•** Vi anbefaler, at du bruger en ekstern SSD, hvis drift er blevet bekræftet af Panasonic.

Bemærk, at dette ikke er en garanti for drift på alle enheder.

**•** For at få de seneste oplysninger om eksterne SSD'er skal du tjekke følgende supportwebsite:

<https://panasonic.jp/support/global/cs/dsc/connect/index.html> (kun engelsk)

- **•** Dette er ikke en garanti for de egenskaber, som den eksterne SSD, hvis drift er bekræftet, kan have.
- **•** Udfør en prøveoptagelse på forhånd for at kontrollere den korrekte drift.
- **•** Se også den eksterne SSD's betjeningsvejledning.

# <span id="page-473-0"></span>**Sådan tilsluttes den eksterne SSD**

Sørg for at følge trinnene nedenfor, når du tilslutter og fjerner den eksterne SSD.

Hvis du ikke udfører trinnene nedenfor som vist, genkendes den eksterne SSD måske ikke, eller den eksterne SSD eller dataoptagelsen kan blive beskadiget.

**1 Indstil [USB-SSD] til [ON].**

 $\mathbf{Q}$   $\Rightarrow$   $[ \mathbf{L}$   $] \Rightarrow$   $[ \mathbf{L}$   $] \Rightarrow$   $[ \cup$  SB-SSD]  $\Rightarrow$   $[ \circ$ 

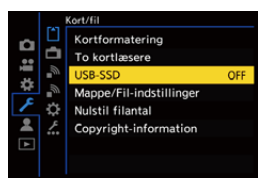

**2 Tilslut kameraet og den eksterne SSD med USB-forbindelseskablet.**

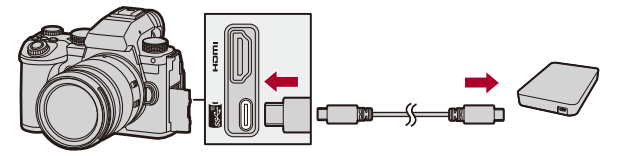

- **•** Brug USB-forbindelseskablet, der følger med den eksterne SSD.
- ≥Ikonet USB-SSD vises på skærmen, når kameraet genkender den eksterne SSD.

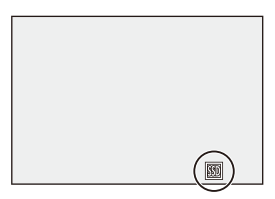

#### **Sådan fjernes den eksterne SSD**

- **1** Indstil [USB-SSD] til [OFF].
	- $\bullet$   $\bigoplus$   $\bullet$   $[$   $\bigtriangleup$   $] \bullet$   $[$ <sup> $\uparrow$ </sup> $]$  $] \bullet$  [USB-SSD]  $\bullet$  [OFF]
- **2** Bekræft, at ikonet USB-SSD på skærmen ændres til kortikonet, og tag derefter USB-forbindelseskablet ud af kameraet.

#### **III**

- **•** Det kan tage lidt tid, før den eksterne SSD genkendes.
- **•** Når [USB-SSD] er indstillet på [ON], kan du ikke bruge et kort, selv om der indsættes et. For at bruge et kort skal du indstille [USB-SSD] på [OFF].
- [ **onder**] vises på skærmen, mens du skriver til den eksterne SSD.
- **•** Mens ikonet USB-SSD vises på skærmen, må du ikke udføre nogen af følgende handlinger.

Kameraet kan fungere forkert, eller den eksterne SSD og optagede billeder kan være beskadiget.

- Tag USB-forbindelseskablet ud.
- Fjern batteriet eller tag strømstikket ud.
- Udsættelse af kameraet eller den eksterne SSD for rystelser, stød eller statisk elektricitet

# <span id="page-476-0"></span>**Formatering af den eksterne SSD**

Formatér den eksterne SSD med kameraet inden brug.

#### **<sup>(2)</sup>**  $\uparrow$  $\uparrow$  **\up**

# $\boxed{\mathbb{D}}$

- **• Når en ekstern SSD formateres, slettes alle dataene på den eksterne SSD, og de kan ikke gendannes. Sikkerhedskopier evt. nødvendige data, inden du formaterer den eksterne SSD.**
- **•** Sluk aldrig kameraet, og udfør ikke andre handlinger under formateringen.
- **•** Pas på ikke at slukke kameraet, mens kortet formateres.
- **•** Hvis den eksterne SSD er formateret på en PC eller en anden enhed, skal du formatere det igen med kameraet.

# <span id="page-477-0"></span>**Noter om eksterne SSD'er**

- **•** En Panasonic lysnetadapter (DMW-AC10: ekstraudstyr) og jævnstrømskobler (DMW-DCC17: ekstraudstyr) er nødvendige for optagelse af følgende videotyper. Men hvis du bruger batterigrebet, kan følgende videotyper ikke optages, også selv om lysnetadapteren og jævnstrømskobleren er monteret.
	- [Optage kval.] Med en høj videofrekvens, der overskrider en billedfrekvens for optagelse på 60,00p
	- [S&Q] video med en rammehastighed, der overstiger 60 fps
- **•** Når [USB-SSD] er indstillet på [ON], er følgende funktioner ikke tilgængelige:
	- Optagelse til kort, afspilning af billeder/videoer, der er optaget til kort
	- [To kortlæsere]
	- [USB]
	- [Firmwareopdatering] ([Version disp.])
	- [Kopier]
- **•** Hvis du vil overføre billeder automatisk til en smartphone, som de bliver taget under brug af en ekstern SSD, skal du indstille [USB-SSD] til [ON] og derefter indstille [Automatisk overførsel] til [Bluetooth] [ON]. ( $\rightarrow$ [\[Automatisk overførsel\]: 661](#page-660-0))
- **•** Når en ekstern SSD tilsluttes, kommer strømforsyningen fra kameraet, så batteriet bruges hurtigere op. Det anbefales enten at have et backup-batteri klar eller at bruge Panasonics lysnetadapter (DMW-AC10: valgfrit) og jævnstrømskobler (DMW-DCC17: valgfri).
- **• Hvis du ikke bruger den eksterne SSD, skal du aktivere [USB-SSD] [OFF].** Når [ON] er valgt, kommer der strøm fra dette kameras batteri til den tilsluttede anordning, så batteriet bliver hurtigere afladet.
- **•** Afhængigt af den tilsluttede eksterne SSD vises der muligvis en meddelelse på skærmen, der angiver, at den eksterne SSD ikke kan anvendes på grund af en utilstrækkelig mængde strøm, og så virker det muligvis ikke.
	- Vi anbefaler, at du bruger en ekstern SSD, hvis drift er blevet bekræftet af Panasonic.
	- Udfør en prøveoptagelse på forhånd for at kontrollere den korrekte drift.
- **•** Hvis kameraets temperatur stiger f.eks. ved optagelse over lange perioder til et eksternt SSD, vises  $\lceil \bigwedge_{i=1}^{\infty}$  og blinker på skærmen. Hvis du fortsætter med at bruge kameraet, vises der en meddelelse på skærmen, som angiver, at kameraet ikke kan bruges, samt at nogle funktioner, såsom optagelse og HDMI-output, stoppes. Vent, indtil kameraet er kølet ned, og for en meddelelse om, at kameraet kan bruges igen. Når meddelelsen, der angiver, at kameraet kan bruges igen, vises, skal du slukke kameraet og tænde det igen.
- **•** Kameraet har ikke adgang til den eksterne SSD, hvis den eksterne SSD er beskyttet af en adgangskode osv. Kontrollér indstillingerne for den eksterne SSD inden brug.
- **•** Brug ikke USB-forlængelseskabler, USB-konverteringsadaptere eller USB-hubs.

# **Afspilning og redigering af billeder**

I dette kapitel beskrives afspilning og sletning af billeder og videoer. Du kan også efterbehandle billeder, der er optaget i RAW-format, og reparere videofiler, der ikke kan afspilles.

- **•** Billeder, som er taget med andre anordninger end denne, afspilles eller redigeres måske ikke korrekt på dette kamera.
- ≥[Afspilning af billeder: 481](#page-480-0)
- ≥[Afspilning af film: 483](#page-482-0)
- ≥[Skift af visningstilstand: 492](#page-491-0)
- ≥[Gruppebilleder: 498](#page-497-0)
- ≥[Sletning af billeder: 500](#page-499-0)
- ≥[\[RAW-behandling\]: 502](#page-501-0)
- ≥[\[Videoreparation\]: 511](#page-510-0)
- ≥[\[Afspil\] Menu: 514](#page-513-0)

# <span id="page-480-0"></span>**Afspilning af billeder**

- **1 Vis afspilningsskærmen.**
	- Tryk på [**D**].

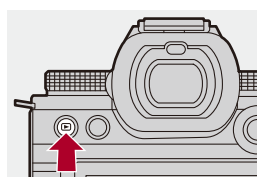

### **2 Vælg et billede.**

- ≥Vælg billederne ved at trykke på 21.
- ≥Du kan spole frem og tilbage i billederne kontinuerligt ved at trykke på og holde <**I** nede.
- Du kan også foretage et valg ved at dreje <sub>\*</sub> eller ...
- ≥Du kan også rulle igennem billeder ved at trække skærmen vandret.

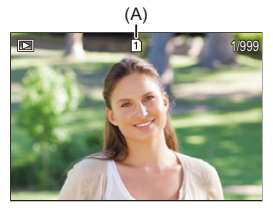

(A) Kortåbning

#### **3 Stop afspilningen.**

- ≥Tryk lukkerknappen halvt ned.
- ≥Du kan også stoppe afspilningen ved at trykke på [ ].

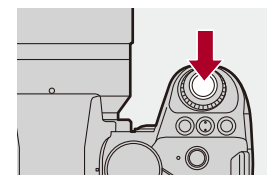

#### **Skift af kort til visning**

Du kan skifte det kort, der vises, ved blot at trykke på [  $\Box$  ] under afspilning.

- **•** Du kan også udføre samme handling ved at trykke på Fn-knappen, der er tildelt [Slot ændring].  $(\rightarrow$  [Fn-knapper: 527](#page-526-0)).
- **1** Tryk på  $\left[\begin{array}{c} \overline{1} \\ \overline{2} \end{array}\right]$
- **2** Tryk på ▲▼ for at vælge [Slot 1] eller [Slot 2], og tryk derefter på  $\binom{2}{3}$  eller  $\binom{3}{2}$ .

#### $\boxed{\mathbb{D}}$

**•** Dette kamera opfylder standarderne for "Design rule for Camera File system" (DCF) og "Exchangeable Image File Format" (Exif), som er fastlagt af "Japan Electronics and Information Technology Industries Association" (JEITA). Dette kamera kan ikke afspille filer, der ikke opfylder DCF-standarden. Exif er et filformat til billeder, hvor man kan optage information osv. som skal tilføjes.

**•** Du kan tildele skift af optagelsesskærmen/afspilningsskærmen til en Fn-knap: (→ [\[Optag/Afspil kontakt\]: 536](#page-535-0), [\[Optag/Afspil kontakt\]: 539\)](#page-538-0)

# <span id="page-482-0"></span>**Afspilning af film**

- ≥[Gentagen afspilning af video: 487](#page-486-0)
- ≥[Sådan udtrækker du et billede: 489](#page-488-0)
- ≥[\[Video opdel\]: 490](#page-489-0)

#### **1 Vis afspilningsskærmen.**

● Tryk på [**D**].

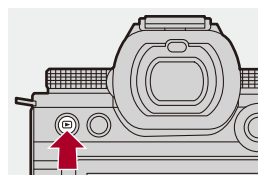

### **2 Vælg en video.**

- For oplysninger om, hvordan du vælger billeder ( $\rightarrow$  [Afspilning af billeder: 481](#page-480-0))
- Videoikonet [ $\bullet$ ] vises for en video.
- **•** Videooptagelsestiden vises på skærmen.

Eksempel) Ved 8 minutter og 30 sekunder: 8m30s

**•** h: time, m: minut, s: sekund

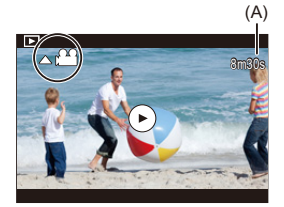

(A) Videooptagelsestid

# **3 Afspil videoen.**

- ●Tryk på ▲.
- Du kan også starte afspilningen ved at trykke på [(▶)] i midten af skærmen.

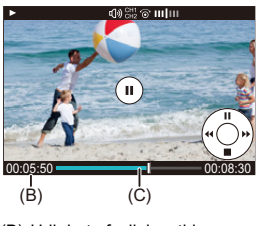

- (B) Udløbet afspilningstid
- (C) Afspilningslinje
- **4 Stop afspilningen.**
	- $•$ Tryk på  $\P$ .

#### <span id="page-484-0"></span>**Handlinger under afspilning af video**

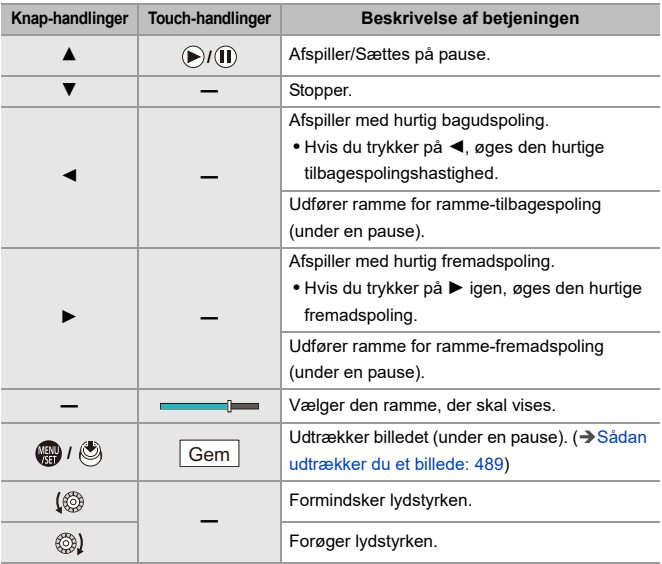

## $\blacksquare$

- **•** Kameraet kan afspille videoer i MP4-, MOV- og Apple ProRes-formater.
- **•** Videoer, der optages med en [Systemfrekvens]-indstilling, som er forskellig fra den aktuelle, kan ikke afspilles.
- **•** Hvis kortets læsehastighed er langsom, sættes afspilningen muligvis på pause, eller det er måske ikke muligt at opnå en jævn afspilning.

# $\Rightarrow$

- **•** Du kan muligvis reparere videofiler, der ikke kan afspilles. (→ [\[Videoreparation\]: 511\)](#page-510-0)
- **•** Du kan indstille betjening til, når afspilning af videoen er færdig: (→[\[Aktivitet efter videoafspilning\]: 518\)](#page-517-0)
- **•** Du kan tildele skift af optagelsesskærmen/afspilningsskærmen til en Fn-knap: (→[\[Optag/Afspil kontakt\]: 536](#page-535-0), [\[Optag/Afspil kontakt\]: 539\)](#page-538-0)

#### <span id="page-486-0"></span>**Gentagen afspilning af video**

Du kan afspille en del af en video gentagne gange.

- **1 Gå til skærmbilledet for indstilling af den del, der skal gentages.**
	- ≥Tryk på [Q], mens den er på pause.
	- ≥Skærmbilledet for indstilling af den del, der skal gentages, vises også, når du berører [Gentag afspilning], mens den er på pause.
- **2 Indstil positionen for start af gentagelsesfunktionen.**
	- Tryk på <▶ for at vælge startpositionen, og tryk derefter på eller  $\otimes$ .
	- Du kan også vælge ved at dreje رواعته , क्या eller ...
	- ≥Du kan også vælge startpositionen ved at berøre afspilningslinjen.
- **3 Indstil positionen for afslutning af gentagelsesfunktionen.**
	- <sup>≥</sup>Foretage indstilling ved hjælp af samme procedure som **2**.
	- **•** Positionen kan ikke indstilles, hvis positionen for start af gentagelsesfunktionen og positionen for afslutning af gentagelsesfunktionen er for tæt på hinanden.

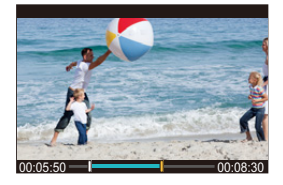

## **4 Start afspilningen.**

- **•** Handlinger under gentagen afspilning er de samme som for "[Handlinger](#page-484-0)  [under afspilning af video"](#page-484-0). (→[Handlinger under afspilning af video: 485](#page-484-0))
- Afslut gentagen afspilning ved at trykke på  $\Psi$  for at stoppe afspilningen.eller ved at trykke på [Q], mens den er på pause.

 $\boxed{\mathbb{D}}$ 

- **•** Gentagen afspilning er ikke muligt, hvis optagelsestiden er for kort.
- **•** De positioner, der er indstillet for den gentagne del, kan skifte fra den position, hvor videoen sættes på pause.

#### <span id="page-488-0"></span>**Sådan udtrækker du et billede**

Udtræk en ramme fra en video, og gem den som et JPEG-billede.

#### **1 Sæt afspilningen på pause ved den position, du vil udtrække et billede fra.**

- $\bullet$ Tryk på ▲.
- For at finindstille positionen skal du trykke på  $\blacktriangleleft\blacktriangleright$  (tilbagespoling ramme for ramme eller fremspoling ramme for ramme).

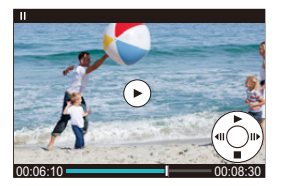

- **2 Gem billedet.**
	- Tryk på <sub>®</sub> eller (6).
	- ≥Du kan også gemme billedet ved at trykke på [Gem].

#### $\blacksquare$

- **•** Det billede, der oprettes fra videoen, gemmes med en billedkvalitet på [FINE]. Billedet gemmes i en størrelse i henhold til opløsningen på [Optage kval.].
- **•** Billedkvaliteten af et billede, der er oprettet fra en video, kan være mere grovkornet end normalt.
- [ $\frac{1}{2}$ ] vises på skærmbilledet med detaljeret information for et billede, der er oprettet fra en film.

#### <span id="page-489-0"></span>**[Video opdel]**

Opdeling af en optaget video i to dele.

- **•** Billeder kan ikke vende tilbage til deres oprindelige tilstand, efter at de er blevet opdelt. Bekræft billederne med omhu, før du udfører opdelingen.
- **•** Fjern ikke kortet og batteriet fra kameraet under opdelingsprocessen. Billederne kan gå tabt.

### **1 Vælg [Video opdel].**

 $\bullet$   $\mathbb{Q}$   $\Rightarrow$   $[ \cdot \cdot ] \Rightarrow$   $[ \cdot \cdot ] \Rightarrow$  [Video opdel]

#### **2 Markér og afspil billedet.**

- Tryk på <▶ for at vælge et billede, og tryk derefter på <sub>(1999</sub>) eller  $\circledcirc$ .
- **3 Sæt afspilningen på pause i den position, du vil dele ved.**
	- Tryk på ▲.
	- For at finjustere positionen skal du trykke på <**I**> (ramme for ramme-tilbagespoling eller ramme for ramme-fremadspoling).

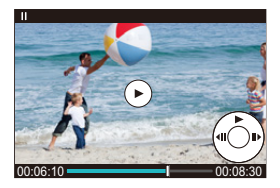

#### **4 Opdel videoen.**

- Tryk på <sub>®</sub> eller (3).
- ≥Du kan også opdele videoen ved at berøre [Opdel].

#### $\boxed{\Downarrow}$

- **•** Man kan ikke opdele en video, der er optaget, mens [Optagefilformat] var [Apple ProRes].
- **•** Videoer kan muligvis ikke opdeles på et sted tæt på starten eller slutningen af videoen.
- **•** Videoer med kort optagetid kan ikke opdeles.
- **•** [Video opdel] kan ikke bruges på billeder optaget med [Segmenteret filoptagelse].

# <span id="page-491-0"></span>**Skift af visningstilstand**

- ≥[Forstørret visning: 493](#page-492-0)
- ≥[Miniatureskærm: 495](#page-494-0)
- ≥[Afspilning af kalender: 497](#page-496-0)

Du kan bruge funktioner til at gøre ting, som f.eks. at forstørre billeder, du har taget, til visning, og du kan skifte til miniaturevisning for at vise flere billeder på en gang (flerbilledafspilning).

Du kan også skifte til kalendervisning for at vise billeder af en bestemt optagelsesdato.

#### <span id="page-492-0"></span>**Forstørret visning**

Afspillede billeder kan vises forstørret (afspilningszoom).

#### **Forstørrer afspilningsskærmen.**

- ≥Drej mod højre.
- Afspilningsskærmen forstørres i rækkefølgen 2×  $\Box$ > 4×  $\Box$ > 8×  $\Box$ > 16×.
- Hvis du drejer **\*\*\*** mod venstre, vender du tilbage til den forrige visningsstørrelse.
- **•** En forstørret visning til 16× er ikke mulig med FHD-video eller med billeder, der er udtrukket fra en FHD-video.

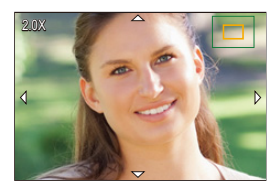

#### **Handlinger under forstørret visning**

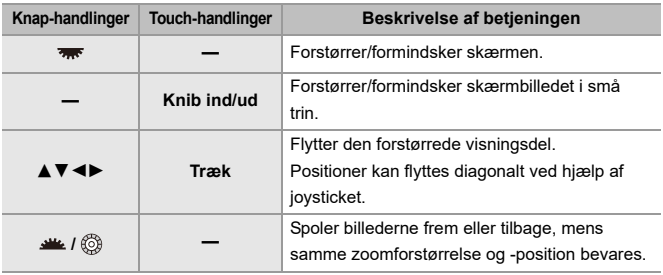

### $\Rightarrow$

**•** Du kan få vist punktet, som der er indstillet fokus for med AF. Du kan forstørre visningen fra dette punkt:

(→ [\[Forstør fra AF-punkt\]: 517\)](#page-516-0)

#### <span id="page-494-0"></span>**Miniatureskærm**

- **1 Skift til miniaturevisning.**
	- ≥Drej mod venstre.
	- $\bullet$  Visningen skiftes i rækkefølgen for 12-billedskærmen  $\Box$ 30-billedskærmen.
	- **•** Hvis du drejer mod venstre under visning af 30-billedskærmen, skiftes til kalendervisning. (→ [Afspilning af kalender: 497](#page-496-0))
	- **•** Hyis du drejer **Form** mod højre, vender du tilbage til den forrige visning.
	- **•** Du kan også skifte visning ved at berøre et ikon.
		- [<sup>[21]</sup>]: 1-billedskærm
		- [**[ ]:** 12-billedskærm
		- [<sup>2</sup><sup>2</sup><sup>2</sup>]: 30-billedskærm
		- [**CAL]:** Kalender (→ [Afspilning af kalender: 497](#page-496-0))

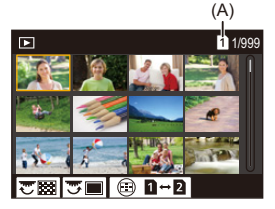

- (A) Kortåbning
- **2 Vælg et billede.**
	- Tryk på  $\blacktriangle \blacktriangledown \blacktriangle \blacktriangleright$  for at vælge et billede, og tryk derefter på eller  $\mathbf{\circledast}$ .

### $\Omega$

- Når du trykker på [  $\boxed{ \boxed{ \boxed{ }}$  ], mens en miniature vises, kan du skifte til det kort, der vises.
- **•** Du kan rulle skærmbilledet ved at trække miniaturevisningen op eller ned.
- $\blacksquare$
- Billeder angivet med [<sup>1</sup>]], kan ikke afspilles.

#### <span id="page-496-0"></span>**Afspilning af kalender**

- **1 Skift til kalenderafspilning.**
	- ≥Drej mod venstre.
	- ≥Visningen skiftes i rækkefølgen for miniaturevisningen (12 billeder)  $\Rightarrow$  miniaturevisning (30 billeder)  $\Rightarrow$  kalenderafspilning.
	- Hvis du drejer **was** mod højre, vender du tilbage til den forrige visning.

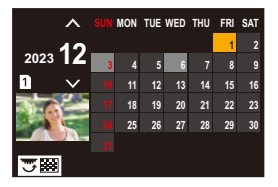

- **2 Vælg optagelsesdatoen.**
	- Tryk på  $\blacktriangle \blacktriangledown \blacktriangle \blacktriangleright$  for at vælge en dato, og tryk derefter på  $\Box$  eller  $\circledcirc$  .
- **3 Vælg et billede.**
	- Tryk på  $\blacktriangle \blacktriangledown \blacktriangle \blacktriangleright$  for at vælge et billede, og tryk derefter på  $\Box$ eller  $\langle \bullet \rangle$ .
	- **•** Hvis du drejer **was** mod venstre, går du tilbage til kalenderafspilningen.

#### ┃Ⅲ

- **•** Det kort, der skal vises, kan ikke skiftes under kalendervisningen.
- **•** Området, som kalenderen kan vises i, er januar 2000 til december 2099.

# <span id="page-497-0"></span>**Gruppebilleder**

Billeder, som er optaget med interval-optagelse eller stop-motion-shooting, håndteres som gruppebilleder på kameraet, og kan slettes og redigeres gruppevis.

(Hvis du for eksempel sletter et gruppebillede, slettes alle billede gruppen.) Du kan også slette og redigere hvert enkelt billede i gruppen separat.

#### **Billeder, der håndteres som gruppebilleder på kameraet**

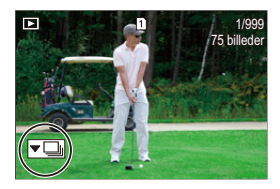

#### $\overline{\phantom{a}}$

Gruppebilleder, som er optaget med SH-burst-optagelse.

#### $\sim$  room

Gruppebilleder, som er optaget vha. fokus-bracket.

#### $\sqrt{2}$

Gruppebilleder, som er optaget med interval-optagelse.

#### $\nabla$

Gruppebilleder, som er optaget med stop-motion-shooting.

#### ▼鷗

Gruppebilleder optaget med [Segmenteret filoptagelse].

#### **Afspilning og redigering af billeder én efter én i en gruppe**

Handlinger, som f.eks. visning af miniaturer og sletning af billeder, er tilgængelige med billeder i grupper, ligesom for normal afspilning.

- 1 Vælg gruppebilledet i afspilningstilstand. ( $\rightarrow$ [Afspilning af billeder: 481](#page-480-0))
- **2** Tryk på ▼ for at få vist billederne i en gruppe.
	- **•** Du kan også udføre samme handling ved at berøre gruppebilledikonet.
- **3** Tryk på <**F** for at vælge et billede.
	- For at vende tilbage til den normale afspilningsskærm skal du trykke på  $\blacktriangledown$  eller  $berøre [ \nabla \overline{\mathbf{F}} ]$  igen.

# <span id="page-499-0"></span>**Sletning af billeder**

- **•** Billeder kan ikke gendannes, efter at de er blevet slettet. Bekræft billederne med omhu før sletning.
- **•** Det er kun muligt at slette billeder på kortet i den valgte kortåbning.
- **•** Hvis du sletter et gruppebillede, slettes alle billederne i gruppen.

### **1 Tryk på [ ] i afspilningstilstand.**

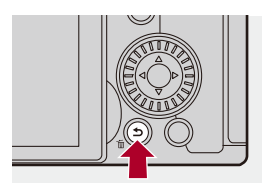

#### **2 Tryk på ▲▼** for at vælge slettemetode, og tryk derefter på **@** eller  $\otimes$ .

#### **[Slet enkelt]**

Sletter det markerede billede.

#### **[Slet flere]**

Markering og sletning af flere billeder.

- **1** Tryk på ▲▼  $\blacktriangleleft\blacktriangleright$  for at vælge det billede, der skal slettes, og tryk derefter på  $\left(\begin{matrix} m\\ m \end{matrix}\right)$  eller  $\left(\begin{matrix} m\\ m \end{matrix}\right)$ .
	- [ m ] vises for det valgte billede.
	- Hvis du trykker på (eller (b), annulleres markeringen.
	- **•** Du kan vælge op til 100 billeder.
- **2** Tryk på [DISP] for at slette det valgte billede.

# $\vert \mathbf{Q} \vert$

**•** For at skifte det kort, der er valgt til sletning af billeder, skal du trykke på [  $\begin{bmatrix} \cdot & \cdot \\ \cdot & \cdot \end{bmatrix}$  ] og derefter vælge kortåbning.

#### ▏⋓

**•** Afhængigt af antallet af billeder, som skal slettes, kan det tage et stykke tid for at slette dem.

### $\mapsto$

**•** Du kan angive, hvilken [Ja] og [Nej] skal vælges fra start på bekræftelsesskærmen, når du sletter:

(→ [\[Sletningsbekræftelse\]: 525\)](#page-524-0)

- **•** Alle billeder på kortet kan slettes:
	- (→[\[Slet alle billeder\]: 525](#page-524-1))

# <span id="page-501-0"></span>**[RAW-behandling]**

Dette behandler de billeder, der er blevet taget i RAW-format, på kameraet og gemmer dem i JPEG-format.

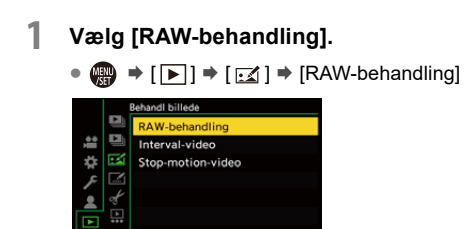

- **2 Vælg RAW-billedet.**
	- ≥Tryk på 21 for at vælge et billede, og tryk derefter på eller  $\bigcircled{C}$ .
	- Når gruppebilleder er valgt, skal du trykke på  $\Psi$  og derefter vælge et billede i gruppen.

Tryk på ▼ igen for at vende tilbage til den normale menuskærm.

**•** Indstillingerne fra optagelsestidspunktet ses i de viste billeder.

- **3 Vælg et indstillingselement.**
	- Tryk på  $\blacktriangle \blacktriangledown$  for at vælge et element, og tryk derefter på  $\binom{20}{20}$  eller  $\circledS$ .

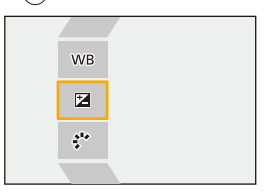

#### **4 Skift indstilling.**

- ●Drej <u>अक्ष</u>, <del>क</del>्रा eller ...
- **•** Billedet kan forstørres/formindskes ved at svippe ind eller ud med fingrene på skærmen.

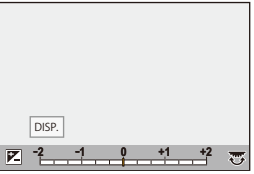

- **5 Bekræft indstillingen.**
	- Tryk på <sub>®</sub> eller (3).

<sup>≥</sup>Skærmbilledet under trin **3** vises igen.

Hvis du vil indstille et andet element, skal du gentage trin **3** til **5**.

### **6 Gem billedet.**

≥Tryk på 34 for at vælge [Start behandling], og tryk derefter på  $\bullet$  eller  $\circledcirc$ .

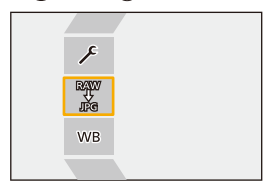
# **Indstilling af elementer ([RAW-behandling])**

#### **[Start behandling]**

Gemmer billedet.

#### **[Hvidbalance]**

Vælger og justerer hvidbalancen.

Hvis du vælger elementet med [n], kan du fortsætte med samme indstilling som ved optagelsestidspunktet.

- **•** Hvis du trykker på  $\blacktriangledown$  i menuskærmen for [Hvidbalance], vises justeringsskærmen for hvidbalancen.  $\rightarrow$  [Justering af hvidbalance: 314](#page-313-0))
- **•** Hvis du trykke på ▲, mens [  $\frac{1}{2}$  til [  $\frac{1}{2}$  ] er valgt, vises skærmen for indstilling af farvetemperaturen.  $\left(\rightarrow\right)$ [Indstilling af farvetemperatur: 313](#page-312-0))

#### **[Lysstyrke korrektion]**

Korrigerer lysstyrken.

**•** [Lysstyrke korrektion] effekten varierer fra effekten af eksponeringskompensation under optagelsen.

#### **[Fotostil] ([\[Fotostil\]: 316](#page-315-0))**

Vælger en fotostil.

- **•** Hvis du trykker på [Q], mens [Som 709] er valgt, vises Knee-indstillingsskærmen. (→ [Optagelse med kontrol af overeksponering \(Knee\): 376](#page-375-0))
- **•** Du kan ikke vælge en fotostil for billeder optaget med [V-Log]. Du kan ikke vælge [V-Log] for billeder, der ikke er optaget med [V-Log].
- **•** Du kan ikke vælge en anden fotostil end [Biograf dynamikområde2] eller [Biograf video2] for billeder optaget med [Biograf dynamikområde2] eller [Biograf video2]. Du kan ikke vælge [Biograf dynamikområde2] eller [Biograf video2] for billeder, der ikke er optaget med [Biograf dynamikområde2] eller [Biograf video2] i Fotostil.
- **•** [REAL TID LUT] kan ikke vælges. Fotoformat er fastsat til [V-Log] for billeder, der er optaget med [REAL TID LUT].

Afspilning og redigering af billeder – [RAW-behandling]

### **[i.Dynamikområde]**

Vælger indstillingen for [i.Dynamikområde].

#### **[Kontrast]**

Justerer kontrasten.

### **[Fremhæv]**

Justerer lysstyrken af de lyse dele.

**[Skygge]** Justerer lysstyrken af de mørke dele.

#### **[Farvemætning]/[Farvetone]** Justerer mæthedsgrad eller farvetone.

**[Nuance]** Justerer farvetonen.

**[Filtereffekt]** Vælger filtereffekter.

# **<b>[Korneffekt]**

Vælger en indstilling til korneffekt.

#### **[Farvestøj]**

Tilføjer farve til korneffekten.

#### **[Støjreduktion]**

Angiver støjreduktion.

# **[Skarphed]** S

Justerer skarpheden.

### **[LUT]**

Vælger LUT-filen, der er registreret i [LUT-bibliotek]. (→ [\[LUT-bibliotek\]: 335](#page-334-0))

#### **[Flere indstillinger]**

**[Vend tilbage til originalen]**: Returnerer indstillingerne til dem, du anvendte under optagelsen.

**[Farverum]**: Vælger et farveområde fra [sRGB] eller [AdobeRGB]. ( $\rightarrow$  [Farverum]: [562\)](#page-561-0)

**[Billedstr.]**: Vælger en størrelse til lagring af billeder.

**[Destinations-slot]**: Du kan vælge den kortåbning, som du vil gemme billeder behandlet med RAW til. Når [AUTO] vælges, gemmes billedet til samme kortåbning som billedet i RAW-format, der skal behandles.

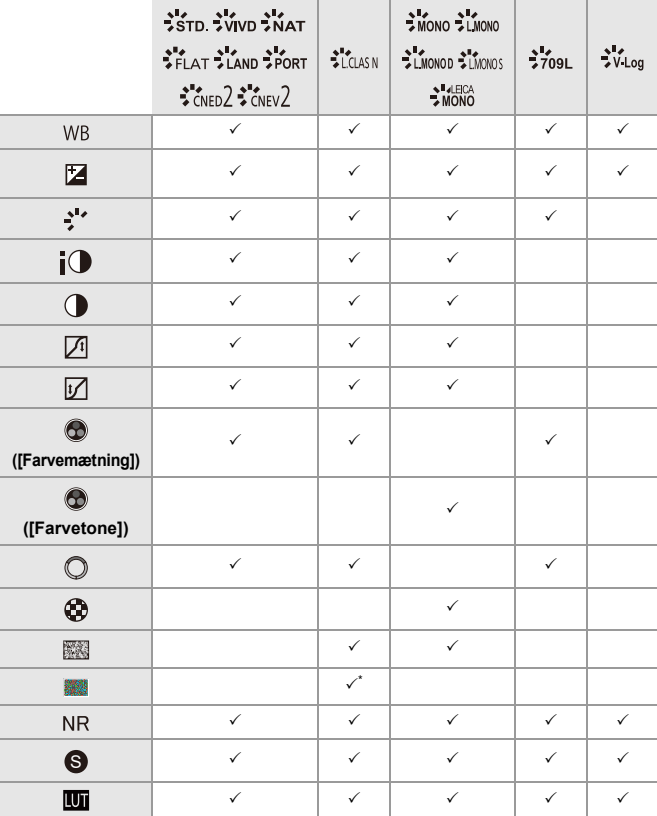

**•** De elementer, der kan justeres, afhænger af den valgte [Fotostil].

\* Kan indstilles, når [Korneffekt] er enten [Lav], [Standard] eller [Høj].

# **Visning af sammenligningsskærm**

Du kan ændre en indstilling, mens du tjekker effekten, ved at vise de billeder, hvor indstillingsværdien er anvendt side for side.

- **<sup>1</sup>** Tryk på [DISP.] i skærmbilledet for trin **4**.
	- **•** Billedet med den aktuelle indstilling (A) vises i midten.
	- **•** Hvis du berører billedet med den aktuelle indstilling, forstørres det. Hvis du berører  $\left[\right.\right]$ , vender du tilbage til den oprindelige visning.
	- **•** En sammenligningsskærm kan ikke vises, mens [Støjreduktion] eller [Skarphed] er valgt.

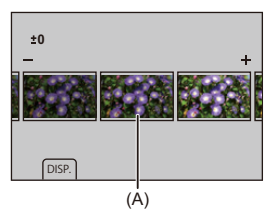

- **2** Drej **42**, **APP** eller **one and skifte indstillingen**.
- **3** Tryk på **starff** eller  $\bigotimes$  for at bekræfte indstillingen.

# $\blacksquare$

- **•** Det kan tage noget tid, før sammenligningsskærmen vises.
- **•** RAW-billeder, som er taget med kameraet, optages altid ved i størrelse [L] for [4:3].

(Men RAW-billeder, som er taget i højopløsningstilstand, tages i størrelsen [XL] for [4:3]).

- **•** Med denne funktion behandles billeder med et billedformat og en visningsvinkel på [Ext. tele-konv.] fra optagelsestidspunktet.
- **•** [Billedkvalitet] Behandles som [FINE] med denne funktion.
- **•** Resultatet af RAW-behandlingen med denne funktion og med softwaren "SILKYPIX Developer Studio" stemmer ikke helt overens.
- **•** Behandling af RAW-billeder er ikke mulig, når du bruger følgende funktion:
	- HDMI-output

# <span id="page-510-0"></span>**[Videoreparation]**

Når optagelsen af en video ikke kunne gennemføres normalt, genereres der muligvis en videofil, som ikke kan vises (filtypenavnet ".mdt").

Du kan reparere ".mdt"-filen med denne funktion så filen kan vises.

- **•** Mulige årsager til generering af ".mdt"-filer er:
	- Strømmen slukkes under videooptagelse (batteriet fjernes, strømkablet tages ud, strømafbrydelse mens AC-adapteren anvendes osv.)
	- Kort fjernet under videooptagelse
	- Kortet blev fjernet under skrivning til kortet efter videooptagelse
	- Hvis der opstår en uventet frysning under videooptagelse/ skrivning til kortet

**•** Videoer, der kan repareres, er videoer, der er optaget med [Optagefilformat] som enten [MOV] eller [Apple ProRes].

Film, som er optaget i [MP4], kan ikke repareres.

**•** Da reparationer kan tage et stykke tid, skal du bruge Panasonic lysnetadapteren (DMW-AC10: ekstraudstyr) og jævnstrømskobleren (DMW-DCC17: ekstraudstyr) eller forsyne med strøm under drift. (→ Brug af kameraet, mens det [forsynes med strøm \(Strømforsyning/opladning\): 49](#page-48-0))

# **1 Vælg [Videoreparation].**

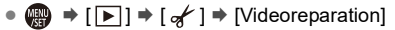

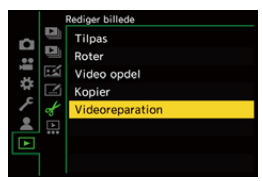

# **2 Vælg [Slot 1] eller [Slot 2].**

● Tryk på  $\blacktriangle \blacktriangledown$  for at vælge , og tryk derefter på  $\Box$  eller  $\Diamond$ .

**•** Videofiler, der kan repareres, filtreres.

# **3 Vælg den fil, der skal repareres.**

- Tryk på < > for at vælge en fil, og tryk derefter på  $\binom{m}{n}$  eller  $\binom{m}{n}$ .
- **•** Se optagelsesdato og -klokkeslæt (A), mappe-/filnummer (B) og videooptagelsestid (C) for at få hjælp til at vælge videofilen.

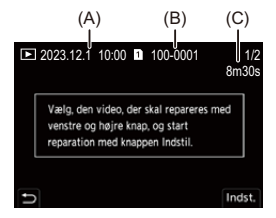

## **4 Vælg [Ja] på bekræftelsesskærmen.**

- **•** Reparation af video starter. Reparation tager lidt tid.
- **•** Videofilen gemmes efter reparation i den samme mappe som før reparation.

#### **Annullering af videoreparation**

Selv hvis du annullerer reparation af video, slettes filen ikke, så proceduren kan udføres igen senere, hvis det er nødvendigt.

- **1** Tryk på enten  $\bigcirc$  eller  $\bigcirc$  på skærmbilledet med status for videoreparation.
- **2** Vælg [Ja] på bekræftelsesskærmen.

# $\boxed{\mathbb{D}}$

- **•** Korte videooptagelser kan i visse tilfælde ikke repareres.
- **•** Korte videooptagelser kan i visse tilfælde ikke repareres på grund af datatilstanden.
- **•** Videoreparationer kan ikke startes, hvis der er meget begrænset fri kapacitet på kortet.
- **•** Sluk ikke for strømmen, og fjern ikke kortet under reparationen. Ellers kan kortet og optagede data bliver beskadiget.
- **•** Udfør ikke andre handlinger under reparationen.
- **•** Du kan ikke reparere videoer, der er optaget på andre enheder end dette kamera.

# **[Afspil] Menu**

- ≥[Sådan vælger du et eller flere billeder i menuen \[Afspil\]: 514](#page-513-0)
- ≥[\[Afspil\] \(\[Afspilningsfunktion\]\): 516](#page-515-0)
- ≥[\[Afspil\] \(\[Behandl billede\]\): 519](#page-518-0)
- ≥[\[Afspil\] \(\[Tilføj/slet info\]\): 520](#page-519-0)
- ≥[\[Afspil\] \(\[Rediger billede\]\): 521](#page-520-0)
- ≥[\[Afspil\] \(\[Andre\]\): 525](#page-524-0)

# <span id="page-513-0"></span>**Sådan vælger du et eller flere billeder i menuen [Afspil]**

Følg trinnene nedenfor, når menuskærmen for billeder vises.

- **•** Billeder vises separat efter kortåbning.
- **•** Du kan kun vælge billeder på et kort ad gangen.

# **Når [Enkelt] er valgt**

- **1** Tryk på  $\blacktriangleleft\blacktriangleright$  for at vælge et billede.
- **2** Tryk på  $\mathbb{R}$  eller  $\mathbb{R}$ .
	- **•** Hvis [Angiv/annull.] vises i nederste højre side af skærmen, annulleres indstillingen, når du trykker på (eller (e) igen.

# **Når [Flere] er valgt**

Hvis du trykker på [  $\Box$  ], skiftes det kort, der vises.

- **1** Tryk på **AV < ►** for at vælge billedet, og tryk derefter på  $\blacksquare$  eller  $\blacksquare$ (gentag).
	- Indstillingen annulleres, hvis du trykker på **igen** eller (b) igen.

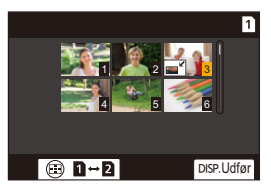

**2** Tryk på [DISP.] for at udføre.

#### **Når [Beskyt] er valgt**

Tryk på  $\blacktriangle \blacktriangledown \blacktriangle \blacktriangleright$  for at vælge billedet, og tryk derefter på  $\textcircled{\#}$  eller  $\textcircled{\#}$  for at indstille (gentag).

• Indstillingen annulleres, hvis du trykker på (p) eller (c) igen.

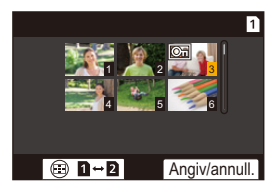

# <span id="page-515-0"></span>**[Afspil] ([Afspilningsfunktion])**

: Standardindstillinger

### **[Afspilning]**

[Normal gengivelse] / [Kun billede] / [Kun film] / [Bedømmelse]

Filtrerer den billedtype, der skal afspilles.

**•** Når du har indstillet [Bedømmelse], skal du krydse niveauet af rating, du ønsker at få vist, af og derefter trykke på [DISP.].

#### **[Slideshow]**

[Alle] / [Kun billede] / [Kun film] / [Bedømmelse]

Vælger billedtyper og afspiller dem i rækkefølge ved regelmæssige intervaller.

**•** Når du har indstillet [Bedømmelse], skal du krydse niveauet af rating, du ønsker at få vist, af og derefter trykke på [DISP.].

**[Start]**: Starter afspilning af slideshow. **[Varighed]**: Indstiller gentagen afspilning. **[Gentag]**: Indstiller gentagen afspilning.

#### **Handlinger under slide show**

3: Afspilles/sættes på pause (Du kan også udføre samme handling ved at berøre

- $\lceil ( \blacktriangleright ) \rceil$  eller  $\lceil ( \rceil ) \rceil$
- 2: Flyt til forrige billede
- 1: Flyt til næste billede
- $\blacktriangledown$ : Afslutter slideshow
- **&:** Justerer lydstyrken.
- **•** Når [Kun film] er indstillet, er [Varighed] ikke tilgængelig.

#### **[Roter bill.]**

 $[OM1 / IOFF1]$ 

Viser automatisk billeder lodret, hvis de blev optaget ved at holde kameraet lodret.

#### **[Billedsortering]**

**IFILE NAMEI / FIDATE/TIMEI** 

Indstiller den rækkefølge, hvormed kameraet viser billeder under afspilning.

**[FILE NAME]**: Viser billeder efter mappe/filnavn.

**[DATE/TIME]**: Viser billeder efter optagelsesdato.

**•** Hvis du isætter et andet kort, kan det tage lidt tid at indlæse alle data. Derfor kan nogle billeder vises måske ikke i den angivne rækkefølge.

#### <span id="page-516-0"></span>**[Forstør fra AF-punkt]**

#### [ON] / **MOFFI**

Viser det punkt, der fokuseres på med AF.

Forstørrer AF-fokusstedet under forstørrelse af billedet.

**•** Midten af billedet forstørres for RAW-billeder, der er taget i højopløsningstilstand eller for billeder, der ikke er indstillet fokus for.

#### <span id="page-516-1"></span>**[LUT Visning hjælp (monitor)]**

#### $[ON]/$   $[OFF]$

Hvis du afspiller en video, som er optaget med [Fotostil] indstillet på [V-Log], vises billederne med LUT-fil anvendt på skærmen/søgeren.

**•** Denne funktion virker i tandem meds [LUT Visning hjælp (monitor)] under [V-Log Visning hjælp] i menuen [Bruger] ([Skærm/Visning (Video)]). (→ [V-Log Visning [hjælp\]: 441](#page-440-0))

#### <span id="page-517-0"></span>**[HLG Visning Hjælp (Skærm)]**

#### [MODE1] / ▶ [MODE2] / [OFF]

Ved optagelse eller afspilning af HLG-video konverterer dette deres farvetone og lysstyrke.

**•** Denne funktion virker i tandem meds [Skærm] under [HLG Visning Hjælp] i

menuen [Bruger] ([Skærm/Visning (Video)]). (→ [\[HLG Visning Hjælp\]: 445\)](#page-444-0)

#### **[Anamorf genudvidet visning]**

# $\stackrel{1.33}{\leftrightarrow}$ ] / [  $\stackrel{1.33}{\leftrightarrow}$ ] / [  $\stackrel{1.30}{\leftrightarrow}$ ] /  $\blacktriangleright$ [OFF]

Viser de ikke-sammenklemte billeder, der passer til forstørrelsen af dette kameras anamorfiske objektiv.

**•** Dette tilknyttes [Anamorf genudvidet visning] i menuen [Bruger] ([Skærm/Visning (Video)]).  $(\rightarrow)$ [\[Anamorf genudvidet visning\]: 448\)](#page-447-0)

#### **[Aktivitet efter videoafspilning]**

[Afslut afspilning] / [Pause ved sidste billede]

Indstiller betjening til, når afspilning af videoen er færdig.

**[Afslut afspilning]**: Afslutter videoens afspilning og vender tilbage til menuskærmen for billeder.

**[Pause ved sidste billede]**: Afslutter ikke videoafspilningen, men sættes på pause i den sidste ramme. For at afslutte videoafspilningen skal du trykke på ▼.

# <span id="page-518-0"></span>**[Afspil] ([Behandl billede])**

#### **[RAW-behandling]**

Dette behandler de billeder, der er blevet taget i RAW-format, på kameraet og gemmer dem i JPEG-format.

(→ **[RAW-behandling]**: 502)

#### **[Interval-video]**

Opretter videoer ud fra gruppebilleder, som er taget med [Interval-optagelse].

- **1** Tryk på < $\blacktriangleright$  for at vælge en [Interval-optagelse]-gruppe, og tryk derefter på  $\left(\begin{matrix} \mathbb{R}^n \\ \mathbb{R}^n \end{matrix}\right)$  eller  $\left(\begin{matrix} \mathbb{R}^n \\ \mathbb{R}^n \end{matrix}\right)$ .
- **2** Vælg muligheder for at oprette en video for at kombinere billederne til en video. (→[Intervaloptagelse/Stop-motion-animering videoer: 239](#page-238-0))
- **•** Når [Systemfrekvens] er indstillet på [24.00Hz (CINEMA)], er [Interval-video] ikke tilgængelig.

#### **[Stop-motion-video]**

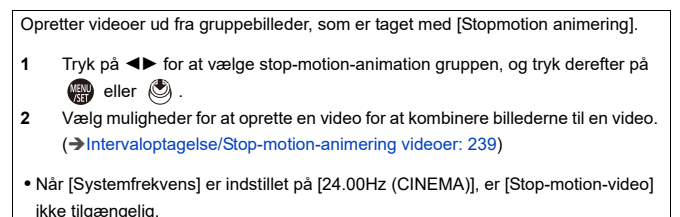

# <span id="page-519-0"></span>**[Afspil] ([Tilføj/slet info])**

### <span id="page-519-1"></span>**[Beskyt]**

[Enkelt] / [Flere] / [Annul.]

Du kan beskytte billeder, som du vil undgå at slette, ved at beskytte dem mod utilsigtet sletning.

Selv om du formaterer kortet, slettes de beskyttede billeder også.

- For oplysninger om, hvordan du vælger billeder ( $\rightarrow$ Sådan vælger du et eller flere [billeder i menuen \[Afspil\]: 514](#page-513-0))
- **•** Vær forsigtig, for indstillingen [Beskyt] kan være deaktiveret på en anden anordning end dette kamera.

#### <span id="page-519-2"></span>**[Bedømmelse]**

[Enkelt] / [Flere] / [Annul.]

Hvis du indstiller en af de fem forskellige vurderingsniveauer til billeder, kan du gøre følgende:

- **•** Sletning af alle billeder, undtagen dem med vurderinger.
- **•** Brug fildetaljevisningen på en PC osv. For at kontrollere ratingniveauet. (Kun JPEG-billeder)
- **1** Vælg et billede. (→ Sådan vælger du et eller flere billeder i menuen [Afspil]: [514](#page-513-0))
- **2** Tryk på ◀▶ for at vælge et bedømmelsesniveau (1 til 5), og tryk derefter på  $\bullet$  eller  $\circledcirc$

**•** Når [Flere] er valgt, skal du gentage trin **1** og **2**.

**•** For at annullere indstillingen skal du sætte vurderingsniveauet til [OFF].

# <span id="page-520-0"></span>**[Afspil] ([Rediger billede])**

#### : Standardindstillinger

#### **[Tilpas]**

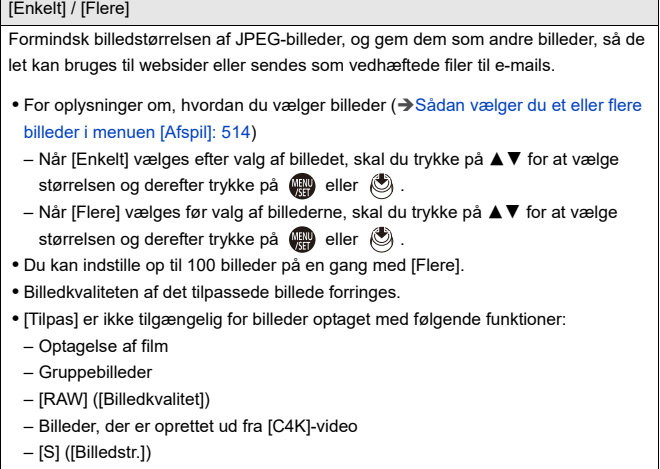

### **[Roter]**

Rotér billederne manuelt i trin på 90°.

**[** $\rightarrow$ ]: Roterer 90° i urets retning.

**[ <dol**]: Roterer 90° mod urets retning.

- For oplysninger om, hvordan du vælger billeder (→ Sådan vælger du et eller flere [billeder i menuen \[Afspil\]: 514](#page-513-0))
- **•** Når [Roter bill.] er [OFF], er [Roter] ikke tilgængelig.

#### **[Video opdel]**

Opdeling af en optaget video i to dele.

 $(\rightarrow$  [\[Video opdel\]: 490\)](#page-489-0)

## <span id="page-522-0"></span>**[Kopier]**

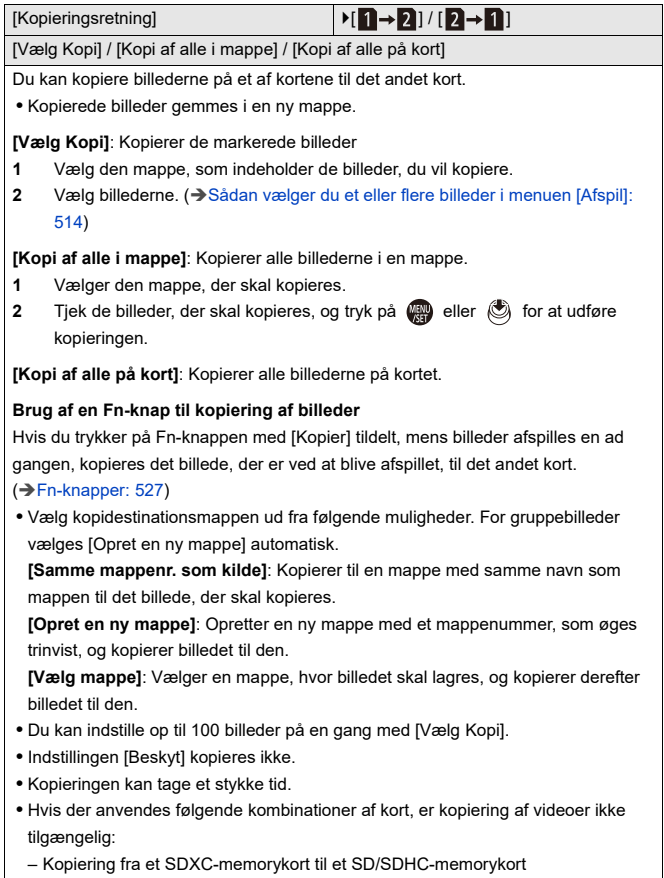

#### **[Videoreparation]**

[Slot 1] / [Slot 2]

Når optagelsen af en eller anden grund ikke afsluttes normalt, er det muligt at reparere videofilen. (→[\[Videoreparation\]: 511](#page-510-0))

# <span id="page-524-0"></span>**[Afspil] ([Andre])**

: Standardindstillinger

#### **[Sletningsbekræftelse]**

["Ja" først] / ▶["Nej" først]

Indstiller den valgmulighed, [Ja] eller [Nej], der først fremhæves, når bekræftelsesskærmen for sletning af et billede vises.

**["Ja" først]**: [Ja] markeres først.

**["Nej" først]**: [Nej] markeres først.

#### **[Slet alle billeder]**

[Slot 1] / [Slot 2]

Sletning af alle billederne på et kort.

- **•** Billeder kan ikke gendannes, efter at de er blevet slettet. Bekræft billederne med omhu før sletning.
- **•** Hvis du vælger [Slet alle ikke-bedømte], slettes alle billederne, undtagen dem med en vurdering.
- **•** [Slet alle billeder] kan bruges,når [Afspilning] er indstillet på [Normal gengivelse].

# **Tilpasning af kamera**

I dette kapitel beskrives tilpasningsfunktionen, som du kan konfigurere kameraet med til dine foretrukne indstillinger.

Her beskrives også menuen [Bruger], hvor du kan foretage avancerede indstillinger til betjening af kameraet og skærmvisninger samt menuen [Indstilling], hvor du kan foretage grundlæggende indstillinger for kameraet.

- ≥[Fn-knapper: 527](#page-526-0)
- ≥[\[Km-hjul funktion\]: 542](#page-541-0)
- ≥[Tilpasning af lynmenu: 545](#page-544-0)
- ≥[Brugerfunktion: 552](#page-551-0)
- ≥[\[Bruger\] Menu: 557](#page-556-0)
- ≥[\[Indstilling\] Menu: 596](#page-595-0)
- ≥[Min menu: 618](#page-617-0)

# <span id="page-526-0"></span>**Fn-knapper**

```
≥Registrer funktioner til Fn-knapper: 530
```

```
≥Brug Fn-knapperne: 541
```
Du kan registrere funktioner til Fn-knapper (funktionsknapper). Desuden kan du tildele andre funktioner til specialtaster, såsom [WB]-knappen, på samme måde som med Fn-knapperne.

Forskellige funktioner kan indstilles til optagelse og afspilning.

#### <span id="page-526-1"></span>**Standardindstillinger for Fn-knap**

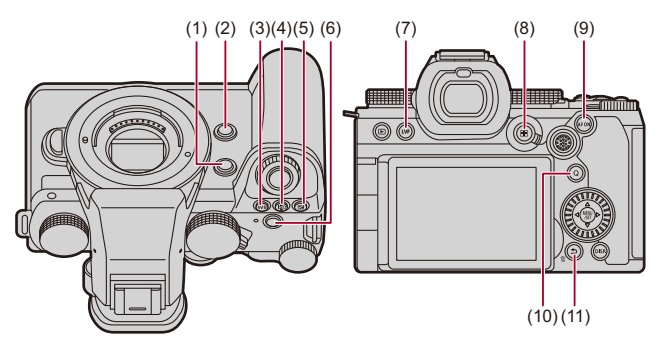

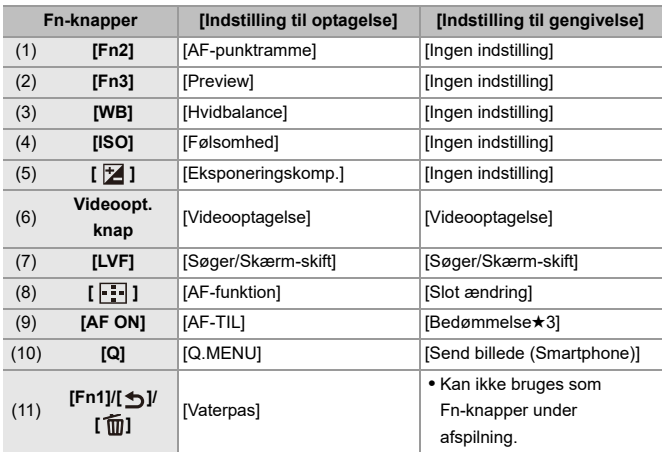

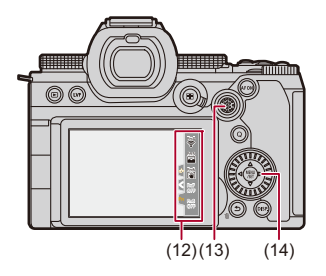

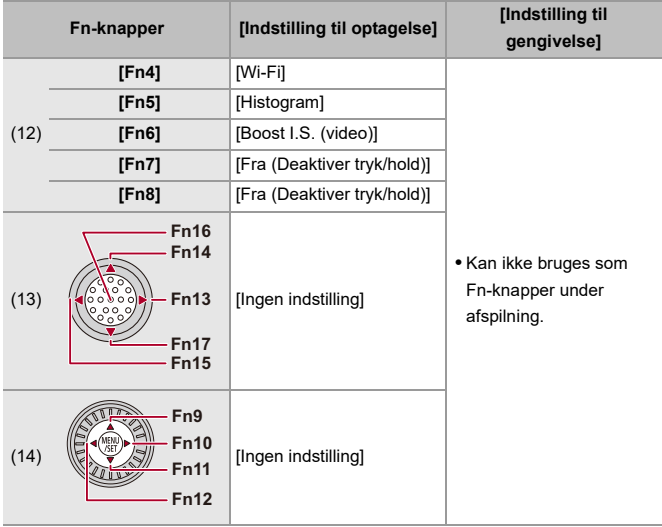

# <span id="page-529-0"></span>**Registrer funktioner til Fn-knapper**

**•** Med standardindstillingerne kan [Fn13] til [Fn17] på joysticket ikke anvendes. Hvis du bruger funktioner, skal du indstille [Joystick-indstilling] i menuen [Bruger] ([Betjening]) til [Fn]. (→ [\[Joystick-indstilling\]: 574](#page-573-0))

# **1 Vælg [Fn knap sæt].**

- $\binom{2}{1}$   $\rightarrow$  [ $\geq$ ]  $\rightarrow$  [Fn knap sæt]  $\Rightarrow$  [Indstilling til optagelse]/ [Indstilling til gengivelse]
- **2 Vælg knappen.**
	- Tryk på  $\blacktriangle \blacktriangledown$  for at vælge knappen, og tryk derefter på  $\textcircled{\tiny{\textsf{R}}}$ eller O .

● Du kan også vælge ved at dreje <del>war</del> eller ...

**•** Tryk på [DISP.] for at skifte side.

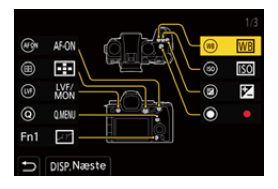

# **3 Find den funktion, der skal registreres.**

- Drej <sub>\*\*\*</sub> for at vælge den underordnede fane, hvor funktionen, der skal registreres, er kategoriseret ( $\rightarrow$ Indstilling af elementer ([Fn [knap sæt\]/\[Indstilling til optagelse\]\): 533,](#page-532-0) [Indstilling af elementer](#page-538-0)  [\(\[Fn knap sæt\]/\[Indstilling til gengivelse\]\): 539\)](#page-538-0), og tryk derefter på  $\bullet$  eller  $\circledcirc$ .
- ≥Du kan også foretage et valg ved at trykke på 2 for at vælge den underordnede fane, trykke på ▲ ▼ eller dreje ◎ og derefter trvkke på ▶.
- ≥Skift [1] til [3] faner ved at trykke på [Q].

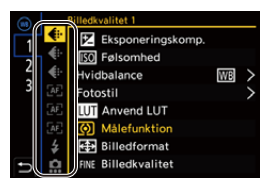

# **4 Registrér funktionen.**

- ≥Tryk på 34 for at vælge en funktion, og tryk derefter på eller O .
- Du kan også vælge ved at dreje <sub>\*\*</sub> eller ...
- **•** Vælg elementer med [>] ved at vælge elementet igen.
- **•** Afhængigt af knappen, registreres visse funktioner ikke.

# $\lceil \, \, \mathbb{I} \, \rceil$

- Du kan også berøre [Fn**f**] på kontrolpanelet (→[Kontrolpanel: 721](#page-720-0)) for at få vist skærmbilledet under trin **2**.
- **•** Du kan også trykke på og holde Fn-knappen (2 sek.) nede for at få vist skærmbillede under trin **4**.

(Vises muligvis ikke, afhængigt af den registrerede funktion og af knaptypen.)

- $\rightarrow$
- **•** Du kan tildele en funktion til fokusknappen på et udskifteligt objektiv.
- (→ [\[Objektiv Fn-knapindstilling\]: 593](#page-592-0))

# <span id="page-532-0"></span> **Indstilling af elementer ([Fn knap sæt]/[Indstilling til optagelse])**

#### **Fanen [1]**

#### **[Billedkvalitet]**

- [Eksponeringskomp.] ( $\rightarrow$  [Eksponeringskompensation: 296\)](#page-295-0)
- [Følsomhed] ( $\rightarrow$  [ISO-følsomhed: 302](#page-301-0))
- [Hvidbalance] ( $\rightarrow$  [Hvidbalance \(WB\): 308](#page-307-0))
- [Fotostil] ( $\rightarrow$  [\[Fotostil\]: 316\)](#page-315-0)
- **•** [Anvend LUT]
	- Anvender den LUT-fil, der blev indstillet i [LUT] med enten [REAL TID LUT] eller [MY PHOTO STYLE]. (→ [Justering af billedkvalitet: 321](#page-320-0))
- [Målefunktion] (→ [\[Målefunktion\]: 277](#page-276-0))
- [Billedformat] (→ [\[Billedformat\]: 116\)](#page-115-0)
- [Billedkvalitet] ( $\rightarrow$  [\[Billedkvalitet\]: 119](#page-118-0))
- [Billedstr.] (→ [\[Billedstr.\]: 117](#page-116-0))
- **•** [1 skud spotmåling]
	- Optager med målefunktionen indstillet på [  $\lceil \cdot \rceil$  | (Spotmåling) én gang. (→ [\[Målefunktion\]: 277\)](#page-276-0)
- [Lang eksponering NR] (→ [\[Lang eksponering NR\]: 263](#page-262-0))
- [Min. lukkertid] (→ [\[Min. lukkertid\]: 264](#page-263-0))
- **•** [1 billede RAW+JPG]
	- Tager et RAW-billede og et JPEG-billede samtidigt én gang.  $(\rightarrow$  [Billedkvalitet]: [119](#page-118-0))
- [i.Dynamikområde] ( $\rightarrow$  [\[i.Dynamikområde\]: 299\)](#page-298-0)
- [Filtereffekt] (→ [\[Filterindstillinger\]: 329\)](#page-328-0)
- **•** [Tryk for AE]
	- Justerer blændeværdien og lukkerhastigheden til indstillinger, der passer til den standardeksponering, som fastsættes af kameraet.
		- (→ [Eksponeringskompensation: 296](#page-295-0))
- [Touch-AE] ( $\rightarrow$  [Touch-AE: 110\)](#page-109-0)
- [AWB-lås] (→ [\[AWB-låseindstilling\]: 561](#page-560-0))
- [Eksponering] ( $\rightarrow$  [Indstilling af eksponering til optagelse af videoer: 363](#page-362-0))
- [Synkro-scan] (→ [\[Synkro-scan\]: 450\)](#page-449-0)

#### **[Fokus/Lukker]**

- [AF-funktion] ( $\rightarrow$  [Valg af AF-funktionen: 171](#page-170-0))
- [Indstilling for AF-detektion] ( $\rightarrow$  [Automatisk detektering: 174](#page-173-0))
- [Detektion af motiv] ( $\rightarrow$  [Automatisk detektering: 174](#page-173-0))
- [AF brugerindst.(Foto)] (→ [\[AF brugerindst.\(Foto\)\]: 160](#page-159-0))
- [AF brugerindstil.(Video)] ( $\rightarrow$  [\[AF brugerindstil.\(Video\)\]: 371\)](#page-370-0)
- [Fokusbegrænser] ( $\rightarrow$  [\[Fokusbegrænser\]: 163\)](#page-162-0)
- [Fokusbegrænsningsområde] ( $\rightarrow$  [\[Fokusbegrænser\]: 163\)](#page-162-0)
- [Fokus peaking] ( $\rightarrow$  [\[Fokus peaking\]: 202](#page-201-0))
- [Fokus peaking følsomhed] ( $\rightarrow$  [\[Fokus peaking\]: 202](#page-201-0))
- [Fokusrammes bevægehast.] (→ [\[Fokusrammes bevægehast.\]: 166\)](#page-165-0)
- **•** [Fokusringlås] (→ [\[Fokusringlås\]: 566](#page-565-0))
- [AE LOCK] ( $\rightarrow$  [Låsning af fokus og eksponering \(AF/AE-lås\): 300](#page-299-0))
- [AF LOCK] (→ [Låsning af fokus og eksponering \(AF/AE-lås\): 300\)](#page-299-0)
- [AF/AE LOCK] (→ [Låsning af fokus og eksponering \(AF/AE-lås\): 300](#page-299-0))
- [AF-TIL] (→ [\[AF ON\]-knap: 155\)](#page-154-0)
- **•** [AF-ON: Nær forskydning]
	- AF fungerer og giver prioritet til motiver tæt på. ( $\rightarrow$ [Brug af AF: 153](#page-152-0))
- **•** [AF-ON: Tele forskydning]
	- AF fungerer og giver prioritet til fjerntliggende motiver. ( $\rightarrow$ [Brug af AF: 153\)](#page-152-0)
- [AF-punktramme] (→ [\[AF-punktramme\]: 158\)](#page-157-0)
- **•** [Fokus område valg]
	- Viser AF-området/MF-Hjælps bevægelsesskærme. (→Handlinger for AF-område: [188,](#page-187-0) [Handlinger på MF-Hjælps skærm: 199](#page-198-0))
- [Forstørret Live visning(Video)] ( $\rightarrow$  [\[Forstørret Live visning\(Video\)\]: 372\)](#page-371-0)

# **[Blitz]**

- [Blitzindstilling] ( $\rightarrow$  [\[Blitzindstilling\]: 345\)](#page-344-0)
- [Blitziuster.] ( $\rightarrow$  [Blitziuster.]: 350)
- [Trådløs blitz opsætning] (→ [Optagelse ved hjælp af en trådløs blitz: 353\)](#page-352-0)

# **[Andre (Foto)]**

- [Optagelsesindstilling] ( $\rightarrow$  [Valg af drevfunktion: 210](#page-209-0))
- [Bracketing] ( $\rightarrow$  [Optagelse med bracket: 245\)](#page-244-0)
- [Lydløs indstilling] (→ [\[Lydløs indstilling\]: 257](#page-256-0))
- [Billedstabilisering] ( $\rightarrow$  [\[Betjeningstilstand\]: 271\)](#page-270-0)
- [Lukkertype] (→ [\[Lukkertype\]: 259](#page-258-0))
- [Ext. tele-konv.] (→ [Ekstra telekonvertering: 206](#page-205-0))
- [Live View kombineret] ( $\rightarrow$  [\[Live View kombineret\]: 253\)](#page-252-0)

#### **Fanen [2]**

#### **[Billedformat]**

- [Optagefilformat] ( $\rightarrow$  [\[Optagefilformat\]: 131](#page-130-0))
- [Optage kval.] ( $\rightarrow$  [\[Optage kval.\]: 133\)](#page-132-0)
- [Optage kval. (Min liste)] (→[Indstilling eller sletning af Min liste: 146](#page-145-0))
- [Slow & Quick indstilling] (→ [Langsom og hurtig video: 422](#page-421-0))
- [Vis tidskode] ( $\rightarrow$  [Tidskode: 401](#page-400-0))

# **[Audio]**

- [Audioinformation] ( $\rightarrow$  [\[Audioinformation\]: 388](#page-387-0))
- [Lydoptageniveau visning] ( $\rightarrow$  [\[Lydoptageniveau visning\]: 380](#page-379-0))
- [Afbryd lydinput.] (→ [\[Afbryd lydinput.\]: 381](#page-380-0))
- [Lydoptageniveau just.] (→ [\[Lydoptageniveau just.\]: 383](#page-382-0))
- [Lydoptagekvalitet] ( $\rightarrow$  [\[Lydoptagekvalitet\]: 384](#page-383-0))
- [Lydoptageniveau limiter] ( $\rightarrow$  [\[Lydoptageniveau limiter\]: 385](#page-384-0))
- [4ch mikrofoninput] (→ [\[4ch mikrofoninput\]: 396](#page-395-0))
- [XLR Mic adapter indst.] ( $\rightarrow$ [XLR-mikrofonadapter \(ekstraudstyr\): 394\)](#page-393-0)
- [Lyd-monitoring kanal] ( $\rightarrow$  [\[Lyd-monitoring kanal\]: 399\)](#page-398-0)

#### **[Andre (Video)]**

- [Billedstabilisering] ( $\rightarrow$  [\[Betjeningstilstand\]: 271\)](#page-270-0)
- [El-stabilisering (Video)] (→ [\[El-stabilisering \(Video\)\]: 272](#page-271-0))
- [Boost I.S. (video)] ( $\rightarrow$  [\[Boost I.S. \(video\)\]: 269](#page-268-0))
- [Billedområde til video] (→ [\[Billedområde til video\]: 148](#page-147-0))
- [Fokusovergang] ( $\rightarrow$  [\[Fokusovergang\]: 432](#page-431-0))

#### **[Betjening]**

- [Q.MENU] (→[Lynmenu: 89](#page-88-0))
- **•** [Optag/Afspil kontakt]
	- Skifter til afspilningsskærmen. (→ [Afspilning af billeder: 481,](#page-480-0) [Afspilning af film: 483](#page-482-0))
- [Videooptagelse] ( $\rightarrow$  [Grundlæggende handlinger for videooptagelse: 122](#page-121-0))
- **•** [Videoopt. (Kreativ film)]
	- Videooptagelsen kan kun startes eller stoppes i tilstanden [ $\beta$ ]. ( $\rightarrow$ Indstilling af [eksponering til optagelse af videoer: 363](#page-362-0))
- [Søger/Skærm-skift] ( $\rightarrow$  [Skift mellem skærm og søger: 83\)](#page-82-0)
- **•** [Betjeningslås]
	- En vis betjeningstype er deaktiveret. Indstil den betjeningstype, der skal deaktiveres i [Opsæt betjeningslås]. (→ [\[Opsæt betjeningslås\]: 571\)](#page-570-0)
- [Km-hjul funktion] ( $\rightarrow$  [Midlertidig ændring af drejeknapsfunktionen: 544\)](#page-543-0)

#### **[Skærm/Visning]**

- [Preview] ( $\rightarrow$  [Forhåndsvisning: 294\)](#page-293-0)
- **•** [Eksempel på blændeeffekt]
	- Blændeeffekten kan vises, mens der trykkes på Fn-knappen. (→ Forhåndsvisning: [294\)](#page-293-0)
- [Konstant visning] ( $\rightarrow$  [\[Konstant visning\]: 576\)](#page-575-0)
- [Vaterpas] ( $\rightarrow$  [\[Vaterpas\]: 585\)](#page-584-0)
- [Histogram] ( $\rightarrow$  [\[Histogram\]: 577\)](#page-576-0)
- [Lysstyrke spotmåling] ( $\rightarrow$  [\[Lysstyrke spotmåling\]: 413\)](#page-412-0)
- [Billedmarkør] (→ [\[Billedmarkør\]: 417\)](#page-416-0)
- [Fotogitterlinje] ( $\rightarrow$  [\[Fotogitterlinje\]: 578\)](#page-577-0)
- [Live View Boost] (->[\[Live View Boost\]: 578\)](#page-577-1)
- [Monokromt Live View] ( $\rightarrow$  [\[Monokromt Live View\]: 588\)](#page-587-0)
- [Nattilstand] (→ [\[Nattilstand\]: 579\)](#page-578-0)
- **•** [Søger/Skærmvisn. indstillet]
	- Ændrer skærmens eller søgerens visningstil. (→ Søger/Skærmvisn. indstillet]: [580\)](#page-579-0)
- [Video-prioritetsvisning] ( $\rightarrow$  [\[Video-prioritetsvisning\]: 590](#page-589-0))
- [Zebramønster] (**>**[\[Zebramønster\]: 415](#page-414-0))
- [LUT Visning hjælp (monitor)] (→ [\[LUT Visning hjælp \(monitor\)\]: 441](#page-440-1))
- [LUT Visning hjælp (HDMI)] (→ [\[LUT Visning hjælp \(HDMI\)\]: 441\)](#page-440-2)
- [LUT Vælg] (→ [\[LUT Vælg\]: 441](#page-440-3))
- [HLG Visning Hjælp (Skærm)] (→ [\[HLG Visning Hjælp\]: 445\)](#page-444-0)
- [HLG Visning Hjælp (HDMI)] ( $\rightarrow$  [\[HLG Visning Hjælp\]: 445\)](#page-444-0)
- [Sheer Overlay] ( $\rightarrow$  [\[Sheer Overlay\]: 583\)](#page-582-0)
- [I.S. statusområde] ( $\rightarrow$  [\[I.S. statusområde\]: 584](#page-583-0))
- [WFM/Vektor-skop] ( $\rightarrow$  [\[WFM/Vektor-skop\]: 409\)](#page-408-0)
- [Anamorf genudvidet visning] ( $\rightarrow$  [\[Anamorf genudvidet visning\]: 448\)](#page-447-0)
- [Farvebjælker] (→ [Farvebjælker/Testtone: 419](#page-418-0))

#### **Fanen [3]**

#### **[Objektiv/Andet]**

- [Fokusring kontrol] ( $\rightarrow$  [\[Fokusring kontrol\]: 594](#page-593-0))
- [AF-mikrojustering] (→ [\[AF-mikrojustering\]: 167](#page-166-0))
- [Zoomkontrol] ( $\rightarrow$  Udskiftelige objektiver, som understøtter Power zoom (elektrisk [styret zoom\): 205](#page-204-0))
- [Stepzoom] ( $\rightarrow$  [\[Stepzoom\]: 208\)](#page-207-0)
- [Zoom hastighed] ( $\rightarrow$  [\[Zoom hastighed\]: 208\)](#page-207-1)
- [Objektivinformation] ( $\rightarrow$  [\[Objektivinformation\]: 274\)](#page-273-0)

#### **[Kort/fil]**

- **•** [Destinations-slot]
	- Ændrer prioritet af kort til optagelse. Kan bruges, hvis [\[To](#page-597-0) kortlæsere] ( $\rightarrow$ [To [kortlæsere\]: 598\)](#page-597-0) er indstillet på [Relæ Optagelse].

# **[IN/OUT]**

• **[Wi-Fi] (** $\rightarrow$  **Wi-Fi** / Bluetooth: 634)

# **[Indstilling]**

• [Gem til brugerfunktion] ( $\rightarrow$  [Registrering af lyntilpasning: 553\)](#page-552-0)

# **[Andre]**

- **•** [Ingen indstilling]
	- Indstilles, hvis ikke den bruges som Fn-knap.
- **•** [Fra (Deaktiver tryk/hold)]
	- Knappen fungerer ikke som en Fn-knap. Skærmen til funktionsregistrering vises ikke, når du trykker på og holder nede på Fn-knappen (2 sekunder).
- **•** [Gendan til standard]
	- Gendannelse af standardindstillinger for Fn-knappen.  $\rightarrow$  Standardindstillinger for [Fn-knap: 527](#page-526-1))

# <span id="page-538-0"></span> **Indstilling af elementer ([Fn knap sæt]/[Indstilling til gengivelse])**

#### **Fanen [1]**

#### **[Afspilningsfunktion]**

- [Forstør fra AF-punkt] (→ [\[Forstør fra AF-punkt\]: 517\)](#page-516-0)
- [LUT Visning hjælp (monitor)] ( $\rightarrow$  [\[LUT Visning hjælp \(monitor\)\]: 517](#page-516-1))
- [HLG Visning Hjælp (Skærm)] ( $\rightarrow$  [\[HLG Visning Hjælp \(Skærm\)\]: 518\)](#page-517-0)
- [Anamorf genudvidet visning] ( $\rightarrow$  [\[Anamorf genudvidet visning\]: 448\)](#page-447-0)

#### **[Behandl billede]**

• [RAW-behandling] ( $\rightarrow$  [\[RAW-behandling\]: 502](#page-501-0))

#### **[Tilføj/slet info]**

- [Slet enkelt] ( $\rightarrow$  [Sletning af billeder: 500\)](#page-499-0)
- [Beskyt] (→ [\[Beskyt\]: 520\)](#page-519-1)
- [Bedømmelse\*1] (<sup>></sup>[\[Bedømmelse\]: 520](#page-519-2))
- [Bedømmelse\*2] (<sup>•</sup> [\[Bedømmelse\]: 520](#page-519-2))
- [Bedømmelse\*3] (<sup>></sup>[\[Bedømmelse\]: 520](#page-519-2))
- [Bedømmelse\*4] ( $\rightarrow$  [\[Bedømmelse\]: 520](#page-519-2))
- [Bedømmelse\*5] (<sup>></sup>[\[Bedømmelse\]: 520](#page-519-2))

#### **[Rediger billede]**

• [Kopier] ( $\rightarrow$  [\[Kopier\]: 523](#page-522-0))

#### **[Betjening]**

- **•** [Optag/Afspil kontakt]
	- Skifter til optagelsesskærmen. (→ [Grundlæggende handlinger for billeder: 113,](#page-112-0) [Grundlæggende handlinger for videooptagelse: 122](#page-121-0))
- [Søger/Skærm-skift] ( $\rightarrow$  [Skift mellem skærm og søger: 83\)](#page-82-0)
- [Videooptagelse] ( $\rightarrow$  [Grundlæggende handlinger for videooptagelse: 122](#page-121-0))
- **•** [Videoopt. (Kreativ film)]
	- Videooptagelsen kan kun startes eller stoppes i tilstanden [ $_{\rm B}$  $\rm{Q}$ M]. ( $\rightarrow$ Indstilling af [eksponering til optagelse af videoer: 363](#page-362-0))

#### **[Skærm/Visning]**

• [Nattilstand] ( $\rightarrow$  [\[Nattilstand\]: 579\)](#page-578-0)

#### **[Kort/fil]**

• [Slot ændring] ( $\rightarrow$  [Skift af kort til visning: 482\)](#page-481-0)

# **[IN/OUT]**

- [Lyd-monitoring kanal (Play)] (→ [\[Lyd-monitoring kanal \(Play\)\]: 608](#page-607-0))
- [Wi-Fi] ( $\rightarrow$  [Wi-Fi / Bluetooth: 634](#page-633-0))
- [Send billede (Smartphone)] ( $\rightarrow$  Afsendelse af billeder i kameraet til en smartphone [med enkle betjeningshandlinger: 650](#page-649-0))
- [LUT Visning hjælp (HDMI)] ( $\rightarrow$  [\[V-Log Visning hjælp\]: 441](#page-440-0))
- [HLG Visning Hjælp (HDMI)] ( $\rightarrow$  [\[HLG Visning Hjælp\]: 445\)](#page-444-0)

#### **Fanen [2]**

# **[Andre]**

- **•** [Ingen indstilling]
	- Indstilles, hvis ikke den bruges som Fn-knap.
- **•** [Fra (Deaktiver tryk/hold)]
	- Knappen fungerer ikke som en Fn-knap. Skærmen til funktionsregistrering vises ikke, når du trykker på og holder nede på Fn-knappen (2 sekunder).
- **•** [Gendan til standard]
	- Gendannelse af standardindstillinger for Fn-knappen.  $\rightarrow$  Standardindstillinger for [Fn-knap: 527](#page-526-1))
# **Brug Fn-knapperne**

Under optagelse trykkes på Fn-knapper for at aktivere brugen af de funktioner, der er registreret under [Indstilling til optagelse], og under afspilning brug af den funktion, der er registreret under [Indstilling til gengivelse].

- **1 Tryk på Fn-knappen.**
- **2 Vælg et indstillingselement.**
	- ≥Tryk på 21 for at vælge et element, der skal indstilles, og tryk derefter på  $\blacksquare$  eller  $\spadesuit$ .
	- Du kan også vælge ved at dreje 业, wareller ...
	- **•** Visnings- og udvælgelsesmetoder for et indstillet element varierer afhængigt af menuelementet.

# **Brug [Fn4] til [Fn8] (Touch-ikoner)**

Under optagelse kan du bruge Fn-knapperne under Touch-fanen.

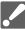

**•** Under standardindstillingerne vises Touch-fanen ikke. Indstil [Touch-fane] på [ON] under [Touch-indst.] i menuen [Bruger] ([Betjening]). (→ [\[Touch-indst.\]: 570](#page-569-0))

- **1** Berør [Fn
- **2** Berør en af disse: [Fn4] til [Fn8].

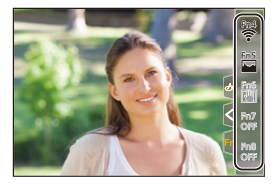

# **[Km-hjul funktion]**

- ≥[Registrer funktioner til drejeknapperne: 542](#page-541-0)
- ≥[Midlertidig ændring af drejeknapsfunktionen: 544](#page-543-0)

Dette ændrer midlertidigt de funktioner, der virker sammen med (forreste drejeknap) og **\*\*** (bageste drejeknap).

# <span id="page-541-0"></span>**Registrer funktioner til drejeknapperne**

**1 Vælg [Sæt km-hjul funktion].**

 $\bullet$   $\bigoplus$   $\bullet$  [ $\bigoplus$  ]  $\bullet$  [ $\bigoplus$ ]  $\bullet$  [Drejeknapindstilling]  $\bullet$  [Sæt km-hjul funktion]  $\Rightarrow$  [ $\equiv$  ]/[  $\equiv$  ]

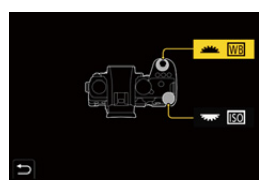

**2 Registrér funktionen.**

● Tryk på  $\blacktriangle \blacktriangledown$  for at vælge en funktion, og tryk derefter på  $\textcircled{\tiny{(1)}}$  eller  $\circledcirc$ .

## **Funktioner, der kan registreres**

- [Eksponeringskomp.] ( $\rightarrow$  [Eksponeringskompensation: 296\)](#page-295-0)
- [Følsomhed]<sup>\*1</sup> (→ [ISO-følsomhed: 302\)](#page-301-0)
- [Hvidbalance]<sup>\*2</sup> (→ [Hvidbalance \(WB\): 308](#page-307-0))
- [Fotostil] (→ [\[Fotostil\]: 316\)](#page-315-0)
- [Billedformat] ( $\rightarrow$  [\[Billedformat\]: 116\)](#page-115-0)
- [i.Dynamikområde] ( $\rightarrow$  [\[i.Dynamikområde\]: 299\)](#page-298-0)
- [Filtereffekt] ( $\rightarrow$  [\[Filterindstillinger\]: 329\)](#page-328-0)
- [AF-funktion] ( $\rightarrow$  [Valg af AF-funktionen: 171](#page-170-0))
- [Blitzindstilling] ( $\rightarrow$  [\[Blitzindstilling\]: 345\)](#page-344-0)
- [Blitzjuster.] (→ [\[Blitzjuster.\]: 350\)](#page-349-0)
- \*1 **www.**standardindstilling
- \*2 standardindstilling

# <span id="page-543-0"></span>**Midlertidig ændring af drejeknapsfunktionen**

- **1 Indstil [Km-hjul funktion] til Fn-knappen. ([Fn-knapper:](#page-526-0)  [527\)](#page-526-0)**
- **2 Skift drejeknapsfunktion.**
	- <sup>≥</sup>Tryk på Fn-knappen under trin **1**.
	- En vejledning vises med de funktioner, der er registreret for <u>sec</u> og **रहर**ः
	- **•** Hvis der ikke udføres en handling, forsvinder vejledningen efter få sekunder.

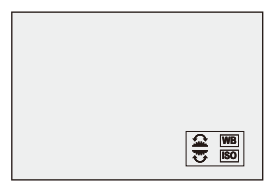

- **3 Indstil den registrerede funktion.**
	- Drej <u>eller</u> <del>was</del>, mens vejledningen vises.

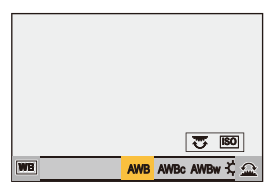

## **4 Bekræft dit valg.**

● Tryk lukkerknappen halvt ned.

# <span id="page-544-1"></span>**Tilpasning af lynmenu**

### ≥[Registrering i lynmenuen: 545](#page-544-0)

Du kan ændre menuelementerne for lynmenuen, afhængigt af optagefunktionen.

Desuden kan du ændre de elementer, der skal vises i lynmenuen, og deres rækkefølge, så de passer til dine behov.

For oplysninger om betjening af lynmenuen ( $\rightarrow$  [Lynmenu: 89\)](#page-88-0)

## <span id="page-544-0"></span>**Registrering i lynmenuen**

Skift de menuer, der skal vises i lynmenuen.

De kan indstilles separat for funktionen [ $\frac{100}{158}$ Q] (Video) og for andre optagefunktioner (Foto).

- **1 Vælg [Q.MENU indstillinger].**
	- $\bullet$  (@  $\bullet$  [ $\bigstar$ ]  $\bullet$  [ $\circledast$ ]  $\bullet$  [Q.MENU indstillinger]  $\bullet$ [Elementtilpasning (Foto)]/[Elementtilpasning (Video)]
- **2 Vælg elementets position (1 til 12).**
	- Tryk på  $\blacktriangle \blacktriangledown \blacktriangle \blacktriangleright$  for at vælge positionen, og tryk derefter på  $\Box$ eller  $\otimes$ .
	- Du kan også vælge ved at dreje ...
	- ≥Retninger på diagonalen kan også vælges ved hjælp af joysticket.

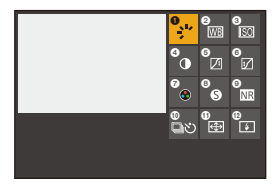

# **3 Find den funktion, der skal registreres.**

- ≥Drej for at vælge den underordnede fane, hvor funktionen, der skal registreres, er kategoriseret ( $\rightarrow$ Menuelementer, der kan [registreres: 547](#page-546-0)), og tryk derefter på @ eller ...
- ≥Du kan også foretage et valg ved at trykke på 2 for at vælge den underordnede fane, trykke på ▲ ▼ eller dreje . og derefter trykke på ▶.
- ≥For hvert tryk af [Q]-kontakter mellem fanerne [1] og [2].

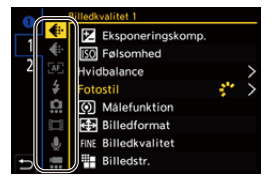

## **4 Registrer menuelementer.**

- Tryk på  $\blacktriangle \blacktriangledown$  for at vælge et element, og tryk derefter på  $\textcircled{\tiny{\textsf{H}}}$ eller  $\bigcircled{\mathbb{C}}$  .
- Du kan også vælge ved at dreje <del>war</del> eller ...
- **•** Vælg elementer med [>] ved at vælge elementet igen.

# <span id="page-546-0"></span>**Menuelementer, der kan registreres**

#### **Fanen [1]**

### **[Billedkvalitet]**

- [Eksponeringskomp.] ( $\rightarrow$  [Eksponeringskompensation: 296\)](#page-295-0)
- [Følsomhed] (→ [ISO-følsomhed: 302](#page-301-0))
- [Hvidbalance] ( $\rightarrow$  [Hvidbalance \(WB\): 308](#page-307-0))
- [Fotostil] ( $\rightarrow$  [\[Fotostil\]: 316\)](#page-315-0)
- [Målefunktion] ( $\rightarrow$  [\[Målefunktion\]: 277](#page-276-0))
- [Billedformat] ( $\rightarrow$  [\[Billedformat\]: 116\)](#page-115-0)
- [Billedkvalitet] ( $\rightarrow$  [\[Billedkvalitet\]: 119](#page-118-0))
- [Billedstr.] (→ [\[Billedstr.\]: 117](#page-116-0))
- [Lang eksponering NR] ( $\rightarrow$  [\[Lang eksponering NR\]: 263](#page-262-0))
- [Min. lukkertid] ( $\rightarrow$  [\[Min. lukkertid\]: 264](#page-263-0))
- [i.Dynamikområde] ( $\rightarrow$  [\[i.Dynamikområde\]: 299\)](#page-298-0)
- [Filtereffekt] (→ [\[Filterindstillinger\]: 329\)](#page-328-0)
- [Eksponering] ( $\rightarrow$  [Indstilling af eksponering til optagelse af videoer: 363](#page-362-0))
- [Synkro-scan] ( $\rightarrow$  [\[Synkro-scan\]: 450\)](#page-449-0)

## **[Fokus/Lukker]**

- [AF-funktion] (**[Valg af AF-funktionen: 171](#page-170-0)**)
- [Indstilling for AF-detektion] ( $\rightarrow$  [Automatisk detektering: 174](#page-173-0))
- [Detektion af motiv] ( $\rightarrow$  [Automatisk detektering: 174](#page-173-0))
- [AF brugerindst.(Foto)] (→ [\[AF brugerindst.\(Foto\)\]: 160](#page-159-0))
- [AF brugerindstil.(Video)] ( $\rightarrow$  [\[AF brugerindstil.\(Video\)\]: 371\)](#page-370-0)
- [Fokus peaking] ( $\rightarrow$  [\[Fokus peaking\]: 202](#page-201-0))
- [Fokus peaking følsomhed] (→ [\[Fokus peaking\]: 202](#page-201-0))
- [Fokusrammes bevægehast.] ( $\rightarrow$  [\[Fokusrammes bevægehast.\]: 166\)](#page-165-0)

# **[Blitz]**

- [Blitzindstilling] ( $\rightarrow$  [\[Blitzindstilling\]: 345\)](#page-344-0)
- [Blitzjuster.] (→ [\[Blitzjuster.\]: 350\)](#page-349-0)
- [Trådløs blitz opsætning] (→ [Optagelse ved hjælp af en trådløs blitz: 353\)](#page-352-0)

# **[Andre (Foto)]**

- [Optagelsesindstilling] ( $\rightarrow$  [Valg af drevfunktion: 210](#page-209-0))
- [Bracketing] ( $\rightarrow$  [Optagelse med bracket: 245\)](#page-244-0)
- [Lydløs indstilling] (→ [\[Lydløs indstilling\]: 257](#page-256-0))
- [Billedstabilisering] ( $\rightarrow$  [\[Betjeningstilstand\]: 271\)](#page-270-0)
- [Lukkertype] (→ [\[Lukkertype\]: 259](#page-258-0))
- [Ext. tele-konv.] ( $\rightarrow$  [Ekstra telekonvertering: 206](#page-205-0))

## **[Billedformat]**

- [Optagefilformat] ( $\rightarrow$  [\[Optagefilformat\]: 131](#page-130-0))
- [Optage kval.] (→ [\[Optage kval.\]: 133\)](#page-132-0)
- [Optage kval. (Min liste)] (→ [\[føj til liste\]: 146](#page-145-0))
- [Slow & Quick indstilling] (→ [Langsom og hurtig video: 422](#page-421-0))
- [Vis tidskode] ( $\rightarrow$  [Tidskode: 401](#page-400-0))

# **[Audio]**

- [Audioinformation] ( $\rightarrow$  [\[Audioinformation\]: 388](#page-387-0))
- [Lydoptageniveau visning] ( $\rightarrow$  [\[Lydoptageniveau visning\]: 380](#page-379-0))
- [Lydoptageniveau just.] (→ [\[Lydoptageniveau just.\]: 383](#page-382-0))
- [Lydoptagekvalitet] ( $\rightarrow$  [\[Lydoptagekvalitet\]: 384](#page-383-0))
- [Lydoptageniveau limiter] (→ [\[Lydoptageniveau limiter\]: 385](#page-384-0))
- [4ch mikrofoninput] ( $\rightarrow$  [\[4ch mikrofoninput\]: 396](#page-395-0))
- [XLR Mic adapter indst.] ( $\rightarrow$ [XLR-mikrofonadapter \(ekstraudstyr\): 394\)](#page-393-0)
- [Lyd-monitoring kanal] (→ [\[Lyd-monitoring kanal\]: 399\)](#page-398-0)

#### **[Andre (Video)]**

- [Billedstabilisering] ( $\rightarrow$  [\[Betjeningstilstand\]: 271\)](#page-270-0)
- [El-stabilisering (Video)] (→ [\[El-stabilisering \(Video\)\]: 272](#page-271-0))
- [Boost I.S. (video)] ( $\rightarrow$  [\[Boost I.S. \(video\)\]: 269](#page-268-0))
- **•** [Billedområde til video] (→ [\[Billedområde til video\]: 148](#page-147-0))
- [Fokusovergang] ( $\rightarrow$  [\[Fokusovergang\]: 432](#page-431-0))

#### **Fanen [2]**

#### **[Skærm/Visning]**

- [Konstant visning] ( $\rightarrow$  [\[Konstant visning\]: 576\)](#page-575-0)
- [Vaterpas] ( $\rightarrow$  [\[Vaterpas\]: 585\)](#page-584-0)
- [Histogram] (→ [\[Histogram\]: 577\)](#page-576-0)
- [Lysstyrke spotmåling] ( $\rightarrow$  [\[Lysstyrke spotmåling\]: 413\)](#page-412-0)
- [Billedmarkør] (→ [\[Billedmarkør\]: 417\)](#page-416-0)
- [Fotogitterlinje] ( $\rightarrow$  [\[Fotogitterlinje\]: 578\)](#page-577-0)
- [Live View Boost] (→ [\[Live View Boost\]: 578\)](#page-577-1)
- [Monokromt Live View] (→ [\[Monokromt Live View\]: 588\)](#page-587-0)
- [Nattilstand] (→ [\[Nattilstand\]: 579\)](#page-578-0)
- [Søger/Skærmvisn. indstillet] (→ [\[Søger/Skærmvisn. indstillet\]: 580\)](#page-579-0)
- [Video-prioritetsvisning] ( $\rightarrow$  [\[Video-prioritetsvisning\]: 590](#page-589-0))
- [Zebramønster] (**>**[\[Zebramønster\]: 415](#page-414-0))
- [LUT Visning hjælp (monitor)] ( $\rightarrow$  [\[LUT Visning hjælp \(monitor\)\]: 441](#page-440-0))
- [LUT Visning hjælp (HDMI)] (→ [\[LUT Visning hjælp \(HDMI\)\]: 441\)](#page-440-1)
- [HLG Visning Hjælp (Skærm)] ( $\rightarrow$  [\[HLG Visning Hjælp\]: 445\)](#page-444-0)
- [HLG Visning Hjælp (HDMI)] ( $\rightarrow$  [\[HLG Visning Hjælp\]: 445\)](#page-444-0)
- [Sheer Overlay] ( $\rightarrow$  [\[Sheer Overlay\]: 583\)](#page-582-0)
- [I.S. statusområde] ( $\rightarrow$  [\[I.S. statusområde\]: 584](#page-583-0))
- [WFM/Vektor-skop] (→ [\[WFM/Vektor-skop\]: 409\)](#page-408-0)
- [Anamorf genudvidet visning] ( $\rightarrow$  [\[Anamorf genudvidet visning\]: 448\)](#page-447-0)
- [Farvebjælker] (-[Farvebjælker/Testtone: 419](#page-418-0))

## **[Objektiv/Andet]**

- [Fokusring kontrol] ( $\rightarrow$  [\[Fokusring kontrol\]: 594](#page-593-0))
- [Stepzoom] ( $\rightarrow$  [\[Stepzoom\]: 208\)](#page-207-0)
- [Zoom hastighed] ( $\rightarrow$  [\[Zoom hastighed\]: 208\)](#page-207-1)
- [Objektivinformation] ( $\rightarrow$  [\[Objektivinformation\]: 274\)](#page-273-0)

## **[Kort/fil]**

• [Destinations-slot] ( $\rightarrow$  [Skift af kort til visning: 482](#page-481-0))

# **[IN/OUT]**

• [Wi-Fi] ( $\rightarrow$ [Wi-Fi / Bluetooth: 634](#page-633-0))

# **[Andre]**

- **•** [Ingen indstilling]
	- Indstilles, hvis ikke den bruges.

# **Detaljerede indstillinger for lynmenu**

Skift udseendet af lynmenuen og betjeningen af wat under menuvisning.

 $\binom{2}{1}$   $\rightarrow$  [  $\rightarrow$  ]  $\rightarrow$  Vælg [Q.MENU indstillinger]

#### **[Layoutstil]**

Skifter udseendet af lynmenuen.

**[MODE1]**: Viser livevisningen og menuen samtidigt.

**[MODE2]**: Viser menuen i fuld skærmstørrelse.

#### **[Tildeling af frontknap]**

Skifter betjeningen af **i kultur** i lynmenuen.

**[Element]**: Vælger menuelementer.

**[Værdi]**: Vælger indstillingsværdier.

#### **[Elementtilpasning (Foto)]**

Tilpasser den lynmenu, der skal vises, når funktionsdrejeknappen indstilles på [iA]/[P]/ [A]/[S]/[M].

#### **[Elementtilpasning (Video)]**

Tilpasser den lynmenu, der skal vises, når funktionsdrejeknappen indstilles på [ $\mathcal{P}M$ ]/ [S&Q].

# **Brugerfunktion**

- [Registrer under Brugerfunktion: 553](#page-552-0)
- ≥[Brug af Brugerfunktion: 555](#page-554-0)
- ≥[Indhenter indstillinger: 556](#page-555-0)

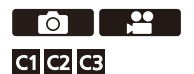

Optagefunktioner og menuindstillinger, som passer til dine præferencer, kan registrere under Brugerfunktion. Du kan bruge registrerede indstillinger ved at skifte funktionskappen til [C1] - [C3].

# <span id="page-552-0"></span>**Registrer under Brugerfunktion**

Du kan registrere de aktuelt indstillede oplysninger for kameraet. På købstidspunktet er standardindstillingerne for [P] funktionsmenuerne registreret med alle Brugerfunktioner.

- **1 Indstil til den optagefunktion og de menuindstillingerne for den tilstand, du vil gemme.**
- **2 Vælg [Gem til brugerfunktion].**
	- $\bullet$  ( $\bullet$  )  $\bullet$  [ $\bigstar$ ]  $\bullet$  [ $\bigstar$ ]  $\bullet$  [Gem til brugerfunktion]

# **3 Registrér.**

- Vælg Gem til antal, og tryk derefter på @ eller ...
- **•** En bekræftelsesskærm vises. Tryk på [DISP.] for at ændre det brugerregistrerede navn for funktionen. Sådan indtastes tegn ( $\rightarrow$ [Indtastning af tegn: 100](#page-99-0))

# **Registrering af lyntilpasning**

Hvis du trykker på Fn-knappen, der er registreret med [Gem til brugerfunktion] på skærmen til optagelsesstandby, kan du hurtigt registrere de aktuelle optagelsesindstillinger i Brugerfunktionen. (→ [Fn-knapper: 527\)](#page-526-0)

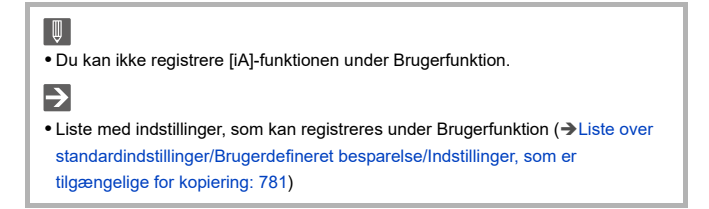

# **Detaljerede brugerfunktionsindstillinger**

Du kan øge antallet af ekstra brugerfunktionssæt, og hvor længe disse ændrede indstillinger skal bevares midlertidigt.

# $\bigoplus$   $\rightarrow$  [  $\bigoplus$  ]  $\rightarrow$  [ $\bigoplus$  ]  $\rightarrow$  Vælg [Brugerfunktion indstillinger]

#### **[Begræns antal brugerfunktioner]**

Indstiller antallet af brugerfunktioner, der skal kan registreres i [C3].

Der kan højst registreres 10 sæt. Der er 3 sæt til rådighed som standardindstillinger.

#### **[Rediger titel]**

Skifter navn for brugerfunktion.

Der kan højst indtastes 22 tegn. Et to-byte tegn behandles som to tegn.

• Sådan indtastes tegn ( $\rightarrow$ [Indtastning af tegn: 100\)](#page-99-0)

#### **[Genindlæsning af brugerfunkt.]**

Angiver tiden, som indstillingerne, der midlertidigt blev ændret i Brugerfunktion, skal returneres til de registrerede indstillinger.

#### **[Skift optagefunktion]/[Vend tilbage fra dvalefunkt.]/[Tænd]**

#### **[Vælg indlæsning info]**

Angiver de indstillingstyper, der skal indhentes med [Indlæs brugerfunktion].

**[F / SS / ISO-følsomhed]**: Aktiverer indhentningen af indstillingerne for blændeværdien, lukkertid og ISO-følsomhed.

**[Hvidbalance]**: Aktiverer indhentningen af hvidbalanceindstillinger.

# <span id="page-554-0"></span>**Brug af Brugerfunktion**

# **Indstil optagefunktionen på [C1] til [C3].**

● Sæt funktionsdrejeknappen. (→ [Valg af optagelsesfunktion: 75\)](#page-74-0)

≥Hvis [C3], så kaldes den sidst benyttede brugerfunktion.

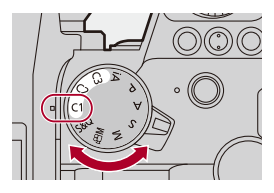

# **[C3] Valg af brugerfunktion**

- **1** Indstil optagefunktionen på [C3].
- **2** Tryk på  $\mathbb{R}$ 
	- **•** Menuen for Brugerfunktion vises.
- **3** Tryk på  $\blacktriangle \blacktriangledown$  for at vælge Brugerfunktion, og tryk derefter på  $\binom{m}{m}$  eller  $\binom{m}{m}$ .
	- **•** Ikonet for den valgte brugerfunktion vises på optagelsesskærmen.

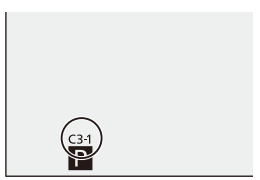

# **Ændring af registrerede detaljer**

De registrerede indstillinger ændres ikke, selv om du ændrer kameraets indstillinger midlertidigt med funktionsdrejeknappen indstillet på [C1] til [C3].

Hvis du vil ændre de registrerede detaljer, skal du overskrive dem ved hjælp af [Gem til brugerfunktion] i menuen [Indstilling] ([Indstilling]).

# <span id="page-555-0"></span>**Indhenter indstillinger**

Indhent registrerede brugerfunktionsindstillinger til den valgte optagefunktion, og overskriv de aktuelle indstillinger med dem.

- **1 Indstil optagefunktionen, der skal anvendes.**
	- Sæt funktionsdrejeknappen. (→ [Valg af optagelsesfunktion: 75\)](#page-74-0)
- **2 Vælg [Indlæs brugerfunktion].**
	- ≥ [ ] [ ] [Indlæs brugerfunktion]
- **3 Vælg den brugerfunktion, der skal kaldes.**

● Vælg brugerfunktion, og tryk derefter på () eller ().

 $\blacksquare$ 

**•** Indhentning af brugerfunktioner er ikke mulig ud fra de, der er oprettet fra [P]/[A]/ [S]/[M]-funktioner, og de, der er oprettet fra funktionen [ $\beta$ 2M]/[S&Q].

# **[Bruger] Menu**

- ≥[\[Bruger\]-menu \(\[Billedkvalitet\]\): 558](#page-557-0)
- ≥[\[Bruger\]-menu \(\[Fokus/Lukker\]\): 564](#page-563-0)
- ≥[\[Bruger\]-menu \(\[Betjening\]\): 570](#page-569-1)
- ≥[\[Bruger\]-menu \(\[Skærm/Visning \(Foto\)\]\): 576](#page-575-1)
- ≥[\[Bruger\]-menu \(\[Skærm/Visning \(Video\)\]\): 587](#page-586-0)
- ≥[\[Bruger\]-menu \(\[IN/OUT\]\): 591](#page-590-0)
- ≥[\[Bruger\]-menu \(\[Objektiv/Andet\]\): 592](#page-591-0)

# <span id="page-557-0"></span>**[Bruger]-menu ([Billedkvalitet])**

: Standardindstillinger

## **[Fotostil-indstillinger]**

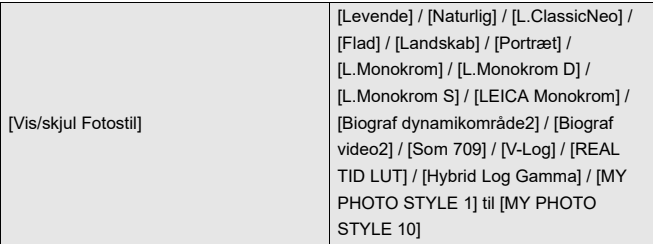

Indstiller fotostilelementer, der skal vises på menuen.

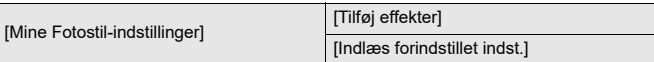

Giver justeringsindstillinger for en detaljeret billedkvalitet til Min fotostil.

**[Tilføj effekter]**: Aktiverer indstillingerne [Følsomhed] og [Hvidbalance] under justering af billedkvaliteten.

**[Indlæs forindstillet indst.]**: Indstiller tiden for billedkvalitetsjusteringsværdier, der

er blevet ændret i Min fotostil, og returnerer dem til deres registrerede tilstand.

[Nulstil Fotostil]

Returnerer detaljer, som blev ændret i [Fotostil] og [Fotostil-indstillinger] til standardindstillinger.

## **[LUT-bibliotek]**

[Vlog\_709] / [Set1] til [Set10]

Registrerer LUT-filer på kameraet.

(→[\[LUT-bibliotek\]: 335\)](#page-334-0)

### **[ISO trin]**

[1/3 EV] / [1 EV]

Ændrer intervallerne mellem ISO-følsomhedens justeringsværdier.

## **[Udvidet ISO]**

### $[ON]/$   $[OFF]$

Udvider indstillingsområdet for ISO-følsomhed.

## **[Ekspo Offset justering]**

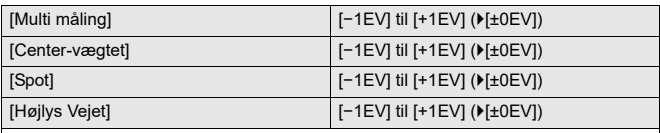

Justerer eksponeringsniveauet, som er den standardeksponering for hvert indstillingselement i [Målefunktion].

Tilføjer justeringsværdien fra denne funktion til eksponeringskompensationsværdien

(→[Eksponeringskompensation: 296\)](#page-295-0) under optagelse.

**•** For videooptagelse er det ikke muligt at tilføje en justeringsværdi i et område, der overskrider +3 EV.

## **[Ansigtsprior. i Multi måling]**

 $[ON]/[OFF]$ 

Når [Målefunktion] indstilles på [  $\circledS$  ] (Multimåling), prioriteres måleområdet til automatisk eksponering i ansigtet og øjnene.

Når [OFF] er valgt, kan en ændring af eksponering, der skyldes [Øje/Ansigt]s automatiske detekteringsfunktion, undgås.

## **[AWB-låseindstilling]**

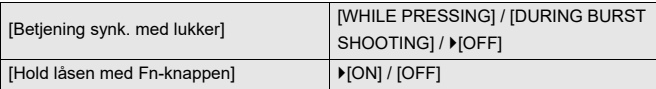

Fastsætter hvidbalancen, mens du trykker på lukkerknappen eller Fn-knappen, når hvidbalancen er automatisk ([AWB]/[AWBc]/[AWBw]).

Det forhindrer, at hvidbalancen ændres utilsigtet, mens man trykker lukkerknappen halvt ned under burstoptagelse eller under videooptagelse.

#### **[Betjening synk. med lukker]**

**[WHILE PRESSING]**: Fastsætter hvidbalancen, når man trykker på lukkerknappen, også når man trykker lukkerknappen halvt ned eller under burstoptagelse.

**[DURING BURST SHOOTING]**: Fastsætter hvidbalancen under burstoptagelse. **[OFF]**: Hvidbalancen fastsættes ikke.

#### **[Hold låsen med Fn-knappen]**

**[ON]**: Når du trykker Fn-knappen, der er registreret med [AWB-lås], fastsættes hvidbalancen. Tryk igen for at annullere låsen.

**[OFF]**: Mens du trykker på Fn-knappen, der er registreret med [AWB-lås], fastsættes hvidbalancen.

**•** [AWBL] vises på skærmen, mens hvidbalancen er låst.

**•** [Betjening synk. med lukker] virker ikke i [ ]/[S&Q].

## **[Farverum]**

[sRGB] / [AdobeRGB]

Indstiller metoden for korrigering af farvegengivelsen for de billeder, der er taget, på en PC-skærm eller en anordning som f.eks. en printer.

**[sRGB]**: Dette anvendes bredt på PC'er og lignende anordninger.

**[AdobeRGB]**: AdobeRGB anvendes hovedsageligt til forretningsformål, som f.eks. professionel trykning, fordi den har et større område af reproducerbare farver end sRGB.

- **•** Vælg [sRGB], hvis du ikke kender AdobeRGB.
- **•** Når følgende funktioner anvendes, fastsættes indstillingen til [sRGB]:
	- Optagelse af film
	- [Som 709]/[V-Log]/[REAL TID LUT] ([Fotostil])
	- [Filterindstillinger]

#### **[Nulstil eksp.-komp.]**

#### $[ON]/$   $[OFF]$

Dette nulstiller den eksponeringsværdien, når du ændrer optagefunktionen eller slukker kameraet.

#### **[Auto ekspo i P/A/S/M]**

#### [ON] / [OFF]

Vælger indstillingsmetoden for blændeværdi, lukkehastighed og ISO-følsomhed, når videoen optages i tilstanden [P]/[A]/[S]/[M].

**[ON]**: Optager med værdier, som indstilles automatisk af kameraet.

**[OFF]**: Optager med de værdier, der er angivet i tilstanden [P]/[A]/[S]/[M].

## **[Kreativ Film kombineret]**

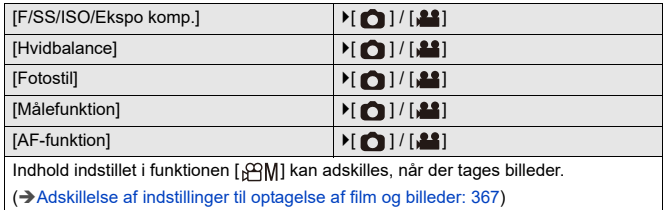

563

# <span id="page-563-0"></span>**[Bruger]-menu ([Fokus/Lukker])**

: Standardindstillinger

#### **[Fokus/Lukkerprioritet]**

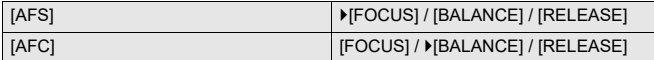

Indstiller, om der skal gives prioritet til fokusering eller lukkerudløsning under AF.

**[FOCUS]**: Deaktiverer optagelsen, hvis der ikke kan indstilles fokus.

**[BALANCE]**: Optager, mens der holdes styr på balancen mellem fokusering og tidspunktet for udløsning af lukkeren.

**[RELEASE]**: Aktiverer optagelse, selv om der ikke er opnået fokus.

#### **[Fokus-skift til Vert / Hor]**

 $[ON]/$   $[OFF]$ 

Lagrer separate AF-områdepositioner (MF-positioner for MF-Hjælp) til, når kameraet

holde lodret eller vandret.

(→ [\[Fokus-skift til Vert / Hor\]: 196\)](#page-195-0)

#### **[Hold AF/AE-lås]**

#### $[ON]/[OFF]$

Indstiller knap-handlinger for AF/AE-lås.

Hvis du drejer [ON], opretholdes låsen, efter at knappen slippes, og indtil den trykkes ned igen.

### **[AF+MF]**

#### $[ON]/[OFF]$

Når fokusfunktionen er indstillet på [AFS], kan du finjustere fokus manuelt under AF-lås.

- **•** Når du trykker lukkerknappen halvt ned
- **•** Når [AF ON] trykkes ned
- **•** Når den låses med Fn-knappen [AF LOCK] eller [AF/AE LOCK]

#### **[MF-hjælp]**

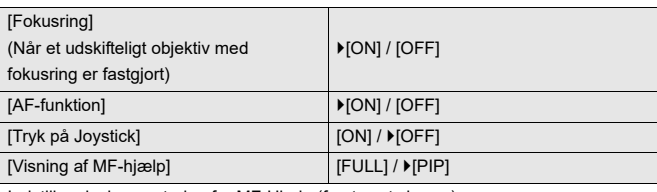

Indstiller visningsmetoden for MF-Hjælp (forstørret skærm).

**[Fokusring]**: Skærmbilledet forstørres ved at fokusere med objektivet.

**[AF-funktion]**: Skærmbilledet forstørres ved at trykke på [ $\overline{$ ...]].

**[Tryk på Joystick]**: Tryk på joysticket for at forstørre visningen. (Hvis

[Joystick-indstilling] er indstillet på [D.FOCUS Movement]) ( $\rightarrow$ [Joystick-indstilling]: [574\)](#page-573-0)

**[Visning af MF-hjælp]**: Indstiller visningsmetoden (fuldskærmsvisning/ vinduesbaseret) for MF-Hjælp (forstørret skærm).

## **[Manuel fokus guide]**

#### $[$   $\lfloor m \rfloor$  /  $[$   $\lfloor m \rfloor$  /  $[$  OFF]

Specifikationer for standardindstillinger varierer, afhængigt af det land eller område, hvor kameraet er købt.

Under MF, vises MF-guiden, der fungerer som en reference til optagelsesafstanden, på skærmen. Du kan vælge mellem meter eller fod til displayenheden.

#### **[Fokusringlås]**

 $[ON]/[OFF]$ 

Fokusringens drift deaktiveres under MF for at fastlåse fokus.

**•** [MFL] vises på optageskærmen, mens fokusringen er låst.

#### **[Vis/skjul AF-funktion]**

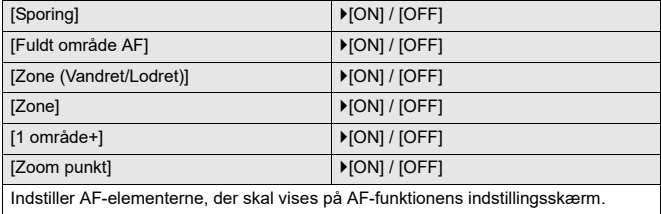

### **[Fokuspos. AF-indstilling]**

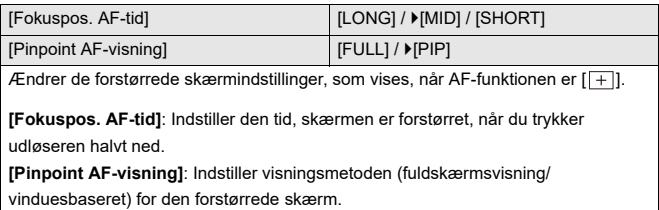

## **[AF-punktrammeindst.]**

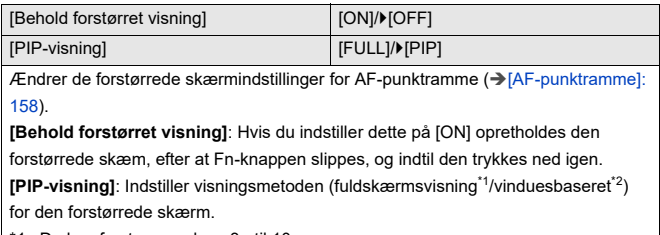

\*1 Du kan forstørre ved ca. 3× til 10×.

\*2 Du kan forstørre ved ca. 3× til 6×.

## **[Lukker-AF]**

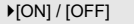

Dette justerer straks fokus automatisk, når du trykker udløseren halvt ned.

### **[Visning af øjendet. i pers.]**

#### $[ON]/[OFF]$

Når [OFF] er valgt, kan du få krydset til menneskeøjne til at forsvinde, når der justeres fokus, ved at trykke lukkerknappen halvt ned osv.

#### **[1/2-tryk udløsning]**

#### $[ON] / P[OFF]$

Du kan slippe lukkeren hurtigt ved at trykke udløseren halvt ned.

#### **[Tildel REC til lukkerknap]**

#### $[ON] / [OFF]$

Brug lukkerknappen til start/stop af videooptagelsen i funktionen [ $\beta$ PM].

Start/stop af videooptagelsen ved hjælp af lukkerknappen kan deaktiveres ved indstilling på [OFF].

#### **[Hurtig AF]**

#### $[ON] / [OFF]$

Så længe kameraets rystelse er lille, indstiller kameraet automatisk fokus, og fokusjusteringen vil dermed blive hurtigere, når du trykker ned på lukkerknappen.

- **•** Batteriet aflades hurtigere end normalt.
- **•** Denne funktion er ikke tilgængelig i følgende tilfælde:
	- I forhåndsvisningstilstand
	- I situationer med svag belysning

## **[Øjesensor AF]**

#### $[ON]/[OFF]$

Når du ser gennem søgeren, og øjensensoren virker, fungerer AF.

**•** [Øjesensor AF] virker muligvis ikke på steder med dårlig belysning.

## **[Loop fokusramme]**

#### $[ON]/[OFF]$

Når du flytter AF-området, MF-hjælp eller den forstørrede visning af livevisning, kan du loope positionen fra den ene skærmkant til den anden.

#### **[Forstørret Live visning(Video)]**

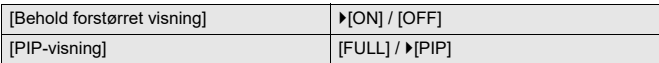

Angiver betjening af funktionen for videoens forstørrede visning på livevisningsskærmen (→ [\[Forstørret Live visning\(Video\)\]: 372\)](#page-371-0).

# **[Behold forstørret visning]**

**[ON]**: Forstørrer visningen, efter at du slipper Fn-knappen, og indtil du trykker på knappen igen.

**[OFF]**: Forstørrer visningen, mens Fn-knappen trykkes ned.

#### **[PIP-visning]**

Indstiller den måde, det forstørrede skærmbillede vises på (fuldskærmsvisning/ vinduesbaseret).

# <span id="page-569-1"></span>**[Bruger]-menu ([Betjening])**

: Standardindstillinger

## **[Q.MENU indstillinger]**

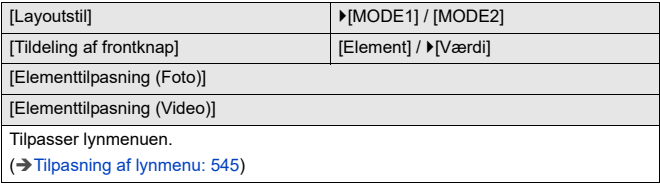

#### <span id="page-569-0"></span>**[Touch-indst.]**

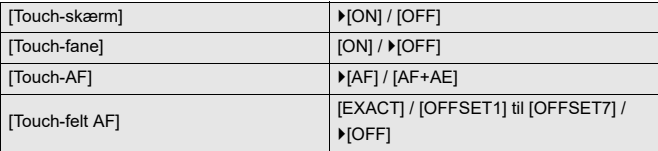

Aktiverer fingerbetjening på skærmen.

**[Touch-skærm]**: Alle berøringshandlinger.

**[Touch-fane]**: Betjening af faner, som f.eks. [ $\widehat{\vert \langle} \vert$ ] i skærmens højre side.

**[Touch-AF]**: Handling, der optimerer fokus ([AF]) for et berørt motiv. Alternativt en

handling, der optimerer både fokus og lysstyrke ([AF+AE]). (→Indstil fokus på og [indstil lysstyrken for den berørte position \(\[AF+AE\]\): 193\)](#page-192-0)

**[Touch-felt AF]**: Touch-felthandling under visning af søger. (→ Flytning af

[AF-områdepositionen vha. touch-feltet: 194](#page-193-0))

## **[Opsæt betjeningslås]**

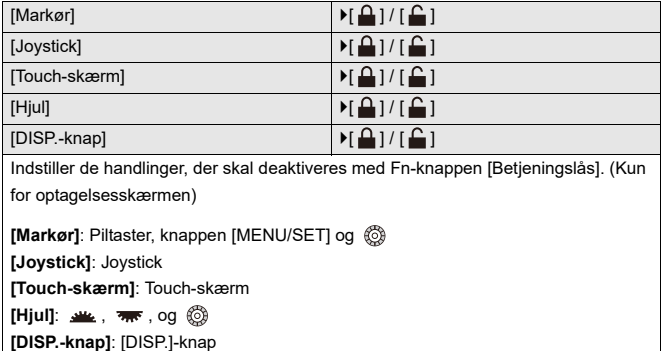

## **[Fn knap sæt]**

[Indstilling til optagelse]

[Indstilling til gengivelse]

Registrerer en funktion til Fn-knappen.

(→[Registrer funktioner til Fn-knapper: 530](#page-529-0))

#### **[WB/ISO/Expo. knap]**

[WHILE PRESSING] / [AFTER PRESSING1] / LAFTER PRESSING2]

Driften indstilles til at blive udført, når man trykker på [WB] (hvidbalance), [ISO] (ISO-følsomhed) eller [ ] (eksponeringskompensation).

**[WHILE PRESSING]**: Du kan ændre indstillinger, mens du trykker på og holder knappen nede. Slip knappen for at bekræfte indstillingsværdien og for at vende tilbage til optagelsesskærmen.

**[AFTER PRESSING1]**: Tryk på knappen for at ændre indstillinger. Tryk på knappen igen for at bekræfte indstillingsværdien og for at vende tilbage til optagelsesskærmen.

**[AFTER PRESSING2]**: Tryk på knappen for at ændre indstillinger. For hvert tryk af knappen skifter indstillingsværdien. (Undtagen eksponeringskompensation) For at bekræfte dit valg og returnere til optagelsesskærmen skal du trykke lukkeren halvt ned.

## **[Vist ISO-indstilling]**

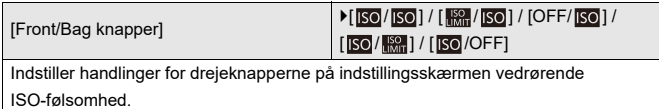

Tildeling af [  $\left[$   $\right]$  gør det muligt for dig at ændre [ISO auto øvre grænse].

#### **[Eksponeringskomp. Display]**

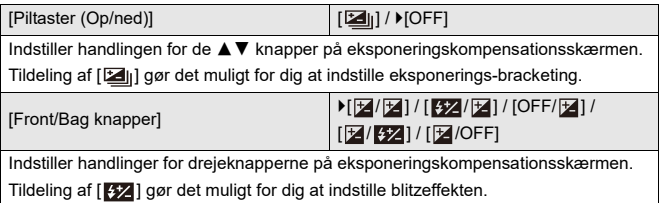

# **[Drejeknapindstilling]**

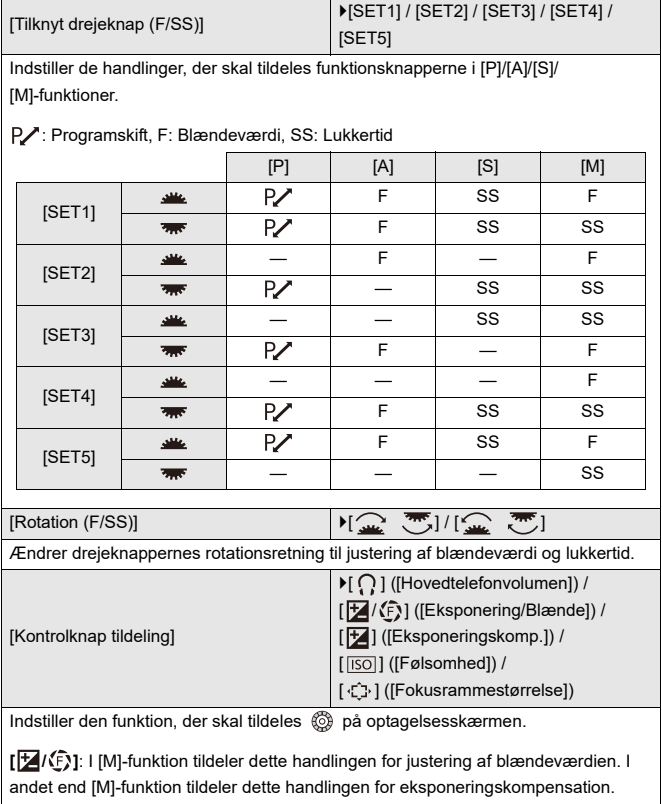

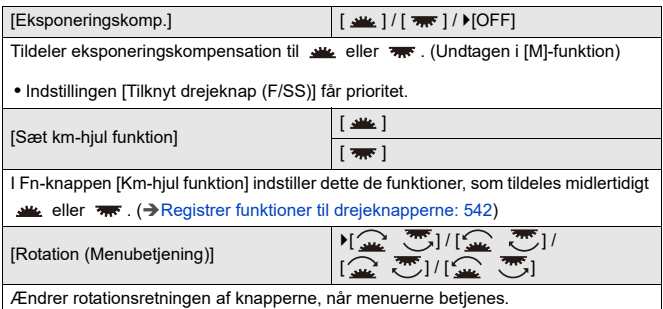

# <span id="page-573-0"></span>**[Joystick-indstilling]**

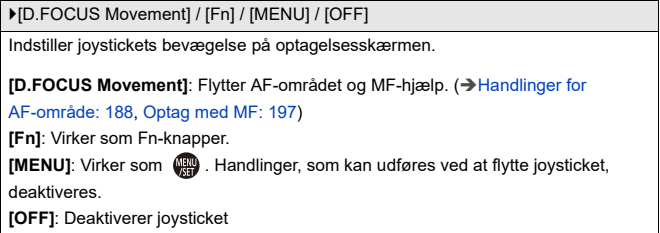

## **[Videoknap (fjern)]**

Du kan registrere en favoritfunktion på knappen Videoopt. på en fjernstyret lukker (ekstraudstyr).

(→ [Fjernstyret lukker \(ekstraudstyr\): 709](#page-708-0))

**•** [Videooptagelse] er registreret i standardindstilling.

# <span id="page-575-1"></span>**[Bruger]-menu ([Skærm/Visning (Foto)])**

#### : Standardindstillinger

## **[Autovisning]**

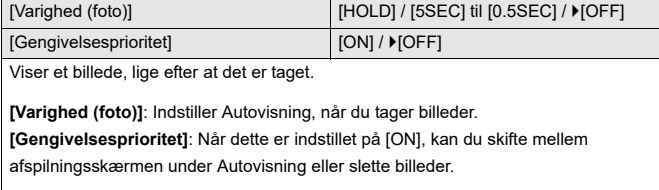

**•** Hvis du indstiller [Varighed (foto)] på [HOLD], forbliver billedet vist, indtil udløseren trykkes halvt ned.

[Gengivelsesprioritet] fastsættes til [ON].

## <span id="page-575-0"></span>**[Konstant visning]**

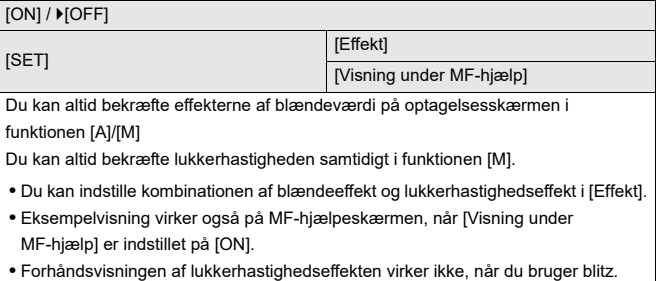
## **[Histogram]**

## $[ON]/$   $[OFF]$ Viser histogrammet. Hvis du tænder for [ON], vises histogrammets overgangsskærm. Tryk på  $\blacktriangle \blacktriangledown \blacktriangle \blacktriangleright$  for at indstille positionen. Positioner kan flyttes diagonalt ved hjælp af joysticket. **•** Du kan også flytte positionen ved at trække i histogrammet på optagelsesskærmen. **•** Et histogram er en graf, der viser lysstyrken langs den vandrette akse og antallet af pixel for hvert lysstyrkeniveau på den lodrette akse. Ved at se på fordelingen af grafen kan du fastsætte den aktuelle eksponering.

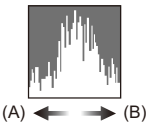

<sup>(</sup>A) Mørk

- (B) Lys
- **•** Når det optagede billede og histogrammet ikke stemmer overens under følgende betingelser, vises histogrammet i orange.
	- Under eksponeringskompensation
	- Når blitzen udløses
	- Når den standardeksponering ikke opnås, som f.eks. hvis der er dårlig belysning.
- **•** Når følgende funktion anvendes, er [Histogram] ikke tilgængelig:
	- [WFM/Vektor-skop]
- **•** Histogrammet i optagefunktion er kun en tilnærmelse.

## **[Fotogitterlinje]**

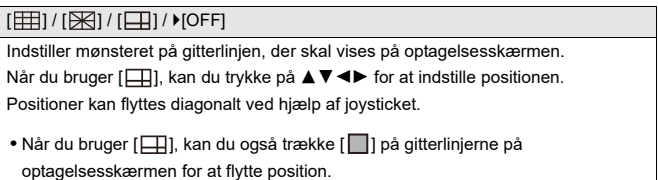

#### **[Live View Boost]**

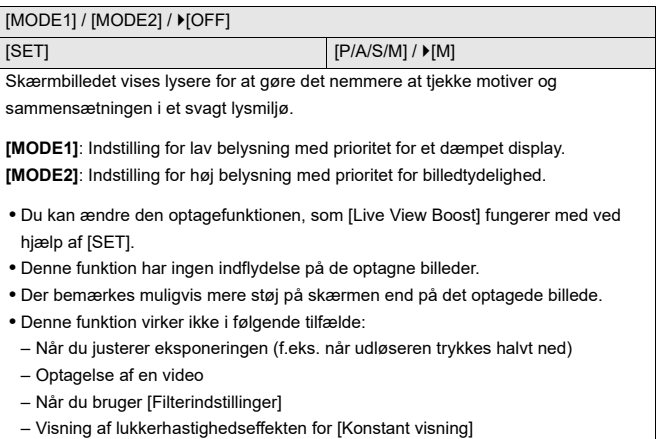

### **[Nattilstand]**

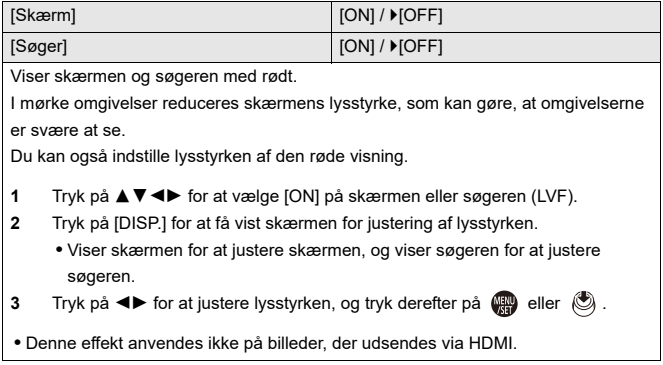

### **[Søger/Skærmvisn. indstillet]**

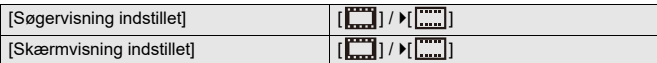

Vælger, om livevisningen skal vises uden at skjule informationsvisningen eller vises som fuldskærmsvisning.

**[ ]:** Nedskalerer billeder lidt, så du bedre kan gennemse sammensætningen af billeder.

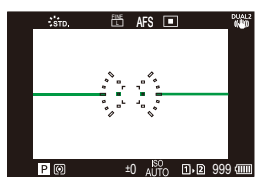

**[ ]:** Skalerer billeder, så de fylder hele skærmen, og du kan se detaljerne.

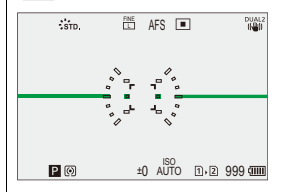

**•** Du kan tildele en funktion, der skifter visningsstil for den aktuelle skærm eller søger til en Fn-knap. ( $\rightarrow$ [\[Søger/Skærmvisn. indstillet\]: 537\)](#page-536-0)

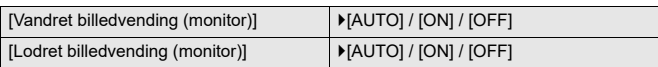

Du kan indstille, om skærmen skal vendes eller ej, afhængigt af den vej skærmen vender, eller af vinklen på skærmen under optagelse.

#### **[Vandret billedvending (monitor)]**

**[AUTO]**: Skærmen vendes automatisk vandret i henhold til den vinkel, skærmen åbnes eller lukkes mod.

**[ON]**: Skærmen vendes vandret hele tiden.

**[OFF]**: Skærmen vendes ikke.

#### **[Lodret billedvending (monitor)]**

**[AUTO]**: Skærmen vendes automatisk lodret i henhold til den vinkel, skærmen drejes mod.

**[ON]**: Skærmen vendes lodret hele tiden.

**[OFF]**: Skærmen vendes ikke.

**•** Indstillingerne til denne funktion afspejles ikke på afspilningsskærmen.

#### **[Ekspon. meter]**

#### $[ON]/$   $[OFF]$ Viser eksponeringsmåleren. **SS 125 60 30 15 8 F 2.8 4.0 5.6**

- **R**<sup>2</sup> 30 F5.6
- **•** Indstil på [ON] for at få vist eksponeringsmåleren, når du udfører et programskift, indstiller blændeværdi eller lukkertid.
- **•** Hvis der ikke udføres en handling i en vis tidsperiode, forsvinder eksponeringsmåleren.

#### **[Brændvidde]**

[ON] / [OFF]

Viser fokallængden på optagelsesskærmen under zoomkontrol.

### **[Blinkende markeringer]**

#### $[ON]/$   $[OFF]$

Overeksponerede områder blinker sort og hvidt under autovisning eller afspilning.

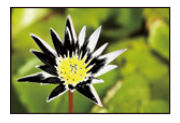

**•** Visning uden markeringer føje til displayet, der vises, når du trykker på [DISP.] på afspilningsskærmen.

Brug dette for at slette markeringsdisplays. ( $\rightarrow$  [Afspilningsskærm: 88](#page-87-0))

## **[Sheer Overlay]**

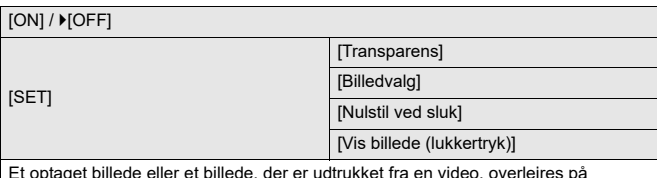

Et optaget billede eller et billede, der er udtrukket fra en video, overlejres på optagelsesskærmen.

- **1** Brug [Billedvalg], og vælg et billede eller video, der skal vises.
	- Tryk på <**I** for at vælge et billede eller en video, og tryk derefter på  $\blacksquare$ eller (c) for at bekræfte.
- **2** (Mens en video vælges) Sæt afspilningen på pause ved den position, du vil udtrække et billede fra.
	- Tryk på  $\blacktriangle$  for at sætte afspilningen midlertidigt på pause.
	- For at finindstille positionen skal du trykke på <**I**> (tilbagespoling ramme for ramme eller fremspoling ramme for ramme).
- **3** (Når en video vælges) Indstil et billede.
	- Tryk på **.** eller  $\circledS$ .
- **•** Hvis du indstiller [Vis billede (lukkertryk)] på [OFF], annulleres [Sheer Overlay], mens lukkerknappen trykkes halvt eller helt ned.
- **•** Billedet, der er udtrukket fra videoen, gemmes.
- **•** Når følgende funktioner anvendes, er [Sheer Overlay] ikke tilgængelig:
	- Optagelse af film
	- [Stopmotion animering]

### **[I.S. statusområde]**

#### $[ON]/$   $[OFF]$

Viser et referencepunkt (C) på optagelsesskærmen, så du kan tjekke, om der er kamerarystelser.

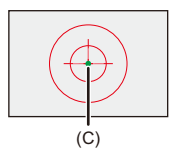

- **•** [I.S. statusområde] virker ikke i følgende tilfælde:
	- Når [Betjeningstilstand] under [Billedstabilisering] er sat til [OFF]
	- Når O.I.S.-knappen på objektivet er indstillet på [OFF]
- **•** Når følgende funktioner anvendes, er [I.S. statusområde] ikke tilgængelig:
	- Optagelse af film
	- Højopløsningstilstand (når [Håndholdt højopløsning] indstilles på [OFF])

## **[Vaterpas]**

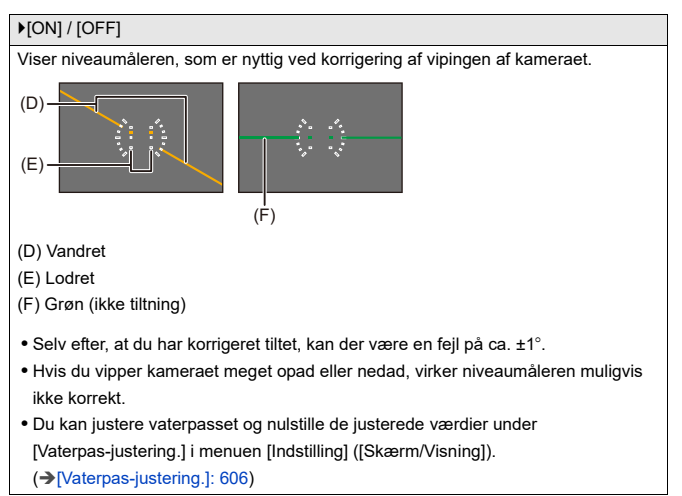

### **[Lysstyrke spotmåling]**

#### $[ON]/$   $[OFF]$

Angiv et vilkårligt sted på motivet for at måle luminansen over et lille område.

(→[\[Lysstyrke spotmåling\]: 413](#page-412-0))

#### **[Billedomrids]**

 $[ON]/[OFF]$ 

Viser konturen af livevisningen.

#### **[Vis/skjul skærmlayout]**

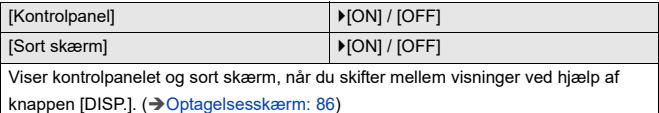

## **[Bruger]-menu ([Skærm/Visning (Video)])**

: Standardindstillinger

### **[V-Log Visning hjælp]**

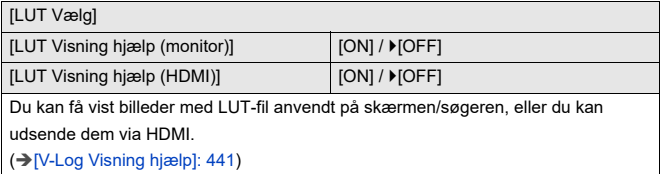

#### **[HLG Visning Hjælp]**

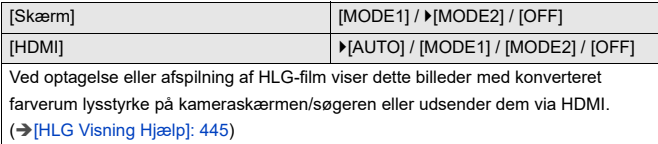

#### **[Anamorf genudvidet visning]**

 $\left[\frac{2.0x}{\left(\frac{1}{2}\right)}\right] / \left[\frac{1.8x}{\left(\frac{1}{2}\right)}\right] / \left[\frac{1.5x}{\left(\frac{1}{2}\right)}\right] / \left[\frac{1.33x}{\left(\frac{1}{2}\right)}\right] / \left[\frac{1.30x}{\left(\frac{1}{2}\right)}\right] / \left[\frac{0.0000}{\left(\frac{1}{2}\right)}\right]$ 

Viser de ikke-sammenklemte billeder, der passer til forstørrelsen af dette kameras anamorfiske objektiv.

(→[\[Anamorf genudvidet visning\]: 448\)](#page-447-0)

#### **[Monokromt Live View]**

#### $[ON]/$   $[OFF]$

Du kan få vist optagelsesskærmen i sort og hvid.

- **•** Hvis du bruger HDMI-udgangen under en optagelse, vises det udsendte billede vist i sort-hvid.
- **•** [Monokromt Live View] er ikke tilgængelig, hvis [Nattilstand] bruges.

#### **[Centermarkør]**

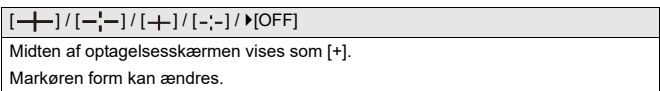

#### **[Sikkerhedszonemarkør]**

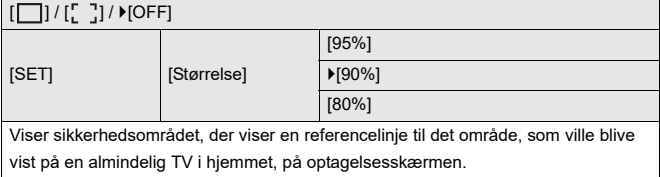

#### **[Billedmarkør]**

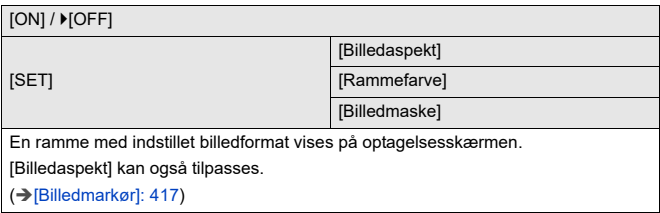

#### **[Zebramønster]**

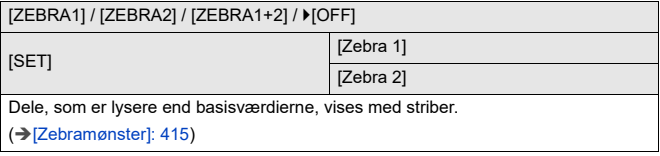

#### **[WFM/Vektor-skop]**

[WAVE] / [VECTOR] /  $[OFF]$ 

Dette viser den bølgeformede skærm eller vektorskopet på optagelsesskærmen. (→[\[WFM/Vektor-skop\]: 409](#page-408-0))

#### **[Farvebjælker]**

[SMPTE] / [EBU] / [ARIB]

Farvebjælkerne vises på optagelsesskærmen.

(→[Farvebjælker/Testtone: 419](#page-418-0))

#### **[Video-prioritetsvisning]**

#### $[ON]/$   $[OFF]$

Når du bruger funktionen [iA]/[P]/[A]/[S]/[M], skal kontakterne skiftes mellem skærmvisning og kontrolpanel, så de passer til videooptagelsen, ligesom med funktionen [  ${f}$ ][V|JS&Q].

Afspilningsskærmen skifter også til en visning, som prioriterer video.

- **•** Hvis du vælger en indstilling, hvor videooptagelse ikke er tilgængelig, indstilles [Video-prioritetsvisning] på [OFF].
- **•** [Video-prioritetsvisning] Virker kun under videooptagelse, hvis du bruger følgende funktioner:
	- [Interval-optagelse]
	- [Stopmotion animering]

### **[Rød REC billedindikator]**

 $[ON]/[OFF]$ 

Der vises en rød ramme på optagelsesskærmen, som angiver, at videoen optages.

## **[Bruger]-menu ([IN/OUT])**

: Standardindstillinger

## **[HDMI Rec-udgang]**

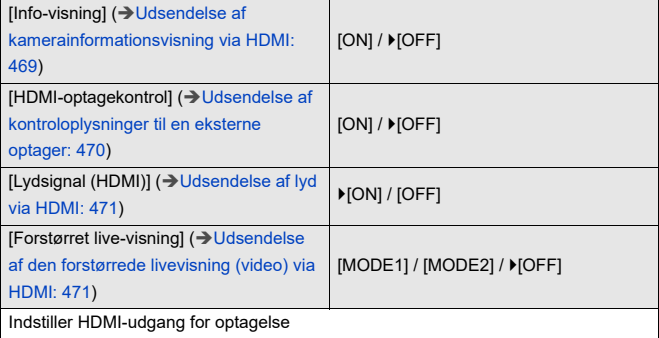

## **[Bruger]-menu ([Objektiv/Andet])**

: Standardindstillinger

#### **[Genoptag objektivpos.]**

 $[ON]/$   $[OFF]$ 

Kameraet gemmer fokuspositionen, når du slukker det:

Hvis der anvendes et udskifteligt objektiv, som er kompatibelt med Power zoom,

gemmes zoompositionen også.

#### **[Motorzoom]**

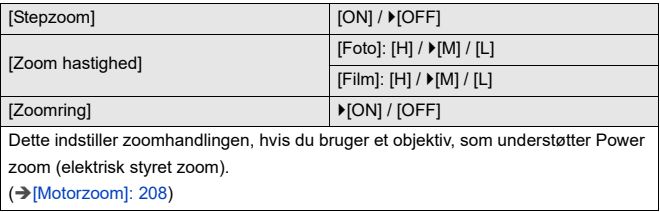

## **[Objektiv Fn-knapindstilling]**

[Fokusstop] / [AF-funktion] / [Indstilling for AF-detektion] / [Detektion af motiv] / [Fokusringlås] / [AE LOCK] / [AF LOCK] / [AF/AE LOCK] / [AF-TIL] / [AF-ON: Nær forskydning] / [AF-ON: Tele forskydning] / [AF-punktramme] / [Fokus område valg] / [Forstørret Live visning(Video)] / [Billedstabilisering] / [Preview] / [Eksempel på blændeeffekt] / [Ingen indstilling] / [Fra (Deaktiver tryk/hold)] / [Gendan til standard]

Registrer en funktion til Fokus-knappen på et udskifteligt objektiv.

**•** Hvis [Fokusstop] er indstillet, fastlåses fokus, mens fokusknappen holdes nedtrykket.

### **[Blændering-trin]**

#### [SMOOTH] / ▶ [1/3EV]

Stop for indstilling af blændeværdien med blænderingen kan ændres:

**[SMOOTH]**: Du kan finjustere blændeværdien.

**[1/3EV]**: Du kan indstille blændeværdien i trin på 1/3 EV.

- **•** Dette kan anvendes, hvis objektivet er kompatibelt med en fastgjort klikfri blændering (H-X1025/H-X2550: ekstraudstyr). (Fra og med september 2023)
- **•** Når man tager billeder, virker denne indstilling, hvis blænderingen er indstillet til en anden position end [A].
- **•** Hvis positionen af blænderingen er indstillet til [A], virker blændeværdien, der indstilles af kameraet, og kan justeres vha. [1/3EV].
- **•** Under videooptagelse kan der foretages finjusteringer ligesom med [SMOOTH].
- **•** Hvis indstillingen er [SMOOTH], vil brøkdele af blændeværdier ikke blive vist på skærmen.

## **[Fokusring kontrol]**

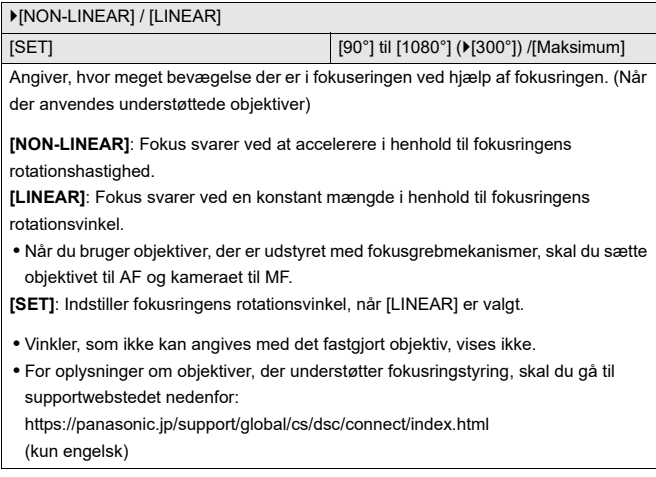

## **[AF-mikrojustering]**

[ALL] / [ADJUST BY LENS] /  $\blacktriangleright$  [OFF]

Du kan finjustere fokuspunktet, når du indstiller fokus med AF-fasedetektering.

(→[\[AF-mikrojustering\]: 167\)](#page-166-0)

## **[Objektivinformation]**

[Lens1] til [Lens12] (D[Lens1])

Når du bruger et objektiv, der ikke har en kommunikationsfunktion med kameraet, skal du registrere informationen om objektivet i kameraet.

**•** Dette tilknyttes [Objektivinformation] under [Billedstabilisering] i menuen [Foto] ([Andre (Foto)]). (→ [\[Objektivinformation\]: 274\)](#page-273-0)

#### **[Objektivinfo. Bekræftelse]**

 $[ON] / [OFF]$ 

Når du har fastgjort et objektiv, der ikke har en kommunikationsfunktion med dette kamera, får du en meddelelse, som anmoder om en bekræftelse på objektivets oplysninger, efter at du har tændt for kameraet:

#### **[Vertikal position-info (Video)]**

#### $[ON] / [OFF]$

Nu kan du indstille, om du vil optage kameraets lodrette retningsinformation under videooptagelse.

**[ON]**: Optager den lodrette retningsinformation. Videoer, der er optaget med kameraet lodret, afspilles automatisk lodret på din PC, smartphone osv. under afspilning.

**[OFF]**: Optager ikke lodret retningsinformation.

**•** På kameraets afspilningsskærm vises miniaturevisning kun i lodret retning.

# **[Indstilling] Menu**

- ≥[\[Indstilling\]-menu \(\[Kort/fil\]\): 597](#page-596-0)
- ≥[\[Indstilling\]-menu \(\[Skærm/Visning\]\): 602](#page-601-0)
- ≥[\[Indstilling\]-menu \(\[IN/OUT\]\): 607](#page-606-0)
- ≥[\[Indstilling\]-menu \(\[Indstilling\]\): 612](#page-611-0)
- ≥[\[Indstilling\]-menu \(\[Andre\]\): 614](#page-613-0)

## <span id="page-596-0"></span>**[Indstilling]-menu ([Kort/fil])**

: Standardindstillinger

#### <span id="page-596-1"></span>**[Kortformatering]**

[Slot 1] / [Slot 2]

Formaterer kortet (initialisering).

Formatér kortene med kameraet inden brug.

**• Når et kort formateres, slettes alle dataene på kortet, og de kan ikke gendannes.**

#### **Sikkerhedskopier evt. nødvendige data, inden du formaterer kortet.**

- **•** Sluk aldrig kameraet, og udfør ikke andre handlinger under formateringen.
- **•** Pas på ikke at slukke kameraet, mens kortet formateres.
- **•** Hvis kortet er formateret på en PC eller en anden anordning, skal du formatere det igen med kameraet.
- **•** Du kan formatere kortet, mens kortindstillingsinformationen er lagret på kortet. (→ [\[Gem/Gendan kameraindst.\]: 613](#page-612-0))

#### **[To kortlæsere]**

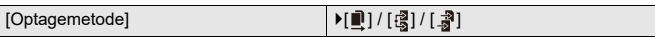

Angiver den måde, optagelse til kortåbninger 1 og 2 skal udføres.

**[Relæ Optagelse]**: Vælger prioritet af kortåbninger til optagelse.

## [Destinations-slot]:  $[\blacksquare \rightarrow \blacksquare]$ <sup> $\parallel$ </sup> $\rightarrow \blacksquare$ ]

Relæoptagelse til kortet i den anden kortåbning, efter at det første kort løber tør for ledig plads.

**•** Du kan tildele en funktioner, der ændrer kortet, som prioriteres i henhold til optagelse til en Fn-knap. (→ [\[Destinations-slot\]: 538](#page-537-0))

**<b>【Backup Optagelse**】: Optager de samme billeder på begge kort samtidigt.

**[Tildeling Optagelse]**: Tillader, at du angiver den kortåbning, der skal bruges til optagelse af de forskellige billedformater.

#### **[JPEG-destination]/[RAW-destination]/[Video-destination]**

#### **Noter om backupoptagelse**

**•** Vi anbefaler, at du bruger kort med samme hastighedsklassevurdering og kapacitet.

Hvis kortets hastighedsklasse eller kapacitet ikke er tilstrækkelig under videooptagelse, stopper optagelsen til begge kort.

- **•** Hvis der anvendes følgende kombinationer af kort, er backup-optagelse for videoer ikke tilgængelige:
	- SD/SDHC-memorykort og SDXC-memorykort

### **[USB-SSD]**

#### $[ON]/[OFF]$

Den kommercielt tilgængelige eksterne SSD, der er tilsluttet USB-porten, kan bruges, når den er indstillet til [ON]. ( $\rightarrow$ Brug af en ekstern SSD (fås i handelen): [472\)](#page-471-0)

### **[Mappe/Fil-indstillinger]**

[Vælg mappe] / [Opret en ny mappe] / [Filnavn-indstilling]

Angiv den mappe og det filnavn, hvor billederne skal gemmes.

### **Mappenavn**

100ABCDE

 $(1)$   $(2)$ 

- (1) Mappenummer (3 numeriske tegn, 100 til 999)
- (2) 5-cifret brugerdefineret segment

#### **Filnavn**

#### PABC0001.JPG

- ليوسا ليوسالونيا  $(3)$   $(4)$   $(5)$   $(6)$
- (3) Farverum ([P]: sRGB, [ \_ ]: AdobeRGB)
- (4) 3-cifret brugerdefineret segment
- (5) Filnummer (4 numeriske tegn, 0001 til 9999)
- (6) Udvidelse

**[Vælg mappe]**: Vælger en mappe til lagring af billeder.

**•** Når [To kortlæsere] indstilles på [Tildeling Optagelse], kan [Vælg mappe (Slot 1)] og [Vælg mappe (Slot 2)] ikke vises.

**[Opret en ny mappe]**: Opretter en ny mappe med et mappenummer, som øges trinvist.

**•** Hvis der ingen mapper er på kortet til optagelser, vises et skærmbillede til nulstilling af mappenummer.

#### **[OK]:**

Forøgelser af mappenummeret uden ændring af det 5-cifrede brugerdefinerede segment ((2) over).

#### **[Skift]:**

Ændrer det 5-cifrede brugerdefinerede segment ((2) over). Det øger også mappenummeret.

#### **[Filnavn-indstilling]**

#### **[Mappenummer-link]:**

Bruger det 3-cifrede brugerdefinerede segment ((4) over) for at indstille mappenummeret ((1) over).

#### **[Brugerindstilling]:**

Ændrer det 3-cifrede brugerdefinerede segment ((4) over).

**•** Følg trinnene her: ["Indtastning af tegn"](#page-99-0), når indtastningsskærmen til tegn vises.  $\rightarrow$ [Indtastning af tegn: 100](#page-99-0))

Tilgængelige tegn: alfabetiske tegn (store bogstaver), tal, [ \_ ]

- **•** Hver mappe kan rumme op til 1000 filer.
- **•** Filnumre tildeles fortløbende fra 0001 til 9999 i optagelsesretningen. Hvis du ændrer mappen, tildeles et nummer fra efter det sidste filnummer.
- **•** I følgende tilfælde vil en mappe, med et trinvist voksende mappenummer automatisk blive oprettet, når den næste fil gemmes:
	- Antal filer i den aktuelle mappe når op på 1000.
	- Filnummeret når op på 9999.
- **•** Der kan ikke oprettes nye mapper, hvis der findes mapper fra 100 og hele vejen op til 999.

Vi anbefaler, at du sikkerhedskopierer data og formaterer kortet.

**•** [Vælg mappe] er ikke tilgængelig, hvis [Backup Optagelse] under [To kortlæsere] anvendes.

### **[Nulstil filantal]**

#### [Slot 1] / [Slot 2]

Opdater mappenummeret i mappen DCIM, og nulstil filnummeret til 0001.

**•** Når mappenummeret når 999, kan filnummeret ikke nulstilles.

Vi anbefaler, at du sikkerhedskopierer data og formaterer kortet.

#### **• For at nulstille mappenummeret til 100:**

- **1** Udfør [Kortformatering] for at formatere kortet. (→ [\[Kortformatering\]: 597](#page-596-1))
- **2** Udfør [Nulstil filantal] for at nulstille filnummeret.
- **3** Vælg [Ja] på nulstillingsskærmen for mappenummeret.

#### **[Copyright-information]**

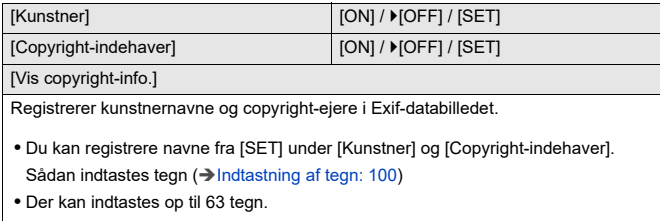

**•** Du kan bekræfte registreret information om copyright under [Vis copyright-info.].

## <span id="page-601-0"></span>**[Indstilling]-menu ([Skærm/Visning])**

: Standardindstillinger

## **[Energisparefunkt.]**

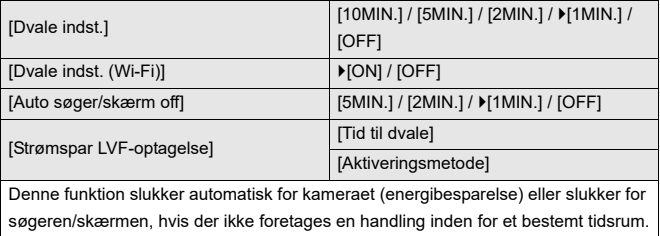

(→ [\[Energisparefunkt.\]: 53\)](#page-52-0)

## **[Temperaturstyring]**

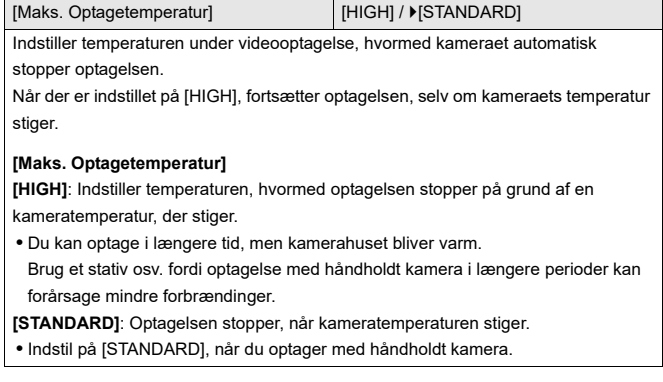

#### **[Skærmbilledhast.]**

 $[30$ fps] /  $>[60$ fps]

Indstiller visningshastigheden til livevisning på skærmen, når der tages billeder.

**[30fps]**: Reducerer strømforbruget for en længere driftstid.

**[60fps]**: Muliggør en jævn visning af bevægelser.

**•** Når følgende funktion anvendes, er [Skærmbilledhast.] ikke tilgængelig:

– HDMI-output

#### **[Søger billedhastighed]**

#### [60fps] / [120fps]

Indstiller visningshastigheden til livevisning i søgeren, når der tages billeder.

**[60fps]**: Reducerer strømforbruget for en længere driftstid.

**[120fps]**: Muliggør en jævn visning af bevægelser.

- **•** [LVF120] vises i søgeren hvis det vises med [120fps].
- **•** Ved indstilling på [120fps] er billeder i søgeren ikke så jævne som med [60fps], men der er ingen ændring i de billeder, der er taget.
- **•** Når følgende funktioner anvendes, er [Søger billedhastighed] ikke tilgængelig:
	- HDMI-output
	- Under tilslutning med Wi-Fi

#### **[Skærmindstillinger]/[Søger]**

[Lysstyrke] / [Kontrast] / [Farvemætning] / [Rød tone] / [Blå tone]

Justerer lysstyrken, farven eller de røde eller blå skær på skærmen/søgeren.

- **1** Tryk på  $\blacktriangle \blacktriangledown$  for at vælge det element, der skal indstilles, og tryk på  $\blacktriangle \blacktriangleright$  for at justere.
- **2** Tryk på **(#)** eller (b) for at bekræfte indstillingen.

**•** Dermed justeres skærmen, når skærmen er i brug samt søgeren, når søgeren er i brug.

## **[Skærm baglys]/[Søgerlysstyrke]**

#### [AUTO] / [−3] til [+3]

Justerer skærmens/søgerens lysstyrke.

**[AUTO]**: Lysstyrken tilpasses automatisk, afhængigt af hvor lyst der er omkring kameraet.

- **•** Justerer skærmens lysstyrke, når skærmen vises, og søgerens lysstyrke, når søgeren vises.
- **•** Hvis enten [AUTO] er valgt, eller den justerede værdi er indstillet mod positiv, forkortes brugstiden.
- **•** Hvis [Nattilstand] anvendes, er [Skærm baglys]/[Søgerlysstyrke] ikke tilgængelig.

## **[Øjesensor]**

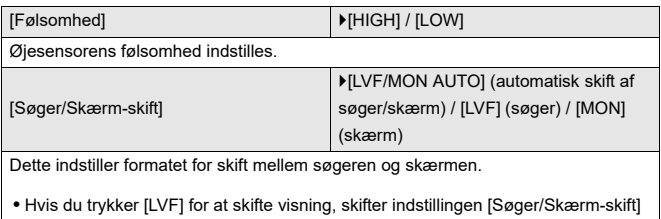

også.

## <span id="page-605-0"></span>**[Vaterpas-justering.]**

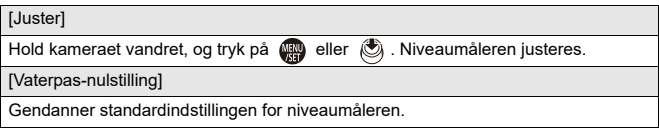

## <span id="page-606-0"></span>**[Indstilling]-menu ([IN/OUT])**

#### : Standardindstillinger

## **[Bip]**

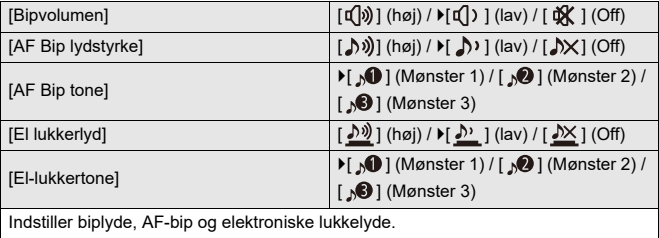

#### **[Hovedtelefonvolumen]**

[0] til [LEVEL15] (▶ [LEVEL3])

Justerer lysstyrken, når hovedtelefoner er tilsluttet.

(→ [Justering af hovedtelefonens lydstyrke: 398](#page-397-0))

**•** Dette fungere i tandem med [Hovedtelefonvolumen] i menuen [Video] ([Audio]).

## **[Lyd-monitoring kanal (Play)]**

[COMBINED WITH REC] / [CH1/CH2] / [CH3/CH4] / [CH1+CH2/CH3+CH4] / [CH1] / [CH2] / [CH3] / [CH4] / [CH1+CH2] / [CH3+CH4] / [CH1+CH2+CH3+CH4]

Under videoafspilning vælges her lydkanaludgangen til højttaleren på kameraet eller hovedtelefonerne.

For oplysninger om lydudgang ( $\rightarrow$  [\[Lyd-monitoring kanal\]: 399\)](#page-398-0)

**[COMBINED WITH REC]**: Udsender lyd med samme indstillinger som [Lyd-monitoring kanal] i menuen [Video] ([Audio]).

**•** Du kan ikke ændre indstillinger under afspilning af video.

**•** L-kanalen og R-kanalen blandes for lydudsendelse fra kameraets højttaler.

### **[Wi-Fi]**

[Wi-Fi funktion] ( $\rightarrow$  [Tilslutning til en smartphone \(\[Wi-Fi connection\]\): 644,](#page-643-0)

[Wi-Fi-forbindelser: 673](#page-672-0))

[Wi-Fi opsætning] (→ [Menuen \[Wi-Fi opsætning\]: 685\)](#page-684-0)

### **[Bluetooth]**

 $[Bluetooth]$  ( $\rightarrow$  [Tilslutning med en smartphone \(Bluetooth Tilslutning\): 638\)](#page-637-0)

[Send billede (Smartphone)] (→ [Brug menuen for nem overførsel: 651](#page-650-0))

[Fjernopvågning] (→ [\[Fjernopvågning\]: 665\)](#page-664-0)

[Vender tilbage fra dvale] (→ [Afkortelse af returtid fra \[Dvale indst.\]: 658](#page-657-0))

[Automatisk overførsel] (→ [\[Automatisk overførsel\]: 661\)](#page-660-0)

[Positionslogging] ( $\rightarrow$  [\[Positionslogging\]: 663\)](#page-662-0)

[Auto urindstilling]  $(\rightarrow$  [\[Auto urindstilling\]: 667](#page-666-0))

[Wi-Fi netindstillinger]

**[Wi-Fi netindstillinger]**: Registrerer Wi-Fi adgangspunkt. Trådløse

adgangspunkter, der anvendes til at tilslutte kameraet til Wi-Fi, registreres automatisk.

## **[USB]**

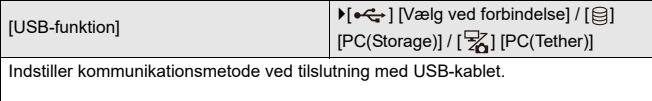

#### **[ ] [Vælg ved forbindelse]**: Vælg denne indstilling for at vælge

USB-kommunikationssystemet, når du tilslutter til en anden anordning. (→ USB-port: [689\)](#page-688-0)

**[ ] [PC(Storage)]**: Vælg denne indstilling for at eksportere billeder til en tilsluttet

PC. (→[Import af billeder til en PC: 694](#page-693-0))

[ $\frac{1}{20}$ ] [PC(Tether)]: Vælg denne indstilling for at styre kameraet fra en PC, der er installeret med "LUMIX Tether". (→[Tether-optagelse: 700\)](#page-699-0)

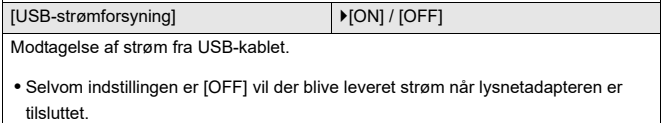

## **[Batteribrug prioritet]**

 $[BODY] / [BG]$ 

Du kan angive, hvilket batteri der skal anvendes, hvis der både er sat batteri i denne enhed og i batterigrebet.

(→ [Valg af prioritet for batteribrug: 707](#page-706-0))

#### **[HDMI-tilslutning]**

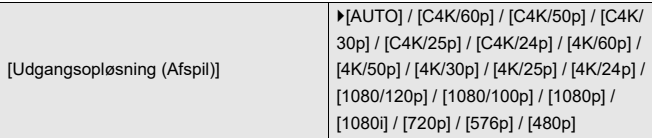

Indstiller HDMI-udgangen for afspilning.

**[AUTO]**: Udsender ved en opløsning, som passer til den tilsluttede eksterne anordning. Når du afspiller billeder, udsendes ved maks. opløsning på 8K.

- **•** De elementer, du kan vælge, afhænger af [Systemfrekvens]-indstillingen.
- **•** Hvis du afspiller videoer, der er optaget ved C4K/120p, 4K/120p, C4K/100p eller 4K/100p, nedkonverteres videoen til output på 4K/60p eller mindre i henhold til afspilningens billedkvalitet og afspilningsmiljøet.
- **•** Hvis der ikke vises billeder på den eksterne anordning med [AUTO], skal du ændre indstillingen til en anden indstilling end [AUTO] for at finde et format, der understøttes af din eksterne anordning.

(Se også den eksterne anordnings betjeningsvejledning.)

**•** Afhængigt af den tilsluttede eksterne anordning, er der måske ikke muligt at afspille videoer.

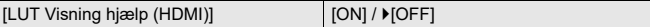

Billeder med LUT (Look-Up Table) fil udsendes, når du afspiller videoer optaget med [Fotostil] indstillet på [V-Log].

**•** Dette tilknyttes [LUT Visning hjælp (HDMI)] under [V-Log Visning hjælp] i menuen [Bruger] ([Skærm/Visning (Video)]). (→ [\[V-Log Visning hjælp\]: 441\)](#page-440-0)

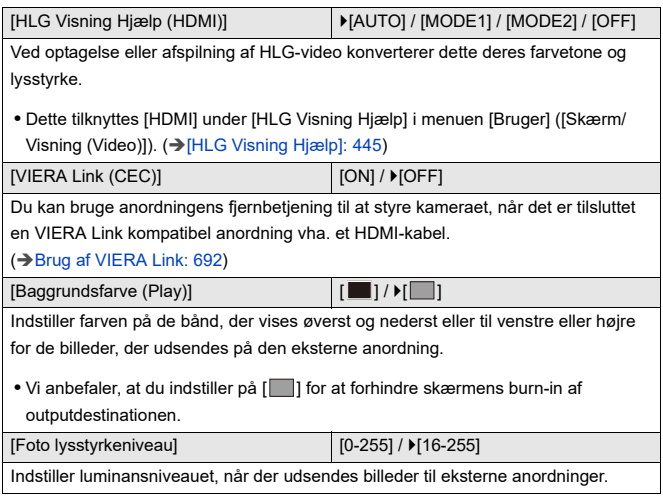

## **[Netværksforbindelseslampe]**

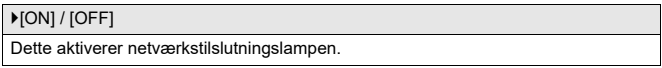

## <span id="page-611-0"></span>**[Indstilling]-menu ([Indstilling])**

### **[Gem til brugerfunktion]**

[C1] / [C2] / [C3-1] til [C3-10]

Du kan registrere de aktuelt indstillede oplysninger for kameraet.

(→ [Registrer under Brugerfunktion: 553\)](#page-552-0)

#### **[Indlæs brugerfunktion]**

[C1] / [C2] / [C3-1] til [C3-10]

Indhent registrerede brugerfunktionsindstillinger til den valgte optagefunktion, og overskriv de aktuelle indstillinger med dem.

(→[Indhenter indstillinger: 556\)](#page-555-0)

#### **[Brugerfunktion indstillinger]**

[Begræns antal brugerfunktioner]

[Rediger titel]

[Genindlæsning af brugerfunkt.]

[Vælg indlæsning info]

Indstiller brugerfunktionen, som er let at bruge.

(→[Detaljerede brugerfunktionsindstillinger: 554](#page-553-0))
#### <span id="page-612-0"></span>**[Gem/Gendan kameraindst.]**

[Gem] / [Indlæs] / [Slet] / [Bevar indstil. under format.]

Gemmer kameraets indstillingsoplysninger på kortet.

Gemt indstillingsoplysninger kan indlæses på kameraet, så du kan angive de samme indstillinger på flere kameraer.

**[Gem]**: Gemmer kameraets indstillingsoplysninger på kortet.

- **•** Hvis du gemmer nye data, skal du vælge [Ny fil], og hvis du overskriver en eksisterende fil, skal du markere den eksisterende fil.
- **•** Når [Ny fil] er valgt, vises et skærmbillede, hvor du kan markere det filnavn, der skal gemmes.

#### **[OK]:**

Gemmer ved hjælp af filnavnet på skærmen.

#### **[Skift filnavn]:**

Ændrer filnavnet og gemmer filen.

- **•** Tilgængelige tegn: alfabetiske tegn (store bogstaver), tal og op til 8 tegn
- Sådan indtastes tegn ( $\rightarrow$ [Indtastning af tegn: 100\)](#page-99-0)

**[Indlæs]**: Indlæser opsætningsoplysningerne på kortet og kopierer dem til kameraet.

**[Slet]**: Sletter indstillingsoplysningerne på kortet.

**[Bevar indstil. under format.]**: Når du formaterer kortet, skal det formateres med kameraets indstillingsoplysninger gemt på kortet.

- **•** Kun indstillingsoplysninger for samme model kan indlæses.
- **•** Der kan gemmes op til 10 forekomster af indstillingsoplysninger på ét kort.
- Liste med funktioner, hvor indstillingsoplysninger kan gemmes ( $\rightarrow$  Liste over [standardindstillinger/Brugerdefineret besparelse/Indstillinger, som er tilgængelige](#page-780-0)  [for kopiering: 781](#page-780-0))

#### <span id="page-612-1"></span>**[Nulstil]**

Returnerer kameraet til standardindstillinger.

 $\rightarrow$  [\[Nulstil\]: 99\)](#page-98-0)

# <span id="page-613-0"></span>**[Indstilling]-menu ([Andre])**

#### <span id="page-613-1"></span>**[Indstil ur]**

Indstiller dato og klokkeslæt.

(→[Indstilling af uret \(Når du tænder første gang\): 68](#page-67-0))

#### <span id="page-613-2"></span>**[Tidszone]**

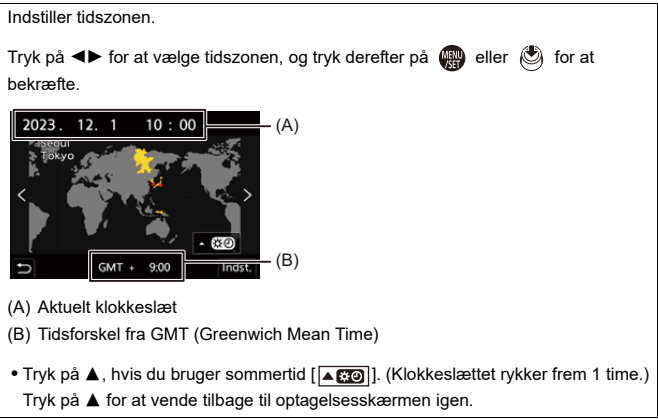

#### <span id="page-614-0"></span>**[Systemfrekvens]**

[59.94Hz (NTSC)] / [50.00Hz (PAL)] / [24.00Hz (CINEMA)]

Specifikationer for standardindstillinger varierer, afhængigt af det land eller område, hvor kameraet er købt.

Skifter systemfrekvens for de videoer, du optager og afspiller på kameraet.

(→ [\[Systemfrekvens\]: 129\)](#page-128-0)

#### <span id="page-614-1"></span>**[Opdat. pixel]**

Optimerer billedsensoren og billedbehandling.

- **•** Billedsensoren og billedbehandlingen er optimeret ved køb af kameraet. Brug denne funktion, hvis der er lyse pletter, som ikke findes på det motiv, der tages eller optages.
- **•** Sluk og tænd for kameraet efter korrektion af pixel.

#### <span id="page-615-0"></span>**[Sensor rensning]**

Der udføres en støvreduktion, som blæser støv væk og støv, der måtte have sat sig fast på forsiden af billedsensoren.

- **•** Du kan bruge denne funktion, når der er meget støv.
- **•** Sluk og tænd kameraet, når du er færdig.

#### <span id="page-615-1"></span>**[Sprog]**

Indstiller sproget, som vises på skærmen.

**•** Hvis du ved et uheld indstiller et forkert sprog, skal du vælge [  $\left(\frac{3}{2}\right)$ ] blandt menuikonerne for at angive det ønskede sprog.

#### <span id="page-616-0"></span>**[Version disp.]**

[Firmwareopdatering] / [Software-info]

Du kan kontrollere kameraets og objektivets firmwareversioner.

Desuden kan du opdatere firmwaren og få vist information om kameraets software.

**[Firmwareopdatering]**: Opdaterer firmwaren.

- **1** Download firmwaren. (→ [Firmware til dit kamera/objektiv: 18](#page-17-0))
- **2** Gem firmwaren i kortets rodbibliotek (den første mappe, som vises, når du får adgang til kortet på din PC), og sæt derefter kortet i kameraet.
- **3** Vælg [Firmwareopdatering], tryk på  $\blacksquare$  eller  $\blacksquare$ , og vælg derefter [Ja] for at opdatere firmwaren.

**[Software-info]**: Viser information om kameraets software.

**•** Når et understøttet, valgfrit element (XLR-mikrofonadapter osv.) fastgøres til kameraet, kan du også tjekke firmwareversion.

#### <span id="page-616-1"></span>**[Godkendte bestemmelser]**

Viser certifikationsnummeret for radioregler.

Afhængigt af det land eller område, hvor kameraet er købt, vises dette ikke på grund af de forskelligartede specifikationer.

# <span id="page-617-1"></span>**Min menu**

- ≥[Registrering i Min menu: 618](#page-617-0)
- ≥[Rediger Min menu.: 619](#page-618-0)

Registrer ofte benyttede menuer i Min menu.

Der kan maks. indtastes 23 tegn.

Registrerede menuer kan kaldes fra [ $\Omega_1$ ] til [ $\Omega_3$ ].

# <span id="page-617-0"></span>**Registrering i Min menu**

- **1 Vælg [Tilføj].**
	- $\bullet$   $\circledR$   $\rightarrow$  [ $\bullet$ ]  $\rightarrow$  [ $\bullet$ ]  $\rightarrow$  [Tilføj]
- **2 Registrér.**
	- ≥Vælg den menu, der skal registreres, og tryk derefter på eller  $\circledcirc$ .

#### **❖ Kald af Min menu**

Indhenter menuer, der er registreret i Min menu.

 $\mathbf{R} \rightarrow [\mathbf{R}] \rightarrow [\mathbf{R}_1] / [\mathbf{R}_2] / [\mathbf{R}_3] \rightarrow$  Registrerede menuer

# <span id="page-618-1"></span><span id="page-618-0"></span>**Rediger Min menu.**

Du kan lave en ny visningsrækkefølge i Min menu og slette overflødige menuer.

# **@**  $\rightarrow$  **[ 2 ]**  $\rightarrow$  Vælg [  $\rightarrow$  ]

#### **[Tilføj]**

Vælger og registrerer de menuer, der skal vises i Min menu.

#### **[Sortering]**

Skifter rækkefølgen i Min menu.

Vælg den menu, der skal ændres, og angiv en destination.

#### **[Slet]**

Sletter menuer, der er registreret i Min menu.

**[Slet punkt]**: Markerer menuen og sletter den.

**[Slet alle]**: Sletter alle menuer, der er registreret i Min menu.

#### **[Visning fra Min menu]**

Viser Min menu først, når der vises menuer.

**[ON]**: Viser Min menu.

**[OFF]**: Viser den sidse anvendte menu.

# **Liste over menu**

Tilpasning af kamera og mange funktionsindstillinger udføres ved hjælp af menuer på dette kamera.

I dette kapitel introduceres alle menuelementer i listeformat.

- $\rightarrow$
- For oplysninger om betjening af menuen ( $\rightarrow$  [Menubetjeningsmetoder: 94\)](#page-93-0)
- **•** Se kapitlet "[Materialer](#page-702-0)" for følgende lister:
	- [Liste over standardindstillinger/Brugerdefineret besparelse/Indstillinger, som er](#page-780-1)  [tilgængelige for kopiering: 781](#page-780-1)
	- [Liste med funktioner, som kan indstilles under hver optagefunktion: 805](#page-804-0)
- ≥[Menuen \[Foto\]: 621](#page-620-0)
- ≥[Menuen \[Video\]: 623](#page-622-0)
- ≥[Menuen \[Bruger\]: 626](#page-625-0)
- ≥[Menuen \[Indstilling\]: 630](#page-629-0)
- ≥[\[Min menu\]: 632](#page-631-0)
- ≥[Menuen \[Afspil\]: 633](#page-632-0)

# <span id="page-620-0"></span>**Menuen [Foto]**

: Menuelementer fælles med menuen [Foto] og menuen [Video]. Deres indstillinger synkroniseres.

# **[Billedkvalitet]**

- $\bullet$  [Fotostil] ( $\rightarrow$  [\[Fotostil\]: 316](#page-315-0))  $\bullet$  /  $\bullet$
- [Målefunktion] (→ [\[Målefunktion\]: 277\)](#page-276-0) [o/ 円
- [Billedformat] (→ [\[Billedformat\]: 116](#page-115-0))
- [Billedkvalitet] ( $\rightarrow$  [\[Billedkvalitet\]: 119\)](#page-118-0)
- [Billedstr.] (→ [\[Billedstr.\]: 117\)](#page-116-0)
- ≥[Højopløsning indstilling] ([Højopløsningstilstand: 223](#page-222-0))
- [Lang eksponering NR] (→ [\[Lang eksponering NR\]: 263\)](#page-262-0)
- ≥[ISO følsomhed (foto)] ([\[ISO følsomhed \(foto\)\]: 306](#page-305-0))
- [Min. lukkertid] (→ [\[Min. lukkertid\]: 264](#page-263-0))
- [i.Dynamikområde] (→ [\[i.Dynamikområde\]: 299](#page-298-0)) </r>
- [Vignetting Comp.] (→ [\[Vignetting Comp.\]: 338\)](#page-337-0) <a>
- [Diffraktionskomp.] (→ [\[Diffraktionskomp.\]: 339](#page-338-0)) (29
- [Filterindstillinger] (→ [\[Filterindstillinger\]: 329](#page-328-0)) ⊙/⊞

## **[Fokus]**

- [Indstilling for AF-detektion] (→ [Automatisk detektering: 174\)](#page-173-0) ⊙/≌
- [Detektion af motiv] (→ [Automatisk detektering: 174\)](#page-173-0) [78]
- ≥[AF brugerindst.(Foto)] ([\[AF brugerindst.\(Foto\)\]: 160](#page-159-0))
- [Fokusbegrænser] (→ [\[Fokusbegrænser\]: 163](#page-162-0)) ⊙/⊞
- [AF-hj. lampe] (→ [\[AF-hj. lampe\]: 165\)](#page-164-0) ⊙ / 9
- [Fokus peaking] (→ [\[Fokus peaking\]: 202](#page-201-0)) 29
- ≥[Fokusrammes bevægehast.] ([\[Fokusrammes bevægehast.\]: 166\)](#page-165-0)

# $O/2$

# **[Blitz]**

- [Blitzindstilling] (→ [\[Blitzindstilling\]: 345\)](#page-344-0)
- ≥[Udløsning] ([\[Udløsning\]/\[Manuel blitzjustering\]: 348\)](#page-347-0)
- [Blitzjuster.] (→ [\[Blitzjuster.\]: 350](#page-349-0))
- $\bullet$  [Blitz sync] ( $\rightarrow$  [\[Blitz sync\]: 351](#page-350-0))
- ≥[Manuel blitzjustering] ([\[Udløsning\]/\[Manuel blitzjustering\]: 348](#page-347-0))
- [Auto eksponeringskomp] (→ [\[Auto eksponeringskomp\]: 352\)](#page-351-0)
- [Trådløs] (→ [Optagelse ved hjælp af en trådløs blitz: 353\)](#page-352-0)
- $\bullet$ [Trådløs kanal] (→ [Optagelse ved hjælp af en trådløs blitz: 353\)](#page-352-0)
- [Trådløs FP] (→ [\[Trådløs FP\]: 359\)](#page-358-0)
- [Kommunikationslys] (→ [\[Kommunikationslys\]: 359\)](#page-358-1)
- ≥[Trådløs opsætning] ([Indstilling af elementer \(\[Trådløs opsætning\]\):](#page-356-0)  [357\)](#page-356-0)

# **[Andre (Foto)]**

- [Bracketing] (→ [Optagelse med bracket: 245\)](#page-244-0)
- [Lydløs indstilling] ( $\rightarrow$  [\[Lydløs indstilling\]: 257](#page-256-0)) o/  $\rightarrow$
- [Billedstabilisering] (→ [Billedstabilisering: 266](#page-265-0)) [774]
- ≥[Burst-indstilling] ([Sådan tager du burstbilleder: 212\)](#page-211-0)
- [Lukkertype] ( $\rightarrow$  [\[Lukkertype\]: 259](#page-258-0))
- [Lukkerforsinkelse] (→ [\[Lukkerforsinkelse\]: 265](#page-264-0))
- ≥[Ext. tele-konv.] ([Ekstra telekonvertering: 206](#page-205-0))
- ≥[Interval/Animering] ([Optagelse med interval-optagelse: 228,](#page-227-0) [Optagelse med Stopmotion animering: 235](#page-234-0))
- [Live View kombineret] (→ [\[Live View kombineret\]: 253](#page-252-0))
- [Selvudløser] (→ [Optagelse ved hjælp af selvudløser: 241\)](#page-240-0) **[774]**

# <span id="page-622-0"></span>**Menuen [Video]**

: Menuelementer fælles med menuen [Foto] og menuen [Video]. Deres indstillinger synkroniseres.

# **[Billedkvalitet]**

- ≥[Eksponering] ([Indstilling af eksponering til optagelse af videoer: 363\)](#page-362-0)
- $\bullet$  [Fotostil] ( $\rightarrow$  [\[Fotostil\]: 316](#page-315-0)) [ $\bullet$ / $\bullet$ ]
- [Målefunktion] (→ [\[Målefunktion\]: 277\)](#page-276-0) ⊙78
- [ISO følsomhed (video)] (→ [\[ISO følsomhed \(video\)\]: 378\)](#page-377-0)
- [Synkro-scan] ( $\rightarrow$  [\[Synkro-scan\]: 450](#page-449-0))
- ≥[Flimmer-reduktion (Video)] ([\[Flimmer-reduktion \(Video\)\]: 406\)](#page-405-0)
- [Sortniveau] (→ [\[Sortniveau\]: 375\)](#page-374-0)
- ≥[SS/Gain-betjening] ([\[SS/Gain-betjening\]: 407\)](#page-406-0)
- [i.Dynamikområde] (→ [\[i.Dynamikområde\]: 299](#page-298-0)) </r>
- [Vignetting Comp.] (→ [\[Vignetting Comp.\]: 338\)](#page-337-0) <a>
- [Diffraktionskomp.] (→ [\[Diffraktionskomp.\]: 339](#page-338-0)) 2
- [Filterindstillinger] (→ [\[Filterindstillinger\]: 329](#page-328-0)) 2

#### **[Billedformat]**

- ≥[Optagefilformat] ([\[Optagefilformat\]: 131](#page-130-0))
- ≥[Billedområde til video] ([\[Billedområde til video\]: 148](#page-147-0))
- [Optage kval.] (→ [\[Optage kval.\]: 133\)](#page-132-0)
- [Optage kval. (Min liste)] (→ [\[føj til liste\]: 146\)](#page-145-0)
- ≥[Slow & Quick indstilling] ([Langsom og hurtig video: 422](#page-421-0))
- [Tidskode] (→[Indstilling af tidskoden: 402\)](#page-401-0)
- [Lysstyrkeniveau] (→ [\[Lysstyrkeniveau\]: 374\)](#page-373-0)

## **[Fokus]**

- [Indstilling for AF-detektion] (→ [Automatisk detektering: 174\)](#page-173-0) [74]
- [Detektion af motiv] (→ [Automatisk detektering: 174\)](#page-173-0) O/ £
- ≥[AF brugerindstil.(Video)] ([\[AF brugerindstil.\(Video\)\]: 371](#page-370-0))
- [Fokusbegrænser] (→ [\[Fokusbegrænser\]: 163](#page-162-0)) ⊙7円
- $\bullet$  [Kontin. AF] ( $\rightarrow$  [\[Kontin. AF\]: 369\)](#page-368-0)
- [AF-hj. lampe] (→ [\[AF-hj. lampe\]: 165\)](#page-164-0) <
- [Fokus peaking] (→ [\[Fokus peaking\]: 202](#page-201-0)) 2
- ≥[Fokusrammes bevægehast.] ([\[Fokusrammes bevægehast.\]: 166\)](#page-165-0)

#### $\Omega/2$

# **[Audio]**

- [Lydoptageniveau visning] (→ [\[Lydoptageniveau visning\]: 380](#page-379-0))
- ≥[Afbryd lydinput.] ([\[Afbryd lydinput.\]: 381](#page-380-0))
- [Gain-niveau for lydoptagelse] (→ [\[Gain-niveau for lydoptagelse\]: 382](#page-381-0))
- [Lydoptageniveau just.] ( $\rightarrow$  [\[Lydoptageniveau just.\]: 383\)](#page-382-0)
- [Lydoptagekvalitet] (→ [\[Lydoptagekvalitet\]: 384\)](#page-383-0)
- [Lydoptageniveau limiter] (→ [\[Lydoptageniveau limiter\]: 385](#page-384-0))
- ≥[Vindstøj dæmpning] ([\[Vindstøj dæmpning\]: 386\)](#page-385-0)
- [Dæmp vindstøj] (→ [Reduktion af vindstøj: 393](#page-392-0))
- [Dæmp objektivstøj] (→ [\[Dæmp objektivstøj\]: 387](#page-386-0))
- ≥[Mikrofonbøsning] ([Ekstern mikrofon \(ekstraudstyr\): 389](#page-388-0))
- ≥[Special-mikrofon] ([Indstilling af lydens pickup-område \(DMW-MS2:](#page-391-0)  [ekstraudstyr\): 392](#page-391-0))
- [4ch mikrofoninput] (→ [\[4ch mikrofoninput\]: 396](#page-395-0))
- [XLR Mic adapter indst.] (→ [XLR-mikrofonadapter \(ekstraudstyr\): 394\)](#page-393-0)
- ≥[Lydsignal] ([Skift af lydudgangsmetode: 398](#page-397-0))
- ≥[Hovedtelefonvolumen] ([Justering af hovedtelefonens lydstyrke: 398](#page-397-1))
- [Lyd-monitoring kanal] ( $\rightarrow$  [\[Lyd-monitoring kanal\]: 399](#page-398-0))

#### **[Andre (Video)]**

- [Lydløs indstilling] (→ [\[Lydløs indstilling\]: 257](#page-256-0)) <a>
- [Billedstabilisering] (→ [Billedstabilisering: 266](#page-265-0)) O/ B
- [Indstilling af selvudløser] (→ [Optagelse ved hjælp af selvudløser: 241](#page-240-0))  $\Omega/2$
- [Fokusovergang] (→ [\[Fokusovergang\]: 432](#page-431-0))
- ≥[Segmenteret filoptagelse] ([\[Segmenteret filoptagelse\]: 452](#page-451-0))

# <span id="page-625-0"></span>**Menuen [Bruger]**

#### **[Billedkvalitet] ([\[Bruger\]-menu \(\[Billedkvalitet\]\): 558\)](#page-557-0)**

- [Fotostil-indstillinger] (→ [\[Fotostil-indstillinger\]: 558](#page-557-1))
- [LUT-bibliotek] (→ [\[LUT-bibliotek\]: 335](#page-334-0))
- $\bullet$  [ISO trin] ( $\bigtriangledown$  [\[ISO trin\]: 559\)](#page-558-0)
- ≥[Udvidet ISO] ([\[Udvidet ISO\]: 559\)](#page-558-1)
- [Ekspo Offset justering] (→ [\[Ekspo Offset justering\]: 560](#page-559-0))
- [Ansigtsprior. i Multi måling] (→ [\[Ansigtsprior. i Multi måling\]: 560\)](#page-559-1)
- ≥[AWB-låseindstilling] ([\[AWB-låseindstilling\]: 561\)](#page-560-0)
- [Farverum] (→ [\[Farverum\]: 562](#page-561-0))
- ≥[Nulstil eksp.-komp.] ([\[Nulstil eksp.-komp.\]: 562](#page-561-1))
- ≥[Auto ekspo i P/A/S/M] ([\[Auto ekspo i P/A/S/M\]: 562\)](#page-561-2)
- [Kreativ Film kombineret] (→ [\[Kreativ Film kombineret\]: 563](#page-562-0))

**[Fokus/Lukker] ([\[Bruger\]-menu \(\[Fokus/Lukker\]\): 564\)](#page-563-0)**

- [Fokus/Lukkerprioritet] (→ [\[Fokus/Lukkerprioritet\]: 564\)](#page-563-1)
- ≥[Fokus-skift til Vert / Hor] ([\[Fokus-skift til Vert / Hor\]: 564\)](#page-563-2)
- [Hold AF/AE-lås] (→ [\[Hold AF/AE-lås\]: 564](#page-563-3))
- $\bullet$  [AF+MF] ( $\rightarrow$  [\[AF+MF\]: 565\)](#page-564-0)
- ≥[MF-hjælp] ([\[MF-hjælp\]: 565](#page-564-1))
- [Manuel fokus guide] (→ [\[Manuel fokus guide\]: 566\)](#page-565-0)
- [Fokusringlås] (→ [\[Fokusringlås\]: 566\)](#page-565-1)
- [Vis/skjul AF-funktion] ( $\rightarrow$  [\[Vis/skjul AF-funktion\]: 566](#page-565-2))
- [Fokuspos. AF-indstilling] (→ [\[Fokuspos. AF-indstilling\]: 567\)](#page-566-0)
- ≥[AF-punktrammeindst.] ([\[AF-punktrammeindst.\]: 567](#page-566-1))
- [Lukker-AF] ( $\rightarrow$  [\[Lukker-AF\]: 567](#page-566-2))
- [Visning af øjendet, i pers.] (→ [Visning af øjendet, i pers.]: 568)
- ≥[1/2-tryk udløsning] ([\[1/2-tryk udløsning\]: 568\)](#page-567-1)
- ≥[Tildel REC til lukkerknap] ([\[Tildel REC til lukkerknap\]: 568\)](#page-567-2)
- $\bullet$  [Hurtig AF] ( $\bigtriangledown$ [\[Hurtig AF\]: 568](#page-567-3))
- [Øjesensor AF] (→ [\[Øjesensor AF\]: 569\)](#page-568-0)
- [Loop fokusramme] ( $\rightarrow$  [\[Loop fokusramme\]: 569\)](#page-568-1)
- ≥[Forstørret Live visning(Video)] ([\[Forstørret Live visning\(Video\)\]: 569](#page-568-2))

#### **[Betjening] ([\[Bruger\]-menu \(\[Betjening\]\): 570\)](#page-569-0)**

- [Q.MENU indstillinger] ( $\bigtriangledown$ [\[Q.MENU indstillinger\]: 570\)](#page-569-1)
- [Touch-indst.] ( $\rightarrow$  [\[Touch-indst.\]: 570\)](#page-569-2)
- ≥[Opsæt betjeningslås] ([\[Opsæt betjeningslås\]: 571](#page-570-0))
- ≥[Fn knap sæt] ([\[Fn knap sæt\]: 571](#page-570-1))
- [WB/ISO/Expo. knap] (→ [\[WB/ISO/Expo. knap\]: 572](#page-571-0))
- [Vist ISO-indstilling] (→ [\[Vist ISO-indstilling\]: 572](#page-571-1))
- [Eksponeringskomp. Display] (→ [\[Eksponeringskomp. Display\]: 572\)](#page-571-2)
- [Drejeknapindstilling] (→ [\[Drejeknapindstilling\]: 573\)](#page-572-0)
- [Joystick-indstilling] ( $\rightarrow$  [\[Joystick-indstilling\]: 574\)](#page-573-0)
- ≥[Videoknap (fjern)] ([\[Videoknap \(fjern\)\]: 575\)](#page-574-0)

#### **[Skærm/Visning (Foto)] ([\[Bruger\]-menu \(\[Skærm/Visning](#page-575-0)  [\(Foto\)\]\): 576\)](#page-575-0)**

- [Autovisning] (→ [\[Autovisning\]: 576](#page-575-1))
- [Konstant visning] (→ [\[Konstant visning\]: 576\)](#page-575-2)
- [Histogram] (→ [\[Histogram\]: 577](#page-576-0))
- [Fotogitterlinje] (→ [\[Fotogitterlinje\]: 578\)](#page-577-0)
- [Live View Boost] (→ [\[Live View Boost\]: 578](#page-577-1))
- [Nattilstand] (→ [\[Nattilstand\]: 579\)](#page-578-0)
- ≥[Søger/Skærmvisn. indstillet] ([\[Søger/Skærmvisn. indstillet\]: 580](#page-579-0))
- [Ekspon. meter] (→ [\[Ekspon. meter\]: 582\)](#page-581-0)
- [Brændvidde] (→ [\[Brændvidde\]: 582\)](#page-581-1)
- [Blinkende markeringer] (→ [\[Blinkende markeringer\]: 582\)](#page-581-2)
- [Sheer Overlay] (→ [\[Sheer Overlay\]: 583\)](#page-582-0)
- ≥[I.S. statusområde] ([\[I.S. statusområde\]: 584](#page-583-0))
- [Vaterpas] (→ [\[Vaterpas\]: 585\)](#page-584-0)
- ≥[Lysstyrke spotmåling] ([\[Lysstyrke spotmåling\]: 586](#page-585-0))
- [Billedomrids] (→ [\[Billedomrids\]: 586\)](#page-585-1)
- ≥[Vis/skjul skærmlayout] ([\[Vis/skjul skærmlayout\]: 586\)](#page-585-2)

### **[Skærm/Visning (Video)] ([\[Bruger\]-menu \(\[Skærm/Visning](#page-586-0)  [\(Video\)\]\): 587](#page-586-0))**

- ≥[V-Log Visning hjælp] ([\[V-Log Visning hjælp\]: 587\)](#page-586-1)
- [HLG Visning Hjælp] (→ [\[HLG Visning Hjælp\]: 587](#page-586-2))
- [Anamorf genudvidet visning] (→ [\[Anamorf genudvidet visning\]: 587\)](#page-586-3)
- [Monokromt Live View] (→ [\[Monokromt Live View\]: 588\)](#page-587-0)
- [Centermarkør] (→ [\[Centermarkør\]: 588](#page-587-1))
- [Sikkerhedszonemarkør] ( $\bigtriangledown$ [\[Sikkerhedszonemarkør\]: 588\)](#page-587-2)
- ≥[Billedmarkør] ([\[Billedmarkør\]: 589\)](#page-588-0)
- [Zebramønster] (→ [\[Zebramønster\]: 589](#page-588-1))
- [WFM/Vektor-skop] ( $\rightarrow$  [\[WFM/Vektor-skop\]: 589\)](#page-588-2)
- ≥[Farvebjælker] ([\[Farvebjælker\]: 590](#page-589-0))
- ≥[Video-prioritetsvisning] ([\[Video-prioritetsvisning\]: 590\)](#page-589-1)
- [Rød REC billedindikator] (→ [\[Rød REC billedindikator\]: 590\)](#page-589-2)

#### **[IN/OUT] ([\[Bruger\]-menu \(\[IN/OUT\]\): 591](#page-590-0))**

● [HDMI Rec-udgang] (→ [\[HDMI Rec-udgang\]: 591](#page-590-1))

## **[Objektiv/Andet] ([\[Bruger\]-menu \(\[Objektiv/Andet\]\): 592](#page-591-0))**

- [Genoptag objektivpos.] (→ [\[Genoptag objektivpos.\]: 592\)](#page-591-1)
- [Motorzoom] (→ [\[Motorzoom\]: 592\)](#page-591-2)
- [Objektiv Fn-knapindstilling] (→ [\[Objektiv Fn-knapindstilling\]: 593\)](#page-592-0)
- [Blændering-trin] (→ [\[Blændering-trin\]: 593](#page-592-1))
- [Fokusring kontrol] (→ [\[Fokusring kontrol\]: 594\)](#page-593-0)
- [AF-mikrojustering] (→ [\[AF-mikrojustering\]: 167](#page-166-0))
- [Objektivinformation] (→ [\[Objektivinformation\]: 595](#page-594-0))
- ≥[Objektivinfo. Bekræftelse] ([\[Objektivinfo. Bekræftelse\]: 595](#page-594-1))
- [Vertikal position-info (Video)] (→ [\[Vertikal position-info \(Video\)\]: 595](#page-594-2))

# <span id="page-629-0"></span>**Menuen [Indstilling]**

- **[Kort/fil] ([\[Indstilling\]-menu \(\[Kort/fil\]\): 597](#page-596-0))**
- [Kortformatering] (→ [\[Kortformatering\]: 597\)](#page-596-1)
- [To kortlæsere] (→ [\[To kortlæsere\]: 598\)](#page-597-0)
- [USB-SSD] (→ [\[USB-SSD\]: 598\)](#page-597-1)
- ≥[Mappe/Fil-indstillinger] ([\[Mappe/Fil-indstillinger\]: 599\)](#page-598-0)
- [Nulstil filantal] (→ [\[Nulstil filantal\]: 601\)](#page-600-0)
- [Copyright-information] (→ [\[Copyright-information\]: 601](#page-600-1))

## **[Skærm/Visning] ([\[Indstilling\]-menu \(\[Skærm/Visning\]\): 602](#page-601-0))**

- [Energisparefunkt.] ( $\rightarrow$  [\[Energisparefunkt.\]: 602](#page-601-1))
- [Temperaturstyring] (→ [\[Temperaturstyring\]: 603\)](#page-602-0)
- [Skærmbilledhast.] (→ [\[Skærmbilledhast.\]: 603\)](#page-602-1)
- ≥[Søger billedhastighed] ([\[Søger billedhastighed\]: 604\)](#page-603-0)
- ≥[Skærmindstillinger]/[Søger] ([\[Skærmindstillinger\]/\[Søger\]: 604](#page-603-1))
- ≥[Skærm baglys]/[Søgerlysstyrke] ([\[Skærm baglys\]/\[Søgerlysstyrke\]:](#page-604-0)  [605\)](#page-604-0)
- [Øjesensor] (→ [\[Øjesensor\]: 606](#page-605-0))
- [Vaterpas-justering.] (→ [\[Vaterpas-justering.\]: 606](#page-605-1))

#### **[IN/OUT] ([\[Indstilling\]-menu \(\[IN/OUT\]\): 607\)](#page-606-0)**

- $\bullet$  [Bip] ( $\rightarrow$  [\[Bip\]: 607\)](#page-606-1)
- [Hovedtelefonvolumen] (→ [\[Hovedtelefonvolumen\]: 607\)](#page-606-2)
- ≥[Lyd-monitoring kanal (Play)] ([\[Lyd-monitoring kanal \(Play\)\]: 608\)](#page-607-0)
- $\bullet$  [Wi-Fi] ( $\rightarrow$  [\[Wi-Fi\]: 608\)](#page-607-1)
- [Bluetooth] (→ [\[Bluetooth\]: 608](#page-607-2))
- $\bullet$  [USB] ( $\rightarrow$  [\[USB\]: 609\)](#page-608-0)
- [Batteribrug prioritet] (→ [\[Batteribrug prioritet\]: 609](#page-608-1))
- [HDMI-tilslutning] ( $\rightarrow$  [\[HDMI-tilslutning\]: 610\)](#page-609-0)
- ≥[Netværksforbindelseslampe] ([\[Netværksforbindelseslampe\]: 611](#page-610-0))

#### **[Indstilling] ([\[Indstilling\]-menu \(\[Indstilling\]\): 612\)](#page-611-0)**

- [Gem til brugerfunktion] (→ [\[Gem til brugerfunktion\]: 612](#page-611-1))
- [Indlæs brugerfunktion] (→ [\[Indlæs brugerfunktion\]: 612\)](#page-611-2)
- ≥[Brugerfunktion indstillinger] ([\[Brugerfunktion indstillinger\]: 612](#page-611-3))
- ≥[Gem/Gendan kameraindst.] ([\[Gem/Gendan kameraindst.\]: 613\)](#page-612-0)
- [Nulstil] (→ [\[Nulstil\]: 613\)](#page-612-1)

#### **[Andre] ([\[Indstilling\]-menu \(\[Andre\]\): 614\)](#page-613-0)**

- [Indstil ur] (→ [\[Indstil ur\]: 614\)](#page-613-1)
- [Tidszone] (→ [\[Tidszone\]: 614](#page-613-2))
- [Systemfrekvens] (→ [\[Systemfrekvens\]: 615\)](#page-614-0)
- ≥[Opdat. pixel] ([\[Opdat. pixel\]: 615\)](#page-614-1)
- [Sensor rensning] (→ [\[Sensor rensning\]: 616](#page-615-0))
- $\bullet$  [Sprog] ( $\rightarrow$  [\[Sprog\]: 616](#page-615-1))
- [Version disp.] (→ [\[Version disp.\]: 617\)](#page-616-0)
- [Godkendte bestemmelser] (→ [\[Godkendte bestemmelser\]: 617](#page-616-1))<sup>\*</sup>
- Afhængigt af det land eller område, hvor kameraet er købt, vises dette ikke på grund af de forskelligartede specifikationer.

# <span id="page-631-0"></span>**[Min menu]**

- **[Side 1] ([Min menu: 618\)](#page-617-1)**
- **[Side 2] ([Min menu: 618\)](#page-617-1)**
- **[Side 3] ([Min menu: 618\)](#page-617-1)**

**[Rediger Min menu] ([Rediger Min menu.: 619\)](#page-618-1)**

- ≥[Tilføj]
- ≥[Sortering]
- ≥[Slet]
- ≥[Visning fra Min menu]

# <span id="page-632-0"></span>**Menuen [Afspil]**

#### **[Afspilningsfunktion] ([\[Afspil\] \(\[Afspilningsfunktion\]\): 516\)](#page-515-0)**

- $\bullet$  [Afspilning] ( $\bigtriangledown$  [\[Afspilning\]: 516\)](#page-515-1)
- [Slideshow] (→ [\[Slideshow\]: 516](#page-515-2))
- ≥[Roter bill.] ([\[Roter bill.\]: 517](#page-516-0))
- [Billedsortering] (→ [\[Billedsortering\]: 517\)](#page-516-1)
- [Forstør fra AF-punkt] ( $\rightarrow$  [\[Forstør fra AF-punkt\]: 517\)](#page-516-2)
- [LUT Visning hjælp (monitor)] (→ [\[LUT Visning hjælp \(monitor\)\]: 517](#page-516-3))
- [HLG Visning Hjælp (Skærm)] (→ [\[HLG Visning Hjælp \(Skærm\)\]: 518](#page-517-0))
- [Anamorf genudvidet visning] (→ [\[Anamorf genudvidet visning\]: 518\)](#page-517-1)
- [Aktivitet efter videoafspilning] (→ [\[Aktivitet efter videoafspilning\]: 518\)](#page-517-2)

#### **[Behandl billede] ([\[Afspil\] \(\[Behandl billede\]\): 519\)](#page-518-0)**

- [RAW-behandling] ( $\rightarrow$  [\[RAW-behandling\]: 519](#page-518-1))
- [Interval-video] (→ [\[Interval-video\]: 519\)](#page-518-2)
- [Stop-motion-video] (→ [\[Stop-motion-video\]: 519\)](#page-518-3)

#### **[Tilføj/slet info] ([\[Afspil\] \(\[Tilføj/slet info\]\): 520](#page-519-0))**

- $\bullet$  [Beskyt] ( $\rightarrow$  [\[Beskyt\]: 520\)](#page-519-1)
- ≥[Bedømmelse] ([\[Bedømmelse\]: 520](#page-519-2))

#### **[Rediger billede] ([\[Afspil\] \(\[Rediger billede\]\): 521\)](#page-520-0)**

- $\bullet$  [Tilpas] ( $\rightarrow$  [\[Tilpas\]: 521](#page-520-1))
- $\bullet$  [Roter] ( $\rightarrow$  [\[Roter\]: 522\)](#page-521-0)
- ≥[Video opdel] ([\[Video opdel\]: 522\)](#page-521-1)
- $\bullet$  [Kopier] ( $\rightarrow$  [\[Kopier\]: 523](#page-522-0))
- [Videoreparation] (→ [\[Videoreparation\]: 524](#page-523-0))

#### **[Andre] ([\[Afspil\] \(\[Andre\]\): 525](#page-524-0))**

- ≥[Sletningsbekræftelse] ([\[Sletningsbekræftelse\]: 525\)](#page-524-1)
- ≥[Slet alle billeder] ([\[Slet alle billeder\]: 525\)](#page-524-2)

# **Wi-Fi / Bluetooth**

I dette kapitel beskrives Wi-Fi® og Bluetooth<sup>®</sup> for kamerafunktionerne.

- **•** Dette dokument henviser til både smartphones og tablets som **smartphones**.
- ≥[Tilslutning med en smartphone: 636](#page-635-0)
- ≥[Betjening af kameraet med en smartphone: 652](#page-651-0)
- ≥[Afsendelse af billeder fra kameraet til en PC: 669](#page-668-0)
- ≥[Wi-Fi-forbindelser: 673](#page-672-0)
- ≥[Afsendelse af indstilliner og valg af billeder: 683](#page-682-0)
- ≥[Menuen \[Wi-Fi opsætning\]: 685](#page-684-0)

# **Kontrol af betjeningen af funktionerne Wi-Fi og Bluetooth**

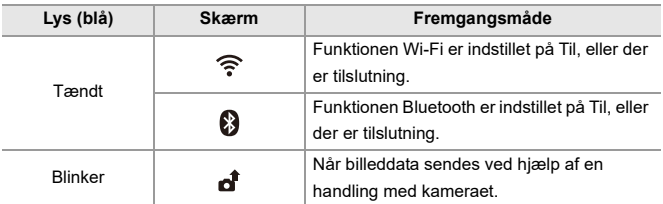

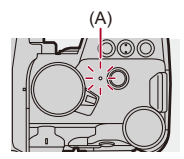

(A) Netværkstilslutningslampe

# I QU

- **•** Fjern ikke kort eller batteri, og flyt ikke til et område uden modtagelse under afsendelse af billeder.
- **•** Kameraet kan ikke anvendes til at oprette forbindelse til en offentlig trådløs LAN-forbindelse.
- **•** Vi anbefaler stærkt, at du installerer en krypteringsfunktion med informationssikkerheden for øje.
- **•** Vi anbefaler brugen af et tilstrækkeligt opladet batteri, når du sender billeder.
- **•** Hvis den resterende batterikapacitet er lav, er det måske ikke muligt at forbinde eller opretholde kommunikationen med andre anordninger. (En meddelelse, som f.eks. [Kommunikationsfejl], vises.)
- **•** Billeder bliver måske ikke helt afsendt, afhængigt af betingelserne for radiobølger.

Hvis forbindelsen afbrydes, mens der sendes billeder, sendes der muligvis billeder med ting, der mangler.

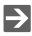

**•** Du kan vælge, at den netværkstilslutningslampen ikke tændes:

(→[\[Netværksforbindelseslampe\]: 611](#page-610-0))

# <span id="page-635-0"></span>**Tilslutning med en smartphone**

- ≥[Installation "LUMIX Sync": 637](#page-636-0)
- ≥[Tilslutning med en smartphone \(Bluetooth Tilslutning\): 638](#page-637-0)
- ≥[Tilslutning til en smartphone \(\[Wi-Fi connection\]\): 644](#page-643-0)
- ≥[Afsendelse af billeder i kameraet til en smartphone med enkle](#page-649-0)  [betjeningshandlinger: 650](#page-649-0)

Tilslut med en smartphone, som har smartphone-appen "Panasonic LUMIX Sync" (under: "LUMIX Sync") installeret. Brug "LUMIX Sync" til fjernoptagelse og billedoverførsel.

## <span id="page-636-0"></span>**Installation "LUMIX Sync"**

"LUMIX Sync" er en applikation til smartphones, der leveres af Panasonic.

**Understøttet operativsystem**

Android™: Android 9 eller højere

iOS: iOS 14 eller højere

- **1 Tilslut din smartphone til et netværk.**
- **2 (Android) Vælg "Google Play™ Store".**

**(iOS) Vælg "App Store".**

- **3 Indtast "LUMIX" eller "panasonic lumix sync" i søgefeltet.**
- **4 Markér og installer "Panasonic LUMIX Sync" .**

# 同

**•** Brug den seneste version.

- **•** Understøttede operativsystemer gælder pr. september 2023. Ændringer kan ske.
- **•** Læs [Help] i menuen "LUMIX Sync" for yderligere oplysninger om betjeningen.
- **•** Appen virker muligvis ikke korrekt afhængigt af din smartphone. For information om "LUMIX Sync" henvises til følgende supportwebsite: <https://panasonic.jp/support/global/cs/dsc/> (kun engelsk)

# <span id="page-637-0"></span>**Tilslutning med en smartphone (Bluetooth Tilslutning)**

Følg en enkelt opsætningprocedure (parring) for at tilslutte en smartphone, som understøtter Bluetooth Low Energy.

Når parringen er konfigureret, tilsluttes kameraet også automatisk med smartphonen via Wi-Fi.

**•** Ved den første tilslutning skal der foretages indstillinger for parring. For information om tilslutning af anden gang og efterfølgende gange ( $\rightarrow$ Tilslutning til [en parret smartphone: 642\)](#page-641-0)

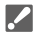

#### **Understøttede smartphones**

Android™: Android 9 eller nyere med Bluetooth 4.0 eller nyere (dog ikke de, der

ikke understøtter Bluetooth Low Energy)

iOS: iOS 14 eller højere

**• Tænd for Bluetooth-funktionen på smartphonen på forhånd.**

# **1 Start "LUMIX Sync" på smartphonen.**

≥En meddelelse vedrørende registrering af anordning (kamera) vises. Vælg [Next].

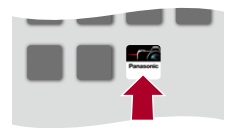

• Hvis du har lukket meddelelsen, skal du vælge [ $(?)$ ], og derefter registrere kameraet ved hjælp af [Camera registration (pairing)].

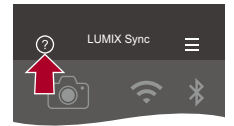

**2 Kontrollér indholdet i den viste guide, og vælg [Next], indtil skærmen til registrering af kamera vises.**

#### **Betjen kameraet i henhold it smartphonens vejledning.**

- **3 Indstil kameraet på Bluetooth standbystatus for parring.**
	- $\bullet$   $\textcircled{\tiny{H}}$   $\Rightarrow$   $[\textcircled{\tiny{F}}]$   $\Rightarrow$   $[\textcircled{\tiny{R}}]$   $\Rightarrow$   $[\text{Bluetooth}]$   $\Rightarrow$   $[\text{Bluetooth}]$   $\Rightarrow$   $[\text{SET}]$   $\Rightarrow$ [Parring]
	- ≥Kameraet går i parringsstandby, og enhedsnavnet (A) vises.

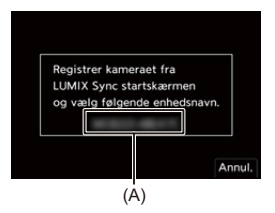

# **4 Vælg kameraets enhedsnavn på smartphonen.**

**•** (iOS-enheder) Når der vises en meddelelse, hvor du skal bekræfte destinationsændring, skal du vælge [Join].

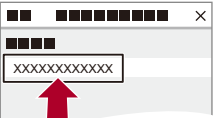

# **5 Når der vises en meddelelse, der angiver, at registrering af enheden er fuldført, skal du trykke på [OK].**

≥Bluetooth-forbindelsen mellem kameraet og smartphonen oprettes.

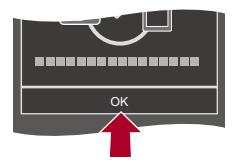

 $\Box$ 

- **•** Den parrede smartphone registreres som parret anordning.
- Under tilslutning af Bluetooth vises [8] på optagelsesskærmen. Når funktionen Bluetooth aktiveres, men der ikke er oprettet forbindelse med smartphonen, vises  $[\cdot]$  nedtoner.
- **•** Du kan registrere op til 16 smartphones. Hvis du prøver at registrere mere end 16 smartphones, slettes registreringsinformationen for den ældste først.

## **Afbryd Bluetooth-forbindelse**

For at afbryde Bluetooth-forbindelsen skal du slukke kameraets Bluetooth-funktion.

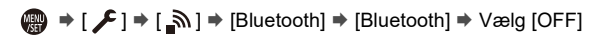

**•** Selv om du afbryder forbindelsen, slettes de relevante sammenkoblingsoplysninger ikke.

## <span id="page-641-0"></span>**Tilslutning til en parret smartphone**

Tilslut parrede smartphones ved hjælp af følgende procedure.

- **1** Aktivér kamerafunktionen Bluetooth.
	- $\bullet$   $(\bullet) \rightarrow [\bullet] \rightarrow [\bullet] \rightarrow [\text{Bluetooth}] \rightarrow [\text{Bluetooth}] \rightarrow [\text{ON}]$
- **2** Start "LUMIX Sync" på smartphonen.
	- **•** Hvis der vises en meddelelse, som angiver, at smartphonen søger efter kameraer, skal du lukke meddelelsen.
- **3** Vælg  $\equiv$ ].

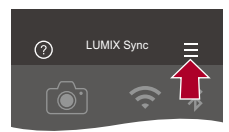

- **4** Vælg [Bluetooth Setup].
- **5** Tænd for Bluetooth.
- **6** Vælg kameraets enhedsnavn fra elementerne under [Registered camera(s)].

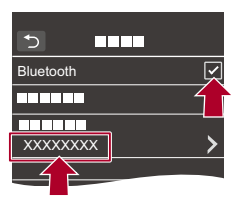

- **•** Selv om du konfigurerer sammenkobling med flere smartphones, kan du kun tilslutte til en smartphone ad gangen.
- **•** Hvis parringen tager et stykke tid, og du annullerer parringsindstilingerne på både smartphone og kamera og genopretter forbindelsen, kan det medføre, at kameraet detekteres korrekt.

# **Annullering af parring**

- **1** Annuller kameraets parringsindstilling.
	- $\bullet$   $\mathbb{R}$   $\rightarrow$  [  $\mathcal{L}$  ]  $\rightarrow$  [ $\mathbb{R}$ ]  $\rightarrow$  [Bluetooth]  $\rightarrow$  [SET]  $\rightarrow$  [Slet]
- **2** Vælg den smartphone, parringen skal annulleres for.

- **•** Annuller ligeledes parringsindstilling på smartphonen.
- **•** Når [Nulstil] i menuen [Indstilling] ([Indstilling]) anvendes til at nulstille netværksindstillingerne, slette informationen for de registrerede anordninger.

# <span id="page-643-0"></span>**Tilslutning til en smartphone ([Wi-Fi connection])**

Brug Wi-Fi for at tilslutte kameraet med en smartphone.

Med standardindstillingerne kan du udføre en enkel tilslutning med en smartphone uden at indtaste en adgangskode.

Du kan også brug godkendelse af adgangskode til forbedret tilslutningssikkerhed.

**•** Hvis ikke du bruger godkendelse med adgangskode, kan tredjepart måske opfange dine transmissioner. Ved optagelse eller transmission af vigtige billeder anbefaler vi, at du bruger godkendelse af adgangskode. ( $\rightarrow$ Brug af godkendelse af adgangskode [for tilslutning: 646](#page-645-0))

# **1 Indstil kameraet på Wi-Fi forbindelsesstandby.**

- ≥ [ ] [ ] [Wi-Fi] [Wi-Fi funktion] [Ny  $forbindelsel$   $\Rightarrow$  [Kontrol med smartphone]
- ≥Kameraets SSID (B) vises på skærmen.
- **•** Du kan også udføre samme handling ved at trykke på Fn-knappen, der er tildelt [Wi-Fi]. (→ [Fn-knapper: 527](#page-526-0)).

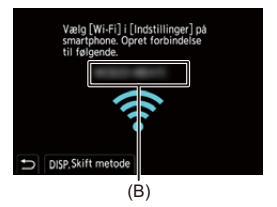

**2 Tænd for Wi-Fi-funktionen i indstillingsmenuen på din smartphone.**

**3 Vælg den SSID, der vises på kameraet.**

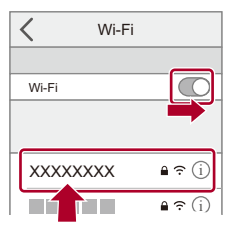

**4 Start "LUMIX Sync" på smartphonen.**

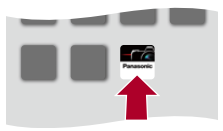

**5 (Første tilslutning) Bekræft enhedsnavnet, der vises på kameraet, og vælg derefter [Ja].**

# $\Box$

**•** Hvis en anordning, som er forskellig fra den, du vil oprette forbindelse til, vises, tilsluttes kameraet automatisk til den pågældende anordning, hvis du vælger [Ja].

Hvis der er andre Wi-Fi tilsluttede anordninger i nærheden, anbefaler vi, at du enten bruger QR-koden eller manuelt indtaster adgangskoden for at gå til godkendelse af adgangskoden. ( $\rightarrow$ Brug af godkendelse af adgangskode for [tilslutning: 646\)](#page-645-0)

- **•** Når følgende funktion anvendes, er [Wi-Fi funktion] ikke tilgængelig:
	- [Automatisk overførsel]

## <span id="page-645-0"></span>**Brug af godkendelse af adgangskode for tilslutning**

Du kan fremhæve Wi-Fi-tilslutningens sikkerhed ved at bruge adgangsgodkendelse gennem enten QR-koden eller manuel indtastning.

#### <span id="page-645-1"></span>**Sådan scanner du QR-koden for tilslutning**

- **1** Sæt [Wi-Fi adgangskode] på kameraet til [ON].
	- **@** → [  $\bigtriangleup$  ]  $\Rightarrow$  [  $\bigtriangleup$  ]  $\Rightarrow$  [Wi-Fi]  $\Rightarrow$  [Wi-Fi opsætning]  $\Rightarrow$  [Wi-Fi adgangskode]  $\Rightarrow$  [ON]
- **2** Vis QR-kode (C).
	- **•** [ ] [ ] [Wi-Fi] [Wi-Fi funktion] [Ny forbindelse] [Kontrol med smartphone]
	- **•** Du kan også udføre samme handling ved at trykke på Fn-knappen, der er tildelt [Wi-Fi].  $\rightarrow$  [Fn-knapper: 527\)](#page-526-0).
	- Tryk på  $\Box$  eller  $\Box$  for at forstørre QR-koden.

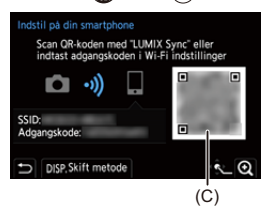

- **3** Start "LUMIX Sync" på smartphonen.
	- **•** Hvis der vises en meddelelse, som angiver, at smartphonen søger efter kameraer, skal du lukke meddelelsen.
- 4 Vælg  $\equiv$  1.
- **5** Vælg [Wi-Fi connection].
- **6** Vælg [QR code].
- **7** Scan den QR-kode, der vises på kameraskærmen ved hjælp af "LUMIX Sync".
	- **•** (iOS-enheder) Når der vises en meddelelse, hvor du skal bekræfte destinationsændring, skal du vælge [Join].

#### **Manuel indtastning af en adgangskode for tilslutning**

- **1** Vis skærmbilledet under trin **2** (→ Sådan scanner du QR-koden for tilslutning: [646](#page-645-1)).
- **2** Tænd for Wi-Fi-funktionen i indstillingsmenuen på din smartphone.

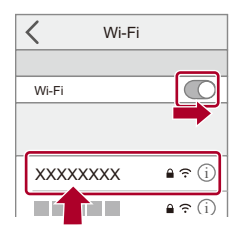

- **3** På Wi-Fi-indstillingsskærmen skal du vælge det SSID (D), der vises på kameraet.
- **4** (Første tilslutning) Indtast adgangskoden (D), som vises på kameraet.

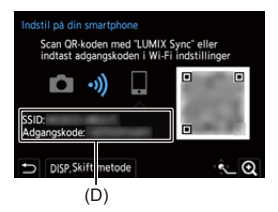

**5** Start "LUMIX Sync" på smartphonen.

### **Andre tilslutningsmetoder end standardtilslutninger**

Når du opretter forbindelse med [Via netværk] eller [WPS-forbindelse] under [Direkte], skal du følge trinnene nedenfor:

- **1** Vis indstillingsskærmen for tilslutningsmetode for kameraet.
	- **•** [ ] [ ] [Wi-Fi] [Wi-Fi funktion] [Ny forbindelse] [Kontrol med smartphone]
- **2** Tryk på [DISP.].

#### **Oprettelse af forbindelse via et netværk**

- **1** Vælg [Via netværk], og tryk på () eller
	- Tilslut kameraet til et trådløst adgangspunkt. ( $\rightarrow$ [\[Via netværk\]: 674](#page-673-0))
- **2** Tænd for Wi-Fi-funktionen i indstillingsmenuen på din smartphone.
- **3** Tilslut smartphonen til det trådløse adgangspunkt, som kameraet er forbundet med.
- **4** Start "LUMIX Sync" på smartphonen.

#### **Direkte tilslutning**

- **1** Vælg [Direkte], og tryk på  $\mathbb{R}$  eller  $\mathbb{S}$ .
	- **•** Vælg [WPS-forbindelse] for at tilslutte kameraet med en smartphone.  $(\rightarrow$  [\[Direkte\]: 678\)](#page-677-0)
- **2** Start "LUMIX Sync" på smartphonen.
## **Afbrydelse af Wi-Fi forbindelsen**

For at afbryde Wi-Fi-forbindelsen mellem kameraet og smartphonen skal du følge trinnene nedenfor.

- **1** Tryk lukkerknappen halvt ned for at sætte kameraet i optagefunktionen.
- **2** Afbryd Wi-Fi-forbindelsen.
	- $\bullet$   $\mathbb{R}$   $\rightarrow$   $[$   $\mathscr{F}$   $] \rightarrow$   $[$   $\mathbb{R}$   $] \rightarrow$   $[$   $\mathbb{W}$ i-Fi $] \rightarrow$   $[$   $\mathbb{W}$ i-Fi $\mathbb{R}$  funktion]  $\Rightarrow$   $[\mathsf{Ja}]$
	- **•** Du kan også udføre samme handling ved at trykke på Fn-knappen, der er tildelt [Wi-Fi].  $(\rightarrow$  [Fn-knapper: 527\)](#page-526-0).
- **3** Luk "LUMIX Sync" på smartphonen.

# **Afsendelse af billeder i kameraet til en smartphone med enkle betjeningshandlinger**

Du kan overføre billeder til en tilsluttet smartphone ved hjælp af Bluetooth ved blot at trykke på [Q] under afspilning.

Du kan også bruge menuen for nem tilslutning.

**•** Du kan også udføre samme handling ved at trykke på Fn-knappen, der er tildelt [Send billede (Smartphone)]. (→[Fn-knapper: 527](#page-526-0))

Sådan kommer du i gang:

- Installer "LUMIX Sync" på din smartphone. (→ [Installation "LUMIX Sync": 637](#page-636-0))
- Tilslut kameraet til en smartphone gennem Bluetooth. ( $\rightarrow$  Tilslutning med en [smartphone \(Bluetooth Tilslutning\): 638](#page-637-0))
- **•** Tryk på [ $\Box$ ] på kameraet for at få vist afspilningsskærmen.

## **Sådan sender du et enkelt billede**

- **1** Tryk på <**F** for at vælge et billede.
- **2** Tryk på [Q].
- **3** Vælg [Vælg enkelt].
	- **•** Tryk på [DISP.] for at ændre afsendelsesindstillinger for billeder. (→ [Afsendelsesindstillinger for billeder: 683](#page-682-0))
- **4** På smartphonen vælges [Yes] (Til Android-anordninger) eller [Join] (For iOS-anordninger).
	- **•** Tilslutter automatisk ved hjælp af Wi-Fi.

## <span id="page-650-0"></span>**Sådan sender du flere billeder**

- **1** Tryk på [Q].
- **2** Vælg [Vælge flere].
	- **•** Tryk på [DISP.] for at ændre afsendelsesindstillinger for billeder.

(→ [Afsendelsesindstillinger for billeder: 683](#page-682-0))

- **3** Vælg de billeder, der skal sendes, og overfør dem.
	- 21: Vælg billeder

 $\bullet$  eller  $\bullet$  : Indstil/annuller

[DISP.]: Overfør

- **4** På smartphonen vælges [Yes] (Til Android-anordninger) eller [Join] (For iOS-anordninger).
	- **•** Tilslutter automatisk ved hjælp af Wi-Fi.

# **Brug menuen for nem overførsel**  $\mathbf{F} \rightarrow [\mathcal{L}] \rightarrow [\mathbb{R}] \rightarrow [\text{Bluetooth}] \rightarrow [\text{Send billede (Smartphone)}]$

Indstillinger: [Vælg enkelt]/[Vælge flere]

- Hvis [Vælg enkelt] tryk da på <**I** for at vælge billede, og tryk derefter på  $\blacksquare$  eller **S** for at udføre.
- **•** Hvis [Vælge flere] er valgt, bruges samme handling som med "[Sådan sender du flere](#page-650-0)  [billeder](#page-650-0)". ( $\rightarrow$  [Sådan sender du flere billeder: 651](#page-650-0))

# ┃Ⅲ

- **•** Du kan ikke sende overføre billeder med filstørrelser på over 4 GB til.
- **•** Billeder, som er taget ved hjælp af følgende funktion, kan ikke overføres: – [MOV]-videoer, [Apple ProRes]-videoer
- **•** Under optagelse prioriteres optagelse, så det tager et stykke tid, inden afsendelsen er udført.
- **•** Hvis kameraet slukkes, eller Wi-Fi afbrydes, inden afsendelsen er fuldført, genstarter afsendelsen ikke.
- **•** Du kan muligvis ikke slette filer eller bruges menuen [Afspil] under afsendelsen.
- **•** Når følgende funktion anvendes, er [Wi-Fi funktion] ikke tilgængelig:
	- [Automatisk overførsel]

# **Betjening af kameraet med en smartphone**

- ≥[\[Remote shooting\]: 654](#page-653-0)
- ≥[\[Shutter Remote Control\]: 656](#page-655-0)
- ≥[\[Import images\]: 659](#page-658-0)
- ≥[\[Automatisk overførsel\]: 661](#page-660-0)
- ≥[\[Positionslogging\]: 663](#page-662-0)
- ≥[\[Fjernopvågning\]: 665](#page-664-0)
- ≥[\[Auto urindstilling\]: 667](#page-666-0)
- ≥[\[Camera settings copy\]: 668](#page-667-0)

Dette beskriver funktionerne til betjening af kameraet fra en smartphone. De funktioner, der beskrives i dette dokument med symbolet (Bluetooth), kræver en smartphone, som understøtter Bluetooth Low Energy.

## **Startskærm**

Når du starter "LUMIX Sync", vises startskærmen.

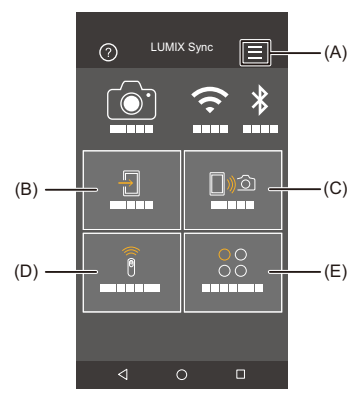

- (A)  $\equiv$  : App-indstillinger ( $\rightarrow$  [Tilslutning til en parret smartphone: 642](#page-641-0), Brug af [godkendelse af adgangskode for tilslutning: 646](#page-645-0), [\[Fjernopvågning\]: 665\)](#page-664-0) Her kan du oprette tilslutningsindsstillinger, tænd-/slukhandlinger for kameraet og få vist Hjælp.
- (B)  $\frac{\sqrt{1}}{1}$  : [Import images] ( $\rightarrow$  [\[Import images\]: 659](#page-658-0))
- (C)  $\Box$ )  $\odot$ : [Remote shooting] (→ [\[Remote shooting\]: 654\)](#page-653-0)
- (D)  $\widehat{\widehat{\mathcal{B}}}$  : [Shutter Remote Control] ( $\rightarrow$  [\[Shutter Remote Control\]: 656\)](#page-655-0)
- (E)  $^{00}_{00}$  : [Others] ([Camera settings copy]) ( $\rightarrow$  [\[Camera settings copy\]: 668\)](#page-667-0)

# <span id="page-653-0"></span>**[Remote shooting]**

Du kan bruge smartphonen til at optage fra et fjerntliggende sted, mens du får vist Live View-billeder fra kameraet.

Sådan kommer du i gang:

- Tilslut kameraet til en smartphone. (→ Tilslutning med en smartphone (Bluetooth [Tilslutning\): 638,](#page-637-0) [Tilslutning til en smartphone \(\[Wi-Fi connection\]\): 644](#page-643-0))
- **•** Start "LUMIX Sync" på smartphonen.
	- **1 Vælg [ ] ([Remote shooting]) på startskærmen.**
		- **•** (iOS-enheder) Når der vises en meddelelse, hvor du skal bekræfte destinationsændring, skal du vælge [Join].

# **2 Start optagelsen.**

**•** Det billede, der er taget, gemmes i kameraet.

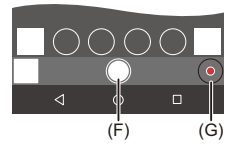

- (F) Tager et billede
- (G) Starter/slutter filmoptagelsen

**•** I kombination med [Automatisk overførsel] kan man vælge automatisk at overføre fjernoptagede billeder til en smartphone. ( $\rightarrow$  [Automatisk overførsel]: [661](#page-660-0))

**•** Visse funktioner og nogle af indstillingerne er muligvis ikke tilgængelige.

## **Handlinger under fjernoptagelse**

Indstil enten kameraet eller smartphonen som prioriteringskontrol, der skal anvendes under fjernoptagelse.

( ) → [  $f$  ]  $\rightarrow$  [  $\gtrsim$  ]  $\rightarrow$  [Wi-Fi  $\rightarrow$  [Wi-Fi opsætning]  $\rightarrow$  Vælg [Prioritet af Fjernenhed]

#### **[Kamera]**

Du kan udføre handlinger både med kameraet og smartphonen.

**•** Kameraets knapindstillinger osv. kan ikke ændres med din smartphone.

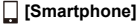

Du kan kun udføre handlingerne på en smartphone.

- **•** Kameraets knapindstillinger osv. kan ændres med din smartphone.
- **•** For at afslutte fjernoptagelsen skal du trykke på en vilkårlig knap på kameraet for at tænde skærmen og vælge [End].
- **•** Standardindstillingen er [Kamera].

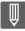

**•** Indstillingen af denne funktion kan ikke ændres, mens forbindelsen er aktiveret.

# <span id="page-655-0"></span>**[Shutter Remote Control]**

### **Bluetooth**

Du kan bruge smartphonen som fjernbetjening for lukkeren.

Sådan kommer du i gang:

- Tilslut kameraet til en smartphone gennem Bluetooth. (→ Tilslutning med en [smartphone \(Bluetooth Tilslutning\): 638](#page-637-0))
- **•** Start "LUMIX Sync" på smartphonen.

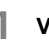

# **1 Vælg [ ] ([Shutter Remote Control]) på startskærmen.**

# **2 Start optagelsen.**

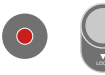

## $\bullet$

Starter/slutter filmoptagelsen

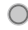

Tager et billede

**•** [Bulb-optagelse: 657](#page-656-0)

## <span id="page-656-0"></span>**Bulb-optagelse**

Lukkeren kan holdes åben fra start til slutning af optagelsen. Dette er nyttigt ved optagelse af stjernehimlen eller et natlandskab.

Sådan kommer du i gang:

- Indstil kameraet til [M] funktion. (**→ [Manuel eksponeringsfunktion: 289](#page-288-0)**)
- Indstil kameraets lukkertid på [B] (Bulb). (→ [\[B\] \(Bulb\): 293](#page-292-0))
- **1** Berør  $\lceil \bigcirc \rceil$  for at starte optagelsen (blive ved med at holde fingeren nede).
- **2** Slip fingeren fra  $\lceil \bigcirc \rceil$  if for at afslutte optagelsen.
	- Skub  $\lceil$  1 i retning af [LOCK] for at optage med lukkerknappen låst og helt nedtrykket.

(Skub [  $\bigcirc$  ] tilbage til den oprindelige position, eller tryk på kameraets lukkerknap for at stoppe optagelsen)

**•** Under [B] (Bulb)-optagelsen skal du, hvis Bluetooth-forbindelsen afbrydes, oprette Bluetooth-forbindelsen igen og derefter afslutte optagelsen fra smartphonen.

## **Afkortelse af returtid fra [Dvale indst.]**

Du kan afkorte den tid, det tager for kameraet at vende tilbage fra [Dvale indst.], når [Shutter Remote Control] anvendes.

Sådan kommer du i gang:

- Tilslut kameraet til en smartphone gennem Bluetooth. ( $\rightarrow$  Tilslutning med en [smartphone \(Bluetooth Tilslutning\): 638](#page-637-0))
- **•** Sæt [Fiernopvågning] i [Bluetooth] til [ON]. (→ [Fiernopvågning]: 665)

 $\binom{2}{1}$   $\Rightarrow$   $\lceil \bigtriangleup \rceil$   $\Rightarrow$   $\lceil \bigtriangleup \rceil$   $\Rightarrow$   $\lceil \bigtriangleup \rceil$  is [Bluetooth]  $\Rightarrow$  Vælg [Vender tilbage fra dvale]

### **[Import/Remote prioritet]**

Afkorter den tid, der skal returneres, når du bruger [Import images] eller [Remote shooting].

#### **[Fjernlukker prioritet]** ฅ

Afkorter den tid, der skal returneres, når du bruger [Shutter Remote Control].

## $\boxed{\mathbb{D}}$

- **•** For at bruge [Shutter Remote Control] til at annullere [Dvale indst.] på kameraet, skal du indstille [Bluetooth] i menuen [Indstilling] ([IN/OUT]) som følger og derefter tilslutte via Bluetooth:
	- [Fjernopvågning]: [ON] ([\[Fjernopvågning\]: 665\)](#page-664-0)
	- [Automatisk overførsel]: [OFF] (→ [\[Automatisk overførsel\]: 661](#page-660-0))
- **•** Kameraet kan ikke tændes ved hjælp af [Shutter Remote Control].

## <span id="page-658-0"></span>**[Import images]**

Overfører et billede, der er lagret på kortet, til den smartphone, der er tilsluttet via Wi-Fi.

Sådan kommer du i gang:

- Tilslut kameraet til en smartphone. (→ Tilslutning med en smartphone (Bluetooth [Tilslutning\): 638,](#page-637-0) [Tilslutning til en smartphone \(\[Wi-Fi connection\]\): 644](#page-643-0))
- **•** Start "LUMIX Sync" på smartphonen.

# **1 Vælg [ ] ([Import images]) på startskærmen.**

**•** (iOS-enheder) Når der vises en meddelelse, hvor du skal bekræfte destinationsændring, skal du vælge [Join].

## **2 Vælg det billede, der skal overføres.**

**•** Du kan også skifte kortet, der vises, ved at berøre (H).

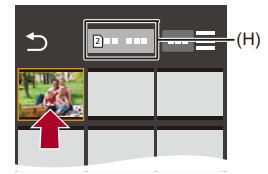

# **3 Overfør billedet.**

- $\bullet$  Vælg  $\left[\frac{1}{2}\right]$ .
- Hvis billedet er en film, kan du afspille den ved at berøre  $[\n\bigtriangleup]$  i midten af skærmen.

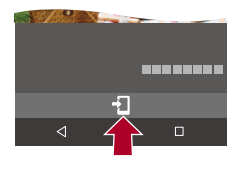

## **同**

**•** Når en film afspilles, har den en lille datastørrelse og overføres ved hjælp af "LUMIX Sync". Derfor vil billedkvaliteten være forskellig fra den aktuelle videooptagelse.

Afhængigt af smartphonen og brugsforholdene, kan billedkvaliteten blive forringet, eller lyden kan hakke under afspilning af filmen eller billedet.

- **•** Du kan ikke sende overføre billeder med filstørrelser på over 4 GB til.
- **•** Billeder, som er taget ved hjælp af følgende funktion, kan ikke overføres: – [MOV]-videoer, [Apple ProRes]-videoer

## <span id="page-660-0"></span>**[Automatisk overførsel]**

### Bluetooth

Du kan automatisk overføre billeder, som er taget, til en smartphone, efterhånden som de tages.

Sådan kommer du i gang:

- Tilslut kameraet til en smartphone gennem Bluetooth. ( $\rightarrow$  Tilslutning med en [smartphone \(Bluetooth Tilslutning\): 638](#page-637-0))
- 

## **1 Aktivér [Automatisk overførsel] på kameraet.**

- ≥ [ ] [ ] [Bluetooth] [Automatisk overførsel] [ON]
- **•** Hvis der vises en bekræftelsesskærm på kameraet, hvor du bliver anmodet om at afbryde Wi-Fi forbindelsen, skal du vælge [Ja] for at afslutte.
- **2 På smartphonen vælges [Yes] (Til Android-anordninger) eller [Join] (For iOS-anordninger).**
	- **•** Kameraet opretter automatisk en Wi-Fi forbindelse.
- **3 Kontrollér afsendelsesindstillingerne på kameraet, og**  tryk derefter på **@** eller  $\otimes$ .

**•** Tryk på [DISP.] for at skifte afsendelsesindstillingen.

(→ [Afsendelsesindstillinger for billeder: 683\)](#page-682-0)

• Automatisk billedoverførsel er mulig, når [ $\widehat{\mathbb{R}}$ ] vises på kameraets optagelsesskærm.

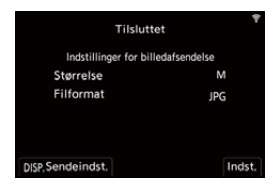

## **4 Tag billeder med kameraet.**

• [ $\bigtriangleup$ ] vises på kameraets optagelsesskærm, mens der sendes en fil.

## **Sådan stopper du den automatiske overførsel af billeder**

 $\binom{2}{1}$   $\neq$   $\lceil \bigtriangleup \rceil$   $\Rightarrow$   $\lceil \bigtriangleup \rceil$   $\Rightarrow$  [Bluetooth]  $\Rightarrow$  [Automatisk overførsel]  $\Rightarrow$  Vælg [OFF]

≥En bekræftelsesskærm vises, hvor du bliver anmodet om at afbryde Wi-Fi forbindelsen.

**•** Hvis kameraets indstillinger [Bluetooth] og [Automatisk overførsel] er slået til [ON], opretter kameraet automatisk forbindelse med din smartphone via Wi-Fi og Bluetooth, når du tænder kameraet.

Start "LUMIX Sync" på smartphonen for at tilslutte til kameraet.

## $\blacksquare$

- **•** Billeder overføres ikke, mens kameraets optagelsesskærm vises på smartphonen i [Remote shooting].
- **•** Når [Automatisk overførsel] er indstillet på [ON], og [Wi-Fi funktion] ikke kan anvendes.
- **•** Hvis kameraet slukkes under overførslen af billeder, og filafsendelsen afbrydes, skal du tænde for kameraet igen for at genstarte afsendelsen.
	- Hvis lagringsstatus for ikke-sendte filer ændres, er det ikke længere muligt at sende filer.
	- Hvis der er mange ikke-sendte filer, er det måske ikke muligt at sende alle filerne.
- **•** Billeder, som er taget ved hjælp af følgende funktion, kan ikke overføres automatisk:
	- Optagelse af film

# <span id="page-662-0"></span>**[Positionslogging]**

### **Bluetooth**

Smartphonen sender placeringsoplysningerne til kameraet via Bluetooth, og kameraet udfører optagelsen, imens de nødvendige placeringsoplysninger skrives.

Sådan kommer du i gang:

- **•** Aktivér GPS-funktionen på din smartphone.
- Tilslut kameraet til en smartphone gennem Bluetooth. (→ Tilslutning med en [smartphone \(Bluetooth Tilslutning\): 638](#page-637-0))
- **1 Aktivér [Positionslogging] på kameraet.**  $\bullet$   $\mathbb{R}$   $\rightarrow$  [ $\mathcal{L}$ ]  $\rightarrow$  [ $\mathbb{R}$ ]  $\rightarrow$  [Bluetooth]  $\rightarrow$  [Positionslogging]  $\rightarrow$  [ON]
	- **•** Kameraet går i en tilstand, hvor positionsinformationen kan registreres, og [ GPS ] vises på kameraets optagelsesskærm.

## **2 Tag billeder med kameraet.**

**•** Placeringsinformationen skrives på de billeder, der er taget.

# $\blacksquare$

• Når [ GPS ] på optagelsesskærmen vises nedtonet, kan der ikke indhentes placeringsinformation, og dataene kan derfor ikke skrives. Smartphonens GPS-positionering er måske ikke mulig, hvis smartphonen befinder sig i en bygning, en taske eller lignende. Flyt smartphonen til et sted, hvor du kan se himlen for at forbedre positioneringen.

Der henvises også til betjeningsvejledningen for din smartphone.

- Billeder med placeringsinformation angivet med [ GPS ].
- **•** Husk at være særlig opmærksom på rettigheder om privatlivets fred, gengivelse og lighed osv. for dit motiv, hvis du anvender denne funktion. Du gør det på egen risiko.
- **•** Smartphonen aflades hurtigere, mens den indhentet placeringsoplysninger.

# <span id="page-664-0"></span>**[Fjernopvågning]**

## **Bluetooth**

Selv om kameraet slukkes, kan smartphonen bruges til at starte kameraet og tage billeder eller tjekke de billeder ud, der er taget.

Sådan kommer du i gang:

- **1** Tilslut en smartphone ved hjælp af Bluetooth. ( $\rightarrow$  Tilslutning med en smartphone [\(Bluetooth Tilslutning\): 638](#page-637-0))
- **2** Aktivér [Fjernopvågning] på kameraet.

$$
\bullet \quad \text{ @}\quad \bullet [\quad \text{1} \bullet [\quad \text{2} \bullet \text{1}] \Rightarrow [\quad \text{2} \bullet \text{2}] \Rightarrow [\text{Bluetooth}] \Rightarrow [\text{Fjernopvågning}] \Rightarrow [\text{ON}]
$$

- **3** Indstilling af kameraets tænd/sluk-knap på [OFF].
- **4** Start "LUMIX Sync" på smartphonen.

## **Tænd for kameraet**

Vælg [Remote shooting] på startskærmen til "LUMIX Sync".

- **•** (iOS-enheder) Når der vises en meddelelse, hvor du skal bekræfte destinationsændring, skal du vælge [Join].
- **•** Kameraet tændes til tilsluttes automatisk ved hjælp af Wi-Fi.

## **Slukning af kameraet**

- 1 Vælg [  $\equiv$  ] på startskærmen til "LUMIX Sync".
- **2** Vælg [Turn off the camera].
- **3** Vælg [Power OFF].

# $\boxed{\mathbb{D}}$

**•** Når [Automatisk overførsel] er indstillet på [ON], bliver billeder, der tages, mens fjernbetjeningen kører, automatisk overført til en smartphone. Hvis [Power OFF] vælges, mens der stadig er ikke-sendte billeder, genoptages

afsendelsen, når kameraet tændes næste gang.

**•** Når [Fjernopvågning] er indstillet, fortsætter Bluetooth-funktionen med at køre, selv efter kameraets tænd-/slukknap sættes [OFF], som betyder, at batteriet aflader.

# <span id="page-666-0"></span>**[Auto urindstilling]**

## Bluetooth

Synkronisér ndstillingerne til uret og tidszonen på kameraet med indstillingerne på din smartphone.

Sådan kommer du i gang:

• Tilslut kameraet til en smartphone gennem Bluetooth. (→ Tilslutning med en [smartphone \(Bluetooth Tilslutning\): 638](#page-637-0))

## **Aktivér [Auto urindstilling] på kameraet.**

 $\bullet$   $\mathbb{R}$   $\rightarrow$  [ $\mathcal{L}$ ]  $\rightarrow$  [ $\mathbb{R}$ ]  $\rightarrow$  [Bluetooth]  $\rightarrow$  [Auto urindstilling]  $\rightarrow$  [ON]

# <span id="page-667-0"></span>**[Camera settings copy]**

## Bluetooth

Gemmer kameraets indstillingsinformation på smartphonen.

Gemt indstillingsoplysninger kan indlæses på kameraet, så du kan angive de samme indstillinger på flere kameraer.

Sådan kommer du i gang:

- Tilslut kameraet til en smartphone gennem Bluetooth. (→ Tilslutning med en [smartphone \(Bluetooth Tilslutning\): 638](#page-637-0))
- **1 Vælg [ ] ([Others]) [ ] ([Camera settings copy]) på startskærmen til "LUMIX Sync".**
- **2 Gem eller indlæse oplysninger om indstillinger.**
	- **•** Læs [Help] i menuen "LUMIX Sync" for yderligere information om betjening af "LUMIX Sync".

ℿ

- **•** Kun indstillingsoplysninger for samme model kan indlæses.
- **•** Når du overfører indstillingsinformation, opretter der automatisk en Wi-Fi-forbindelse.

(iOS-enheder) Når der vises en meddelelse, hvor du skal bekræfte destinationsændring, skal du vælge [Join].

**•** Du kan gemme eller indlæse indstillingsinformation for elementer, der er identiske med elementerne under [Gem/Gendan kameraindst.] i menuen [Indstilling] ([Indstilling]). (→Liste over standardindstillinger/Brugerdefineret [besparelse/Indstillinger, som er tilgængelige for kopiering: 781](#page-780-0))

# <span id="page-668-0"></span>**Afsendelse af billeder fra kameraet til en PC**

Send optagede billeder til den PC, der er tilsluttet Wi-Fi.

# **Understøttet operativsystem** Windows: Windows 10, Windows 11 Mac: macOS 10.15.3 til 10.15.7, 11.0 til 11.7, 12.0 til 12.6, 13.0 til 13.4

Sådan kommer du i gang:

- **•** Tænd for PC'en.
- **•** Opret en destinationsmappe til billeder.
- **•** Hvis arbejdsgruppen for destinations-PC'en er ændret i forhold til standardindstillingen, skal du ændre indstillingen for kameraet i [PC-forbindelse]. (→[\[PC-forbindelse\]: 685](#page-684-0))

## **Opret en destinationsmappe til billeder**

## **Når du bruger Windows (Eksempel med Windows 10)**

- **1** Vælg en destinationsmappe og højreklik derefter.
- **2** Vælg [Egenskaber], og aktivér mappedeling.

## **Når du brug en Mac (Eksempel med macOS 10.15)**

**1** Vælg destinationsmappe, og klik derefter på elementerne i nedenstående rækkefølge.

 $[Arkiv] \rightarrow [Vis Info]$ 

**2** Aktivér mappedeling.

# I QU

**•** Opret et kontonavn for din PC (op til 254 tegn) og en adgangskode (op til 32 tegn) bestående af alfanumeriske tegn.

Der oprettes muligvis ikke en destinationsmappe, hvis kontonavnet omfatter ikke-alfanumeriske tegn.

**•** Hvis computernavnet (NetBIOS navn til Mac) indeholder et mellemrum osv. bliver det muligvis ikke genkendt.

I så fald anbefaler vi, at du ændrer navnet til et navn bestående af højst 15 alfanumeriske tegn.

- **•** Se betjeningsvejledningen til din PC eller Hjælp til operativsystemet for yderligere indstillingsprocedurer.
- **1 Vælg metoden for afsendelse af billeder på kameraet.**
	- ≥ [ ] [ ] [Wi-Fi] [Wi-Fi funktion] [Ny forbindelse] → [Send billeder til PC under optagelse]/[Send billeder gemt i kameraet til pc]

# **2 Tilslut kameraet og PC'en med Wi-Fi.**

- Vælg [Via netværk] (→ [\[Via netværk\]: 674\)](#page-673-0) eller [Direkte]  $\Theta$ [\[Direkte\]: 678](#page-677-0)), og derefter opret forbindelse.
- **3 Indtast computernavnet på den PC, du vil oprette forbindelse med (for Mac er det NetBIOS-navnet).**
	- Sådan indtastes tegn ( $\rightarrow$  [Indtastning af tegn: 100](#page-99-0))

## **4 Vælger en mappe til lagring af billeder.**

**•** Mapper, som er sorteret efter afsendelsesdato, oprettes i en valgte mappe, og billederne gemmes her.

# **5 Kontrollér afsendelsesindstillingerne, og tryk derefter**  på **@** eller **.**.

**•** Tryk på [DISP.] for at skifte afsendelsesindstillingen.

(→ [Afsendelsesindstillinger for billeder: 683\)](#page-682-0)

# **6 (Når [Send billeder til PC under optagelse] er valgt) Tag billeder.**

- [  $\bullet$  ] vises på kameraets optagelsesskærm, mens der sendes en fil.
- **•** For at afbryde forbindelsen skal du følge trinnene nedenfor:

 $\binom{2}{1}$   $\rightarrow$  [  $\rightarrow$  [ $\rightarrow$  [ $\rightarrow$   $\lceil \rightarrow \infty \rceil$   $\rightarrow$  [Wi-Fi funktion]  $\rightarrow$  [Ja]

## **(Når [Send billeder gemt i kameraet til pc] er valgt) Vælg et billede. ([Valg af billeder: 684](#page-683-0))**

**•** Vælg [Afslut] for at afbryde forbindelsen.

## ▌삐

- **•** Hvis skærmbilledet for indtastning af brugerkonto og adgangskodevises, skal du indtaste de oplysninger, du indtastede, da du installerede PC'en.
- **•** Hvis operativsystemets firewall, sikkerhedssoftware osv. aktiveres, er det måske ikke muligt at tilslutte med PC'en.
- **•** Under optagelse prioriteres optagelse, så det tager et stykke tid, inden afsendelsen er udført.
- **•** Hvis kameraet slukkes, eller Wi-Fi afbrydes, inden afsendelsen er fuldført, genstarter afsendelsen ikke.
- **•** Du kan muligvis ikke slette filer eller bruges menuen [Afspil] under afsendelsen.
- **•** Når følgende funktion anvendes, er [Wi-Fi funktion] ikke tilgængelig:
	- [Automatisk overførsel]

## <span id="page-671-0"></span>**Billeder, der kan sendes**

Billeder, der kan sendes, afhænger af den metode, du bruger til at sende dem.

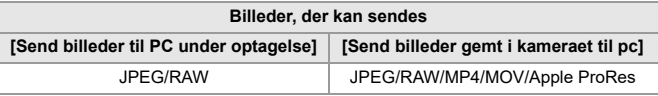

## [U]

**•** Afhængigt af OS-versionen, vises disse muligvis ikke korrekt.

- **•** Afsendelsen er måske ikke mulig. Det afhænger af din anordning.
- **•** Det er måske ikke muligt at sende billeder, som er taget med andre anordninger end dette kamera, eller billeder, der er redigeret eller behandlet på en PC.

# **Wi-Fi-forbindelser**

- ≥[\[Via netværk\]: 674](#page-673-0)
- ≥[\[Direkte\]: 678](#page-677-0)
- ≥[Opret forbindelse med Wi-Fi ved brug af de tidligere gemte indstillinger:](#page-679-0)  [680](#page-679-0)
- ≥[Fn-knap tildelt med \[Wi-Fi\]: 682](#page-681-0)

Når [Ny forbindelse] er valgt under [Wi-Fi funktion] in [Wi-Fi] i menuen [Indstilling] ([IN/OUT]), skal du vælge tilslutningsmetode under enten [Via netværk] eller [Direkte] for at oprette forbindelse.

På den anden side, når du bruger [Vælg en destination fra historikken] eller [Vælg en destination fra foretrukne], tilsluttes kameraet til den valgte anordning med de tidligere anvendte indstillinger.

# <span id="page-673-0"></span>**[Via netværk]**

Tilslut kameraet og destinationsanordningen gennem det trådløse adgangspunkt.

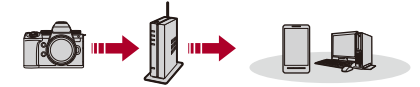

## **Vælg metoden for tilslutning til et trådløst adgangspunkt.**

Indstillinger: [\[WPS](#page-674-0) (Trykknap)]/[WPS (PIN-kode)]/[Fra liste] (→ [WPS [\(Trykknap\)\]: 675,](#page-674-0) [\[WPS \(PIN-kode\)\]: 675](#page-674-1), [\[Fra liste\]: 676\)](#page-675-0)

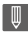

- **•** Når du har først har valgt [Via netværk], opretter kameraet forbindelse med det tidligere anvendte trådløse adgangspunkt. Tryk på [DISP.] for at ændre det trådløse adgangspunkt, der anvendes for tilslutning, og skift tilslutningsdestination.
- **•** Kontrollér betjeningsvejledningen og indstillingerne for det trådløse adgangspunkt.

# <span id="page-674-0"></span>**[WPS (Trykknap)]**

Tryk på WPS-knappen på det trådløse adgangspunkt for at oprette en forbindelse.

**Tryk på WPS-knappen til det trådløse adgangspunkt, indtil den skifter til WPS-tilstand.**

Eksempel)

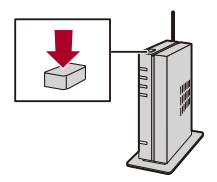

# <span id="page-674-1"></span>**[WPS (PIN-kode)]**

Indtast en PIN-kode på det trådløse adgangspunkt for at oprette en forbindelse.

- **1** Vælg det trådløse adgangspunkt, der skal oprettes forbindelse til, på kameraskærmen.
- **2** Indtast den PIN-kode, der vises på kameraets skærm, i det trådløse adgangspunkt.
- **3** Tryk på **a** eller  $\odot$  af kameraet.

# <span id="page-675-0"></span>**[Fra liste]**

Søger efter et trådløst adgangspunkt og opretter forbindelse.

**•** Bekræft krypteringsnøglen for det trådløse adgangspunkt.

- **1** Vælg det trådløse adgangspunkt, der skal oprettes forbindelse til.
	- **•** Tryk på [DISP.] for at køre et trådløst adgangspunkt igen.
	- Hvis du ikke kan finde et trådløst adgangspunkt. (→ Tilslutning gennem manuel [indtastning: 677\)](#page-676-0)
- **2** (Hvis netværksgodkendelsen er krypteret) Indtast krypteringsnøglen.
	- Sådan indtastes tegn ( $\rightarrow$  [Indtastning af tegn: 100](#page-99-0))

## <span id="page-676-0"></span>**Tilslutning gennem manuel indtastning**

**•** Tjek SSID-kode, netværksgodkendelse, krypteringstype og krypteringsnøgle for det trådløse adgangspunkt, du anvender.

- **1** På det skærmbillede, der vises under trin **1** of "[\[Fra liste\]](#page-675-0)", vælges [Manuel indtastning]. (→[\[Fra liste\]: 676\)](#page-675-0)
- **2** Indtast SSID'en for det trådløse adgangspunkt, du er ved at oprette forbindelse til, og vælg derefter [Indst.].
	- Sådan indtastes tegn ( $\rightarrow$ [Indtastning af tegn: 100](#page-99-0))
- **3** Vælg netværksgodkendelsestype.

### **[WPA3-SAE]/[WPA2-PSK]/[WPA2/WPA-PSK]**

Understøttet kryptering: [TKIP], [AES]

#### **[Ingen kryptering]**

**4** (Hvis der vælges en anden indstilling end [Ingen kryptering]) Indtast krypteringsnøglen, og vælg [Indst.].

## <span id="page-677-0"></span>**[Direkte]**

Tilslut kameraet og destinationsanordningen direkte.

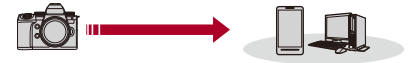

## **Vælg tilslutningsmetode for destinationsanordningen.**

### **[WPS-forbindelse]**

**[WPS (Trykknap)]**: Tryk på WPS-knappen på destinationsanordningen, og tilslut.

**•** Tryk på [DISP.] på kameraet for at forlænge forbindelsens ventetid.

**[WPS (PIN-kode)]**: Indtast PIN-koden i kameraet, og tilslut.

#### **[Manuel tilslutning]**

Søg efter kameraet på destinationsanordningen, og tilslut.

**1** Vælg netværksgodkendelsestype.

[WPA3]/[WPA3/WPA2]

- **•** Hvis [Wi-Fi adgangskode] i [Wi-Fi opsætning] er [OFF], vises dette ikke, hvis den tilsluttede anordning er [Smartphone].
- **2** Indtast SSID'et og adgangskoden, som vises på kameraet, på anordningen.
	- **•** Hvis [Wi-Fi adgangskode] i [Wi-Fi opsætning] er [OFF], vises adgangskoden ikke, hvis den tilsluttede anordning er [Smartphone].

Vælg SSID'et for at oprette forbindelse. (→ Tilslutning til en smartphone ([Wi-Fi [connection\]\): 644\)](#page-643-0)

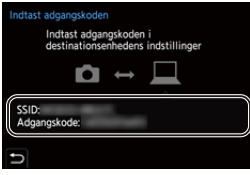

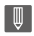

**•** Se også betjeningsvejledningen til den anordning, der skal tilsluttes.

# <span id="page-679-0"></span>**Opret forbindelse med Wi-Fi ved brug af de tidligere gemte indstillinger**

Brug Wi-Fi forbindelseshistorik for at tilslutte ved brug af samme indstillinger som tidligere.

- **1 Vis forbindelseshistorikken for Wi-Fi.**
	- ≥ [ ] [ ] [Wi-Fi] [Wi-Fi funktion] [Vælg en destination fra historikken]/[Vælg en destination fra foretrukne]

## **2 Vælg det historiske element, du vil oprette forbindelse til.**

**•** Tryk på [DISP.] for at bekræfte detaljerne af forbindelseshistorikken.

# **Registrer favoritter**

Du kan gemme forbindelseshistorikken for Wi-Fi i Foretrukne.

- **1** Vis forbindelseshistorikken for Wi-Fi.
	- **•** [ ] [ ] [Wi-Fi] [Wi-Fi funktion] [Vælg en destination fra historikken]
- **2** Vælg det historiske element, du vil registrere, og tryk derefter på ▶.
- **3** Indtast et registreringsnavn, og vælg derefter [Indst.].
	- Sådan indtastes tegn ( $\rightarrow$ [Indtastning af tegn: 100](#page-99-0))
		- **•** Der kan højst indtastes 30 tegn. Et to-byte tegn behandles som to tegn.

## **Redigering af elementer, der er registreret i Foretrukne**

- **1** Vis de elementer, der er registreret i Foretrukne.
	- <sup>(</sup> ) → [  $f \rightarrow$  [  $\gg$  ]  $\rightarrow$  [Wi-Fi = [Wi-Fi funktion]  $\rightarrow$  [Vælg en destination fra foretrukne]
- **2** Vælg det historiske element, du vil redigere i Foretrukne, og tryk derefter på ▶.

#### **[Fjern fra Foretrukne]**

#### **[Skift rækkefølge i Foretrukne]**

Angiv destinationsplaceringen for det ønskede element for at ændre visningsrækkefølgen.

#### **[Skift det gemte navn]**

Indtast tekst for at ændre det registrerede navn.

• Sådan indtastes tegn ( $\rightarrow$ [Indtastning af tegn: 100](#page-99-0))

## ┃Ⅲ

- **•** Antallet af elementer, som kan gemmes under Historik, er begrænset. Registrer ofte benyttede forbindelsesindstillinger under Foretrukne.
- **•** Når [Nulstil] i menuen [Indstilling] ([Indstilling]) anvendes til at nulstille netværksindstillingerne, slettes indholdet registreret under Historik og Favoritter.
- **•** Hvis den anordning, du vil tilslutte (PC osv.), er tilsluttet et andet trådløst adgangspunkt end kameraet, kan du ikke tilslutte anordningen til kameraet ved hjælp af [Direkte].

Skift Wi-Fi indstillingerne på den anordning, du vil tilslutte, så adgangspunktet, der skal anvendes, er indstillet til kameraet. Du kan vælge [Ny forbindelse] og tilslutte anordningerne igen.  $\Theta$ Afsendelse af billeder fra kameraet til en PC: [669](#page-668-0))

- **•** Det kan være svært at oprette forbindelse til et netværk, som bruges af mange anordninger. I så fald skal du tilslutte via [Ny forbindelse].
- **•** Når følgende funktion anvendes, er [Wi-Fi funktion] ikke tilgængelig:
	- [Automatisk overførsel]

# <span id="page-681-0"></span>**Fn-knap tildelt med [Wi-Fi]**

Du kan udføre følgende handlinger ved at trykke på den Fn-knap, der er tildelt [Wi-Fi] efter tilslutning til Wi-Fi. ( $\rightarrow$ [Fn-knapper: 527\)](#page-526-0)

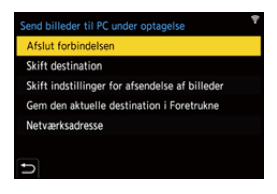

#### **[Afslut forbindelsen]**

Afbryder Wi-Fi-forbindelsen.

#### **[Skift destination]**

Afbryder Wi-Fi-forbindelsen og gør det muligt for dig at vælge en anden Wi-Fi-forbindelse.

#### **[Skift indstillinger for afsendelse af billeder]**

Angiver billedstørrelse, filformat og andre elementer til afsendelse af optagne billeder. (→ [Afsendelsesindstillinger for billeder: 683](#page-682-0))

#### **[Gem den aktuelle destination i Foretrukne]**

Registrerer den aktuelle forbindelsesdestination eller -metode, kan du let oprette

forbindelse ved hjælp af samme forbindelsesindstillinger næste gang.

#### **[Netværksadresse]**

Viser kameraets MAC-adresse og IP-adresse. ( $\rightarrow$  [\[Netværksadresse\]: 686](#page-685-0))

**•** Afhængigt af den Wi-Fi-funktion, der anvendes eller forbindelsesdestinationen, kan du muligvis ikke udføre nogle af disse handlinger.

# **Afsendelse af indstilliner og valg af billeder**

- [Afsendelsesindstillinger for billeder: 683](#page-682-0)
- ≥[Valg af billeder: 684](#page-683-0)

## <span id="page-682-0"></span>**Afsendelsesindstillinger for billeder**

Angiv størrelse, filformat og andre elementer til afsendelse billedet til destinationsanordningen.

**1 Efter oprettelse af Wi-Fi-forbindelsen vises skærmen for bekræftelse af afsendelsesindstillinger. Tryk da på [DISP.].**

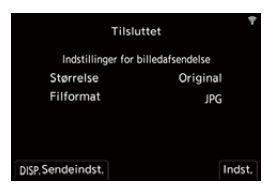

## **2 Skift afsendelsesindstillinger.**

#### **[Størrelse]**

Tilpas størrelsen af det billede, der skal sendes.

**[Original]/[Skift] ([L], [M], [S], eller [VGA])**

#### **[Filformat]**

Angiver filformatet for de billeder, som skal sendes.

### **[JPG]/[RAW+JPG]/[RAW]**

**•** Denne indstilling er mulig, når destinationen understøtter afsendelse af RAW-billeder fra kameraet. (→ [Billeder, der kan sendes: 672\)](#page-671-0)

# <span id="page-683-0"></span>**Valg af billeder**

Ved afsendelse med [Send billeder gemt i kameraet til pc], vælges billederne ved hjælp af følgendeprocedure.

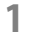

- **1 Vælg [Vælg enkelt] eller [Vælge flere].**
- **2 Vælg billedet.**

## **[Vælg enkelt] indstilling**

- **1** Tryk på <**F** for at vælge et billede.
- **2** Tryk på **.** eller  $\otimes$ .

## **[Vælge flere] indstilling**

- **1** Tryk på ▲▼◀▶ for at vælge et billede, og tryk derefter på  $\blacksquare$  eller  $\heartsuit$ . (Gentages)
	- For at annullere indstillingen skal du trykke på (p) eller (c) igen.
	- **•** Billeder vises separat efter kortåbning.

For at skifte det kort, der skal vises, skal du trykke på [  $\begin{bmatrix} 1 \\ 1 \end{bmatrix}$  ].

**•** Det er kun muligt at vælge billeder en gang for billederne på et enkelt kort.

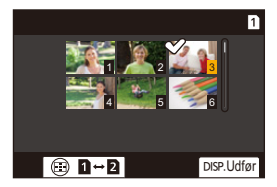

**2** Tryk på [DISP.] for at udføre.
# **Menuen [Wi-Fi opsætning]**

Konfigurerer indstillingerne, der kræves for Wi-Fi-funktionen. Indstillingerne kan ikke ændres, når du er tilsluttet Wi-Fi-forbindelsen.

## **Visning af menuen for [Wi-Fi opsætning].**

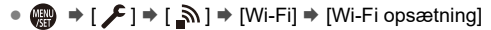

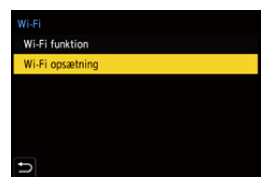

### **[Prioritet af Fjernenhed]**

Indstiller enten kameraet eller smartphonen som prioriteringskontrolenhed, der skal anvendes under fjernoptagelse. ( $\rightarrow$ [Handlinger under fjernoptagelse: 655\)](#page-654-0)

### **[Wi-Fi adgangskode]**

Du kan bruge en adgangskode for ekstra sikkerhed til at oprette forbindelse. ( $\rightarrow$ Brug [af godkendelse af adgangskode for tilslutning: 646](#page-645-0))

### **[PC-forbindelse]**

Du kan opsætte arbejdsgruppen.

For at kunne sende billeder til en PC skal du oprette forbindelse til samme

arbejdsgruppe som destinations-PC'en.

(Standardindstillingen er "WORKGROUP".)

- For at ændre navnet på arbejdsgruppen skal du trykke på (p) eller (c) og indtaste navnet på den nye arbejdsgruppe. Sådan indtastes tegn ( $\rightarrow$ [Indtastning af tegn: 100\)](#page-99-0)
- **•** Tryk på [DISP.] for at gå tilbage til standardindstillingen.

### **[Enhedsnavn/Adgangskode]**

Du kan skifte kameranavnet (SSID) og adgangskode.

- **•** Tryk på [DISP.] for at enhedsnavn og adgangskode. Sådan indtastes tegn (→ [Indtastning af tegn: 100\)](#page-99-0)
- **•** Det antal tegn, du kan indtaste, er maks. 32 for enhedsnavnet og mellem 8 og 63 for adgangskoden.

### **[Wi-Fi funktionslås]**

For at forhindre en forkert betjening og brug af Wi-Fi-funktionen fra tredjepart og for at beskytte personlige oplysninger, der er lagret på kameraet og indeholdt på billeder, skal du beskytte Wi-Fi-funktionen med en adgangskode.

**[Opsætning]**: Indtast et vilkårligt nummer på 4 tal som adgangskode.

• Sådan indtastes tegn ( $\rightarrow$ [Indtastning af tegn: 100\)](#page-99-0)

**[Annul.]**: Annullér adgangskoden.

- **•** Når en adgangskode er angivet, skal du indtaste den, hver gang du bruger Wi-Fi-funktionen.
- **•** Hvis du glemmer din adgangskode, kan du bruge [Nulstil] i menuen [Indstilling] ([Indstilling]) for at nulstille netværksindstillinger og dermed nulstille adgangskoden.

### **[Netværksadresse]**

Viser MAC-adressen og IP-adressen for kameraet.

- **•** Når følgende funktion anvendes, er [Netværksadresse] ikke tilgængelig:
	- Kopisikret optagelse

# **Tilslutning med andre anordninger**

I dette kapitel beskrives forbindelserne med andre anordninger, for eksempel HDMI-anordninger, TV'er og PC'er.

Tilslut enten ved hjælp af HDMI-stikket eller USB-porten på kameraet.

- ≥[Opretter forbindelse: 688](#page-687-0)
- ≥[Visning på et TV: 690](#page-689-0)
- ≥[Import af billeder til en PC: 694](#page-693-0)
- ≥[Lagring på en optager: 699](#page-698-0)
- ≥[Tether-optagelse: 700](#page-699-0)

# <span id="page-687-0"></span>**Opretter forbindelse**

# **•** Kontrollér retningen af terminalerne, og sæt ledningen lige ind/tag den lige ud, mens du holder fast i selve stikket. (Hvis du indsætter dem skævt, kan de forårsage en beskadigelse eller funktionsfejl)

**•** Kablet må ikke tilsluttes de forkerte terminaler. Det kan forårsage en funktionsfejl.

### <span id="page-687-1"></span>**HDMI-stik**

## **Tilslut kameraet og HDMI-anordningen (TV osv.) med et HDMI-kabel, som kan fås i handlen.**

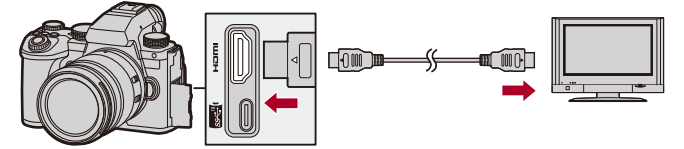

**•** Brug et premium højhastigheds HDMI-kabel (Type A–Type A stik, op til 1,5 m langt).

### <span id="page-688-0"></span>**USB-port**

## **Brug et USB-forbindelseskabel for at tilslutte kameraet til en PC eller en optager.**

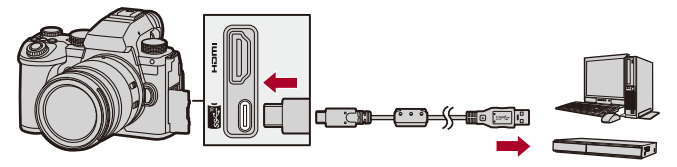

**•** Benyt ikke andre USB-forbindelseskabler end det medfølgende.

# <span id="page-689-0"></span>**Visning på et TV**

Du kan tilslutte kameraet med et TV eller en ekstern skærm for at få vist optagede billede og videoer.

Sådan kommer du i gang:

- **•** Sluk kameraet og TV'et.
- **1 Tilslut kameraet og TV'et med et HDMI-kabel, som fås i handlen. ([HDMI-stik: 688](#page-687-1))**
- **2 Tænd for TV'et.**
- **3 Skift TV'ets indgang til HDMI-indgangen.**
- **4 Tænd for kameraet.**
- **5 Vis afspilningsskærmen.**
	- $\bullet$  Tryk på  $[\blacksquare]$ .
	- ≥De optagne billeder vises på kameraet og TV'et.

# $\blacksquare$

**•** Med standardindstillingerne udsendes billederne ved den optimale opløsning for det tilsluttede TV.

Udgangsopløsningen kan ændres under [Udgangsopløsning (Afspil)]. (→[\[Udgangsopløsning \(Afspil\)\]: 610\)](#page-609-0)

**•** Afhængigt af billedformatet, kan der være grå bånd øverst og nederst på eller i venstre eller højre side af billederne.

Du kan ændre båndfarven i [Baggrundsfarve (Play)] under [HDMI-tilslutning] i menuen [Indstilling] ([IN/OUT]). (→ [\[Baggrundsfarve \(Play\)\]: 611\)](#page-610-0)

- **•** HDMI-output er ikke muligt, hvis du tilslutter et USB-forbindelseskabel, mens [USB-funktion] er indstillet på [PC(Storage)].
- **•** Lyden af den video, der optages med [4ch mikrofoninput] indstillet på [ON], kan ikke udsendes til en ekstern anordning, der er tilsluttet via HDMI, hvis anordningen ikke er kompatibel med 4-kanals lyd eller højopløsningslyd.
- **•** Skift skærmfunktionen på TV'et, hvis toppen eller bunden af billedet er skåret af.
- **•** Se også TV'ets brugervejledning.

# **Brug af VIERA Link**

VIERA Link (HDAVI Control™) er en funktion, som gør det muligt for dig at bruge din fjernbetjening til Panasonic TV for nem betjening, når kameraet er tilsluttet en VIERA Link-kompatibel enhed ved hjælp af et HDMI-kabel for automatisk sammenkædede handlinger.

(Det er ikke muligt at udføre alle handlinger.)

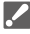

**•** For at bruge VIERA Link skal du også konfigurere indstillingerne på TV'et. Se TV'ets brugervejledning for indstillingsproceduren.

- **1** Tilslut kameraet med et Panasonic TV, som er kompatibelt med VIERA Link med et HDMI-kabel, som kan fås i handlen. (→ [HDMI-stik: 688\)](#page-687-1)
- **2** Tænd for kameraet.
- **3** Tænd for VIERA Link.
	- $\bullet$   $\mathbb{R}$   $\rightarrow$  [  $\mathcal{L}$  ]  $\rightarrow$  [ $\mathbb{R}$ ]  $\rightarrow$  [HDMI-tilslutning]  $\rightarrow$  [VIERA Link (CEC)]  $\rightarrow$  [ON]
- **4** Vis afspilningsskærmen.
	- Tryk på  $[\blacksquare]$ .
	- **•** De billeder, der er taget, vises på TV'et. (Kameraets skærm og søger slukkes.)
- **5** Brug TV'ets fjernbetjening.

### **Power Off-link**

Hvis du slukker for TV'et ved hjælp af fjernbetjeningen, slukkes kameraet også.

### **Automatisk skift af indgang**

Hvis du tænder for kameraet og derefter trykker på [ $\blacktriangleright$ ], skifter TV'ets indgang automatisk til den indgang, hvor kameraet er tilsluttet.

Når TV'et er på standby, tændes det også automatisk.

(Når "Power on link" på TV'et er indstillet på "Set")

# $\boxed{\mathbb{D}}$

- **•** VIERA Link er en unik Panasonic-funktion, som er indbygget i en HDMI-kontrolfunktion, der anvender standardspecifikationen HDMI CEC (Consumer Electronics Control). Der garanteres ikke for sammenkædede handlinger med HDMI CEC-kompatible anordninger produceret af andre virksomheder.
- **•** Dette kamera understøtter "VIERA Link Ver.5". "VIERA Link Ver.5" er standard for Panasonics VIERA Link-kompatibelt udstyr. Denne standard er kompatibel med Panasonics traditionelle VIERA Link-udstyr.
- **•** Betjening ved brug af knapperne på kameraet er begrænset.

# <span id="page-693-0"></span>**Import af billeder til en PC**

- ≥[Kopiering af billeder til en PC: 695](#page-694-0)
- ≥[Installation af software: 698](#page-697-0)

Hvis du tilslutter kameraet til en PC, kan du kopiere de billeder, der er taget, til PC'en.

Du skal bruge software, der er kompatibel med det videoformat, der optages, for at kunne afspille eller redigere video på PC'en.

Du kan også bruge software til behandling og redigering af RAW-billeder.

(→[Installation af software: 698](#page-697-0))

## <span id="page-694-0"></span>**Kopiering af billeder til en PC**

Efter tilslutning med PC'en får du glæde af de optagne billeder ved at trække filer og mapper fra kameraet til PC'en.

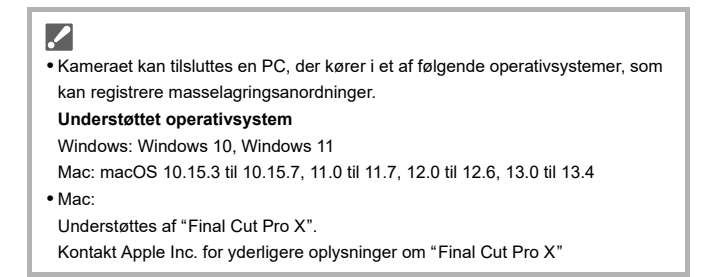

Sådan kommer du i gang:

- **•** Tænd kamera og PC.
- **1 Tilslut kameraet og PC'en med USB-forbindelseskablet. ([USB-port: 689](#page-688-0))**
- **2 Tryk på** 34 **for at vælge [PC(Storage)], og tryk derefter**  på **@** eller  $\otimes$ .
	- ≥Windows: Drevet ("LUMIX") vises på [Denne pc].
	- ≥Mac: Drevet ("LUMIX") vises på skrivebordet.
- **3 Træk filerne og mapperne fra kameraet til PC'en.**

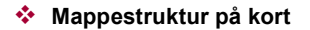

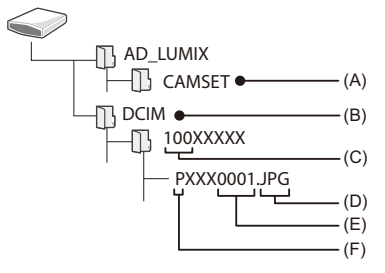

- (A) Kameraets opsætningsoplysninger
- (B) Billeder
- (C) Mappenummer
- (D) JPG: Billeder i JPEG-format RW2: Billeder i RAW-format MP4: MP4-videoer MOV: MOV-videoer, Apple ProRes-videoer
- (E) Filnummer
- (F) Farverum
	- P: sRGB
	- \_: AdobeRGB

# $\Omega$

**•** Hvis [USB-funktion] indstilles på [PC(Storage)] i menuen [Indstilling] ([IN/OUT]), tilsluttes kameraet automatisk PC'en, uden at menuskærmen [USB-funktion] vises. (→ [\[USB-funktion\]: 609](#page-608-0))

## $\blacksquare$

- **•** Pas på ikke at slukke kameraet, mens billederne importeres.
- **•** Efter at importen af billeder er udført, skal du forsigtigt fjerne USB-forbindelseskablet på PC'en.
- **•** Sluk kameraet, og tag USB-forbindelseskablet ud, før du fjerner kortet fra kameraet. Ellers kan de optagede data blive beskadiget.

## <span id="page-697-0"></span>**Installation af software**

Installer softwaren for at behandle og redigere RAW-billeder.

- **•** For at downloade softwaren skal du oprette forbindelse med internettet for din PC.
- **•** Understøttede operativsystemer gælder pr. september 2023. Ændringer kan ske.

## **SILKYPIX Developer Studio SE**

Denne software behandler og redigerer RAW-billeder.

Redigerede billeder kan gemmes i et format (JPEG, TIFF osv.), som kan vises på en PC.

Tjek følgende website, og download og installer softwaren:

**<http://www.isl.co.jp/SILKYPIX/english/p/>**

### **Driftsmiljø**

≥ **Understøttet operativsystem**

Windows: Windows 10 (64-bit), Windows 11 Mac: macOS 10.13 til 10.15, 11, 12, 13

**•** For yderligere oplysninger om, hvordan du bruger "SILKYPIX Developer Studio", henvises til Hjælp eller Adwaas supportwebsite.

# <span id="page-698-0"></span>**Lagring på en optager**

 Ved at tilslutte kameraet til en Panasonic Blu-ray diskoptager eller en DVD-optager, kan du lagre billeder og videoer.

Sådan kommer du i gang:

- **•** Tænd kamera og optager.
- **•** Isæt kortet i kortåbning 1.
- **1 Tilslut kameraet og optageren med USB-forbindelseskablet. ([USB-port: 689\)](#page-688-0)**
- **2 Tryk på** 34 **for at vælge [PC(Storage)], og tryk derefter**  på **@** eller **.**.
- **3 Betjen optageren for at lagre billederne.**

# $\bullet$

**•** Hvis [USB-funktion] indstilles på [PC(Storage)] i menuen [Indstilling] ([IN/OUT]), tilsluttes kameraet automatisk optageren, uden at menuskærmen [USB-funktion] vises. (→ [\[USB-funktion\]: 609](#page-608-0))

- **•** Pas på ikke at slukke kameraet, mens lagringen er i gang.
- **•** Billeder, som f.eks. 4K-film, understøttes muligvis ikke, afhængigt af din optager.
- **•** Sluk kameraet, og tag USB-forbindelseskablet ud, før du fjerner kortet fra kameraet. Ellers kan de optagede data blive beskadiget.
- **•** Se optagerens brugervejledning for lagrings- og afspilningsprocedurer.

# <span id="page-699-0"></span>**Tether-optagelse**

- ≥[Installation af software: 701](#page-700-0)
- ≥[Betjening af kameraet fra en PC: 702](#page-701-0)

Hvis du installerer kontrolsoftwaren "LUMIX Tether" for kameraet på din PC, kan du tilslutte kameraet til PC'en via USB og derefter styre kameraet fra PC'en og optage, mens du tjekker livevisningen på PC-skærmen (kopisikret optagelse).

Desuden kan du udsende via HDMI til en ekstern skærm eller et TV under kopisikret optagelse.

## <span id="page-700-0"></span>**Installation af software**

## **"LUMIX Tether"**

Denne software anvendes til betjening af kameraet fra en PC.

På denne måde kan du ændre forskellige indstillinger og fjernoptage og derefter gemme billederne på din PC.

Tjek følgende website, og download og installer softwaren:

**[https://panasonic.jp/support/global/cs/soft/download/d\\_lumixtether.html](https://panasonic.jp/support/global/cs/soft/download/d_lumixtether.html)** (kun engelsk)

### **Driftsmiljø**

### ≥ **Understøttet operativsystem**

Windows: Windows 10 (64-bit), Windows 11 Mac: macOS 10.15.3 til 10.15.7, 11.0 til 11.7, 12.0 til 12.6, 13.0 til 13.4

### ≥ **Brugerflade**

USB-port (SuperSpeed USB (USB 3.1))

## I III

- **•** Understøttede operativsystemer gælder pr. september 2023. Ændringer kan ske.
- **•** Brug den seneste version af "LUMIX Tether".
- **•** For at downloade softwaren skal du oprette forbindelse med internettet for din PC.
- **•** Se brugervejledningen til "LUMIX Tether" for at se, hvordan du betjener softwaren.

## <span id="page-701-0"></span>**Betjening af kameraet fra en PC**

Sådan kommer du i gang:

- **•** Tænd kamera og PC.
- **•** Installer "LUMIX Tether" på PC'en.
- **1 Tilslut kameraet og PC'en med USB-forbindelseskablet. ([USB-port: 689](#page-688-0))**
- **2 Tryk på** 34 **for at vælge [PC(Tether)], og tryk derefter**  på **@** eller  $\otimes$ .

≥[ ] vises på kameraets skærm.

## **3 Brug "LUMIX Tether" for at styre kameraet fra PC'en.**

# $\bullet$

**•** Hvis [USB-funktion] indstilles på [PC(Tether)] i menuen [Indstilling] ([IN/OUT]), tilsluttes kameraet automatisk PC'en, uden at menuskærmen [USB-funktion] vises. (→ [\[USB-funktion\]: 609](#page-608-0))

### ┃Ⅲ

**•** Funktionerne Wi-Fi/Bluetooth er ikke tilgængelige, mens der er PC-forbindelse med [PC(Tether)].

# **Materialer**

I dette kapitel beskrives de procedurer, du kan prøve, hvis der opstår et problem. Her finder du information om specifikationer til din information.

- ≥[Tilbehør til digitalkameraet: 704](#page-703-0)
- ≥[Brug af ekstra tilbehør: 706](#page-705-0)
- ≥[Visning af skærm/søger: 713](#page-712-0)
- ≥[Meddelelsesvisninger: 734](#page-733-0)
- ≥[Fejlfinding: 738](#page-737-0)
- ≥[Forholdsregler ved brug: 754](#page-753-0)
- ≥[Antal billeder, som kan optages, og tilgængelig optagetid med batteriet:](#page-764-0)  [765](#page-764-0)
- ≥[Antal billeder, der kan tages, og videooptagelsestid i henhold til](#page-769-0)  [optagemedie: 770](#page-769-0)
- ≥[Liste over standardindstillinger/Brugerdefineret besparelse/Indstillinger,](#page-780-0)  [som er tilgængelige for kopiering: 781](#page-780-0)
- ≥[Liste med funktioner, som kan indstilles under hver optagefunktion: 805](#page-804-0)
- [Specifikationer: 812](#page-811-0)
- ≥[Varemærker og licenser: 828](#page-827-0)

# <span id="page-703-0"></span>**Tilbehør til digitalkameraet**

(Korrekte produktnumre fra og med september 2023.)

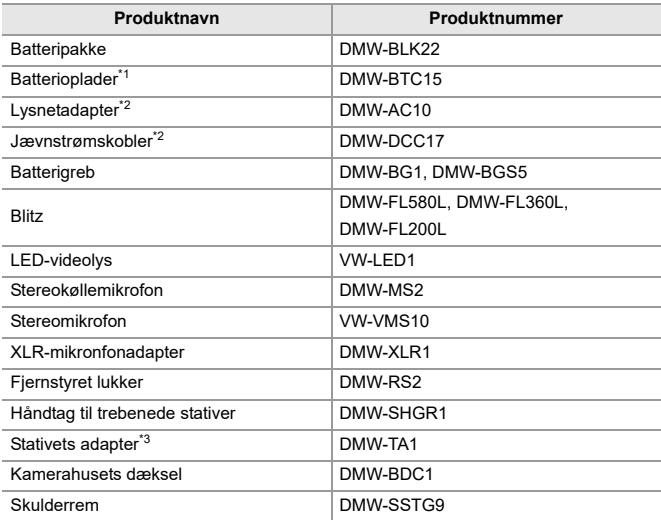

\*1 Leveres med lysnetadapter, lysnetkabel og USB-forbindelseskabel.

\*2 Lysnetadapteren (ekstraudstyr) kan kun bruges sammen med den relevante jævnstrømskobler fra Panasonic (ekstraudstyr).

Lysnetadapteren (ekstraudstyr) kan ikke bruges alene.

\*3 Anvendes, hvis det fastgjorte objektiv kommer i vejen for stativhovedet.

- **•** Visse tilbehør sælges ikke i alle lande.
- **•** Se kataloger/websider med mere for ekstra tilbehør, såsom kompatible objektiver og filtre.
- **•** For de seneste oplysninger om ekstra tilbehør henvises der til vores kataloger/ websider med mere.

# <span id="page-705-0"></span>**Brug af ekstra tilbehør**

- ≥[Batterigreb \(ekstraudstyr\): 707](#page-706-0)
- ≥[Fjernstyret lukker \(ekstraudstyr\): 709](#page-708-0)
- ≥[Håndtag til trebenede stativer \(ekstraudstyr\): 711](#page-710-0)
- ≥[Lysnetadapter \(ekstraudstyr\)/Jævnstrømskobler \(ekstraudstyr\): 712](#page-711-0)
	- Se information om den eksterne blitz ( $\rightarrow$  Sådan bruges en ekstern blitz [\(ekstraudstyr\): 341](#page-340-0))
	- Se information om den eksterne mikrofon ( $\rightarrow$  Ekstern mikrofon (ekstraudstyr): [389](#page-388-0))
	- Se information om XLR-mikrofonadapteren ( $\rightarrow$ XLR-mikrofonadapter [\(ekstraudstyr\): 394](#page-393-0))
	- **•** Visse tilbehør sælges ikke i alle lande.

# <span id="page-706-0"></span>**Batterigreb (ekstraudstyr)**

Når batterigrebet er monteret på kameraet (DMW-BG1/DMW-BGS5: ekstraudstyr), gør det betjeningen nemmere, når kameraet holdes lodret. Og når du isætter et batteri i batterigrebet, leveres der en stabil strømforsyning, selv under lange optagelsesperioder.

- **•** Batterigrebet er støv- og stænktæt.
- **•** Joysticket på batterigrebet (DMW-BGS5) kan kun bevæges i 4 retninger (op, ned, venstre og højre).

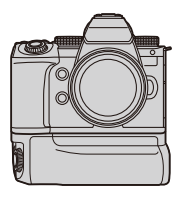

## **Valg af prioritet for batteribrug**

Du kan angive, hvilket batteri der skal anvendes, hvis der både er sat batteri i denne enhed og i batterigrebet.

Sådan kommer du i gang:

**•** Sluk kameraet, og fjern dækslet til batterigrebets stik.

- **1** Fastgør batterigrebet på kameraet.
- **2** Tænd for kameraet.
- **3** Angiv batteribrug prioritet.
	- **•** [ ] [ ] [Batteribrug prioritet] **[BODY]:** Batteriet i kameraet anvendes først. **[BG]:** Batteriet i batterigrebet anvendes først.

# [0]

- Når batteriet i batterigrebet anvendes, vises [**Bestal**] på skærmen.
- **•** Du kan registrere en funktion efter eget valg til [Fn]-knappen på batterigrebet. (→[Fn-knapper: 527\)](#page-526-0)

[WB]-knappen, [ISO]-knappen, [ $\blacktriangleright$ ]-knappen, [AF ON]-knappen og joystick virker hver især som knapperne og joysticket på kamerahuset.

- **•** Læs brugervejledning til batterigrebet for at få yderligere oplysninger.
- Se også her, når du bruger batterigrebet og den ekstern SSD samtidig: ( $\rightarrow$ Noter [om eksterne SSD'er: 478\)](#page-477-0)

## <span id="page-708-0"></span>**Fjernstyret lukker (ekstraudstyr)**

Du kan tilslutte fjernstyret lukker (DMW-RS2: ekstraudstyr) for at bruge kameraet som følger:

- **•** Ved at trykker udløseren helt ned uden kamerarystelser
- **•** Ved at fastholde udløseren under bulb-optagelse og burstoptagelse
- **•** Starter/slutter filmoptagelsen
- **•** Brug af funktionerne, der er registreret på knappen Videoopt. på den fjernstyrede lukker.

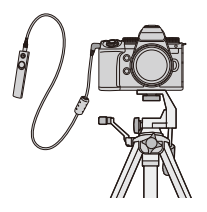

## **Registrering af funktioner på knappen Videoopt.**

Du kan registrere en favoritfunktion på knappen Videoopt. på en fjernstyret lukker.

De funktioner, der kan registreres, er de samme som de funktioner, der kan registreres til Fn-knapperne for optagelse ( $\rightarrow$ Indstilling af elementer ([Fn [knap sæt\]/\[Indstilling til optagelse\]\): 533](#page-532-0)).

[Videooptagelse] er registreret i standardindstilling.

 $\binom{1}{1}$   $\rightarrow$   $\lceil \frac{1}{20} \rceil$   $\rightarrow$  Vælg [Videoknap (fjern)]

• [Registrer](#page-529-0) funktioner, der bruger samme handlinger som [Fn knap sæt]. ( $\rightarrow$  Registrer [funktioner til Fn-knapper: 530\)](#page-529-0)

 $\boxed{\mathbb{D}}$ 

- **•** Brug altid en original fjernstyret lukker fra Panasonic (DMW-RS2: ekstraudstyr).
- **•** Læs brugervejledning til fjernstyret lukker for at få yderligere oplysninger.

## <span id="page-710-0"></span>**Håndtag til trebenede stativer (ekstraudstyr)**

Fastgør et håndtag til trebenede stativer (DMW-SHGR1: ekstraudstyr) for at bruge det som håndtag til optagelse, mens du går, som stativ eller fiernstyret lukker.

**•** Tilslut grebets kabel til [REMOTE]-stikket på kameraet.

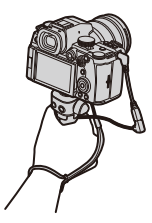

- **•** Brug altid et originalt håndtag til trebenede stativer fra Panasonic (DMW-SHGR1: ekstraudstyr).
- **•** Menuen [Videoknap (fjern)] virker ikke med håndtag til trebenede stativer.
- **•** Du må ikke kun holde i håndremmen, når kameraet er fastgjort.
- **•** Se brugervejledningen til håndtag til trebenede stativer for yderligere oplysninger.

# <span id="page-711-0"></span>**Lysnetadapter (ekstraudstyr)/Jævnstrømskobler (ekstraudstyr)**

Ved at bruge lysnetadapteren (DMW-AC10: ekstraudstyr) og jævnstrømskobleren (DMW-DCC17: ekstraudstyr) kan du optage og afspille uden at bekymre dig om den resterende batterikapacitet.

# W.

- **•** Sørg for at købe både en lysnetadapter og en jævnstrømskobler som et sæt. De kan ikke bruges hver for sig.
- **•** Hvis der monteres en jævnstrømskobler, åbnes jævnstrømskoblerens dæksel, så kameraet ikke længere er støvtæt og stænktæt. Der må ikke kommer sand, støv eller vanddråber på eller ind i kameraet. Efter brug skal du tjekke, at der ikke er fremmedmaterialer på jævnstrømskoblerens dæksel. Luk derefter dækslet.
- **•** Læs brugervejledningen til lysnetadapteren og jævnstrømskobleren.

# <span id="page-712-0"></span>**Visning af skærm/søger**

- ≥[Optagelsesskærm: 713](#page-712-1)
- ≥[Afspilningsskærm: 729](#page-728-0)
- **•** Skærmen er en monitor og viser et eksempel på, når [Søger/Skærmvisn. indstillet] er indstillet på [[....]].

## <span id="page-712-1"></span>**Optagelsesskærm**

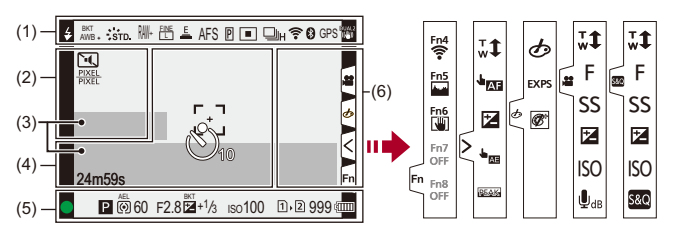

(1)

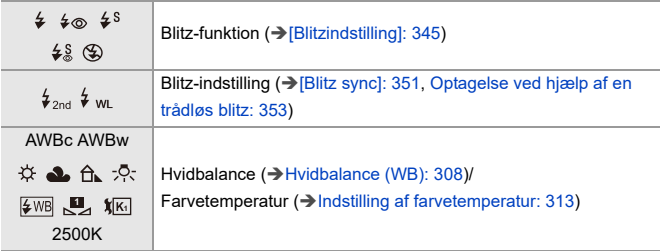

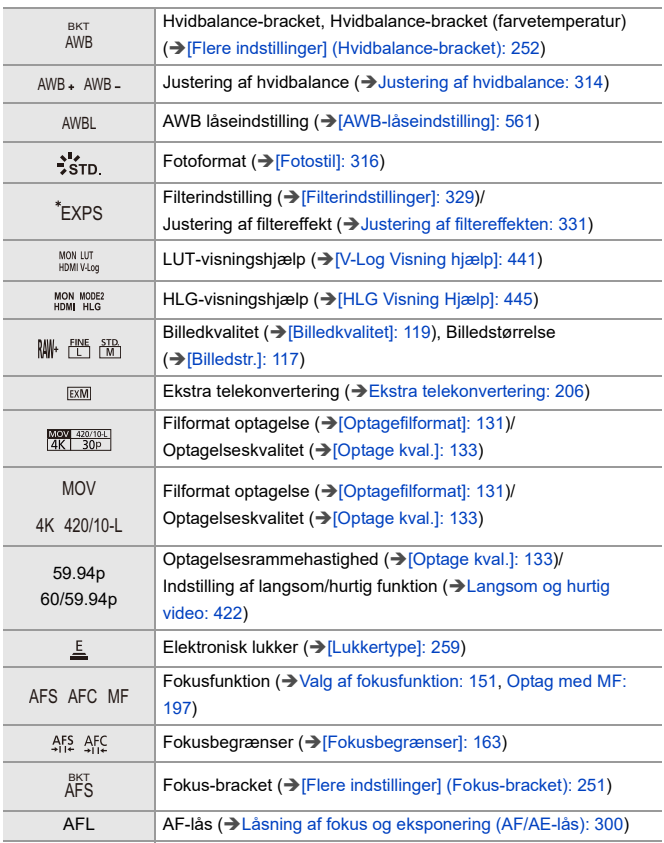

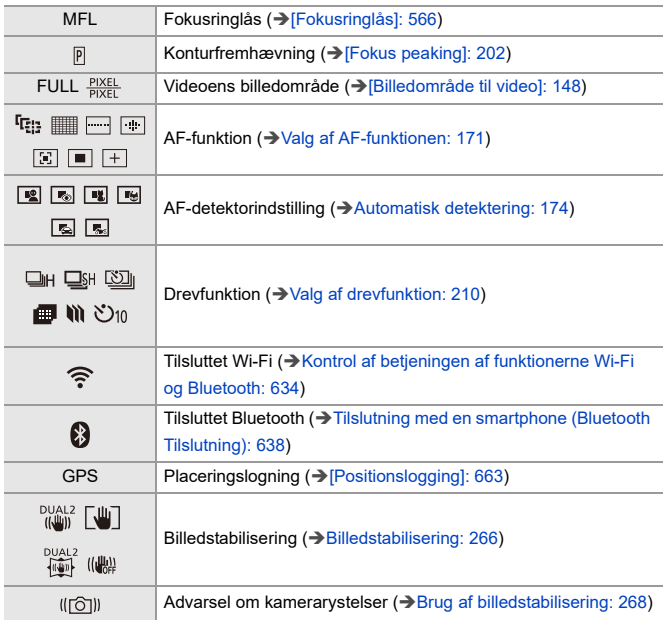

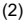

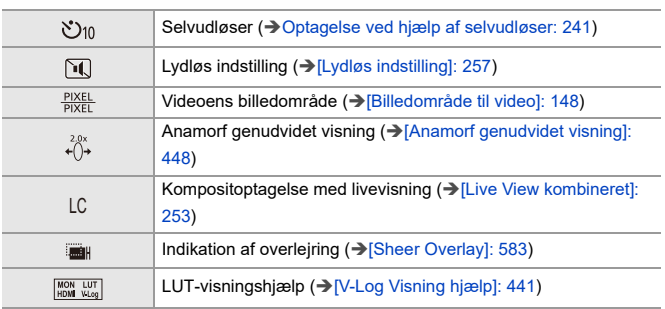

(3)

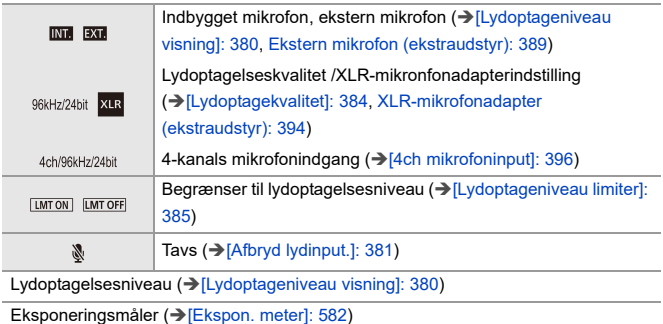

(4)

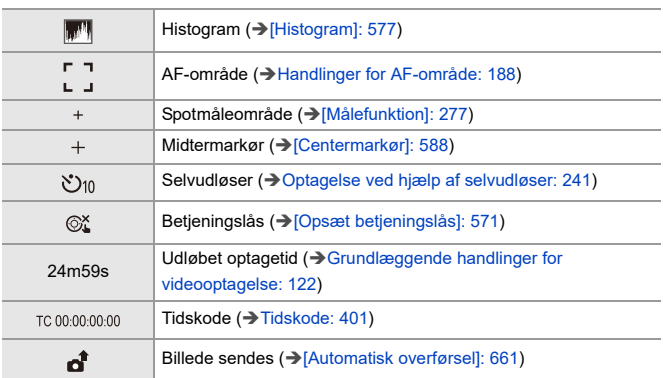

(5)

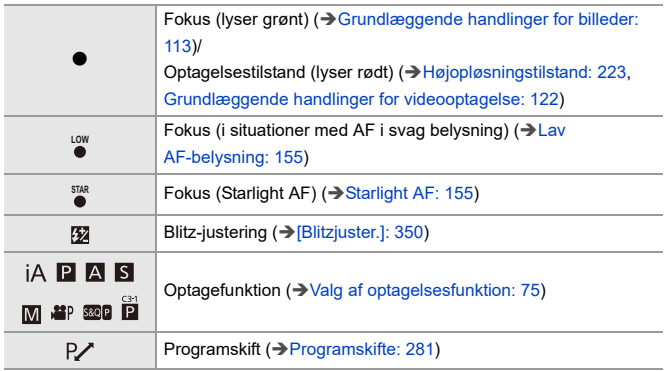

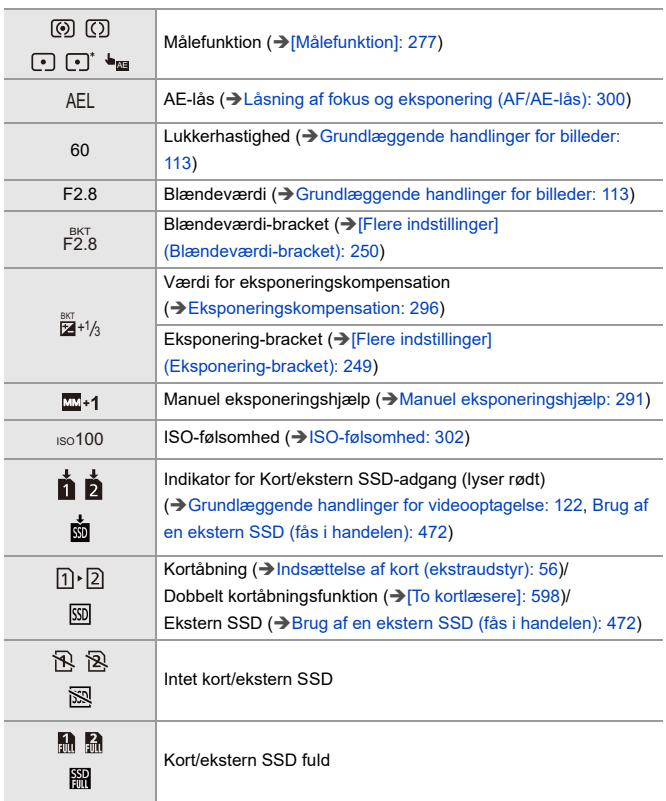

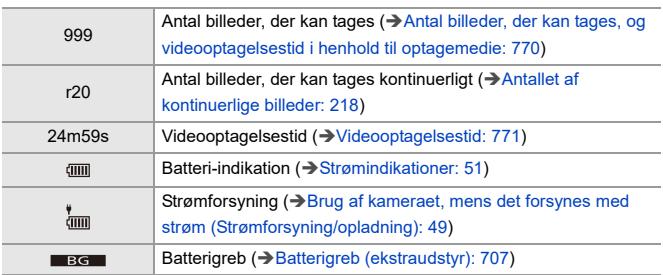

(6)

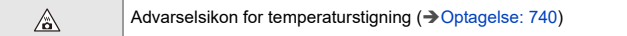

### Touch-fane  $(\rightarrow$  [\[Touch-indst.\]: 570\)](#page-569-0)

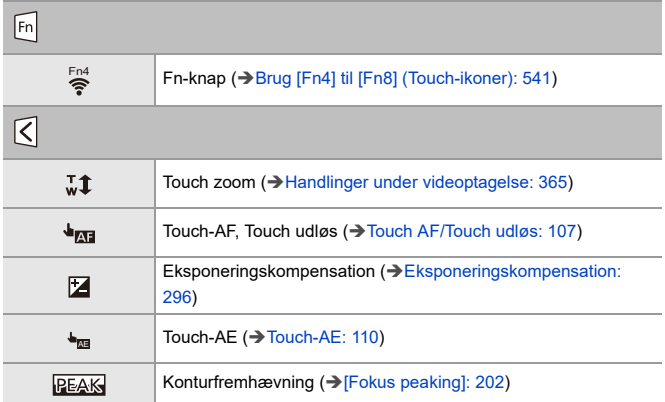

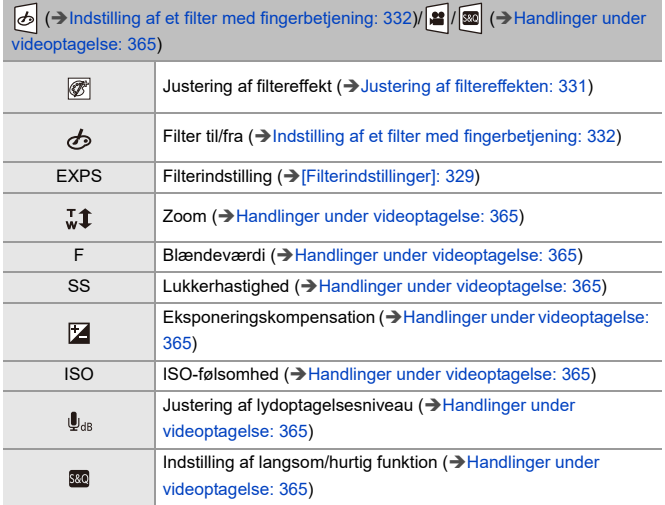
## **Kontrolpanel**

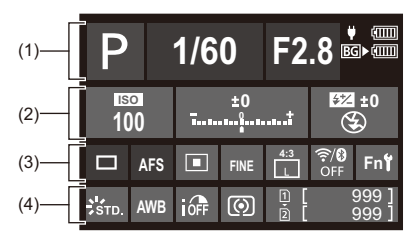

(1)

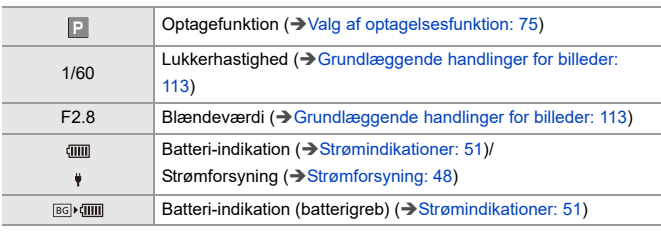

(2)

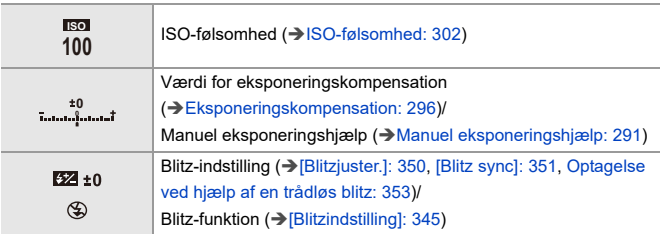

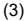

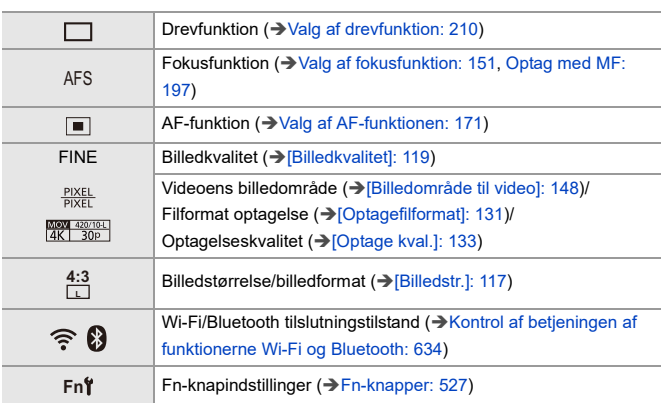

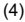

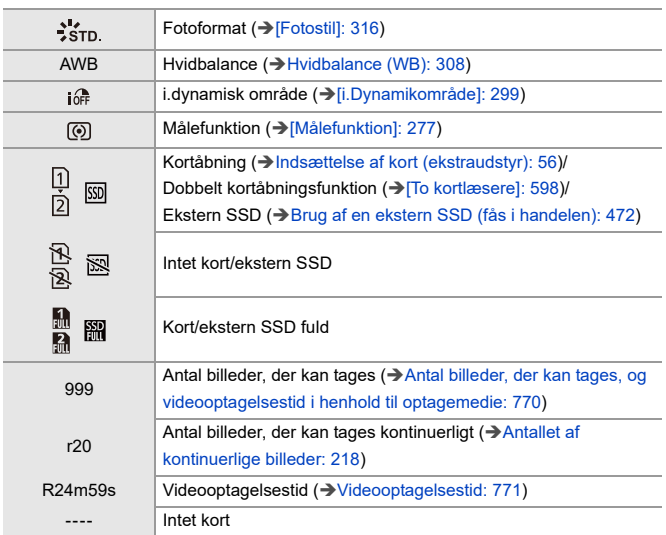

## **Kontrolpanel (Kreativ filmfunktion/Slow & Quick-funktion)**

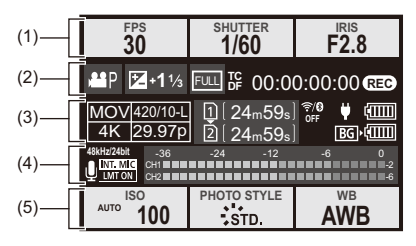

#### (1)

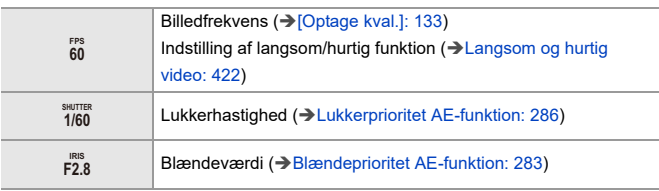

### (2)

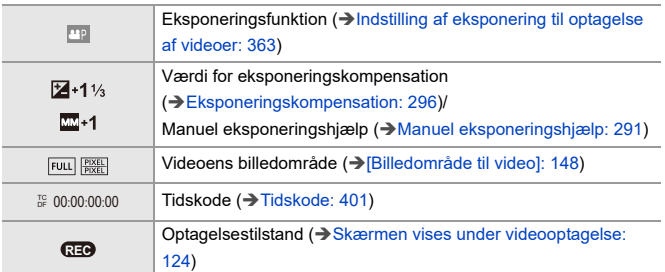

### (3)

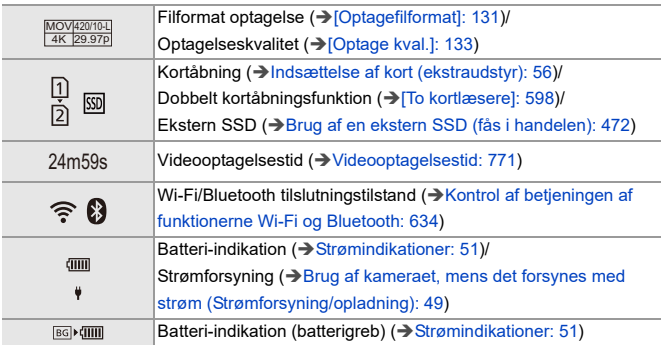

### (4)

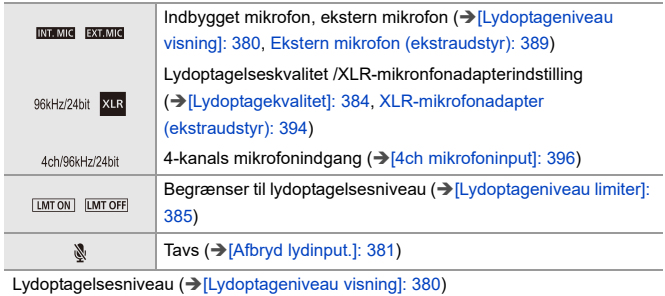

(5)

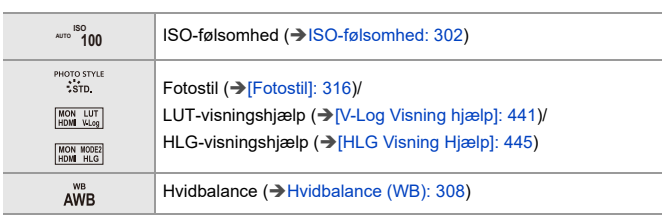

## **Lydinformationsvisning**

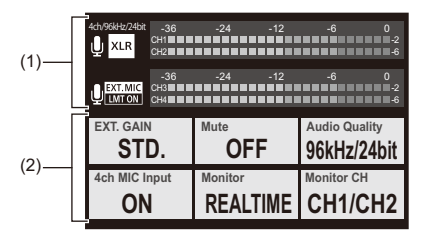

(1)

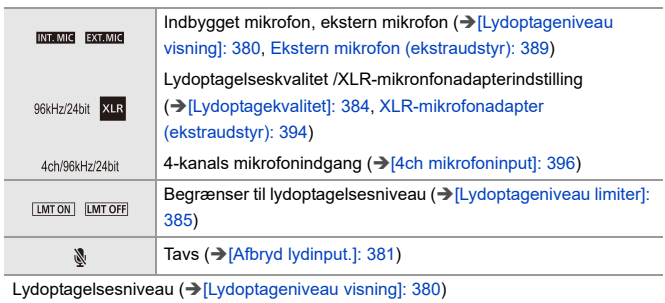

(2)

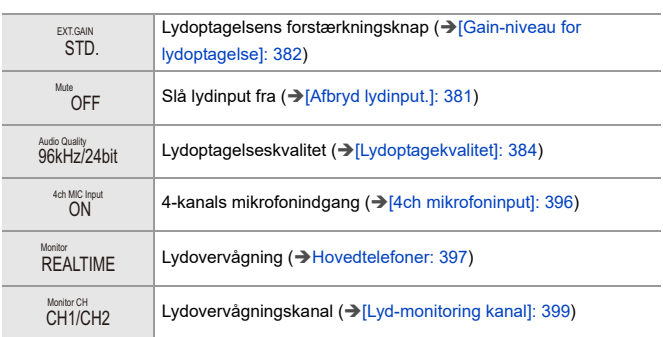

## **Afspilningsskærm**

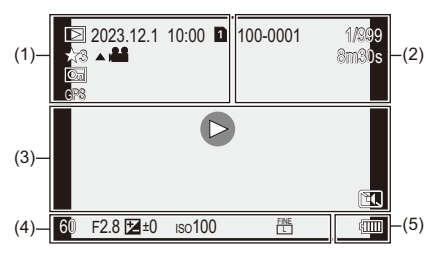

(1)

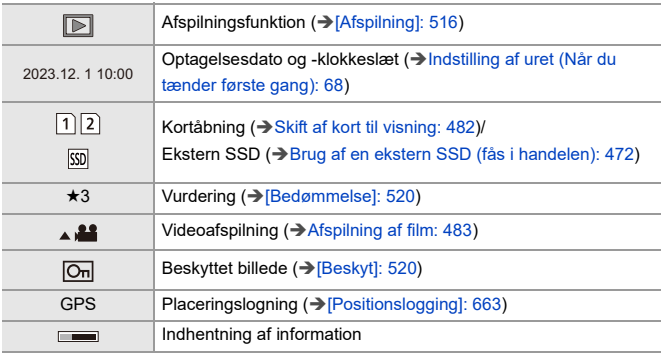

(2)

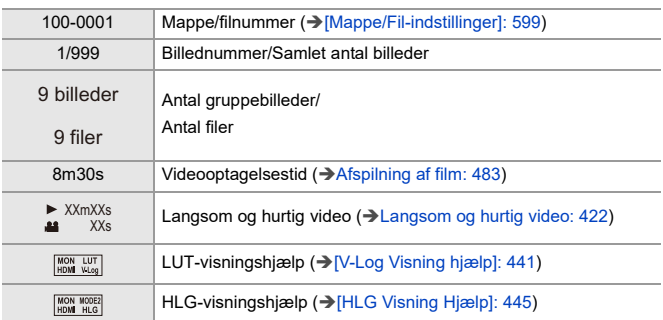

(3)

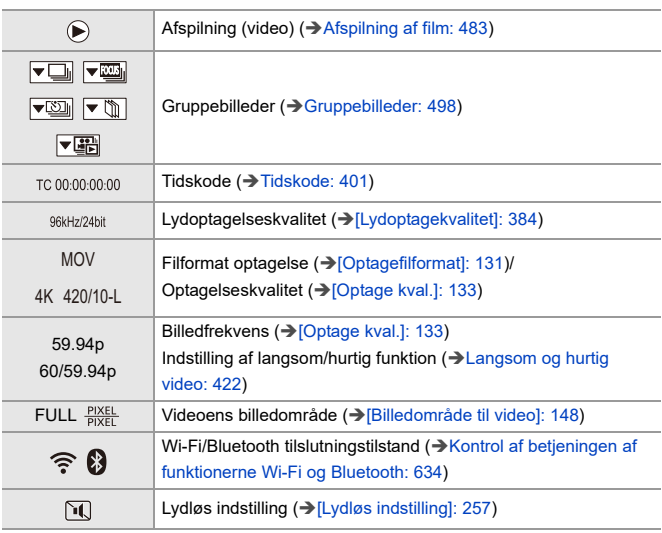

### (4)

### **Optageoplysninger**

(5)

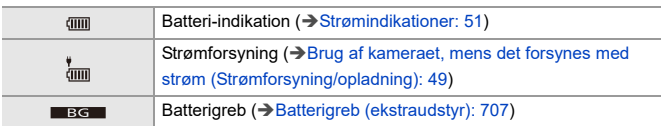

### **Visning af detaljerede oplysninger**

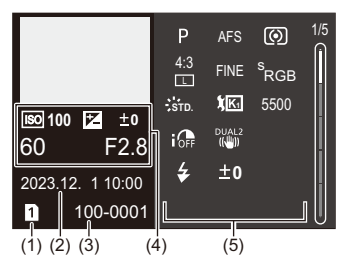

- (1) Kortstik ( $\rightarrow$  [Indsættelse af kort \(ekstraudstyr\): 56](#page-55-0))/ekstern SSD ( $\rightarrow$  Brug af en [ekstern SSD \(fås i handelen\): 472\)](#page-471-0)
- (2) Optagelsesdato og -klokkeslæt (→Indstilling af uret (Når du tænder første gang): [68](#page-67-0))
- (3) Mappe/filnummer  $(\rightarrow)$  [\[Mappe/Fil-indstillinger\]: 599](#page-598-0))
- (4) Optagelsesinformation (grundlæggende)
- (5) Optagelsesinformation (avanceret)

### **Histogramvisning**

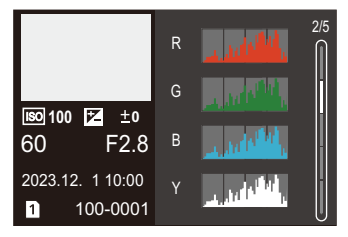

### **Visning af fotoformat**

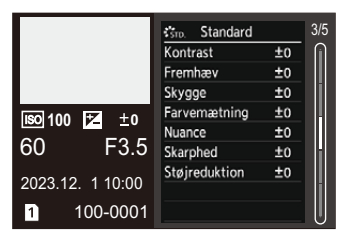

### **Visning af hvidbalance**

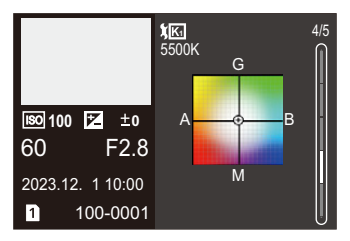

### **Visning af objektivoplysninger**

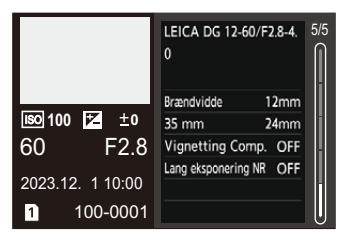

# **Meddelelsesvisninger**

Beskrivelser af hovedmeddelelser ,som vises på kameraets skærm, og svarmetoder.

### *<b>W* Kort

#### **[Memorykortfejl]/[Skal kortet formateres?]**

**•** Dette format kan ikke anvendes på kameraet. Indsæt et andet kort, eller sikkerhedskopier alle nødvendige data inden formateringen. (→ [\[Kortformatering\]: 597\)](#page-596-0)

#### **[Memorykortfejl]/[Dette hukommelseskort kan ikke bruges.]**

• Brug et kort, som er kompatibelt med kameraet. (→ Memorykort, som kan anvendes: [24\)](#page-23-0)

#### **[Isæt hukommelseskortet igen.]/[Prøv et andet kort]**

- **•** Kan ikke få adgang til kortet. Isæt det igen.
- **•** Isæt et andet kort.

### **[Læsefejl]/[Skrivefejl]/[Kontroller kortet]**

**•** Kan ikke læse eller skrive data.

Sluk kameraet, isæt kortet igen, og tænd for kameraet igen.

- **•** Kortet kan være i stykker.
- **•** Isæt et andet kort.

#### **[Filmopt. blev ann. pga. begrænsn. af kortets skrivehastighed]**

- **•** Kortet opfylder ikke skrivehastighedsindstillingerne for optagelse. Brug et kort for en understøttet hastighedsklasse. (→SD-kort, som kan anvendes [med dette kamera: 25](#page-24-0))
- **•** Hvis optagelsen stopper, selv om du bruger et kort, som opfylder den relevante hastighedsklassevurdering, bliver dataskrivningshastigheden for kortet langsom. Vi anbefaler, at du sikkerhedskopierer data og formaterer. ( $\rightarrow$ [\[Kortformatering\]: 597\)](#page-596-0)

## **Objektiv**

### **[Objektivet er ikke monteret korrekt. Tryk ikke på objektivudløseren, mens det er monteret.]**

**•** Tag objektivet af, og fastgør det igen uden at trykker på objektivets udløserknap. (→ [Fastgøring af et objektiv: 60](#page-59-0))

Tænd for kameraet igen. Hvis det stadig vises, skal du kontakte forhandleren.

### **[Objektivmontering mislykkedes. Kontroller tilslutningen for snavs.]**

**•** Tag objektivet af kamerahuset, og tør objektivets kontaktflader og kamerahuset forsigtigt af med en tør vatpind.

Fastgør objektivet, tænd for kameraet igen. Hvis det stadig vises, skal du kontakte forhandleren.

## **Batteri**

### **[Dette batteri kan ikke bruges]**

- **•** Brug et originalt Panasonic batteri. Hvis du får vist denne meddelelse, selv om du bruger et originalt Panasonic batteri, skal du kontakte forhandleren.
- **•** Hvis batteriterminalen er snavset, skal du fjerne snavs og støv på den.

### **[Levetiden for dette batteri er begyndt at aftage, og du bør overveje at udskifte det. Af hensyn til kameraets pålidelighed bør du undlade at bruge dette batteri.]**

**•** Batteriet er blevet langsom. Brug ikke batteriet.

## **Øvrige**

### **[Nogle af billederne kan ikke slettes]/[Dette billede kan ikke slettes]**

**•** Billeder, som ikke opfylder DCF-standarden, kan ikke slettes. Sikkerhedskopier evt. nødvendige data, inden du formaterer kortet. (→[\[Kortformatering\]: 597](#page-596-0))

#### **[Der kan ikke oprettes en mappe]**

**•** Det maksimale antal mappenumre er nået, så der kan ikke oprettes nye mapper. Efter formatering af kortet udføres [Nulstil filantal] i menuen [Indstilling] ([Kort/fil]). (→ [\[Nulstil filantal\]: 601\)](#page-600-0)

#### **[Sluk for kameraet, og tænd det igen]/[Systemfejl]**

**•** Sluk og tænd kameraet.

Hvis du får vist denne meddelelse, selv om du gør det flere gange, skal du kontakte forhandleren.

# **Fejlfinding**

- ≥[Strøm, batteri: 739](#page-738-0)
- ≥[Optagelse: 740](#page-739-0)
- ≥[Video: 745](#page-744-0)
- [Afspilning: 746](#page-745-0)
- ≥[Skærm/søger: 747](#page-746-0)
- [Blitz: 748](#page-747-0)
- ≥[Funktionen Wi-Fi: 749](#page-748-0)
- ≥[TV, PC: 752](#page-751-0)
- ≥[Øvrige: 753](#page-752-0)

Prøv først følgende procedurer.

**Hvis problemet ikke er løst, kan det være en mulighed at vælge [Nulstil] ([\[Nulstil\]: 99](#page-98-0)) i menuen [Indstilling] ([Indstilling]).**

## <span id="page-738-0"></span>**Strøm, batteri**

#### **Kameraet slukkes automatisk.**

• [Energisparefunkt.] er aktiveret. (→ [\[Energisparefunkt.\]: 53](#page-52-0))

#### **Batteriet aflades for hurtigt.**

- **•** Ved tilslutning me Wi-Fi, aftappes batteriet hurtigt. Sluk ofte kameraet ved at bruge [Energisparefunkt.] (→ [\[Energisparefunkt.\]: 53](#page-52-0)).
- **•** Når [Kontin. AF] indstilles på [MODE2], aflades batteriet hurtigere. Batteriforbruget kan reduceres ved at vælge indstillingen [MODE1] eller [OFF]. (→[\[Kontin. AF\]: 369](#page-368-0))
- **•** Når [USB-SSD] er indstillet på [ON], kommer der strøm fra dette kameras batteri til den tilsluttede anordning, så batteriet bliver hurtigere afladet. Hvis du ikke bruger den eksterne SSD, skal du aktivere [USB-SSD] [OFF].
- **•** Batteriet fortsætter med at aflade, og temperaturen inden i kameraet fortsætter med at stige, selv under optagelsesstandby. Husk at slukke kameraet, når du ikke optager.

## <span id="page-739-0"></span>**Optagelse**

### **Optagelsen stopper, før den er færdig. Kan ikke optage. Kan ikke bruge nogle af funktionerne.**

- **•** Kameraets temperatur stiger hurtigere i følgende omstændigheder: Når den omgivende temperatur er høj, under kontinuerlig brug som f.eks. ved optagelse af HD-video eller udsendelse via HDMI. Hvis kameraets temperatur stiger, blinker [  $\land$  ] på skærmen. Hvis du fortsætter med at bruge kameraet, vises en meddelelse på skærmen, der angiver, at kameraet ikke længere kan bruges, og optagelse og HDMI-output stoppes. Vent, indtil kameraet er kølet ned, og for en meddelelse om, at kameraet kan bruges igen. Når meddelelsen, der angiver, at kameraet kan bruges igen, vises, skal du slukke kameraet og tænde det igen.
	- Når der optages med et kamera monteret på et stativ med mere, kan du indstille den temperatur, hvormed optagelsen skal stoppe, til en højere temperatur.  $\leftrightarrow$  Temperaturstyring]: 603)

### **Kan ikke optage billeder. Lukkeren virker ikke straks, når lukkerknappen trykkes ned.**

**•** Hvis [Fokus/Lukkerprioritet] er indstillet på [FOCUS], begynder optagelsen ikke, før der er indstillet fokus. (→ [\[Fokus/Lukkerprioritet\]: 564](#page-563-0))

#### **Det optagede billede er hvidligt.**

**•** Billedet kan se hvidt ud, hvis objektivet eller billedsensoren bliver snavset med fingeraftryk eller lignende.

Hvis objektivet er snavset, skal du slukke for kameraet og tørre objektivets overflade af med en blød, tør klud.

For information om, hvordan du renser billedsensoren ( $\rightarrow$ Snavs på billedsensoren: [756](#page-755-0))

#### **Det optagede billede er for lyst eller for mørkt.**

• Sørg for, at AE-låsen ikke er valgt, hvor det ikke er passende. ( $\rightarrow$ Låsning af fokus og [eksponering \(AF/AE-lås\): 300](#page-299-0))

#### **Der optages flere billeder på en gang.**

- Når drevfunktionen er indstillet på [**11**] (Burstoptagelse 1) eller [**11**] (Burstoptagelse 2), og du trykker på og holder udløseren nede, tages burstbilleder. (→ [Valg af drevfunktion: 210\)](#page-209-0)
- **•** Når [Bracketing] er indstillet, og du trykker på udløseren, tages der flere billeder, mens ændringen af indstillinger sker automatisk. (→[Optagelse med bracket: 245\)](#page-244-0)

#### **Motivet er ikke ordentlig i fokus.**

- **•** Bekræft følgende oplysninger:
	- Er motivet uden for fokusområdet?
	- Er [Lukker-AF] indstillet på [OFF]? (→ [\[Lukker-AF\]: 567\)](#page-566-0)
	- Er [Fokus/Lukkerprioritet] indstillet på [RELEASE]? (→ [Fokus/Lukkerprioritet]: [564\)](#page-563-0)
	- Er AF-låsen (→[Låsning af fokus og eksponering \(AF/AE-lås\): 300](#page-299-0)) indstillet et sted, hvor det ikke passer?
	- Er [Fokusbegrænser] indstillet på [ON]? (→ [\[Fokusbegrænser\]: 163\)](#page-162-0)
	- Er [AF-mikrojustering] indstillet? ([\[AF-mikrojustering\]: 167](#page-166-0))

#### **Kan ikke indstille fokus eller zoome ind eller ud med objektivet.**

- **•** Bekræft følgende oplysninger:
	- Er [Fokusringlås] indstillet på [ON]? (→ [\[Fokusringlås\]: 566](#page-565-0))

### **Det optagede billede er sløret. Billedstabiliseringsfunktionen fungerer ikke.**

**•** Lukkertiden bliver langsommere, og billedstabiliseringsfunktionen virker muligvis ikke korrekt, når du tager billeder på mørke steder.

I så fald skal du bruge et stativ og selvudløser under optagelsen.

#### **Det optagede billede ser groft ud. Der er støj på billedet.**

- **•** Prøv følgende:
	- Reducer ISO-følsomheden. (→ [ISO-følsomhed: 302\)](#page-301-0)
	- Forøg [Støjreduktion] for [Fotostil] i den positive retning, eller juster hvert element,dog ikke [Støjreduktion], i den negative retning. (→ Justering af [billedkvalitet: 321\)](#page-320-0)
	- Indstil [Lang eksponering NR] til [ON]. ( $\rightarrow$  [\[Lang eksponering NR\]: 263](#page-262-0))
- **•** Hvis kameraet bruges hele tiden, kan temperaturen inden i kameraet stige, og det kan forårsage en forringet billedkvalitet. Vi anbefaler, at du slukker kameraet, når du ikke optager.

#### **Motivet virker forvrænget på billedet.**

- **•** Hvis der tages et billede af et motiv i bevægelse ved hjælp af følgende funktioner, vises motivet muligvis forvrænget på billedet.
	- $-$  [ELEC.]
	- Optagelse af film

Dette er karakteristisk for CMOS-sensoren, som er kameraets billedsensor, men dette er ikke en funktionsfejl.

**Der vises muligvis striber eller flimren på skærmen under visse belysningsforhold, såsom neonlys og LED-lys.**

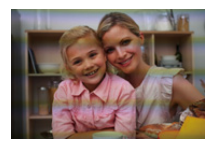

- **•** Dette er typisk for CMOS-sensorer, der bruges som kameraets pickup-sensorer. Dette er ikke en fejlfunktion.
- Hvis du bruger den elektroniske lukker (→[\[Lukkertype\]: 259](#page-258-0)), og du formindsker lukkertiden, reduceres påvirkningen af vandrette striber.
- **•** Hvis der er tydelig flimmer eller vandrette striber under filmoptagelse, kan der rettes op på dette ved at fastsætte lukkertiden.

Indstil [Flimmer-reduktion (Video)] ([\[Flimmer-reduktion \(Video\)\]: 406](#page-405-0)), eller ret lukkerhastigheden med funktionen [  $\beta$ <sup>2</sup> [M] | [S&Q] (→ Optagefunktioner specifikt til [videoer \(Kreativ video/S&Q\): 361](#page-360-0)).

#### **Der vises striber ved en høj ISO-følsomhed.**

**•** Der vises muligvis striber ved en høj ISO-følsomhed eller afhængig af det objektiv, du benytter.

Formindsk ISO-følsomheden. (→ [ISO-følsomhed: 302](#page-301-0))

### **Lysstyrken eller farvetonen på det optagede billede er forskellig fra den aktuelle scene.**

- **•** Hvis du optager i under belysningsforhold såsom neonlys eller LED-lys, og du øger lukkertiden, kan der ske små ændringer i lysstyrken eller farvetonerne. Dette er et resultat af lyskildens egenskaber og angiver ikke en funktionsfejl.
- **•** Ved optagelse af motiver, hvor der er meget lyst eller ved optagelse under belysningsforhold, såsom neonlys, diodelys og under kviksølv- eller natriumlamper, kan farverne på skærmen og skærmens lysstyrke ændre sig, eller der vises muligvis vandrette striber på skærmen.

#### **En lys plet, som ikke er på motivet, er optaget med.**

**•** Der kan mangle pixler i billedsensoren. Udfør [Opdat. pixel]. (→ [\[Opdat. pixel\]: 615\)](#page-614-0)

## <span id="page-744-0"></span>**Video**

#### **Kan ikke optage videoer.**

- **•** Prøv igen, efter at du enten sætter [Systemfrekvens] tilbage til den oprindelige indstilling eller isætter et andet kort.
- **•** Hvis du bruger et kort med stor kapacitet, kan du muligvis ikke optage i et stykke tid, efter at du har tændt kameraet.

### **I videoer optages unormale kliklyde og summende lyde med. Den optagede lyd er ikke ret høj.**

- **•** Afhængigt at optageforholdene eller det objektiv, der bruges, kan lyden af blændet og indstilling af fokus blive optaget med på film. Du kan indstille fokus under filmoptagelsen på [OFF] under [\[Kontin.](#page-368-0) AF] (→ [Kontin. [AF\]: 369\)](#page-368-0).
- **•** Mikrofonen må ikke tilstoppes under en filmoptagelse.

#### **En driftslyd optages med på en film.**

• Vi anbefaler, at du indstiller funktionen [ ${A}$ <sup>Q</sup>M]/[S&Q] og optager med fingerbetjening, hvis du er generet af driftslydene under optagelse. (→ Handlinger under [videoptagelse: 365\)](#page-364-0)

## <span id="page-745-0"></span>**Afspilning**

#### **Kan ikke afspilles. Der er ingen optagede billeder.**

- **•** Mapper og billeder, som behandles på en PC, kan ikke afspilles på kameraet.
- **•** Visse billeder er ikke tilgængelige, hvis [Afspilning] er indstillet. Indstil på [Normal gengivelse]. (→ [\[Afspilning\]: 516\)](#page-515-0)
- **•** Videoer, der er optaget med en anden [Systemfrekvens]-indstilling, kan ikke afspilles.

Returnér [Systemfrekvens]-indstillingen til den, du anvendte under optagelsen. (→ [\[Systemfrekvens\]: 129\)](#page-128-0)

## <span id="page-746-0"></span>**Skærm/søger**

#### **Skærmen/søgeren slukkes, når kameraet tændes.**

- **•** Hvis der ikke udføres nogen handlinger i løbet af den angivne tidsperiode, aktiveres [Auto søger/skærm off] (→ [\[Auto søger/skærm off\]: 54\)](#page-53-0), og skærmen/søgeren slukkes.
- **•** Hvis en genstand eller din hånd placeres i nærheden af øjesensoren, skifter skærmvisningen muligvis til søgervisningen.

### **Skærmen kan flimre et kort øjeblik, eller skærmens lysstyrke kan ændres drastisk et kort øjeblik.**

**•** Dette sker, når udløseren trykkes halvt ned, eller når motivets lysstyrke ændres, som gør, at objektivets blændeværdi ændres.

Dette er ikke en fejlfunktion.

### **Der fremkommer uensartede lyse dele eller ujævne farver på søgeren.**

**•** Kameraets søger er indbygget med OLED-komponenter. Burn-in kan forekomme på skærmen/søgeren, hvis samme billede vises i lang tid ad gangen, men dette påvirker ikke de optagne billeder.

### **Opdatering af informationsvisningen på skærmen kan være langsom.**

**•** Hvis du bruger funktioner, der gør behandlingen langsommere, kan opdatering af informationsdisplayet på skærmen også blive langsommere, men dette er ikke en funktionsfejl, og der er ingen ændringer på de optagede billeder.

#### **Funktioner, der gør behandlingen langsommere:**

- [Optage kval.] Med en høj videofrekvens, der overskrider en billedfrekvens for optagelse på 60,00p
- HDMI-output
- Wi-Fi-forbindelse med en smartphone
- Kopisikret optagelse

#### **Informationsdisplay, der måske opdateres langsommere:**

- [Vis tidskode]
- [Lydoptageniveau visning]
- [Lysstyrke spotmåling], osv.

### <span id="page-747-0"></span>**Blitz**

#### **Blitzen udløses ikke.**

- **•** Blitzen udløses ikke, når du bruger følgende funktioner:
	- Optagelse af film
	- [ELEC.]/[Lydløs indstilling]
	- Højopløsningstilstand
	- [Filterindstillinger]

## <span id="page-748-0"></span>**Funktionen Wi-Fi**

### **En Wi-Fi-forbindelse kan ikke oprettes. Radiobølger frakobles. Det trådløse adgangspunkt vises ikke.**

#### **Generelle tip for brug af en Wi-Fi-forbindelse**

- **•** Bruges inden for kommunikationsområdet for den anordning, der skal tilsluttes.
- **•** Anvendelse i nærheden af anordninger, som bruger 2,4 GHz frekvensen, som f.eks. mikrobølgeovne og trådløse telefoner, kan medføre, at radiobølgen mistes. Brug kameraet i tilstrækkelig afstand fra disse anordninger.
- **•** Hvis den resterende batterikapacitet er lav, er det måske ikke muligt at forbinde eller opretholde kommunikationen med andre anordninger. (En meddelelse, som f.eks. [Kommunikationsfejl], vises.)
- **•** Hvis du anbringer kameraet på et metalbord eller en metalhylde, kan radiobølgerne blive påvirket negativt. I så fald kan du muligvis ikke oprette forbindelse. Flyt kameraet væk fra metaloverfladen.

#### **Trådløst adgangspunkt**

- **•** Bekræft, at det tilsluttede trådløse adgangspunkt kan anvendes.
- **•** Bekræft radiobølgernes forhold på det trådløse adgangspunkt.
	- Flyt kameraet tættere på det trådløse adgangspunkt.
	- Skift placering og vinkel af det trådløse adgangspunkt.
- **•** Afhængigt af det trådløse adgangspunkt, vises radiobølgen muligvis ikke, selv om den er tilstede.
	- Sluk og tænd for det trådløse adgangspunkt igen.
	- Hvis den trådløse kanal til det trådløse adgangspunkt ikke kan indstilles automatisk, skal den indstilles manuelt, som understøttet af kameraet.
	- Hvis det trådløse adgangspunkts SSID ikke indstilles for udsendelse, kan det muligvis ikke detekteres. Indtast SSID'et, og opret derefter forbindelse. (→ Tilslutning gennem manuel [indtastning: 677\)](#page-676-0)
- **•** Afhængigt af det trådløse adgangspunkt, afbrydes forbindelsen muligvis, når der er gået noget tid.

Opret forbindelse igen.

#### **Kan ikke tilslutte med et trådløst adgangspunkt.**

- **•** Information om det trådløse adgangspunkt, som er angivet for kameraet, er forkert. Kontrollér godkendelsestype og krypteringsnøgle. ( $\rightarrow$ Tilslutning gennem manuel [indtastning: 677](#page-676-0))
- **•** Radiobølger fra andre enheder spærrer muligvis tilslutningen med et trådløst adgangspunkt.

Kontrollér status af andre anordninger, som er tilsluttet det trådløse adgangspunkt, samt status af andre trådløse anordninger.

#### **Wi-Fi-Tilslutning på en iOS-anordning er mislykket.**

**•** Følg meddelelsesvisninger for tilslutning af kameraet.

Hvis du stadig ikke kan tilslutte, skal du vælge kameraets SSID på smartphonens Wi-Fi-indstillingsskærm for at oprette forbindelse.

Hvis SSID ikke vises, skal du slukke kameraet og tænde det igen og derefter udføre Bluetooth-tilslutningsindstillingerne igen.

#### **Wi-Fi-Tilslutning med en smartphone er ikke muligt.**

**•** Skift adgangspunkt for at gå til Wi-Fi-indstillingerne til din smartphone for kameraet.

### **Når jeg prøver at tilslutte en PC via Wi-Fi, genkender den ikke brugernavnet og adgangskoden, og der kan ikke oprettes forbindelse.**

**•** Afhængigt af operativsystem, er der to typer brugerkonti (lokal konto/ Microsoft-konto).

Sørg for, at du bruger brugernavnet og adgangskoden til den lokale konto.

### **PC'en genkendes ikke, hvis jeg bruger en Wi-Fi-forbindelse. Kameraet kan ikke tilsluttes PC'en via Wi-Fi-funktionen.**

**•** På købstidspunktet er kameraet indstillet til at bruge en arbejdsgruppe, der hedder "WORKGROUP".

Hvis du har ændret navnet på PC'ens arbejdsgruppe, genkendes den ikke. I menuen [Wi-Fi opsætning] under [PC-forbindelse] skal du ændre navnet på arbeidsgruppen på den PC, som er tilsluttet. (→IPC-forbindelsel: 685)

- **•** Tjek, at logon-navnet og adgangskoden er indtastet korrekt.
- **•** Hvis urets indstillinger på den PC, der er tilsluttet kameraet, er meget forskelligt fra kameraets, kan kameraet ikke tilsluttes PC'en, afhængigt af operativsystemet.

### **Transmission af billedet mislykkedes halvvejs. Nogle af billeder kan ikke overføres.**

- **•** Er billedstørrelsen for stor?
	- Reducér billedstørrelsen under [Størrelse] (→ [\[Størrelse\]: 683\)](#page-682-0), og send det igen.
	- Overfør filmen, når du har opdelt den med [Video opdel] ([\[Video opdel\]: 490](#page-489-0)).
- **•** Filformatet for den video, der kan sendes, varierer afhængigt af destinationen. (→ [Billeder, der kan sendes: 672](#page-671-0))

#### **Jeg har glemt Wi-Fi-adgangskoden.**

**•** I menuen [Indstilling] ([Indstilling]) under [Nulstil] nulstilles netværksindstillingerne. (→[\[Nulstil\]: 99\)](#page-98-0)

Men al information angivet i [Wi-Fi opsætning] og [Bluetooth] nulstilles også.

## <span id="page-751-0"></span>**TV, PC**

#### **TV-billederne vises med grå bånd.**

**•** Afhængigt af [Billedformat], vises der muligvis grå bånd øverst og nederst på skærmen eller i venstre og højre side af billederne. Du kan ændre båndfarven under [Baggrundsfarve (Play)] in [HDMI-tilslutning] i menuen [Indstilling] ([IN/OUT]). (→ [\[Baggrundsfarve \(Play\)\]: 611](#page-610-0))

#### **Billeder kan ikke importeres, selv ved tilslutning til en PC.**

- Indstil [USB-funktion] på kameraet til [PC(Storage)]. (→ [\[USB-funktion\]: 609](#page-608-0))
- **•** Sluk og tænd kameraet.

## <span id="page-752-0"></span>**Øvrige**

#### **Hvis kameraet rystes, kan man høre en raslelyd fra kameraet.**

**•** Lyden opstår på grund af In-Body Image Stabiliser. Det er ikke en funktionsfejl.

**Der kommer en raslelyd fra objektiverne, når kameraet tændes eller slukkes, eller når kameraet svinges. Der kommer en lyd fra objektivet under optagelse.**

**•** Lyden skyldes det interne objektiv, der bevæger sig eller åbnes. Dette er ikke en funktionsfeil.

#### **Der blev valgt et ulæseligt sprog ved en fejltagelse.**

**•** Vælg billederne igen i menuen ved hjælp af følgende procedure:  $\binom{2}{1}$   $\rightarrow$  [  $\neq$  ]  $\rightarrow$  [ $\odot$ 0]  $\rightarrow$  Vælg det ønskede sprog ( $\rightarrow$  [\[Sprog\]: 616\)](#page-615-0)

#### **Kameraet bliver varmt.**

**•** Kameraets overflade og overfladen bag på skærmen kan blive varm under brug, men dette angiver ikke et problem med hensyn til præstationer eller kvalitet.

# **Forholdsregler ved brug**

## **Kameraet**

### **Hold denne enhed så langt væk som muligt fra elektromagnetisk udstyr (som f.eks. mikrobølgeovne, TV'er, videospilsudstyr osv.).**

- **•** Hvis denne enhed anvendes på eller i nærheden af et TV, kan der opstå forstyrrelser i billederne og/eller lyden på grund af elektromagnetisk stråling.
- **•** Anvend ikke denne enhed i nærheden af mobiltelefoner, da der ellers kan opstå støj med en negativ virkning på billederne og/eller lyden.
- **•** De optagede data kan blive beskadiget og billeder kan blive forvrængede af de stærke magnetiske felter, der dannes af højttalere eller motorer.
- **•** Elektromagnetisk stråling kan have en negativ virkning på denne enhed og skabe billed- og/eller lydforstyrrelser.
- **•** Hvis denne enhed påvirkes af magnetisk ladet udstyr og ikke fungerer korrekt, skal man slukke for den, fjerne batteriet eller afbryde lysnetadapteren. Herefter skal man isætte batteriet på ny eller tilslutte lysnetadapteren igen og tænde for enheden.

### **Anvend ikke denne enhed i nærheden af radiosendere eller højspændingsledninger.**

**•** Optagelse af billeder i nærheden af radiosendere eller højspændingsledninger kan have negativ indvirkning på optagede billeder og/eller lyd.

### **Husk altid at anvende de medfølgende ledninger og kabler. Hvis man anvender ekstraudstyr, skal man bruge de ledninger og kabler, der medfølger.**

**Brug ikke forlængerledninger eller kabler.**

### **Sprøjt ikke insektmidler eller flygtige kemikalier på kameraet.**

**•** Hvis der sprøjtes sådanne kemikalier på kameraet, kan det blive beskadiget og overfladen kan skalle af.

### **Sørg for at gummi- eller plastprodukter eller lignende ikke kommer i berøring med kameraet i længere tid ad gangen.**

## **Ved brug på kolde steder eller ved lave temperaturer**

- **• Der kan komme forbrændinger på huden, hvis du efterlader kameraets metaldele i direkte berøring med huden i lange perioder ad gangen på kolde**  steder (miljøer med temperaturer ved eller under 0 °C, som f.eks. **skisportssteder eller oppe i bjergene eller lignende). Brug handsker eller lignende, når du skal bruge det i længere tid.**
- **•** Batteriets ydeevne (antal af mulige billeder/tilgængelig optagetid) kan blive reduceret midlertidigt ved temperaturer mellem −10 °C og 0 °C. Hold batteriet varmt, når du bruger det, ved at holde det inden under dit vintertøj. Batteriets ydelse bliver bedre igen, når den indvendige temperatur stiger igen.
- **•** Batteriet kan ikke oplades ved temperaturer under 0 °C. Når du ikke kan oplade, blinker opladningslampen på kamerahuset rødt.
- **•** Hvis du bruger kameraet på kolde steder, må der ikke kommer vanddråber eller sne på kameraet.

Hvis de efterlades på kameraet, kan vandet fryse til i mellemrummene i kameraet eller på kameraets tænd-/slukknap eller i højttaleren og mikrofonen. Det gør, at disse dele får svært ved at bevæge sig, og det kan medføre en reduceret lydstyrke. Dette er ikke en fejlfunktion.

## **Rengøring**

### **Før rengøring af kameraet, skal du fjerne batteriet eller jævnstrømskobleren og tage strømstikket ud af kontakten. Tør derefter kameraet af med en tør, blød klud.**

- **•** Hvis kameraet bliver meget beskidt, kan det rengøres ved at tørre snavset af med en fugtig klud og derefter med en tør klud.
- **•** Brug aldrig opløsningsmidler som benzen, fortynder, sprit, opvaskemiddel osv. for at rengøre kameraet, da det kan ødelægge kameraet udvendigt, eller overfladelaget kan afskalle.
- **•** Hvis man anvender en kemisk klud, skal man følge anvisningerne, der følger med kluden.

## <span id="page-755-0"></span> **Snavs på billedsensoren**

Hvis der kommer snavs inden i fastgøringsdelen, når du skifter objektiv, kan det afhængigt af optageforholdene sætte sig fast på billedsensoren og vises på det billede, du tager.

For at forhindre, at støv eller andre fremmedmaterialer sætter sig fast på kamerahusets indvendige dele, skal du undgå af skifte objektiv på steder, hvor der er meget støvet. Sæt altid dækslet eller et objektiv på kamerahuset, når kameraet sættes væk.

Fjern evt. snavs fra dækslet til kamerahuset, før dækslet påsættes.

### **Støvreduktionsfunktion**

Kameraet har en støvreduktionsfunktion, som blæser støv væk og støv, der måtte have sat sig fast på forsiden af billedsensoren.

Hvis kameraet er meget snavset, skal du i menuen [Indstilling] ([Andre]) udføre [Sensor rensning].  $(\rightarrow)$  [\[Sensor rensning\]: 616](#page-615-1))
#### **Sådan fjernes snavs på billedsensoren**

Billedsensoren er meget præcis og skrøbelig, så vær sikker på at følge nedenstående, når der er behov for at man selv gør den ren.

**•** Blæs støv af fra billedsensorens overflade ved hjælp af en blæseanordning, som kan købes i handlen.

Brug ikke for højt et tryk under blæsningen.

- **•** Sæt ikke blæseren længere ind i fastspændingsobjektivet. Blæseren kan ridse billedsensoren, hvis den berøres.
- **•** Benyt aldrig andre genstande end blæsepenslen til at rengøre billedsensoren.
- **•** Hvis du ikke kan fjerne snavset eller støvet med blæseren, skal du kontakt forhandleren eller Panasonic.

## **Rengøring af søgeren**

Hvis søgeren er snavset blæses det væk ved hjælp af en blæseanordning, som fås i handlen, og tørres så let efter med en blød, tør klud.

- **•** Øjestykket kan ikke fjernes, så du skal sørge for, at det ikke løsner sig under rengøring af søgeren.
- **•** Hvis øjestykket går af ved en fejl, skal du kontakte forhandleren eller Panasonic.

## **Skærm/søger**

**•** Pres ikke hårdt på skærmen.

Dette kan medføre en uregelmæssig farvning eller en fejl.

**•** Der anvendes ekstrem højpræcisionsteknologi til at fremstille skærmen/søgeren. Men der kan komme mørke eller lyse pletter (rød, blå eller grøn) på skærmen. Dette er ikke en fejlfunktion.

Gennem skærmen/søgeren fremstilles skærmdele med en højt kontrolleret præcisionsteknologi, og visse pixler kan være inaktive eller er tændt hele tiden. Pletterne optages ikke med på billederne på et kort.

## **Objektiv**

**• Når du bruger dette objektiv, skal du passe på ikke at tabe eller støde det eller bruge overdrevne kræfter.**

**I så fald kan der forårsages en funktionsfejl eller en beskadigelse af objektivet og det digitale kamera.**

- **•** Ret ikke objektivet mod solen eller kraftige lyskilder. Det koncentrerede lys kan medføre en brand eller beskadigelse.
- **•** Lysstråler, som f.eks. laserlys, må ikke lyse direkte ind i dette kameras objektiv. De kan ødelægge billedsensoren og forårsage en kamerafejl.
- **•** Billeder kan bliver påvirket af støv, snavs andet skidt (vand, olie, fingeraftryk osv.) på objektivets overflade.

Før og efter optagelse skal du bruge en blæseanordning til at blæse støv og snavs væk fra objektivets overflade og derefter tørre forsigtigt af med en blød, tør klud for at fjerne snavset.

- **•** Når kameraet ikke bruges, skal du fastgøre objektivdækslet og objektivets bagdæksel for at forhindre, at der sætter sig støv og snavs fast, eller at der kommer støv og snavs ind i kameraet.
- **•** For at beskytte objektivets kontaktpunkter (A) må du ikke gøre følgende. Dette kan medføre en fejl.
	- Berøre objektivets kontaktpunkter.
	- Smudse objektivets kontaktpunkter.
	- Anbringe objektivet med dets fastgøringsdel nedad.

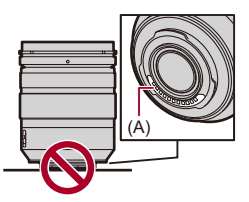

- **•** For at forbedre støvtæt- og stænktætheden af det udskiftelige objektiv (H-ES12060/ H-FS12060), anvendes en gummiring til objektivfatningen.
	- Gummiringen til objektivfatningen efterlader mærker på digitalkameraets fastgøringsdel, men det betyder ikke noget for ydeevnen.
	- Kontakt Panasonic, hvis gummiringen til objektivfatningen skal udskiftes.

## **Batteri**

Batteriet er et genopladeligt lithium-ion batteri.

Det er meget følsomt over for temperatur og fugt, og virkningen på ydeevnen øges efterhånden som temperaturen stiger eller falder.

#### **Pas på, at batterienderne (B) ikke bliver snavsede.**

**•** Tør dem af med en tør klud, hvis de bliver snavsede.

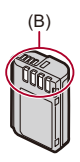

#### **Fjern altid batteriet efter brug.**

**•** Anbring det fjernede batteri i en plasticpose eller lignende, og opbevar det væk fra genstande af metal (clips osv.) under opbevaring eller transport.

## **Hvis batteriet tabes ved et uheld, skal man kontrollere, om batteriets hus eller poler er blevet beskadiget.**

**•** Kameraet kan blive beskadiget, hvis et batteri med ødelagte poler isættes kameraet.

#### **Bortskaffelse af opbrugt batteri.**

- **•** Batterierne har begrænset levetid.
- **•** Kast aldrig batterierne på åben ild, da dette kan udløse en eksplosion.

#### **Undgå at lade batteriets poler komme i kontakt med metalgenstande (såsom halskæder, hårnåle osv.).**

**•** Dette kan medføre en kortslutning eller varmedannelse, og hvis man rører ved et batteri under disse forhold, kan man blive alvorligt forbrændt.

## **Lysnetadapter**

- **•** Opladningslampen blinker muligvis ved statisk elektricitet eller elektromagnetiske bølger, afhængigt af opladningsmiljøet. Dette fænomen påvirker ikke opladningen.
- **•** Hvis du bruger batteriopladeren i nærheden af en radio, kan radiomodtagelsen bliver forstyrret.

Hold opladeren i en afstand på mindst 1 m fra radioapparater.

- **•** Under brug kan lysnetadapteren udsende en elektrisk summen. Dette er ikke en funktionsfeil.
- **•** Efter brug skal du sørge for at tage strømstikket ud af kontakten.

(Hvis den forbliver tilkoblet til lysnettet, bruger opladeren en mindre mængde strøm.)

## **Kort**

**Efterlade ikke kortet i områder med høje temperaturer, direkte sollys eller områder, hvor der kan være elektromagnetiske bølger eller statisk elektricitet.**

**Undgå at bøje eller tabe kortet.**

#### **Kortet må ikke udsættes for overdrevne rystelser.**

- **•** Ellers kan kortet og optagede data bliver beskadiget.
- **•** Opbevar kortet i kortets æske eller pose efter brug, og hver gang kortet gemmes eller tages med.
- **•** Der må ikke komme snavs, vand eller fremmedmaterialer ind på kortets kontaktflader.

Du må heller ikke berøre kontaktfladerne med dine hænder.

## **Personlige oplysninger**

Personlige oplysninger lagres på kameraet og på billeder, der er taget. Vi anbefaler, at du øger sikkerheden ved at angive en adgangskode til Wi-Fi og en funktionslås til Wi-Fi for at beskytte personlige oplysninger.  $\rightarrow$  [Menuen \[Wi-Fi opsætning\]: 685\)](#page-684-0)

**•** Billeder kan indeholde information, som kan anvendes til at identificere brugeren, f.eks. optagelsesdatoer og -tider samt placeringsinformation.

#### **Ansvarsfraskrivelse**

**•** Oplysninger, herunder personlige oplysninger, kan ændres eller forsvinde på grund af fejlagtige fremgangsmåder, statisk elektricitet, uheld, funktionsfejl, reparation eller andre handlinger.

Bemærk på forhånd, at Panasonic ikke er på nogen måde ansvarlig for en eventuel direkte eller indirekte skade på grund af en ændring eller sletning af information eller personlige oplysninger.

#### **Når du anmoder om reparation eller overdragelse/bortskaffelse af kameraet**

- **•** Efter at du har lavet en kopi af dine personlige oplysninger, skal du altid slette sådanne oplysninger, som f.eks. indstillingerne for den trådløse LAN-forbindelse, som du har gemt i kameraet, med [Nulstil] ( $\rightarrow$  [\[Nulstil\]: 99](#page-98-0)).
- Nulstil indstillingerne for at beskytte personlige oplysninger. ( $\rightarrow$ [\[Nulstil\]: 99](#page-98-0))
- **•** Fjern kortet fra kameraet.
- **•** Indstillingerne kan vende tilbage til fabriksstandard, hvis kameraet repareres.
- **•** Kontakt den forhandler, hvor du købte kameraet, eller Panasonic, hvis ovennævnte handlinger ikke er mulige på grund af funktionsfejl.

## **Ting, du skal huske på, når du bortskaffer eller overdrager memorykortet**

Funktionen "Formatér" eller "Slet" vha. kameraet eller en PC betyder blot, at filstyringsoplysningerne ændres. Den sletter ikke dataene på kortet.

Vi anbefaler, at du fysisk destruerer kortet eller bruger datasletningssoftware til PC'en, som kan købes i handlen, til at slette kortets data helt, når du skal bortskaffe eller overdrage kortet.

Du er selv ansvarlig for håndteringen af data på kort.

#### **Når kameraet ikke bruges i længere tid**

- **•** Sørg for at tag batteriet og kort ud af kameraet. Hvis batteriet efterlades i kameraet, overoplades det muligvis, og det kan ikke bruges, selv efter opladning.
- **•** Opbevar batteriet på et koldt og tørt sted med en relativ stabil temperatur. (Anbefalet temperatur: 15 °C til 25 °C; anbefalet luftfugtighed: 40 %RH til 60 %RH)
- **•** Hvis du opbevarer kameraet i lang tid, anbefaler vi, at batteriet oplades en gang om året, aftappes helt og fjernes fra kameraet. Derefter kan det opbevares igen.
- **•** Det anbefales at opbevare kameraet med et tørremiddel (silicagel), når det opbevares i et skab eller lignende.
- **•** Tjek alle dele før optagelse, hvis kameraet ikke skal anvendes i en længere periode.

## **Billeddata**

**•** Optagede data beskadiges eller går tabt, hvis kameraet bryder samme på grund af en forkert håndtering.

Panasonic er ikke ansvarlig for skader, der måtte opstå, fordi optagede data går tabt.

## **Stativ**

- **•** Hvis du bruger stativ, skal du sørge for, at det står fast, når kameraet er fastgjort.
- **•** Hvis du bruger stativ, er det måske ikke muligt at fjerne batteriet.
- **•** Pas på, når du strammer skruen, fordi hvis du strammer den for meget, kan det beskadige kameraet eller medføre, at mærket falder af.
- **•** Afhængigt af det stativ, du bruger, kan objektivet komme i vejen for stativhovedet, hvis det objektiv, du bruger, har et stort diameter.

Hvis du forsøger at stramme stativets skruer, risikerer du at beskadige kameraet eller objektivet.

Vi anbefaler, at du bruger stativadapteren (DMW-TA1: ekstraudstyr).

**•** Se også stativets brugervejledning.

## **Skulderrem**

**•** Hvis du fastgør et tungt udskifteligt objektiv på kamerahuset, må du ikke holde kameraet i skulderremmen.

Hold på selve kameraet og i objektivet, når du bærer rundt på dem.

## **Funktionen Wi-Fi**

#### **Brug kameraet som trådløs LAN-enhed**

Hvis du bruger anordninger eller computersystemer, som kræver en mere pålidelig sikkerhed end trådløse LAN-enheder, skal du sørge for, at du tager de nødvendige foranstaltninger vedrørende sikkerhed og fejl for de anvendte systemer. Panasonic er ikke ansvarlig for beskadigelser, som måtte opstå, hvis du bruger kameraet til andre formål end som trådløs LAN-enhed.

#### **Anvendelsen af dette kameras Wi-Fi-funktion skal forstås som anvendt i lande, hvor kameraet sælges**

Der er risiko for, at kameraet overtræder radiobølgeforskrifterne, hvis det anvendes i andre lande end der, hvor det sælges. Panasonic påtager sig intet ansvar for eventuelle overtrædelser.

#### **Der er risiko for at de data, der sendes og modtages via radiobølger, opfanges af andre.**

Bemærk, at der er risiko for at de data, der sendes og modtages via radiobølger, opfanges af tredjemand.

#### **Brug ikke kameraet i områder med magnetiske felter, statisk elektricitet eller interferens.**

- **•** Brug ikke kameraet i områder med magnetiske felter, statisk elektricitet eller interferens, som f.eks. i nærheden af mikrobølgeovne. De kan skabe forstyrrelse i radiobølgerne.
- **•** Brug af kameraet i nærheden af enheder, som f.eks. mikrobølgeovne eller ledningsfrie telefoner, som anvender 2,4 GHz radiobølgen, kan forårsage en forringelse i ydeevne på begge enheder.

#### **Opret ikke forbindelse til et trådløst netværk, du ikke er godkendt til.**

Hvis du bruger Wi-Fi, vises de trådløse netværk (SSID), du ikke er autoriseret til at bruge muligvis, men du skal ikke forsøge på at oprette forbindelse til dem, da det muligvis betragtes som uautoriseret adgang.

# **Antal billeder, som kan optages, og tilgængelig optagetid med batteriet**

Nedenfor vises det antal billeder, der kan tages, og optagelsestiden ved brug af det medfølgende batteri.

- **•** Antal billeder, der kan tages, er baseret på CIPA-standarden (Camera & Imaging Products Association).
- **•** Brug af et SDXC-memorykort fra Panasonic.
- **•** Brug af en ekstern SSD fra Samsung.
- **•** De viste værdier er omtrentlige.

#### **Optagelse af billeder (når du bruger skærmen)**

#### **Når det udskiftelige objektiv (H-ES12060) anvendes**

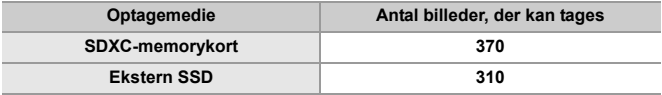

#### **Når det udskiftelige objektiv (H-FS12060) anvendes**

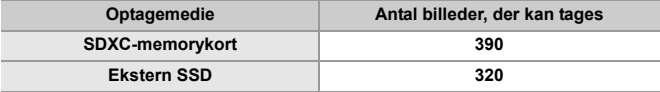

## **Optagelse af billeder (når du bruger søgeren)**

#### **Når det udskiftelige objektiv (H-ES12060) anvendes**

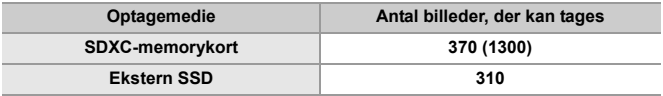

#### **Når det udskiftelige objektiv (H-FS12060) anvendes**

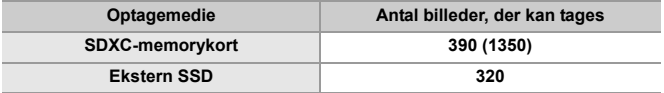

**•** Tallet i parentes angiver værdierne som et resultat, når [Tid til dvale] under [Strømspar LVF-optagelse] er indstillet på [1SEC] og funktionen [Strømspar LVF-optagelse] virker, som det skal.

(Baseret på testforhold iht. CIPA-standard og angivet af Panasonic)

## **Optagelse af film (når du bruger skærmen)**

- **•** [Billedområde til video]: [FULL]
- (A) Brug af et SDXC-memorykort
- (B) Brug af en ekstern SSD

#### **Når det udskiftelige objektiv (H-ES12060) anvendes**

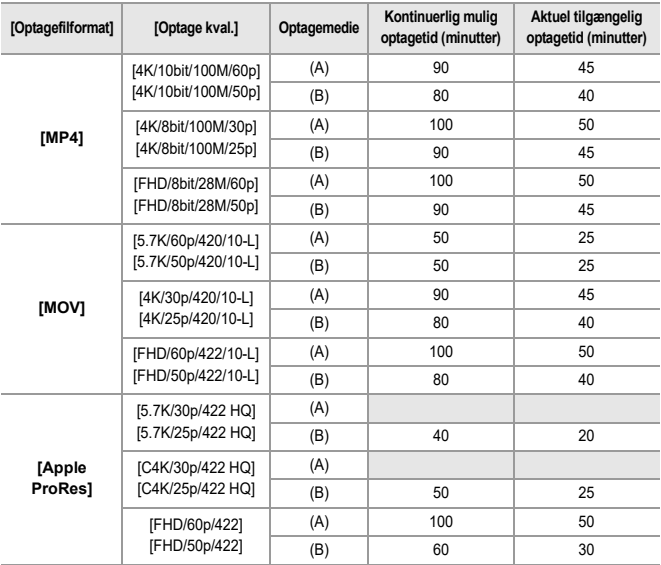

#### **Når det udskiftelige objektiv (H-FS12060) anvendes**

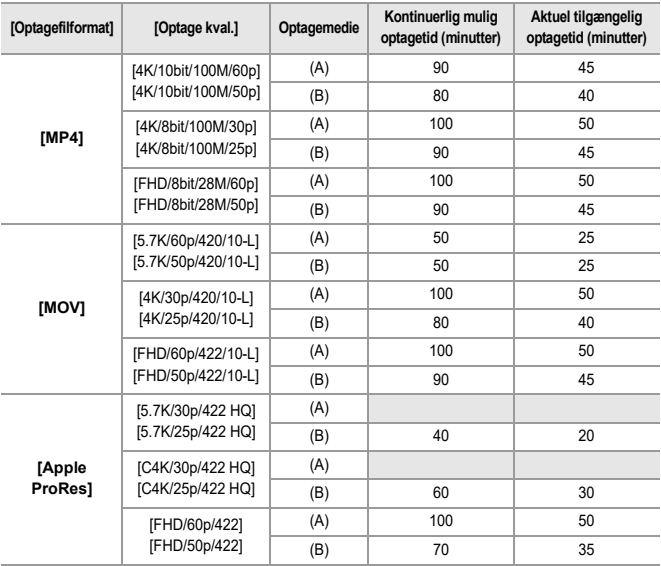

**•** Den aktuelle optagelsestid er den tid, der er tilgængelig til optagelse, når handlinger gentages, såsom at tænde og slukke for kameraet, start/stop af optagelsen osv.

## **Afspilning (når skærmen bruges)**

#### **Når det udskiftelige objektiv (H-ES12060) anvendes**

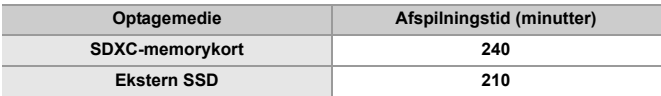

#### **Når det udskiftelige objektiv (H-FS12060) anvendes**

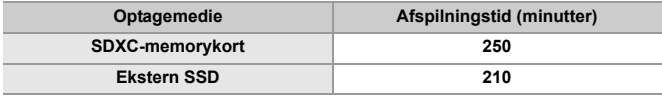

## 10

**•** Antal billeder, der kan tages, og den tilgængelig optagetid varierer afhængigt af det omgivende miljø og brugsbetingelserne.

Nedsættes for eksempel i følgende tilfælde:

– I lavtemperatursmiljøer, som f.eks. på skibakker.

**•** Hvis brugsvarigheden falder betydeligt, selv om batteriet er fuldt opladet, er batteriets levetid ved at løbe ud.

Udskift med et nyt batteri.

# **Antal billeder, der kan tages, og videooptagelsestid i henhold til optagemedie**

Nedenfor vises antal billeder og tidsvarigheden for de film, der kan optages på optagemedier.

## **Antal billeder, der kan tages**

**•** De angivne værdier er vejledende i forhold til det mindste antal billeder, der kan tages.

Det kan variere afhængigt af det konkrete motiv.

#### **• [Billedformat]: [4:3]; [Billedkvalitet]: [FINE]**

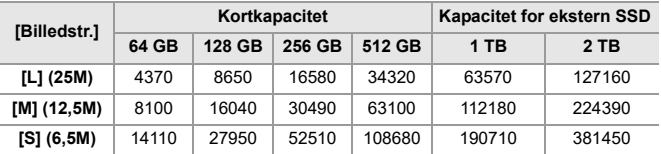

#### **• [Billedformat]: [4:3]; [Billedkvalitet]: [RAW+FINE]**

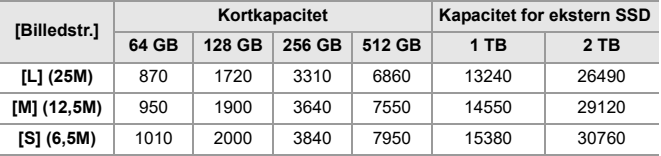

## **Videooptagelsestid**

- **•** "h" er en forkortelse for time, "m" for minut og "s" for sekund.
- **•** Videooptagelsestiden er den samlede tid for alle videoer, som er optaget.
- **•** De viste værdier er omtrentlige.

#### **• [Optagefilformat]: [MP4]**

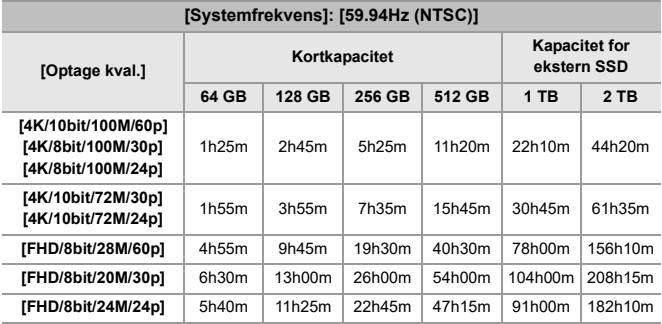

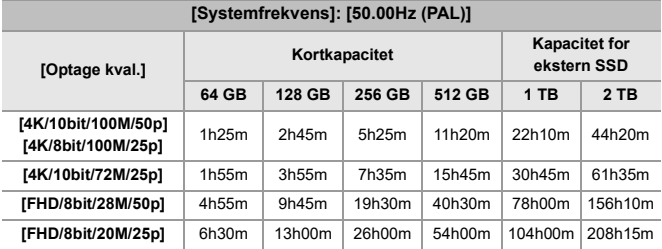

#### **• [Optagefilformat]: [MOV]**

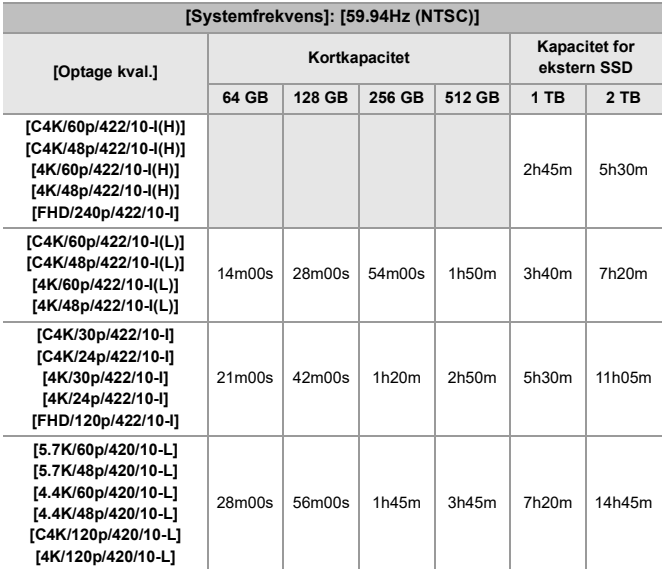

 $\top$ 

T

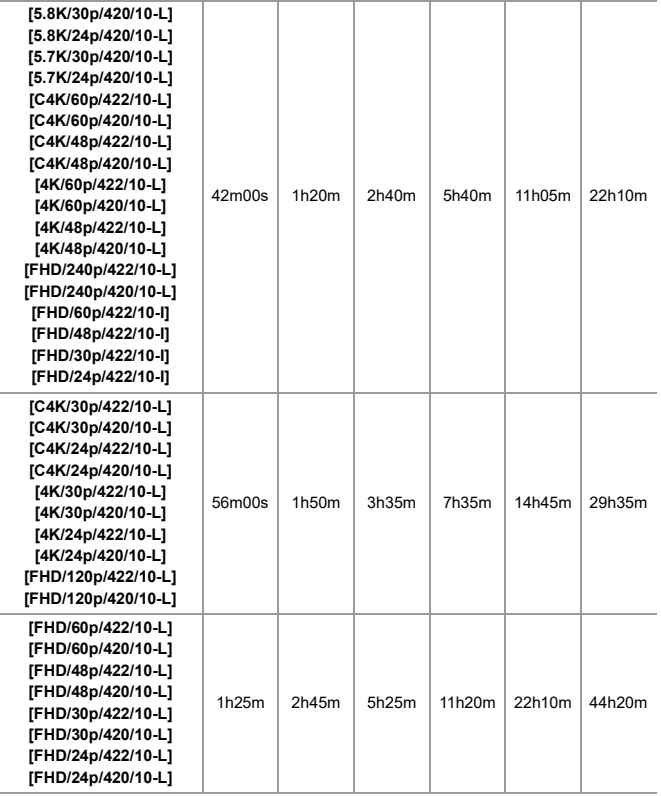

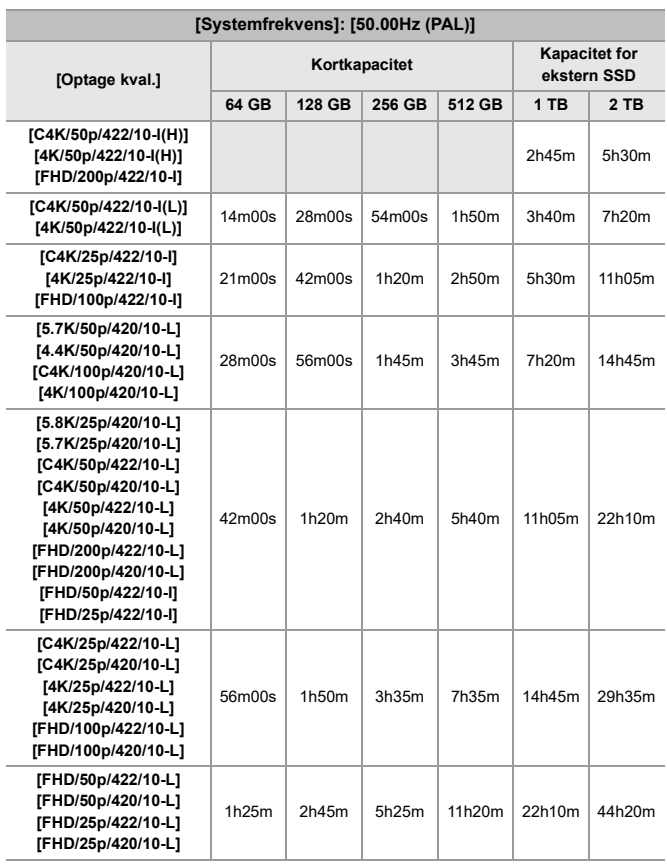

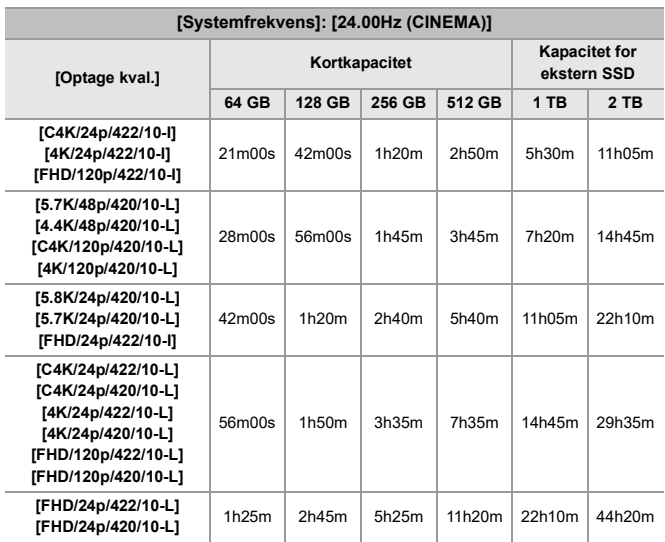

#### **• [Optagefilformat]: [Apple ProRes]**

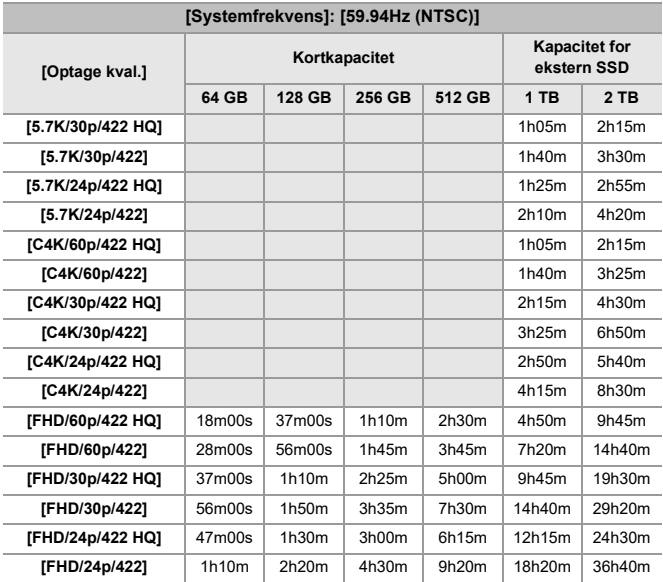

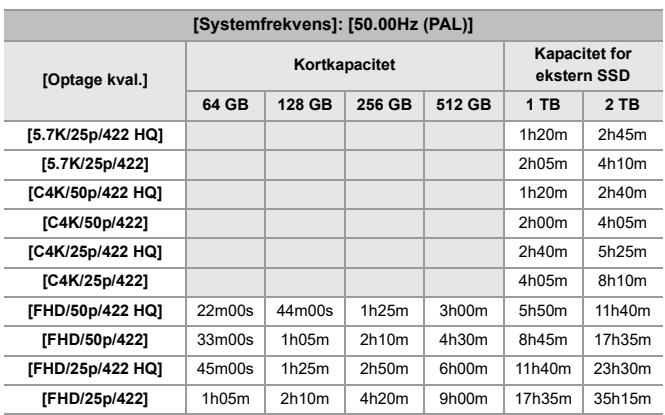

Materialer – Antal billeder, der kan tages, og videooptagelsestid i henhold til optagemedie

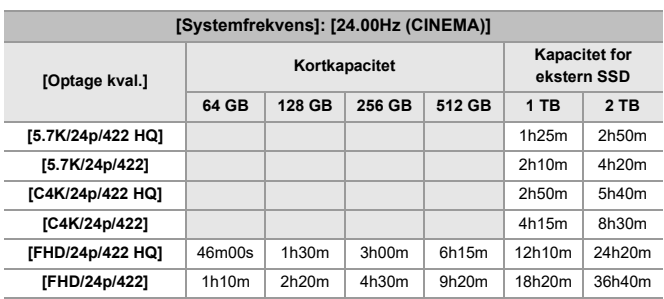

## | U

**•** Antallet af billeder, der kan tages, og den tilgængelig optagetid vil være kortere, afhængigt af det anvendte SD-kort, når du optager med [Segmenteret filoptagelse].

- **•** Antal billeder, der kan tages, og den tilgængelig videooptagelsestid varierer afhængigt af det omgivende miljø og brugsbetingelserne.
- **•** [9999+] vises på optagelsesskærmen, når der er mindst 10000 mulige billeder tilbage.
- **•** [99h59m] vises på optagelsesskærmen, når der er mindst 100 timers videooptagelsestid tilbage.
- **•** Den kontinuerlige optagelsestid for film vises på skærmen.

## **Kontinuerlige optagelsestider for film**

Under en videooptagelse kan optagelsen stoppe automatisk for at beskytte kameraet, hvis den omgivende temperatur er for høj, eller optagelsen udføres over lange perioder, så den indvendige temperatur bliver for høj.

## **Vejledning til kontinuerlige optagelsestider for film fra en kold start\*1**

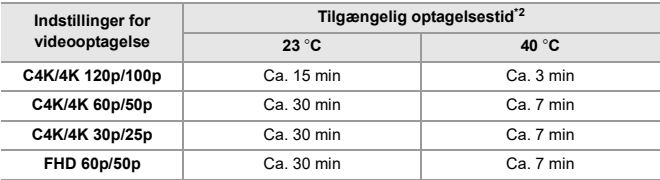

**•** Når optagelsen udføres i henhold til testbetingelser, som angivet af Panasonic:

– Omgivende temperatur (temperatur i nærheden af kameraet): 23 °C/40 °C

– Kameraindstillinger på købstidspunktet

– Sådan bruger du et SD-kort, der er kompatibelt med UHS-II

- \*1 Når kameraet er slukket, og den kameraets indvendige og udvendige temperatur er 23 °C (eller 40 °C), tændes kameraet og videooptagelsen starter straks.
- \*2 Tiderne kan være kortere end vist i tabellen på grund af det omgivende miljø og brugsbetingelserne, status på kameraets anvendelse og brugsbetingelserne inden videooptagelsen.

## **Genstart af videooptagelsen efter standsning på grund af øgede temperaturer inden i kameraet**

Hvis videooptagelsen stopper på grund af øgede temperaturer i kameraet, skal temperaturen inden i kameraet først sænkes, inden videooptagelsen kan begynde igen.

- **•** Vi anbefaler, at du slukker kameraet for at sænke temperaturen i kameraet.
- **•** Den kontinuerlige optagelsestid for film efter genstart afhænger af standbytiden (den tid, kameraet har været slukket).

#### **Vejledning til standbytider efter slukning af kameraet og den kontinuerlige optagelsestid for film efter genstart**

C4K/4K 60p/50p: 10 minutters standby efter slukning  $\Rightarrow$  Ca. 10 minutters optagelse til rådighed efter genstart\*3

\*3 23 °C omgivende temperatur, når optagelsen udføres i henhold til testbetingelser, som angivet af Panasonic

R<sub>3</sub>: Brug af [Nulstil] returnerer funktionen til standardindsstilling

: Brug af [Gem til brugerfunktion] gemmer funktionens indstillinger i Brugerfunktionen

**:** Brug af [Gem/Gendan kameraindst.] kopierer detaljerede indstillinger for funktionen

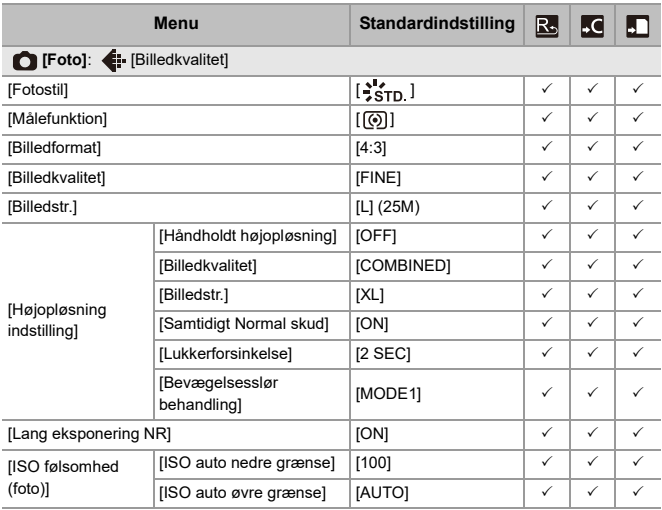

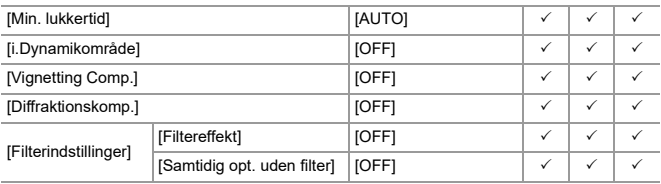

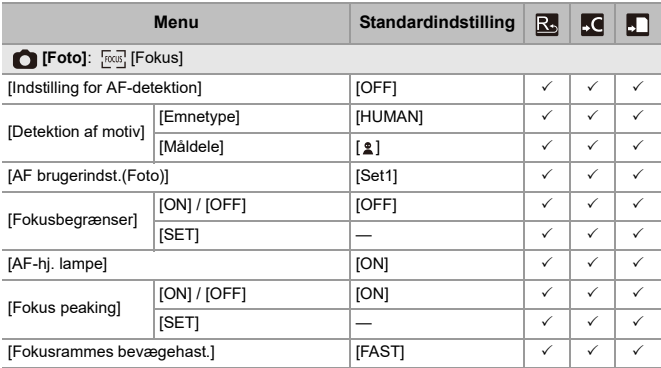

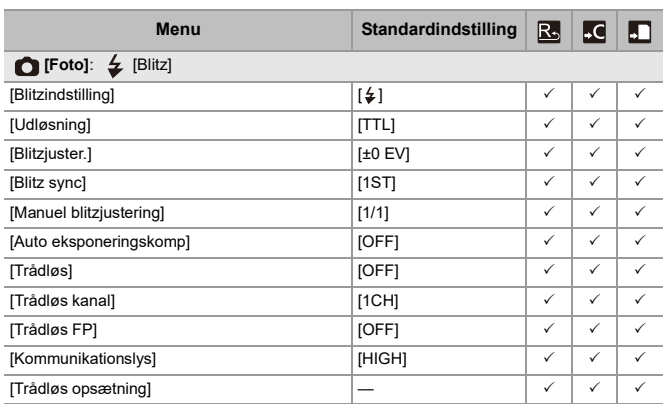

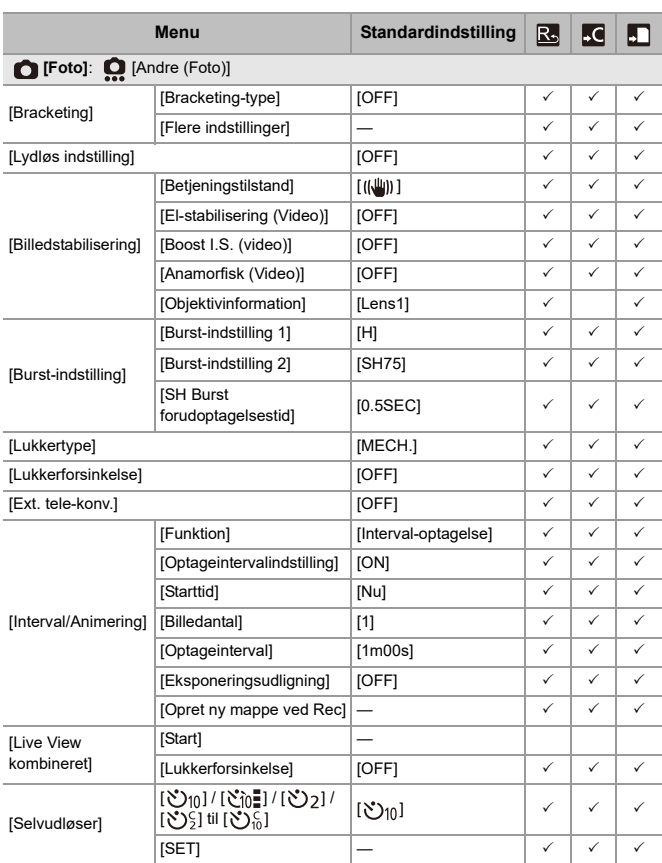

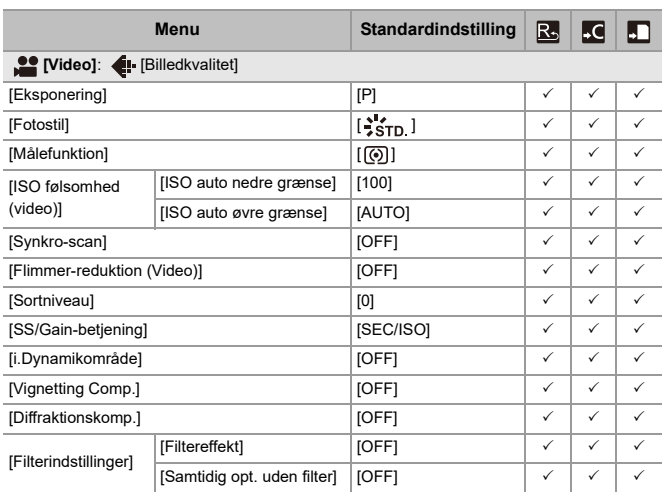

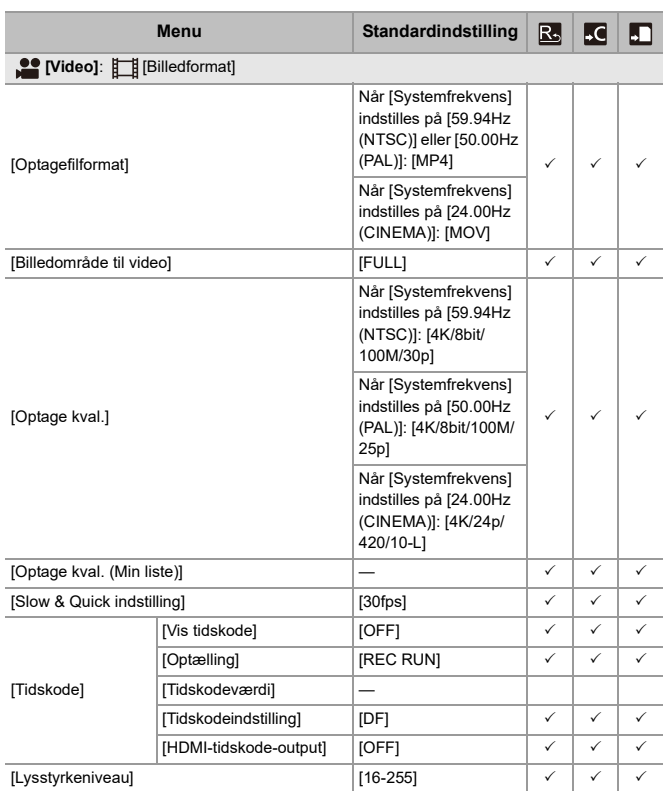

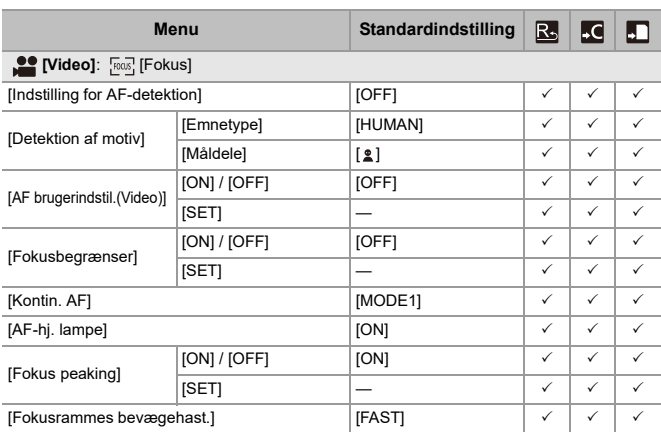

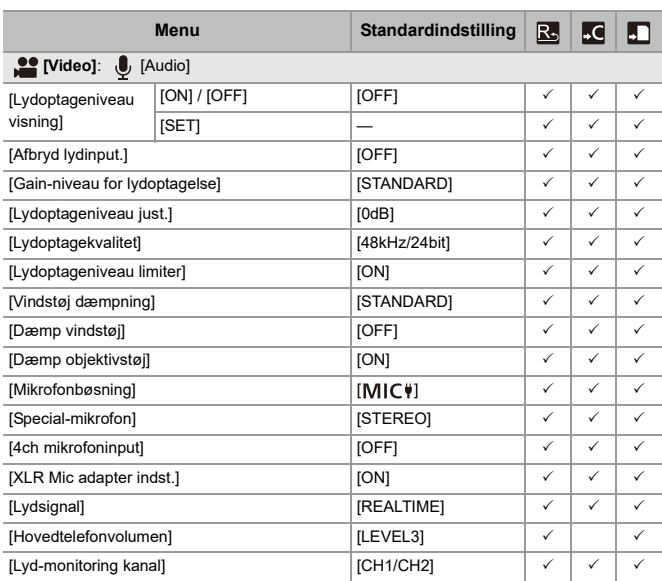

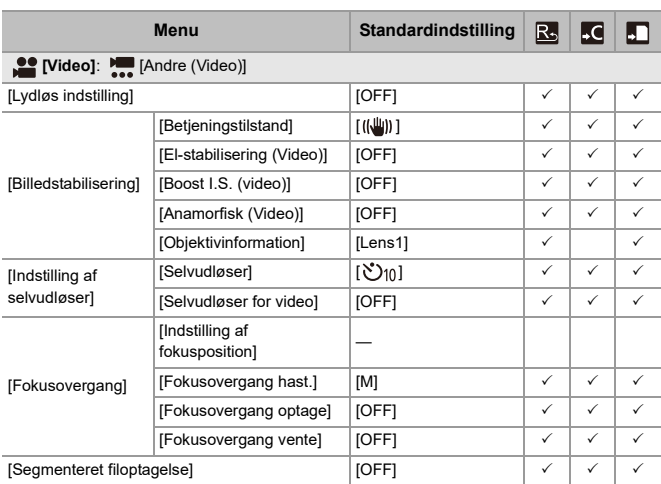

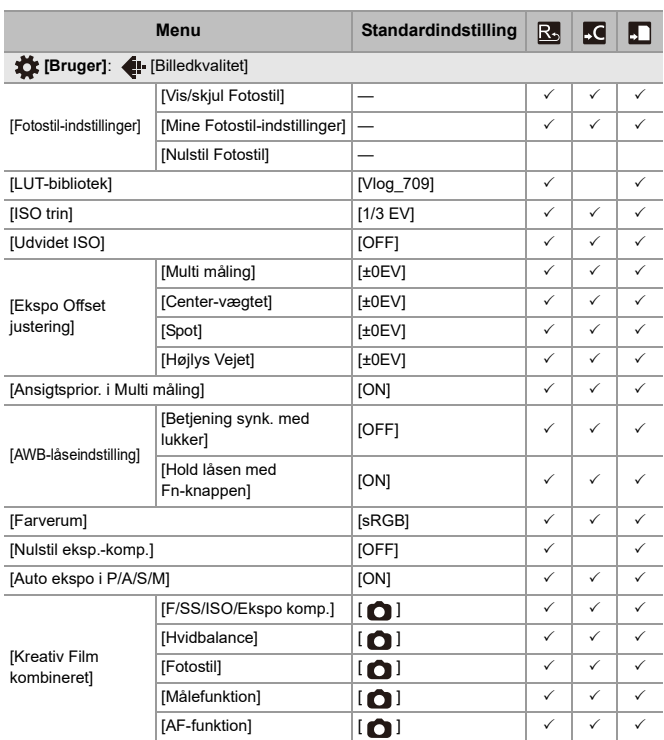

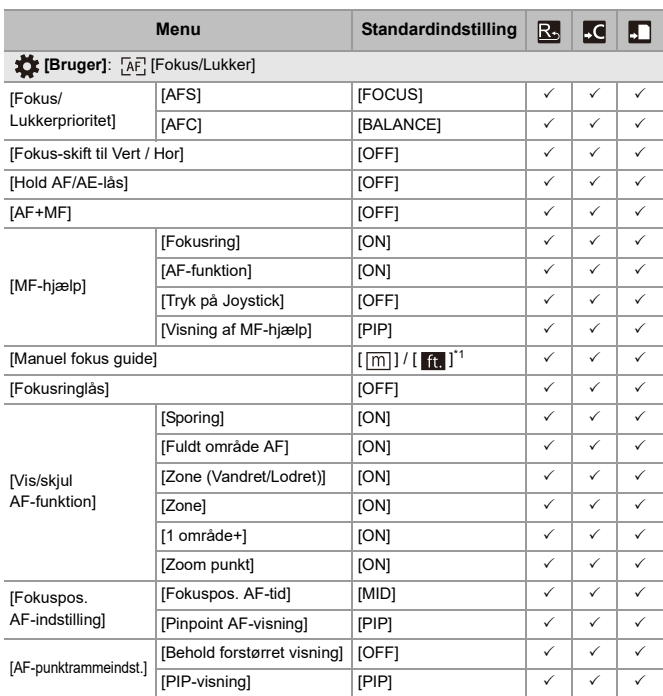

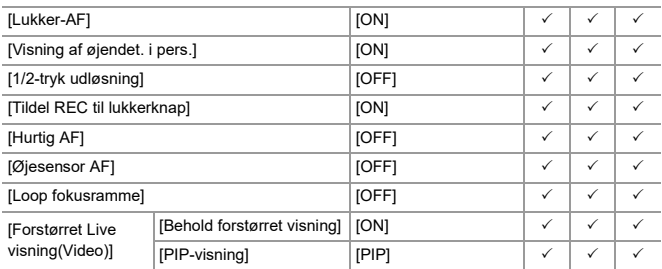

\*1 Specifikationer for standardindstillinger varierer, afhængigt af det land eller område, hvor kameraet er købt.
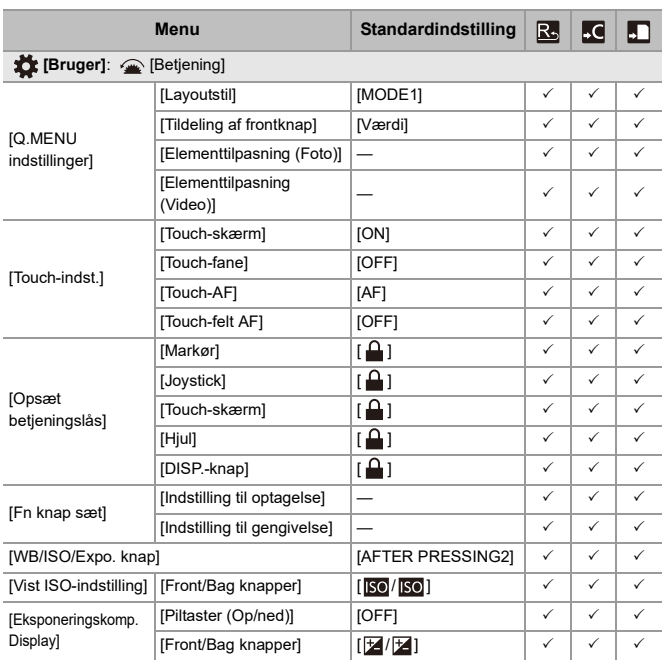

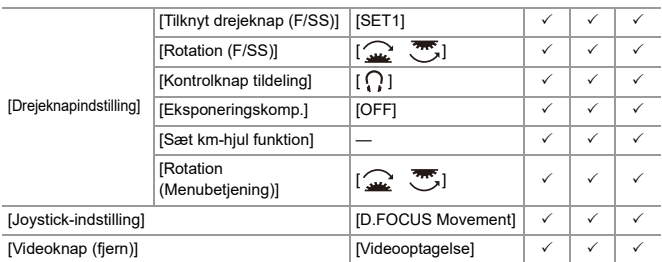

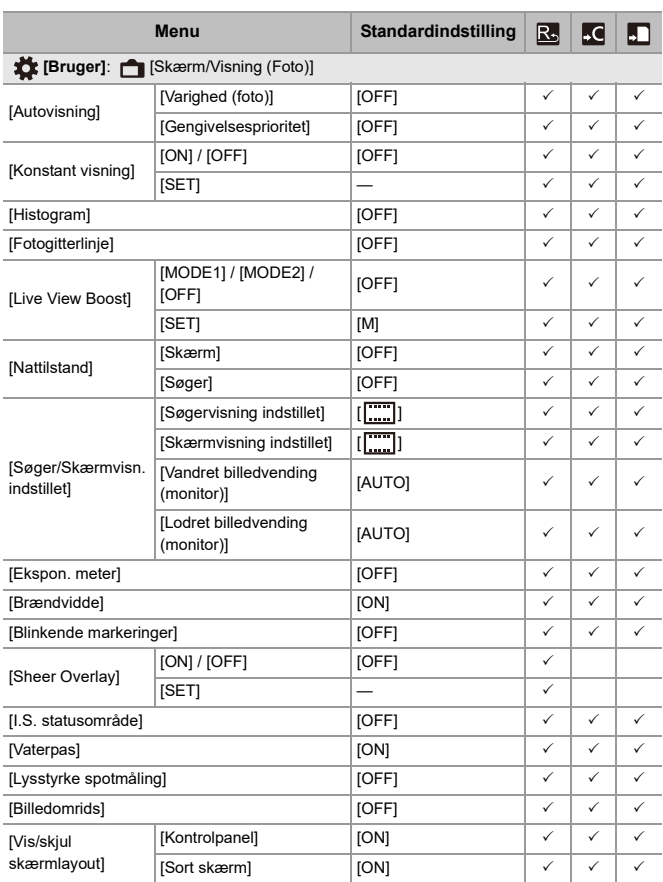

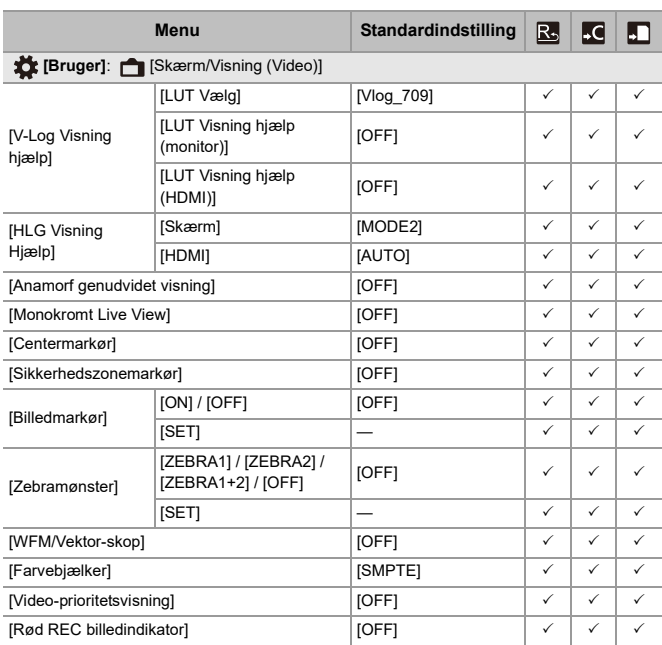

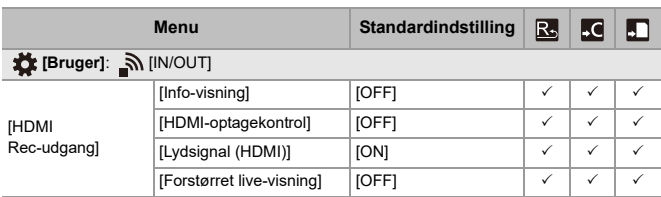

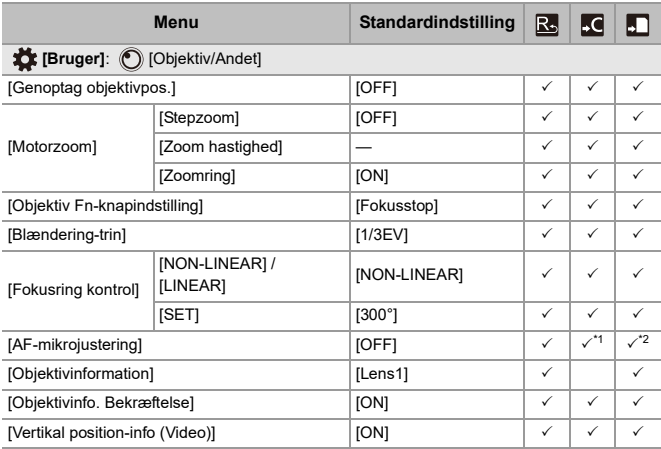

\*1 Justeringsværdien for fokuspunktet kan ikke registreres.

\*2 Indstillingsoplysningerne kan ikke indlæses i et andet kamera end det, hvor kameraindstillingerne er gemt.

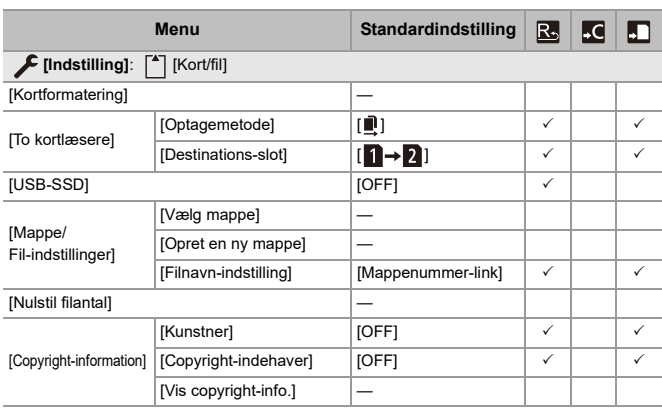

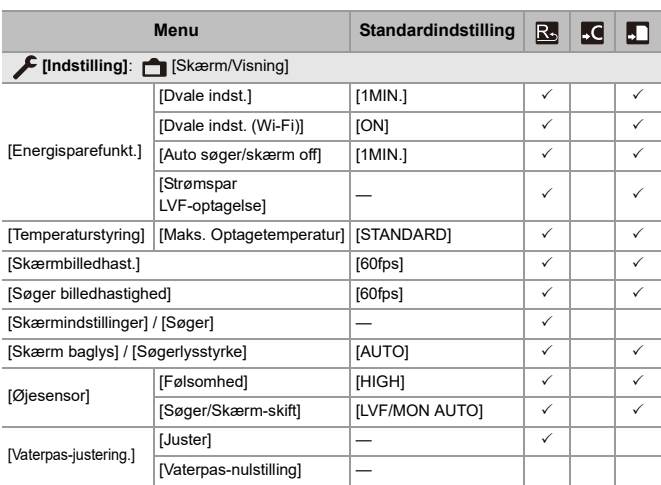

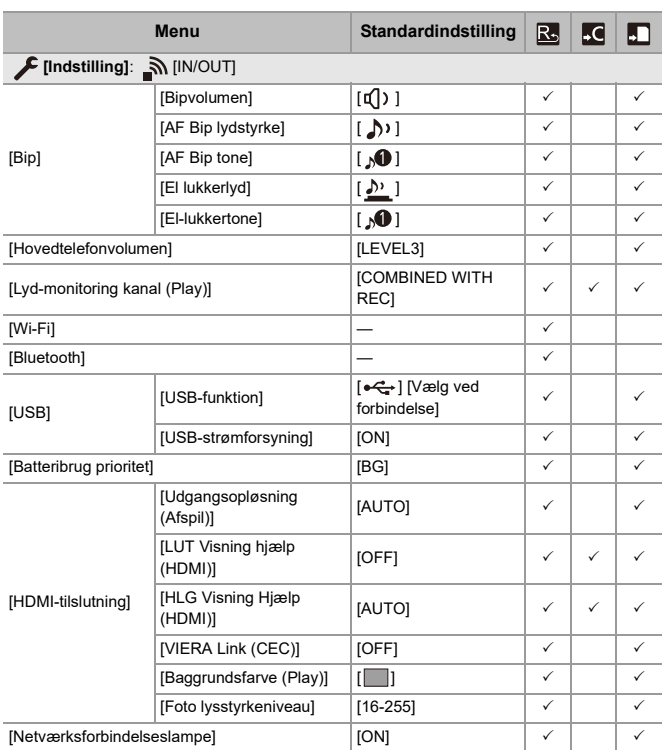

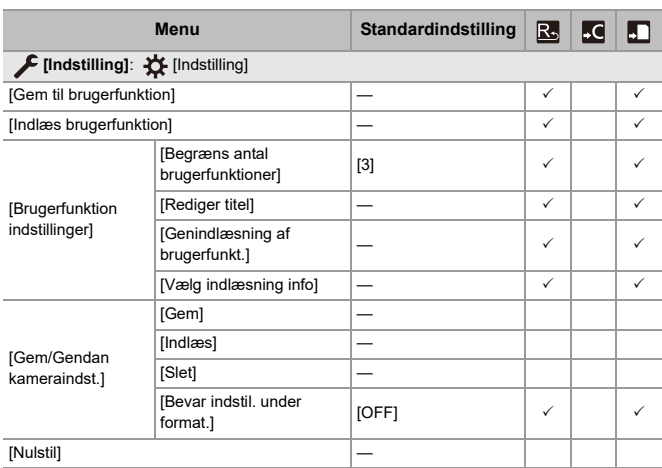

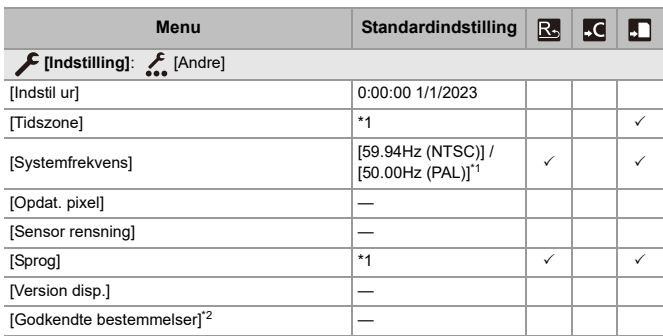

\*1 Specifikationer for standardindstillinger varierer, afhængigt af det land eller område, hvor kameraet er købt.

\*2 Afhængigt af det land eller område, hvor kameraet er købt, vises dette ikke på grund af de forskelligartede specifikationer.

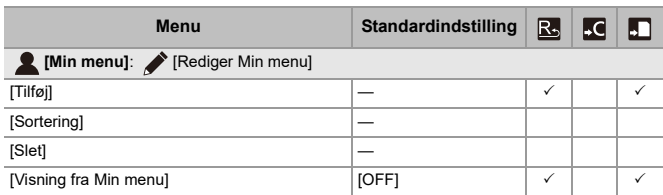

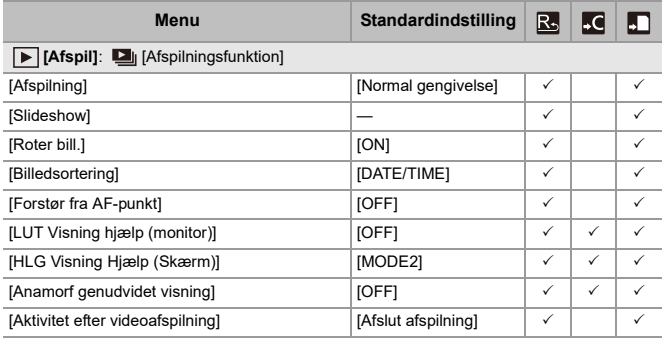

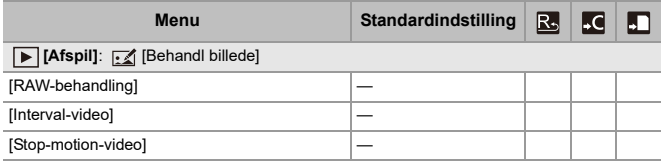

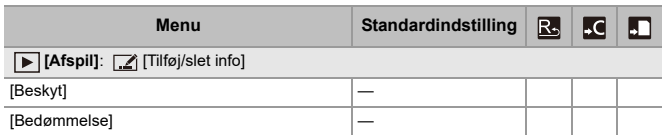

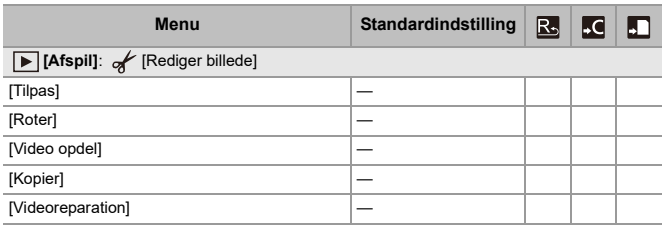

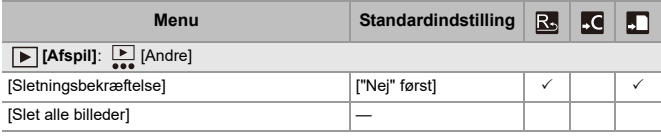

# **Liste med funktioner, som kan indstilles under hver optagefunktion**

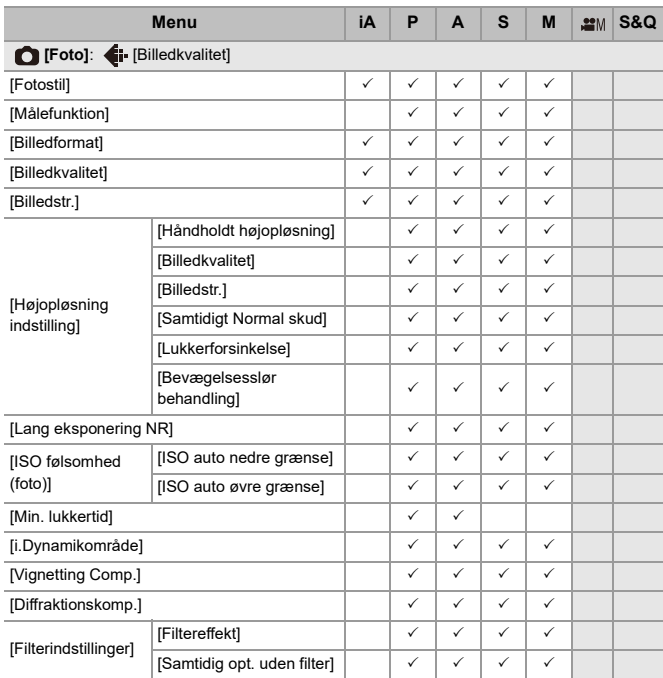

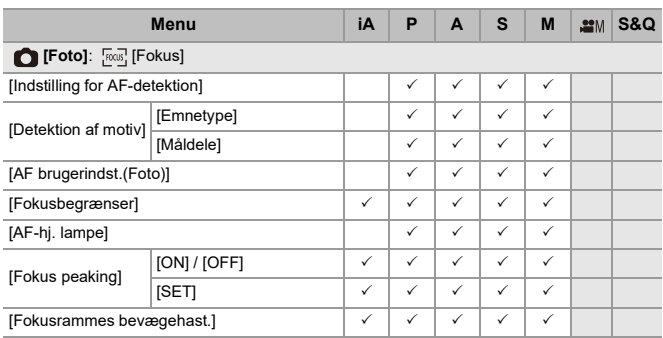

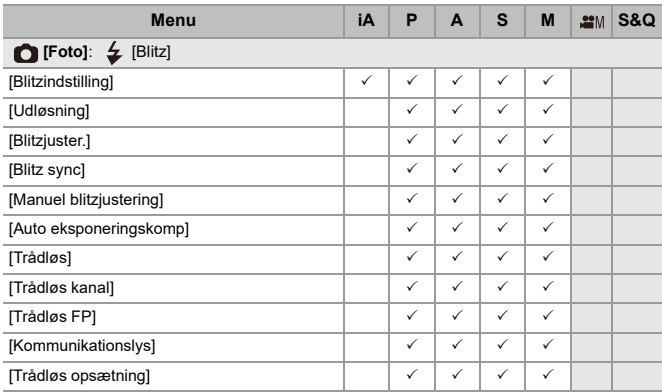

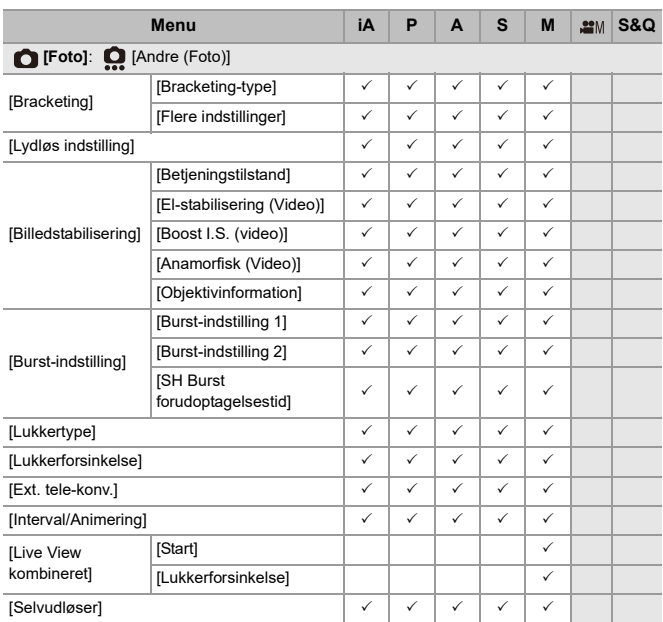

Materialer – Liste med funktioner, som kan indstilles under hver optagefunktion

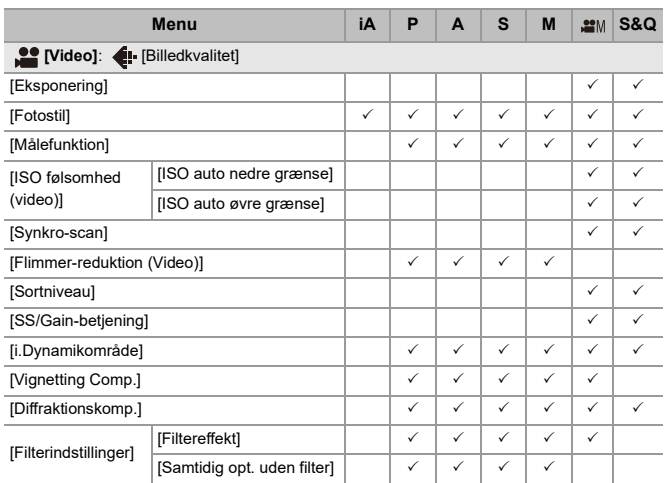

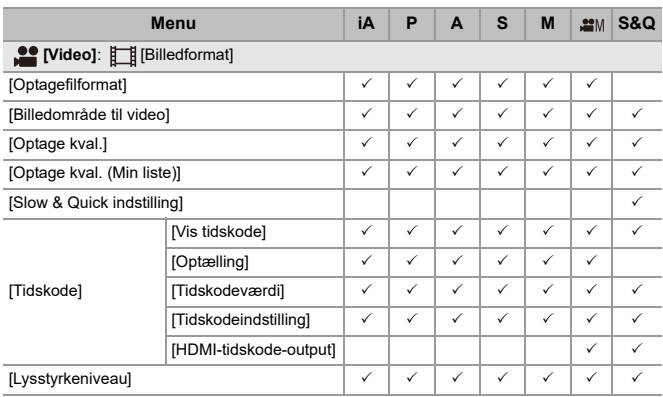

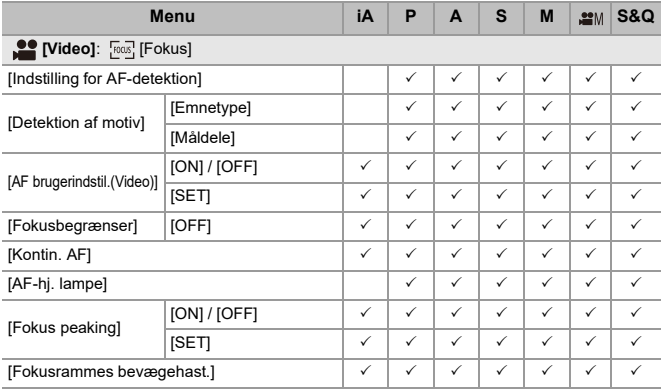

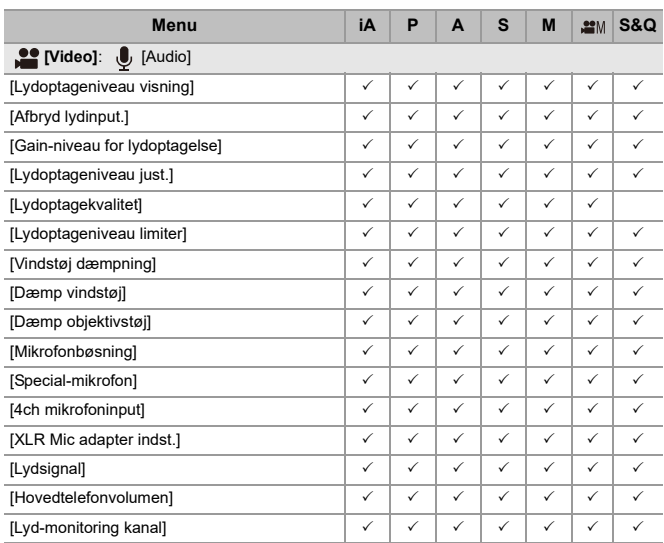

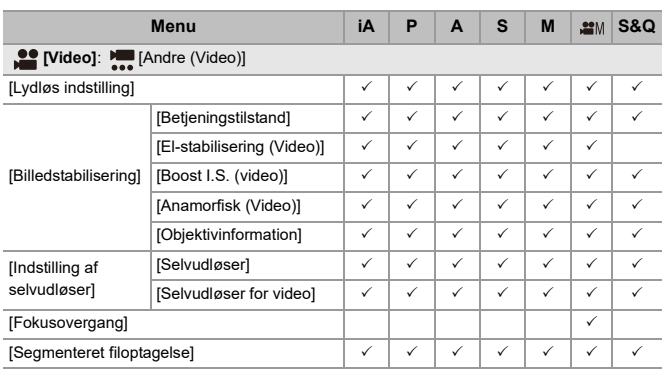

# **Specifikationer**

Specifikationerne vedrørende forbedringer kan ændres uden forudgående varsel.

#### **Digitalt kamerahus (DC-G9M2):**

Sikkerhedsoplysninger

#### **Strømkilde:**

 $9.0 V = 7$ 

#### **Strømforbrug:**

4,6 W (når man optager med skærm), 3,8 W (når man afspiller med skærm)

[Ved brug af det udskiftelige objektiv (H-ES12060)]

4,5 W (når man optager med skærm), 3,6 W (når man afspiller med skærm) [Ved brug af det udskiftelige objektiv (H-FS12060)]

# **Type**

#### ≥ **Type**

Mirrorless kamera med digitalt enkelt objektiv

#### ≥ **Fastspændingsobjektiv**

Micro Four Thirds Mount

#### ≥ **Optagemedie**

SD-memorykort / SDHC-memorykort\*1 / SDXC-memorykort\*1

\*1 Overensstemmende med UHS-I/UHS-II UHS-hastighedsklasse 3, UHS-II Videohastighedsklasse 90

Double slot-optagelsesfunktionen er tilgængelig.

# **Billedsensor**

#### ≥ **Billedsensor**

4/3″ live MOS-sensor, samlet antal pixel 26.520.000, primært farvefilter

≥ **Effektivt antal pixler for kameraet**

25.210.000 pixels

# **Breddegrad**

13+ stop (sensorudgang 60 fps eller lavere), 12+ stop (sensorudgang 61 fps eller højere) ([V-Log])

# **Optagelsesformat til still-billeder**

#### ≥ **Filformat til still-billeder**

JPEG (DCF-overensstemmende, Exif 2.31 overensstemmende) / RAW

#### ≥ **Billedstørrelse (pixels)**

Når indstillingen for billedformatet er [4:3]

- [L]: 5776×4336
- [M]: 4096×3072
- [S]: 2944×2208

Højopløsningstilstand ([XL]): 11552×8672

Højopløsningstilstand ([LL]): 8192×6144

Når indstillingen for billedformatet er [3:2]

[L]: 5776×3848 [M]: 4096×2728 [S]: 2944×1960 Højopløsningstilstand ([XL]): 11552×7696 Højopløsningstilstand ([LL]): 8192×5464

Når indstillingen for billedformatet er [16:9] [L]: 5776×3248 [M]: 4096×2304 [S]: 2944×1656 Højopløsningstilstand ([XL]): 11552×6496 Højopløsningstilstand ([LL]): 8192×4608 Når indstillingen for billedformatet er [1:1] [L]: 4336×4336 [M]: 3072×3072 [S]: 2208×2208 Højopløsningstilstand ([XL]): 8672×8672 Højopløsningstilstand ([LL]): 6144×6144

# ≥ **Billedkvalitet for billeder**

Fin / Standard / RAW+Fin / RAW+Standard / RAW

# **Optagelsesformat til video**

#### ≥ **Videoformat**

MP4 (H.264/MPEG-4 AVC, H.265/HEVC)

MOV (H.264/MPEG-4 AVC, H.265/HEVC, Apple ProRes)

### ≥ **Lydkomprimeringsformat**

MP4: AAC (2kanals, 48 kHz/16 bit) MOV: LPCM (2kanals, 48 kHz/24 bit, 96 kHz/24 bit)\*2

\*2 LPCM (2kanals, 48 kHz/24 bit, 96 kHz/24 bit og 4kanals, 48 kHz/24 bit, 96 kHz/ 24 bit) er tilgængelig for valg, når en XLR-mikronfonadapter (DMW-XLR1: ekstraudstyr) fastgøres

#### ≥ **Systemfrekvens**

59,94 Hz / 50,00 Hz / 24,00 Hz

#### ≥ **Billedkvalitet til videoer**

Se siderne i "[\[Optage kval.\]"](#page-132-0) for information om opløsning,

optagelsesrammehastighed og andre elementer til optagelseskvalitet . (→ [Optage [kval.\]: 133\)](#page-132-0)

#### ≥ **S&Q (Langsom og hurtig)**

Se ["Langsom og hurtig video](#page-421-0)" siderne for information om optagelseskvalitet og rammehastighedsindstillinger. (>[Langsom og hurtig video: 422](#page-421-0))

# **Søger**

# ≥ **Type**

Billedformat 4:3, 0,5 inches, ca. 3.680.000 prikker, organisk EL (OLED) liveview-søger

# ≥ **Visningsfelt**

Ca. 100 %

# ≥ **Forstørrelse**

Ca. 1,6×, ca. 0,8× (svarende til 35 mm filmkamera), −1,0 m<sup>−</sup><sup>1</sup> 50 mm ved uendelighed, med billedformat sat til [4:3]

# ≥ **Øjepunkt**

Ca. 21 mm (ved −1,0 m<sup>-1</sup>)

- ≥ **Dioptrisk justeringsområde**
	- −4,0 til +2,0 diopter
- ≥ **Øje-sensor**

Ja

# **Skærm**

# ≥ **Type**

Billedformat 3:2, 3,0 inches, ca. 1.840.000 prikker på skærm, kapacitiv touch-skærm

# ≥ **Visningsfelt**

Ca. 100 %

# **Fokus**

# ≥ **AF-type**

TTL-type baseret på billeddetektering (billedplans fasedetektering AF/kontrast AF)

# ≥ **Fokusfunktion**

AFS / AFC / MF

# ≥ **AF-funktion**

Sporing<sup>\*3</sup> / Fuldt AF-område<sup>\*3</sup> / Zone (vandret/lodret)<sup>\*3</sup> / Zone<sup>\*3</sup> / 1-område+ekstra<sup>\*3</sup> / 1-område\*3 / Zoompunkt

Valg af fokusområde kan udføres ved at berøre eller vha. joystick

\*3 Automatisk detektering (person, dyr, bil, motorcykel) kan sættes til/fra (ON/OFF)

# ≥ **AF-mikrojustering**

Ja (Alle / Juster efter objektiv)

# **Eksponeringskontrol**

# ≥ **Lysmålesystem, lysmålefunktion**

1728-zonemåling, multimåling / center-vægtet / spot-måling / fremhæv-vægtet måling

# ≥ **Måleområde**

EV 0 til EV 18 (F2.0 objektiv, ISO100 konvertering)

# ≥ **Eksponering**

AE-programfunktion (P) / Blændeværdi-AE-prioritet (A) / Lukker-AE-prioritet (S) / Manuel eksponering (M)

# ≥ **Eksponeringskompensation**

1/3 EV trin, ±5 EV

# ≥ **ISO-følsomhed for stillbilleder (standard udgangsfølsomhed)**

**Normal:** AUTO / 50\*4 / 100 til 25600 **[V-Log]:** AUTO / 125\*4 / 200\*4 / 400\*4 / 500 til 12800

- \*4 Når [Udvidet ISO] er indstillet
- **•** Skiftes mellem 1/3 EV trin og 1 EV trin

# ≥ **ISO-følsomhed for video (standard udgangsfølsomhed) Normal:**

Sensorudgang 60 fps eller lavere: AUTO / 50\*5 / 100 til 12800 (standard følsomhed ISO100)

Sensorudgang 61 fps eller højere: AUTO / 50\*5 / 100 til 3200 / 6400\*5 / 12800\*5

(standard følsomhed ISO100)

# **[V-Log]:**

Sensorudgang 60 fps eller lavere: AUTO / 125\*5 / 200\*5 / 400\*5 / 500 til 12800 (standard følsomhed ISO500)

Sensorudgang 61 fps eller højere: AUTO / 125\*5 / 200\*5 / 250 til 3200 / 6400\*5 / 12800\*5 (standard følsomhed ISO250)

# **[Hybrid Log Gamma]:**

Sensorudgang 60 fps eller lavere: AUTO / 250 til 12800 (standard følsomhed ISO250)

Sensorudgang 61 fps eller højere: AUTO / 250 til 3200 / 6400\*5 / 12800\*5 (standard følsomhed ISO250)

- \*5 Når [Udvidet ISO] er indstillet
- **•** Skiftes mellem 1/3 EV trin og 1 EV trin

# **Billedstabilisering**

# ≥ **Billedstabiliseringstype**

Overensstemmelse med billedsensor skiftetype, 5-akses stabilisator, Dual I.S.2

#### ≥ **Billedstabiliseringseffekt**

In-Body billedstabilisering: 8,0 stopper

[Brændvidde f=60 mm (svarende til 35 mm filmkamera f=120 mm), vha. udskifteligt objektiv (H-ES12060)]

Dual I.S.2: 7,5 stopper

[Brændvidde f=140 mm (svarende til 35 mm filmkamera f=280 mm), vha. udskifteligt objektiv (H-FSA14140)]

(baseret på CIPA-standard, retning af tværakse og z-akse)

# **Hvidbalance**

# ≥ **Hvidbalancefunktion**

AWB / AWBc / AWBw / Dagslys / Overskyet / Skygge / Glødelamper / Blitz / Indstil tilstand 1, 2, 3, 4 / Farvetemperatur 1, 2, 3, 4 AWB-lås understøttes

#### **Lukker**

#### ≥ **Type**

Billedplanlukker

# ≥ **Lukkerhastighed**

# **Billeder:**

Mekanisk lukker: Bulb (maks. ca. 30 minutter), 60 sekunder til 1/8000 sekund Elektronisk frontgardin: Bulb (maks. ca. 30 minutter), 60 sekunder til 1/2000 sekund Elektronisk lukker: Bulb (maks. ca. 60 sekunder), 60 sekunder til 1/32000 sekund

# **Videoer:**

1/25\*6 sekund til 1/25000 sekund

\*6 Når [Eksponering] er indstillet på [M] i den kreative filmfunktion, og fokusfunktionen er indstillet på [MF], kan den indstilles til 1/8 sekund

# ≥ **Synkroniseringshastighed for blitz**

Lig med eller mindre end 1/250 af et sekund

# **Burst-optagelse**

#### ≥ **Mekanisk lukker**

Høj hastighed: 14 rammer/sekund ([AFS], [MF]) / 10 rammer/sekund ([AFC]) Mellemhastighed: 6 rammer/sekund ([AFS], [AFC], [MF]) Lav hastighed: 2 rammer/sekund ([AFS], [AFC], [MF])

#### ≥ **Elektronisk frontgardin**

Høj hastighed: 14 rammer/sekund ([AFS], [MF]) / 9 rammer/sekund ([AFC]) Mellemhastighed: 6 rammer/sekund ([AFS], [AFC], [MF]) Lav hastighed: 2 rammer/sekund ([AFS], [AFC], [MF])

# ≥ **Elektronisk lukker**

[SH75]/[SH75 PRE]: 75 rammer/sekund ([AFS], [MF]) [SH60]/[SH60 PRE]: 60 rammer/sekund ([AFS], [AFC], [MF]) [SH20]/[SH20 PRE]: 20 rammer/sekund ([AFS], [AFC], [MF]) Høj hastighed: 14 rammer/sekund ([AFS], [MF]) / 9 rammer/sekund ([AFC]) Mellemhastighed: 6 rammer/sekund ([AFS], [AFC], [MF]) Lav hastighed: 2 rammer/sekund ([AFS], [AFC], [MF])

- ≥ **Maksimalt antal mulige rammer (SH-burst-optagelse)** [FINE] / [STD.] / [RAW+FINE] / [RAW+STD.] / [RAW]: 200 rammer
- ≥ **Maksimalt antal mulige rammer (høj hastighed, mellemhastighed, lav hastighed)**

[FINE] / [STD.]: 200 rammer eller mere [RAW+FINE] / [RAW+STD.]: 160 rammer eller mere [RAW]: 170 rammer eller mere

**•** Brug af et SDXC-memorykort i overensstemmelse med UHS-II UHS-hastighedsklasse 3

(Når optagelsen udføres i henhold til testbetingelser, som angivet af Panasonic)

# **Zoom**

# ≥ **Udvidet telekonvertering (billede)**

Maks. 2,0× (når en billedstørrelse på [S] vælges.)

# **Mikrofon / højttaler**

### ≥ **Mikrofon**

Stereo

# ≥ **Højttaler**

Mono

# **Brugerflade**

# ≥ **USB**

USB Type-C®, SuperSpeed USB 10Gbps (USB 3.2 Gen 2) Understøtter USB-Power Delivery (9,0 V/3,0 A) Udgangs: DC 5 V, 900 mA

# ≥ **HDMI**

HDMI Type A

# ≥ **[REMOTE]**

 $\varnothing$ 2.5 mm stik

# ≥ **[MIC]**

 $\emptyset$ 3.5 mm stereoministik

Mikr.-indgang (Plug-in Power) / Mikr.-indgang / Linjeindgang (Betjen menuen for at skifte mellem disse indgange)

Standardindgangsniveau: −55 dBV (Mikr. indgang) / −10 dBV (Linjeindgang)

# ≥ **Hovedtelefoner**

 $\emptyset$ 3.5 mm stereoministik

# **Stænktæt**

Ja

# **Optagelse til en ekstern SSD**

Ja

# **Udvendige dimensioner / masse**

# ≥ **Udvendige dimensioner**

Ca. 134,3 mm (W)×102,3 mm (H)×90,1 mm (D) (uden projekteringsdelen)

# ≥ **Masse**

Ca. 658 g (kamerahus, med batteri og ét kort) Ca. 575 g (kun kamerahus)

# **Driftsmiljø**

# ≥ **Anbefalet driftstemperatur**

- −10 °C til 40 °C
- Batteriydelse forringes midlertidigt ved lave temperaturer (−10 °C til 0 °C) og nedsætter dermed antallet af billeder, som kan tages, og den tilgængelig optagetid.

# ≥ **Tilladt relativ fugtighed**

10 %RH til 80 %RH

# **Wi-Fi**

#### ≥ **Overensstemmelsesstandard**

IEEE 802.11a/b/g/n/ac (standard for trådløs LAN-protokol)

#### ≥ **Anvendt frekvensområde (central frekvens)**

Specifikationer varierer, afhængigt af det land eller område, hvor kameraet er købt. Se "Operating Instructions <Quick Start Guide>" (medfølger) for detaljerede oplysninger.

≥ **Krypteringsmetode**

Wi-Fi overensstemmende WPA™ /WPA2™ / WPA3™

≥ **Adgangsmetode**

Infrastruktur-mode

# **Bluetooth**

≥ **Overensstemmelsesstandard**

Bluetooth v5.0, Bluetooth Low Energy (BLE)

≥ **Anvendt frekvensområde (central frekvens)**

2402 MHz til 2480 MHz

Symbolerne på dette produkt (inklusive tilbehøret) repræsenterer følgende:

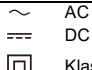

Klasse II udstyr (Produktet er dobbeltisoleret.)

# **Udskifteligt objektiv: H-ES12060 "LEICA DG VARIO-ELMARIT 12-60mm/F2.8-4.0 ASPH./ POWER O.I.S.**"

- ≥ **Fastspændingsanordning** Micro Four Thirds Mount
- ≥ **Fokuseringslængde**
	- f=12 mm til 60 mm

(svarende til 35 mm filmkamera: 24 mm til 120 mm)

- ≥ **Linseopbygning** 14 elementer i 12 grupper (4 asfærisk objektiver, 2 ED-objektiver)
- ≥ **Brændeåbningstype**

9 blændeblade/rundt åbningsblænde

- ≥ **Maks. blændeværdi** F2.8 (Vidvinkel) til F4.0 (Tele)
- ≥ **Min. blændeværdi** F22
- ≥ **Visningsvinkel** 84° (Vidvinkel) til 20° (Tele)
- ≥ **Fokusafstand**

0,20 m til  $\infty$  (Vidvinkel)/0,24 m til  $\infty$  (Tele) (fra fokusafstandens referencelinje)

≥ **Maks. billedforstørrelse**

0,3× (svarende til 35 mm filmkamera: 0,6×)

≥ **Optisk billedstabilisering**

Ja

#### ≥ **Filterdiameter**

62 mm

≥ **Maks. diameter**

‰68,4 mm

≥ **Samlet længde**

Ca. 86 mm (fra objektivets spids til undersiden af fastspændingsobjektivet)

≥ **Masse**

Ca. 320 g

≥ **Støvtæt og stænktæt**

Ja

≥ **Anbefalet driftstemperatur**

−10 °C til 40 °C

≥ **Tilladt relativ fugtighed**

10 %RH til 80 %RH

# **Udskifteligt objektiv: H-FS12060 "LUMIX G VARIO 12-60mm/F3.5-5.6 ASPH./POWER O.I.S."**

# ≥ **Fastspændingsanordning**

Micro Four Thirds Mount

#### ≥ **Fokuseringslængde**

f=12 mm til 60 mm (svarende til 35 mm filmkamera: 24 mm til 120 mm)

#### ≥ **Linseopbygning**

11 elementer i 9 grupper (3 asfæriske objektiver, 1 ED-objektiv)

#### ≥ **Brændeåbningstype**

7 blændeblade/rundt åbningsblænde

### ≥ **Maks. blændeværdi** F3.5 (Vidvinkel) til F5.6 (Tele)

≥ **Min. blændeværdi**

F22

- ≥ **Visningsvinkel** 84° (Vidvinkel) til 20° (Tele)
- ≥ **Fokusafstand**

0,20 m til  $\infty$  (Vidvinkel)/0,25 m til  $\infty$  (Tele) (fra fokusafstandens referencelinje)

≥ **Maks. billedforstørrelse**

0,27× (svarende til 35 mm filmkamera: 0,54×)

≥ **Optisk billedstabilisering**

Ja

#### ≥ **Filterdiameter**

58 mm

≥ **Maks. diameter**

‰66,0 mm

≥ **Samlet længde**

Ca. 71 mm (fra objektivets spids til undersiden af fastspændingsobjektivet)

≥ **Masse**

Ca. 210 g

≥ **Støvtæt og stænktæt**

Ja

≥ **Anbefalet driftstemperatur**

0 $\degree$ C til 40 $\degree$ C

≥ **Tilladt relativ fugtighed**

10 %RH til 80 %RH

# **Varemærker og licenser**

**•** Micro Four Thirds™ og Micro Four Thirds-logoet er varemærker eller registrerede varemærker, der tilhører OM Digital Solutions Corporation i Japan, USA, EU og i andre lande.

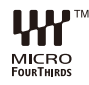

**•** SDXC-logoet er et varemærke tilhørende SD-3C, LLC.

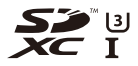

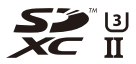

**•** Termerne HDMI, HDMI High-Definition Multimedia Interface, HDMI-varedesign og HDMI-logoerne er varemærker eller registrerede varemærker tilhørende HDMI Licensing Administrator, Inc.

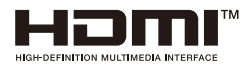
- **•** USB Type-C® og USB-C® er registrerede varemærker tilhørende USB Implementers Forum.
- **•** USB Type-C® Charging Trident-logoer er varemærker tilhørende USB Implementers Forum, Inc.

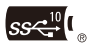

**•** SuperSpeed USB 10Gbps Trident-logoet er et registreret varemærke tilhørende USB Implementers Forum, Inc.

$$
S S \stackrel{10}{\longleftrightarrow}.
$$

**•** QuickTime og logoet QuickTime logo er varemærker eller registrerede varemærker der tilhører Apple Inc., benyttet under licens herfra.

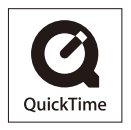

- **•** HDAVI Control™ er et varemærke tilhørende Panasonic Holdings Corporation.
- **•** Adobe er et varemærke eller registreret varemærke af Adobe Systems Incorporated i USA og/eller andre lande.
- **•** Windows er et registreret varemærke eller et varemærke tilhørende Microsoft Corporation i USA og/eller i andre lande.
- **•** Apple, Final Cut Pro, Mac, macOS og ProRes er enten varemærker eller registrerede varemærker tilhørende Apple Inc. i USA og/eller i andre lande.
- **•** App Store er et servicemærke tilhørende Apple Inc.
- **•** Google, Android og Google Play er varemærker tilhørende Google LLC.
- **•** Bluetooth®-ordmærket og -logoerne er registrerede varemærker tilhørende Bluetooth SIG, Inc., og enhver brug af sådanne mærker af Panasonic Holdings Corporation er givet under licens. Andre varemærker og handelsnavne tilhører deres respektive ejere.
- **•** "Wi-Fi®" er et registreret varemærke tilhørende Wi-Fi Alliance®.
- **•** "WPA™", "WPA2™" og "WPA3™" er varemærker tilhørende Wi-Fi Alliance®.
- **•** QR Code er et registreret varemærke tilhørende DENSO WAVE INCORPORATED.
- **•** Samsung er et registreret varemærke tilhørende Samsung Electronics Co., Ltd.
- **•** LEICA er et registreret varemærke tilhørende Leica Microsystems IR GmbH. ELMARIT er et registreret varemærke tilhørende Leica Camera AG. LEICA DG objektiver er blevet fremstillet ved hjælp af måleinstrumenter og kvalitetssikringssystemer, som er certificeret af Leica Camera AG baseret på virksomhedens kvalitetsstandarder.
- **•** De andre navne på firmaer og produkter, som er nævnt i dette dokument, er de pågældende firmaers varemærker eller registrerede varemærker.

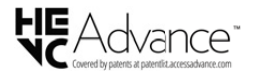

Dette produkter omfatter følgende software:

- (1) Software, som er udviklet separat af eller til Panasonic,
- (2) Software, der tilhører tredjemand og givet i licens til Panasonic,
- (3) Software, der er givet under licens i henhold til GNU General Public License, Version 2.0 (GPL V2.0),
- (4) Software, der er givet under licens i henhold til GNU LESSER General Public License, Version 2.1 (LGPL V2.1) og/eller
- (5) Åben kilde-software andet end software, der er givet i licens i henhold til GPL V2.0 og/eller LGPL V2.1.

Software kategoriset som (3) - (5) distribueres i håbet om, at den vil være nyttig, men UDEN GARANTI HERFOR, også uden stiltiende garanti for SALGBARHED eller EGNETHED TIL ET BESTEMT FORMÅL. Se de detaljerede vilkår og betingelser desangående, som vises, hvis du vælger [MENU/SET] → [Indstilling] → [Andre] → [Version disp.]  $\Rightarrow$  [Software-info].

I mindst tre (3) år fra leveringen af dette produkt giver Panasonic enhver tredjepart , som kontakter os under de kontaktoplysninger, der er angivet nedenfor, og til et beløb, der ikke overstiger vores omkostninger for den fysiske distribution af kildekoder, en komplet maskinlæsbar kopi af den tilsvarende kildekode i henhold til GPL V2.0 eller LGPL V2.1 samt den tilhørende meddelelse om ophavsret. Kontaktoplysninger: oss-cd-request@gg.jp.panasonic.com

Kildekoden og meddelelse om ophavsret er også tilgængelige gratis på vores websted nedenfor.

<https://panasonic.net/cns/oss/index.html>

Dette produkt gives i licens under AVC-patentporteføljelicensen til en forbrugers private brug eller til andre anvendelser, som der ikke modtages vederlag for, til at (i) kode videoer i overensstemmelse med AVC-standard ("AVC Video") og/eller (ii) afkode AVC Video, der er blevet kodet af en forbruger til privat brug og/eller fra en videoudbyder, som har licens til levering af AVC Video. Der gives ingen andre licenser, og ingen andre anvendelser accepteres. Yderligere oplysninger kan fås ved henvendelse til MPEG LA, L.L.C.

[Se http://www.mpegla.com](http://www.mpegla.com)

#### **Indsamling af elektronikskrot og brugte batterier**

#### **Kun for Den Europæiske Union og lande med retursystemer**

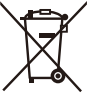

Disse symboler på produkter, emballage og/eller ledsagedokumenter betyder, at brugte elektriske og elektroniske produkter og batterier ikke må blandes med almindeligt husholdningsaffald.

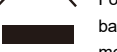

For korrekt behandling, indsamling og genbrug af gamle produkter og batterier, skal du tage dem til indsamlingssteder i overensstemmelse med den nationale lovgivning.

Ved at skaffe sig af med dem på korrekt vis hjælper du med til at spare værdifulde ressourcer og forhindre eventuelle negative påvirkninger af menneskers sundhed og miljøet.

Ønsker du mere udførlig information om indsamling og genbrug skal du kontakte din kommune.

Usagkyndig bortskaffelse af elektronikskrot og batterier kan eventuelt udløse bødeforlæggelse.

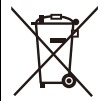

#### **Information om batterisymbol (eksempler nedenfor):**

Dette symbol kan anvendes sammen med et kemisk symbol. I så fald opfylder det kravene for det direktiv, som er blevet fastlagt for det pågældende kemikalie.

# **Firmwareopdatering**

#### ≥[Firmware ver. 2.0: F-3](#page-834-0)

Der er en firmwareopdatering tilgængelig, som forbedrer kameraets egenskaber og tilføjer funktionalitet.

Efterfølgende afsnit beskriver de funktioner, der er tilføjet eller ændret.

**•** For at tjekke kameraets firmwareversion skal du vælge [Version disp.] i menuen [Indstilling] ([Andre]).

**•** For at få vist de seneste oplysninger om firmwaren eller for at downloade/ opdatere firmwaren skal du gå til supportwebstedet nedenfor: **<https://panasonic.jp/support/global/cs/dsc/download/index.html>** (kun engelsk)

#### **Om programmer/software**

Når du har opdateret firmwaren til kameraet, skal du bruge den nyeste version af programmet til din smartphone eller softwaren til din PC.

#### **"LUMIX Sync"**

**•** Installer eller opdater programmet på din smartphone.

#### **"LUMIX Tether"**

**•** Tjek følgende website, og download og installer softwaren: **[https://panasonic.jp/support/global/cs/soft/download/d\\_lumixtether.html](https://panasonic.jp/support/global/cs/soft/download/d_lumixtether.html)** (kun engelsk)

# <span id="page-834-0"></span>**Firmware ver. 2.0**

≥[Support til udsendelse af RAW-videodata: F-4](#page-835-0)

≥[Tilføjede menuer: F-12](#page-843-0)

## <span id="page-835-0"></span>**Support til udsendelse af RAW-videodata**

- ≥[Udsendelse af RAW-videodata via HDMI: F-6](#page-837-0)
- ≥[Noter ved udsendelse af RAW-videodata: F-11](#page-842-0)

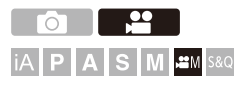

12-bit RAW-videodata med en maksimal opløsning på 5,8K kan nu udsendes via HDMI til en kompatibel ekstern optager.

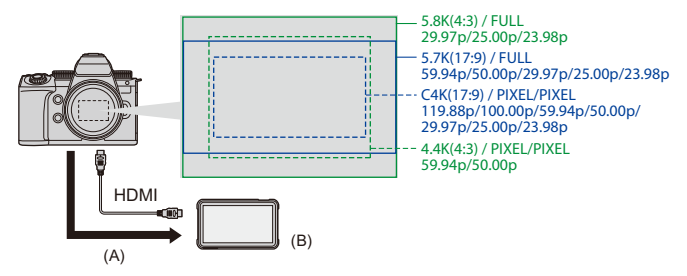

(A) RAW-video

(B) Ekstern optager

- **•** Optagelse af RAW-videodata på dette kamera er blevet bekræftet på følgende eksterne optagere. (Fra og med december 2023)
	- ATOMOS: "NINJA V"/"NINJA V+"/"NINJA"/"NINJA ULTRA"/"SHOGUN"/"SHOGUN ULTRA"/"SHOGUN CONNECT"
	- Blackmagic Design: "Blackmagic Video Assist 5″ 12G HDR"/"Blackmagic Video Assist 7″ 12G HDR"

**•** Gå til følgende website for firmwareversioner til eksterne optagere, der understøtter optagelsen af RAW-videodata.

<https://panasonic.jp/support/global/cs/dsc/connect/index.html> (kun engelsk)

- **•** Kontakt enten ATOMOS eller Blackmagic Design for yderligere oplysninger om eksterne optagere.
- **•** Dette er ikke en garanti for alle de funktioner, som den kompatible eksterne optager måtte have.
- **•** Du skal bruge kompatibel software for at redigere RAW-videodata, der er optaget med den eksterne optager.
- **•** Når du redigerer RAW-videodata, der er optaget med en ATOMOS optager, skal du downloade LUT (Look-Up Table) filen fra følgende supportwebsted og indlæse den i softwaren for at tilpasse farven til V-Log/V-Gamut.
- **•** Gå til følgende website for at downloade LUT filen eller se de seneste supportoplysninger: <https://panasonic.jp/support/global/cs/dsc/>

```
(kun engelsk)
```
### | Q) |

- **•** Der kan ikke optages video på kort, mens RAW-videodata udsendes via HDMI.
- **•** Når [Systemfrekvens] er indstillet på [24.00Hz (CINEMA)], kan RAW-videodata ikke udsendes via HDMI.
- **•** Hvis [Optage kval.] indstilles på 5,7K/60p (50p) eller C4K/120p (100p) med optagelse på en Blackmagic Design-optager, anbefales det at indstille codec-kvaliteten på optageren til følgende:
	- Når du optager på en SSD: konstant bitrate 5:1 eller mindre
	- Når du optager på et SD-kort: konstant bitrate 8:1 eller mindre

## <span id="page-837-0"></span>**Udsendelse af RAW-videodata via HDMI**

[HDMI RAW-dataoutput] er blevet tilføjet i menuen [Video] menu. Billedkvaliteten for udsendte billeder indstilles i [Optage kval.].

Sådan kommer du i gang:

- **1** Sluk kameraet og den eksterne optager.
- **2** Tilslut kameraet og en ekstern optager med et HDMI-kabel, som kan fås i handlen.
	- **•** Brug et premium højhastigheds HDMI-kabel (Type A–Type A stik, op til 1,5 m langt).
- **3** Tænd kameraet og den eksterne optager.

## **1** Sæt funktionsdrejeknappen på [ $\mathbb{R}$ ].

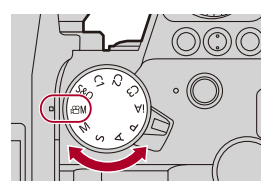

## **2 Indstil [HDMI RAW-dataoutput].**

 $\bullet$   $\mathbb{Q}$   $\rightarrow$   $[\bullet]$   $\rightarrow$   $[\bullet]$   $\rightarrow$   $[\bullet]$   $[\bullet]$   $[\bullet]$   $[\bullet]$   $[\bullet]$   $[\bullet]$   $[\bullet]$ 

**•** [HDMI RAW] vises på optagelsesskærmen.

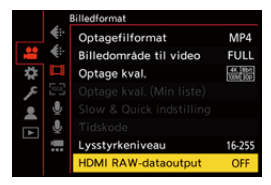

**3 Vælg en optagelseskvalitet.**

 $\bigoplus$   $\rightarrow$   $\left[\bigoplus$   $\right]$   $\rightarrow$   $\left[\bigoplus$   $\right]$   $\rightarrow$   $\left[\bigoplus$   $\bigoplus$   $\bigoplus$  kval.]

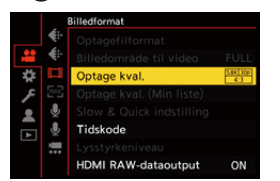

#### **4 Indstil HDMI-indgangen på den eksterne optager.**

**•** Når forbindelsen er fuldført, vises billeder på den eksterne optagers skærm.

## □

#### **Der er forskelle i forhold til normal HDMI-output.**

- **•** [HDMI Rec-udgang] i menuen [Bruger] ([IN/OUT]).
	- [Info-visning] er ikke tilgængelig. Du kan ikke udsende kameraets informationsdisplay til en ekstern optager, som er tilsluttet via HDMI.

## **[Optage kval.] (Når [HDMI RAW-dataoutput] er valgt)**

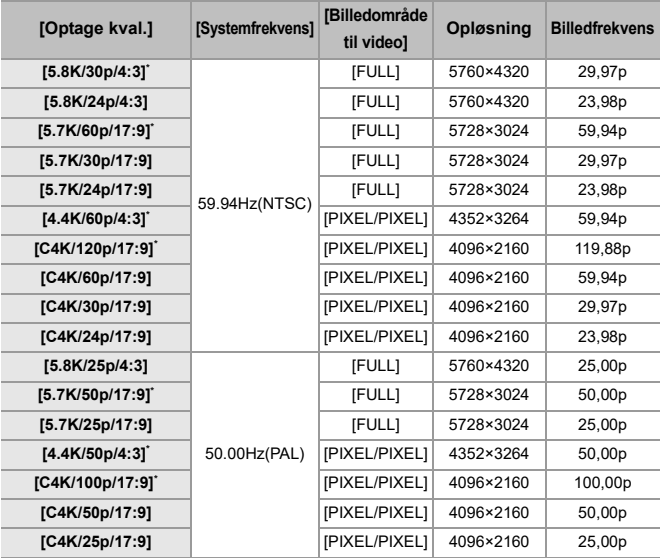

\* Optagelse til "NINJA V"/"NINJA"/"SHOGUN" er ikke tilgængelig.

- **•** Bitværdi: 12-bit
- **•** Lydformat: LPCM (4kan.)
	- Når XLR-mikrofonadapteren (DMW-XLR1: ekstraudstyr) er tilsluttet, og [4ch mikrofoninput] indstilles på [ON], kan 4-kanals lyd optages.
	- Selv om [4ch mikrofoninput] er indstillet på [OFF], optages der 4 kanaler på videoens lydspor.
- **•** [Billedområde til video] fastsættes til billedområdet i henhold til indstillingen af [Optage kval.].
- **•** [Lydoptagekvalitet] kan indstilles på [96kHz/24bit] når du har tilsluttet en XLR-mikrofonadaptor (DMW-XLR1: ekstraudstyr), stereokøllemikrofon (DMW-MS2: ekstraudstyr) eller stereomikrofon (VW-VMS10: ekstraudstyr).

#### **Skærm-/søgervisning, når der udsendes RAW-videodata**

Billeder svarende til dem, der er optaget med V-Log, vises på kameraets skærm/søger til overvågningsformål. [LUT Visning hjælp (monitor)] med forudindstillet [Vlog\_709] kan anvendes til [V-Log Visning hjælp].

- **•** LUT til skærmvisning kan ikke ændres.
- **•** Når du bruger [LUT Visning hjælp (monitor)], vises [709] på skærmen, og [RAW] vises på skærmen som et [LUT Visning hjælp (HDMI)]-element.
- **•** [Lysstyrke spotmåling] og [BASE/RANGE] af [Zebramønster] indstilles som "Stop"-enheder.

(Beregnes som "0 Stop"=42 % (IRE))

#### **Noter om viste billeder**

- **•** Billederne vist på kameraet påvirker ikke de RAW-videodata, der udsendes.
- **•** De billeder, der vises på den eksterne optager, er billeder, der passer til specifikationerne for den eksterne optager. Det betyder, at der kan være forskelle mellem de billeder, der vises på kameraet, og de billeder, der vises på den eksterne optager.
- **•** Kameraets skærm/søger viser billeder med en visningsvinkel for RAW-videodata. Der kan være lidt forskel i visningsvinklen for de data, der optages på den eksterne optager.

#### **[HDMI-tidskode-output]/[HDMI-optagekontrol]**

Kameraets tidskode kan tilføjes og udsendes via HDMI til den eksterne optager.

Desuden kan optagelsen startes og stoppes på den ekstern optager ved hjælp af videoopt. knappen og lukkerknappen på kameraet.

- **1** Indstil [HDMI-tidskode-output] til [ON].
	- $\binom{2}{1}$   $\rightarrow$   $\lceil \frac{1}{1} \rceil$   $\rightarrow$   $\lceil \frac{1}{1} \rceil$   $\rightarrow$   $\lceil \frac{1}{1} \rceil$   $\rightarrow$   $\lceil \frac{1}{1} \rceil$   $\rightarrow$   $\lceil \frac{1}{1} \rceil$   $\rightarrow$   $\lceil \frac{1}{1} \rceil$   $\rightarrow$   $\lceil \frac{1}{1} \rceil$
- **2** Indstil [HDMI-optagekontrol] til [ON].
	- **•** [ ] [ ] [HDMI Rec-udgang] [HDMI-optagekontrol] [ON]
	- **•** [HDMI-optagekontrol] kan indstilles, når [HDMI-tidskode-output] indstilles på [ON] i tilstanden [ $\beta$ 9M].

#### <span id="page-842-0"></span>**Noter ved udsendelse af RAW-videodata**

Udfør følgende handling, når du skal udsende RAW-videodata:

- **•** ISO-følsomhed kan indstilles inden for området mellem [500] og [12800] (sensoroutput 60 fps eller lavere) eller mellem [250] og [3200] (sensoroutput 61 fps eller højere). Du kan indstille området mellem [125] og [12800], når [Udvidet ISO] er indstillet.
- **•** Den mindste lukkerhastighed ændres som følger ved optagelse med MF og [Eksponering] er sat til [M].
	- Når [Optage kval.] er indstillet på [C4K/120p/17:9]: Kan den indstilles ned til 1/125 sekund
	- Når [Optage kval.] er indstillet på [C4K/100p/17:9]: Kan den indstilles ned til 1/100 sekund
- **•** [AWB], [AWBc], [AWBw] og [  $\sqrt{\frac{4^{W}}{n}}$ ] kan ikke anvendes til hvidbalance.
- **•** [Fotostil] fastsættes til [V-Log], og billedkvaliteten kan ikke justeres.
- [ $\overline{+}$ ] under AF-funktionen er ikke tilgængelig.
- **•** Forstørrelse af visningen med [MF-hjælp] og [Forstørret Live visning(Video)] er ikke mulig.
- **•** Følgende funktioner er ikke tilgængelige.
	- [Sortniveau]
	- [i.Dynamikområde]
	- [Vignetting Comp.]
	- [Diffraktionskomp.]
	- [Filterindstillinger]
	- [Optagefilformat]
	- [Filtrering] og [føj til liste] i [Optage kval.]
	- [Optage kval. (Min liste)]
	- [Lysstyrkeniveau]
	- [El-stabilisering (Video)] ([Billedstabilisering])
	- [Segmenteret filoptagelse]
	- [Farvebjælker]

## <span id="page-843-0"></span>**Tilføjede menuer**

Specifikationsoplysninger for menuerne tilføjes ved firmware-opdatering.

## **Liste over standardindstillinger/Brugerdefineret besparelse/Indstillinger, som er tilgængelige for kopiering**

R. Brug af [Nulstil] returnerer funktionen til standardindsstilling

: Brug af [Gem til brugerfunktion] gemmer funktionens indstillinger i

Brugerfunktionen

**Follow**: Brug af [Gem/Gendan kameraindst.] kopierer detaljerede indstillinger for funktionen

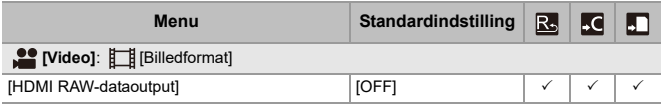

## **Liste med funktioner, som kan indstilles under hver optagefunktion**

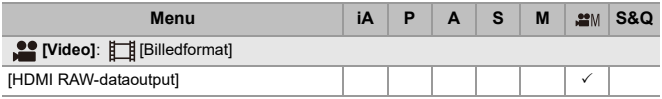

- **•** "ATOMOS", "ATOMOS NINJA", "SHOGUN", "ATOMOS SHOGUN" er registrerede varemærker tilhørende Atomos Limited.
- **•** 'Blackmagic Design' er et registreret varemærke tilhørende Blackmagic Design Pty. Ltd.